# Преобразователи частоты для кранов серии STV900H

## Руководство по эксплуатации

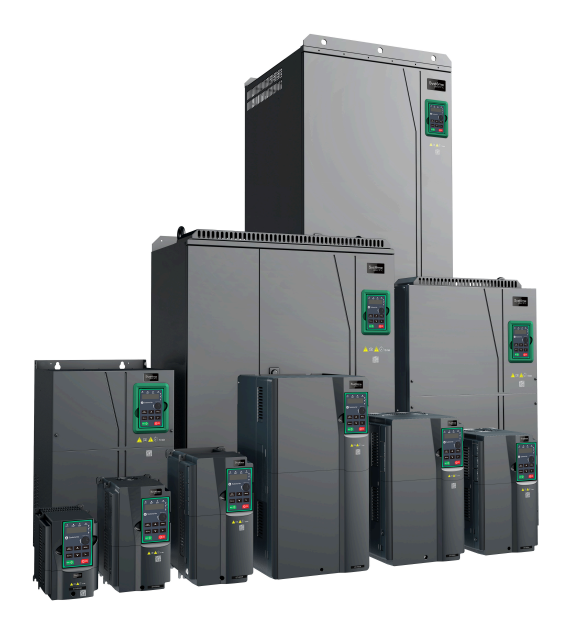

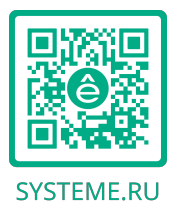

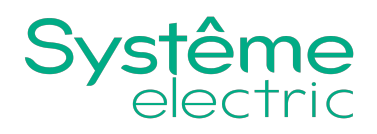

## **Предисловие**

Благодарим вас за выбор преобразователя частоты (ПЧ) серии STV900H, применяемого для кранового электропривода.

Если в данном руководстве не указано иное, ПЧ всегда обозначает здесь преобразователь частоты серии STV900H нового поколения, который разработан для кранов с использованием передовых технологий управления. Этот ПЧ обеспечивает превосходные характеристики крутящего момента за счет интеграции различных специальных функций, включая управление тормозом, нулевой сервопривод, быструю остановку, управление master/slave, переключение между тремя наборами параметров двигателя, предварительное намагничивание, ускорение при малой нагрузке, защиту от раскачивания и уменьшение раскачивания для тележки и при длинном ходе, поворот башенного крана без завихрения, обратное торможение, обнаружение троса и ограничение хода, чтобы обеспечить безопасность, надежность и высокую эффективность оборудования. ПЧ можно широко использовать для приведения в действие механизмов, которые участвуют в таких операциях подъемного оборудования, как подъем, наклон, изменение вылета стрелы, поперечное перемещение, длинное перемещение, поворот и захват.

Чтобы удовлетворить разнообразные требования клиентов, ПЧ предлагает множество плат расширения, включая плату процесса, ориентированную на подъем, плату PG, плату связи и плату ввода-вывода для выполнения различных функций по мере необходимости. Каждый преобразователь частоты (ПЧ) может быть установлен максимум с тремя платами расширения.

Платы расширения PG поддерживают множество распространенных энкодеров, включая инкрементальные энкодеры и резольверы. Кроме того, она также поддерживает заданный выход импульсов и выход с делением частоты. В плате PG (импульсного генератора) используется технология цифрового фильтра для улучшения характеристик электромагнитной совместимости (ЭМС) и стабильной передачи сигнала энкодера на большое расстояние. Она оснащена функцией обнаружения отсоединения энкодера для ограничения влияния сбоев в системе.

ПЧ поддерживает основные режимы связи шины и автоматизации управления, включая Modbus, CANopen, PROFIBUS-DP, PROFINET и EtherCAT, и, таким образом, может быть легко подключен к различным системам управления подъемниками.

В ПЧ используется конструкция с высокой плотностью мощности. ПЧ в некоторых диапазонах мощности оснащены встроенными реакторами постоянного тока и тормозными модулями для экономии места при монтаже. Благодаря общей конструкции, удовлетворяющей требованиям электромагнитной совместимости (ЭМС), привод может работать в приложениях с низким уровнем шума и электромагнитных помех, справляться со сложными условиями сети, температуры, влажности и пыли, что значительно повышает надежность изделия.

В данном руководстве приведены инструкции по установке, подключению, настройке параметров, диагностике, устранению неисправностей и техническому обслуживанию преобразователя частоты, а также перечислены соответствующие меры предосторожности. Перед установкой ПЧ внимательно изучите данное руководство, чтобы обеспечить правильную установку и работу с превосходными рабочими характеристиками и мощными функциями в полном объеме.

Руководство может быть изменено без предварительного уведомления.

## Оглавление

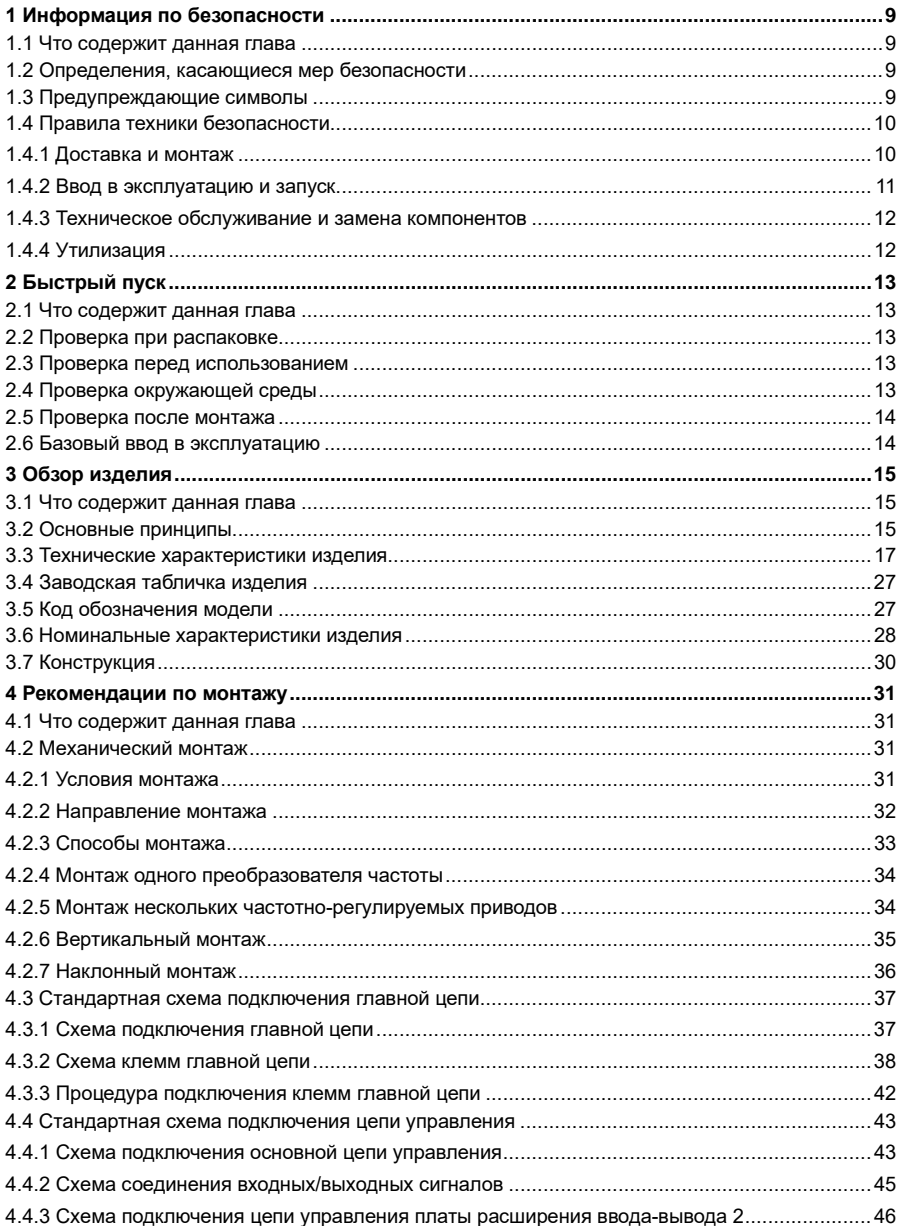

Руководство по эксплуатации преобразователей частоты для кранов серии STV900H

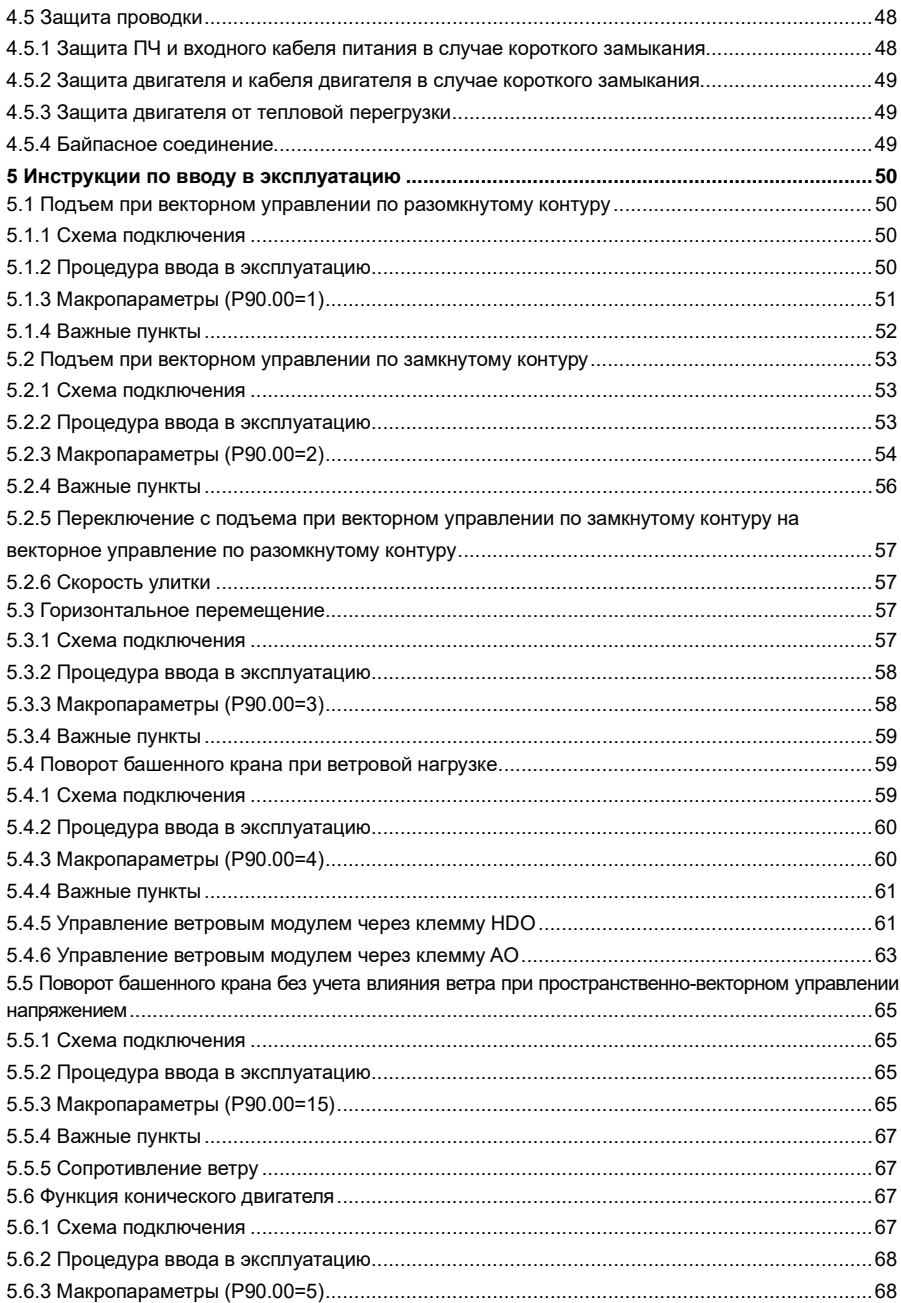

Руководство по эксплуатации преобразователей частоты для кранов серии STV900H

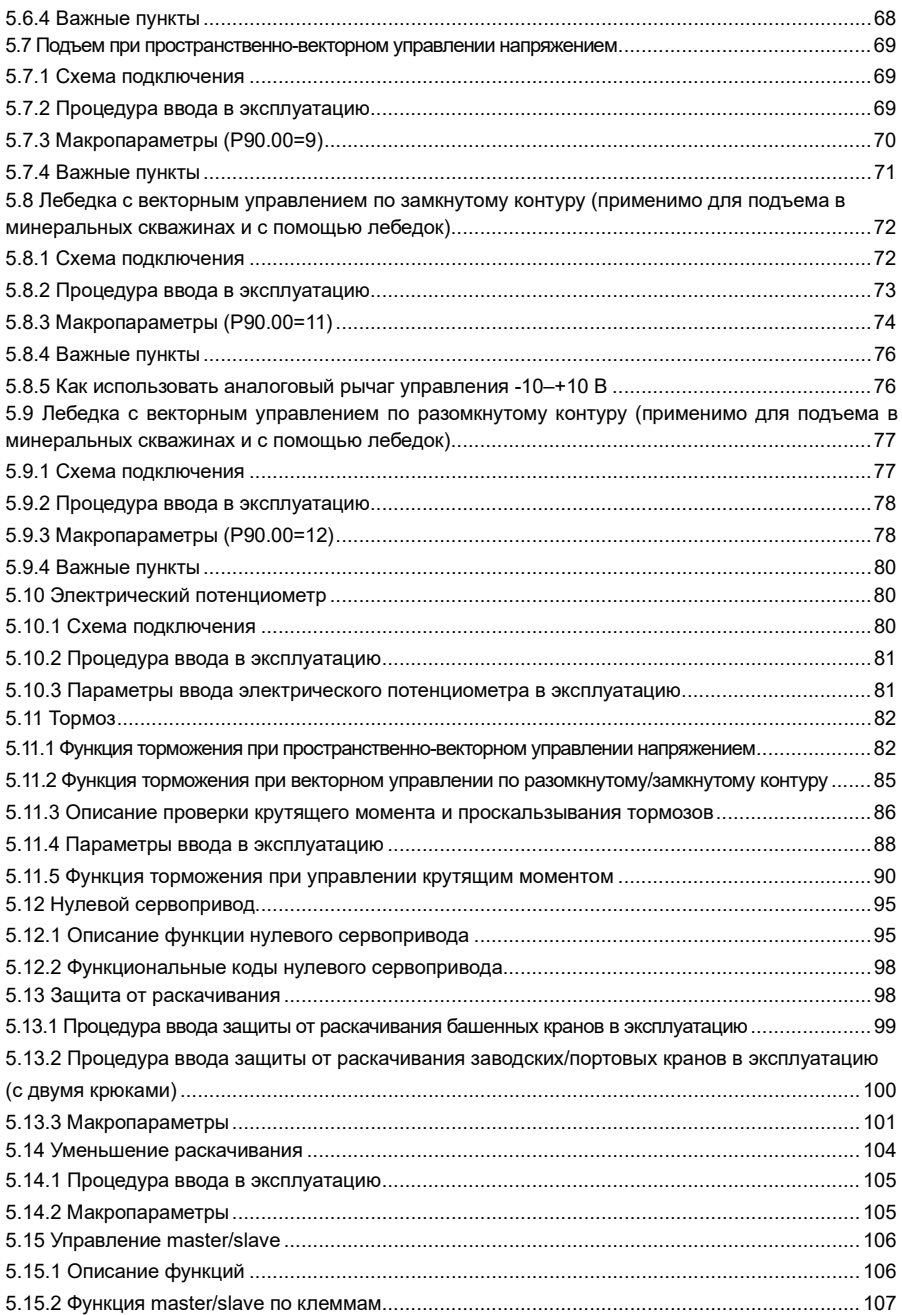

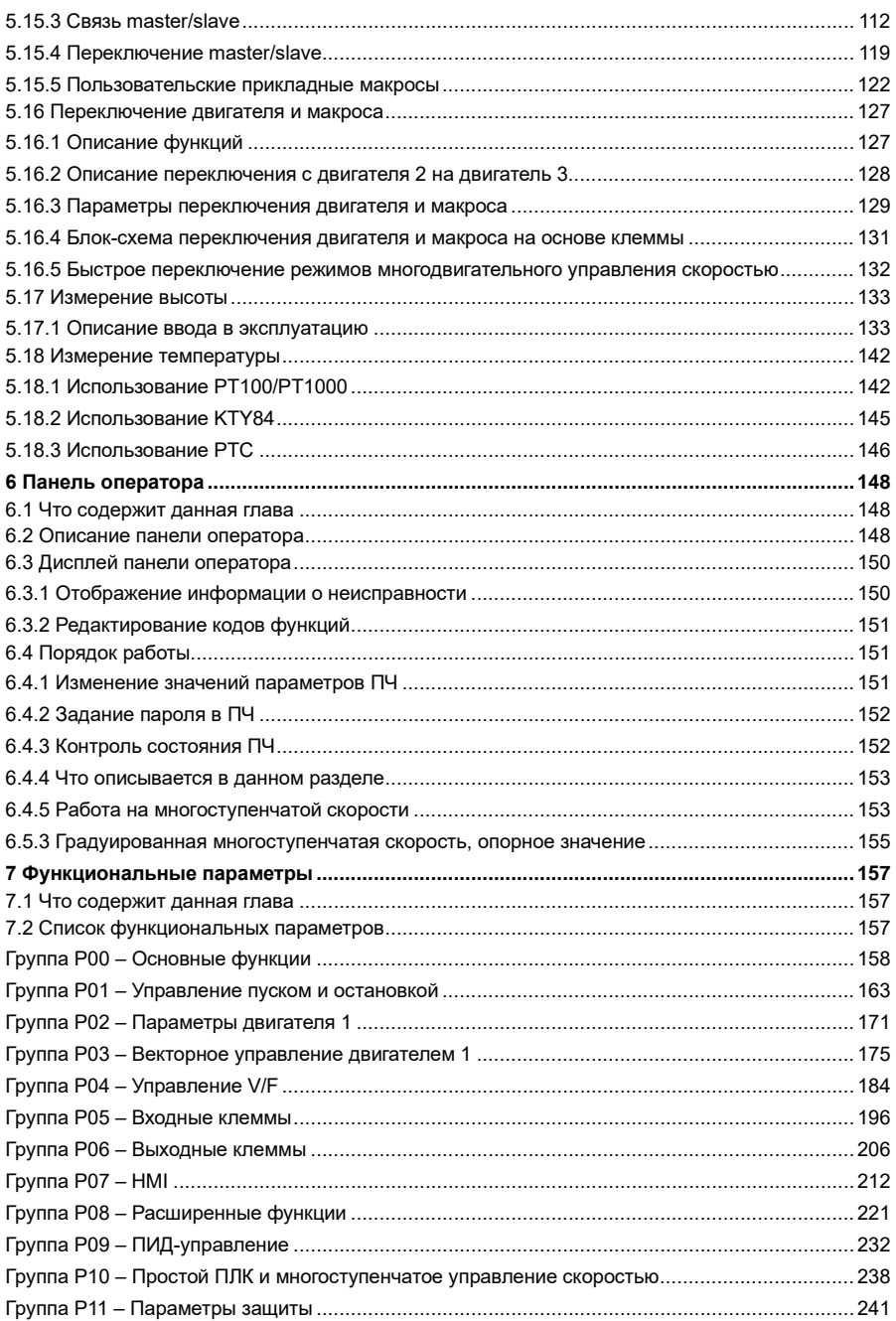

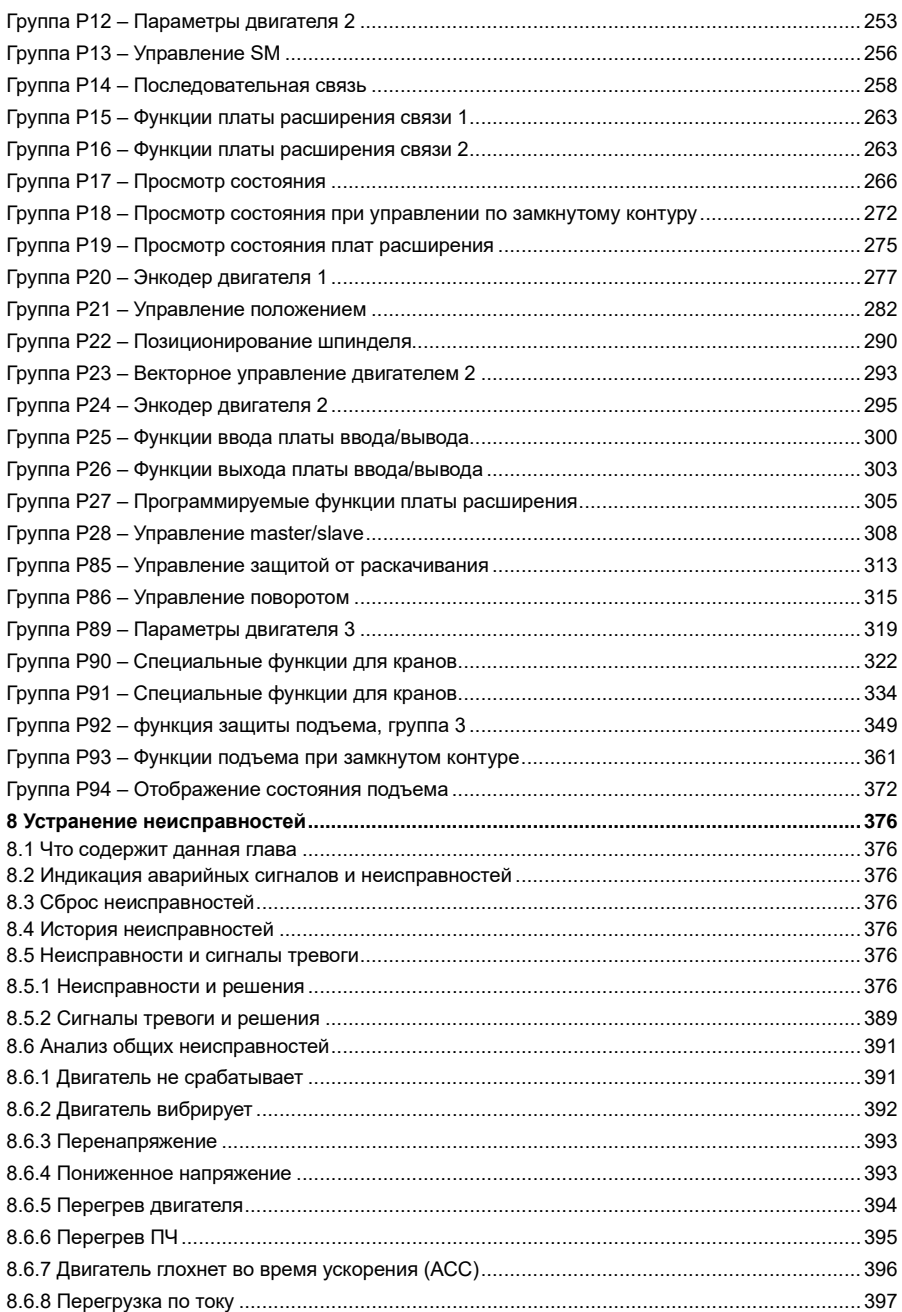

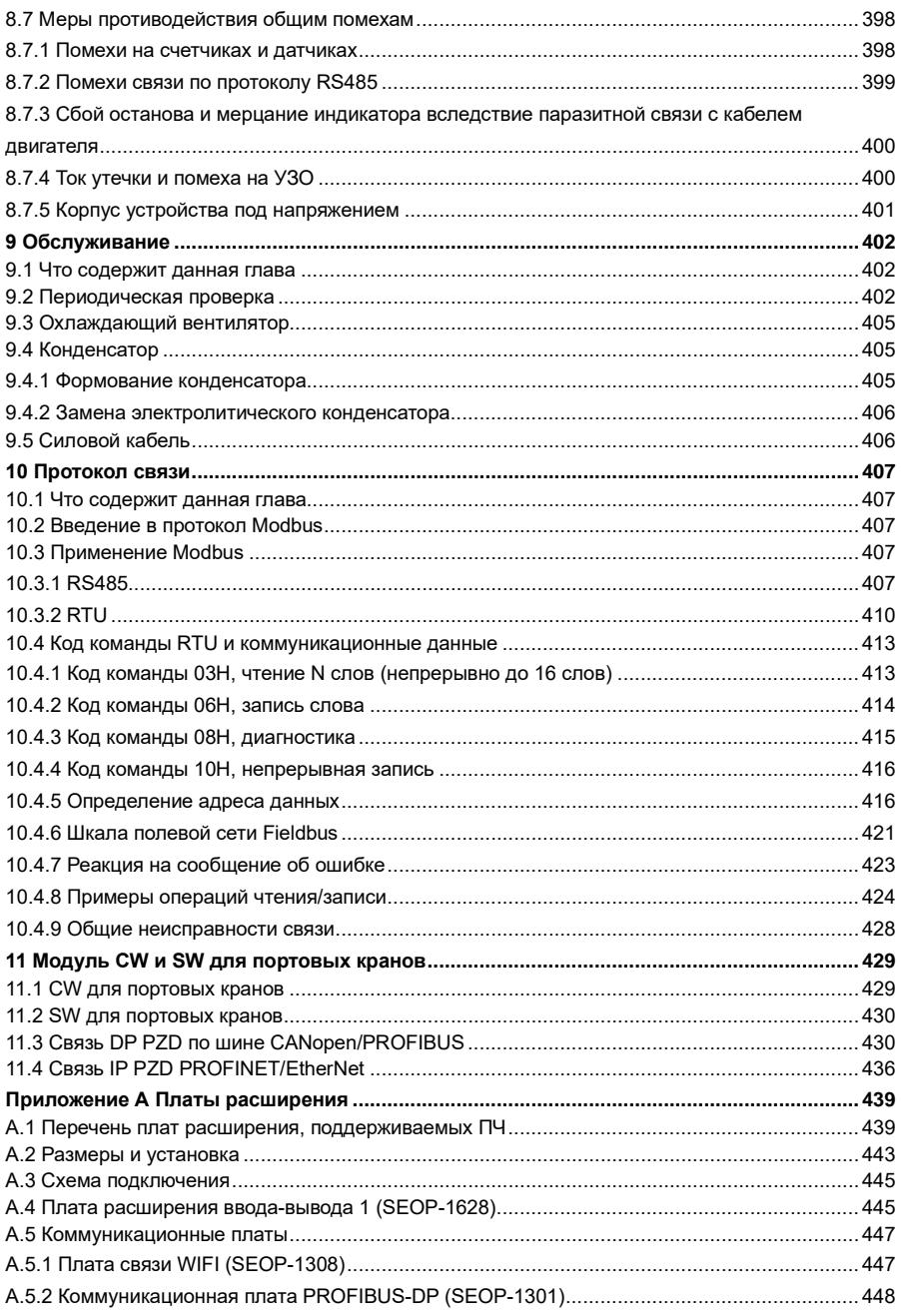

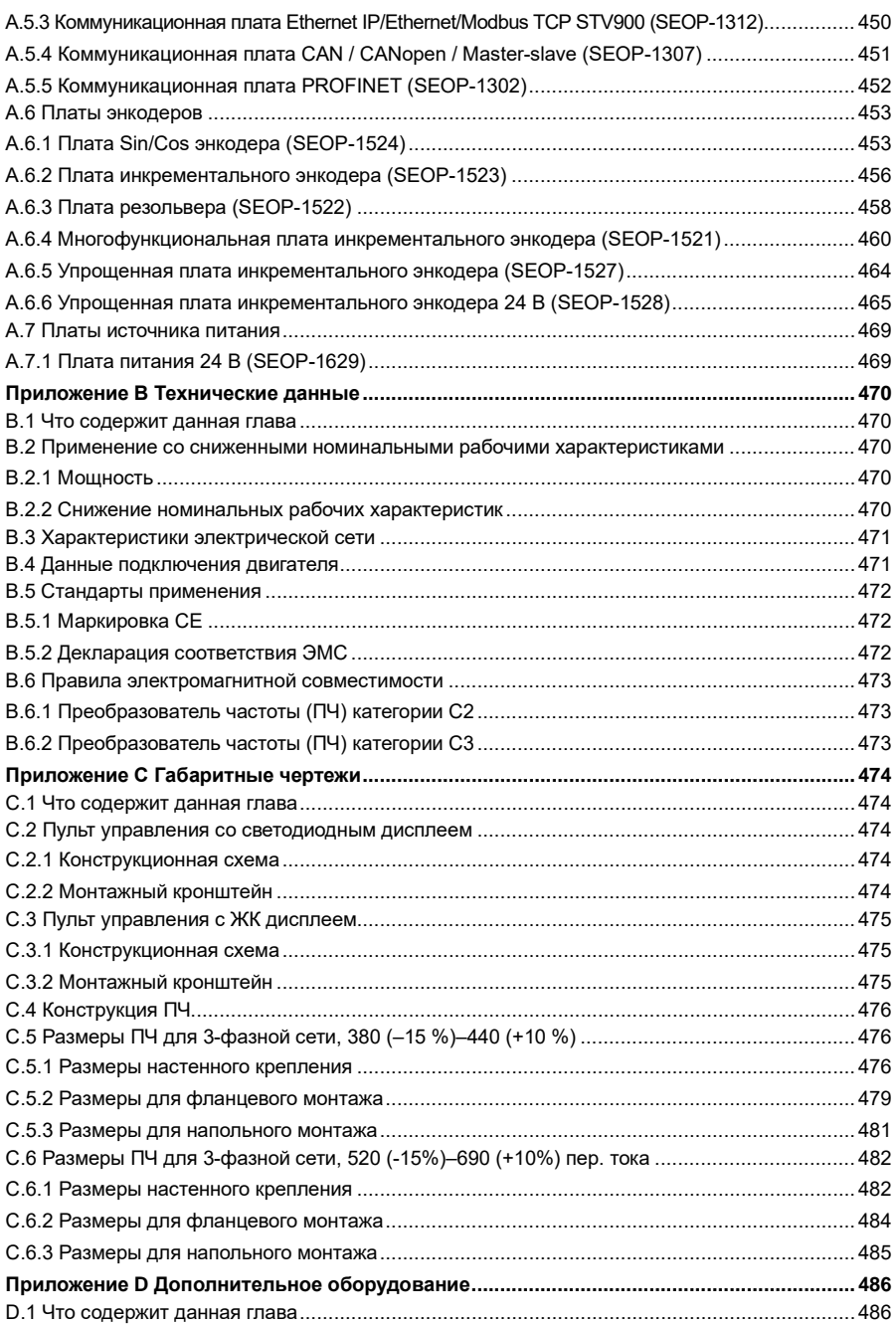

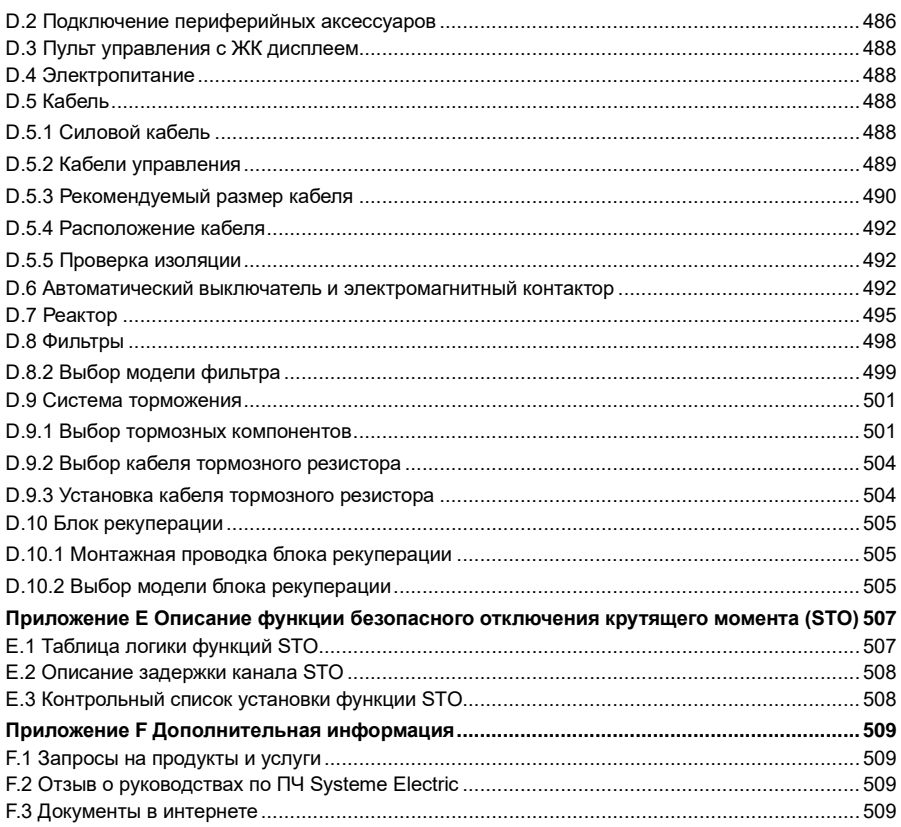

## **1 Информация по безопасности**

#### <span id="page-10-1"></span><span id="page-10-0"></span>**1.1 Что содержит данная глава**

Внимательно прочитайте данное руководство и соблюдайте все меры предосторожности перед перемещением, монтажом, эксплуатацией и обслуживанием изделия. В противном случае возможно повреждение оборудования, травмы или смерть. Мы не несем ответственности за повреждение оборудования, травмы или смерть, вызванные несоблюдением вами или вашими клиентами мер предосторожности.

#### <span id="page-10-2"></span>**1.2 Определения, касающиеся мер безопасности**

**Опасность:** При несоблюдении соответствующих требований может привести к тяжелым травмам или даже смерти.

**Предупреждение**: Несоблюдение соответствующих требований может привести к травмам или повреждению оборудования.

**Примечание:** Действия, предпринимаемые для обеспечения правильной работы.

**Обучение и квалификация специалистов:** Лица, эксплуатирующие оборудование, должны пройти обучение по технике безопасности и получить соответствующие сертификаты, а также знать все этапы и требования монтажа, ввода в эксплуатацию, эксплуатации и технического обслуживания оборудования и уметь предотвращать аварийные ситуации.

#### <span id="page-10-3"></span>**1.3 Предупреждающие символы**

Символы предупреждают об условиях, которые могут привести к тяжелым травмам или смерти, повреждению оборудования, а также дают советы по предотвращению опасности. В следующей таблице перечислены предупреждающие символы в данном руководстве.

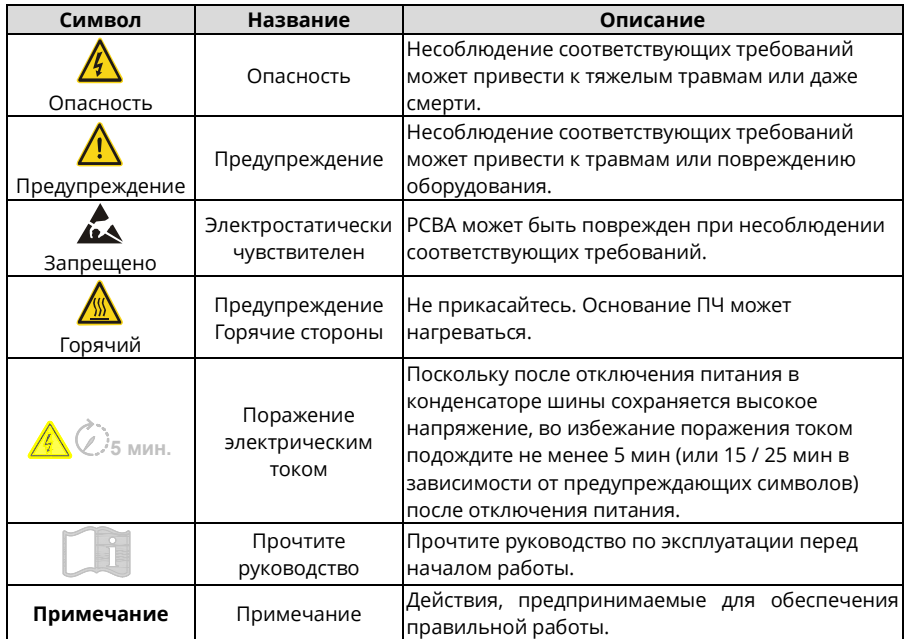

#### <span id="page-11-0"></span>**1.4 Правила техники безопасности**

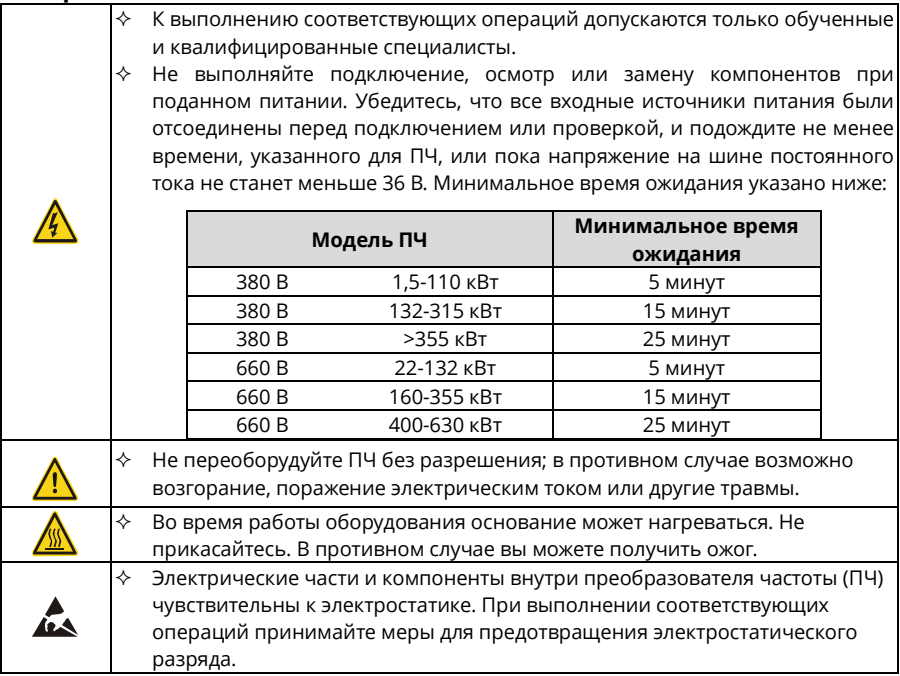

#### <span id="page-11-1"></span>**1.4.1 Доставка и монтаж**

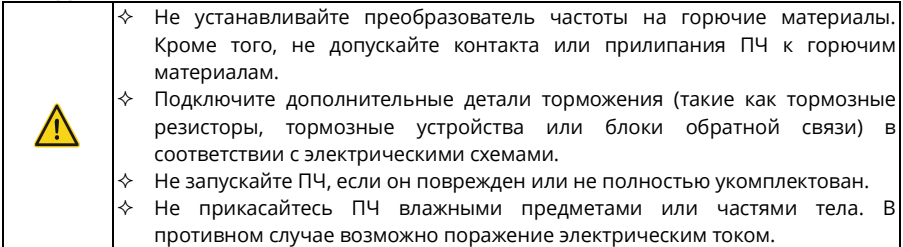

- *Для доставки и монтажа ПЧ выбирайте соответствующие инструменты, чтобы обеспечить безопасную и правильную работу и избежать травм или смерти. Для обеспечения личной безопасности принимайте меры механической защиты, например, носите защитную обувь и рабочую униформу.*
- *Во время доставки и монтажа защищайте ПЧ от механических ударов или вибрации.*
- *Не переносите ПЧ только за переднюю крышку, так как крышка может упасть.*
- *Место монтажа должно находиться вдали от мест, где могут пребывать дети, и других общественных мест.*
- *Используйте преобразователь частоты (ПЧ) в надлежащих условиях окружающей среды (подробнее см. в раздел[е 4.2.1\)](#page-32-3).*
- *Не допускайте попадания винтов, кабелей и других токопроводящих частей в ПЧ.*
- *Поскольку ток утечки ПЧ во время работы может превышать 3,5 мА, обеспечьте надежное заземление и убедитесь, что сопротивление заземления не превышает 10 Ом. Выбор сечения провода заземления осуществляйте в соответствии с требованиями ПУЭ.*
- *R, S и T - это входные клеммы питания, а U, V и W - выходные клеммы двигателя. Правильно подключите кабели входного питания и двигателя; в противном случае преобразователь частоты (ПЧ) может быть поврежден.*

#### <span id="page-12-0"></span>**1.4.2 Ввод в эксплуатацию и запуск**

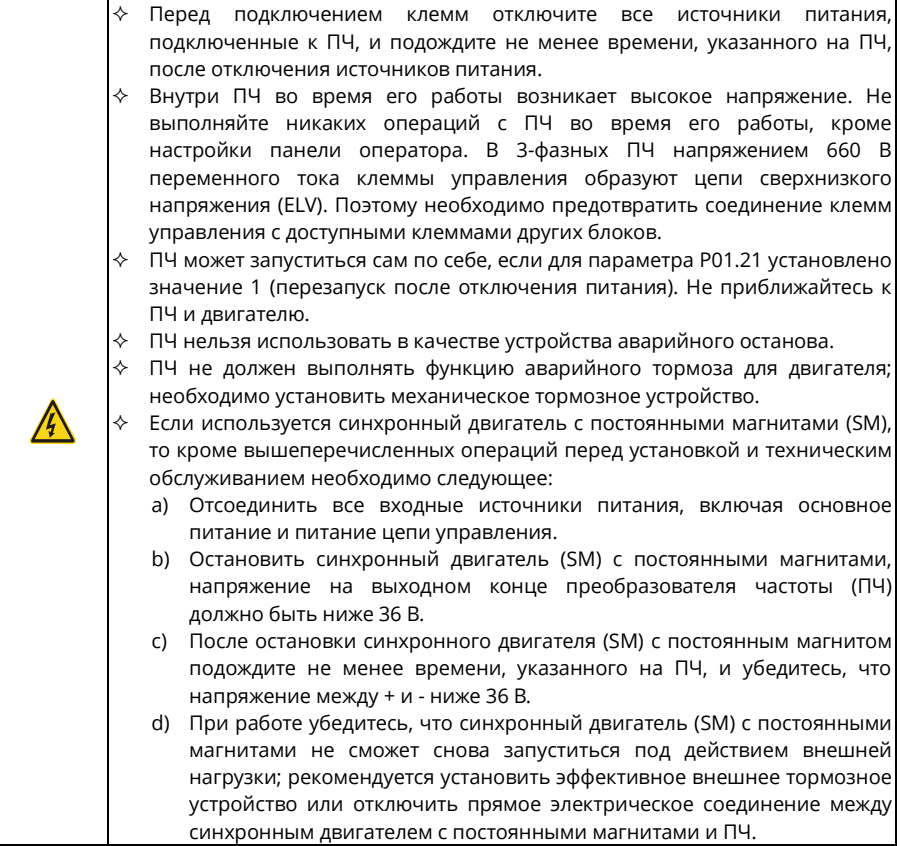

- *Пауза между снятием входного напряжения ПЧ и повторной подачей не должна быть менее 1 минуты.*
- *Если ПЧ долгое время был на хранении, то перед использованием выполните переформирование конденсатора (описано в главе [9](#page-403-0)), осмотр и пробный пуск ПЧ.*
- *Перед началом работы закройте переднюю крышку ПЧ, в противном случае возможно поражение электрическим током.*

#### <span id="page-13-0"></span>**1.4.3 Техническое обслуживание и замена компонентов**

 Техническое обслуживание, проверку и замену компонентов ПЧ должны выполнять только обученные и квалифицированные специалисты.

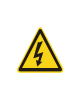

- Перед подключением клемм отключите все источники питания, подключенные к ПЧ, и подождите не менее времени, указанного на ПЧ, после отключения источников питания.
- Во время обслуживания и замены компонентов примите меры по предотвращению попадания винтов, кабелей и других токопроводящих предметов во внутреннюю часть преобразователя частоты (ПЧ).

#### *Примечания:*

- *Используйте надлежащий момент затяжки винтов (подробнее см[. D.5.3\).](#page-491-0)*
- *Во время технического обслуживания и замены компонентов держите преобразователь частоты, его части и компоненты вдали от горючих материалов и следите за тем, чтобы на них не налипали горючие материалы.*
- *Не проводите испытания преобразователя частоты на прочность напряжения изоляции и не измеряйте цепи управления ПЧ мегомметром.*
- *Во время технического обслуживания и замены компонентов принимайте надлежащие антистатические меры в отношении ПЧ и его внутренних частей.*

#### <span id="page-13-1"></span>**1.4.4 Утилизация**

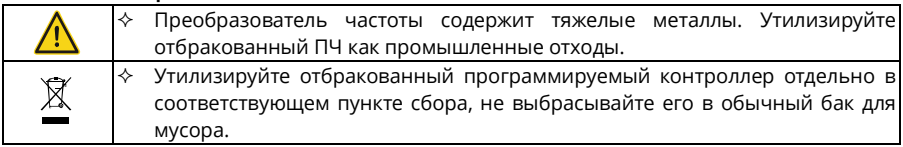

## **2 Быстрый пуск**

#### <span id="page-14-1"></span><span id="page-14-0"></span>**2.1 Что содержит данная глава**

В данной главе представлены основные правила монтажа и ввода в эксплуатацию, которые необходимо соблюдать для осуществления быстрого монтажа и ввода в эксплуатацию.

#### <span id="page-14-2"></span>**2.2 Проверка при распаковке**

После получения изделия проверьте следующее:

- Не повреждена ли упаковочная коробка и не отсырела ли она. При обнаружении каких-либо проблем обратитесь к местному дилеру.
- Соответствует ли артикул модели на внешней поверхности упаковки приобретенной модели.
- Не нарушена ли внутренняя поверхность упаковочной коробки, например, в мокром состоянии, не поврежден и не треснут ли корпус ПЧ.
- Соответствует ли заводская табличка ПЧ артикулу на внешней поверхности упаковочной коробки.
- Комплектность принадлежностей (включая руководство, панель оператора и плату расширения), находящихся в упаковочной коробке.

При обнаружении каких-либо проблем обратитесь к поставщику.

#### <span id="page-14-3"></span>**2.3 Проверка перед использованием**

Перед использованием преобразователя частоты (ПЧ) проверьте следующее:

- Механический тип нагрузки, которая будет приводиться в действие ПЧ для проверки, не будет ли ПЧ перегружен во время работы. Необходимо ли увеличить класс мощности ПЧ.
- Является ли фактический ток двигателя меньше номинального тока ПЧ.
- Соответствует ли точность регулирования, требуемая нагрузкой, точности, обеспечиваемой преобразователем частоты.
- Соответствует ли напряжение сети номинальному напряжению ПЧ.
- Проверьте, нужны ли платы расширения для выбранных функций.

#### <span id="page-14-4"></span>**2.4 Проверка окружающей среды**

*Примечание: Когда преобразователь частоты встроен в шкаф, температура окружающей среды – это температура воздуха в шкафу.*

Перед монтажом преобразователя частоты (ПЧ) проверьте следующее:

- Не превышает ли фактическая температура окружающей среды 40 °C. Если да, то номинальный ток необходимо снижать на 1% при каждом повышении на 1°C. Не используйте ПЧ, если температура окружающей среды превышает 50 °C.
- Ниже ли фактическая температура окружающей среды -10 °C. Если температура ниже -10 °C, используйте нагревательные приборы.
- Не превышает ли высота места применения 1000 м. Если высота превышает 1000 м, номинальные значения необходимо снижать на 1% на каждые 100 м.
- Не превышает ли фактическая влажность окружающей среды 90%, не образуется ли конденсат. Если да, примите дополнительные меры защиты.
- Имеются ли в среде, где будет использоваться ПЧ, прямые солнечные лучи или или другие биологические факторы. Если да, примите дополнительные меры защиты.
- Имеется ли пыль или горючие и взрывоопасные газы в среде, где будет использоваться ПЧ. Если да, примите дополнительные меры защиты.

#### <span id="page-15-0"></span>**2.5 Проверка после монтажа**

После завершения монтажа преобразователя частоты (ПЧ) проверьте следующее:

- Соответствуют ли входные силовые кабели и кабели двигателя требованиям к токопроводящей способности фактической нагрузки.
- Правильно ли подобраны принадлежности для преобразователя частоты, правильно ли и надлежащим образом установлены принадлежности, соответствуют ли установочные кабели требованиям по пропускной способности всех компонентов (включая реактор, входной фильтр, выходной реактор, выходной фильтр, реактор постоянного тока, тормозное устройство и тормозной резистор).
- Установлен ли преобразователь частоты (ПЧ) на негорючих материалах, а теплоизлучающие принадлежности (такие как реактор и тормозной резистор) находятся вдали от горючих материалов.
- Все ли кабели управления и силовые кабели проложены отдельно и соответствует ли их маршрут требованиям ЭМС.
- Правильно ли заземлены все системы заземления в соответствии с требованиями ПЧ.
- Соответствуют ли все монтажные зазоры ПЧ требованиям безопасности.
- Соответствует ли способ монтажа инструкциям руководства по эксплуатации. Рекомендуется устанавливать преобразователь частоты вертикально.
- Надежно ли закреплены внешние соединительные клеммы преобразователя частоты и соответствует ли момент затяжки.
- Остались ли в ПЧ винты, кабели или другие токопроводящие элементы. Если да, извлеките их.

#### <span id="page-15-1"></span>**2.6 Базовый ввод в эксплуатацию**

Перед началом эксплуатации преобразователя частоты (ПЧ) выполните следующие основные пусконаладочные работы:

- В соответствии с фактическими параметрами двигателя выберите тип двигателя, задайте параметры двигателя и выберите режим управления ПЧ.
- Проверьте, требуется ли автонастройка. Если возможно, отсоедините ПЧ от нагрузки двигателя, чтобы начать автонастройку динамических параметров. Если ПЧ не может быть отсоединен от нагрузки, выполните статическую автонастройку.
- Отрегулируйте время ACC/DEC (УСКОРЕНИЕ/ЗАМЕДЛЕНИЕ) в соответствии с фактическим рабочим состоянием нагрузки.
- Выполните ввод в эксплуатацию с помощью толчкового движения и проверьте правильность направления вращения двигателя. Если нет, измените направление вращения, поменяв местами любые два фазных провода двигателя.
- Задайте все параметры управления, а затем выполните фактический запуск.

## **3 Обзор изделия**

#### <span id="page-16-1"></span><span id="page-16-0"></span>**3.1 Что содержит данная глава**

В этой главе в основном представлены принципы работы, характеристики изделия, компоновка, таблички и правила обозначения моделей.

#### <span id="page-16-2"></span>**3.2 Основные принципы**

Преобразователь частоты (ПЧ) используется для управления асинхронным индукционным двигателем переменного тока и синхронным двигателем с постоянными магнитами. Ниже перечислены основные принципиальные схемы различных моделей ПЧ. Выпрямитель преобразует трехфазное переменное напряжение в постоянное напряжение, а конденсаторная батарея промежуточной цепи стабилизирует постоянное напряжение. Инвертор преобразует постоянное напряжение в переменное, которое может быть использовано двигателем переменного тока. Когда напряжение в цепи превышает максимальное предельное значение, внешний тормозной резистор подключается к промежуточной цепи постоянного тока для потребления энергии обратной связи.

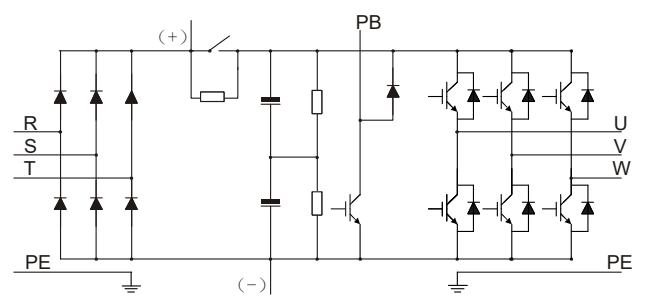

Рисунок 3-1 Схема главной цепи для ПЧ 380 В, 15 кВт или ниже

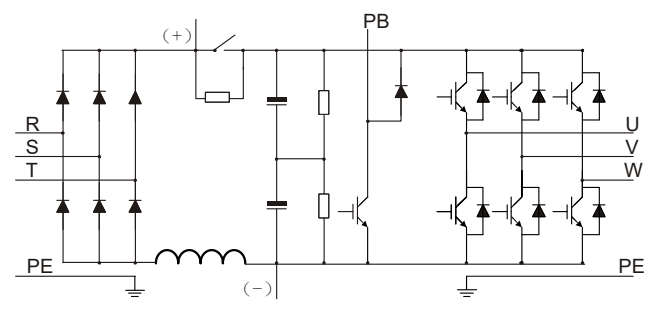

Рисунок 3-2 Схема главной цепи для ПЧ 380 В, 18,5-110 кВт

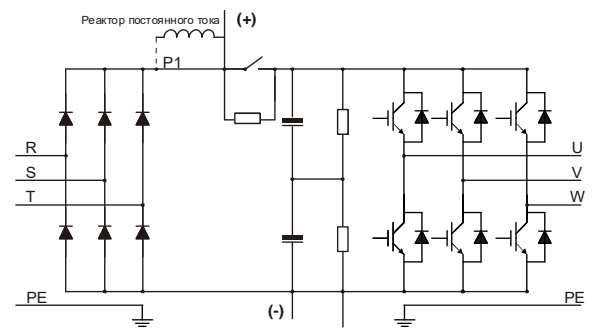

Рисунок 3-3 Схема главной цепи для ПЧ 380 В, 132 кВт или выше

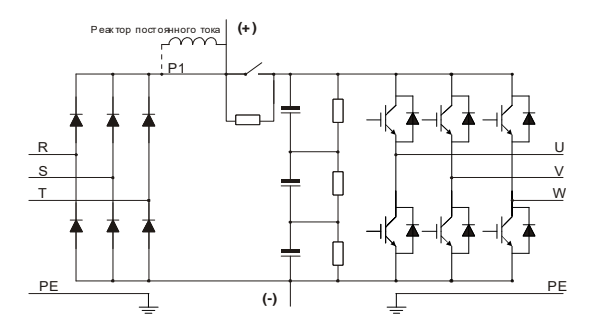

Рисунок 3-4 Схема главной цепи для ПЧ 660 В

- *ПЧ мощностью 132 кВт и выше могут быть подключены к внешним реакторам постоянного тока. Перед подключением снимите медную шину между P1 и (+). ПЧ мощностью 132 кВт и выше могут быть подключены к внешнему тормозному устройству. Реакторы постоянного тока и тормозные устройства являются дополнительными компонентами.*
- *ПЧ мощностью 18,5-110 кВт (включительно) оснащены встроенными реакторами постоянного тока.*
- *ПЧ мощностью 110 кВт и ниже оснащены встроенными тормозными устройствами. ПЧ со встроенными тормозными устройствами также могут быть подключены к внешним тормозным резисторам. Тормозные резисторы являются дополнительными деталями.*
- *ПЧ на напряжение 660 В могут быть подключены к внешним реакторам постоянного тока. Перед подключением снимите медную шину между P1 и (+). Эти ПЧ могут быть подключены к внешнему тормозному устройству. Реакторы постоянного тока и тормозные устройства являются дополнительными компонентами.*

## <span id="page-18-0"></span>**3.3 Технические характеристики изделия**

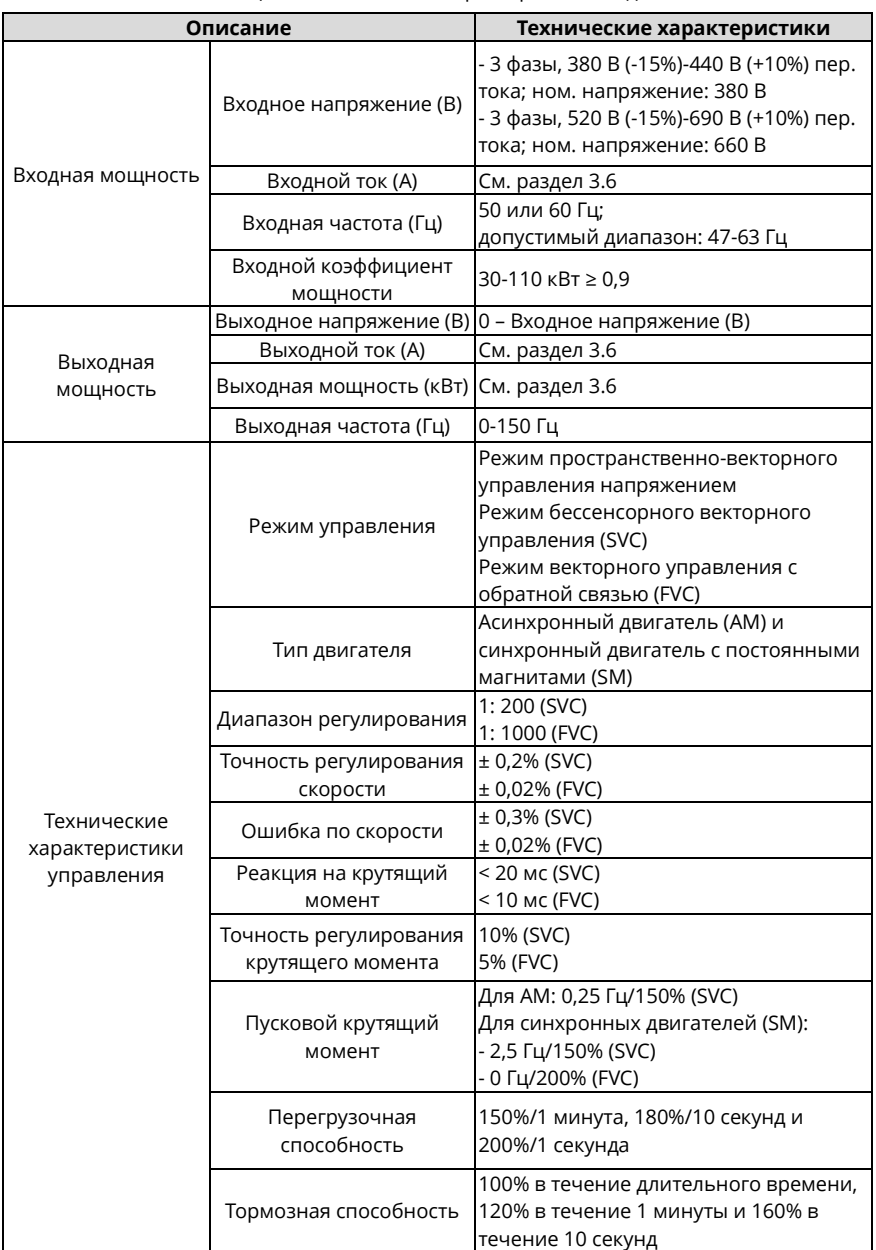

Таблица 3-1 Технические характеристики изделия

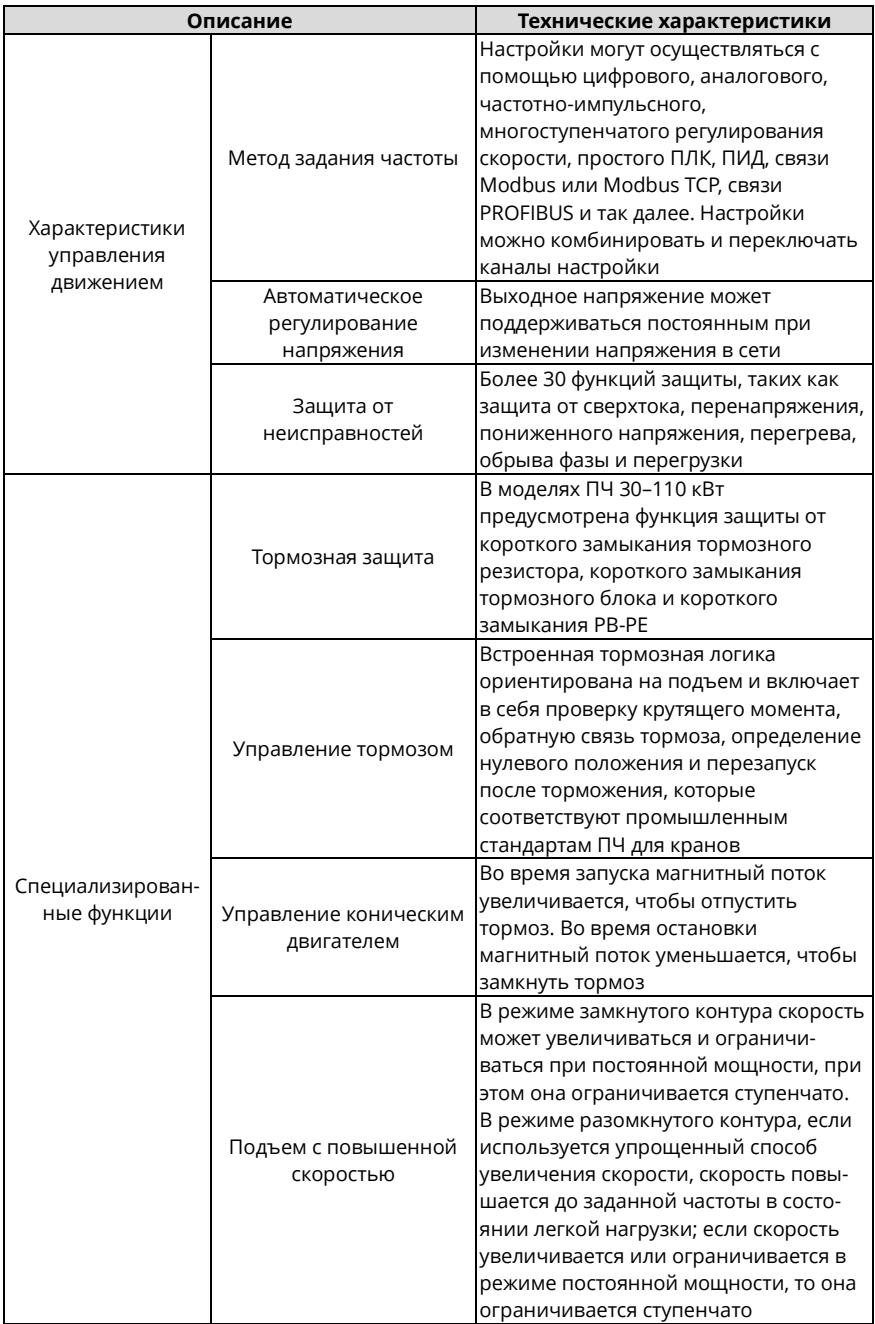

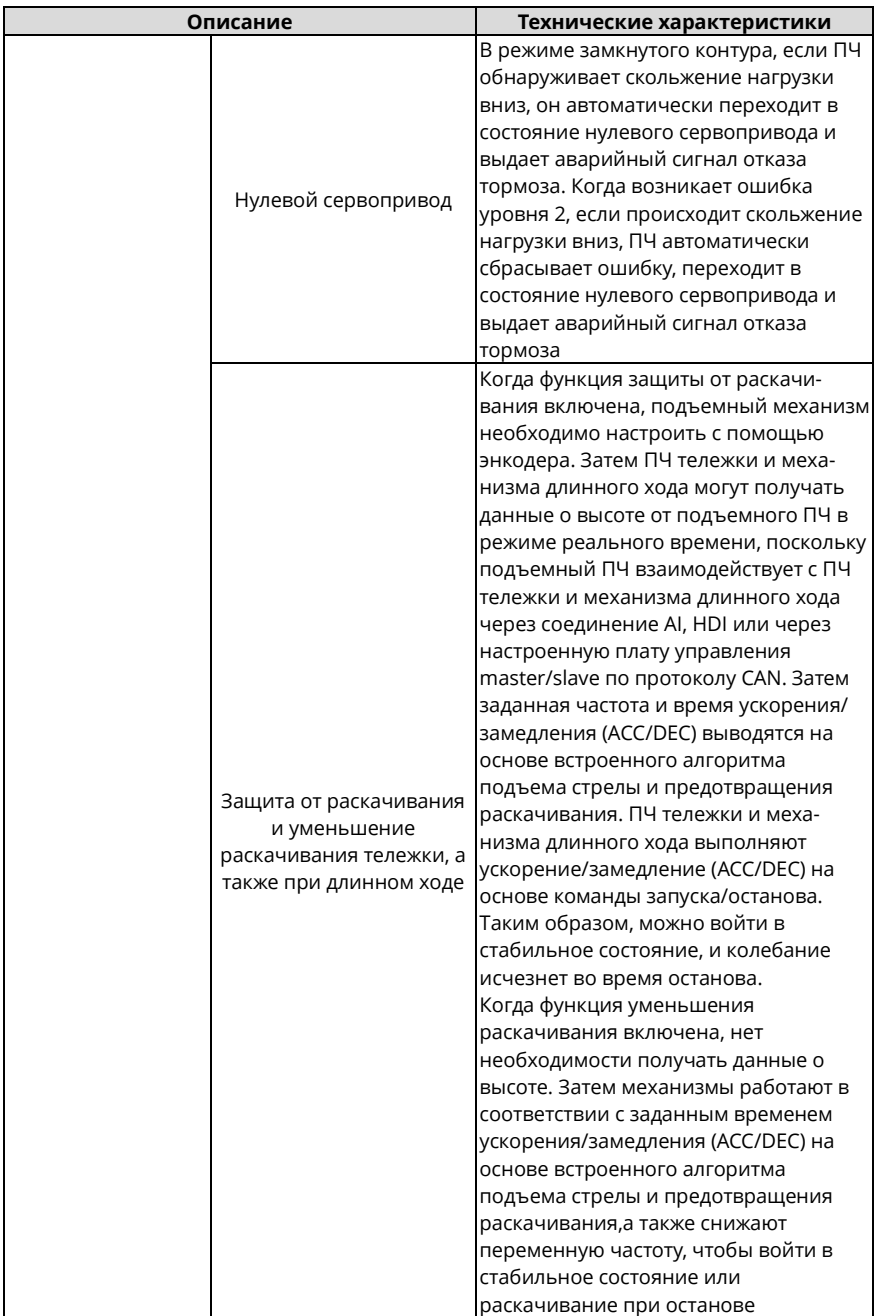

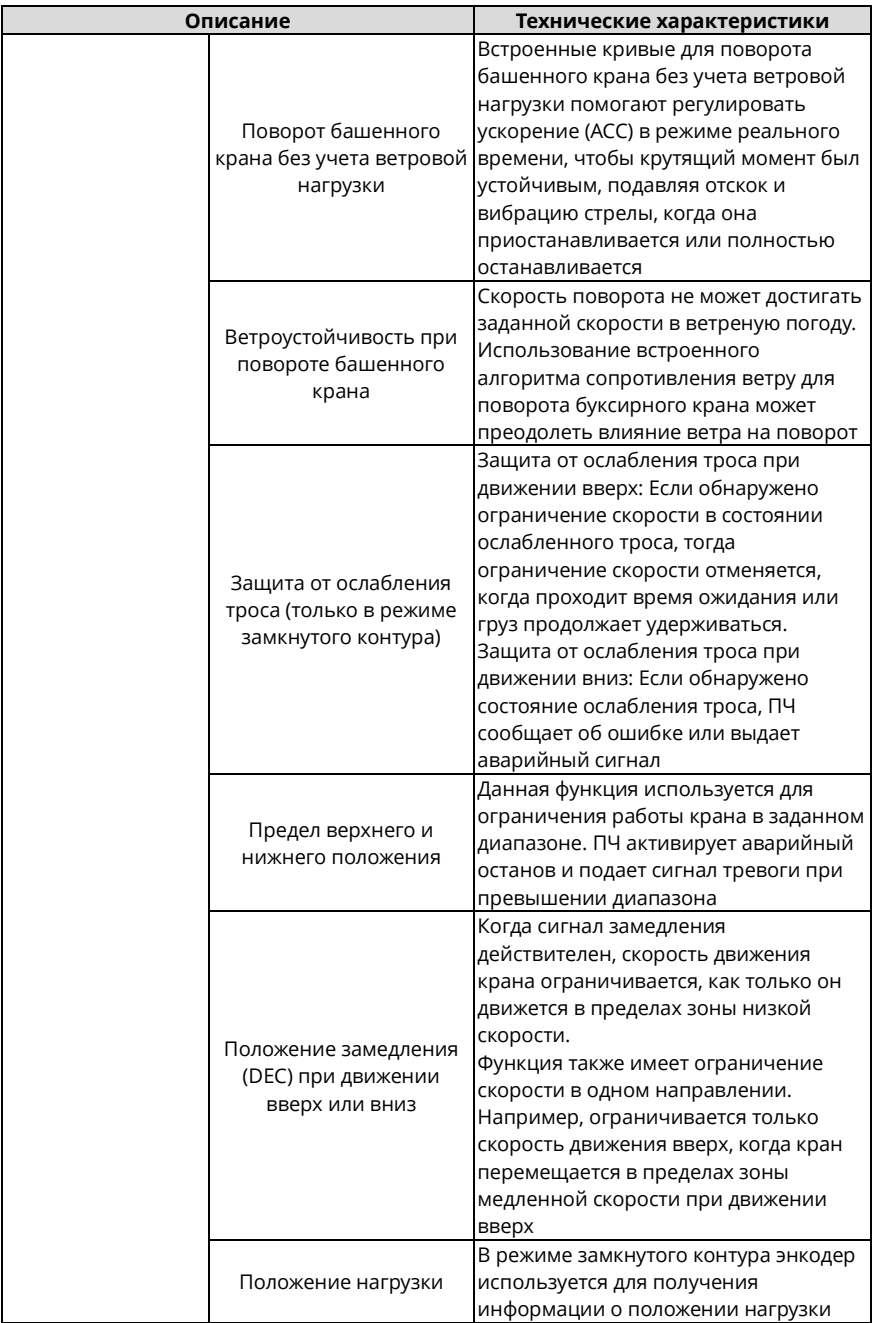

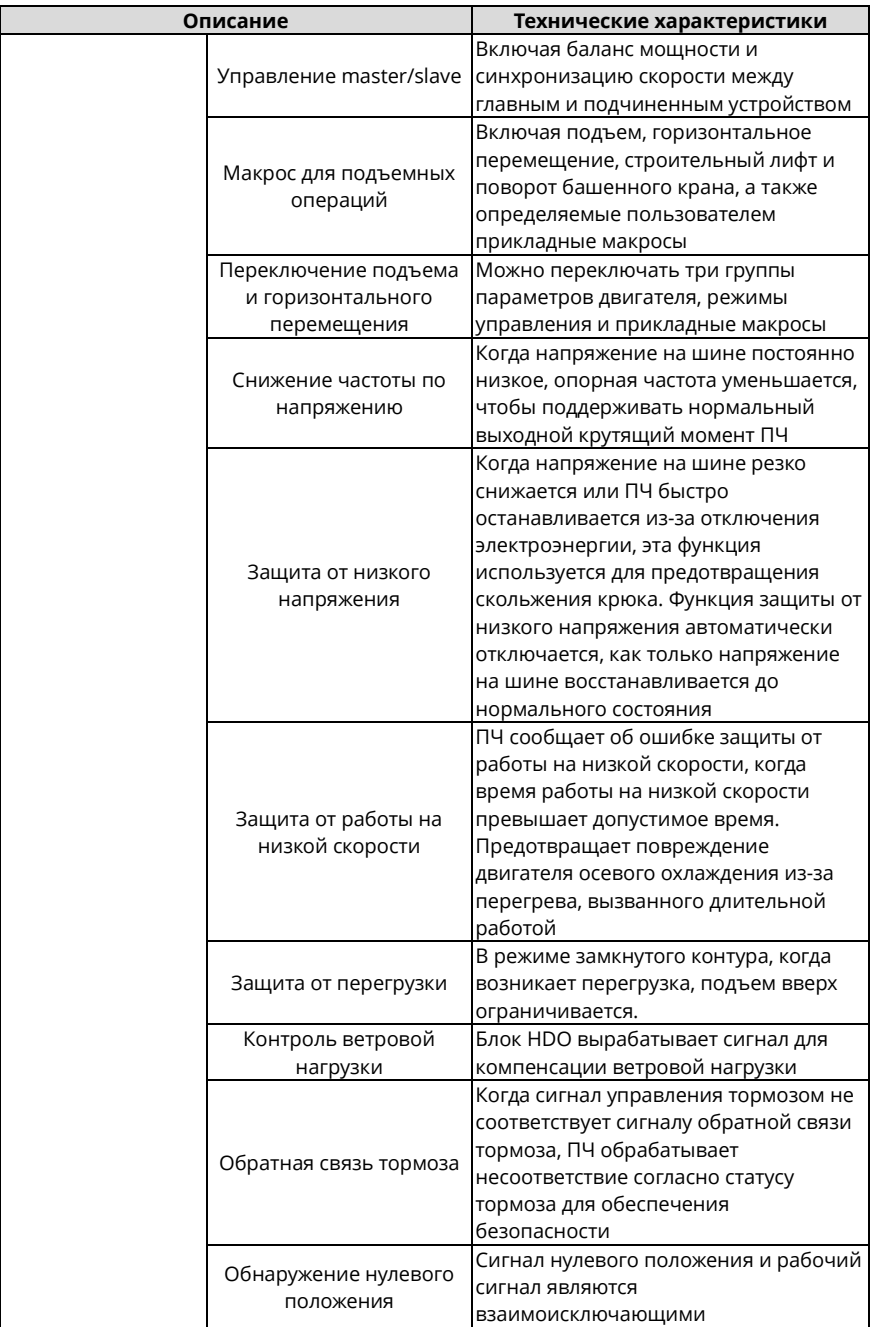

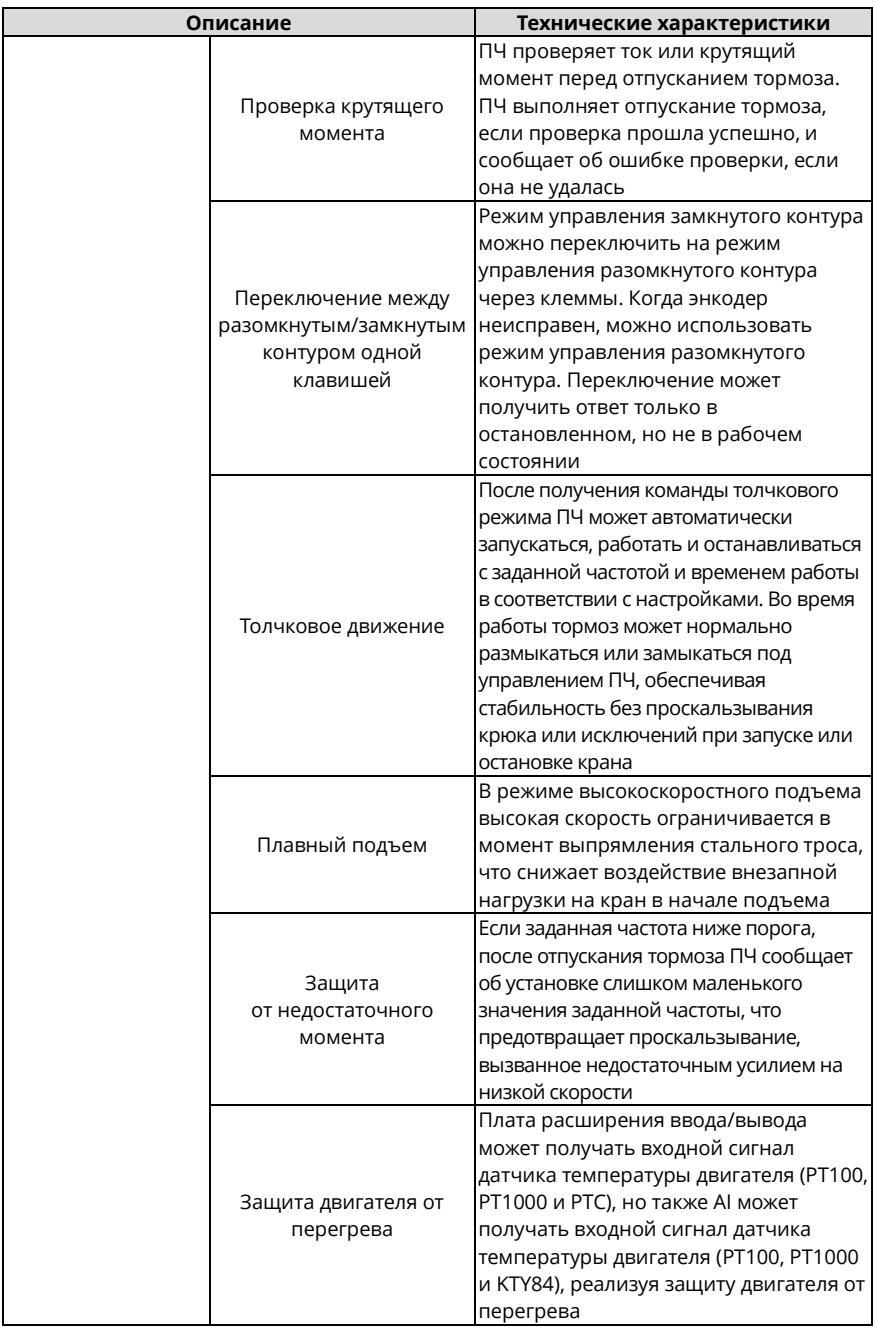

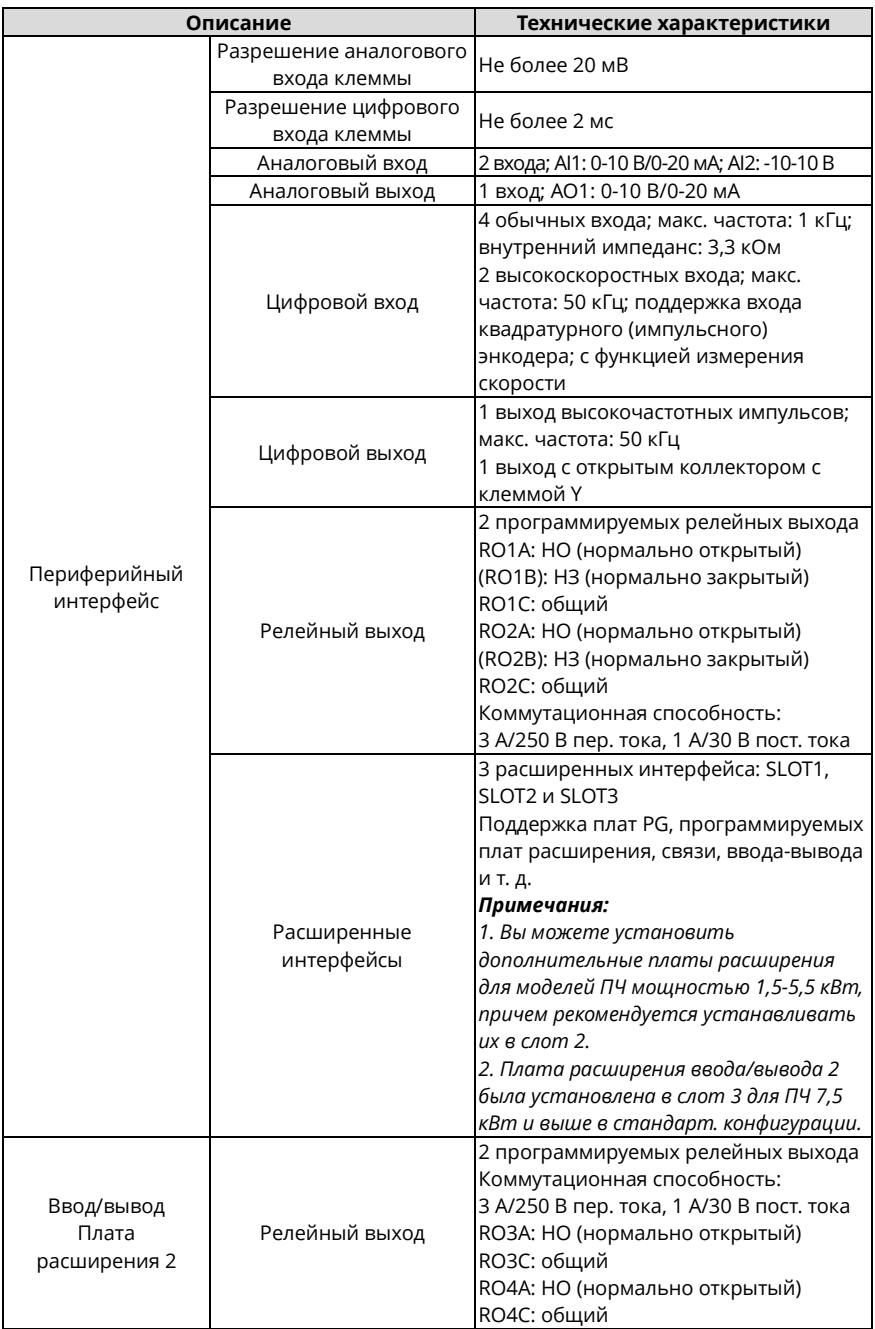

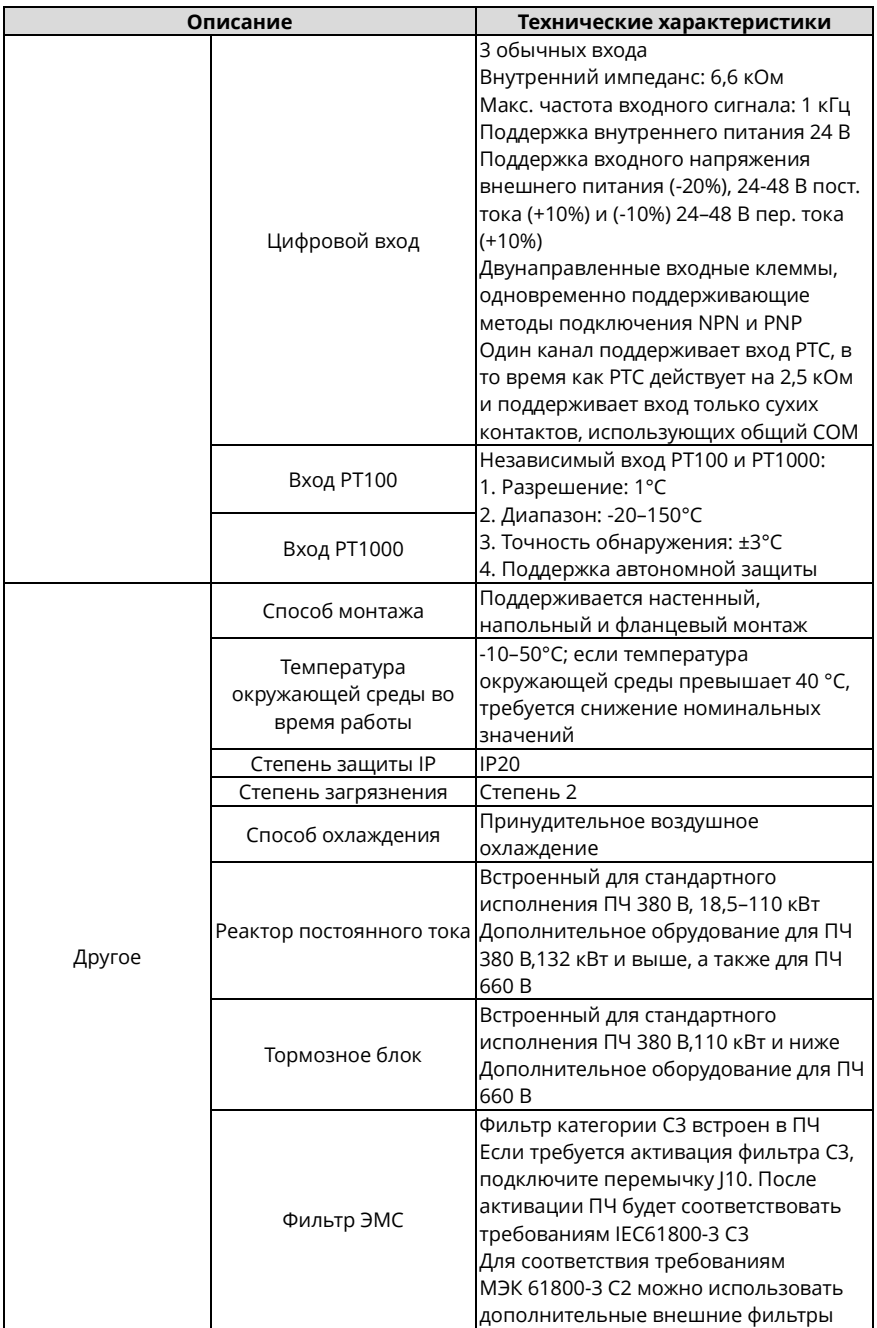

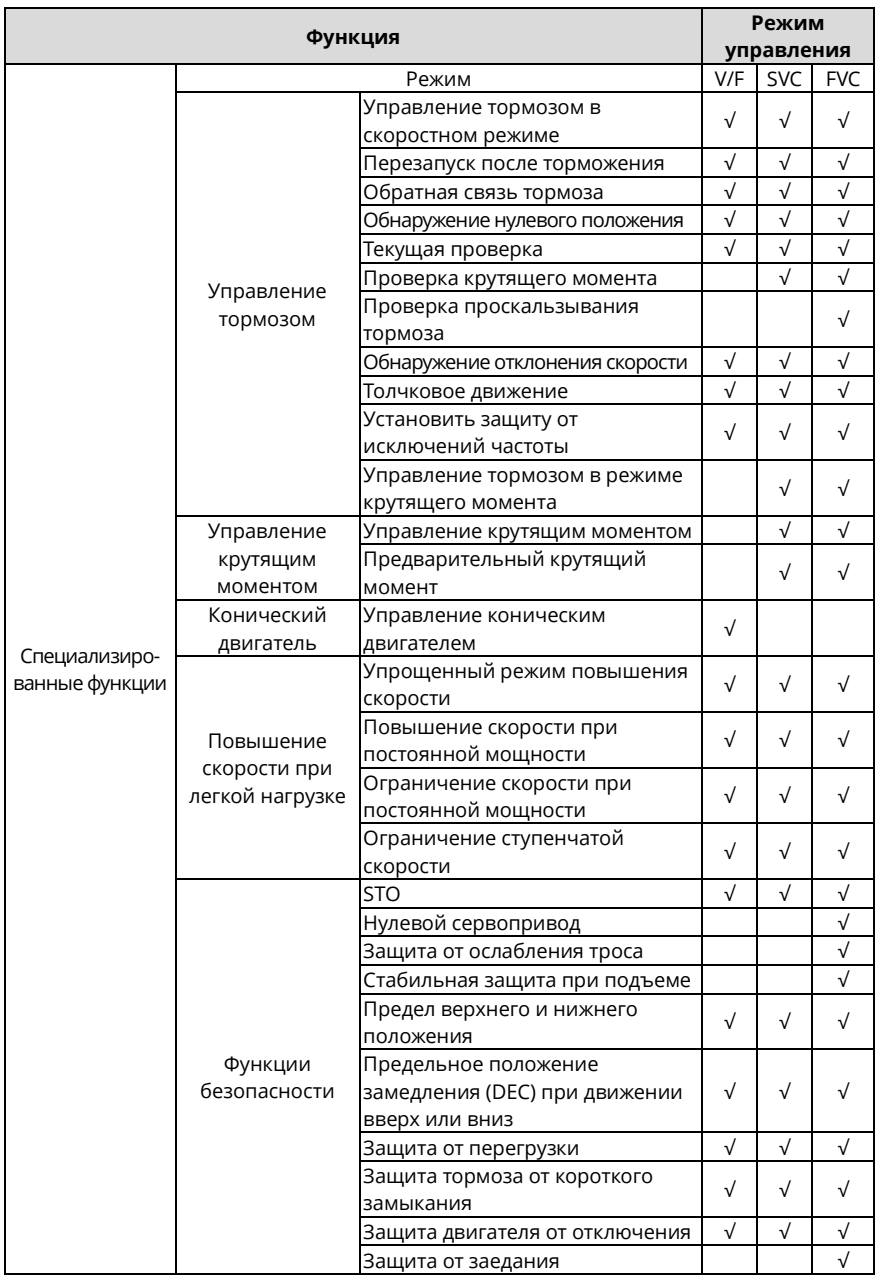

#### Таблица 3-2 Специализированные функции

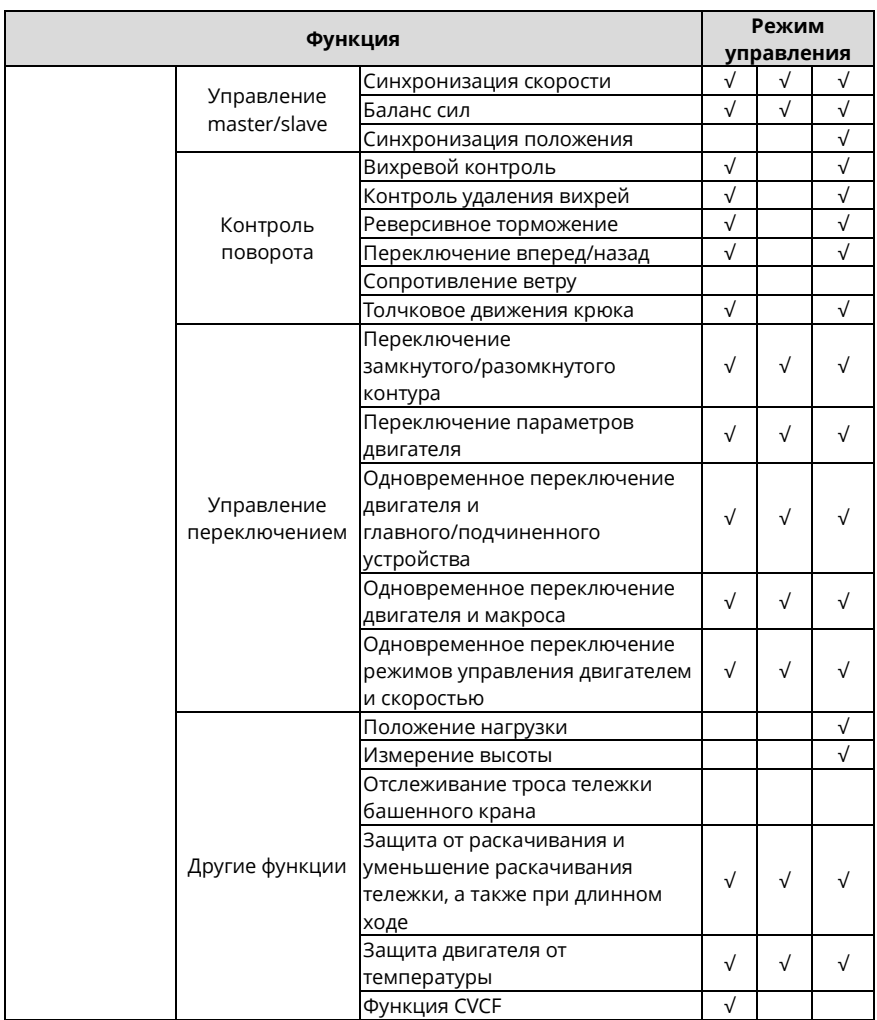

Руководство по эксплуатации преобразователей частоты для кранов серии STV900H

## <span id="page-28-0"></span>3.4 Заводская табличка изделия

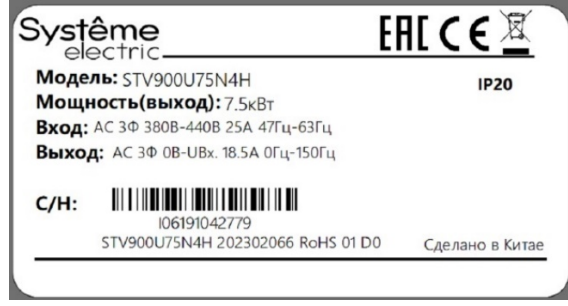

#### Рисунок 3-5 Табличка ПЧ

Примечание: Это пример заводской таблички стандартных моделей ПЧ STV900H-19. СЕ - специальный знак, наносимый на изделие, который удостоверяет, что изделие соответствует основным требованиям директив EC и гармонизированным стандартам Европейского союза, а также то, что продукт прошёл процедуру оценки соответствия директивам. ЕАС – единый знак обращения на рынке. Продукция, маркированная им, прошла все установленные в технических регламентах Таможенного союза (Евразийского экономического союза) процедуры оценки (подтверждения) соответствия  $\overline{11}$ соответствует требованиям всех распространяющихся на данную продукцию технических регламентов Таможенного союза (Евразийского экономического союза).

#### <span id="page-28-1"></span>3.5 Код обозначения модели

Код обозначения модели содержит информацию об изделии. Код обозначения модели можно найти на заводской табличке и упрощенной табличке преобразователя частоты  $(ПЧ).$ 

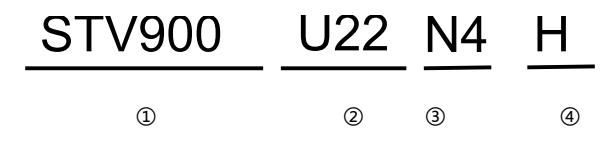

Рисунок 3-6 Описание модели

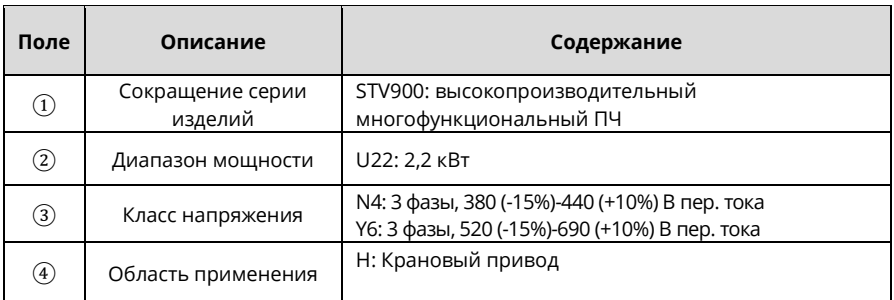

#### <span id="page-29-0"></span>**3.6 Номинальные характеристики изделия**

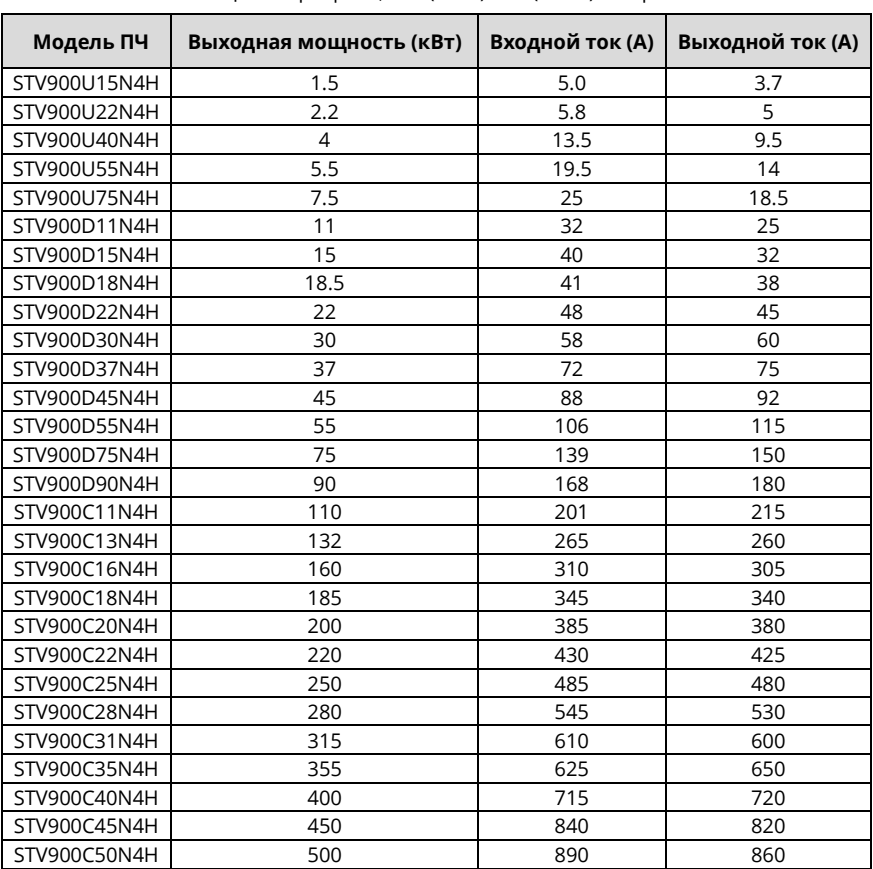

Таблица 3-3 Три фазы, 380 (-15%)-440 (+10%) В пер. тока

- *Входной ток моделей ПЧ мощностью 1,5-500 кВт измеряется в случаях, когда входное напряжение составляет 380 В без дополнительных реакторов.*
- *Номинальный выходной ток – это выходной ток, когда выходное напряжение составляет 380 В.*
- *В допустимом диапазоне входного напряжения выходной ток/мощность не может превышать номинальный выходной ток/мощность.*

| Модель ПЧ    | Выходная мощность (кВт) | Входной ток (А) | Выходной ток (А) |
|--------------|-------------------------|-----------------|------------------|
| STV900D30Y6H | 22                      | 35              | 27               |
| STV900D37Y6H | 30                      | 40              | 35               |
| STV900D45Y6H | 37                      | 47              | 45               |
| STV900D55Y6H | 45                      | 52              | 52               |
| STV900D75Y6H | 55                      | 65              | 62               |
| STV900D90Y6H | 75                      | 85              | 86               |
| STV900C11Y6H | 90                      | 95              | 98               |
| STV900C13Y6H | 110                     | 118             | 120              |
| STV900C16Y6H | 132                     | 145             | 150              |
| STV900C18Y6H | 160                     | 165             | 175              |
| STV900C20Y6H | 185                     | 190             | 200              |
| STV900C22Y6H | 200                     | 210             | 220              |
| STV900C25Y6H | 220                     | 230             | 240              |
| STV900C28Y6H | 250                     | 255             | 270              |
| STV900C31Y6H | 280                     | 286             | 300              |
| STV900C35Y6H | 315                     | 334             | 350              |
| STV900C40Y6H | 355                     | 360             | 380              |
| STV900C45Y6H | 400                     | 411             | 430              |
| STV900C50Y6H | 450                     | 445             | 465              |
| STV900C56Y6H | 500                     | 518             | 540              |
| STV900C63Y6H | 560                     | 578             | 600              |
| STV900D30Y6H | 630                     | 655             | 680              |

Таблица 3-4 Три фазы, 520 (-15%)-690 (+10%) В пер. тока

- *Входной ток ПЧ мощностью 22-350 кВт измеряется в случаях, когда входное напряжение составляет 660 В без реакторов постоянного тока и входных/выходных реакторов.*
- *Входной ток ПЧ мощностью 400-630 кВт измеряется в случаях, когда входное напряжение составляет 660 В и имеются входные реакторы.*
- *Номинальный выходной ток – это выходной ток, когда выходное напряжение составляет 660 В.*
- *В допустимом диапазоне входного напряжения выходной ток/мощность не может превышать номинальный выходной ток/мощность.*

## <span id="page-31-0"></span>**3.7 Конструкция**

Конструкция преобразователя частоты (ПЧ) показана на следующем рисунке (в качестве примера взят ПЧ 380 В, 30 кВт).

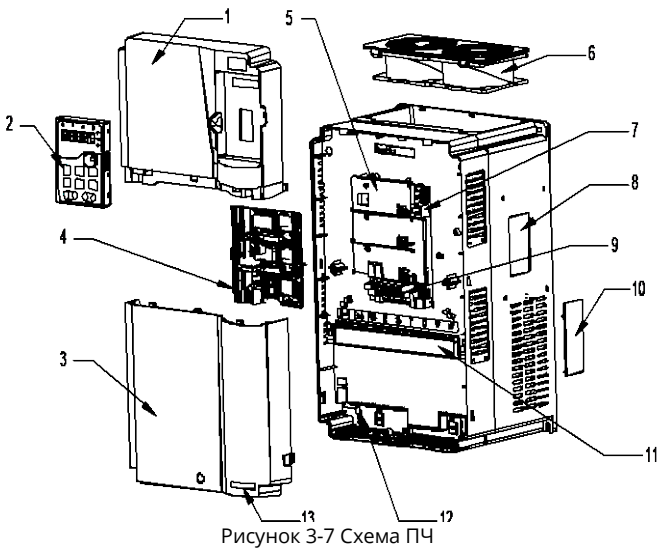

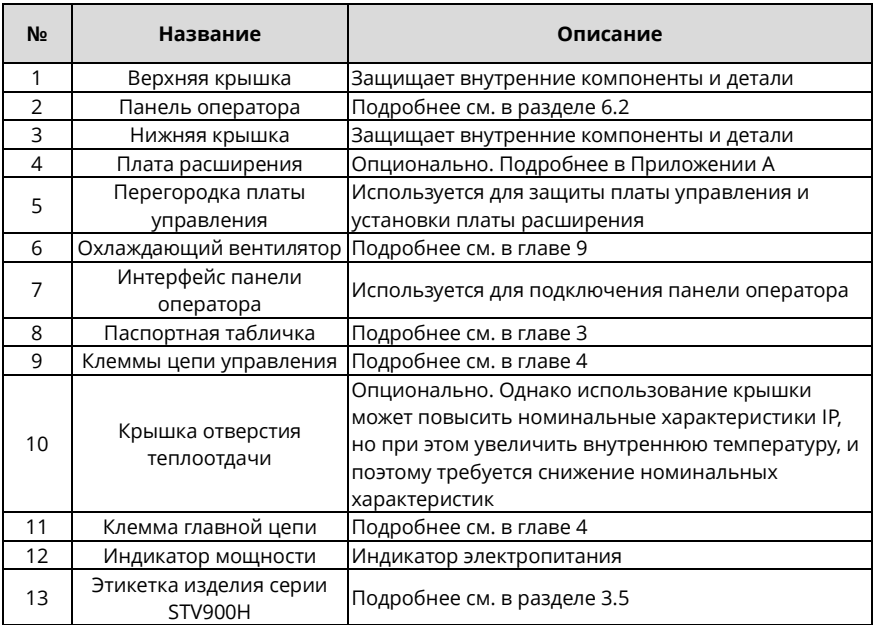

## **4 Рекомендации по монтажу**

#### <span id="page-32-1"></span><span id="page-32-0"></span>**4.1 Что содержит данная глава**

В этой главе описывается механический и электрический монтаж преобразователя частоты (ПЧ).

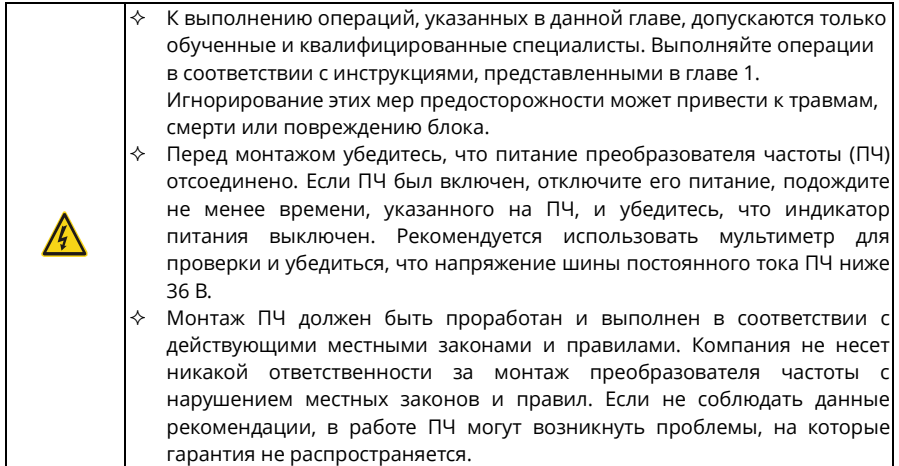

#### <span id="page-32-2"></span>**4.2 Механический монтаж**

#### <span id="page-32-3"></span>**4.2.1 Условия монтажа**

Условия монтажа существенно важны для того, чтобы ПЧ работал с наивысшей производительностью в течение длительного времени. Устанавливайте преобразователь частоты в условиях, отвечающих следующим требованиям.

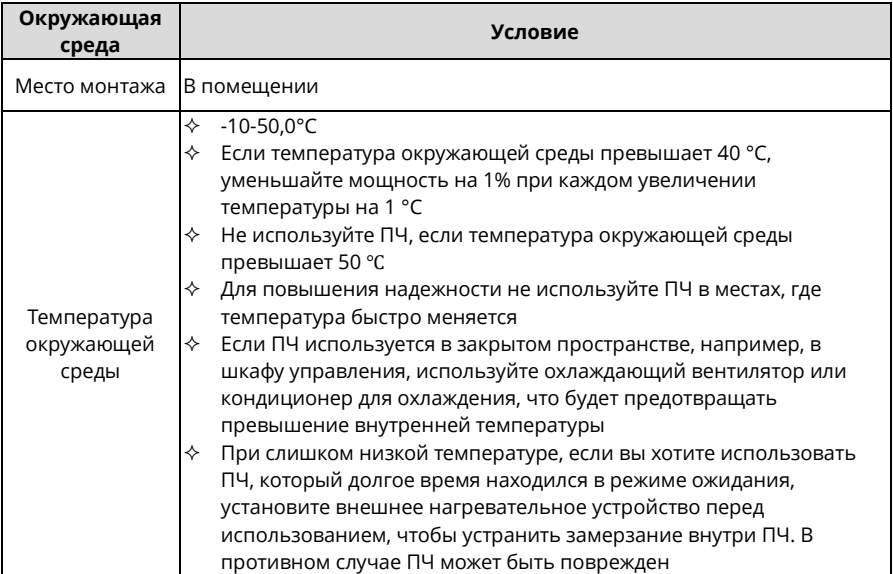

Руководство по эксплуатации преобразователей частоты для кранов серии STV900H

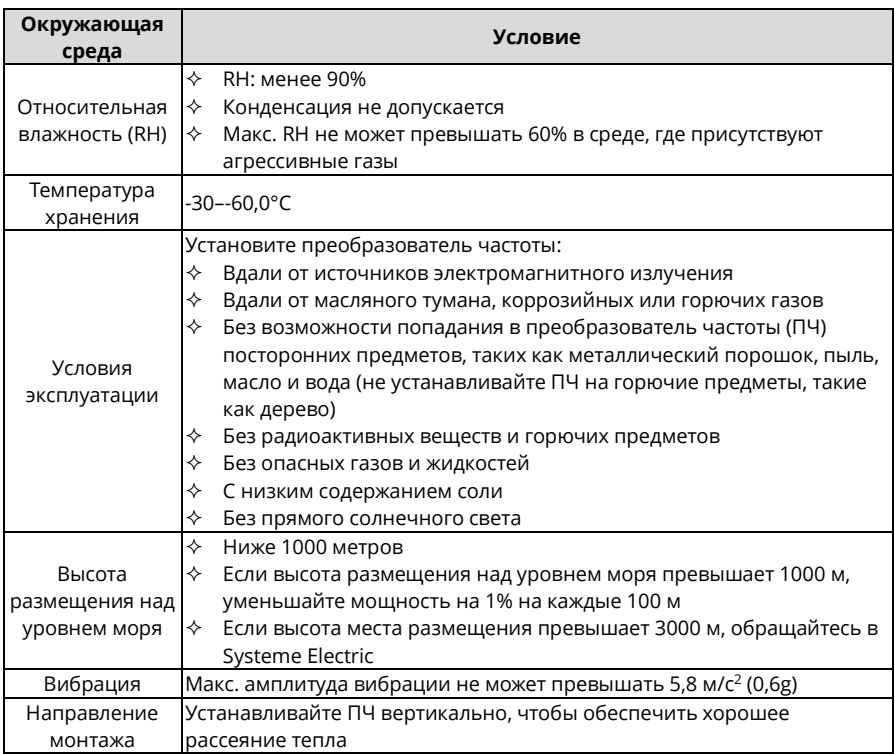

#### *Примечания:*

- *ПЧ необходимо устанавливать в чистом и хорошо вентилируемом помещении в соответствии со степенью защиты корпуса IP.*
- *Охлаждающий воздух должен быть достаточно чистым и не содержать агрессивных газов и токопроводящей пыли.*

#### <span id="page-33-0"></span>**4.2.2 Направление монтажа**

Преобразователь частоты можно установить на стене или в шкафу.

ПЧ необходимо монтировать вертикально. Проверьте место монтажа в соответствии со следующими требованиями. Подробнее о габаритных размерах см. [в Приложении C.](#page-475-0)

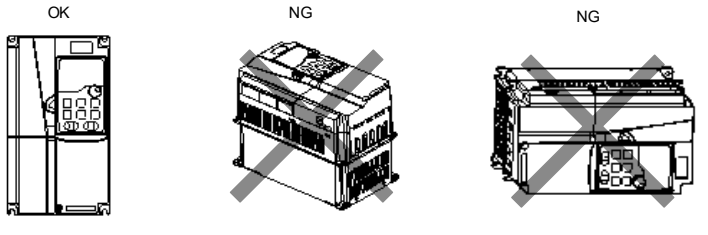

a. Вертикальная установка

b. Горизонтальная установка с. Боковая установка

Рисунок 4-1 Направление монтажа преобразователя частоты

#### <span id="page-34-0"></span>**4.2.3 Способы монтажа**

Существуют три способа монтажа в зависимости от размеров преобразователя частоты:

- Настенный монтаж подходит для ПЧ 380 В, 315 кВт и ниже, а также для ПЧ 660 В, 355 кВт и ниже.
- Фланцевое крепление применимо к ПЧ 380 В, 200 кВт и ниже, а также к ПЧ 660 В, 220 кВт и ниже.
- Напольный монтаж подходит для ПЧ 380 В, 220-500 кВт и 660 В, 250-630 кВт.

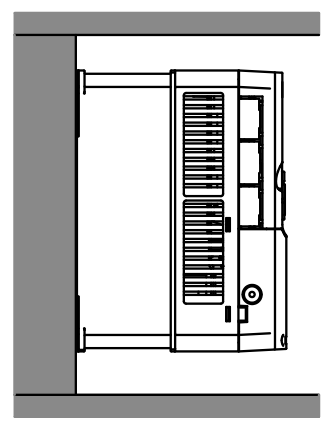

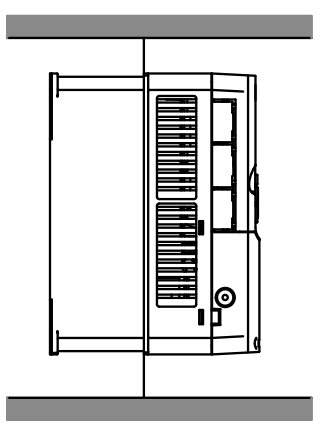

Настенный монтаж Фланцевый монтаж

#### Рисунок 4-2 Способы монтажа

- 1. Отметьте положения монтажных отверстий. Подробную информацию о расположении монтажных отверстий см. [в Приложении C.](#page-475-0)
- 2. Смонтируйте винты или болты в обозначенных местах.
- 3. Прислоните преобразователь частоты к стене.
- 4. Затяните винты.

- *Если используется способ фланцевого монтажа, то для ПЧ 380 В 1,5-75 кВт требуется фланцевая монтажная пластина (дополнительная деталь), но она не требуется для ПЧ 380 В 90-200 кВт и 660 В 22-220 кВт.*
- *ПЧ 380 В, 220-315 кВт и 660 В, 250-355 кВт совмещаются с монтажным основанием (дополнительная деталь), на котором могут размещаться входной реактор переменного тока (или реактор постоянного тока) и выходной реактор пер. тока.*

#### <span id="page-35-0"></span>**4.2.4 Монтаж одного преобразователя частоты**

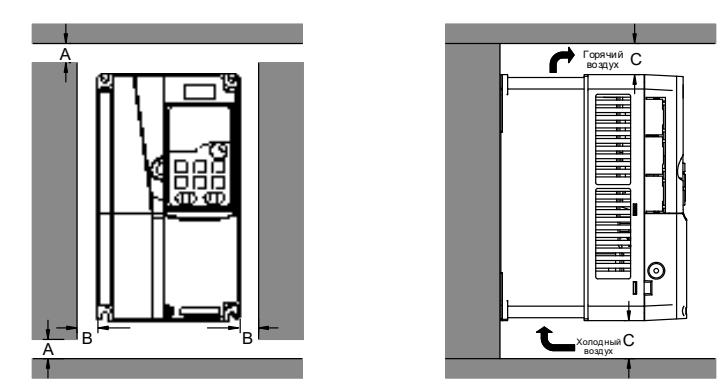

Рисунок 4-3 Монтаж одного ПЧ

*Примечание: Каждый зазор B и C должен быть не менее 100 мм.*

#### <span id="page-35-1"></span>**4.2.5 Монтаж нескольких частотно-регулируемых приводов**

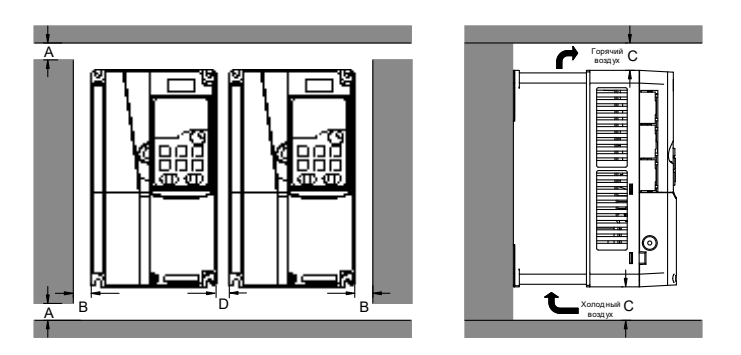

Рисунок 4-4 Параллельный монтаж

- *При установке преобразователя частоты разных размеров выровняйте верхнюю часть каждого ПЧ перед установкой для удобства дальнейшего технического обслуживания.*
- *Каждый зазор B, D и C должен быть не менее 100 мм.*
#### **4.2.6 Вертикальный монтаж**

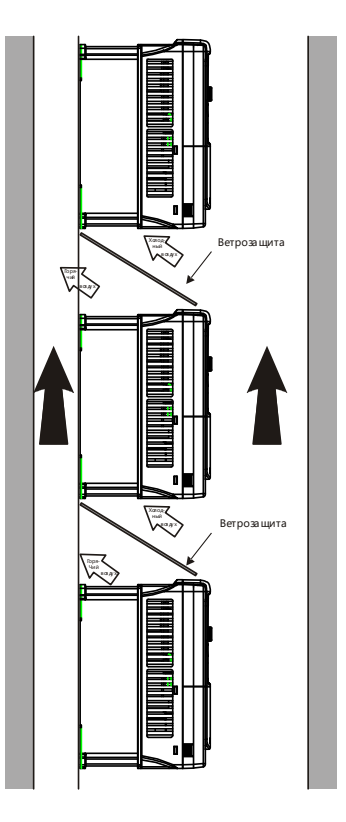

Рисунок 4-5 Вертикальный монтаж

*Примечание: При вертикальной установке необходимо установить ветровое стекло, иначе преобразователь частоты будет испытывать взаимные помехи, и эффект рассеивания тепла будет ухудшен.*

# **4.2.7 Наклонный монтаж**

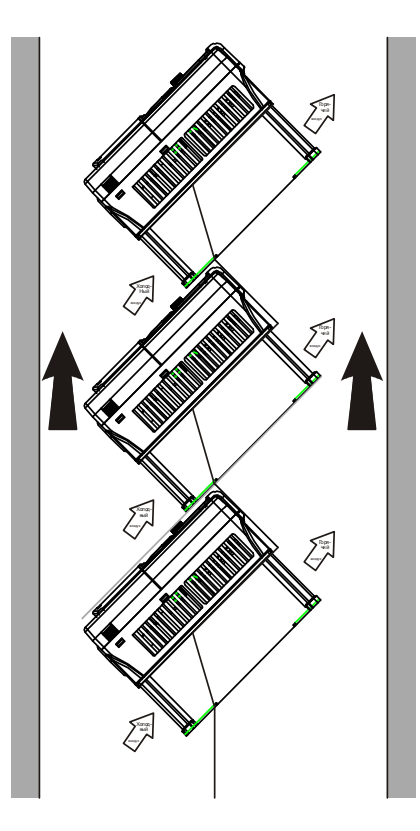

Рисунок 4-6 Наклонный монтаж

*Примечание: Во время монтажа под наклоном необходимо убедиться, что воздухозаборный и воздуховыпускной каналы отделены друг от друга, чтобы избежать взаимных помех.*

# **4.3 Стандартная схема подключения главной цепи**

# **4.3.1 Схема подключения главной цепи**

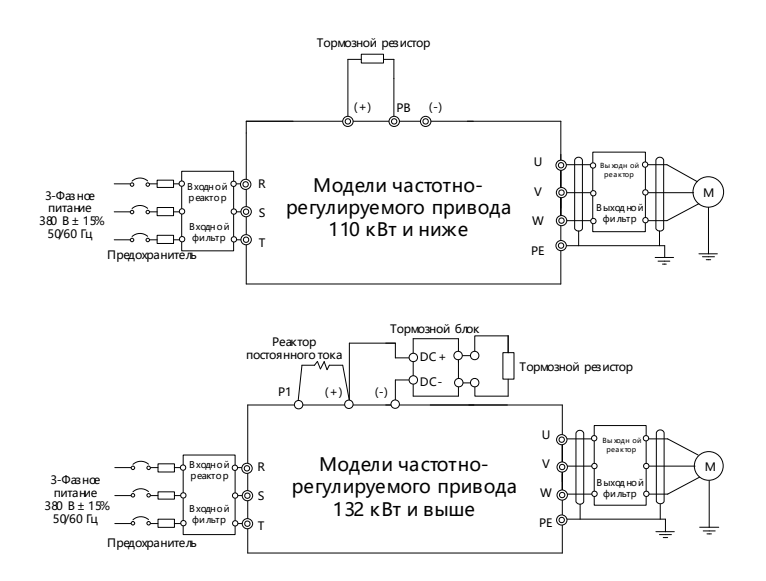

Рисунок 4-7 Схема подключения главной цепи для трехфазного напряжения 380 (-15%)-440 (+10%) В пер. тока

# *Примечания:*

- *Предохранитель, реактор постоянного тока, тормозное устройство, тормозной резистор, входной реактор, входной фильтр, выходной реактор и выходной фильтр являются дополнительными компонентами. Подробнее см. [в Приложении](#page-487-0) D.*
- *P1 и (+) соединены заводской перемычкой для преобразователя частоты 380 В, 132 кВт и выше. Если необходимо подключиться к внешнему реактору постоянного тока, снимите перемычку между P1 и (+).*
- *Перед подключением тормозного резистора снимите желтую предупреждающую наклейку с PB, (+) и (-) с клеммной колодки; в противном случае может возникнуть плохой контакт.*

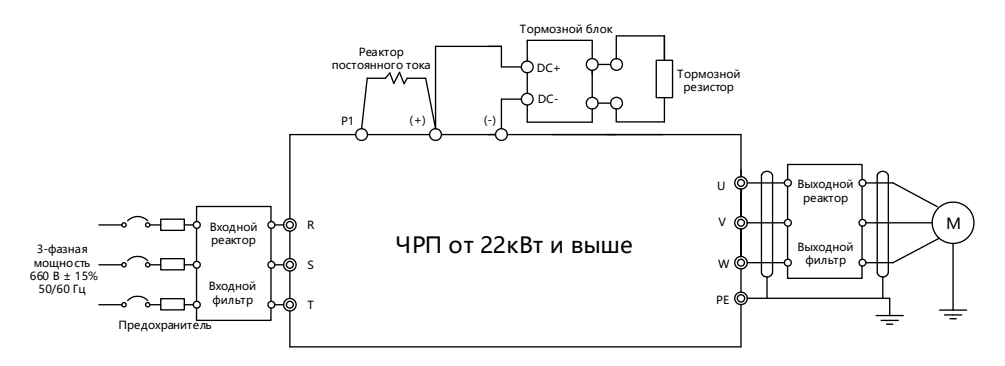

Рисунок 4-8 Схема подключения главной цепи для трехфазной сети 520 (-15%) - 690 (+10%) В пер. тока

#### *Примечания:*

- *Предохранитель, реактор постоянного тока, тормозной резистор, входной реактор, входной фильтр, выходной реактор и выходной фильтр являются опциональными компонентами. Подробнее см. [в Приложении](#page-487-0) D.*
- *P1 и (+) по умолчанию соединены накоротко. Если вам необходимо подключиться к внешнему реактору постоянного тока, снимите перемычку между P1 и (+).*
- *Перед подключением тормозного резистора снимите желтую предупреждающую наклейку с (+) и (-) с клеммной колодки; в противном случае может возникнуть плохой контакт.*

# **4.3.2 Схема клемм главной цепи**

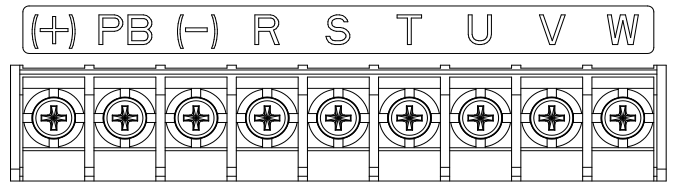

Рисунок 4-9 Схема клемм главной цепи для 3-фазной модели 380В 22кВт и ниже

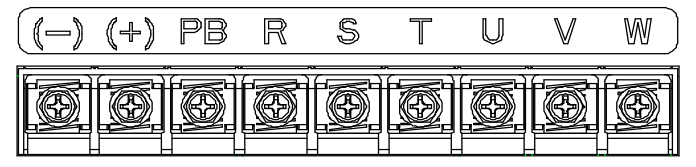

Рисунок 4-10 Схема клемм главной цепи для 3-фазной сети 380 В, 30–37 кВт

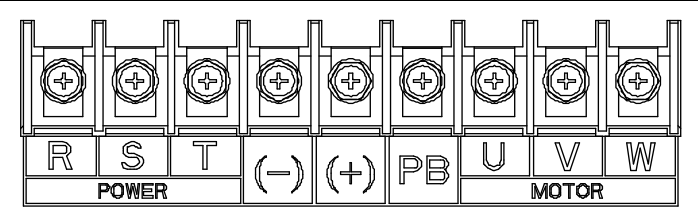

Рисунок 4-11 Схема клемм главной цепи для 3-фазной сети 380 В, 45-110 кВт

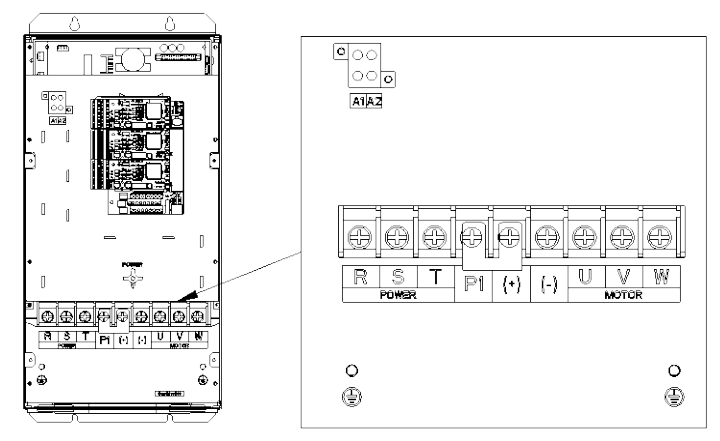

Рисунок 4-12 Схема клемм главной цепи для 660 В, 22-45 кВт

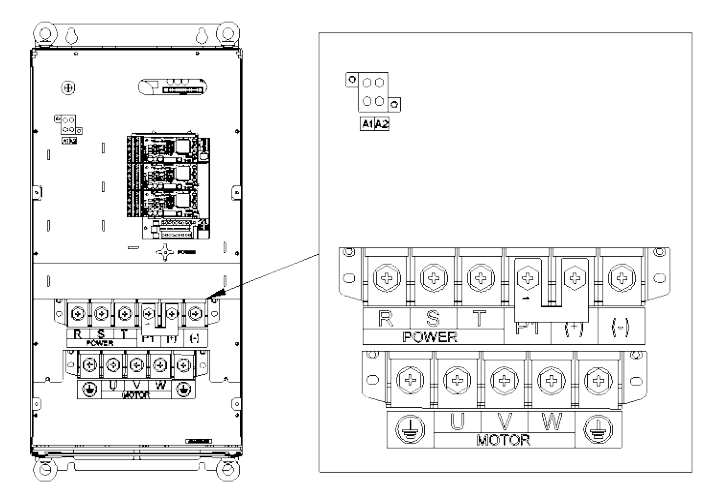

Рисунок 4-13 Схема клемм главной цепи для 660 В, 55-132 кВт

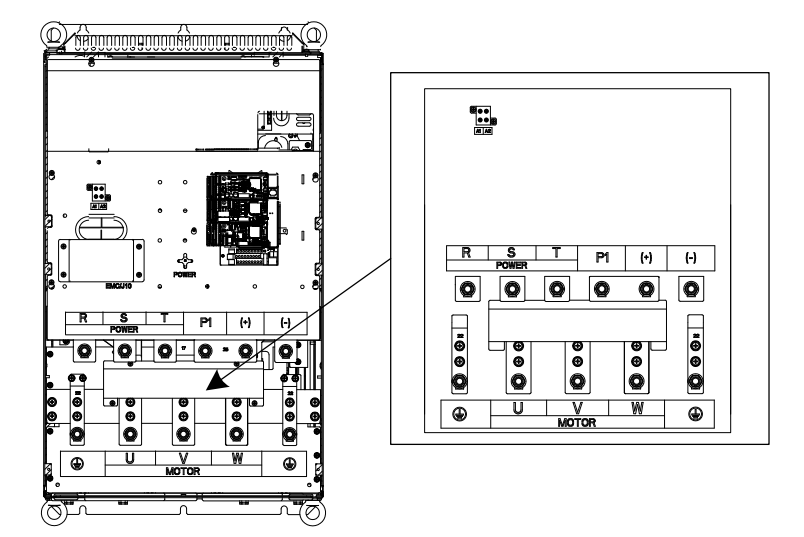

Рисунок 4-14 Схема клемм главной цепи для 380 В, 132-200 кВт (без A1 или A2) и 660 В, 160-220 кВт

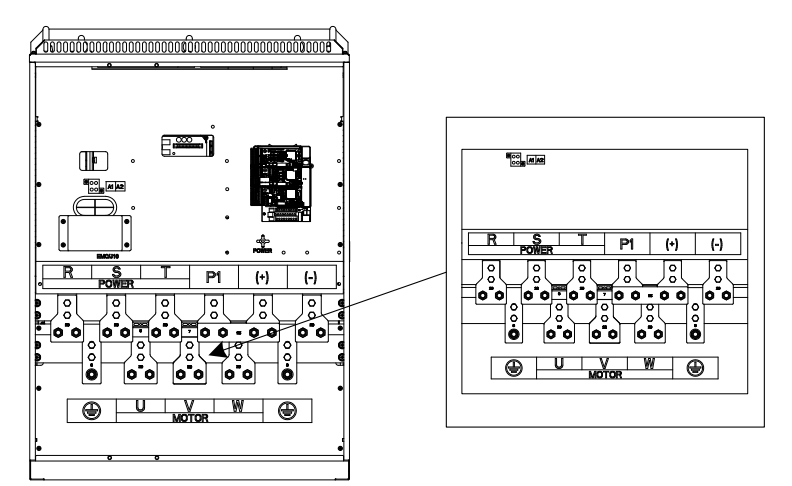

Рисунок 4-15 Схема клемм главной цепи для 380 В, 220-315 кВт (без A1 или A2) и 660 В, 250-355 кВт

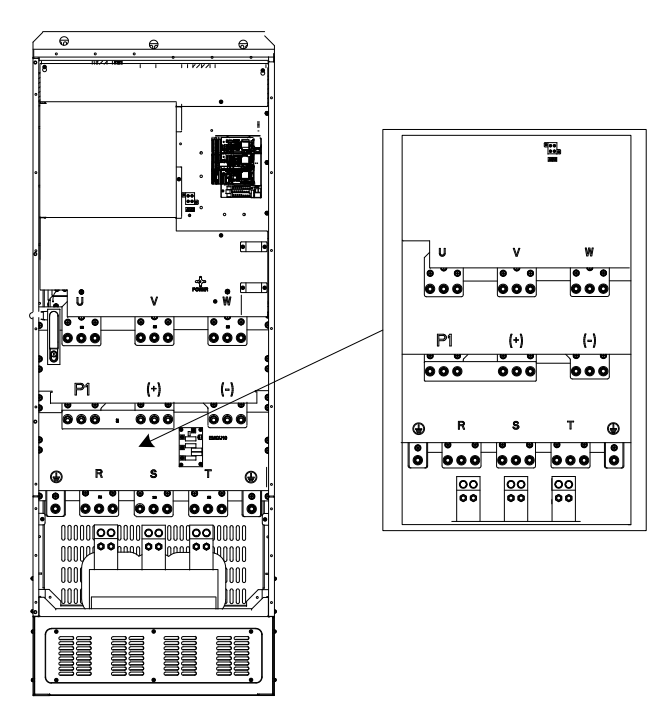

Рисунок 4-16 Схема клемм главной цепи для 380 В 355–500 кВт (без A1 или A2) и 660 В 400–630 кВт

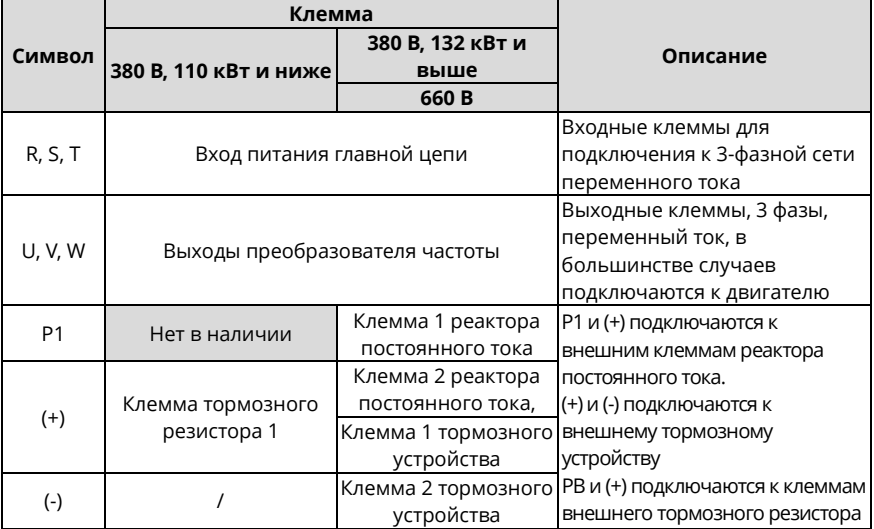

Руководство по эксплуатации преобразователей частоты для кранов серии STV900H

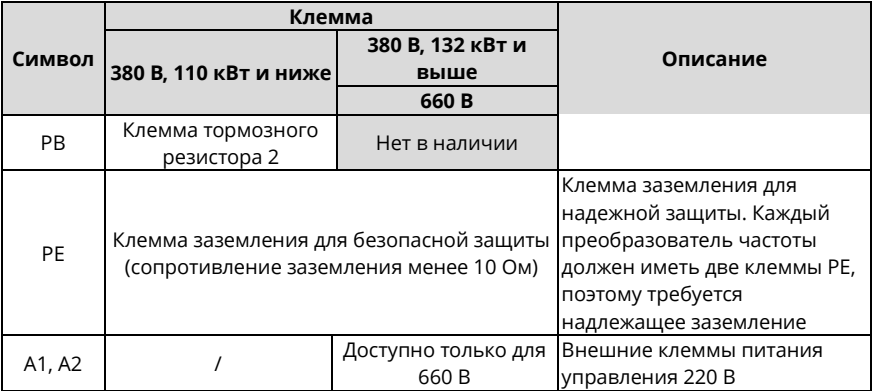

#### *Примечания:*

- *Не используйте несимметричные кабели двигателя. Если в кабеле двигателя помимо проводящего экранированного слоя имеется симметричный заземляющий проводник, заземлите этот проводник со стороны преобразователя частоты (ПЧ) и со стороны двигателя.*
- *Тормозной резистор, тормозное устройство и реактор постоянного тока являются опциональными компонентами.*
- *Прокладывайте кабель двигателя, входной силовой кабель и кабель управления отдельно.*
- *"Недоступно" означает, что данная клемма не предназначена для внешнего подключения.*

# **4.3.3 Процедура подключения клемм главной цепи**

- 1. Подключите провод заземления входного силового кабеля к клемме заземления (PE) ПЧ, подключите трехфазный входной кабель к клеммам R, S и T и затяните.
- 2. Подсоедините заземляющий провод кабеля двигателя к клемме PE преобразователя частоты, подключите трехфазный кабель двигателя к клеммам U, V и W и затяните.
- 3. Подсоедините дополнительные детали, такие как тормозной резистор, по которому проходят кабели, в предусмотренные места.
- 4. Закрепите все кабели снаружи ПЧ механически, если это разрешено.

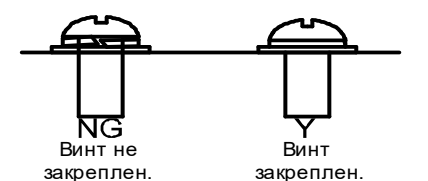

Рисунок 4-17 Схема монтажа винтов

# **4.4 Стандартная схема подключения цепи управления**

**4.4.1 Схема подключения основной цепи управления**

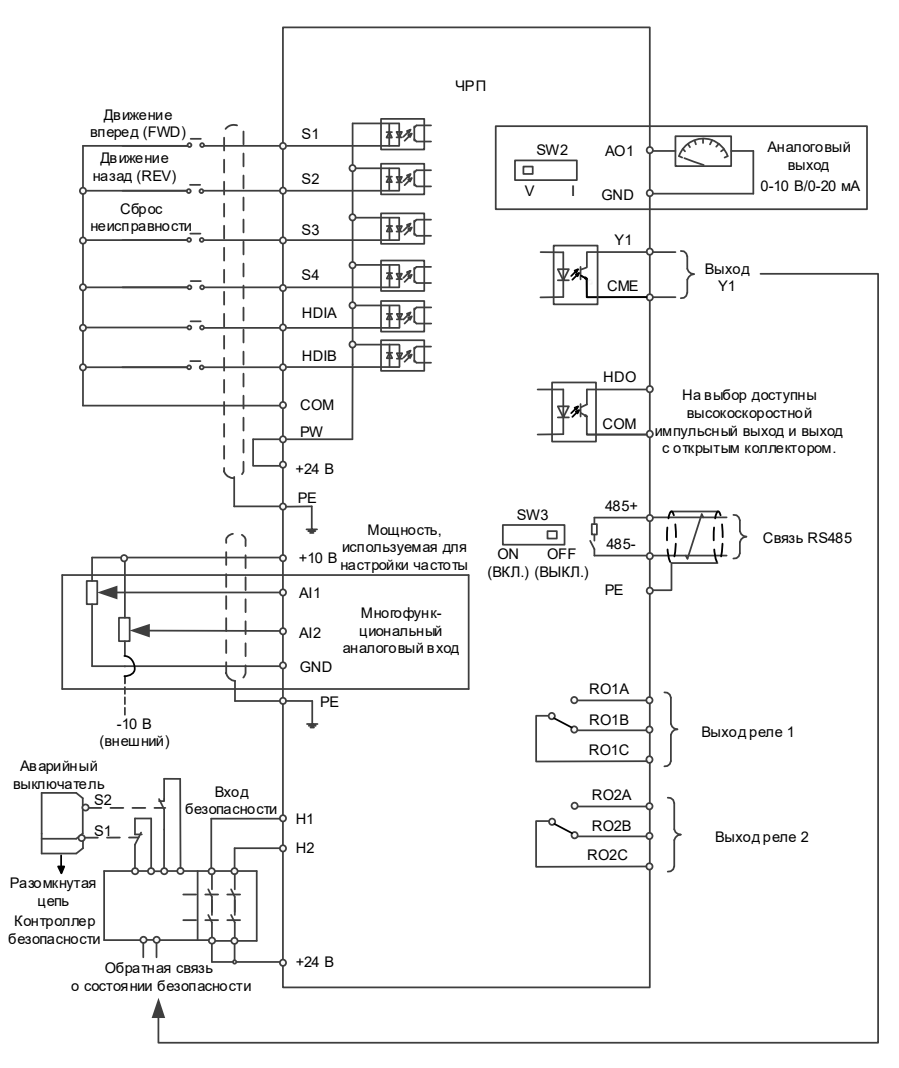

Рисунок 4-18 Схема проводки базовой цепи управления

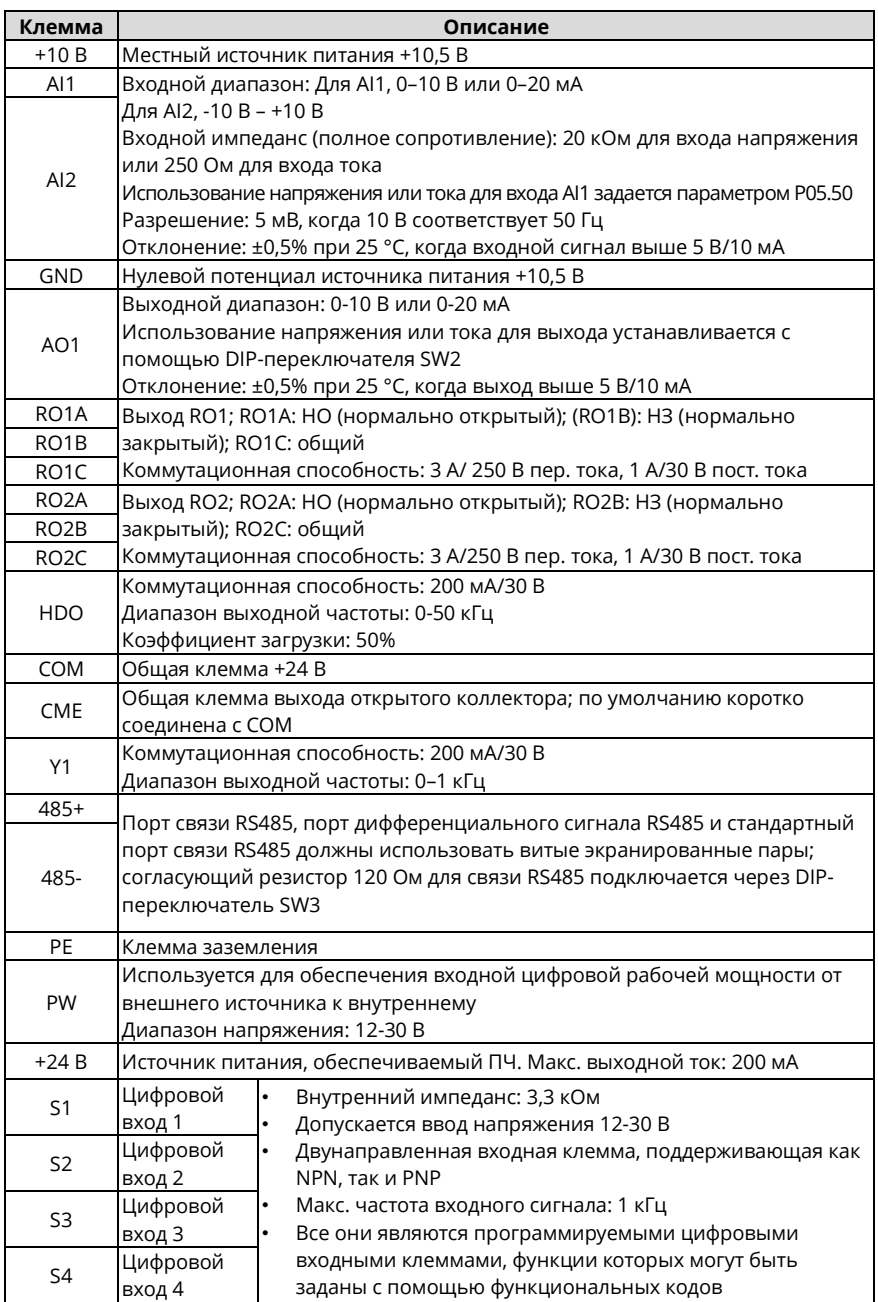

Руководство по эксплуатации преобразователей частоты для кранов серии STV900H

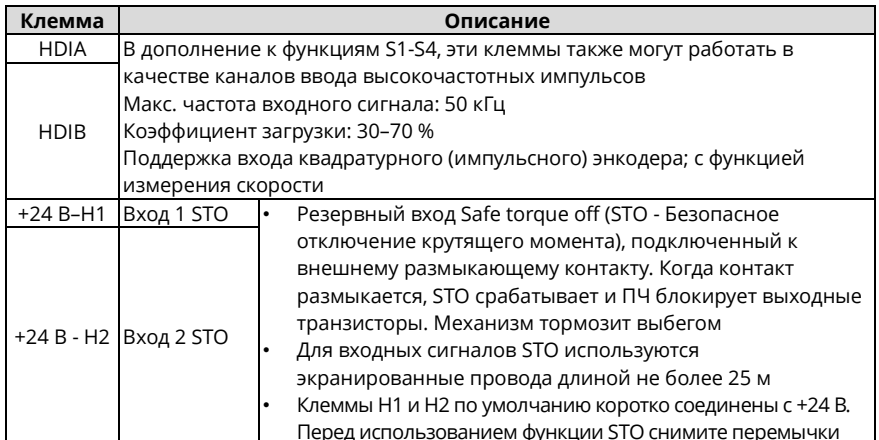

#### 4.4.2 Схема соединения входных/выходных сигналов

Вы можете выбрать режим NPN/PNP и внутреннее/внешнее питание через короткий разъем U-образного типа. По умолчанию используется внутренний режим NPN. По умолчанию используется внутренний режим NPN.

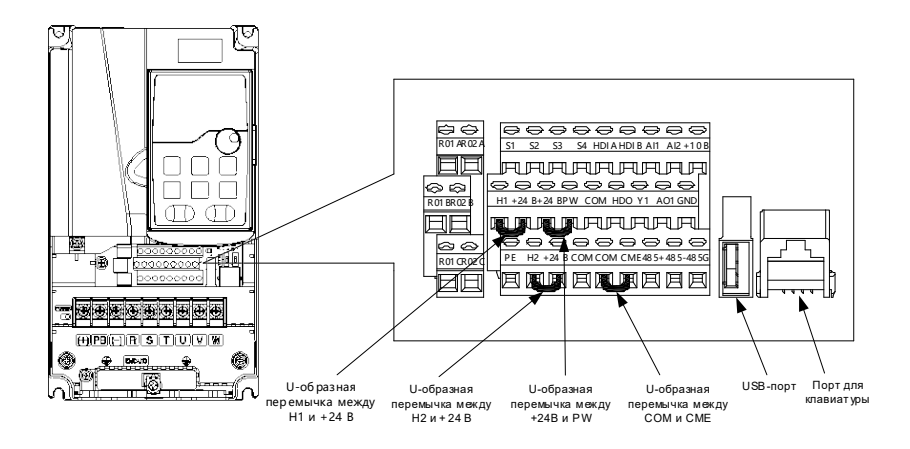

#### Рисунок 4-19 Положение короткого соединителя U-образного типа

Примечание: Как показано на рисунке, порт USB может использоваться для обновления программного обеспечения, а порт клавиатуры может использоваться для подключения внешнего пульта управления. Внешний пульт нельзя использовать, когда используется панель оператора ПЧ.

Если входной сигнал поступает от транзисторов NPN, установите U-образную перемычку между +24 В и PW в зависимости от используемой мощности в соответствии со следующим рисунком.

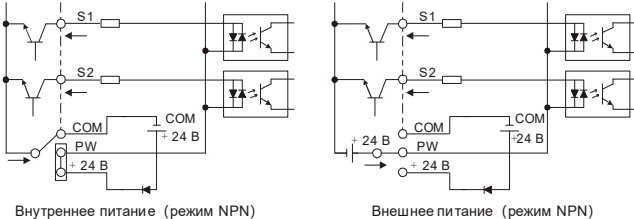

Внутреннее питание (режим NPN)

Рисунок 4-20 Режим NPN

Если входной сигнал поступает от транзистора PNP, установите U-образную перемычку в зависимости от используемой мощности в соответствии со следующим рисунком.

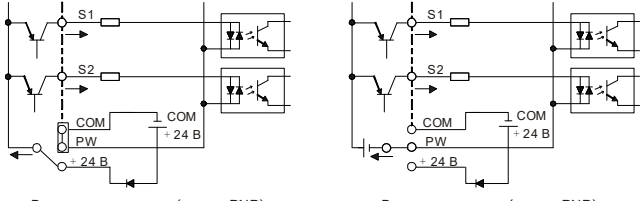

Внутреннее питание(режим PNP)

Внешнее питание (режим PNP)

Рисунок 4-21 режим PNP

#### **4.4.3 Схема подключения цепи управления платы расширения ввода-вывода 2**

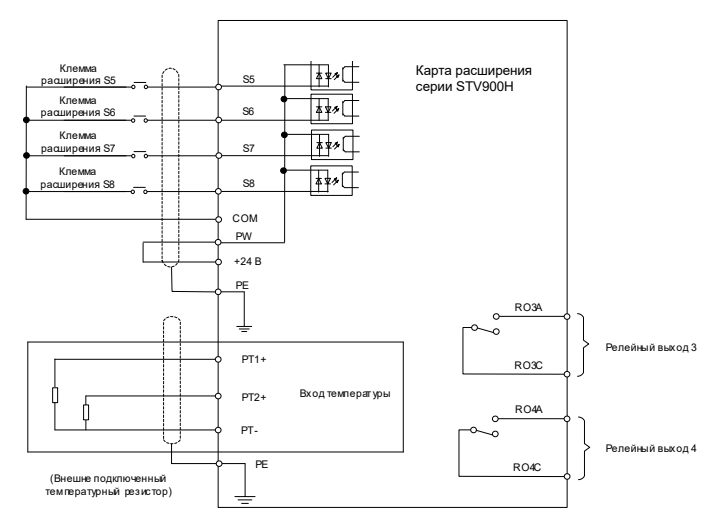

Рисунок 4-22 Схема подключения цепи управления платы расширения ввода/вывода 2

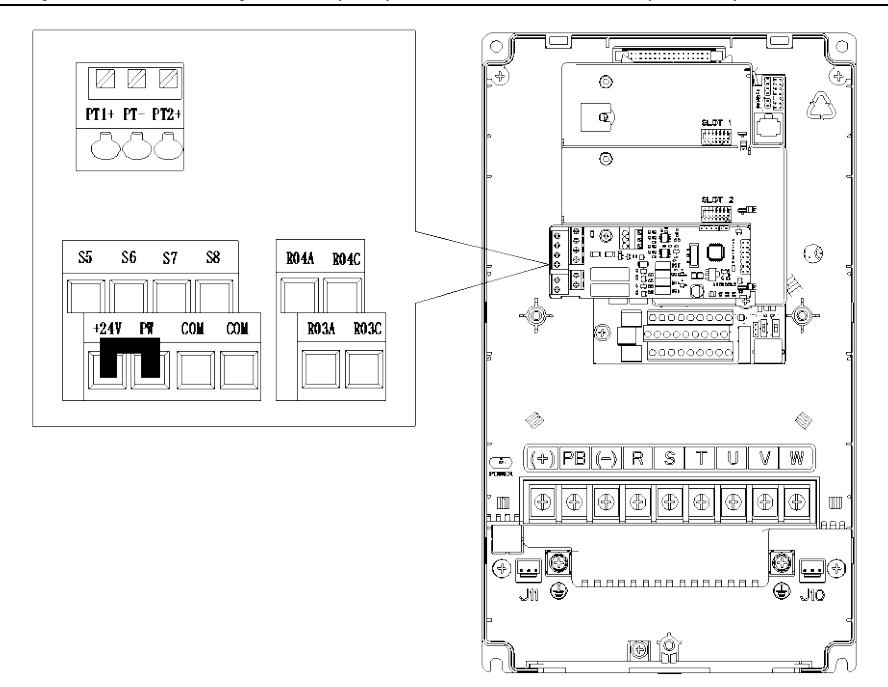

Рисунок 4-23 Расположение клемм платы расширения ввода-вывода 2

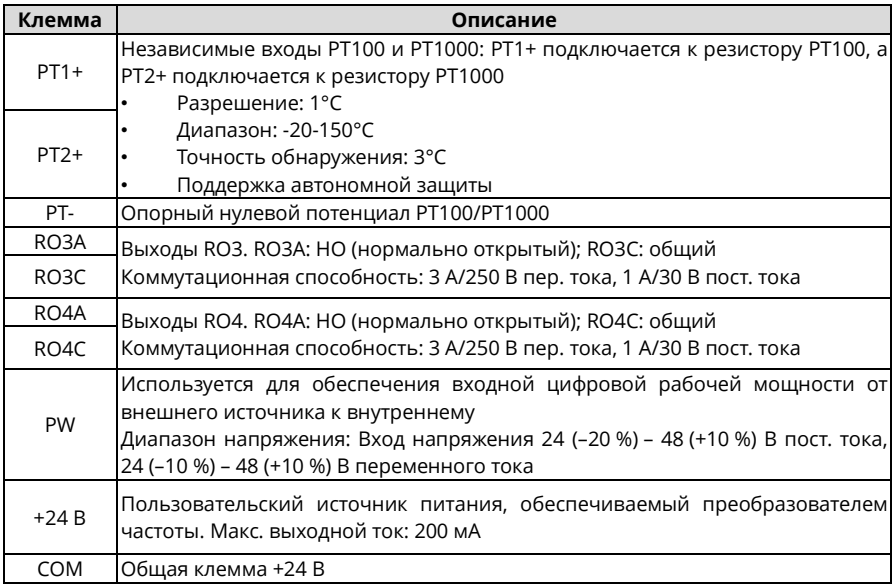

Руководство по эксплуатации преобразователей частоты для кранов серии STV900H

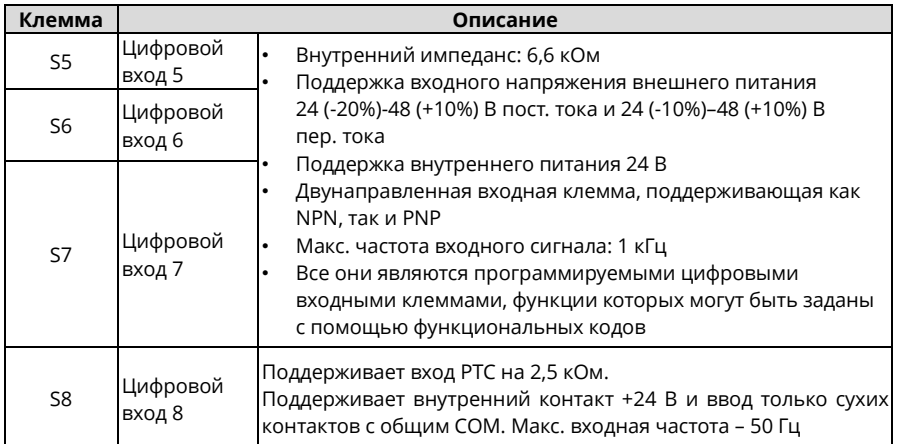

#### *Примечание:*

 *Вы можете установить дополнительные платы расширения в ПЧ 1,5-5,5 кВт, причем рекомендуется устанавливать их в слот 2.*

 *Плата расширения ввода/вывода 2 была установлена в слот 3 ПЧ мощностью 7,5 кВт и выше в стандартной конфигурации.*

# **4.5 Защита проводки**

# **4.5.1 Защита ПЧ и входного кабеля питания в случае короткого замыкания**

ПЧ и входной силовой кабель можно защитить в случае КЗ во избежание тепловой перегрузки. Выполните защитные меры в соответствии с рисунком ниже.

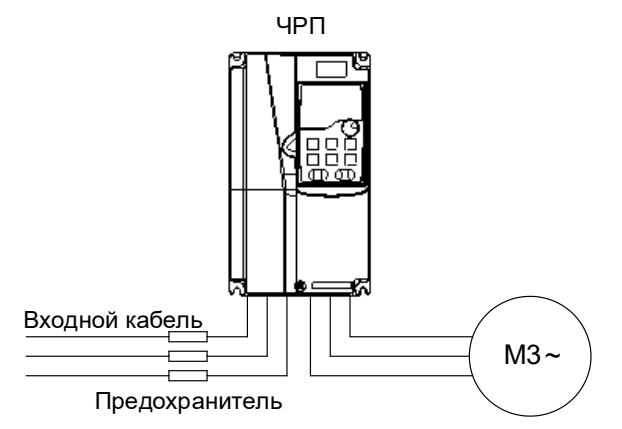

Рисунок 4-24 Конфигурация предохранителя

*Примечание: Выберите предохранитель в соответствии с инструкцией. В случае КЗ предохранитель защищает входной силовой кабель во избежание повреждения ПЧ; если в ПЧ происходит внутреннее короткое замыкание, он может защитить соседнее оборудование от повреждения.*

#### **4.5.2 Защита двигателя и кабеля двигателя в случае короткого замыкания**

Если кабель двигателя выбран в соответствии с номинальным током ПЧ, это привод способен защитить кабель двигателя и двигатель при коротком замыкании без других защитных устройств.

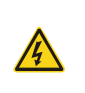

 $\diamond$  Если ПЧ подключен к нескольким двигателям, для защиты кабеля и двигателя используйте отдельный выключатель при тепловой перегрузке или разъединитель, которому может быть необходим предохранитель для отключения тока КЗ.

#### **4.5.3 Защита двигателя от тепловой перегрузки**

Двигатель должен быть защищен от тепловой перегрузки. При обнаружении перегрузки ток должен быть отключен. Преобразователь частоты оснащен функцией защиты двигателя от тепловой перегрузки, которая может блокировать выход и отключать ток (при необходимости) для защиты двигателя.

#### **4.5.4 Байпасное соединение**

В некоторых критических сценариях схема питания/преобразования переменной частоты должна быть сконфигурирована для обеспечения надлежащей работы системы при неисправности преобразователя частоты.

В некоторых особых сценариях, например, при плавном пуске, работа на промышленной частоте выполняется непосредственно после пуска, что требует подключения байпаса.

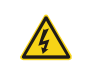

 $\diamond$  Не подключайте источник питания к выходным клеммам U, V и W преобразователя частоты. Напряжение, подаваемое на кабель двигателя, может привести к необратимому повреждению ПЧ.

При необходимости частого переключения можно использовать выключатель с механической блокировкой или контактор, чтобы исключить одновременное подключение клемм двигателя к входным силовым кабелям и выходным клеммам преобразователя частоты.

# **5 Инструкции по вводу в эксплуатацию 5.1 Подъем при векторном управлении по разомкнутому контуру 5.1.1 Схема подключения**

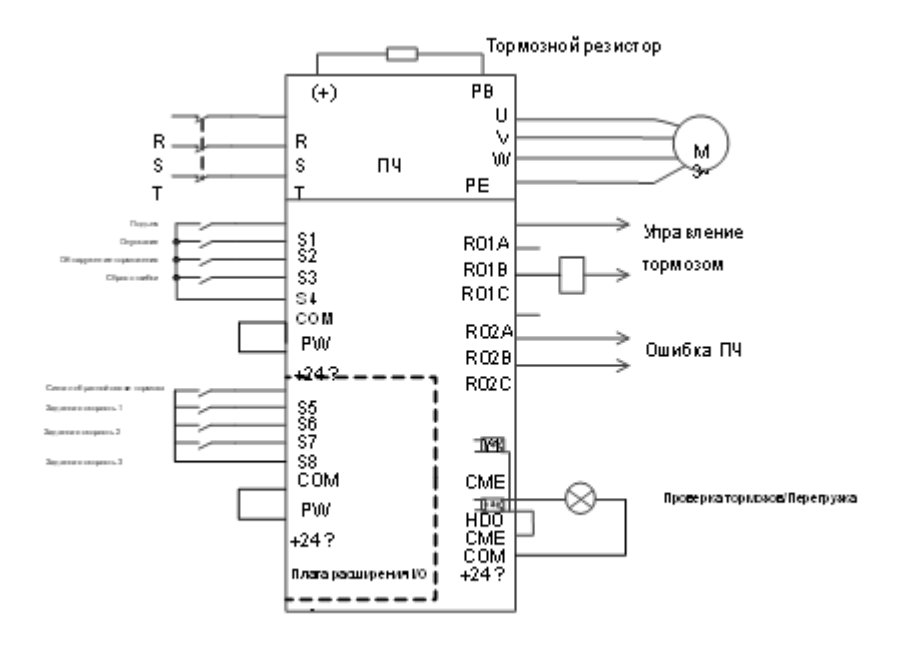

Рисунок 5-1 Схема подключения для подъема при векторном управлении по разомкнутому контуру

<span id="page-51-0"></span>*Примечание: Если проводка выполнена в соответствии с [Рисунком 5](#page-51-0)-1, тогда большинство параметров ПЧ не нуждаются в регулировке. Если локальные функциональные клеммы не соответствуют клеммам, показанным на рисунке, отрегулируйте функции входных и выходных клемм в соответствии с фактической проводкой после выбора данного прикладного макроса.*

# **5.1.2 Процедура ввода в эксплуатацию**

- 1. Проверьте монтаж и убедитесь, что он соответствует схеме подключения.
- 2. Установите P00.18=1, чтобы восстановить настройки по умолчанию.
- 3. Задайте параметры двигателя в P02.
- 4. Установите P00.15=2. На панели оператора отображается "-RUN-". Нажмите клавишу ПУСК, чтобы выполнить статическую автонастройку.
- 5. Установите P90.00=1, чтобы выбрать прикладной макрос подъема с векторным управлением по разомкнутому контуру.
- 6. Выполните пробный запуск на низкой скорости.

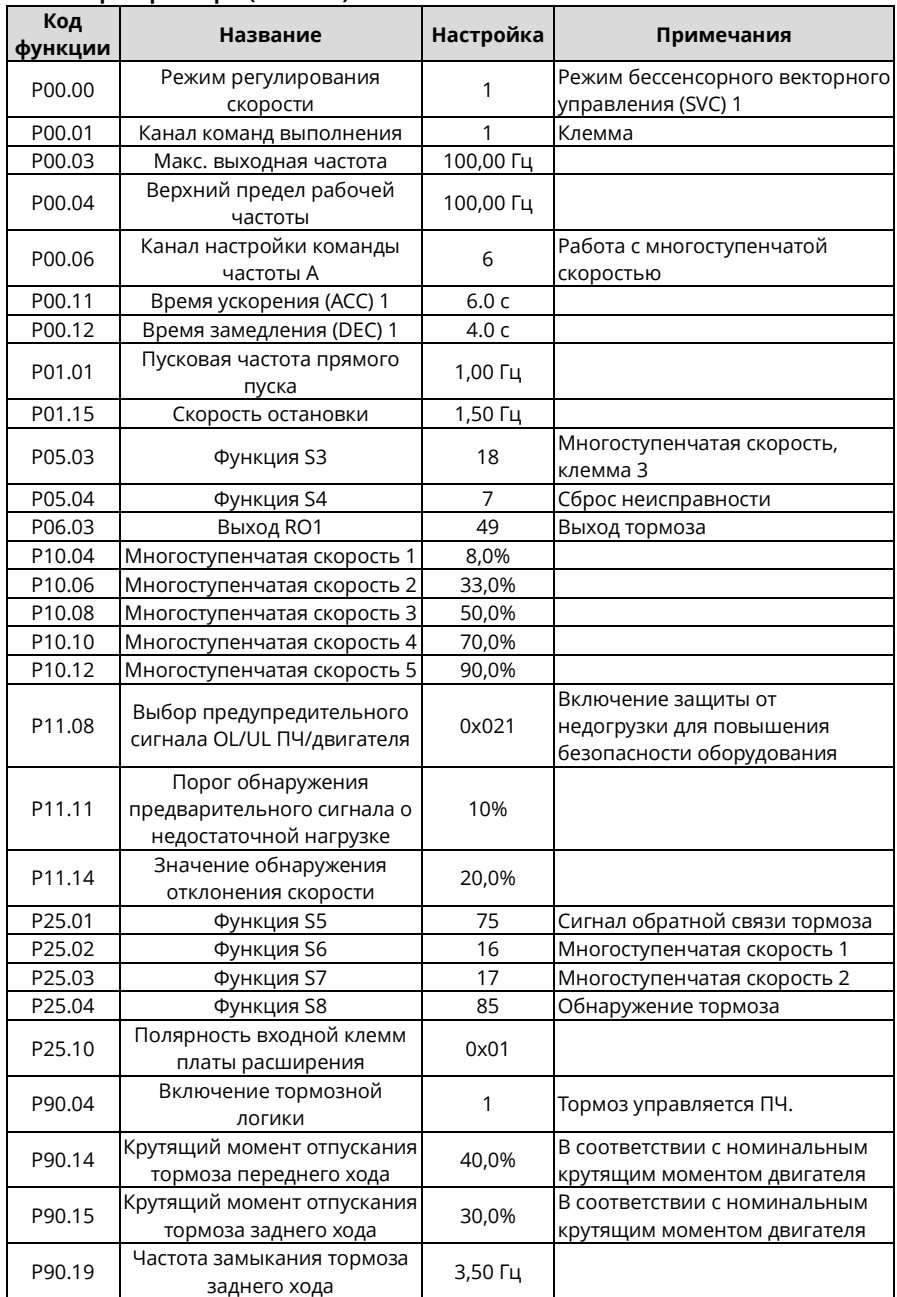

# **5.1.3 Макропараметры (P90.00=1)**

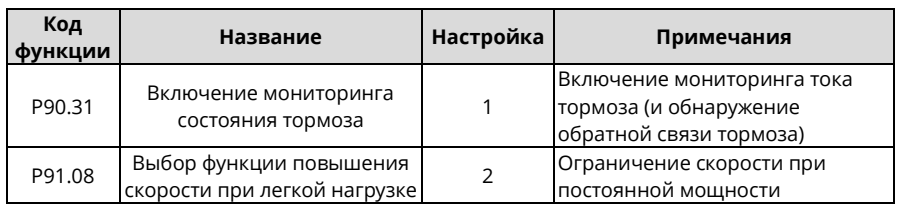

*Примечание: Таблица макропараметров не содержит некоторых параметров, которые являются заводскими параметрами по умолчанию.*

# **5.1.4 Важные пункты**

- 1. Если вы хотите только проверить, правильно ли работает ПЧ, установите P90.00=0 (общий режим). При выполнении проверки без подключения к двигателю, чтобы выходная частота была равна заданной частоте, установите P00.00=2 (режим пространственно-векторного управления напряжением).
- 2. Если вы выполняете ввод в эксплуатацию с нулевой нагрузкой, установите P90.00 на 1 (подъем при векторном управлении по разомкнутому контуру), установите P11.08 на 0x000, чтобы отключить защиту от недогрузки, также установите P90.14 и P90.15 на 0, чтобы предотвратить появление сообщения об ошибке проверки крутящего момента, вызванное пустой нагрузкой. Кроме того, если внешний тормозной резистор не подключен, вам необходимо увеличить время ускорения/замедления, чтобы предотвратить сообщение о перенапряжении на шине, вызванное слишком быстрой остановкой.
- 3. Если есть сигнал обратной связи тормоза, установите P25.01 на 75, и макрос установит этот параметр по умолчанию. Кроме того, установите P90.31 на 1. Если нет сигнала обратной связи тормоза, установите P90.31 на 0, чтобы предотвратить неправильное сообщение об ошибке обратной связи тормоза.
- 4. Во время ввода в эксплуатацию на месте, если сигнал клеммы ПЧ о команде движения вверх/вниз не соответствует направлению подъема/опускания груза, отрегулируйте любые две последовательности фаз выходных клемм ПЧ U, V и W.
- 5. Если используется управление ПЛК, то сигнал скорости и другие функции входных и выходных сигналов необходимо настроить в соответствии с фактической логикой управления.
- 6. Данный макрос может удовлетворить требования большинства применений для подъема, а параметры производительности оптимизированы и в большинстве случаев не нуждаются в настройке. Если возникает исключение, см. главу функциональных параметров для настройки или обратитесь в службу технической поддержки.

# 5.2 Подъем при векторном управлении по замкнутому контуру

# 5.2.1 Схема подключения

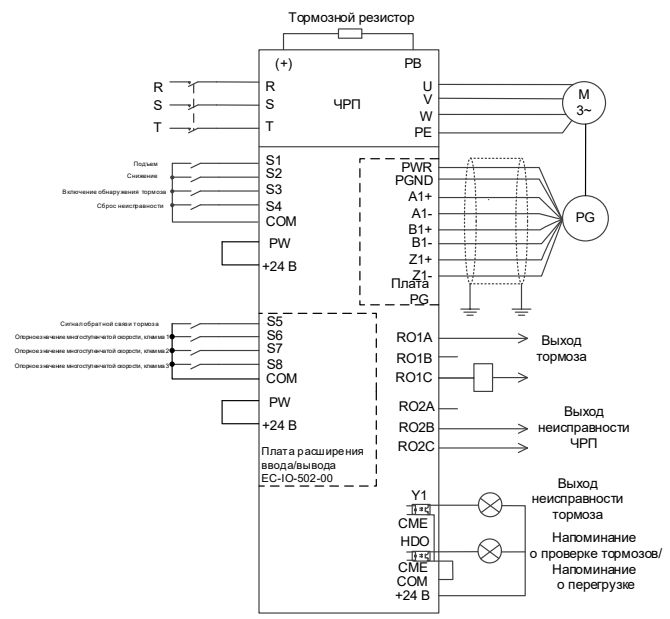

Рисунок 5-2 Схема подключения для подъема при векторном управлении по замкнутому контуру

Примечание: Если проводка выполнена в соответствии с рисунком выше, тогда большинство параметров ПЧ не нуждаются в регулировке. Если локальные функциональные клеммы несоответствуют клеммам, показанным на рисунке, отрегулируйте функции входных и выходных клемм в соответствии с фактической проводкой после выбора данного прикладного макроса.

# 5.2.2 Процедура ввода в эксплуатацию

- Проверьте монтаж и убедитесь, что он соответствует схеме подключения.  $1<sub>1</sub>$
- $2<sub>1</sub>$ Установите Р00.18=1, чтобы восстановить настройки по умолчанию.
- Задайте параметры, указанные на паспортной табличке двигателя, в РО2.  $\mathcal{R}_{\text{L}}$
- 4. Установите P00.15=2. На панели оператора отображается "-RUN-". Нажмите клавишу ПУСК, чтобы выполнить статическую автонастройку.
- 5. Установите Р90.00=1, задайте параметр типа энкодера Р20.00, настройте параметр импульса на разрешение (PPR) P20.01. Выполните подъем на низкой скорости. Проверьте значение Р18.00. Если значение отрицательное, направление энкодера меняется на противоположное. Тогда вам нужно только установить Р20.02=0х001.
- 6. Установите Р90.00=2, чтобы выбрать прикладной макрос подъема с векторным управлением по замкнутому контуру.
- 7. Выполните пробный запуск на низкой скорости.

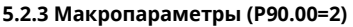

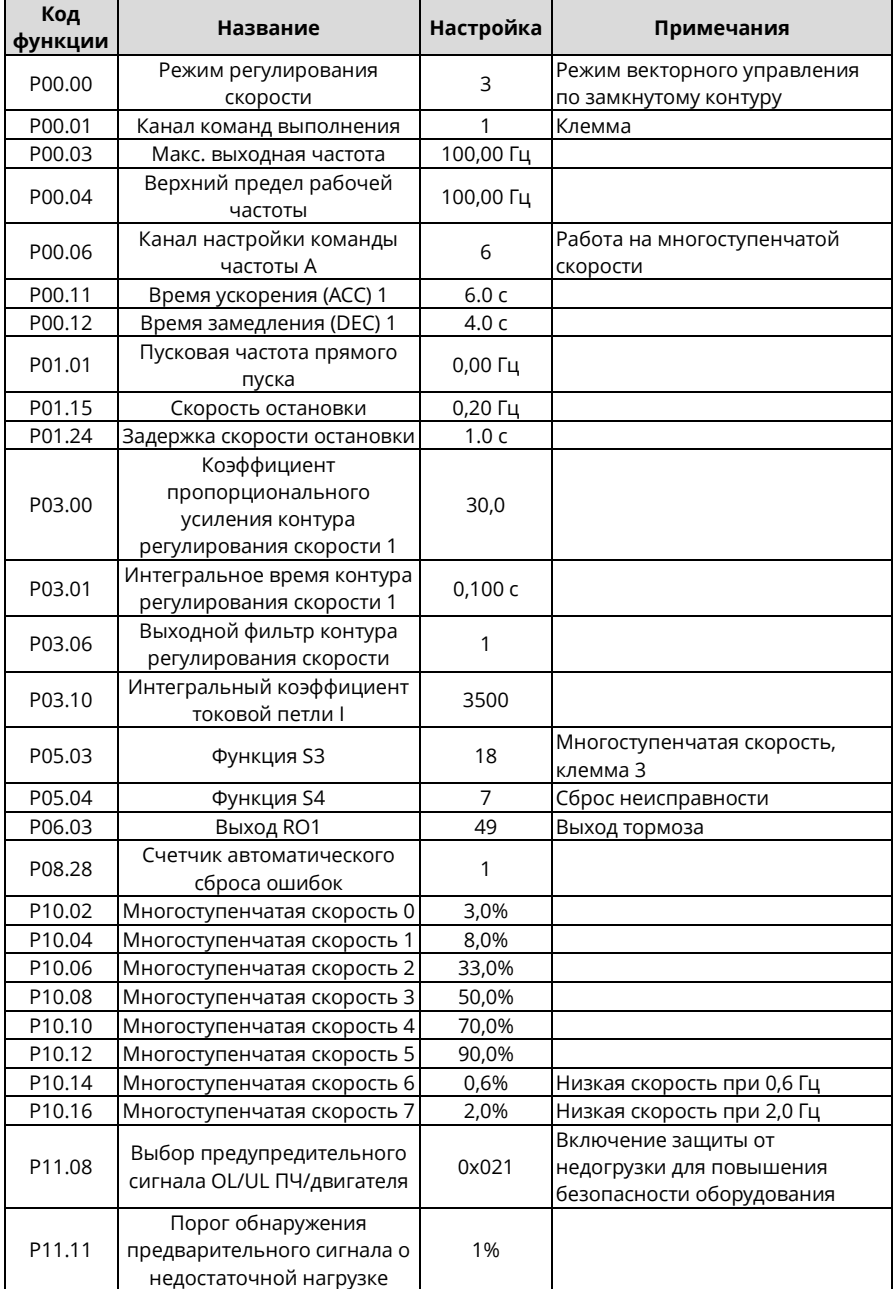

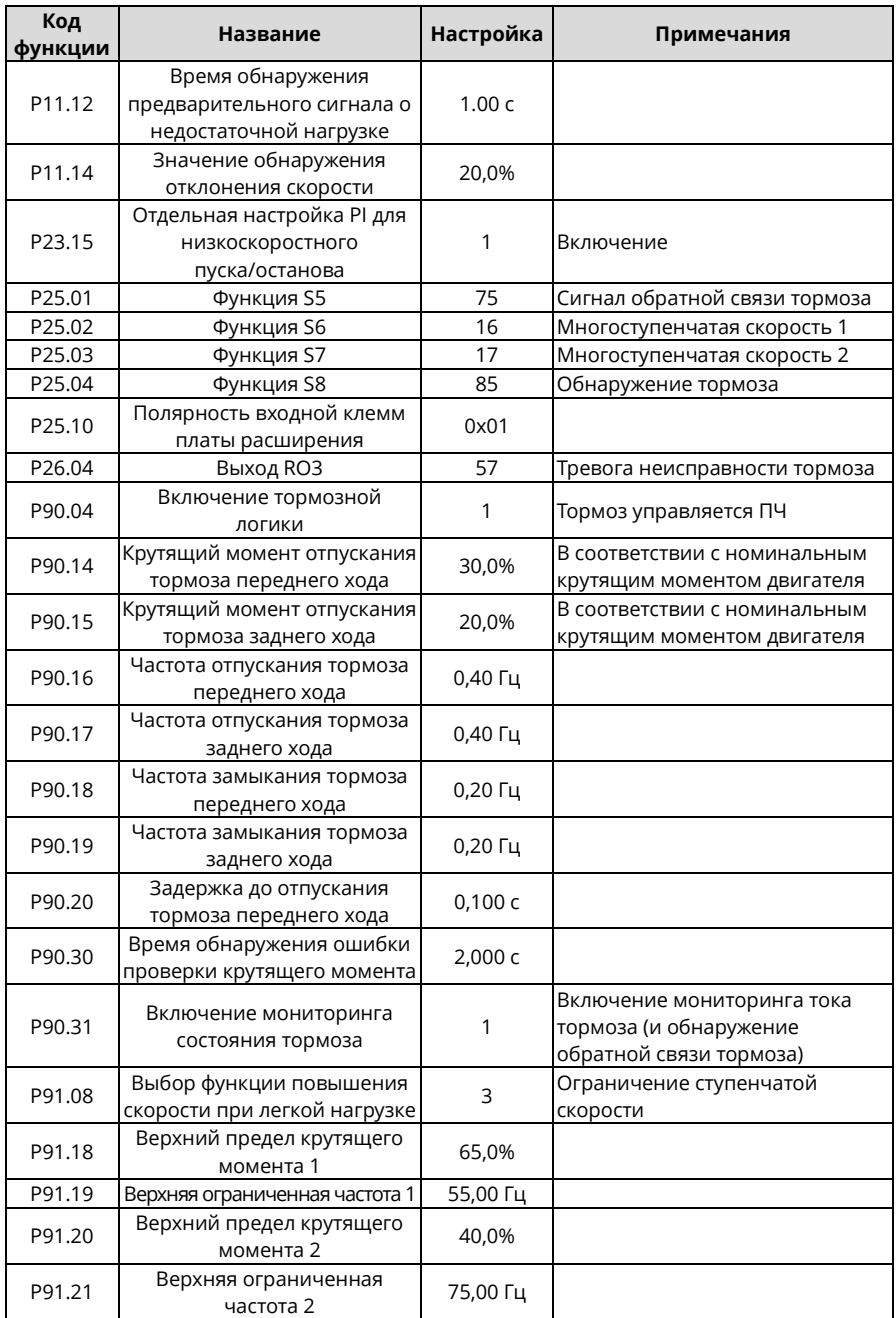

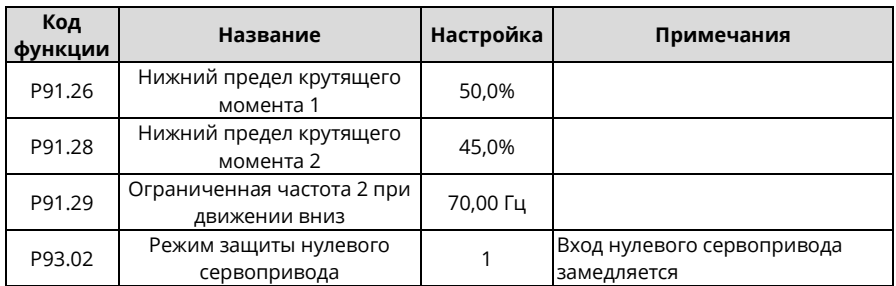

*Примечание: Таблица макропараметров не содержит некоторых параметров, которые являются заводскими параметрами по умолчанию.*

#### **5.2.4 Важные пункты**

- 1. Если вы хотите только проверить, правильно ли работает ПЧ, установите P90.00=0 (общий режим).
- 2. Если вы выполняете ввод в эксплуатацию с нулевой нагрузкой, установите P90.00 на 2 (подъем при векторном управлении по замкнутому контуру), установите P11.08 на 0x000, чтобы отключить защиту от недогрузки, также установите P90.14 и P90.15 на 0, чтобы предотвратить появление сообщения об ошибке проверки крутящего момента, вызванное пустой нагрузкой. Кроме того, если внешний тормозной резистор не подключен, вам необходимо увеличить время ускорения/замедления, чтобы предотвратить сообщение о перенапряжении на шине, вызванное слишком быстрой остановкой.
- 3. Если есть сигнал обратной связи тормоза, установите P25.01 на 75, и макрос установит этот параметр по умолчанию. Кроме того, установите P90.31 на 1. Поскольку используется режим замкнутого контура, функция контроля тормозного тока автоматически активируется после настройки, и вы можете настроить P90.34, чтобы задать, использовать ли опорную скорость, если состояние тормоза неправильное. Если нет сигнала обратной связи тормоза, установите P90.31 на 0, чтобы предотвратить неправильное сообщение об ошибке обратной связи тормоза.
- 4. В режиме замкнутого контура проверка проскальзывания тормозов включена по умолчанию. Если вам нужно проверить рабочее состояние ПЧ без тормоза, установите P93.01 на 0, чтобы отключить проверку проскальзывания тормоза.
- 5. Во время ввода в эксплуатацию на месте, если сигнал клеммы ПЧ о команде движения вверх/вниз не соответствует направлению подъема/опускания груза, отрегулируйте любые две последовательности фаз выходных клемм ПЧ U, V и W.
- 6. Если используется управление ПЛК, то сигнал скорости и другие функции входных и выходных сигналов необходимо настроить в соответствии с фактической логикой управления.
- 7. Данный макрос может удовлетворить требования большинства применений для подъема, а параметры производительности оптимизированы и в большинстве случаев не нуждаются в настройке. Если возникает исключение, см. главу функциональных параметров для настройки или обратитесь в службу технической поддержки.

# 5.2.5 Переключение с подъема при векторном управлении по замкнутому контуру на векторное управление по разомкнутому контуру

В режиме векторного управления по замкнутому контуру, если возникает ошибка энкодера, вы можете переключиться на векторное управление по разомкнутому контуру, установив Р90.03=5, последовательность синхронизации торможения которой отличается от последовательности векторного управления по замкнутому контуру. Чтобы переключить прикладной макрос и режим управления двигателем, выполните следующие действия:

- $1.$ Установите Р90.00=2 (подъем при векторном управлении по замкнутому контуру) и установите Р90.01=1 (подъем при векторном управлении по разомкнутому контуру).
- 2. Установите Р90.03=5 (переключение на управление SVC1).
- 3. Установите функцию клеммы S 62 на SVC1.
- 4. Когда клемма S недействительна, двигатель использует P90.00=2; когда клемма S действительна, двигатель использует Р90.01=1.

# 5.2.6 Скорость улитки

Некоторые командоконтроллеры имеют функцию скорости улитки. Если вы хотите использовать функцию скорости улитки, выполните ввод в эксплуатацию следующим образом:

- Выполните подключение в соответствии с описанием клеммы скорости улитки на консоли  $1<sup>1</sup>$ управления.
- 2. Определите многоступенчатую скорость, соответствующую функции скорости улитки, и установите рабочую частоту на этой скорости.

Примечание: Частота скорости улитки должна быть выше, чем частота отпускания тормоза.

# 5.3 Горизонтальное перемещение

# 5.3.1 Схема подключения

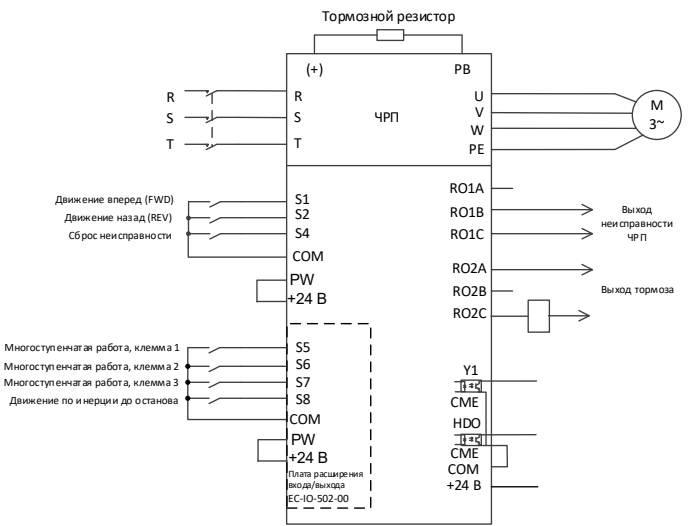

Рисунок 5-3 Схема подключения для горизонтального перемещения

Примечание: Если проводка выполнена в соответствии с рисунком выше, тогда большинство параметров ПЧ не нуждаются в регулировке. Если локальные функциональные клеммы не соответствуют клеммам, показанным на рисунке, отрегулируйте функции входных и выходных клемм в соответствии с фактической проводкой после выбора данного прикладного макроса.

# 5.3.2 Процедура ввода в эксплуатацию

- 1. Проверьте монтаж и убедитесь, что он соответствует схеме подключения.
- 2. Установите Р00.18=1, чтобы восстановить настройки по умолчанию.
- 3. Задайте параметры, указанные на паспортной табличке двигателя, в РО2.
- 4. Установите Р90.00=3, чтобы выбрать макрос горизонтального перемещения.
- 5. Выполните пробный запуск на низкой скорости.

# 5.3.3 Макропараметры (Р90.00=3)

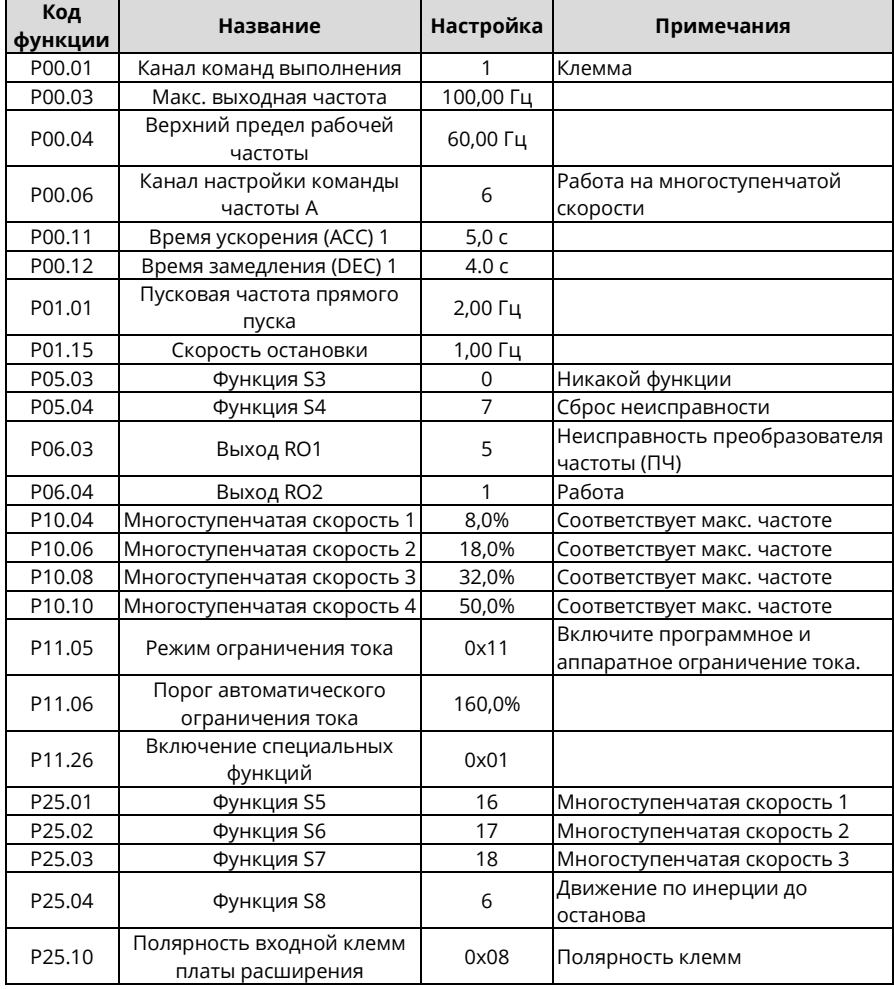

Примечание: Таблица макропараметров не содержит некоторых параметров, которые являются заводскими параметрами по умолчанию.

# 5.3.4 Важные пункты

- 1. Если вы хотите только проверить, правильно ли работает ПЧ, установите Р90.00=0 (общий режим).
- 2. Если вы выполняете ввод в эксплуатацию с пустой нагрузкой, установите Р90.00 на 3 (макрос горизонтального перемещения), установите P11.08 на 0x000, чтобы отключить защиту от недогрузки, а также установите Р90.12 и Р90.13 на 0, чтобы предотвратить появление сообщения об ошибке проверки крутящего момента из-за пустой нагрузки.
- 3. Во время ввода в эксплуатацию на месте, если сигнал клеммы ПЧ для движения вверх/вниз не соответствует команде подъема/опускания крюка, поменяйте местами любые два фазных провода выходных клемм U, V и W ПЧ.
- 4. Этот макрос может удовлетворить требования большинства применений с горизонтальным перемешением. a параметры производительности были оптимизированы и в большинстве случаев не требуют настройки. Если возникает исключение, см. главу функциональных параметров для настройки или обратитесь в службу технической поддержки.

# 5.4 Поворот башенного крана при ветровой нагрузке

# 5.4.1 Схема полключения

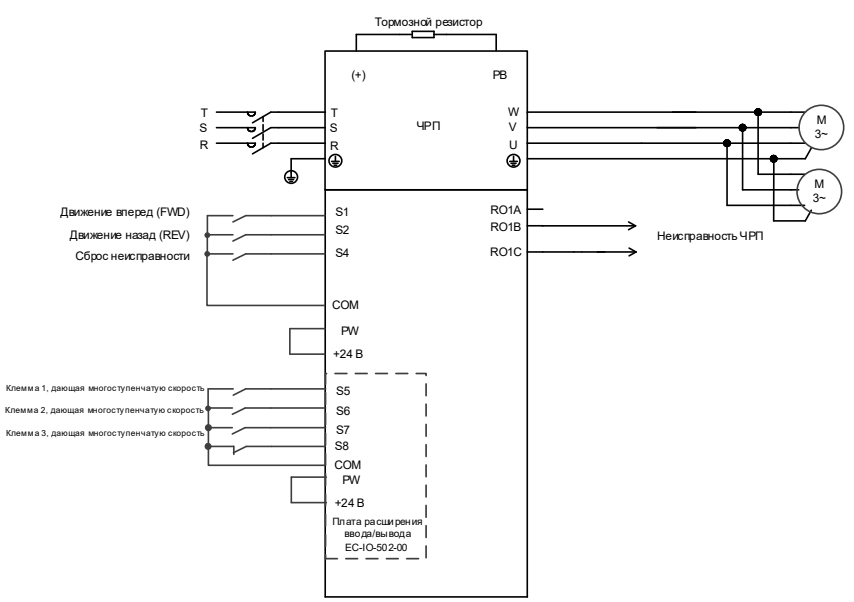

#### Рисунок 5-4 Схема подключения для поворота башенного крана

<span id="page-60-0"></span>Примечание: Если проводка выполнена в соответствии с Рисунком 5-4, тогда большинство параметров ПЧ не нуждаются в регулировке. Если локальные функциональные клеммы не соответствуют клеммам, показанным на рисунке, отрегулируйте функции входных и выходных клемм в соответствии с фактической проводкой после выбора данного прикладного макроса.

# 5.4.2 Процедура ввода в эксплуатацию

- 1. Проверьте монтаж и убедитесь, что он соответствует схеме подключения.
- 2. Установите Р00.18=1. чтобы восстановить настройки по умолчанию.
- 3. Задайте параметры, указанные на паспортной табличке двигателя, в РО2.
- 4. Установите Р90.00=4 для выбора прикладного макроса для поворота башенного крана.
- 5. Выполните пробный запуск на низкой скорости.

# 5.4.3 Макропараметры (Р90.00=4)

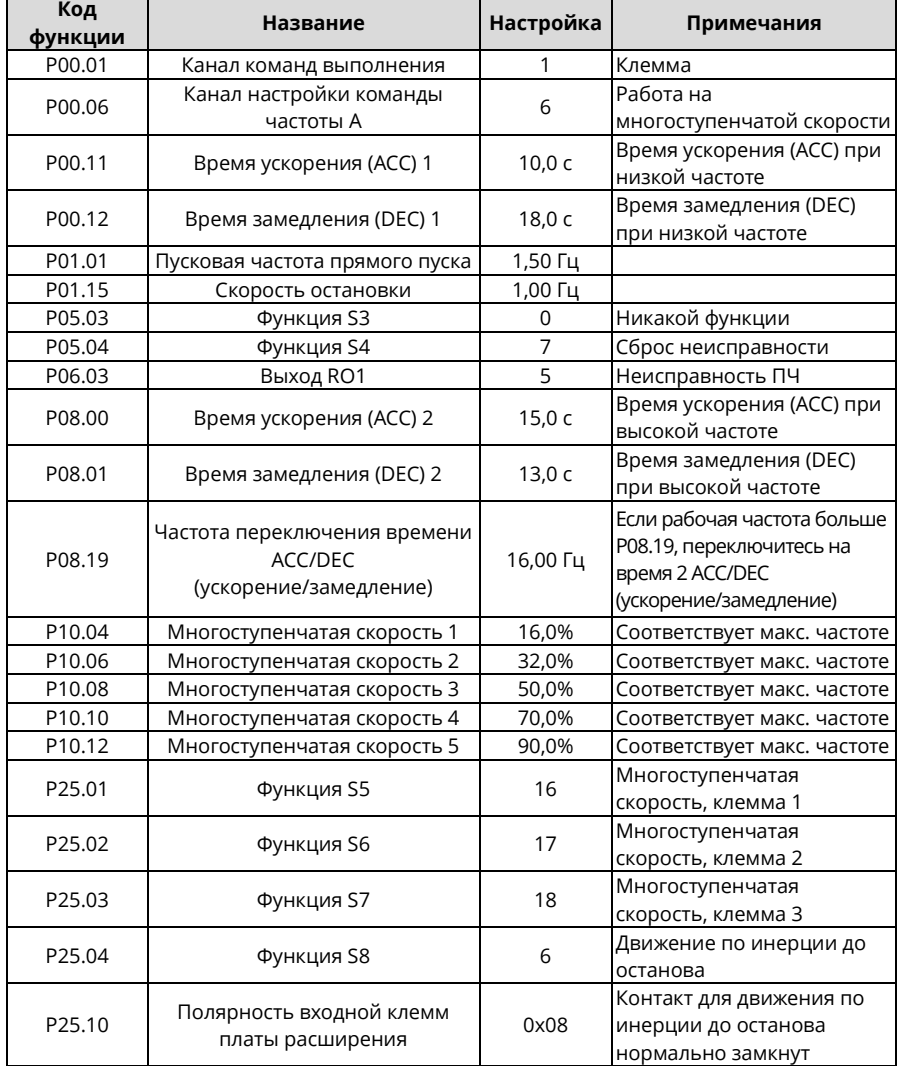

Примечание: Таблица макропараметров не содержит некоторых параметров, которые являются заводскими параметрами по умолчанию.

# 5.4.4 Важные пункты

- 1. Если вы хотите только проверить, правильно ли работает ПЧ, установите Р90.00=0 (общий режим).
- 2. Если вы выполняете ввод в эксплуатацию с пустой нагрузкой, установите Р90.00=4, чтобы выбрать прикладной макрос для поворота башенного крана.
- 3. Во время ввода в эксплуатацию на месте, если сигнал клеммы ПЧ о команде движения вперед/назад не соответствует направлению движения груза, отрегулируйте любые две последовательности фаз выходных клемм ПЧ U, V и W.
- 4. Этот макрос может удовлетворить требования большинства случаев применения для поворота башенного крана, а рабочие параметры были оптимизированы и в большинстве случаев не нуждаются в настройке. Если возникает исключение, см. главу функциональных параметров для настройки или обратитесь в службу технической поддержки.

# 5.4.5 Управление ветровым модулем через клемму HDO

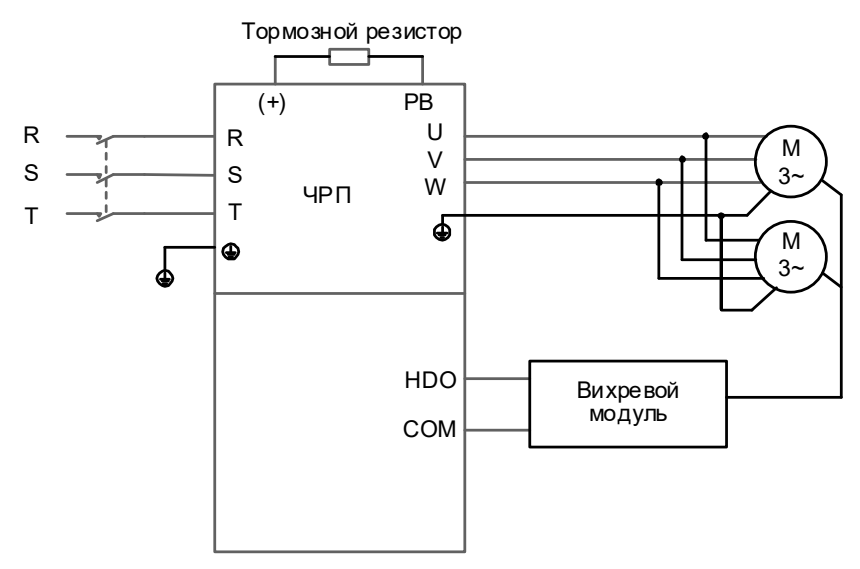

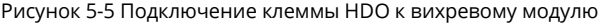

# Процедура ввода в эксплуатацию

- 1. Подключите клемму HDO к ветровому модулю, как показано на рисунке.
- 2. Установите Р91.37=1, чтобы разрешить управление вращением башенного крана с учетом влияния ветровой нагрузки, и задайте Р91.38, чтобы отрегулировать несущую частоту HDO.
- 3. Установите Р91.38-Р91.47, чтобы отрегулировать изменение выходного напряжения ветрового модуля в зависимости от частоты.

Примечание: Коэффициент заполнения, который выводится, когда бит 1 параметра Р06.05 равен 1, уменьшается при увеличении частоты. Выходное напряжение ветрового модуля уменьшается при увеличении частоты.

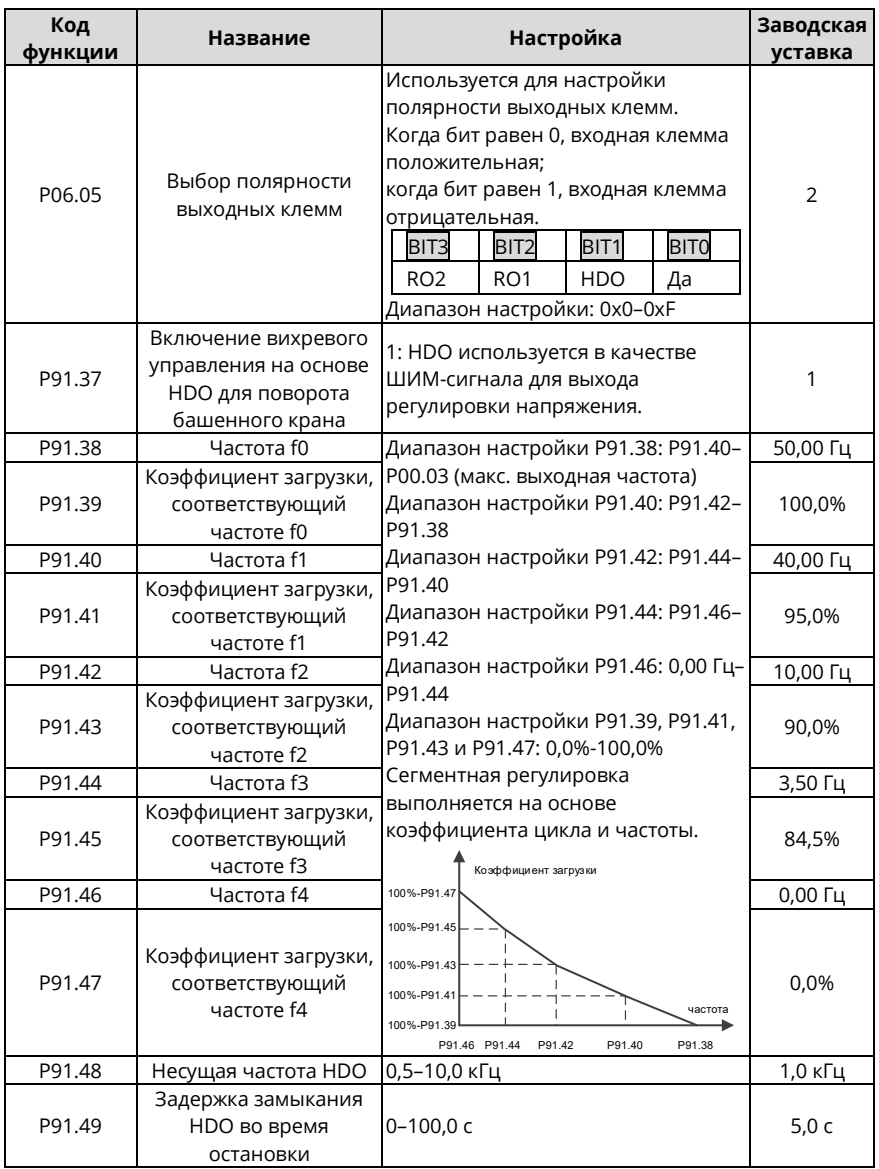

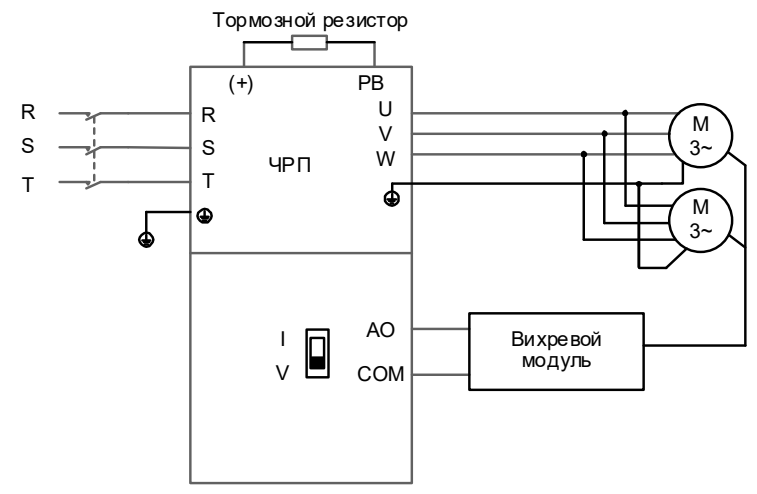

#### **5.4.6 Управление ветровым модулем через клемму AO**

Рисунок 5-6 Подключение клеммы AO к вихревому модулю

*Примечание: Поверните SW2 на плате управления в положение «V» для выхода напряжения.*

#### **Управление вихревым модулем через клемму AO**

1. Подключите клемму AO к ветровому модулю, как показано на рисунке.

2. Установите P06.14=0, чтобы выбрать выход рабочей частоты для AO1.

3. Установите P06.17–P06.21, чтобы отрегулировать процент выходного напряжения ветрового модуля. Процент выходного напряжения представляет собой отношение рабочей частоты к P00.03.

#### **Настройки кода функции:**

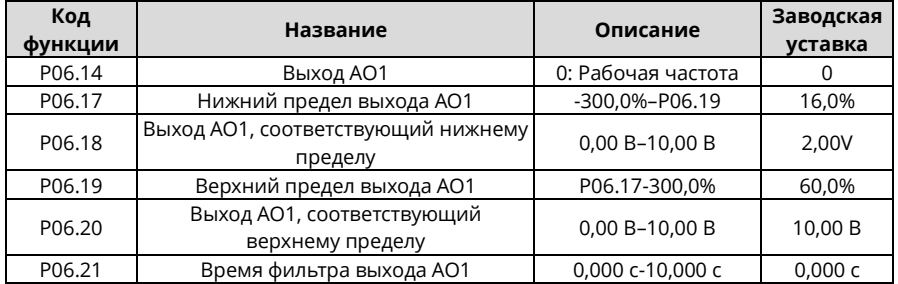

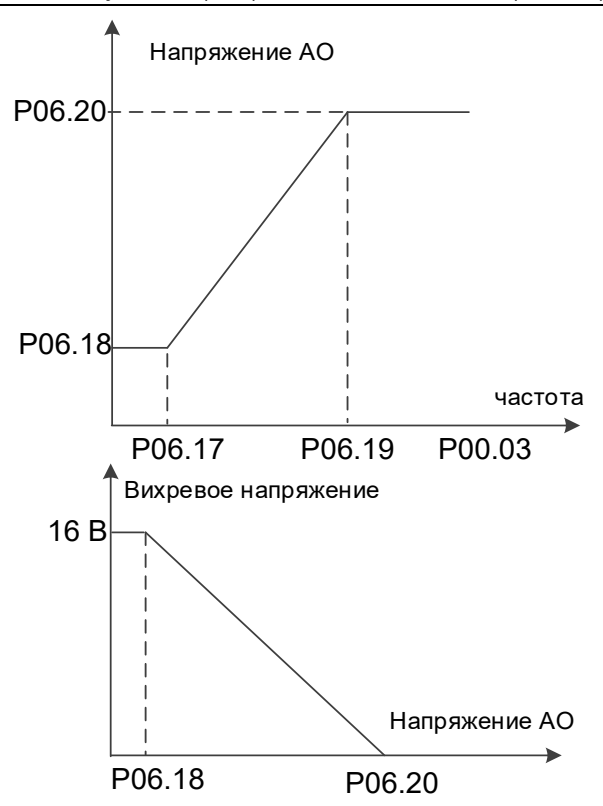

Соотношение между рабочей частотой двигателя, напряжением АО и вихревым напряжением следующее:

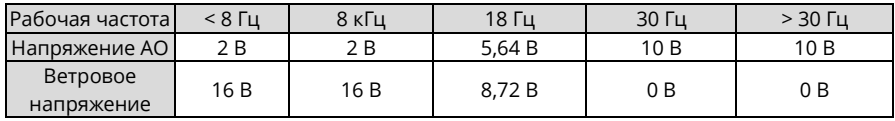

# **5.5 Поворот башенного крана без учета влияния ветра при пространственно-векторном управлении напряжением**

# **5.5.1 Схема подключения**

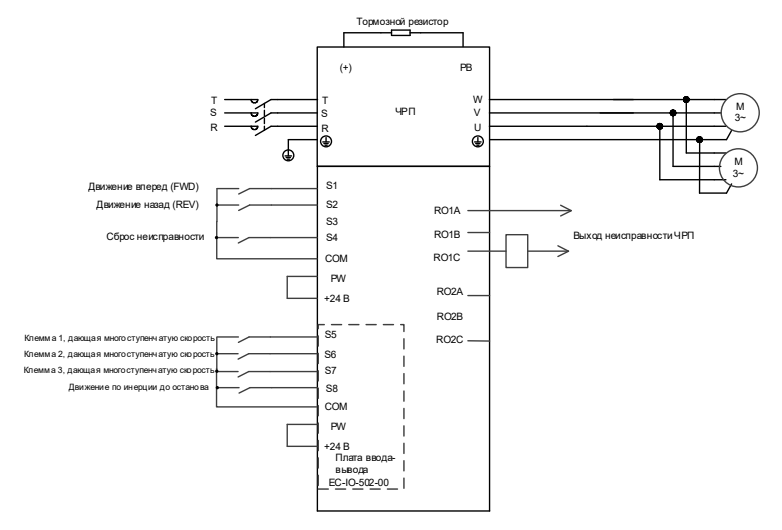

<span id="page-66-0"></span>Рисунок 5-7 Схема подключения для вращающегося (без вихря) башенного крана при пространственно-векторном управлении напряжением

*Примечание: Если проводка выполнена в соответствии с [Рисунком 5](#page-66-0)-7, тогда большинство параметров ПЧ не нуждаются в регулировке. Если локальные функциональные клеммы не соответствуют клеммам, показанным на рисунке, отрегулируйте функции входных и выходных клемм в соответствии с фактической проводкой после выбора данного прикладного макроса.*

# **5.5.2 Процедура ввода в эксплуатацию**

- 1. Проверьте монтаж и убедитесь, что он соответствует схеме подключения.
- 2. Установите P00.18=1, чтобы восстановить настройки по умолчанию.
- 3. Задайте параметры, указанные на паспортной табличке двигателя, в P02.
- 4. Установите [P90.00=](#page-323-0)15, чтобы выбрать прикладной макрос для поворота башенного крана без вихря при пространственно-векторном управлении напряжением
- 5. Выполните пробный запуск на низкой скорости.

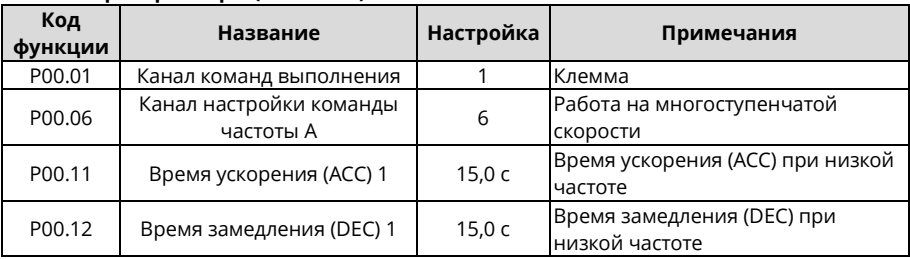

# **5.5.3 Макропараметры [\(P90.00=](#page-323-0)15)**

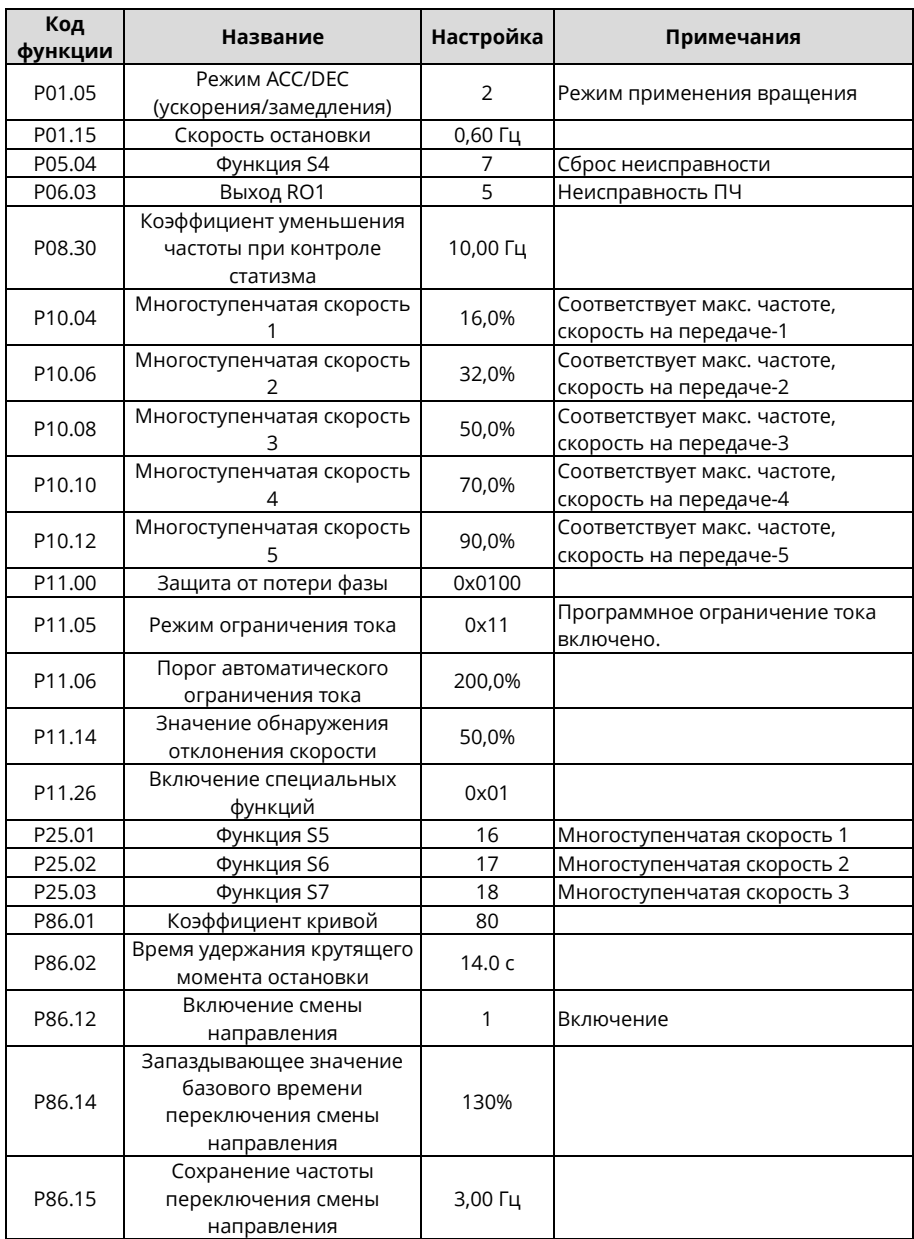

*Примечание: Таблица макропараметров не содержит некоторых параметров, которые являются заводскими параметрами по умолчанию.*

# 5.5.4 Важные пункты

- 1. Если вы хотите только проверить, правильно ли работает ПЧ, установите Р90.00=0 (общий пежим).
- 2. Если вы выполняете ввод в эксплуатацию с пустой нагрузкой, установите Р90.00=15, чтобы выбрать прикладной макрос для поворота башенного крана без вихря при пространственно-векторном управлении напряжением.
- 3. Во время ввода в эксплуатацию на месте, если сигнал клеммы ПЧ о команде движения вперед/назад не соответствует направлению движения груза, отрегулируйте любые две последовательности фаз выходных клемм ПЧ U, V и W.
- 4. Этот макрос может удовлетворить требования большинства случаев применения для вращающегося (без вихря) башенного крана при пространственно-векторном управлении напряжением, а рабочие параметры были оптимизированы и в большинстве случаев не нуждаются в настройке. Если возникает исключение, см. главу функциональных параметров для настройки или обратитесь в службу технической поддержки.

#### 5.5.5 Сопротивление ветру

При управлении поворотом башенного крана без учета ветровой нагрузки функция сопротивления ветру в основном используется для решения проблемы низкой эффективности работы, когда поворотный механизм находится против ветра, а рабочая частота ниже установленной частоты. Когда функция сопротивления ветру включена заданием параметра Р86.28=1, рабочая частота может достигать установленной частоты против ветра во время поворота башенного крана без вихря.

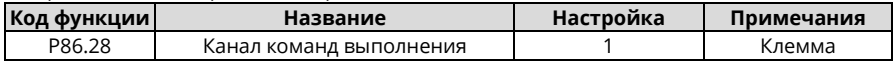

# 5.6 Функция конического двигателя

# 5.6.1 Схема подключения

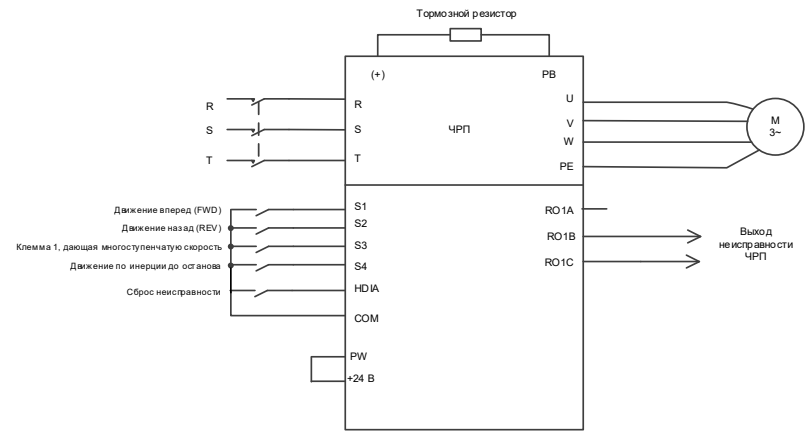

Рисунок 5-8 Схема подключения конического двигателя

<span id="page-68-0"></span>Примечание: Если проводка выполнена в соответствии с Рисунок 5-8, тогда большинство параметров ПЧ не нуждаются в регулировке. Если локальные функциональные клеммы не соответствуют клеммам, показанным на рисунке, отрегулируйте функции входных и выходных клемм в соответствии с фактической проводкой после выбора данного прикладного макроса.

# 5.6.2 Процедура ввода в эксплуатацию

- 1. Проверьте монтаж и убедитесь, что он соответствует схеме подключения.
- 2. Установите Р00.18=1, чтобы восстановить настройки по умолчанию.
- 3. Задайте параметры двигателя в РО2.
- 4. Установите Р90.00=5, чтобы выбрать прикладной макрос конического двигателя.
- 5. Выполните пробный запуск на низкой скорости.

# 5.6.3 Макропараметры (Р90.00=5)

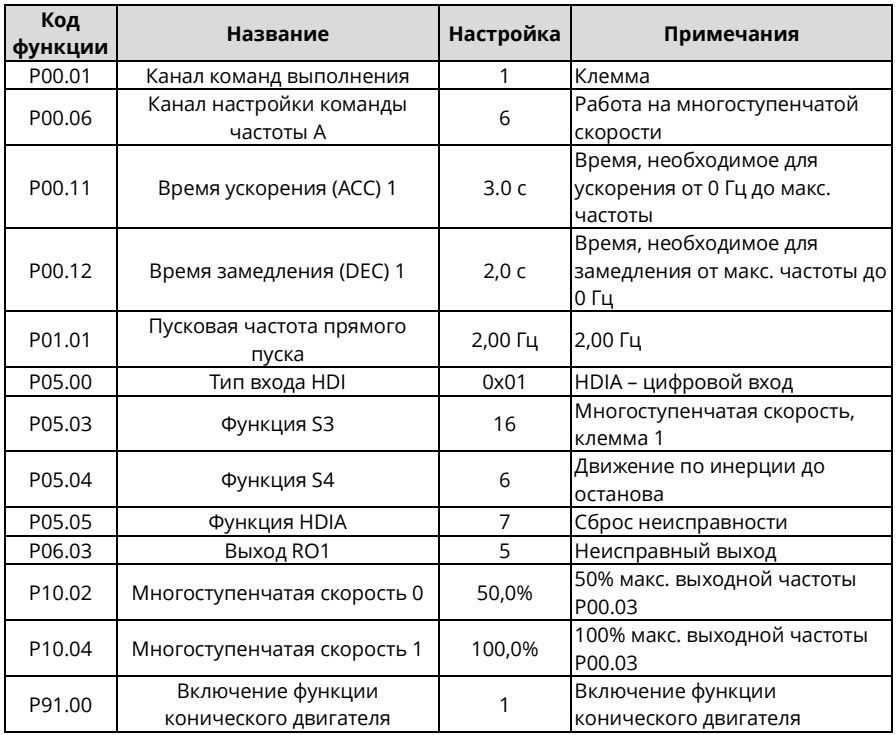

#### Таблица 5-1 Настройки параметров

#### 5.6.4 Важные пункты

- 1. Если вы хотите проверить, правильно ли работает ПЧ, установите Р90.00=0 (общий режим).
- 2. Если направление неправильное, когда тяжелый груз поднимается вверх во время подъема в режиме движения вперед, отрегулируйте любые две последовательности фаз выходных клемм U, V и W ПЧ, но не изменяйте значение Р00.13.
- 3. Начальная частота не может быть установлена слишком низкой. Во время ввода в эксплуатацию на месте убедитесь, что начальная частота установлена правильно, чтобы можно было включить тормоз, и убедитесь, что тормоз был включен перед запуском.
- 4. Время рампы (АСС) подъема может составлять не более 3 с. Если время рампы (АСС) слишком велико, тормоз может не разомкнуться.
- 5. Номинальное напряжение должно быть не менее 380 В. Если номинальное напряжение сети слишком низкое (ниже 85% Ue), тормоз невозможно отключить: если напряжение слишком НИЗКОЕ, СКОРОСТЬ НЕВОЗМОЖНО УВЕЛИЧИТЬ.

6. Когда конический двигатель выполняет регулировку частоты вращения с постоянной мощностью (форсирование), макс. скорость вращения не может превышать номинальную скорость в 1,2 раза (60 Гц). В противном случае двигатель не сможет работать должным образом, так как нажимная пружина не сможет сжиматься из-за уменьшения силы осевого магнитного притяжения, вследствие чего преобразователь частоты сталкивается с ограничением тока или сбоем перегрузки по току.

#### **5.7 Подъем при пространственно-векторном управлении напряжением 5.7.1 Схема подключения**

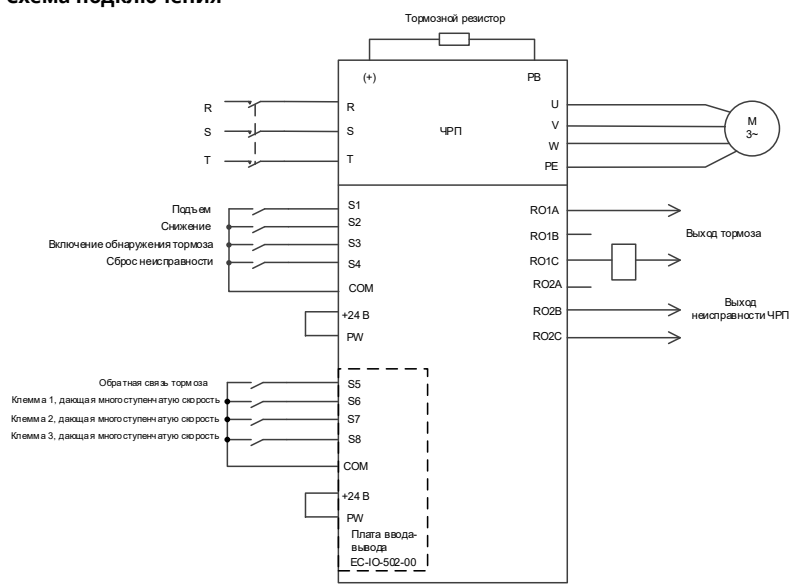

Рисунок 5-9 Схема подключения для подъема при пространственно-векторном управлении напряжением

<span id="page-70-0"></span>*Примечание: Если проводка выполнена в соответствии с [Рисунком 5](#page-70-0)-9, тогда большинство параметров ПЧ не нуждаются в регулировке. Если локальные функциональные клеммы не соответствуют клеммам, показанным на рисунке, отрегулируйте функции входных и выходных клемм в соответствии с фактической проводкой после выбора данного прикладного макроса.*

#### **5.7.2 Процедура ввода в эксплуатацию**

- 1. Проверьте монтаж и убедитесь, что он соответствует схеме подключения.
- 2. Установит[е P00.18=](#page-163-0)1, чтобы восстановить настройки по умолчанию.
- 3. Задайте параметры двигателя в P02.
- 4. Установите [P90.00=](#page-323-0)9, чтобы выбрать прикладной макрос подъема, управляемый пространственным вектором напряжения.
- 5. Выполните пробный запуск на низкой скорости.

*Примечание: В режиме замкнутого контура, когда энкодер неисправен, установите [P90.00=](#page-323-0)9, чтобы переключиться в режим пространственно-векторного управления напряжением. Эти два режима отличаются логикой синхронизации торможения, поэтому вам необходимо соответствующим образом настроить параметры P01, P04 и P90.*

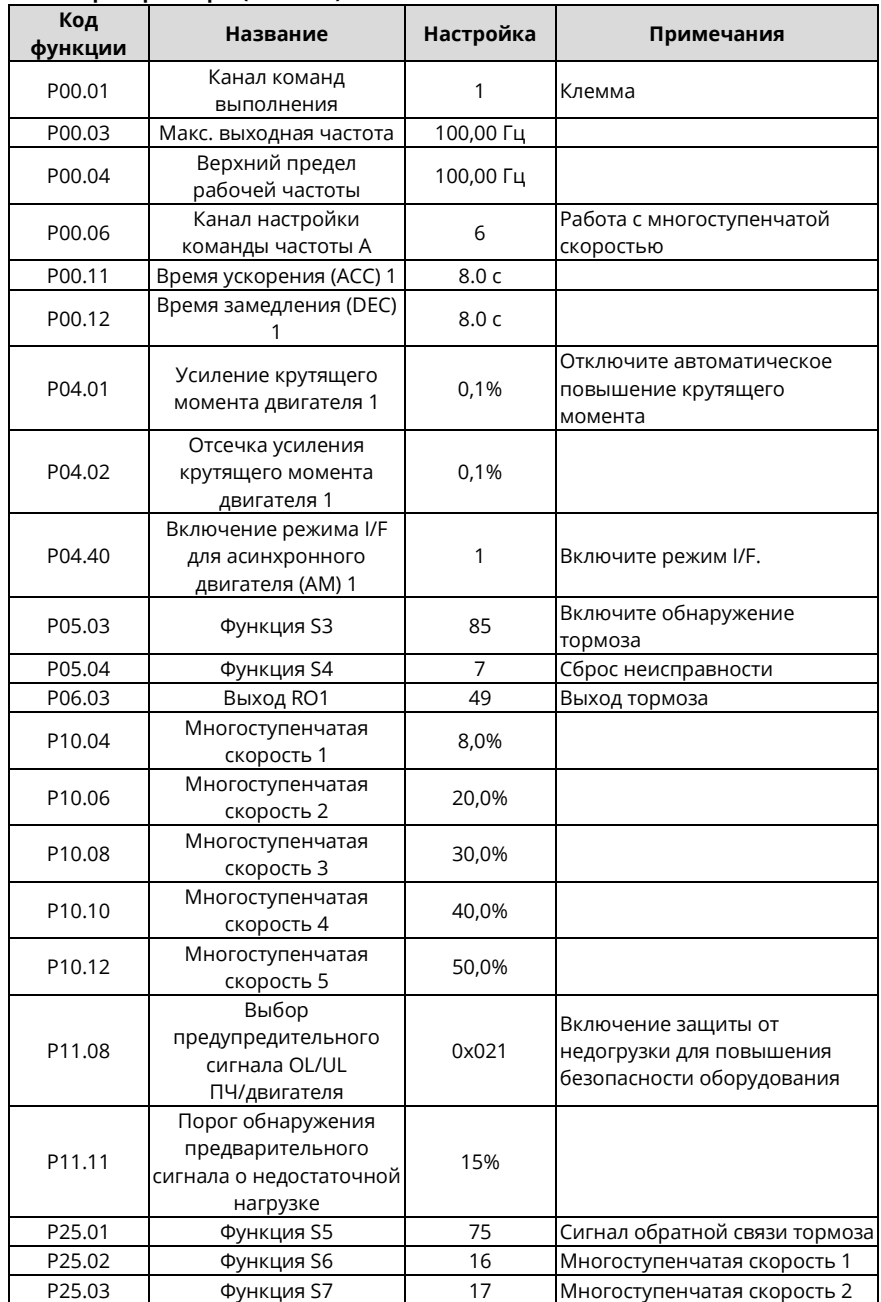

# **5.7.3 Макропараметры [\(P90.00=](#page-323-0)9)**
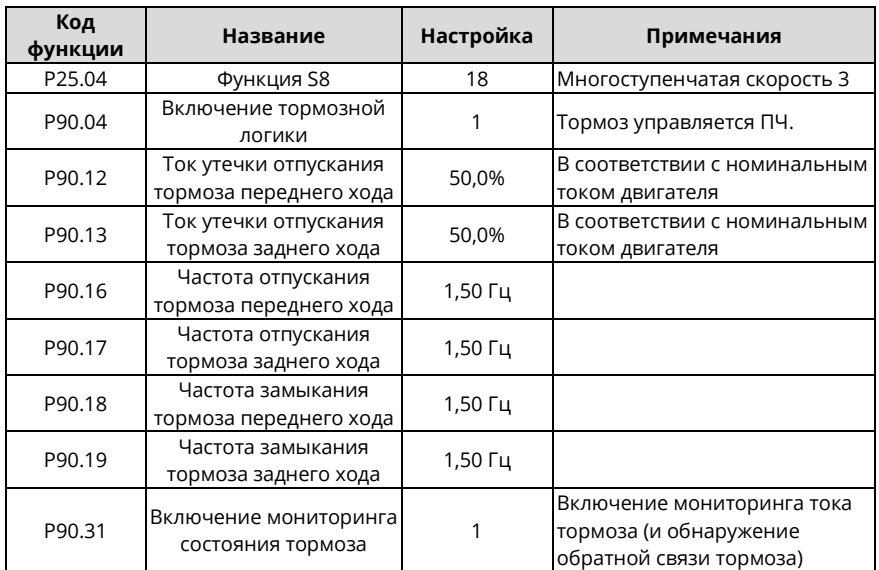

*Примечание: Таблица макропараметров не содержит некоторых параметров, которые являются заводскими параметрами по умолчанию.*

#### **5.7.4 Важные пункты**

- 1. Если вы хотите только проверить, правильно ли работает ПЧ, установите P90.00=0 (общий режим).
- 2. Если вы выполняете ввод в эксплуатацию с пустой нагрузкой, установите P90.00 на 9 (пространственно-векторное управление напряжением), установите P11.08 на 0x000, чтобы отключить защиту от недогрузки, а также установите P90.12 и P90.13 на 0, чтобы предотвратить появление сообщения об ошибке проверки крутящего момента, вызванное пустой нагрузкой. Кроме того, если внешний тормозной резистор не подключен, вам необходимо увеличить время ускорения/замедления, чтобы предотвратить сообщение о перенапряжении на шине, вызванное слишком быстрой остановкой.
- 3. Если есть сигнал обратной связи тормоза, установите P25.01 на 75, и макрос установит этот параметр по умолчанию. Кроме того, установите P90.31 на 1. Если нет сигнала обратной связи тормоза, установите P90.31 на 0, чтобы предотвратить неправильное сообщение об ошибке обратной связи тормоза.
- 4. Во время ввода в эксплуатацию на месте, если сигнал клеммы ПЧ о команде движения вверх/вниз не соответствует направлению подъема/опускания груза, отрегулируйте любые две последовательности фаз выходных клемм ПЧ U, V и W.
- 5. Если используется управление ПЛК, то сигнал скорости и другие функции входных и выходных сигналов необходимо настроить в соответствии с фактической логикой управления.
- 6. Данный макрос может удовлетворить требования большинства применений для подъема, а параметры производительности оптимизированы и в большинстве случаев не нуждаются в настройке. Если возникает исключение, см. главу функциональных параметров для настройки или обратитесь в службу технической поддержки.

# **5.8 Лебедка с векторным управлением по замкнутому контуру (применимо для подъема в минеральных скважинах и с помощью лебедок)**

**5.8.1 Схема подключения**

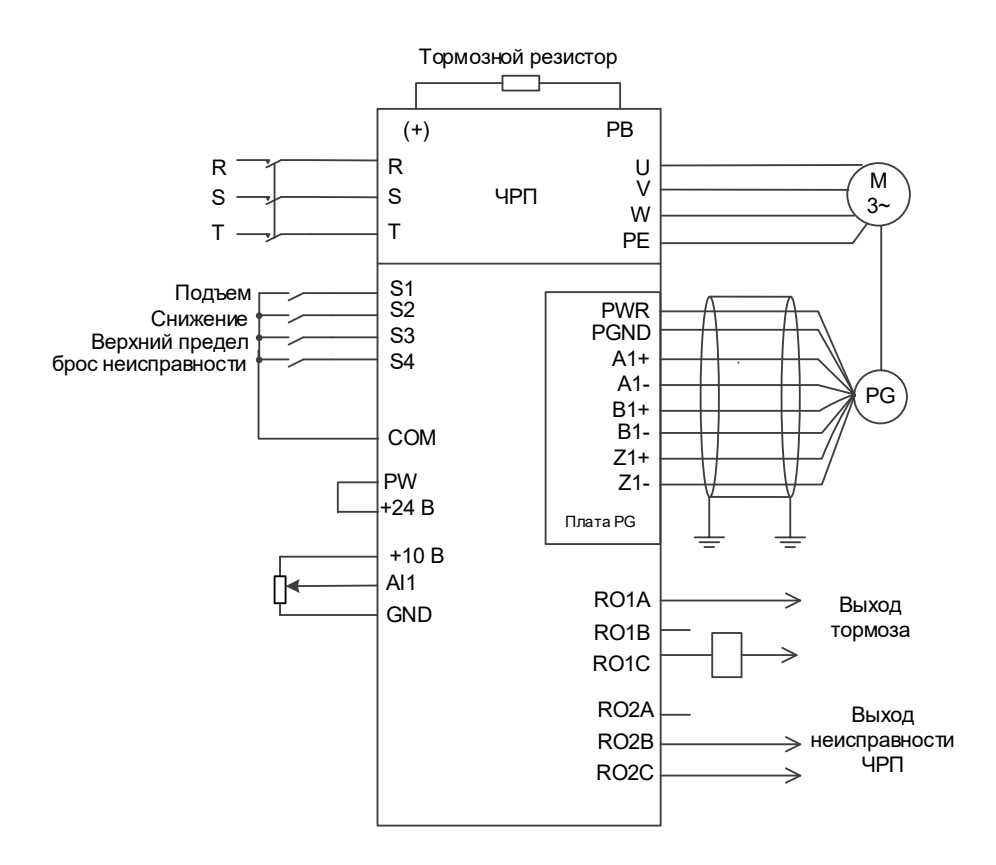

Рисунок 5-10 Схема подключения лебедки при векторном управлении по замкнутому контуру (рекомендуемое аналоговое значение 0–10 В)

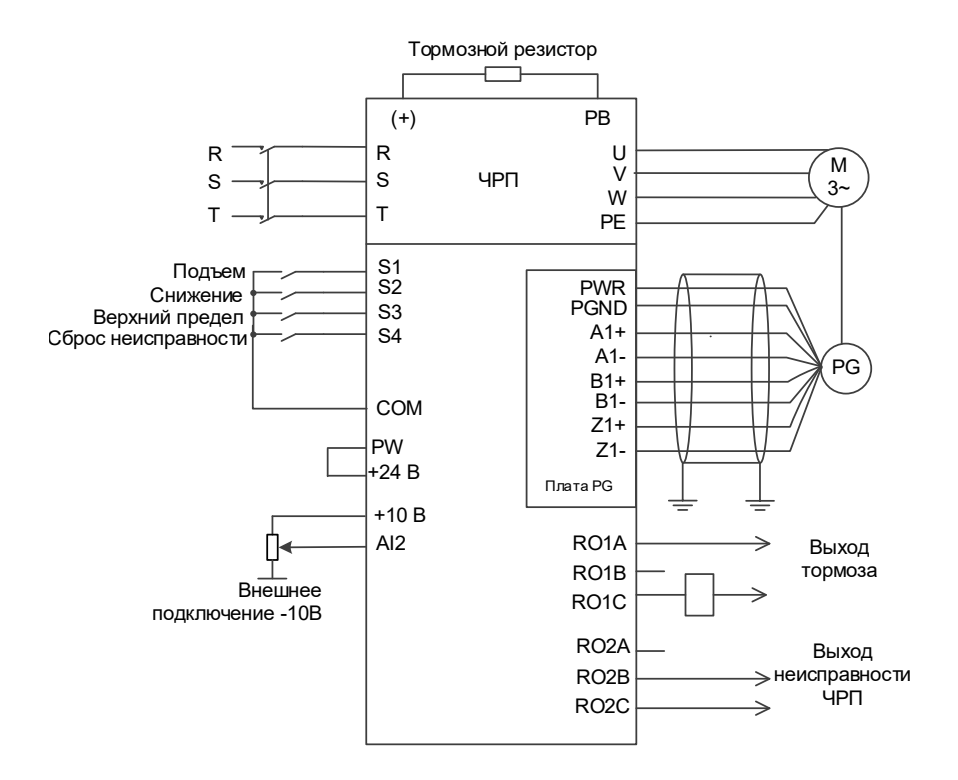

Рисунок 5-11 Схема подключения лебедки при векторном управлении по замкнутому контуру (используемое аналоговое значение -10–10 В)

## **5.8.2 Процедура ввода в эксплуатацию**

- 1. Проверьте монтаж и убедитесь, что он соответствует схеме подключения.
- 2. Установите P00.18=1, чтобы восстановить настройки по умолчанию.
- 3. Задайте параметры двигателя в P02.
- 4. Установите P00.15=2. На панели оператора отображается "-RUN-". Нажмите клавишу ПУСК, чтобы выполнить статическую автонастройку.
- 5. Установите параметр P20.00 типа энкодера, задайте параметр импульса на разрешение (PPR) P20.01. Выполните подъем на низкой скорости. Проверьте значение P18.00. Если значение отрицательное, направление энкодера меняется на противоположное. Тогда вам нужно только установить P20.02=0x001.
- 6. Установите P90.00=11, чтобы выбрать прикладной макрос лебедки с векторным управлением по замкнутому контуру.
- 7. Выполните пробный запуск на низкой скорости.

## **5.8.3 Макропараметры (P90.00=11)**

Таблица 5-2 Настройка параметров для прикладного макроса лебедки с векторным управлением по замкнутому контуру (рекомендуемое аналоговое значение 0–10 В)

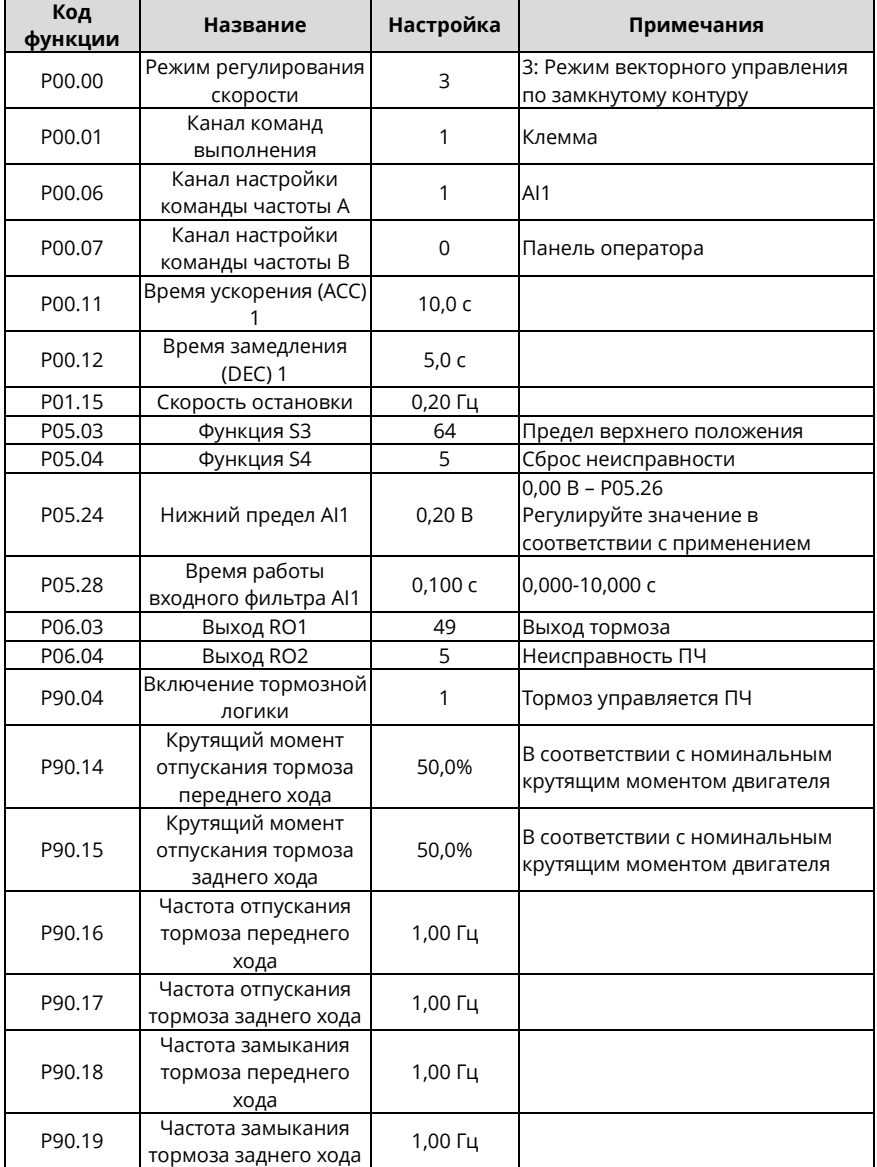

Таблица 5-3 Настройка параметров для прикладного макроса лебедки с векторным управлением по замкнутому контуру (используемое аналоговое значение -10–10 В)

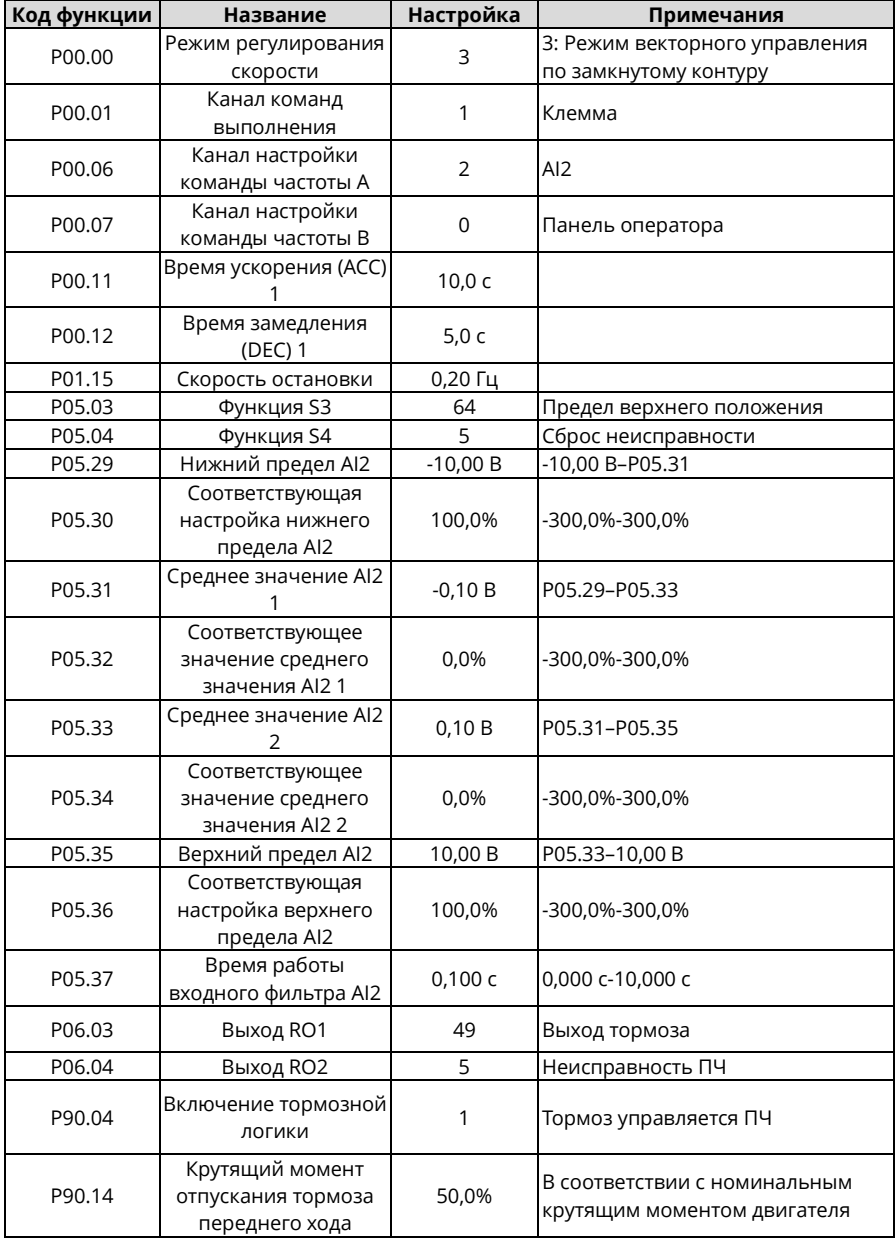

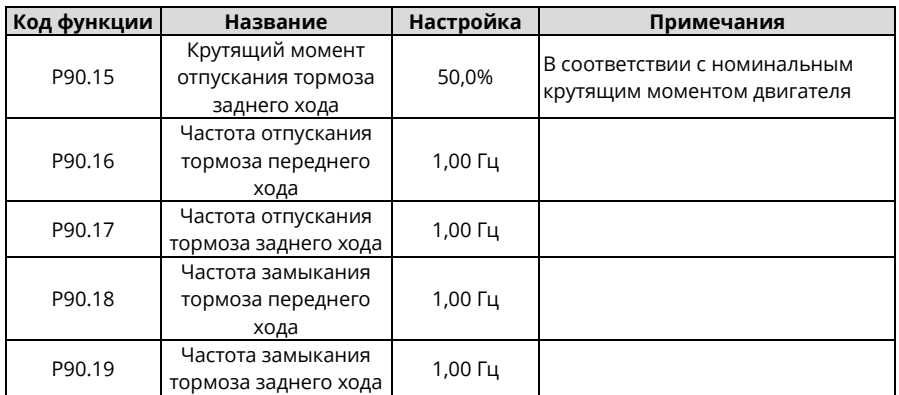

#### **5.8.4 Важные пункты**

- 1. Если вы хотите только проверить, правильно ли работает ПЧ, установите P90.00=0 (общий режим).
- 2. Если вы выполняете ввод в эксплуатацию с пустой нагрузкой, установите P90.00 на 11, а P90.14 и P90.15 на 0, чтобы ПЧ не сообщал об ошибке проверки крутящего момента tPF из-за пустой нагрузки. Если внешний тормозной резистор не подключен, увеличьте время ускорения/замедления, чтобы ПЧ не сообщал о перенапряжении на шине из-за быстрой остановки.
- 3. Во время ввода в эксплуатацию на месте, если сигнал клеммы ПЧ о команде движения вверх/вниз не соответствует направлению подъема/опускания груза, отрегулируйте любые две последовательности фаз выходных клемм ПЧ U, V и W.
- 4. Этот макрос может удовлетворить требования большинства случаев применения лебедок с векторным управлением по замкнутому контуру, а рабочие параметры были оптимизированы и в большинстве случаев не нуждаются в настройке. Если возникает исключение, см. главу функциональных параметров для настройки или обратитесь в службу технической поддержки.

## **5.8.5 Как использовать аналоговый рычаг управления -10–+10 В**

Когда аналоговое значение равно -10–+10 В, необходимо использовать AI2, а значения P05.29, P05.30, P05.31 и P05.35 необходимо увеличивать по порядку.

На следующем рисунке показано сопоставление между аналоговым значением и настройкой частоты.

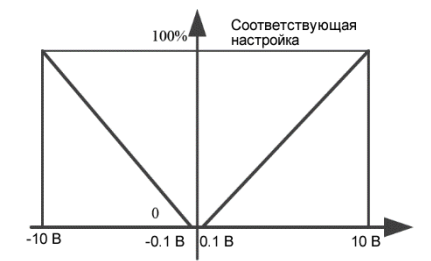

Рисунок 5-12 Соответствующие настройки частоты аналогового входа AI2 (аналоговое значение от -10 до +10 В)

# **5.9 Лебедка с векторным управлением по разомкнутому контуру (применимо для подъема в минеральных скважинах и с помощью лебедок)**

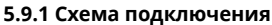

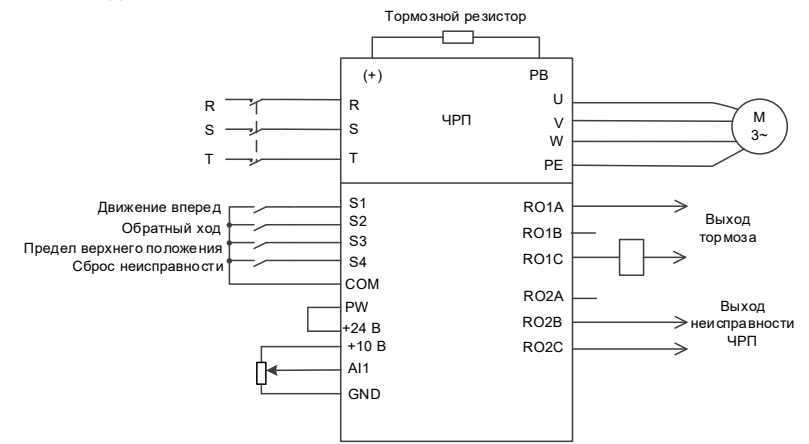

Рисунок 5-13 Схема подключения лебедки при векторном управлении по разомкнутому контуру (рекомендуемое аналоговое значение 0–10 В)

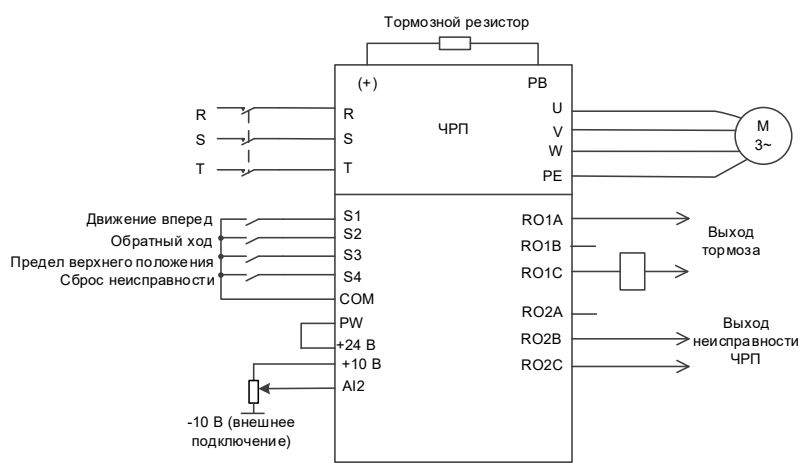

Рисунок 5-14 Схема подключения лебедки при векторном управлении по разомкнутому контуру (используемое аналоговое значение -10В–10В)

*Примечание: Если локальные функциональные клеммы не соответствуют клеммам, показанным на схемах подключения, выберите прикладной макрос лебедки с векторным управлением по разомкнутому контуру и отрегулируйте функции входных и выходных клемм в соответствии с фактической схемой. Рекомендуемое аналоговое значение: 0–10 В.*

## **5.9.2 Процедура ввода в эксплуатацию**

- 1. Проверьте монтаж и убедитесь, что он соответствует схеме подключения.
- 2. Установите P00.18=1, чтобы восстановить настройки по умолчанию.
- 3. Задайте параметры двигателя в P02.
- 4. Установите P00.15=2. На панели оператора отображается "-RUN-". Нажмите клавишу ПУСК, чтобы выполнить статическую автонастройку.
- 5. Установите P90.00=12, чтобы выбрать прикладной макрос лебедки с векторным управлением по разомкнутому контуру.
- 6. Выполните пробный запуск на низкой скорости.

## **5.9.3 Макропараметры (P90.00=12)**

Таблица 5-4 Настройки параметров для прикладного макроса лебедки с векторным управлением по разомкнутому контуру (рекомендуемое аналоговое значение 0–10 В)

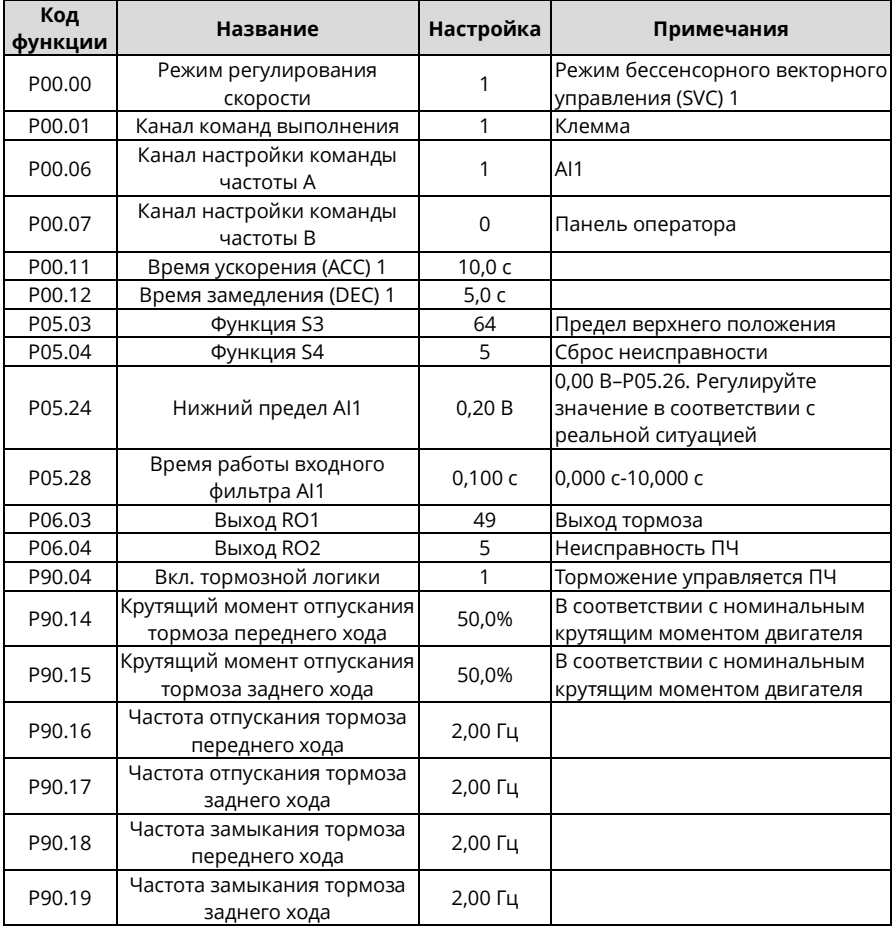

Таблица 5-5 Настройки параметров для прикладного макроса лебедки с векторным управлением по разомкнутому контуру (используемое аналоговое значение -10–10 В)

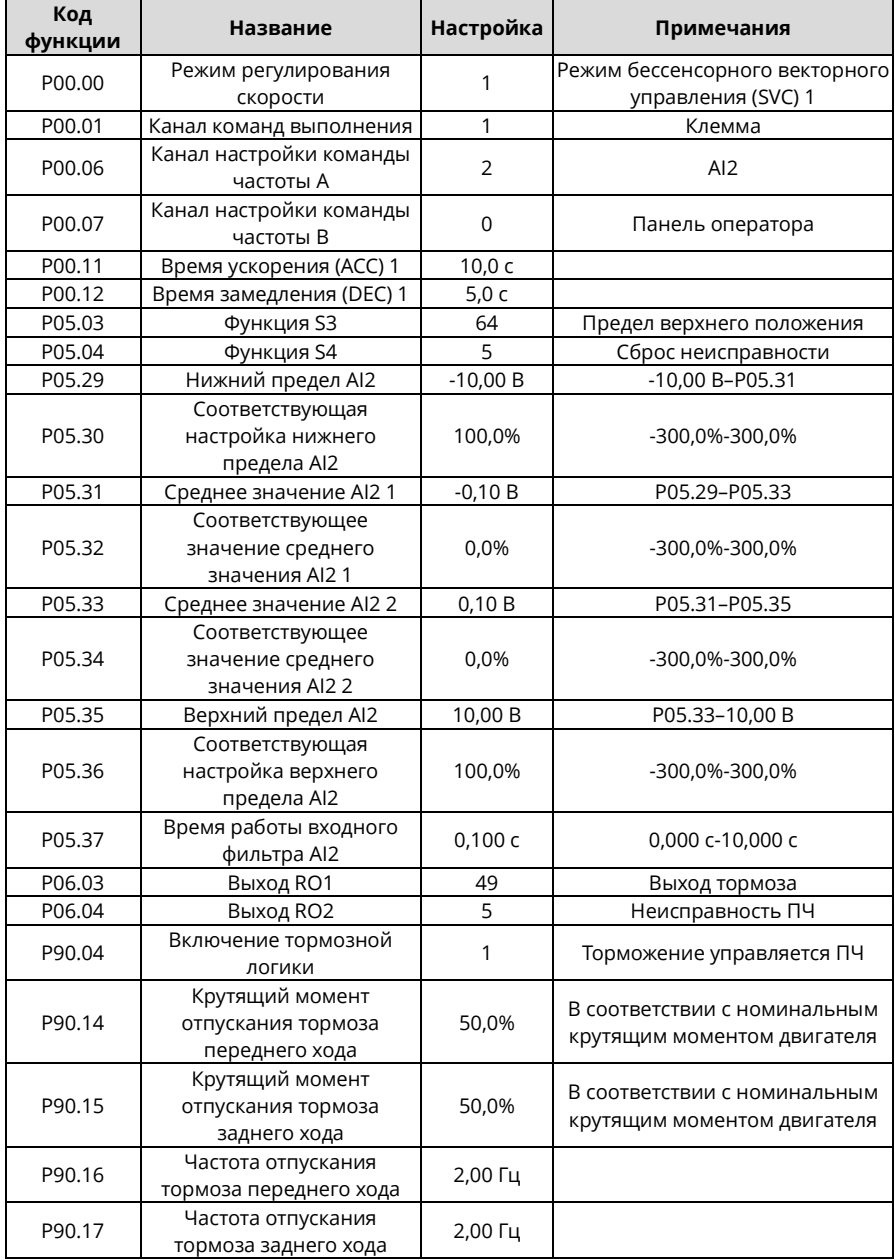

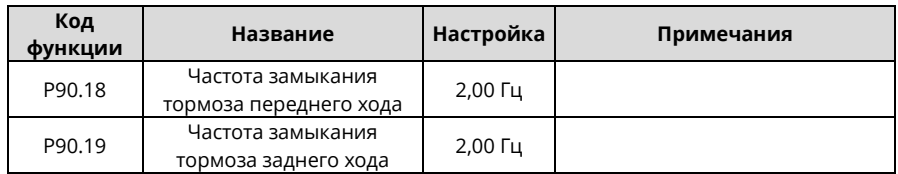

#### **5.9.4 Важные пункты**

- 1. Если вы хотите только проверить, правильно ли работает ПЧ, установите P90.00=0 (общий режим).
- 2. Если вы выполняете ввод в эксплуатацию с пустой нагрузкой, установите P90.00 на 12, а P90.14 и P90.15 на 0, чтобы ПЧ не сообщал об ошибке проверки крутящего момента tPF из-за пустой нагрузки. Если внешний тормозной резистор не подключен, увеличьте время ускорения/замедления, чтобы ПЧ не сообщал о перенапряжении на шине из-за быстрой остановки.
- 3. Во время ввода в эксплуатацию на месте, если сигнал клеммы ПЧ о команде движения вверх/вниз не соответствует направлению подъема/опускания груза, отрегулируйте любые две последовательности фаз выходных клемм ПЧ U, V и W.
- 4. Этот макрос может удовлетворить требования большинства случаев применения лебедок с векторным управлением по разомкнутому контуру, а параметры производительности были оптимизированы и в большинстве случаев не нуждаются в настройке. Если возникает исключение, см. главу функциональных параметров для настройки или обратитесь в службу технической поддержки.

## **5.10 Электрический потенциометр**

#### **5.10.1 Схема подключения**

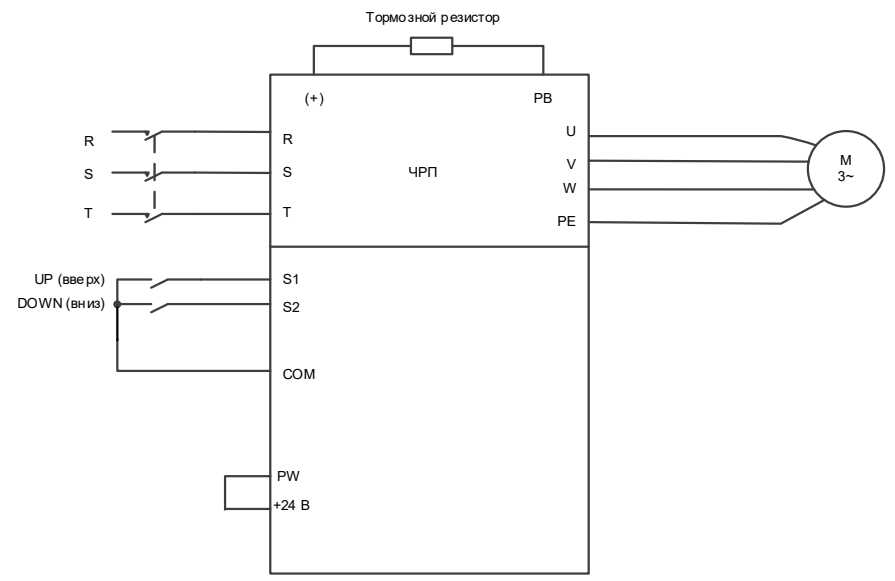

Рисунок 5-15 Схема подключения электрического потенциометра

## **5.10.2 Процедура ввода в эксплуатацию**

- 1. Проверьте монтаж и убедитесь, что он соответствует схеме подключения.
- 2. Установите P00.18=1, чтобы восстановить настройки по умолчанию.
- 3. Задайте параметры двигателя в P02.
- 4. Установите P05.01=10 и P05.02=11, чтобы указать клеммы ВВЕРХ/ВНИЗ (UP/DOWN).
- 5. Задайте P08.44, чтобы установить допустимость управления клеммой, и задайте P08.45 и P08.46, чтобы установить скорость изменения увеличения/уменьшения частоты клеммы ВВЕРХ/ВНИЗ (UP/DOWN).
- 6. Нажмите ВВЕРХ/ВНИЗ (UP/DOWN) для запуска.

На следующем рисунке показан электрический потенциометр.

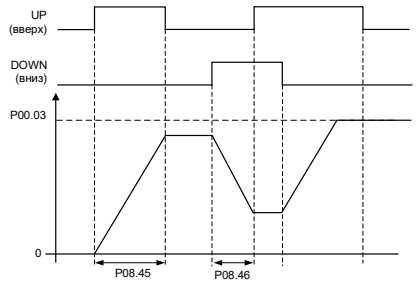

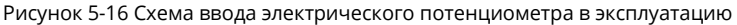

## **5.10.3 Параметры ввода электрического потенциометра в эксплуатацию**

Таблица 5-6 Параметры ввода электрического потенциометра в эксплуатацию

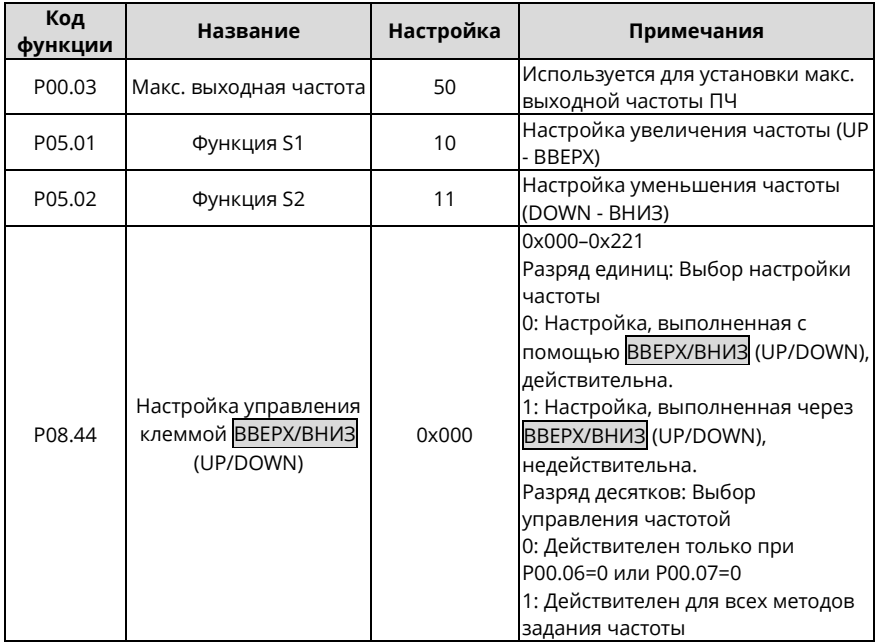

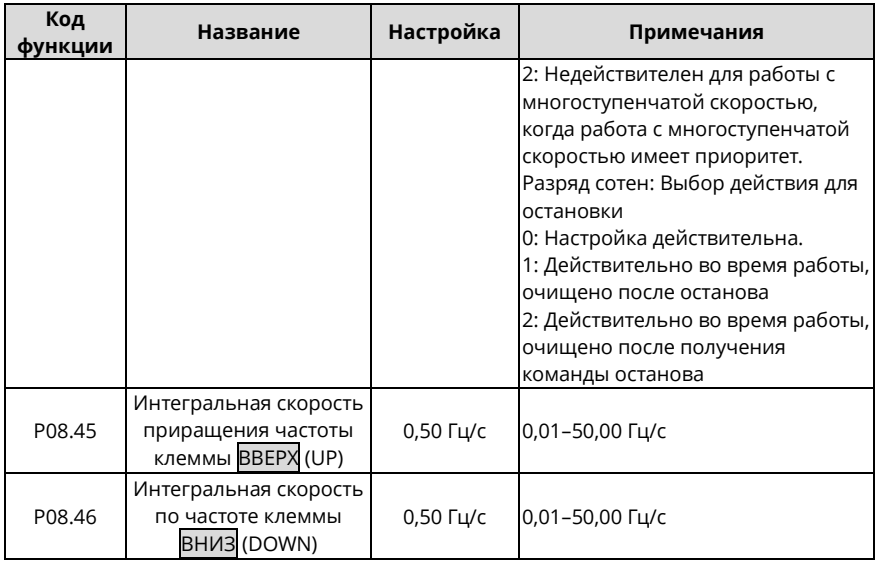

## **5.11 Тормоз**

## **5.11.1 Функция торможения при пространственно-векторном управлении напряжением**

- 1. Установите P90.04 на 1, чтобы активировать функцию торможения.
- 2. Настройте выход реле тормоза. Если RO2 подключен к тормозному контактору, установите P06.04 на 49.
- 3. Если тормозной контактор имеет функцию обратной связи, подключите провод обратной связи тормоза к входной клемме, например, S3. Затем установите P05.03 на 75, что указывает на сигнал обратной связи тормоза. Установите P90.31 на 1, чтобы включить обнаружение обратной связи тормоза. Если тормозной контактор не обеспечивает функцию обратной связи, игнорируйте это.
- 4. В случае с подъемом включите функцию I/F, установите P04.40 на 1, задайте P04.41 и P04.52. В случае с горизонтальным перемещением вы можете выбрать, следует ли включать функцию I/F.
- 5. Установите P90.12 (ток отпускания тормоза переднего хода) и P90.13 (ток отпускания тормоза обратного хода), чтобы обеспечить достаточный крутящий момент перед отпусканием тормоза.
- 6. Установите время торможения, включая частоту отпускания тормоза переднего/ заднего хода, частоту закрытия тормоза переднего/заднего хода, задержку перед отпусканием тормоза переднего хода (T1), задержку перед отпусканием тормоза заднего хода (T5), задержку после отпускания тормоза переднего хода (T2), задержку после отпускание тормоза заднего хода (T6), задержку перед замыканием тормоза переднего хода (T3), задержку перед замыканием тормоза заднего хода (T7), задержку после закрытия тормоза переднего хода (T4) и задержку после закрытия тормоза заднего хода (T8).

*Примечание: Если задержка перед отпусканием тормоза заднего хода (T5), задержка после отпускания тормоза заднего хода (T6), задержка перед замыканием тормоза заднего хода (T7) и задержка после замыкания тормоза заднего хода (T8) установлены на 0, то используются параметры задержки для движения вперед.*

#### 7. Выполните пробный запуск и проверьте правильность момента торможения.

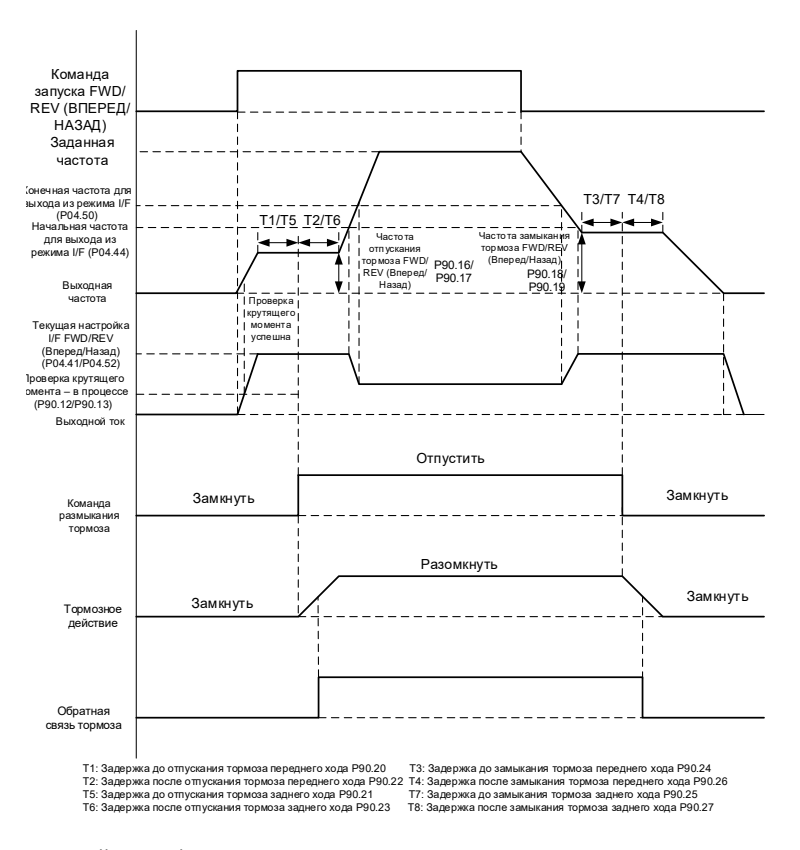

Режим пространственно-векторного управления напряжением

8. Отрегулируйте комфортность торможения, которую можно реализовать следующими способами:

**A**. В режиме I/F вы можете уменьшить частоту отпускания тормоза и частоту замыкания тормоза, а также отрегулировать параметры задержки T1–T8 во временной последовательности, чтобы уменьшить воздействие. Обратите внимание, что частота отпускания тормоза и частота замыкания тормоза в большинстве случаев больше, чем P01.01 (частота пуска) и P01.15 (скорость останова).

**B.** Во время остановки в обратном направлении вы можете применить крутящий момент движения вперед, то есть для запуска в обратном направлении вы можете выполнить отпускание тормоза переднего хода, а затем выполнить движение в обратном направлении; для остановки в обратном направлении вы можете переключить движение в обратном направлении на движение в прямом направлении, замкнуть тормоз, а затем выполнить остановку в прямом направлении. Это гарантирует отсутствие проскальзывания при обратном пуске или останове. Крутящий момент переднего хода активируется заданием параметра P90.05.

Временная последовательность следующая:

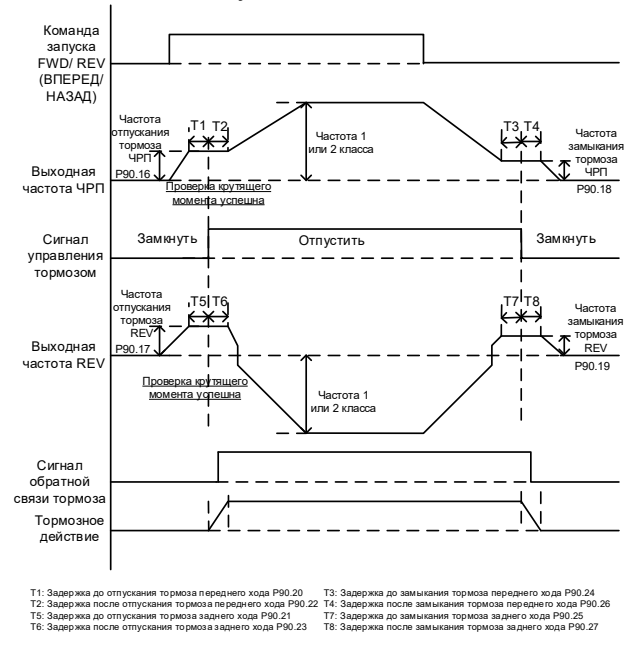

**C.** Во время процесса остановки вы можете включить частоту техобслуживания, чтобы устройство работало на низкой скорости в течение небольшого периода времени перед остановкой, поскольку может возникнуть удар, если устройство сразу остановится на высокой скорости. Частоту техобслуживания для останова можно включить, установив для параметра P90.29 значение больше 0. Вы можете установить частоту техобслуживания через P90.28. Временная диаграмма выглядит следующим образом:

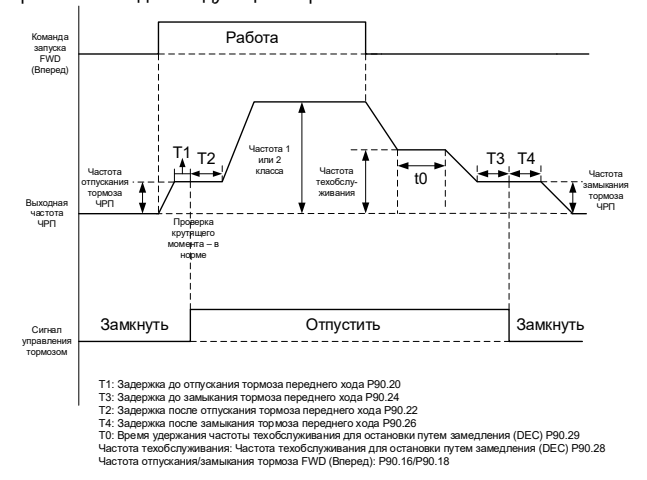

**D**. Если используются два сегмента времени ускорения/замедления (ACC/DEC), вы можете увеличить время ускорения/замедления при работе на низкой частоте, чтобы обеспечить плавность запуска или останова на низкой частоте. Вы можете установить P08.19 (частота переключения времени ускорения/замедления (ACC/DEC)) на значение больше 0, чтобы включить два сегмента времени ACC/DEC, а затем использовать время ACC/DEC 1 (P00.11 и P00.12) и ACC/DEC 2 (P08.00 и P08.01).

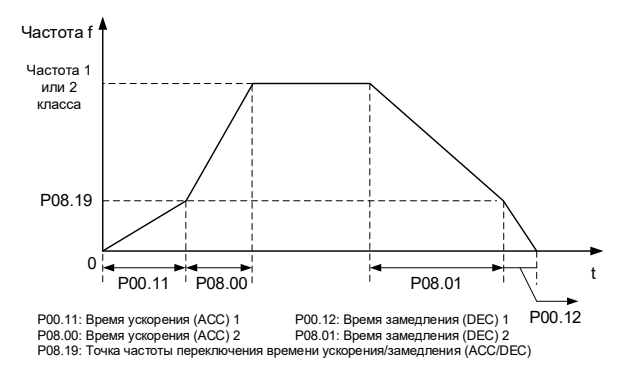

## **5.11.2 Функция торможения при векторном управлении по разомкнутому/замкнутому контуру**

- 1. Установите P90.04 на 1, чтобы активировать функцию торможения.
- 2. Настройте выход реле тормоза. Если RO1 подключен к тормозному контактору, установите P06.03 на 49.
- 3. Если тормозной контактор имеет функцию обратной связи, подключите провод обратной связи тормоза к входной клемме, например, S6. Затем установите P25.02 на 75, что указывает на сигнал обратной связи тормоза. Установите P90.31 на 1, чтобы включить обнаружение обратной связи тормоза. В режиме замкнутого контура функция контроля тормозного тока активируется автоматически. Если происходит исключение торможения, применяется метод защиты в зависимости от текущего тока и значения P90.34. Пропустите этот шаг, если тормозной контактор не имеет функции обратной связи.
- 4. Установите P90.14 (крутящий момент отпускания тормоза переднего хода) и P90.13 (крутящий момент отпускания тормоза заднего хода), чтобы обеспечить достаточный крутящий момент до отпускания тормоза. Вам не нужно устанавливать P90.12 и P90.13.
- 5. Установите время торможения, включая частоту отпускания тормоза переднего/заднего хода, частоту закрытия тормоза переднего/заднего хода, задержку перед отпусканием тормоза переднего хода (T1), задержку перед отпусканием тормоза заднего хода (T5), задержку после отпускания тормоза переднего хода (T2), задержку после отпускание тормоза заднего хода (T6), задержку перед замыканием тормоза переднего хода (T3), задержку перед замыканием тормоза заднего хода (T7), задержку после закрытия тормоза переднего хода (T4) и задержку после закрытия тормоза заднего хода (T8).
- 6. В режиме замкнутого контура вы можете уменьшить частоту отпускания тормоза и частоту замыкания тормоза, а также отрегулировать параметры задержки T1–T8 во временной последовательности.

#### 7. Выполните пробный запуск и проверьте правильность момента торможения.

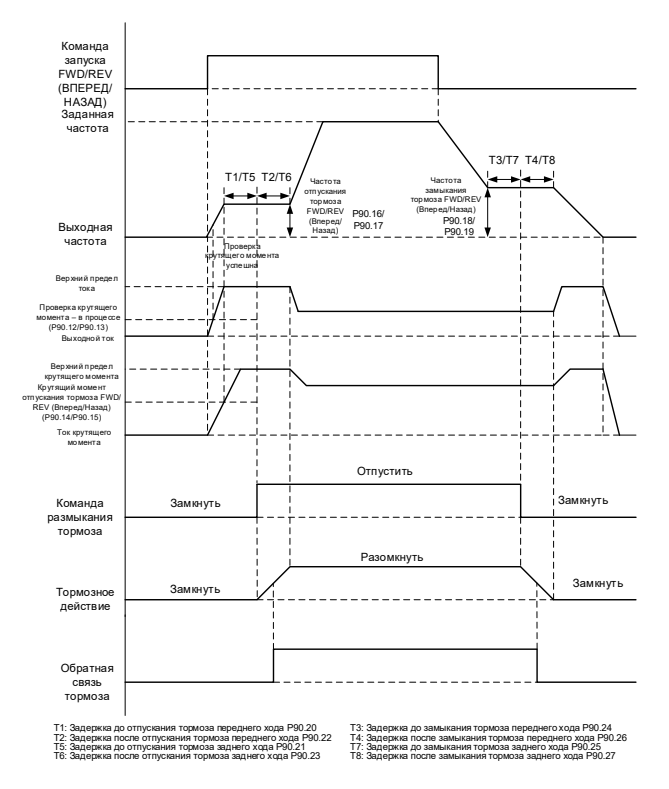

Режим векторного управления с разомкнутым/замкнутым контуром

#### **5.11.3 Описание проверки крутящего момента и проскальзывания тормозов**

После запуска ПЧ выходной ток или крутящий момент ПЧ проверяются перед отпусканием тормоза. Если выходной ток или крутящий момент ПЧ больше значения выходного тока или крутящего момента (P90.12 или P90.15) и ситуация длится 60 мс, проверка крутящего момента завершается успешно. Если проверка крутящего момента не проходит по истечении указанного времени проверки P90.30, сообщается об ошибке проверки крутящего момента tPF.

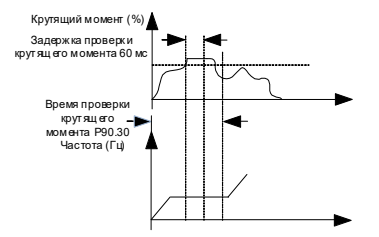

В режиме замкнутого контура, если задержка отказа при проскальзывании тормоза P93.01 больше 0, активируется функция обнаружения проскальзывания тормоза. Во время проверки крутящего момента, если скорость двигателя (энкодера) близка к частоте отпускания тормоза, а продолжительность ситуации превышает P93.01, выдается сообщение об отказе тормоза bE.

Блок-схема проверки крутящего момента и проскальзывания тормозов выглядит следующим образом:

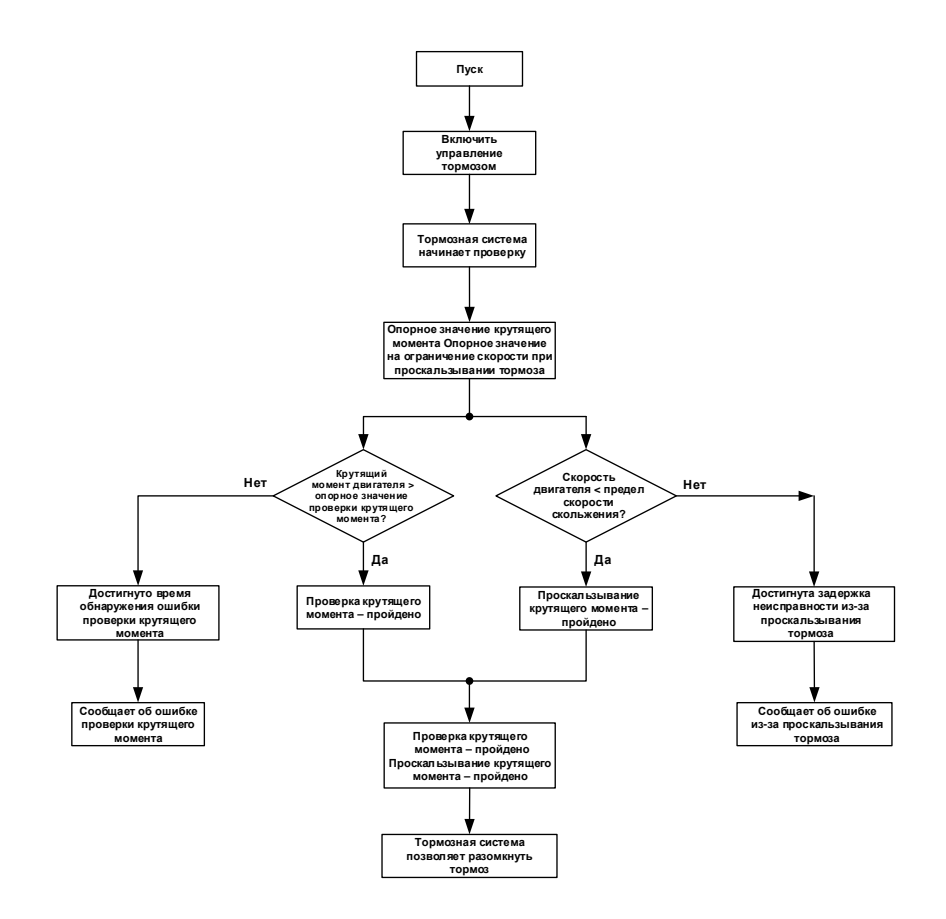

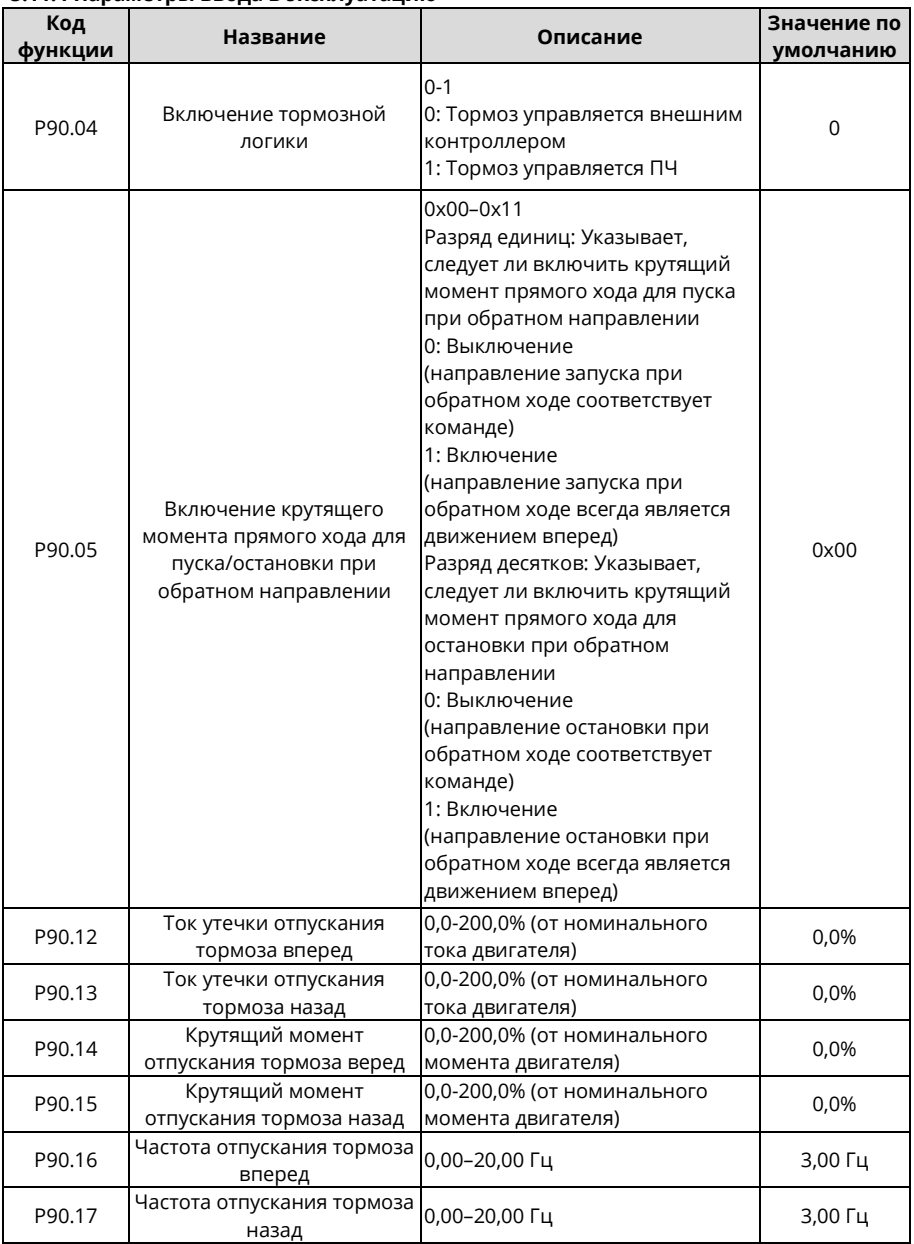

#### **5.11.4 Параметры ввода в эксплуатацию**

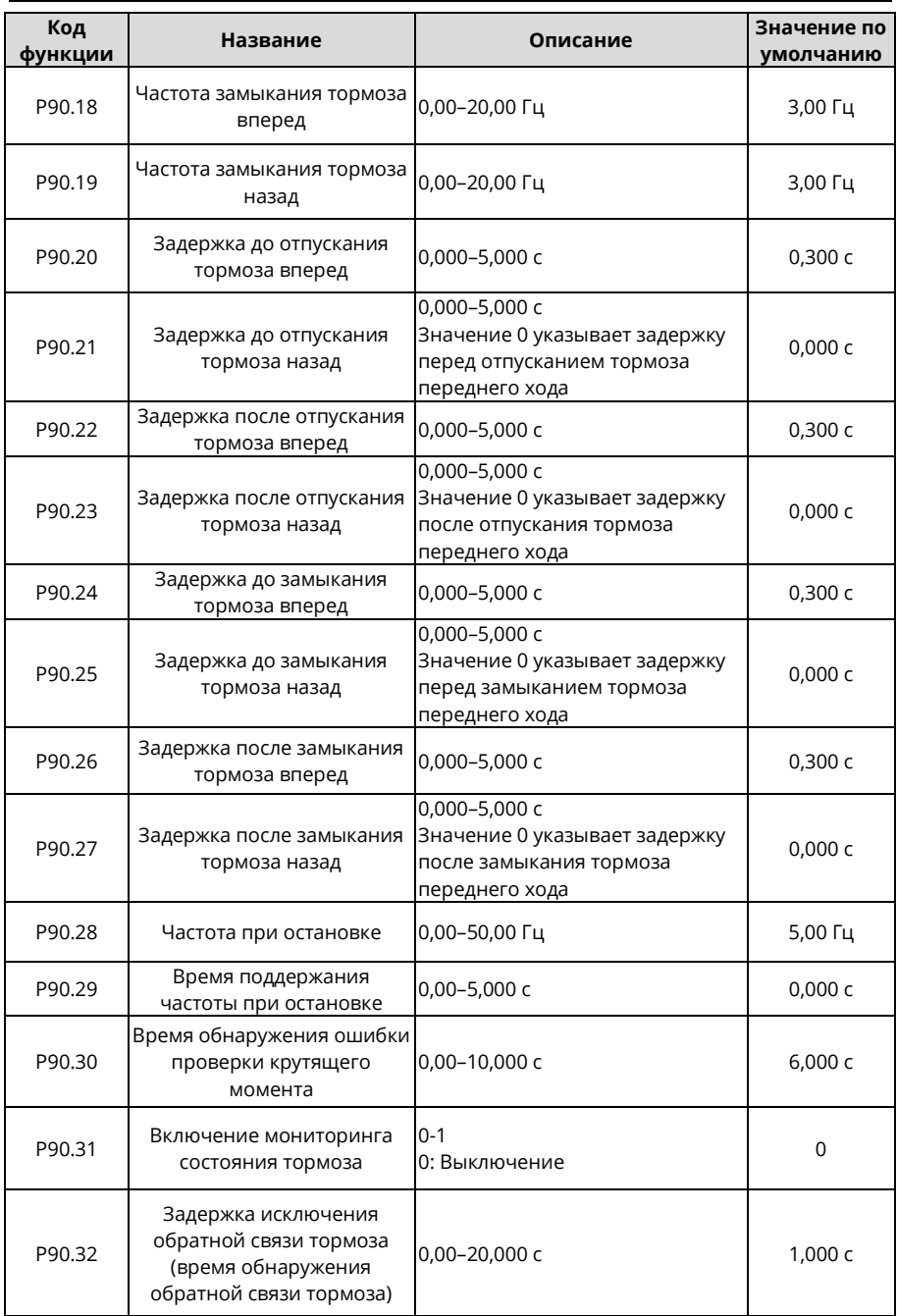

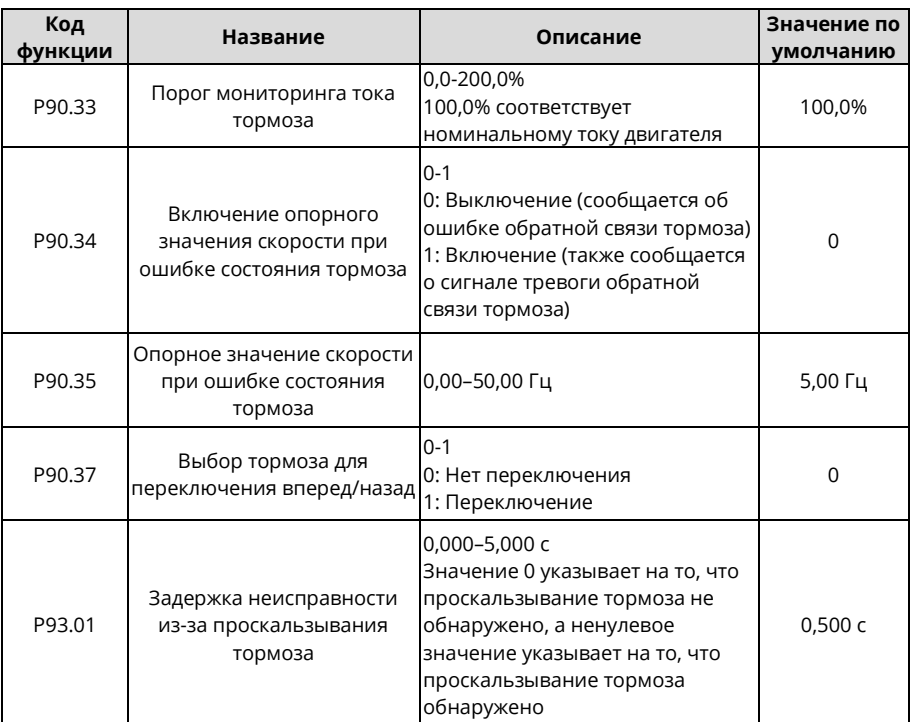

#### **5.11.5 Функция торможения при управлении крутящим моментом**

Если управление торможением (P90.04=1) включено при использовании режима крутящего момента (P03.32=1), то логика торможения в режиме крутящего момента включена. Когда ПЧ работает, установленный крутящий момент устанавливается на основании (P90.42+5,0%). Верхний предел частоты FWD/REV (вперед/назад) в режиме крутящего момента задается частотой отпускания тормоза FWD/REV, а выходной крутящий момент определяется в реальном режиме. Если выходной крутящий момент равен или превышает предварительно заданный момент отпускания тормоза (P90.42), выполняется задержка перед отпусканием тормоза. Когда задержка достигнута, выполняется тормозной выход. Затем выполняется задержка после отпускания тормоза. Когда задержка достигнута, отсчет времени торможения заканчивается. Установленный крутящий момент и верхний предел частоты FWD/REV (вперед/назад) в режиме крутящего момента восстанавливаются до нормальных значений. То есть параметры в P03 определяют, что ПЧ работает в режиме нормального крутящего момента.

Во время остановки ПЧ автоматически переключается с режима крутящего момента на режим скорости, а затем замедляется до полной остановки. Затем логика торможения использует логику включения тормоза в скоростном режиме.

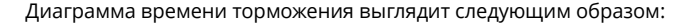

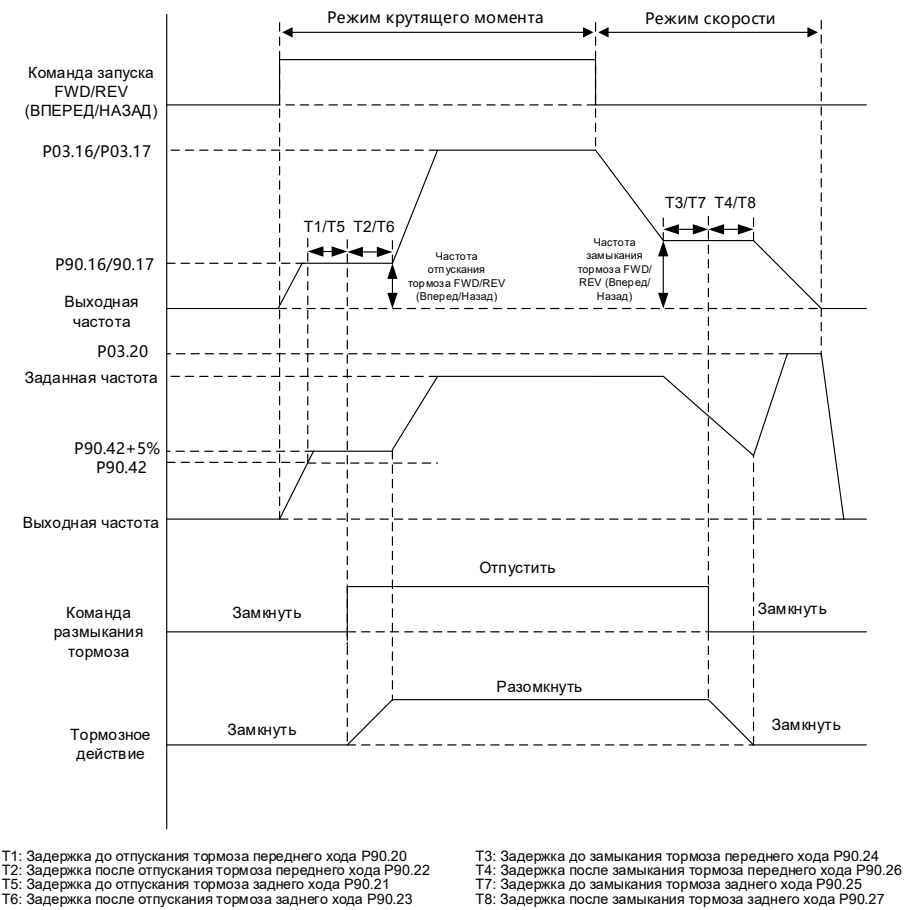

#### **Настройки функционального кода следующие:**

Подробную информацию о настройках функционального кода управления крутящим моментом см. в разделе 6.5.5.

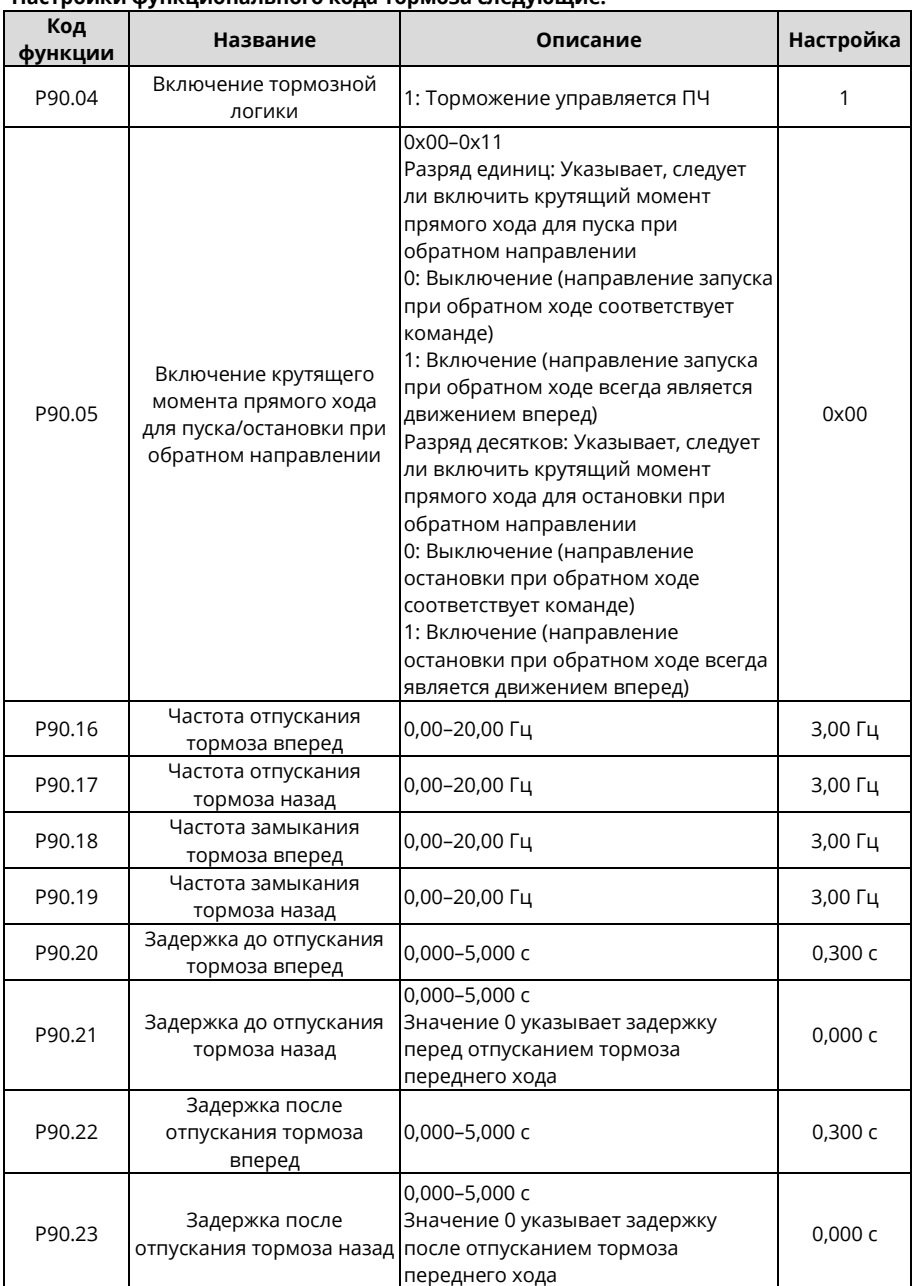

#### **Настройки функционального кода тормоза следующие:**

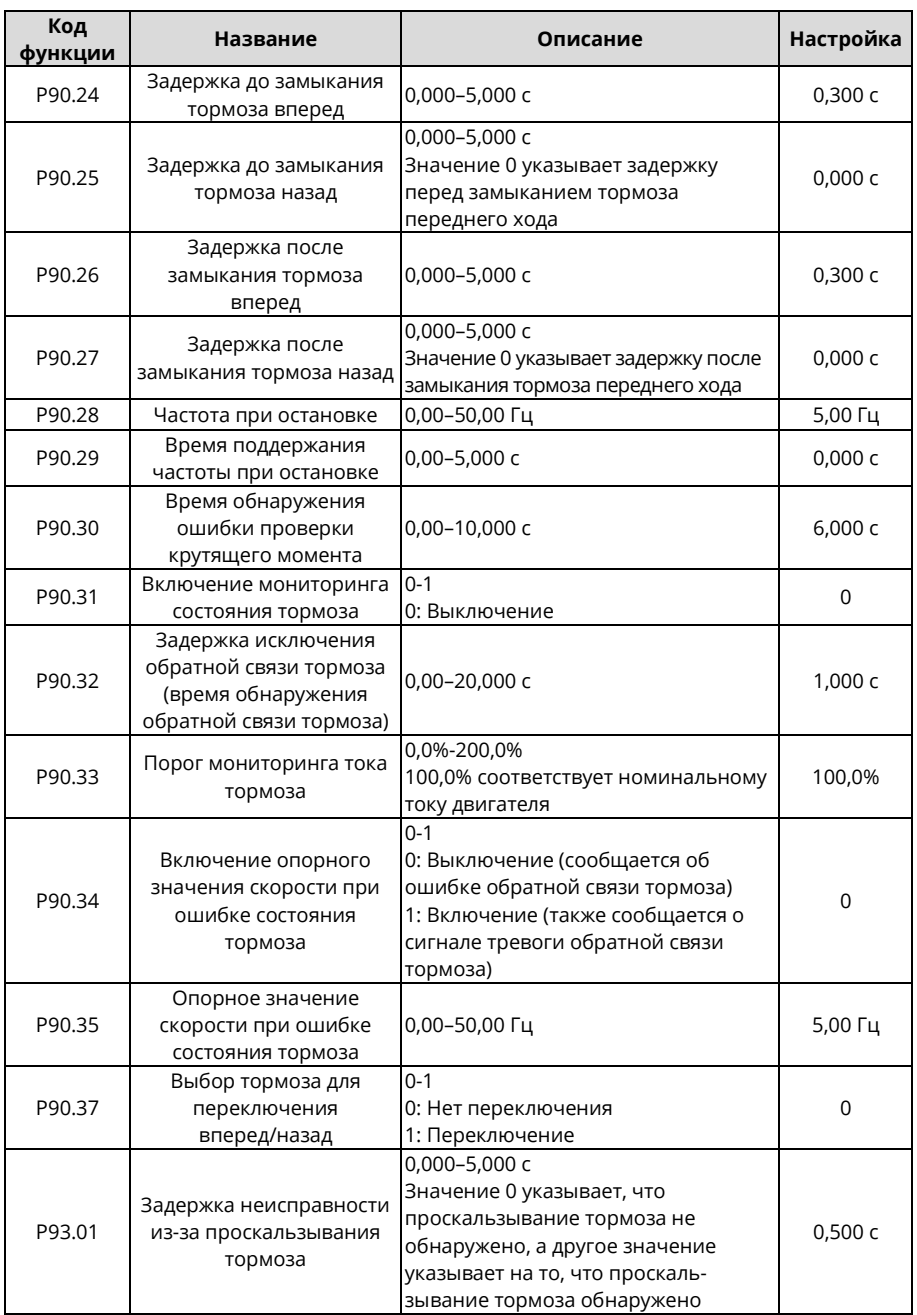

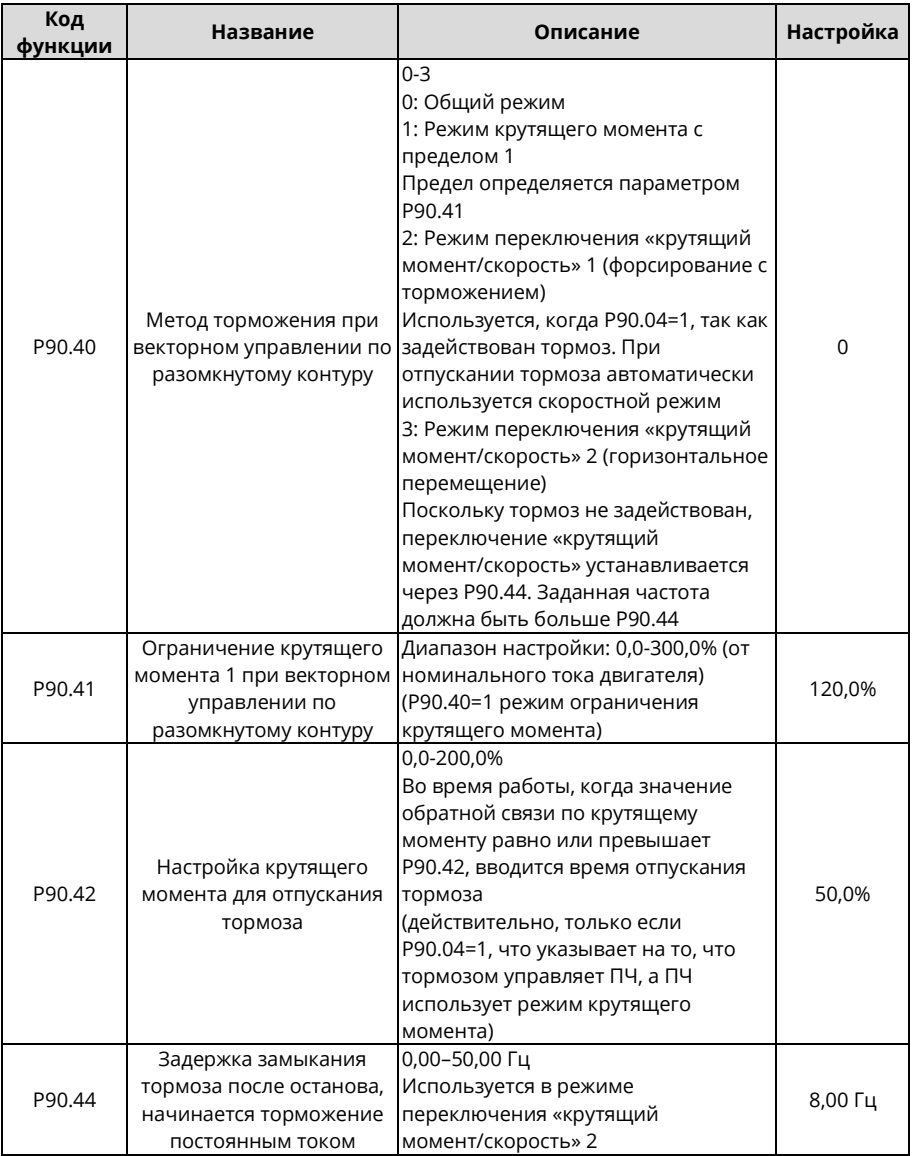

## **5.12 Нулевой сервопривод**

#### **5.12.1 Описание функции нулевого сервопривода**

Функцию нулевого сервопривода необходимо использовать в векторном управлении по замкнутому контуру. Во время останова ПЧ проверяет, превышают ли значения импульсов с выхода энкодора величину P93.05. Если да, тогда ПЧ сообщает о неисправности тормоза, и выход можно настроить с помощью реле. После задержки входа защиты от отказа тормоза, заданной параметром P93.06 (если значение импульса больше, чем в три раза превышает пороговое значение допуска нулевого сервопривода, заданное параметром P93.05 в течение указанного периода, тогда задержка, заданная параметром P93.06, пропускается), если параметр P93.02=1 (вход нулевого сервопривода замедляется), ПЧ медленно движется вниз с частотой, заданной параметром P93.03, и останавливается по инерции, когда достигается время удержания медленного опускания, заданное параметром P93.04. Затем ПЧ снова выполняет обнаружение и повторяет предыдущие шаги, которые являются циклическими. Если P93.02=3, время удержания определяется параметром P93.38. Когда установленное время достигнуто, вход нулевого сервопривода замедляется.

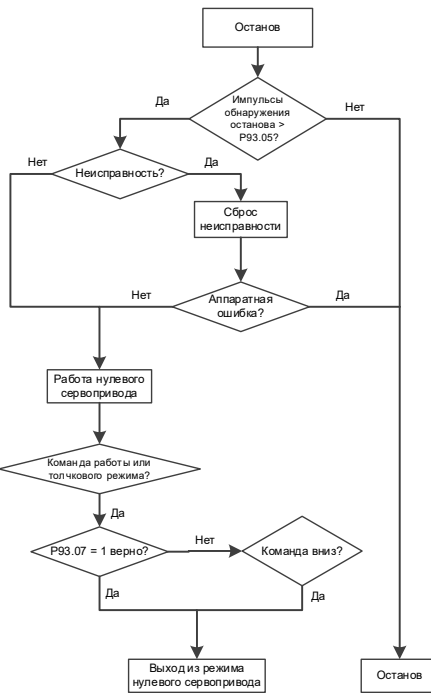

*Примечание: При определенных неисправностях, которые нельзя сбросить, например, при повреждении внутреннего оборудования ПЧ, нулевой сервопривод не может быть введен. При отказах, которые можно сбросить, и при выполнении условий нулевого сервопривода можно ввести нулевой сервопривод.*

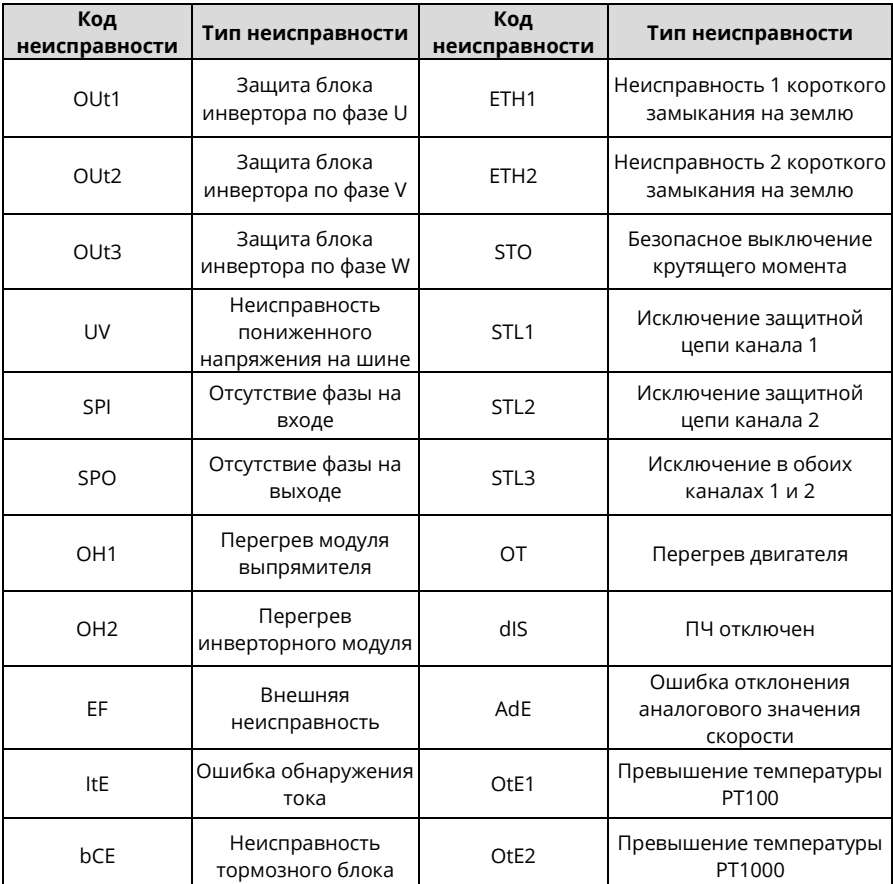

Следующие неисправности невозможно сбросить:

 Каждый раз при выходе из нулевого сервопривода проверка крутящего момента не выполняется только при подаче первой команды запуска, т.е. проверка выполняется при всех последующих подачах команды запуска.

 Когда P93.02=2, двигатель нагревается, вентилятор не может быть установлен на одном валу с двигателем, и он должен управляться независимо.

Один период нулевого сервопривода состоит из обнаружения тормоза, задержки ввода сигнала тревоги отказа тормоза и процессов медленного опускания.

#### **Режим медленного опускания нулевого сервопривода**

Процесс медленного опускания нулевого сервопривода (P93.02=1) выглядит следующим образом:

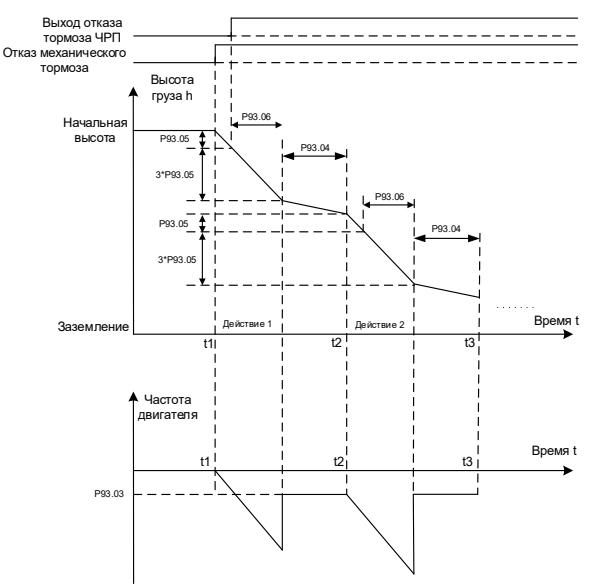

Удержание нулевой скорости в нулевом сервоприводе:

При установке P93.02=2 двигатель блокируется функцией позиционирования в состоянии останова. Это означает, что даже если на двигатель воздействуют внешние силы, ПЧ удерживает двигатель в неподвижном состоянии, а нагрузка останавливается в том положении, в котором она остановится.

Медленное опускание после нулевой скорости нулевого сервопривода сохраняется: Установка P93.02=3 переводит ПЧ в режим поддержания нулевой скорости, время которого задается параметром P93.38. По истечении времени удержания автоматически используется медленное опускание.

После определения расстояния защиты от проскальзывания крюка можно рассчитать импульсы энкодера, указанные параметром P93.05, в соответствии с расстоянием. Принцип расчета такой же, как и при измерении высоты в раздел[е 5.17.1.1.](#page-134-0) Формула выглядит следующим образом:

Порог импульса допуска нулевого сервопривода = (Расстояние защиты от проскальзывания крюка) \* (PPR энкодера) \* (Коэффициент замедления (DEC) моторного барабана) \* (Коэффициент подвески шкива) / (π \* Диаметр барабана)

В крайних случаях (если значение изменения импульса во время определения нулевого сервопривода больше, чем в 3 раза P93.05, то P93.06 пропускается напрямую), нулевой сервопривод срабатывает до тех пор, пока фактическое проскальзывание не станет в 4 раза больше расстояния защиты от проскальзывания. Если P93.06 установлен на 0, нулевой сервопривод срабатывает на расстоянии защиты от проскальзывания крюка. В других случаях нулевой сервопривод срабатывает на расстоянии защиты от проскальзывания крюка от одного до четырехкратного превышения. В это время скорость падения нагрузки следующая:

Скорость падения груза =  $\sqrt{2g * \Phi}$ актическое расстояние скольжения крюка

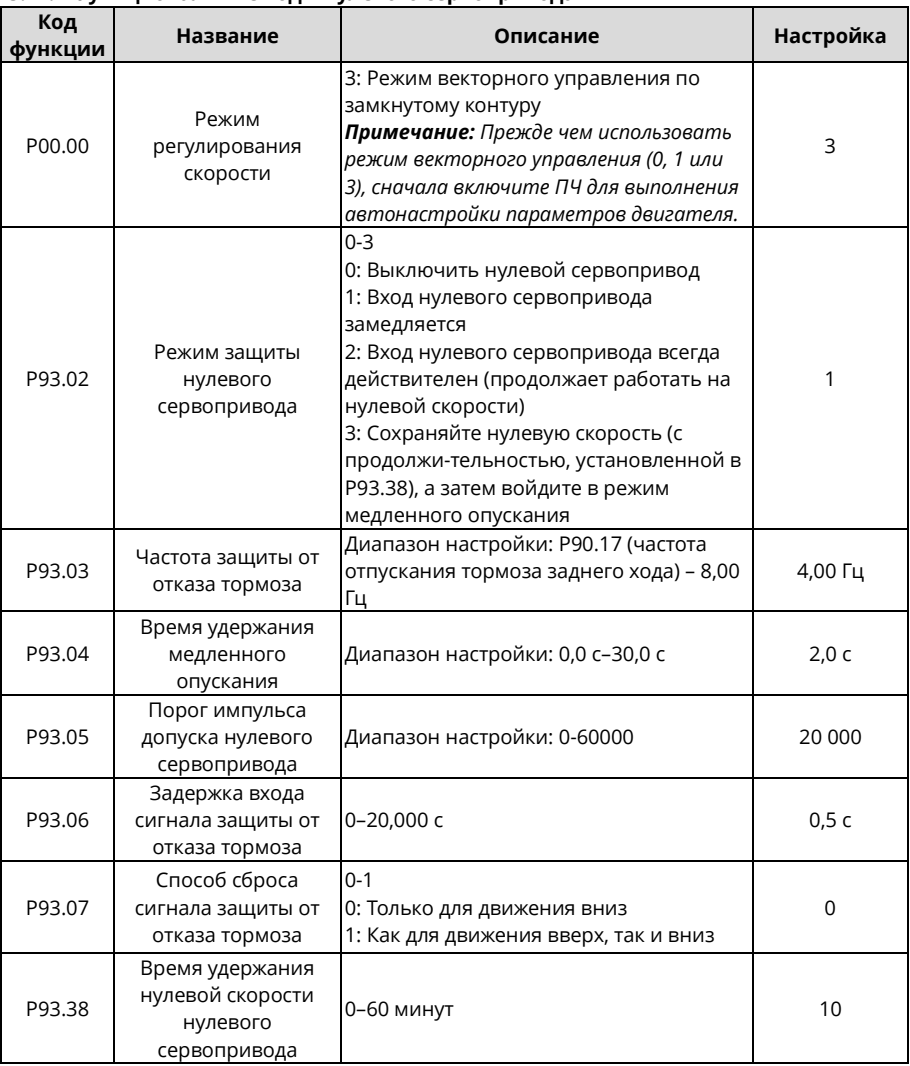

#### **5.12.2 Функциональные коды нулевого сервопривода**

## **5.13 Защита от раскачивания**

Функцию защиты от раскачивания можно включить, настроив параметр P85.00 или функцию входной клеммы 90. Эта функция требует получения высоты в режиме реального времени. Высота может быть получена любым из следующих способов: Метод 1: Высота измеряется подъемным ПЧ, который передается на ПЧ моста и тележки через плату master/slave по протоколу CAN. Передаваемую высоту троса можно посмотреть с помощью параметра P94.05.

Метод 2: Высота измеряется подъемным ПЧ, которое передается на ПЧ механизма поперечного и продольного хода. Передаваемую высоту троса можно посмотреть с помощью P94.33.

Метод 3: Высота измеряется внешним механизмом, который обновляется до P85.04 через связь. После того, как обновление вступит в силу, вы сможете просмотреть его через P94.33.

Алгоритм защиты от раскачивания отлажен. Вам нужно только установить P85.01 и P85.05. При необходимости вы можете компенсировать длину троса, установив P85.04 или отрегулировав P85.06 в соответствии с требованием переключения передач.

#### Кривая работы защиты от раскачивания зависит от значения P85.01. **5.13.1 Процедура ввода защиты от раскачивания башенных кранов в эксплуатацию**

- 1. Включите функцию предотвращения раскачивания, установив функциональный код ПЧ тележки P85.00=1 или функцию клеммы S 90.
- 2. Настройте Р85.01 и Р85.05 ПЧ тележки.
- 3. Если длина троса получена через связь CAN: Задайте P85.02=0 и P28.00=2 ПЧ тележки, которая настроена как подчиненная, и P28.02=0x116, длину каната, отправляемую от главного к подчиненному.

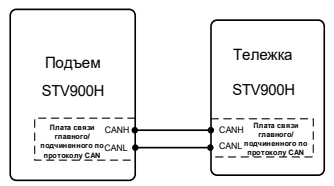

Применение башенного крана

Если AI используется для передачи высоты троса: Установите P85.02=1 или 2 для ПЧ тележки и P06.14=35 для подъемного ПЧ (длина крюка троса). P85.03 – это макс. трос ПЧ тележки, чтобы тележка получала высоту троса от подъемного механизма в режиме реального времени. То же правило используется, если для передачи высоты троса используется HDI.

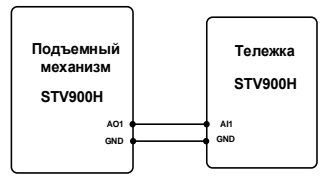

#### **Применение башенного крана**

Если для измерения высоты троса используется внешний механизм: Запишите P85.04 (значение компенсации высоты) напрямую.

- 4. Настройте подъемный ПЧ для измерения высоты. После измерения высоты проверьте, совпадают ли P94.32 (высота, которую получает подчиненное устройство) и P94.05 (высота, которую измеряет главное устройство).
- 5. Выполните пробный запуск на низкой скорости.

*Примечание: Для первых двух методов длину троса можно компенсировать с помощью параметра P85.04. Когда есть необходимость переключения передач, вы можете отрегулировать значение P85.06.*

Процедура ввода защиты от раскачивания заводских/портовых кранов в эксплуатацию (с одним крюком)

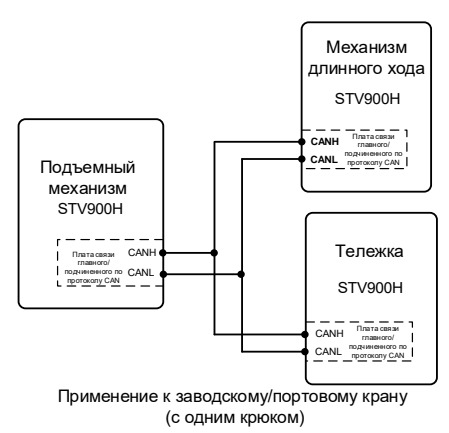

- 1. Установите параметры подъемного механизма и ПЧ тележки. См. раздел 5.13.1.
- 2. Установите параметры ПЧ моста, которые совпадают с параметрами ПЧ тележки.

**5.13.2 Процедура ввода защиты от раскачивания заводских/портовых кранов в эксплуатацию (с двумя крюками)**

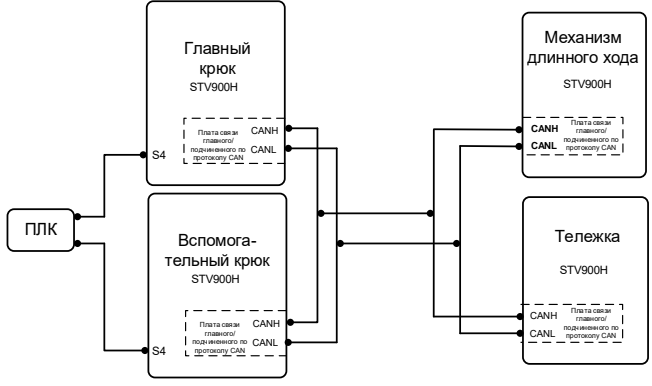

Применение к заводскому/портовому крану (с двумя крюками)

1. Задайте параметры подъемного механизма, тележки и ПЧ механизма продольного хода. См. раздел 5.13.2.

2. Установите функцию терминала S (например, S4 на рисунке) на 91 (режим master/slave в режим «не master/slave») для главного и подчиненного крюков и отправьте сигнал переключения через ПЛК для выбора главного устройства.

*Примечание: Одновременно действует только одно главное устройство.*

# **5.13.3 Макропараметры**

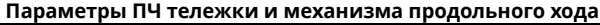

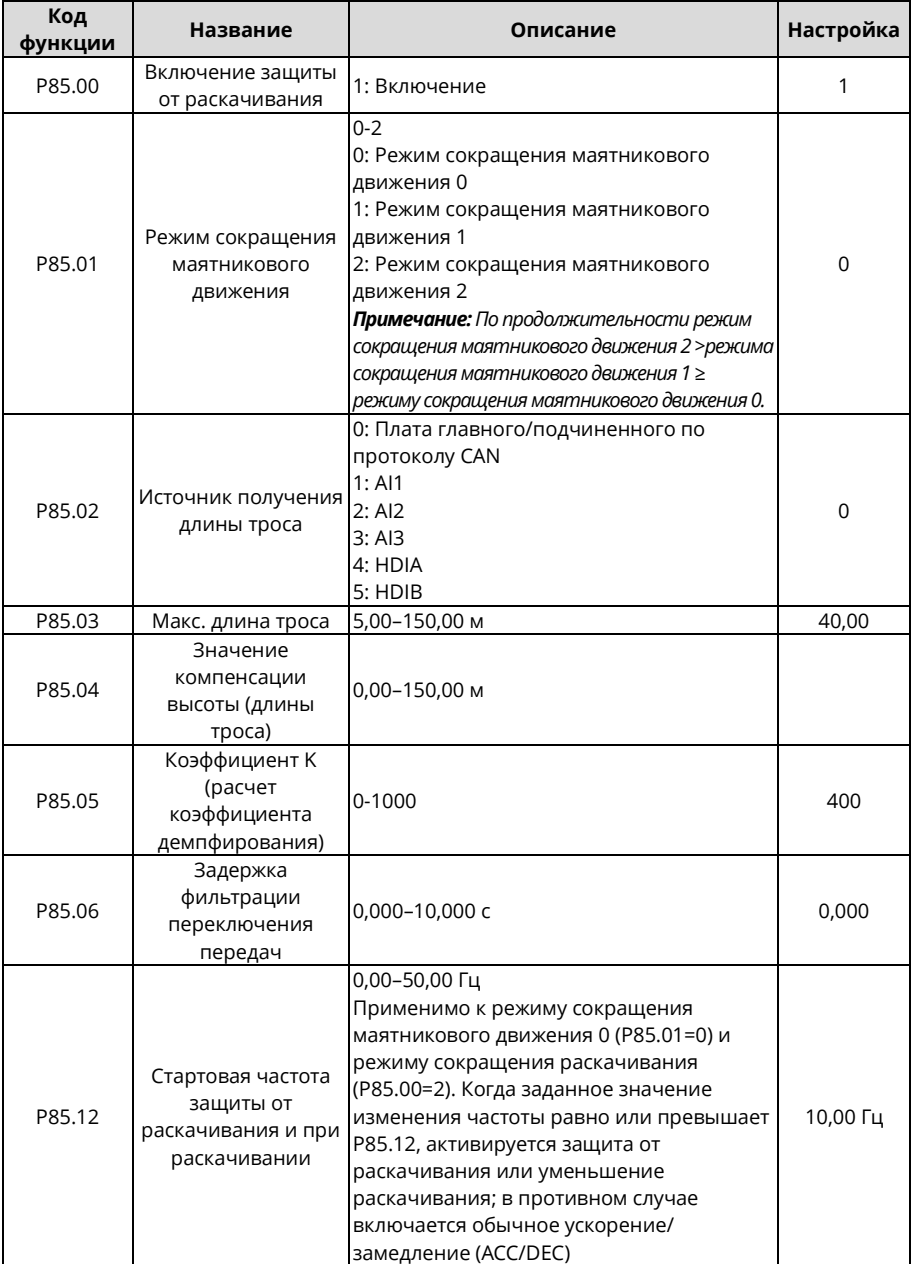

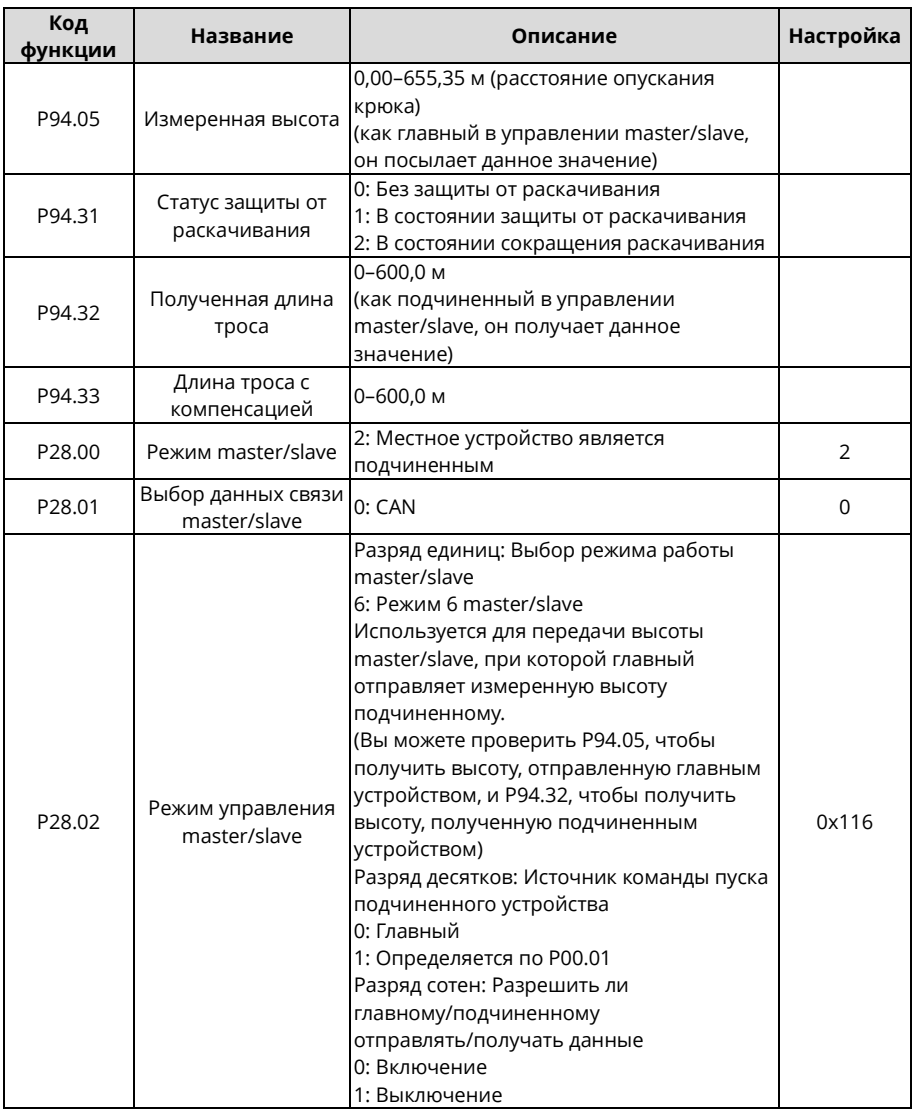

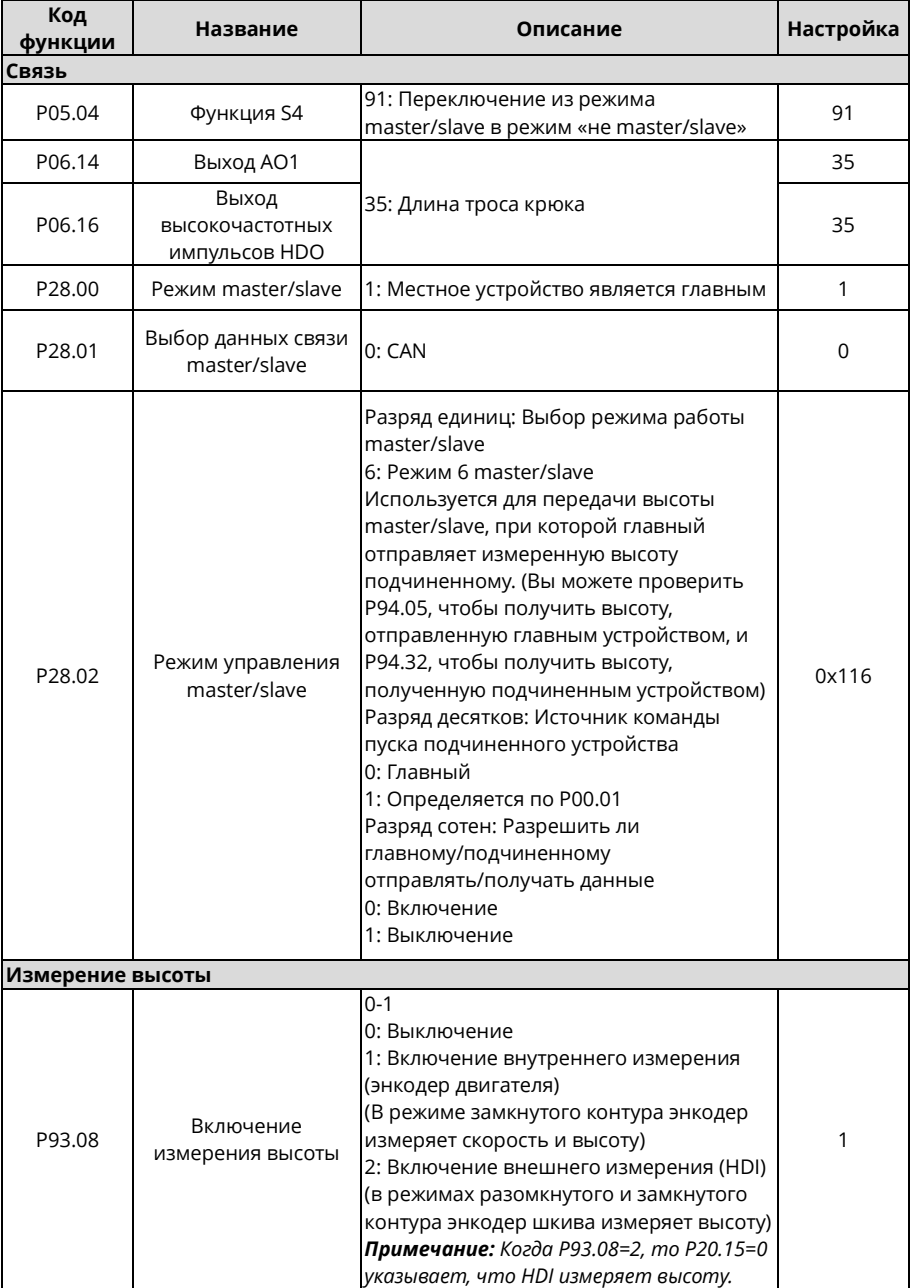

## **Параметры подъемного ПЧ**

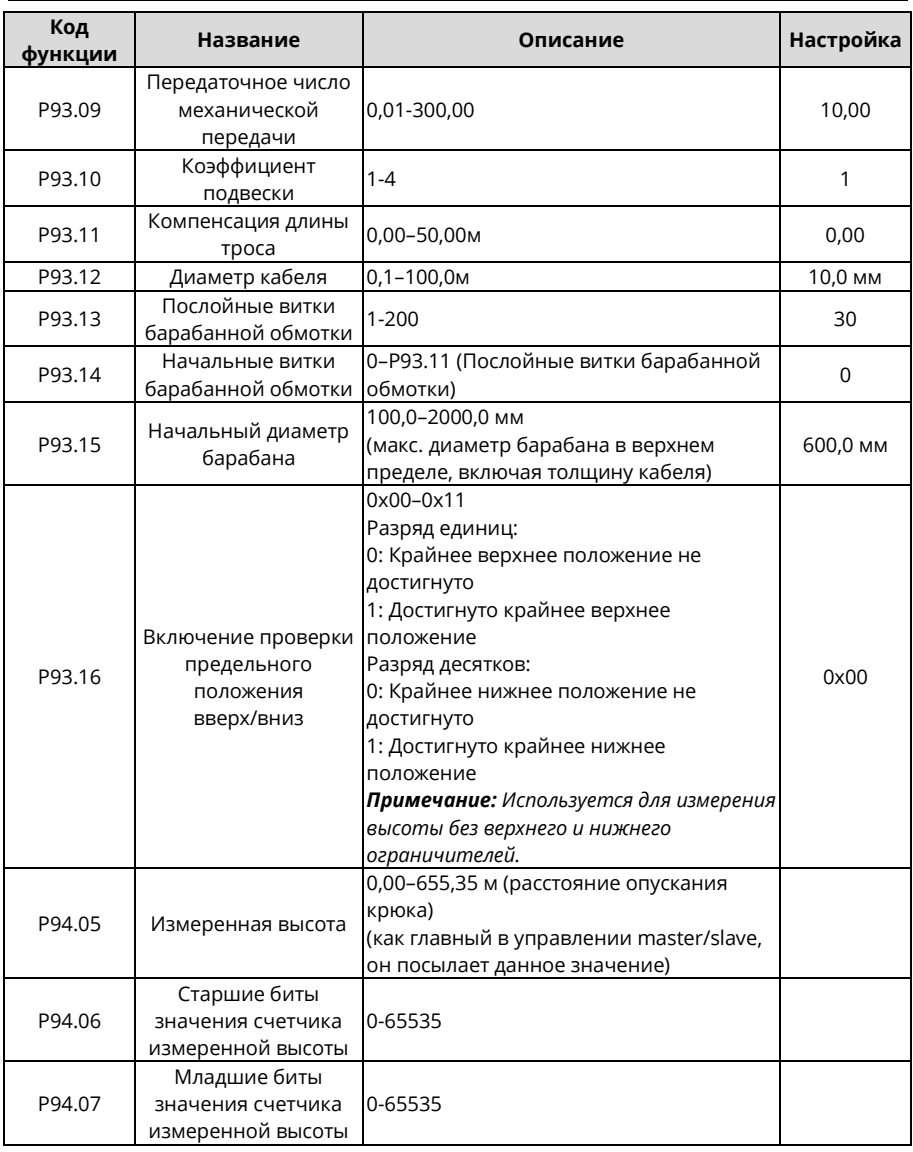

## **5.14 Уменьшение раскачивания**

Функцию уменьшения раскачивания можно включить с помощью функционального кода P85.00 или функции входной клеммы 92.

По сравнению с защитой от раскачивания, уменьшение раскачивания обеспечивает быструю реакцию на остановку без получения данных о высоте в режиме реального времени, но все еще имеет место незначительное раскачивание.

Алгоритм уменьшения раскачивания отлажен. Вам нужно только установить P85.07 и P85.08. При необходимости вы можете отрегулировать P85.06 в соответствии с потребностью переключения передач, а также отрегулировать P85.09–P85.11, чтобы уменьшить или увеличить время останова.

#### **5.14.1 Процедура ввода в эксплуатацию**

1. Установите функцию ПЧ P85.00 на 2 или используйте функцию 92 клеммы S, чтобы включить уменьшение раскачивания.

2. Задайте функциональные коды ПЧ P85.07 и P85.08.

3. Отрегулируйте P85.09–P85.11, чтобы уменьшить или увеличить время останова в зависимости от требований. Обратите внимание, что установленная частота для низшей передачи ниже 10,00 Гц, для средней передачи находится в диапазоне 10,00–35,00 Гц, а для высшей передачи выше 35,00 Гц.

4. Начните работу на низкой скорости.

*Примечание: Вы можете настроить P85.06 в соответствии с требованием переключения передач.*

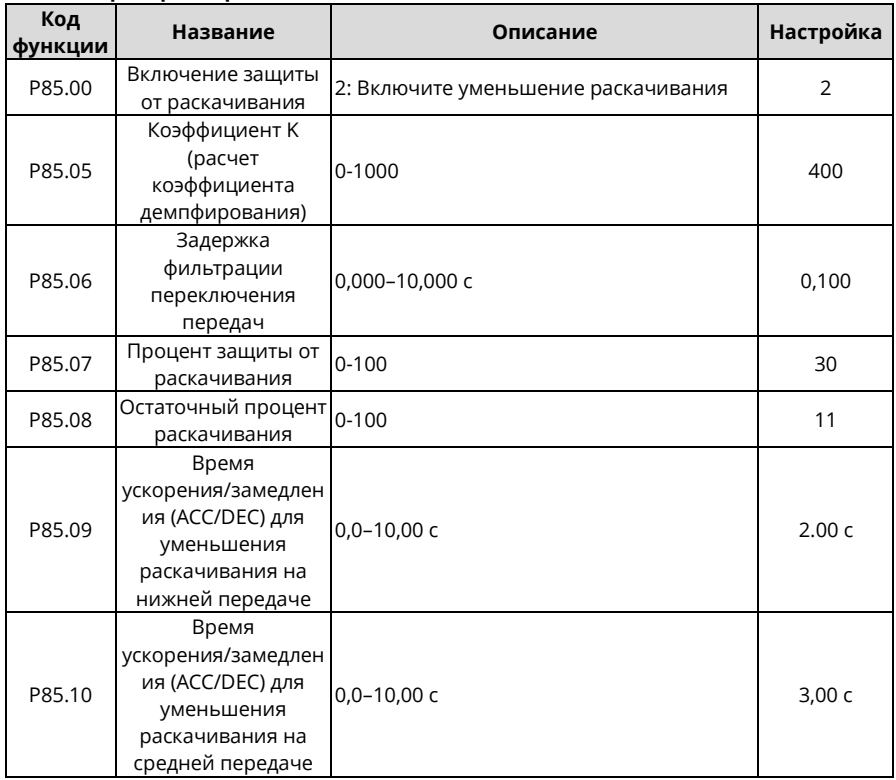

#### **5.14.2 Макропараметры**

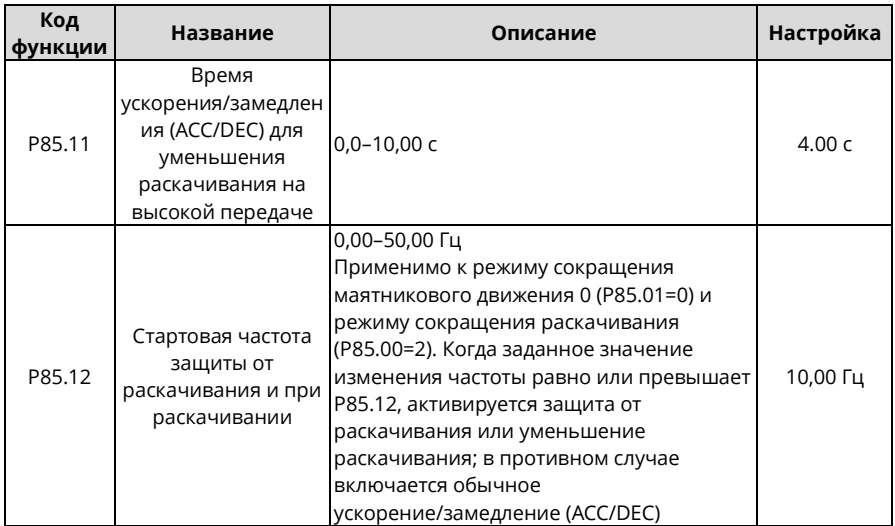

## **5.15 Управление master/slave**

## **5.15.1 Описание функций**

Управление master/slave подразделяется на баланс мощности и синхронизацию скорости.

## **1. Баланс мощности master/slave**

Баланс мощности master/slave – это метод управления, при котором нагрузка распределяется между двумя или более двигателями для достижения равномерного баланса. Когда трансмиссионное устройство приводится в движение двумя или более двигателями, и два или более вала двигателей связаны друг с другом посредством шестерен, цепей или конвейерных лент, необходимо распределить нагрузку между двигателями с помощью метода управления master/slave, чтобы удовлетворить требования к точности управления.

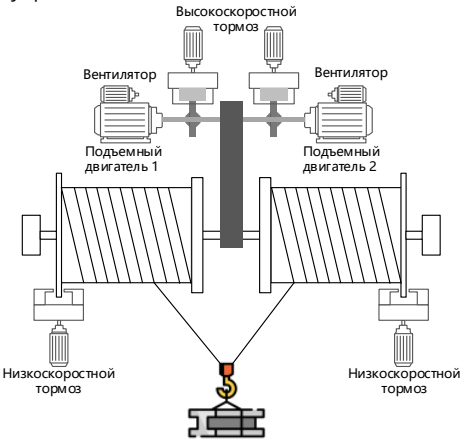

Рисунок 5-17 Схема механической конструкции 1
Как правило, если несколько ПЧ управляют несколькими двигателями через ременное соединение, это считается гибким соединением (или мягким соединением). Когда применяется гибкое соединение, как правило, подчиненное устройство принимает режим управления скоростью, а затем используется функция контроля статизма для достижения лучшего баланса мощности. Поэтому в режиме master/slave по клеммам рекомендуется режим master/slave a; в режиме master/slave по CAN-связи рекомендуется режим master/slave 0.

Как правило, если несколько частотно-регулируемых приводов управляют несколькими двигателями через вал, шестерню или цепное соединение, это считается жестким соединением (или твердым соединением). Когда применяется жесткое соединение, как правило, подчиненное устройство принимает режим управления крутящим моментом для лучшего баланса мощности. Поэтому в режиме master/slave по клеммам рекомендуется режим master/slave b; в режиме master/slave по CAN-связи рекомендуется режим master/slave 1.

#### **2. Синхронизация скорости master/slave**

Синхронизация скорости master/slave используется для синхронизации скорости между двумя двигателями. Для использования этой функции необходимо, чтобы на обоих двигателях был установлен энкодер, а ПЧ имел функцию подсчета импульсов энкодера. Механическая конструкция показана на следующем рисунке:

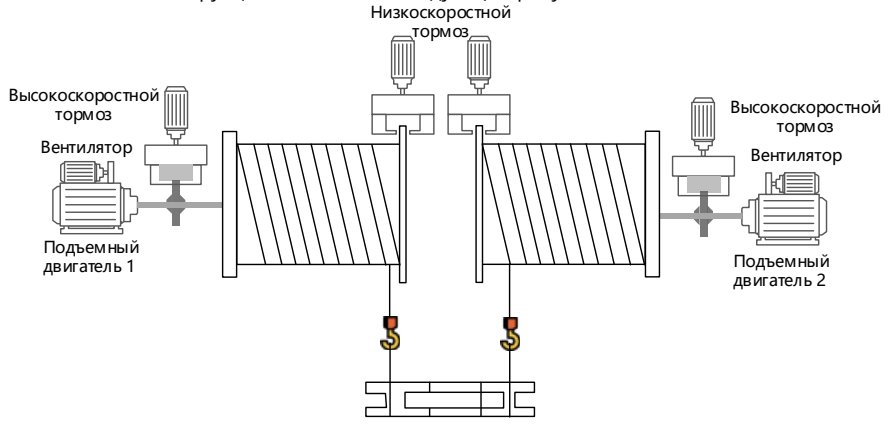

Рисунок 5-18 Схема механической конструкции 2

Поскольку для синхронизации скорости master/slave требуется постоянство скорости, ПЧ должен использовать режим замкнутого контура. Поэтому можно использовать только режим master/slave 4 в режиме CAN-связи master/slave.

#### **5.15.2 Функция master/slave по клеммам**

**A. Использование разъема высокоскоростного импульсного входа ПЧ HDIA и разъема высокоскоростного импульсного выхода HDO для реализации упрощенного управления master/slave.** 

Схема подключения выглядит следующим образом:

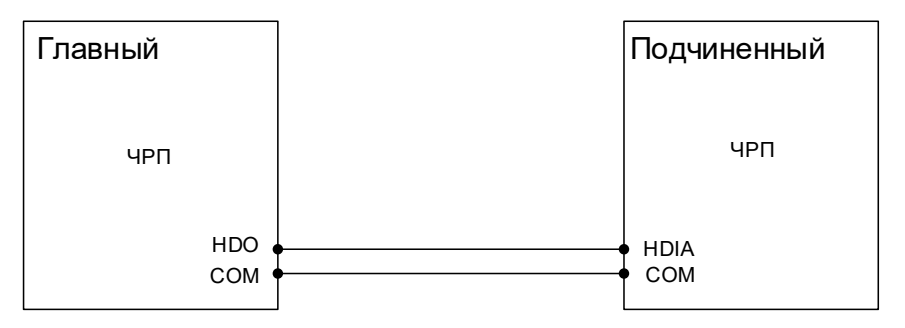

#### 1. Режим master/slave по клеммам «a»

Главное устройство переходит в режим управления скоростью и отправляет линейную частоту на подчиненную клемму HDIA через клемму HDO. Подчиненный принимает режим управления скоростью, а опорная частота устанавливается клеммой HDIA. Затем отрегулируйте передаточное отношение регулятора статизма P08.30 подчиненного устройства, чтобы обеспечить баланс мощности.

Параметры главного устройства:

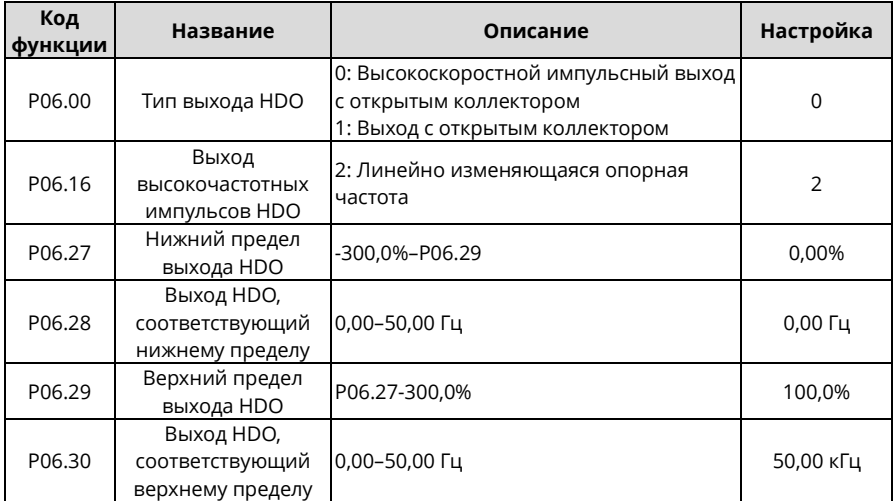

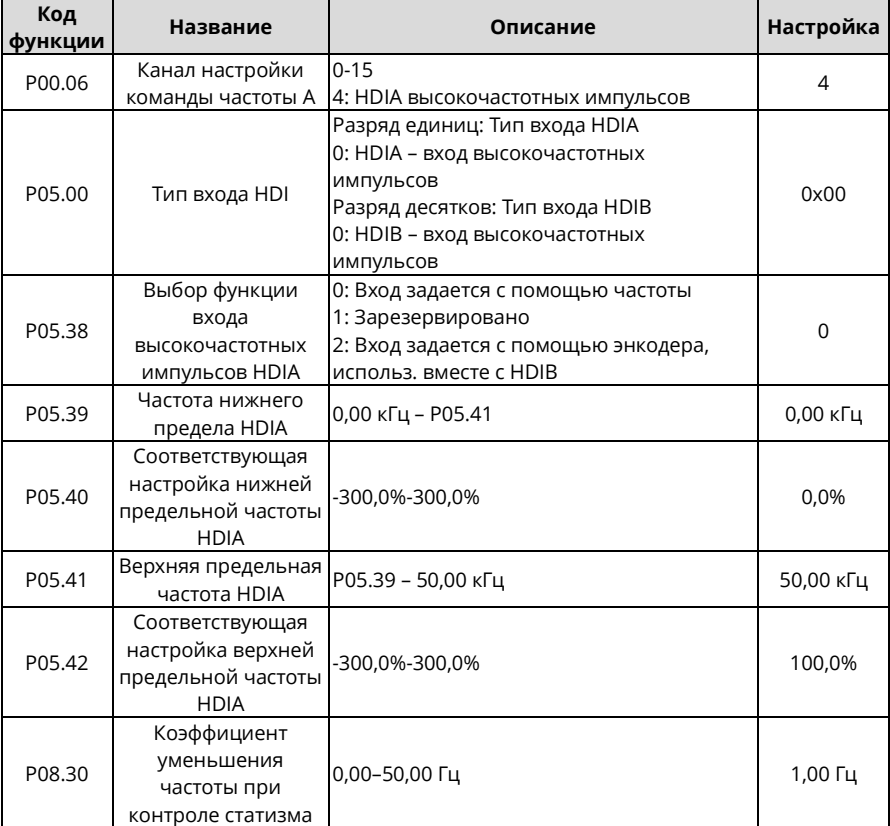

Параметры подчиненного устройства:

2. Режим master/slave по клеммам «b»

Главное устройство переходит в режим управления скоростью и отправляет ток крутящего момента на подчиненную клемму HDIA через клемму HDO. Подчиненный принимает режим управления крутящим моментом, а опорный крутящий момент устанавливается клеммой HDIA.

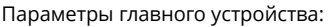

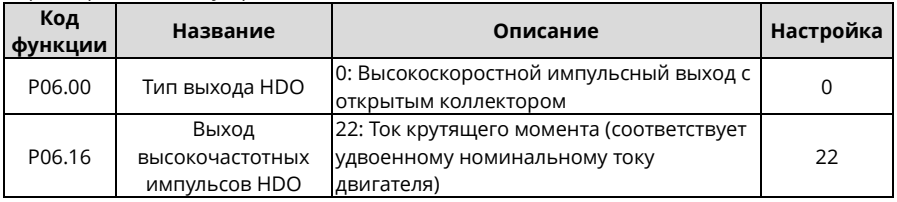

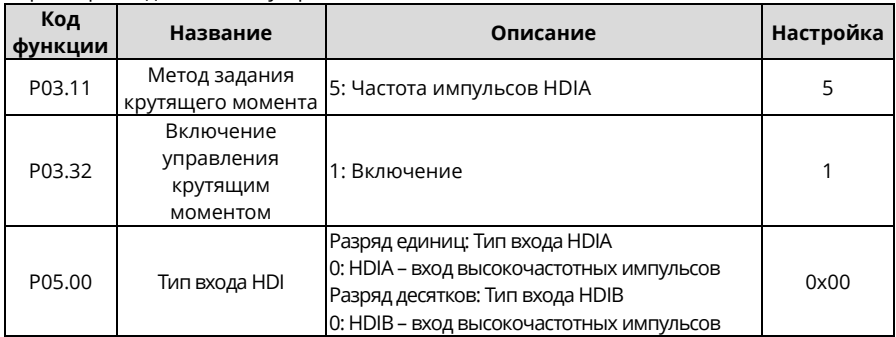

#### Параметры подчиненного устройства

**B. Использование клеммы аналогового ввода ПЧ (например, AI1) и клеммы аналогового вывода (например, AO1) для реализации упрощенного управления master/slave**

Схема подключения выглядит следующим образом.

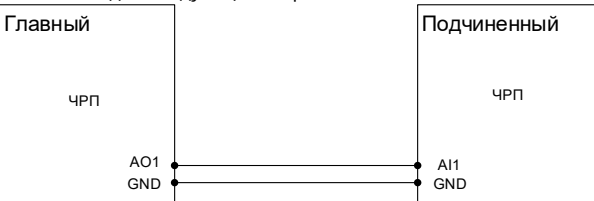

1. Аналоговая клемма в режиме master/slave a

Главное устройство переходит в режим управления скоростью и отправляет линейную частоту на подчиненную клемму AI1 через клемму AO1. Подчиненный принимает режим управления скоростью, а опорная частота устанавливается клеммой AI1. Затем отрегулируйте передаточное отношение регулятора статизма P08.30 подчиненного устройства, чтобы обеспечить баланс мощности.

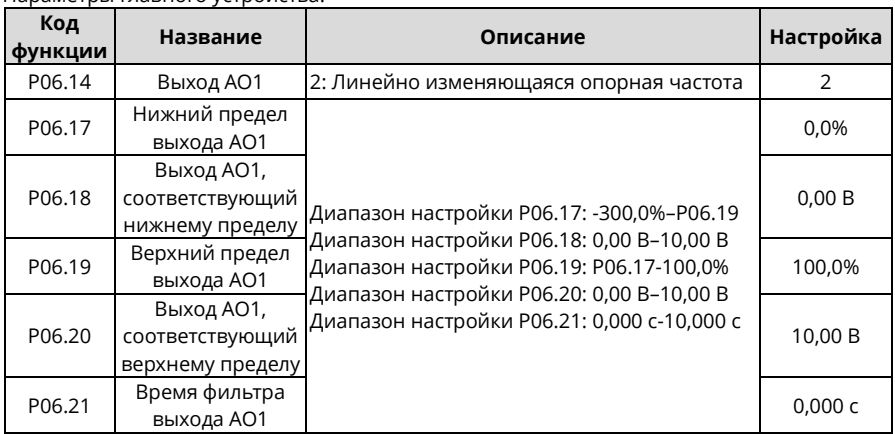

Параметры главного устройства:

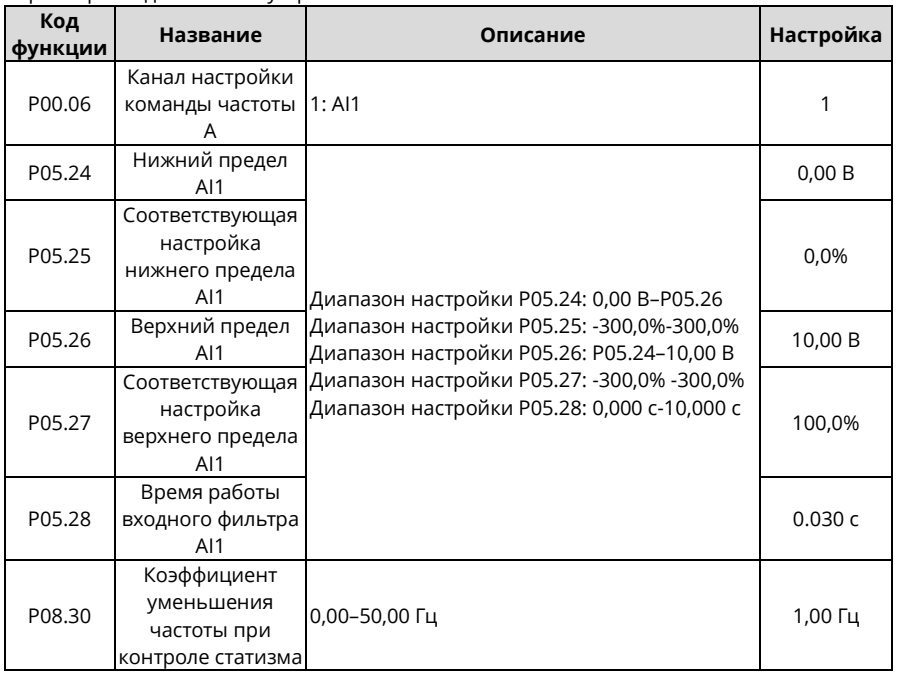

#### Параметры подчиненного устройства:

2. Аналоговая клемма в режиме master/slave b

Главное устройство переходит в режим управления скоростью и отправляет ток крутящего момента на подчиненную клемму AI1 через клемму AO1. Подчиненный принимает режим управления крутящим моментом, а опорный крутящий момент устанавливается клеммой AI1. Параметры главного устройства:

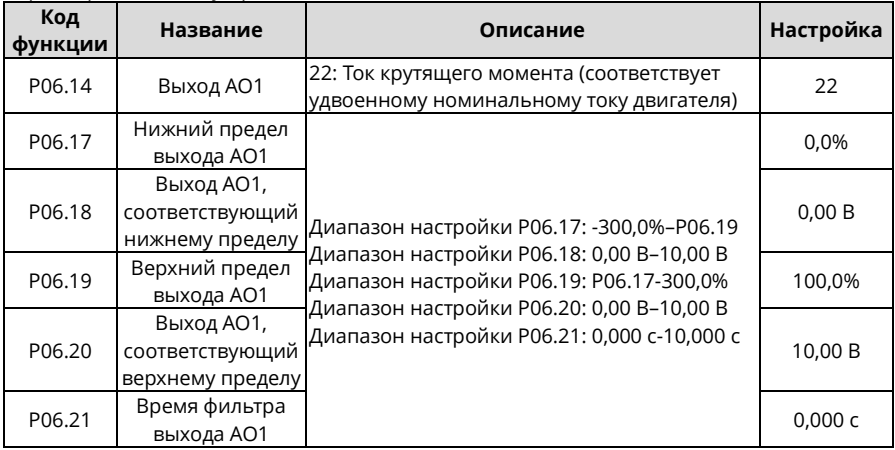

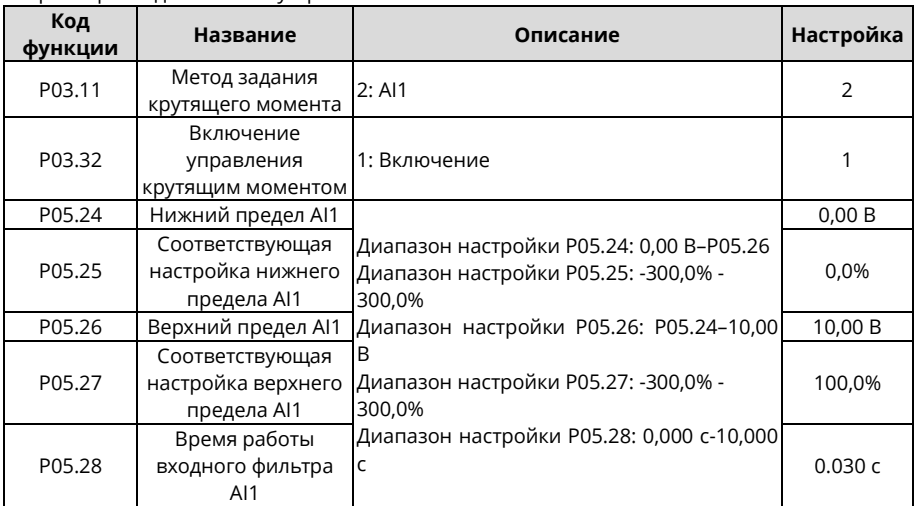

Параметры подчиненного устройства

*Примечание: Когда используется функция master/slave по клеммам, ввод в эксплуатацию не связан с P28.*

## **5.15.3 Связь master/slave**

Преобразователи частоты могут реализовать функцию управления master/slave с помощью коммуникационной платы по протоколу CAN master/slave. Схема подключения выглядит следующим образом.

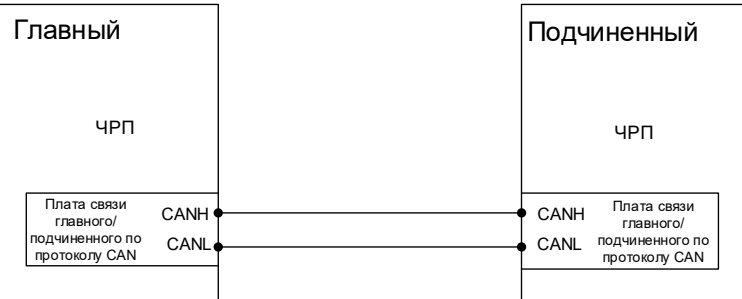

Конкретные режимы связи CAN master/slave: режим master/slave 0–2 – это режимы баланса мощности master/slave, режим master/slave 4 – режим синхронизации скорости master/slave, режим master/slave 5 – режим синхронизации скорости по замкнутому контуру, режим master/slave 6 – режим синхронизации высоты по замкнутому контуру, режим master/slave 7 – независимый режим торможения, а режим master/slave 3 зарезервирован. Режим master/slave 0 и режим master/slave 1 используются часто.

#### **1. Режим master/slave 0 (P28.02 место единиц = 0)**

Основной принцип: и главный, и подчиненный принимают режим управления скоростью, а баланс мощности достигается за счет контроля статизма.

Метод ввода в эксплуатацию: установите P28.00 на 1 для главного, а P28.00 на 2 для подчиненного, установите разряд единиц P28.02 на 0 как для главного, так и для

подчиненного, выберите режим master/slave 0 и отрегулируйте P28.03 для подчиненного на основе реальной ситуации.

Главное устройство отправляет команду запуска и скорость подчиненному устройству по шине CAN. Подчиненное устройство запускается в соответствии с командой, отправленной главным устройством, и работает в соответствии со скоростью, заданной главным устройством. В это время отрегулируйте частоту отклонения подчиненного устройства P08.30, чтобы удовлетворить требования баланса мощности.

#### **2. Режим master/slave 1 (P28.02 место единиц = 1)**

Основной принцип: главное и подчиненное устройства должны использовать режим векторного управления одного и того же типа, главное использует управление скоростью, а подчиненное будет вынуждено использовать режим управления крутящим моментом и брать выходной крутящий момент главного в качестве опорного крутящего момента.

Метод ввода в эксплуатацию: установите P28.00 на 1 для главного, а P28.00 на 2 для подчиненного, установите разряд единиц P28.02 на 1 как для главного, так и для подчиненного, чтобы выбрать режим master/slave 1, настройте P28.04 на усиление крутящего момента для главного и отрегулируйте P28.21, чтобы увеличить или уменьшить крутящий момент подчиненного в зависимости от фактической ситуации. Главное устройство автоматически переключится в режим крутящего момента, поэтому параметры P03 не нужно настраивать.

Главное устройство отправляет команду запуска и скорость подчиненному устройству по шине CAN. Подчиненное устройство запускается в соответствии с командой, отправленной главным устройством, и работает в соответствии с крутящим моментом, заданным главным устройством.

## **3. Режим master/slave 2 (комбинированный режим, P28.02 место единиц = 2)**

Основной принцип: главное устройство начинает работу в режиме управления скоростью (режим master/slave 0), а затем переключается в режим крутящего момента (режим master/slave 1) на определенной частоте.

Метод ввода в эксплуатацию: установите P28.00 на 1 для главного, а P28.00 на 2 для подчиненного, установите разряд единиц P28.02 на 2 как для главного, так и для подчиненного, выберите режим master/slave 2 и отрегулируйте P28.03 и P28.04 для подчиненного на основе реальной ситуации. Кроме того, установите P28.05.

Главное устройство отправляет команду запуска, скорости и крутящего момента подчиненному устройству по шине CAN. Подчиненное устройство запускается в соответствии с командой, данной главным устройством, и работает в соответствии со скоростью, заданной главным, если точка частоты переключения не достигнута, или работает в соответствии с крутящим моментом, заданным главным, если точка частоты переключения достигнута.

#### **4. Режим master/slave 3 (зарезервировано)**

## **5. Режим master/slave 4 (режим master/slave по замкнутому контуру, режим синхронизации скорости)**

Основной принцип: в режиме синхронизации положения синхронизация скорости означает сравнение количества импульсов положения главного и подчиненного устройств и исправление ошибки импульса положения на подчиненной стороне, чтобы уменьшить ошибку до 0. Главное и подчиненное устройства должны быть оборудованы энкодерами. Главное и подчиненное устройства принимают управление скоростью, используя разность импульсов положения для коррекции скорости.

Метод ввода в эксплуатацию: установите P28.00 на 1 для главного, а P28.00 на 2 для подчиненного, установите разряд единиц P28.02 на 4 как для главного, так и для подчиненного, выберите режим master/slave 4.

Если есть передаточное отношение между главным и подчиненным, задайте P28.07, P28.08 и P28.09. Когда разница импульсов между главным и подчиненным больше, чем P28.09, сразу сообщается об ошибке. Когда разница импульсов между главным и подчиненным меньше P28.08, корректировка скорости не выполняется. Когда разница импульсов между главным и подчиненным больше, чем P28.08, но меньше, чем P28.09, выполняется корректировка скорости и при необходимости настраиваются P28.12, P28.13 и P28.14. Кроме того, вы можете установить P28.10.

Главное устройство отправляет команду запуска, скорость и импульс положения подчиненному устройству по шине CAN. Подчиненное устройство выполняет корректировку скорости, сравнивая локальный импульс положения с импульсом положения, отправленным главным устройством.

#### **6. Режим master/slave 5 (P28.02 место единиц = 5)**

Основной принцип: главное и подчиненное устройства должны использовать режим векторного управления по замкнутому контуру, причем главное использует управление скоростью, а подчиненное будет вынуждено использовать режим управления крутящим моментом и использовать выходной крутящий момент главного в качестве опорного крутящего момента.

Метод ввода в эксплуатацию: установите P28.00 на 1 для главного, а P28.00 на 2 для подчиненного, установите разряд единиц P28.02 на 5 как для главного, так и для подчиненного, выберите режим master/slave 1 и отрегулируйте P28.04 для регулировки скорости подчиненного устройства.

Главное устройство отправляет команду запуска, скорости и крутящего момента подчиненному устройству по шине CAN. Подчиненное устройство запускается в соответствии с командой, отправленной главным устройством, и работает в соответствии с крутящим моментом, заданным главным устройством.

## **7. Режим master/slave 6 (режим master/slave с защитой от раскачивания или с уменьшением раскачивания)**

Основной принцип: главное устройство отправляет фактическую высоту подчиненному для использования в алгоритме защиты от раскачивания, в то время как главное и подчиненное устройства не работают синхронно.

Метод ввода в эксплуатацию: подробности смотрите в раздела[х 5.13](#page-99-0) [и 5.14.](#page-105-0)

## **8. Режим master/slave 7 (независимое управление тормозом на основе режима master/slave 1)**

Основной принцип: как и в режиме master/slave 1, в режиме 7 тормоза управляются независимыми ПЧ.

Метод ввода в эксплуатацию: см. режим master/slave 1. Время ожидания тормоза можно настроить с помощью параметра P28.22.

*Примечание: Векторное управление по разомкнутому контуру применимо только к режимам master/slave 0–3, а векторное управление по замкнутому контуру применимо ко всем режимам master/slave.* 

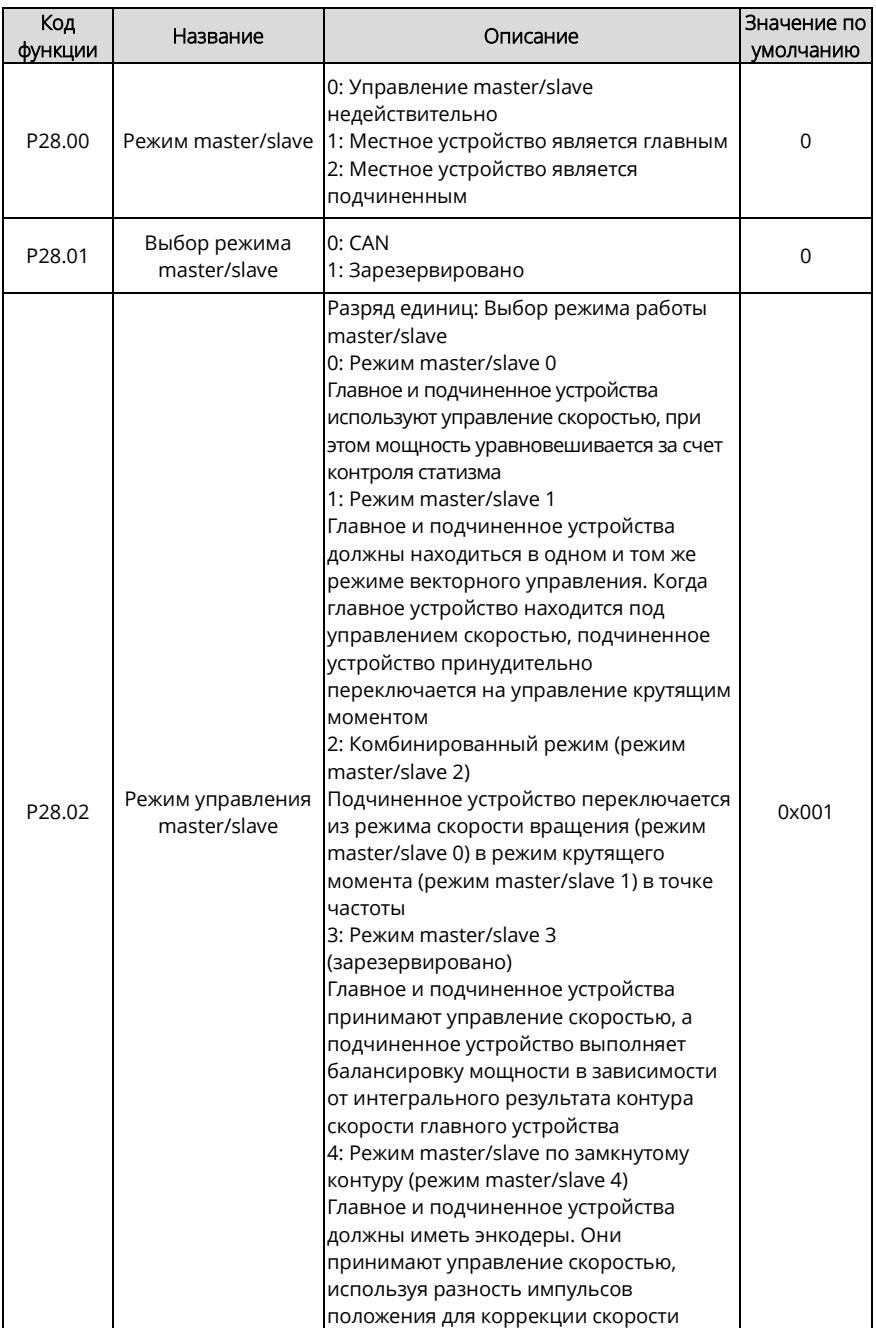

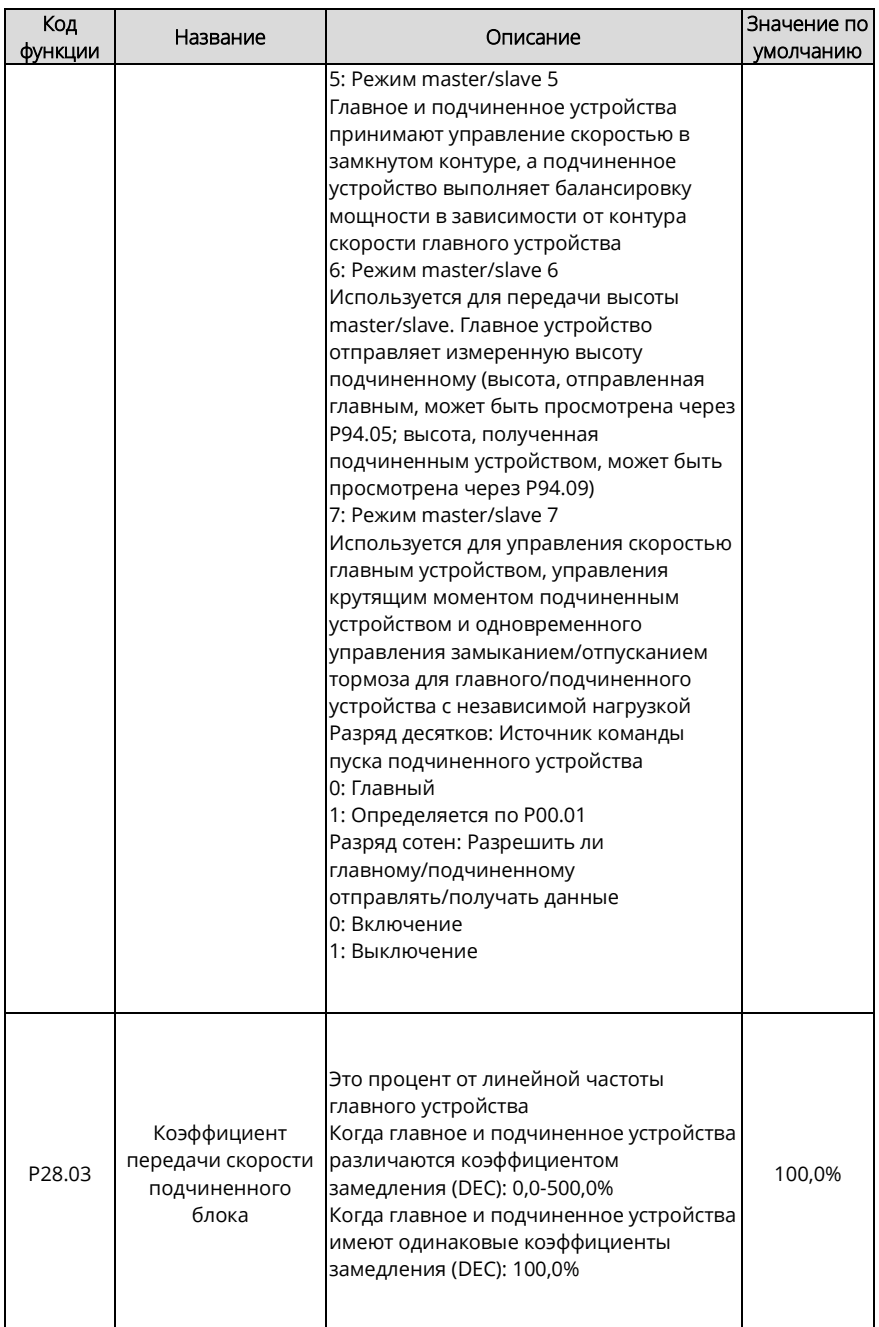

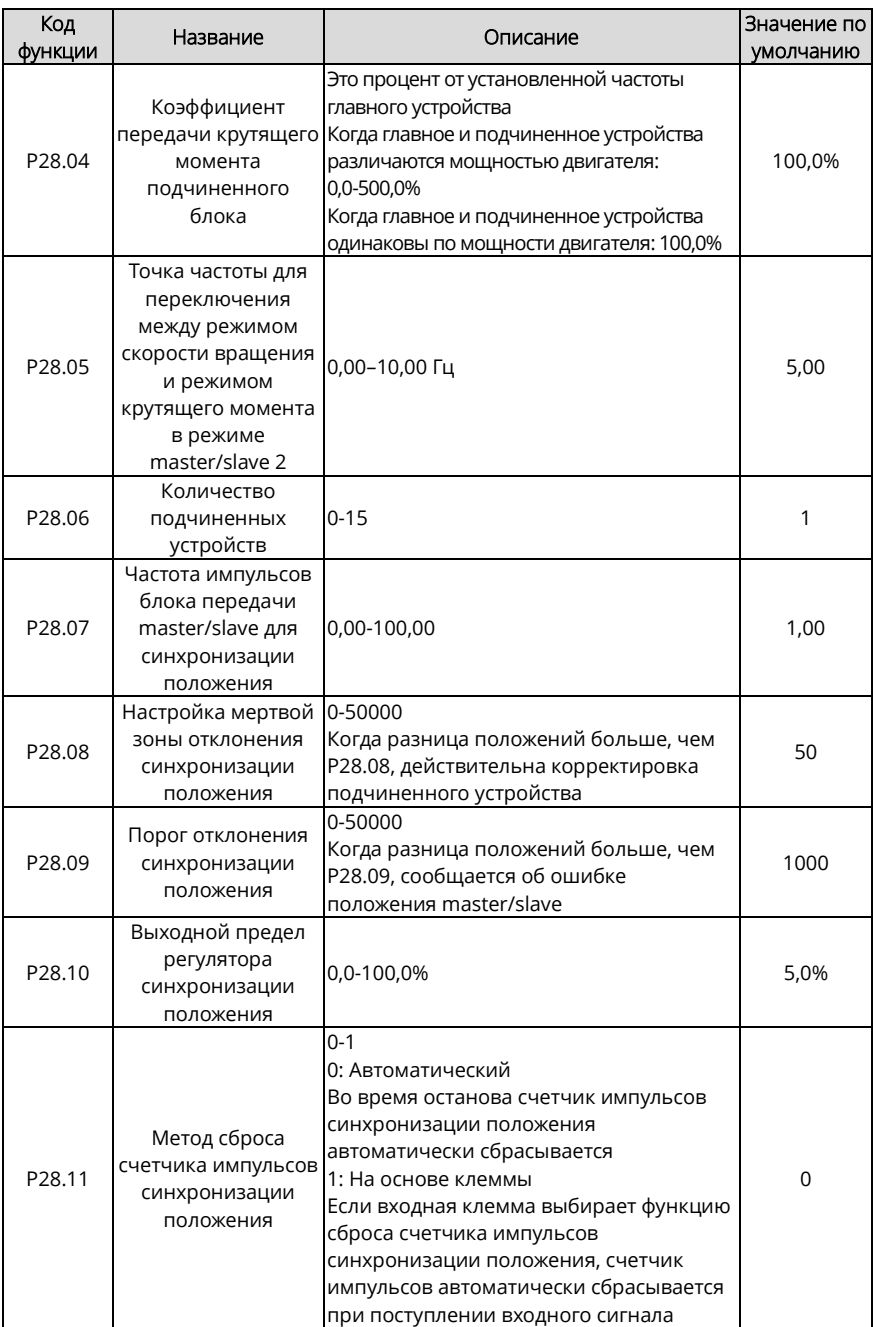

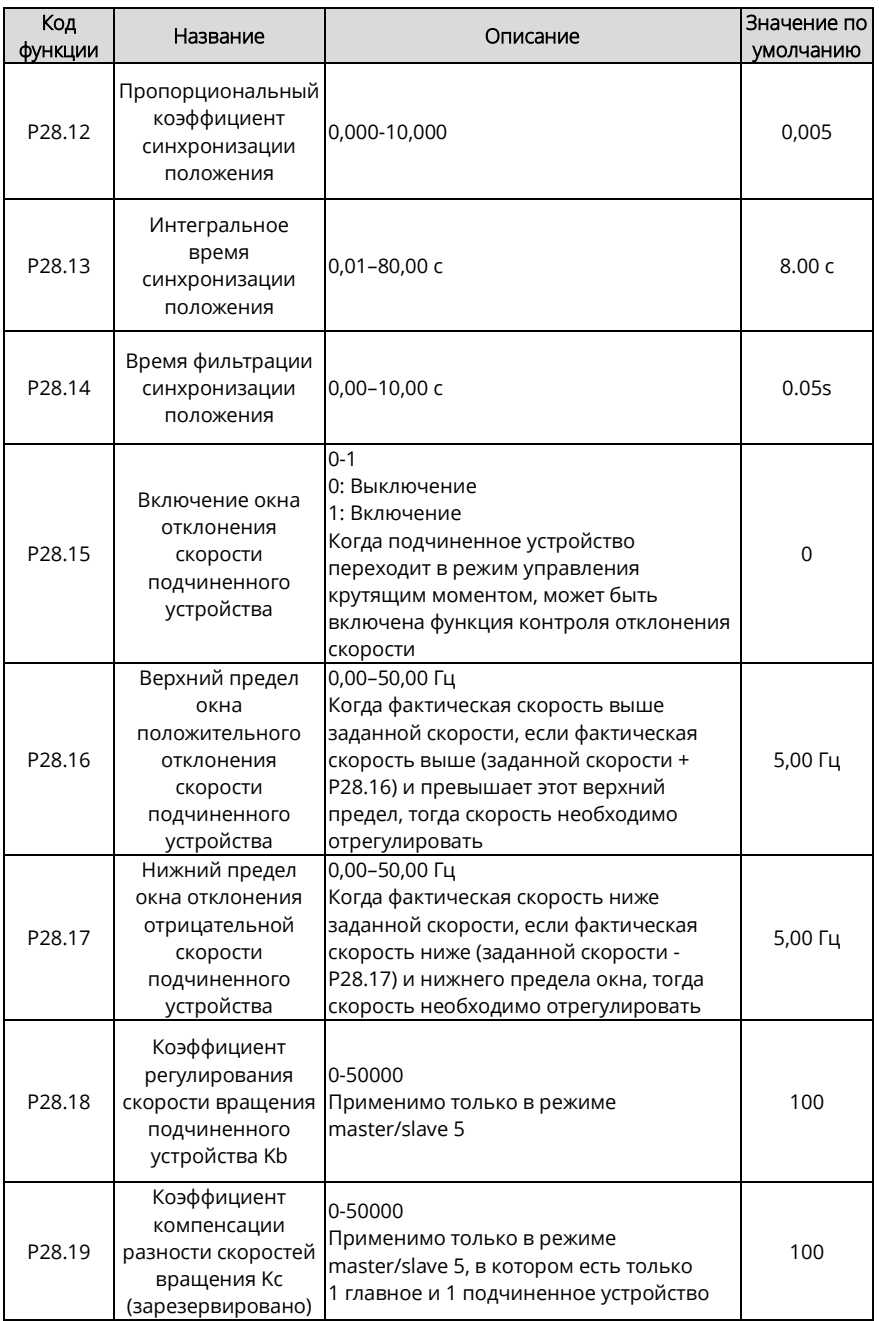

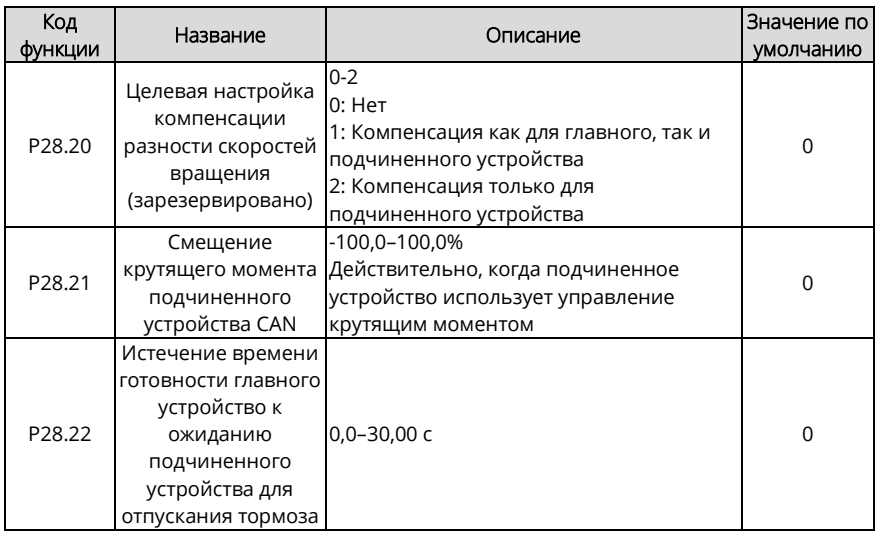

#### **5.15.4 Переключение master/slave**

#### **1. Нормальные рабочие условия переключения master/slave**

Описание применения: и главный ПЧ, и подчиненный ПЧ управляют двигателем, но в некоторых случаях главный и подчиненный должны переключаться.

Описание ввода в эксплуатацию: Установите для клеммы S (например, S1) главного устройства значение 72, а для клеммы S (например, S1) подчиненного устройства значение 71. Включите клемму S1 главного устройства, чтобы сделать его работающим в качестве подчиненного. Включите клемму S1 подчиненного устройства, чтобы оно работало в качестве главного. Если необходимо установить разные параметры для главного и подчиненного устройства, вы можете установить P90.03.

*Примечание: Обратитесь к разделу [5.13.4,](#page-102-0) чтобы установить параметры главного и подчиненного ПЧ. Далее в основном описывается переключение master/slave.*

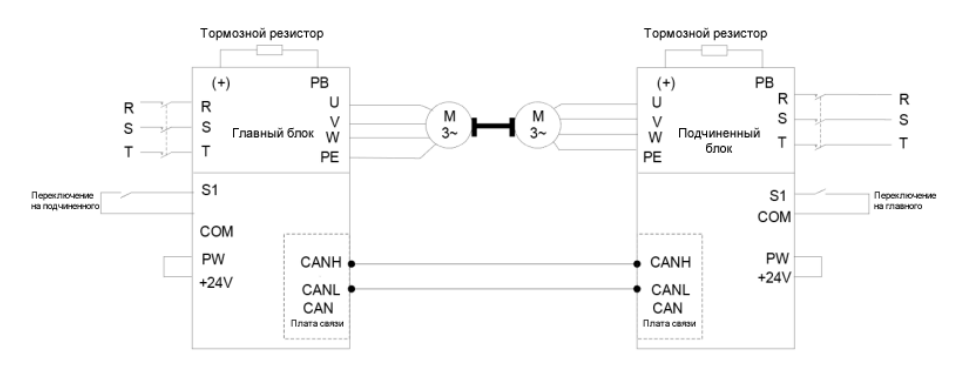

**Код функции Название Описание Настройка** P05.01 Функция S1 72: Переключение на подчиненного 72 P90.03 Метод для клемм при переключении прикладных макросов 3: Переключение с главного на подчиненное устройство <sup>3</sup>

Параметры главного устройства:

Параметры подчиненного устройства:

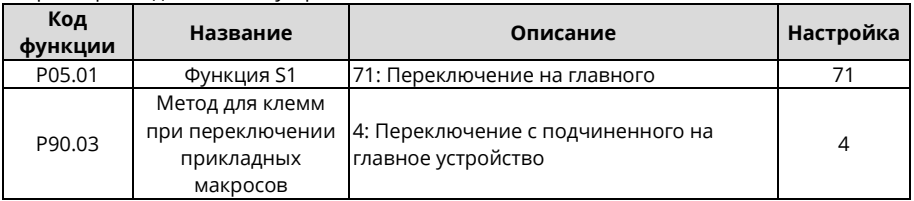

#### **2. Условия работы двигателя и переключения master/slave**

При подъеме портового крана ПЧ 1 в качестве главного приводит в движение подъемный двигатель 1, а ПЧ 2 в качестве подчиненного приводит в движение подъемный двигатель 2. После завершения работы по подъему ПЧ 2 должен самостоятельно управлять двигателем тележки. Для этого ПЧ 2 должен:

(1) Отключить режим master/slave и работать независимо.

(2) Переключить двигатель с подъемного двигателя 2 на двигатель тележки.

(3) Переключить параметры двигателя и ПЧ.

*Примечание: Переключение питания подъемного двигателя 2 и тележки должно контролироваться ПЛК.*

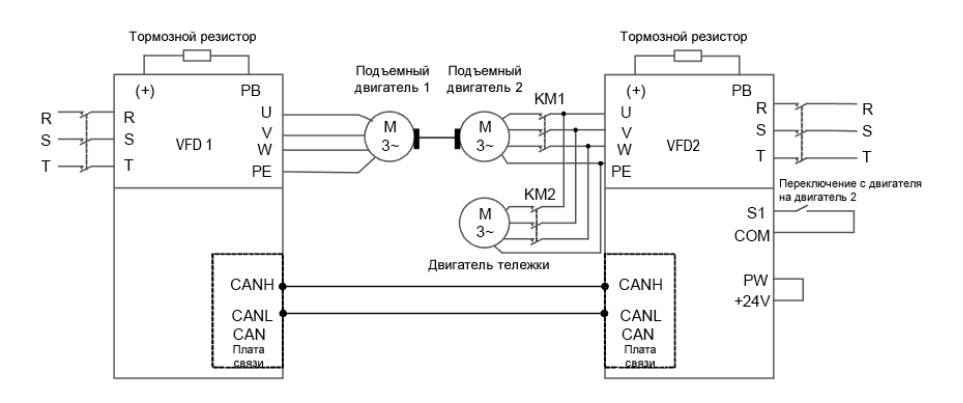

### **Процедура ввода в эксплуатацию**

- 1. Установите P90.00=6 (определяемый пользователем макрос 1) для ПЧ 2, задайте рабочие параметры подъемного двигателя 2 в соответствии со следующей таблицей настроек параметров пользовательского прикладного макроса и обратите внимание, что A81.24=2 (режим ведомого).
- 2. Установите P90.01=7 (определяемый пользователем макрос 2) для ПЧ 2, задайте параметры двигателя тележки в соответствии со следующей таблицей настроек параметров пользовательского прикладного макроса и обратите внимание, что A81.24=0 (отключение режима master/slave).
- 3. Когда клемма S1 ПЧ 2 недействительна, ПЧ 2 приводит в действие подъемный двигатель 2, а ПЧ 1 приводит в действие подъемный двигатель 1 для завершения подъемных работ. Когда клемма S2 ПЧ 2 активна, ПЧ 2 независимо приводит в действие двигатель тележки.

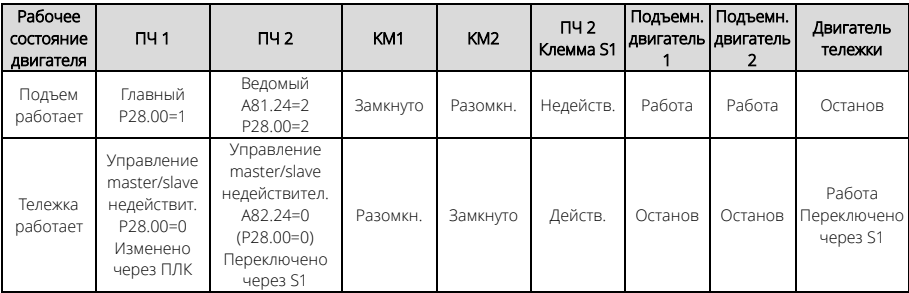

*Примечание: Значение P28.00 ПЧ 1 необходимо изменить через ПЛК.*

*В условиях работы тележки, если трудно изменить режим управления ПЧ 1 из режима управления master/slave в режим управления «не master/slave» (P28.00=0) через ПЛК, вы можете настроить разряд сотен в P28.02. на 1 или использовать функцию клеммы S 91 для ПЧ 1, чтобы выйти из режима master/slave.* 

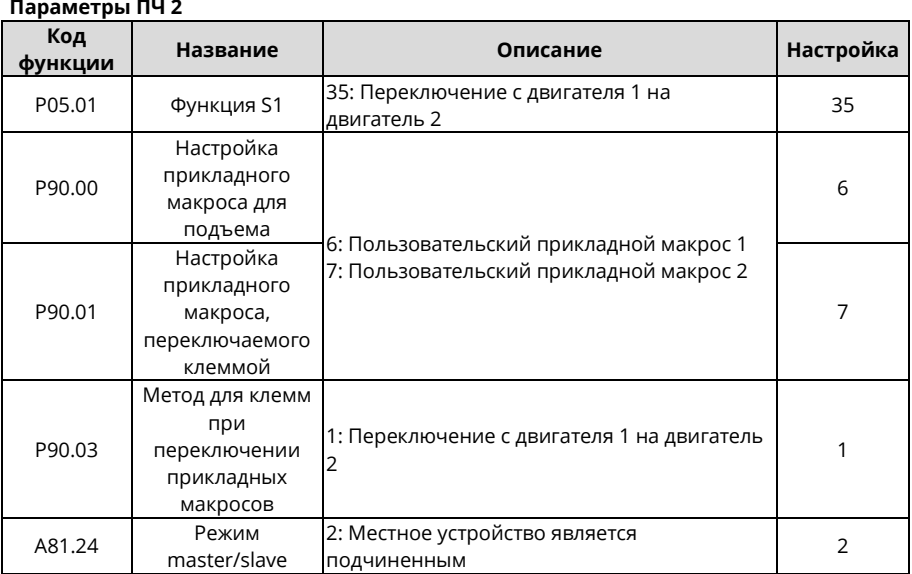

### <span id="page-123-0"></span>**5.15.5 Пользовательские прикладные макросы**

Вы можете ввести пользовательские настройки прикладного макроса через P90.02.

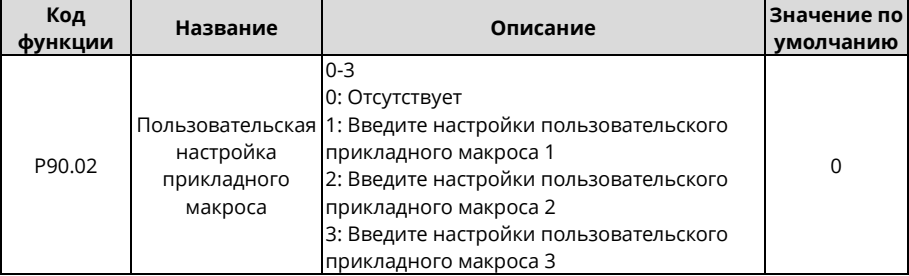

Когда P90.02=1, вы автоматически вводите A81.00–A81.46 для установки соответствующих функциональных кодов.

Когда P90.02=2, вы автоматически вводите A82.00–A82.46 для установки соответствующих функциональных кодов.

Когда P90.02=3, вы автоматически вводите A83.00–A83.46 для установки соответствующих функциональных кодов.

В настоящее время для определения макросов доступно 47 общих функциональных кодов. Три таблицы пользовательских макросов одинаковы. Ниже перечислены A81.00–A81.46.

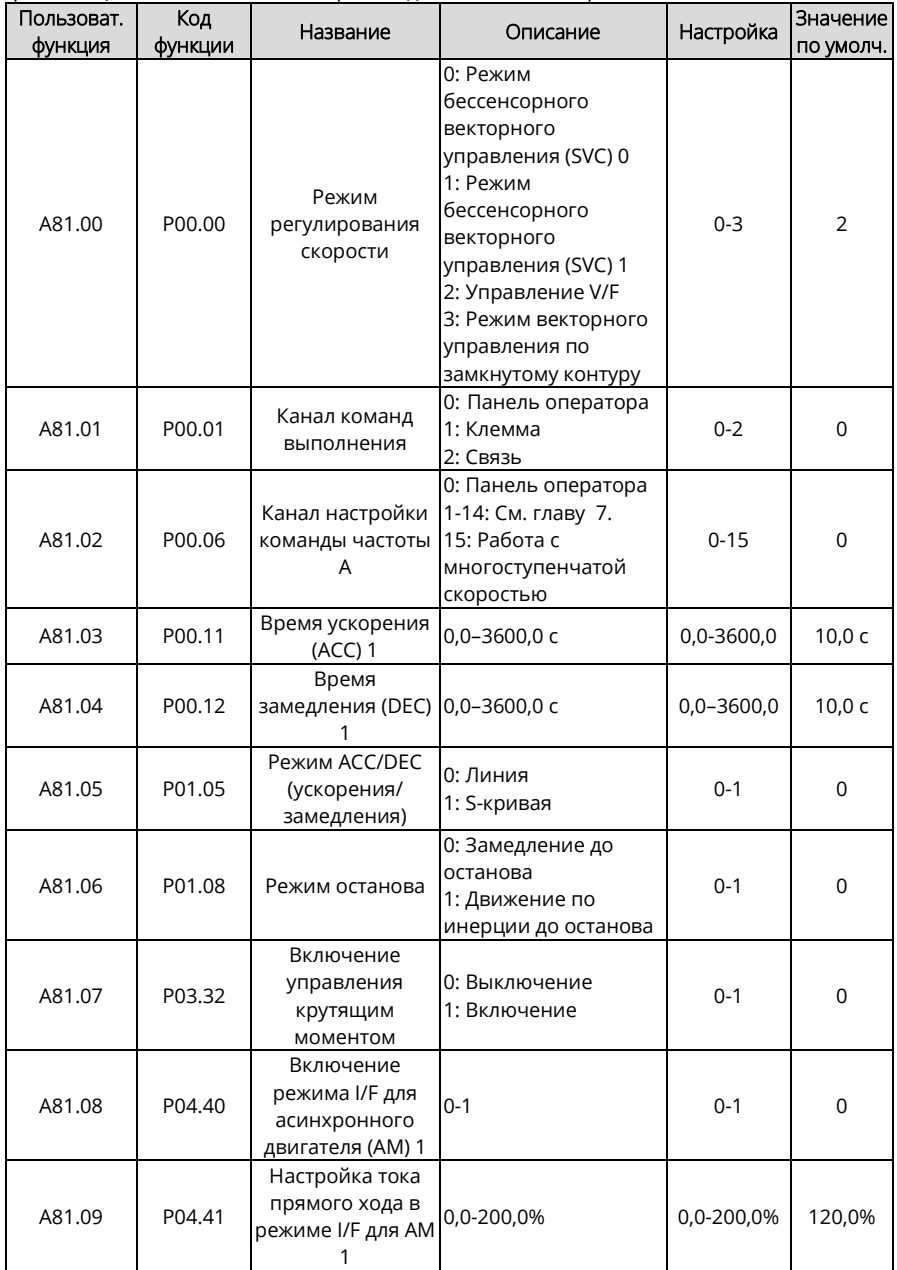

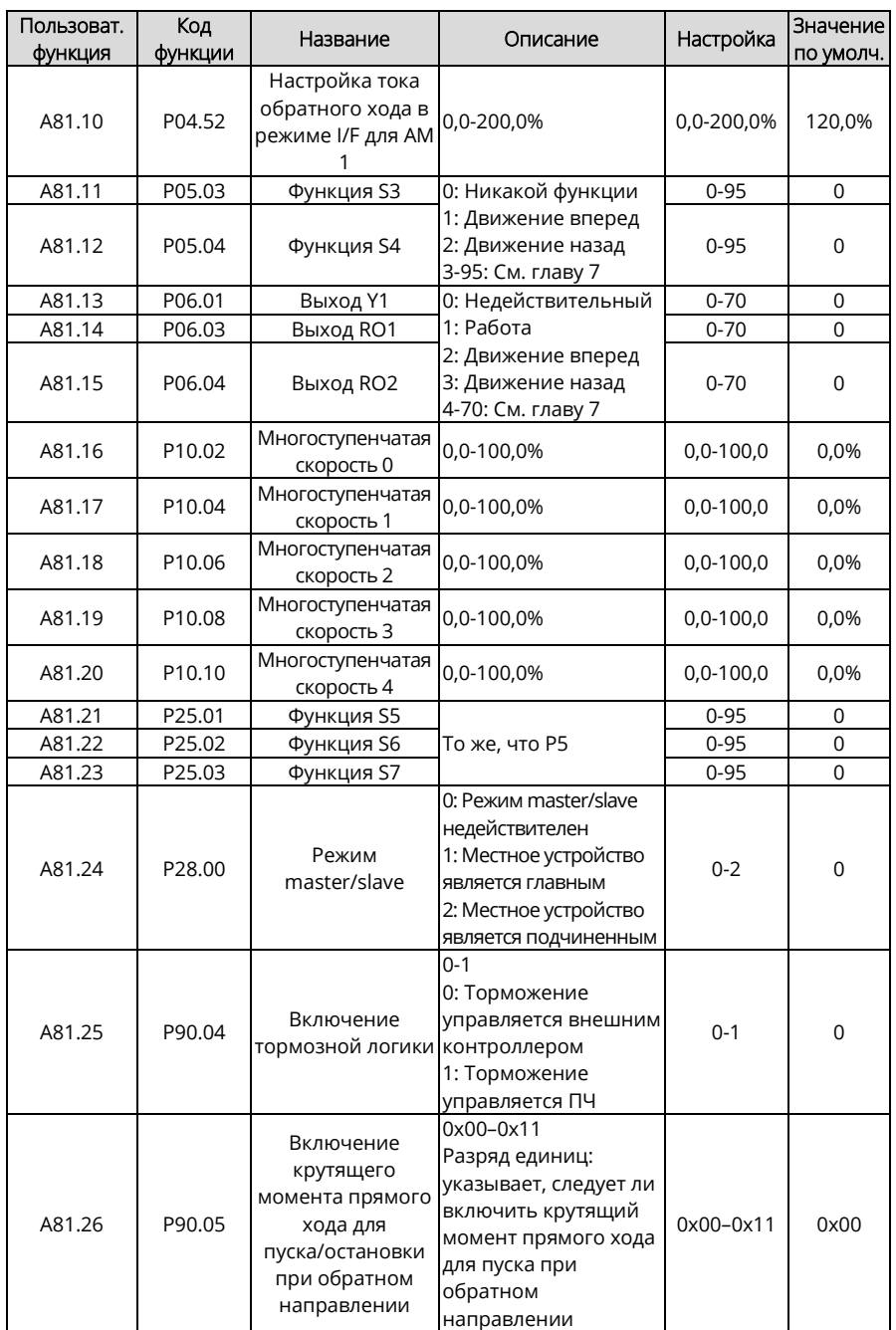

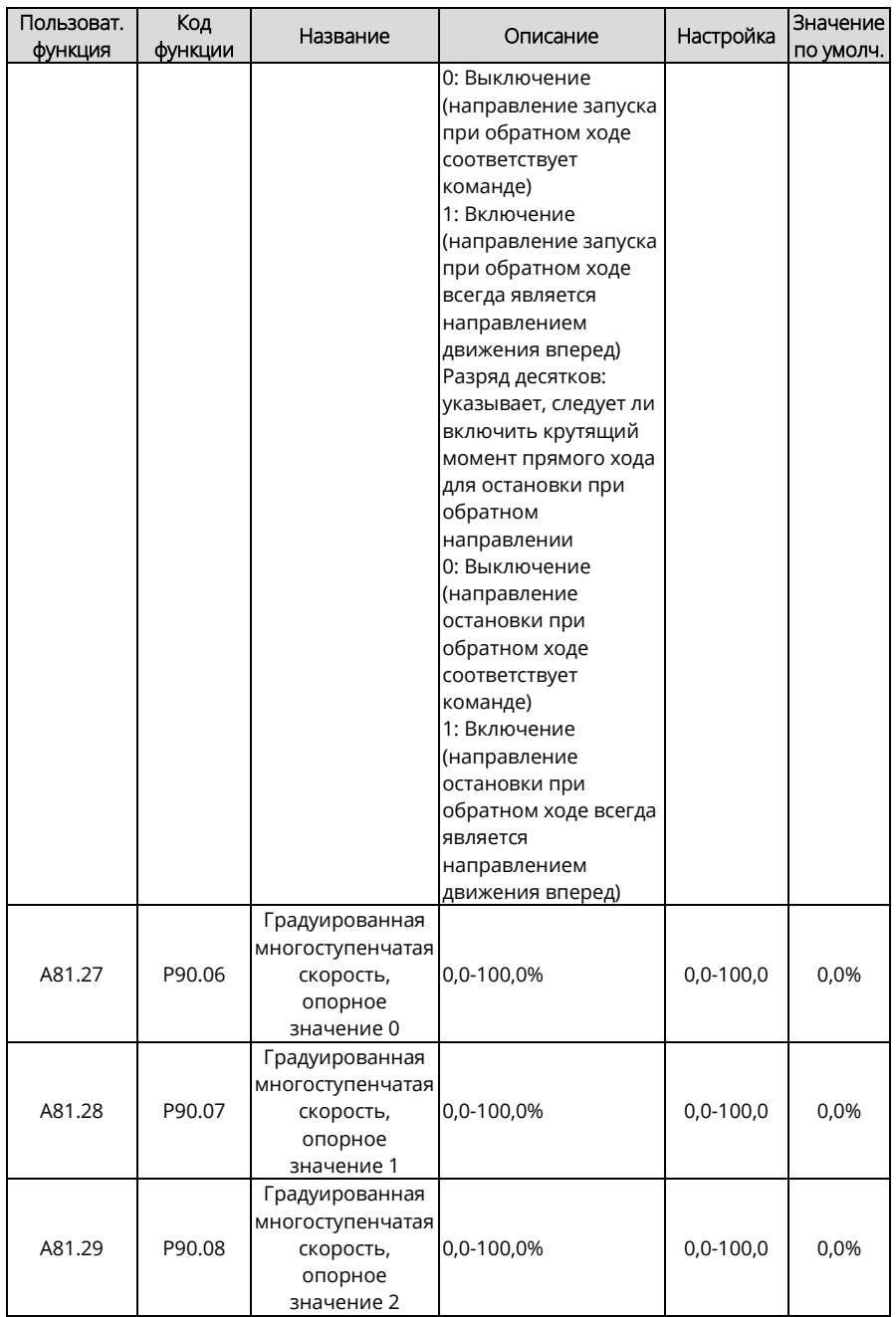

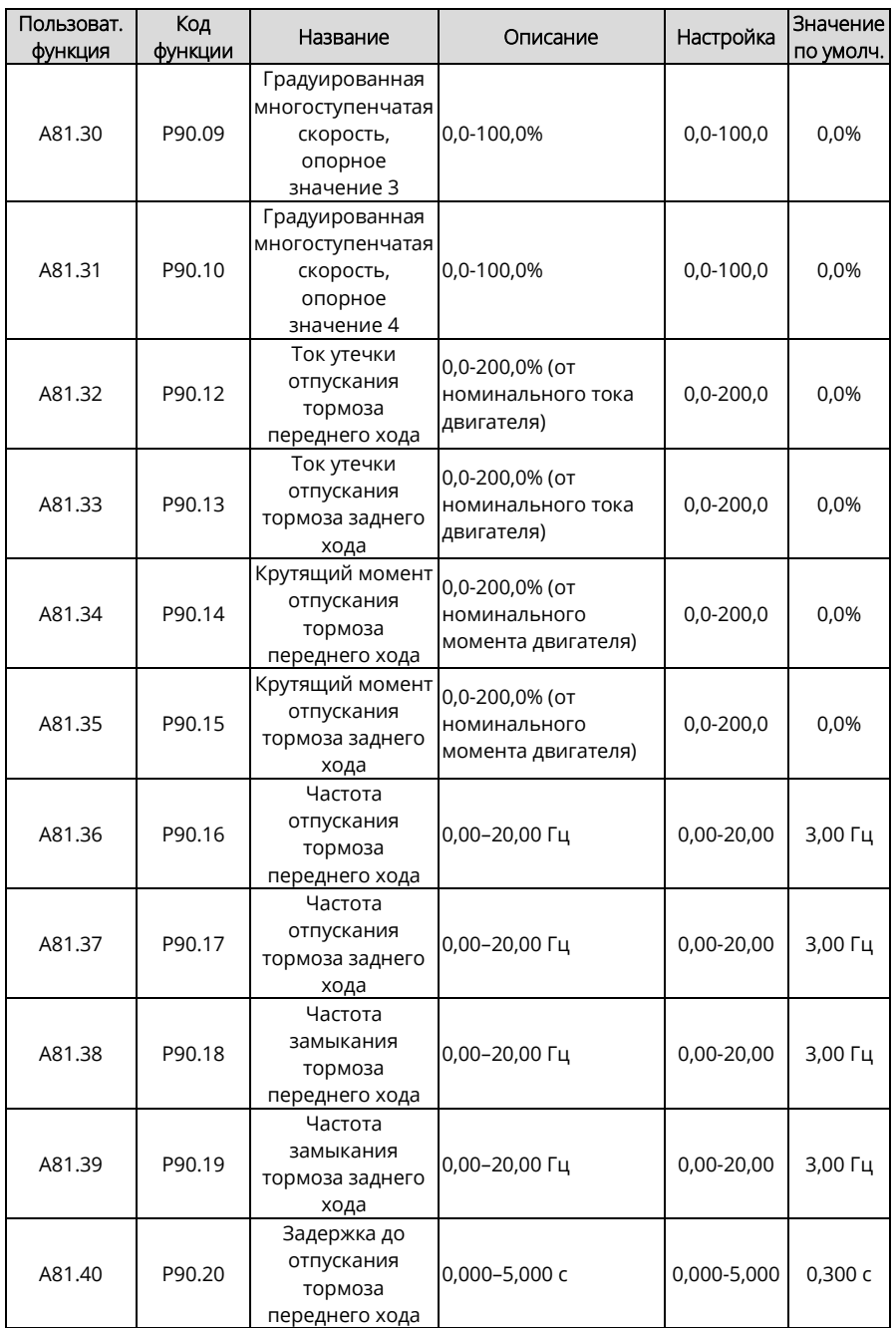

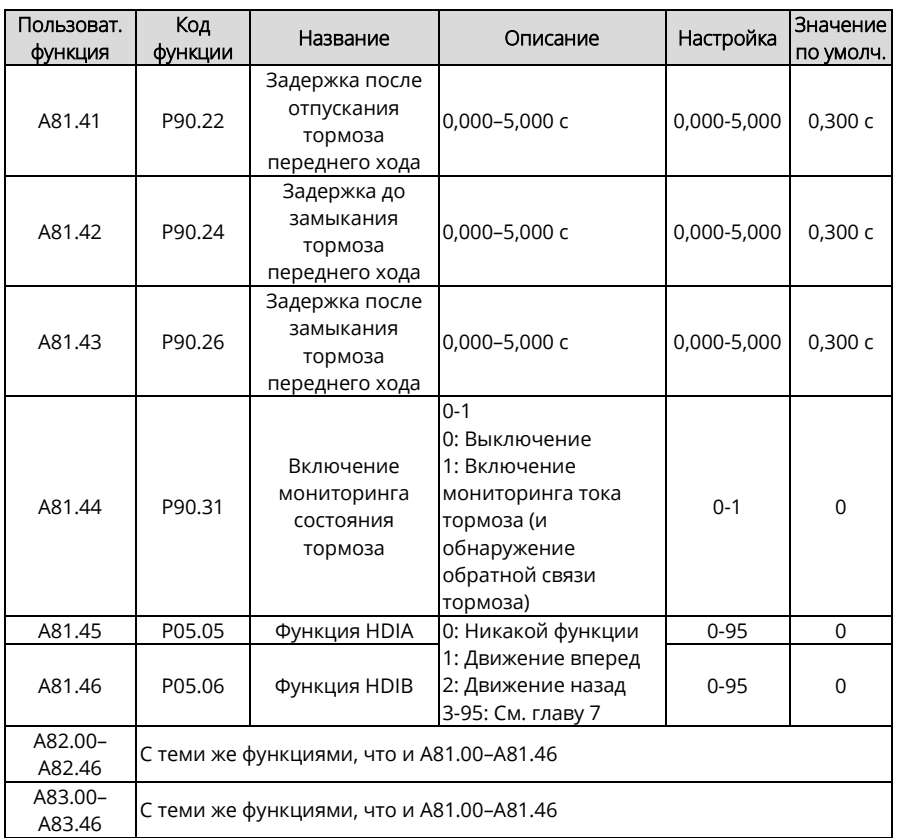

# **5.16 Переключение двигателя и макроса**

# **5.16.1 Описание функций**

ПЧ поддерживает переключение между параметрами до трех двигателей. Вы можете переключаться между двигателями через клеммы. Метод заключается в следующем:

1. Установите разряд единиц P08.31 на 0 (используя клеммное управление для переключения между двигателями).

2. Выберите функцию 35 (переключение двигателя 1 на двигатель 2) и функцию 88 (переключение двигателя 1 на двигатель 3) для клемм S, чтобы выполнить переключение двигателя.

Кроме того, двигатели можно переключать через связь, только если вы настроили P08.31 на связь, а затем по связи подается команда переключения двигателя.

В дополнение к переключению двигателя можно переключать до двух групп параметров управления следующим образом:

1. Установите P90.03 на 1 или 2 и выберите двигатель, который требует переключения функциональных параметров. Если двигателю 3 необходимо переключить функциональные параметры, установите P90.03 на 0.

2. Настройте P90.00 и P90.01. P90.00 соответствует параметрам управления двигателя 1, а P90.01 соответствует параметрам управления двигателя 2 или 3.

В следующем примере используется переключение на основе клеммы. (Обратите внимание, что необходимо установить P90.03=1 или 2 во время переключения на основе связи)

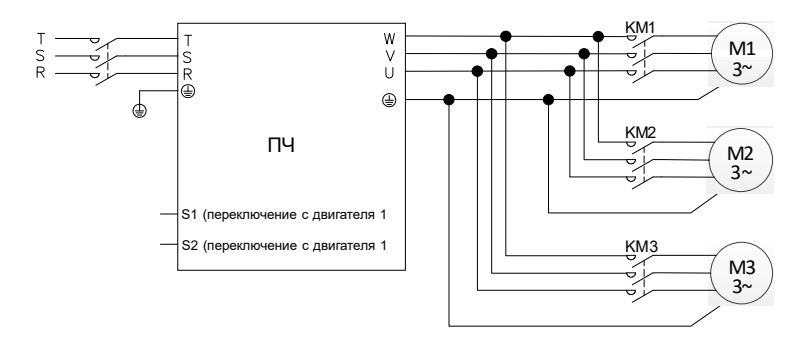

#### *Примечания:*

- *1. Переключение с двигателя 1 на двигатель 2 имеет приоритет перед переключением с двигателя 1 на двигатель 3. То есть сигнал переключения с двигателя 1 на двигатель 3 обнаруживается только после того, как сигнал переключения с двигателя 1 на двигатель 2 не обнаружен.*
- *2. Параметры двигателя 2 отличаются от параметров двигателя 3. Группа P12 и группа P89 содержат параметры для двигателя 2 и параметры для двигателя 3. Однако, если P90.03=0, три двигателя используют одинаковые параметры для режимов управления, такие как VF и параметры векторного управления.*

*Если P90.03=1, двигатель 1 и двигатель 3 используют одни и те же параметры управления, а двигатель 2 использует независимые параметры работы.*

*Если P90.03=2, двигатель 1 и двигатель 2 используют одни и те же параметры управления, а двигатель 3 использует независимые параметры работы.*

*3. При переключении двигателя клеммы, которым прикладные макросы присвоили значения, не могут использоваться для переключения. В противном случае после изменения прикладного макроса значение будет перезаписано на предварительно заданную величину, что приведет к сбою переключения.*

#### **5.16.2 Описание переключения с двигателя 2 на двигатель 3**

Функция клеммного входа не позволяет переключаться с двигателя 2 на двигатель 3. Для переключения с двигателя 2 на двигатель 3 снимите сигнал переключения с двигателя 1 на двигатель 2, а затем подайте сигнал переключения с двигателя 1 на двигатель 3. Если сигнал переключения с двигателя 1 на двигатель 2 и переключение с двигателя 1 на двигатель 3 подаются одновременно, это влияет на сигнал переключения с двигателя 1 на двигатель 2, поскольку переключение с двигателя 1 на двигатель 2 имеет более высокий приоритет (как упоминалось ранее), а двигатель 2 используется автоматически.

# **Пример**

Если S1 настроен на функцию клеммы 35 (для переключения с двигателя 1 на двигатель 2), а S2 настроен на функцию клеммы 88 (для переключения с двигателя 1 на двигатель 3), существует четыре типа комбинации:

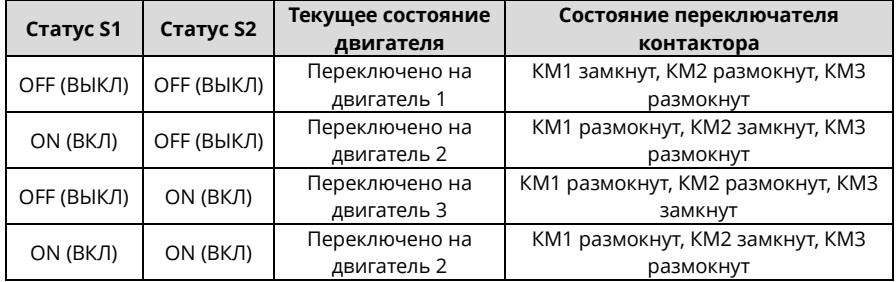

## **5.16.3 Параметры переключения двигателя и макроса**

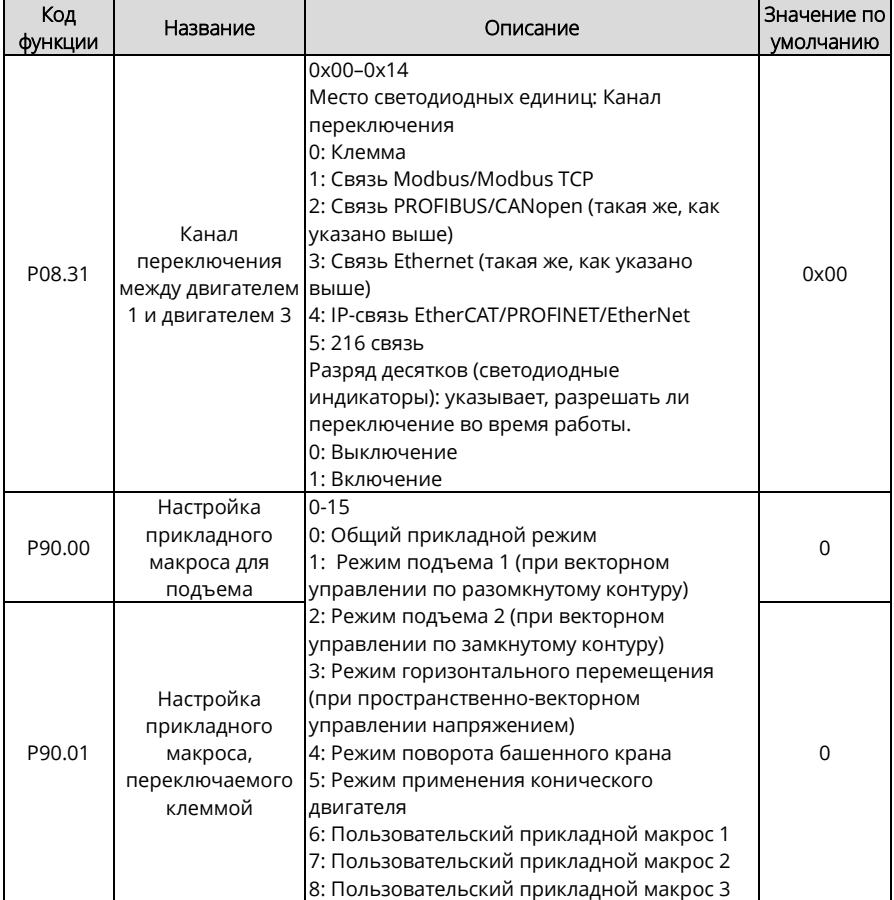

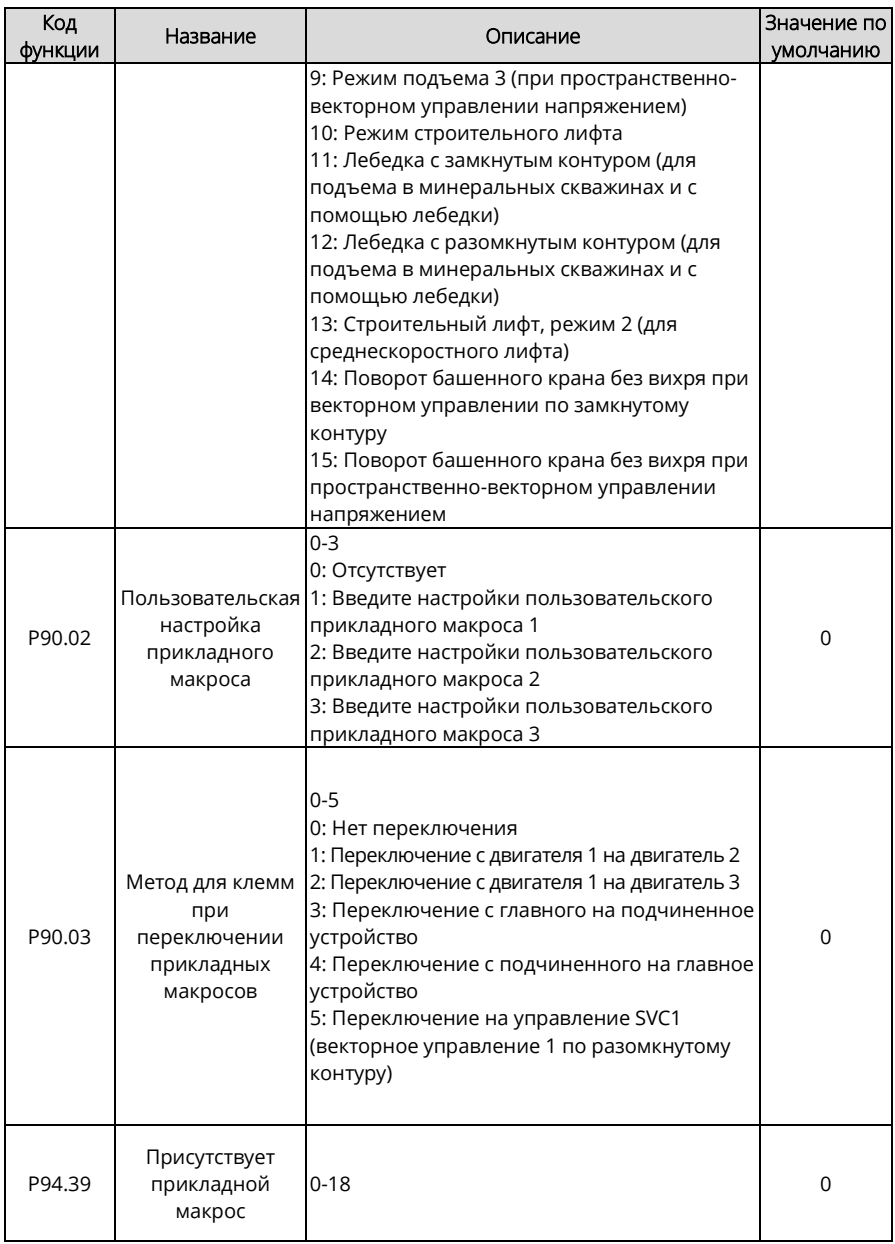

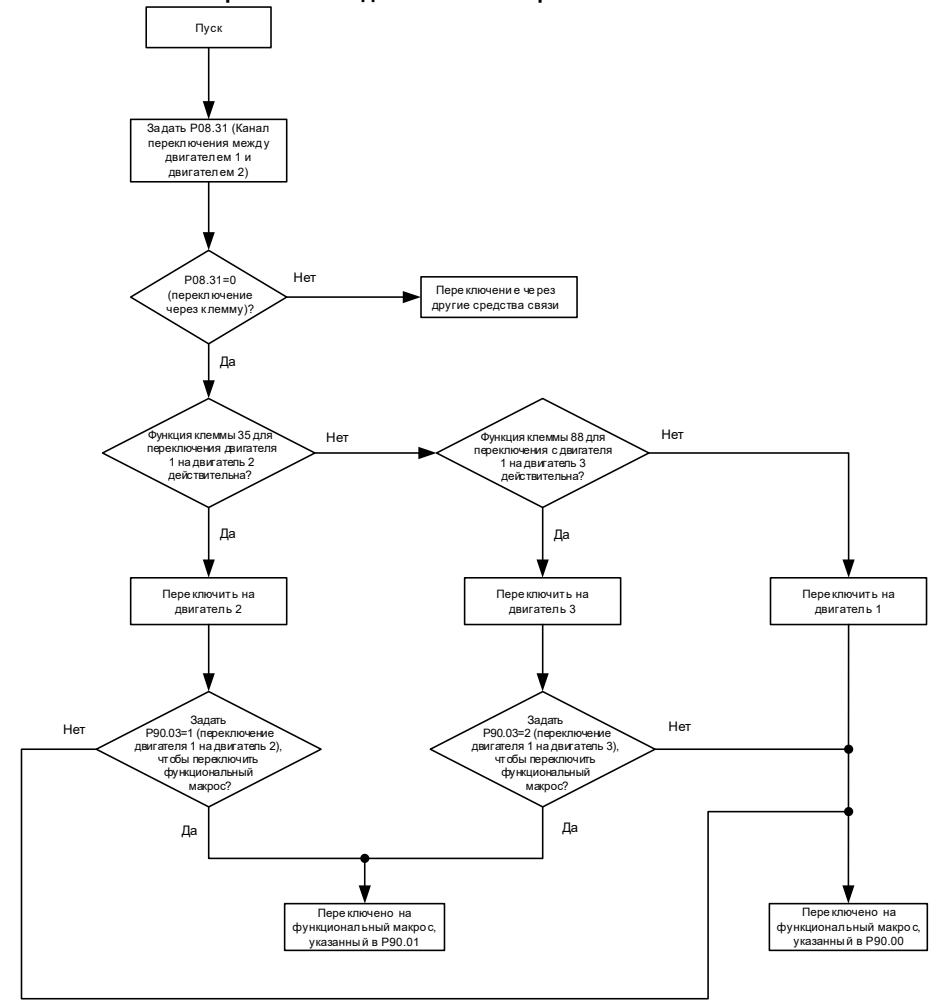

#### **5.16.4 Блок-схема переключения двигателя и макроса на основе клеммы**

Сведения о прикладных макросах, определяемых пользователем, см. в раздел[е 5.15.5.](#page-123-0) 

**5.16.5 Быстрое переключение режимов многодвигательного управления скоростью** Если вам нужно только переключить параметры двигателя и режим управления, а не повторно настраивать функциональные параметры во время переключения двигателя, вам не нужно переключать режим управления скоростью через прикладной макрос. В этом случае вам нужно только установить режим управления скоростью для двигателя 2 с помощью P12.31 и для двигателя 3 с помощью P89.31.

Связанные параметры:

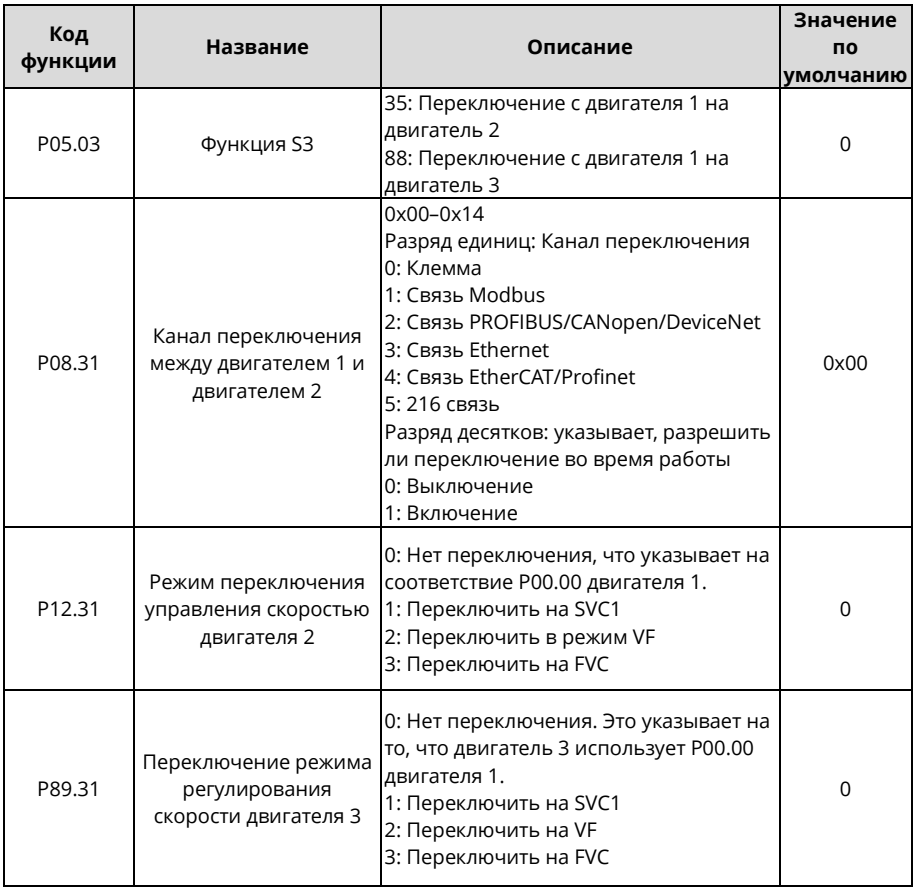

## **5.17 Измерение высоты**

- **5.17.1 Описание ввода в эксплуатацию**
- **5.17.1.1 Внутреннее измерение (энкодер двигателя)**

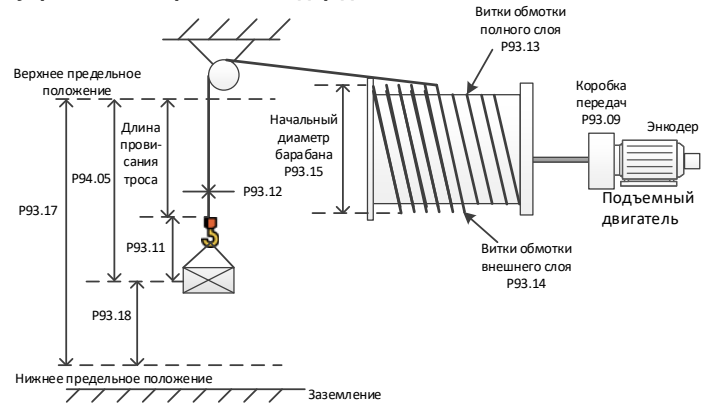

Рисунок 5-19 Внутреннее измерение (энкодер двигателя) с использованием шкивов

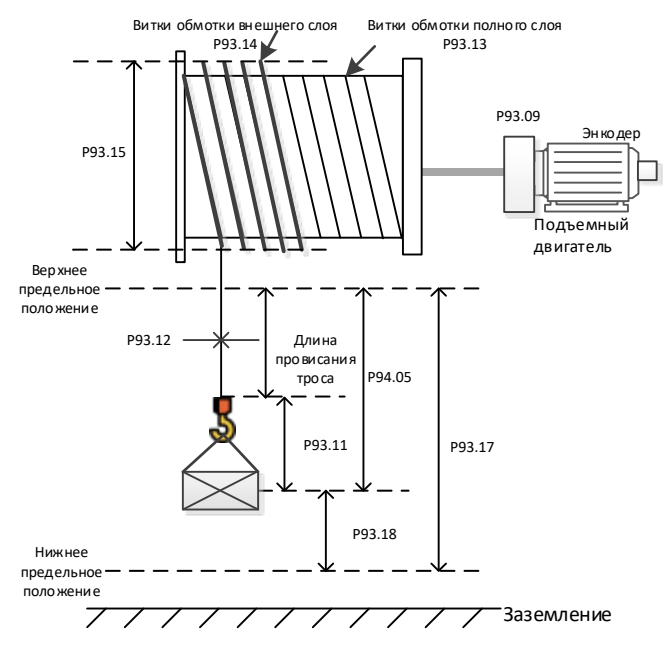

Рисунок 5-20 Внутреннее измерение (энкодер двигателя) без шкивов

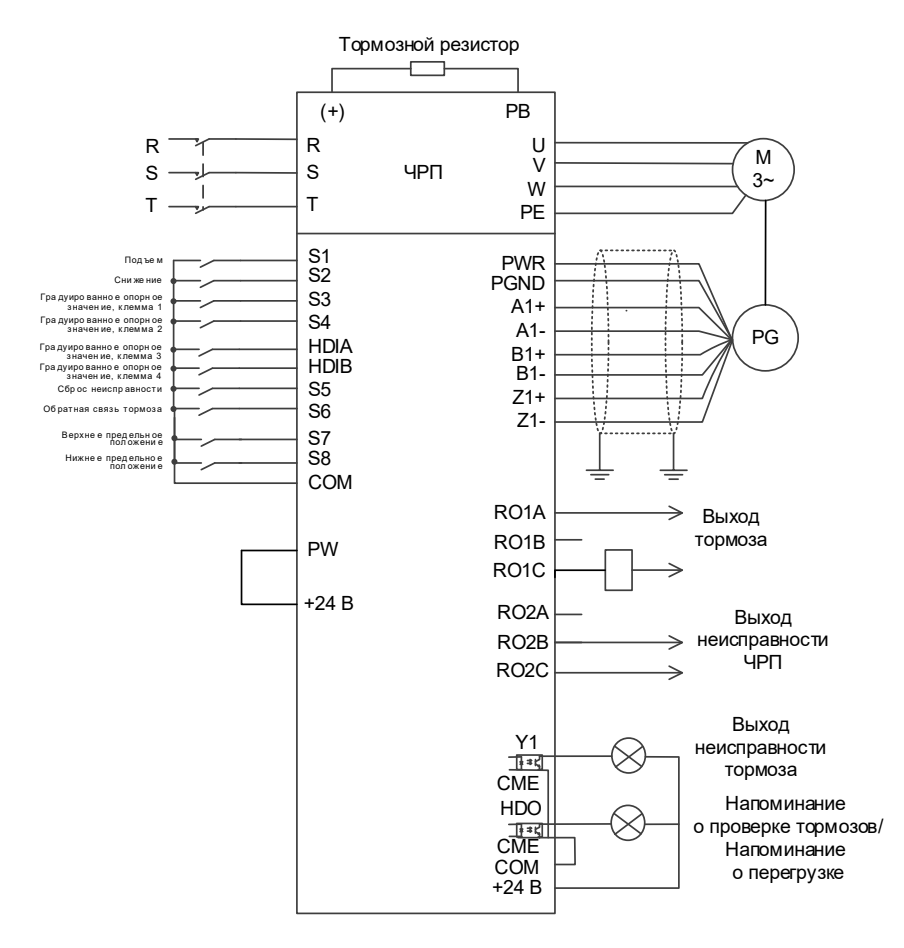

<span id="page-135-0"></span>Рисунок 5-21 Схема подключения для внутреннего измерения (энкодер двигателя)

В соответствии с [Рисунком](#page-135-0) 5-21 при использовании шкивов необходимо установить передаточное отношение подвески P93.10, чтобы можно было правильно измерить высоту в режиме замкнутого контура. Затем измеренное количество импульсов энкодера используется для расчета фактического пробега двигателя. Перед первым запуском нужно откалибровать крайнее верхнее положение. Вам необходимо использовать плату PG для подключения энкодера (см. специальный способ подключения в [A.6\)](#page-454-0), установить P00.00=3 (режим управления по замкнутому контуру), P93.08=1, чтобы включить внутреннее измерение (энкодер двигателя), а затем установить параметры барабана обмотки и кабеля, такие как P93.09, P93.10, P93.11, P93.12, P93.13, P93.14 и P93.15.

Процедура первого запуска следующая:

- 1. Настройте клемму верхнего предела. Например, установите P25.03=64, что указывает на то, что клемма S7 используется для ввода верхнего предела.
- 2. Включите движение вперед (вверх) и остановитесь, когда будет достигнуто крайнее верхнее положение. Затем выполните калибровку.
- 3. Запишите значения P93.12 и P93.13 и сбросьте P94.05, P94.06 и P94.07.
- 4. После калибровки отправьте команду запуска через клемму S2 для запуска движения вниз. Проверьте значения P94.05, P94.06 и P94.07.

Если в качестве контрольной точки необходимо использовать крайнее нижнее положение, процедура первого пуска выглядит следующим образом:

- 1. Настройте клеммы S7 и S8 для верхнего и нижнего пределов. Например, установите P25.03=64 и P25.04=65.
- 2. Включите движение вперед (вверх) и остановитесь, когда будет достигнуто крайнее верхнее положение. Затем выполните калибровку.
- 3. Запишите значения P93.12 и P93.13 и сбросьте P94.05, P94.06 и P94.07.
- 4. Калибровка завершена, что свидетельствует о правильной работе. P93.17 отображает высоту от крайнего нижнего положения до крайнего верхнего положения, P93.18 отображает высоту, используя крайнее нижнее положение в качестве исходной точки (высота равна 0 в крайнем нижнем положении, высота положительна, когда она выше крайнего нижнего положения, и высота отрицательна, когда она ниже крайнего нижнего положения), а P94.05 отображает высоту с использованием крайнего верхнего положения в качестве исходной точки (высота равна 0 в крайнем верхнем положении и, когда достигнуто крайнее верхнее положение, разрешено только движение вниз, а P94.05 указывает длину провисания троса, когда крайнее верхнее положение не достигнуто).

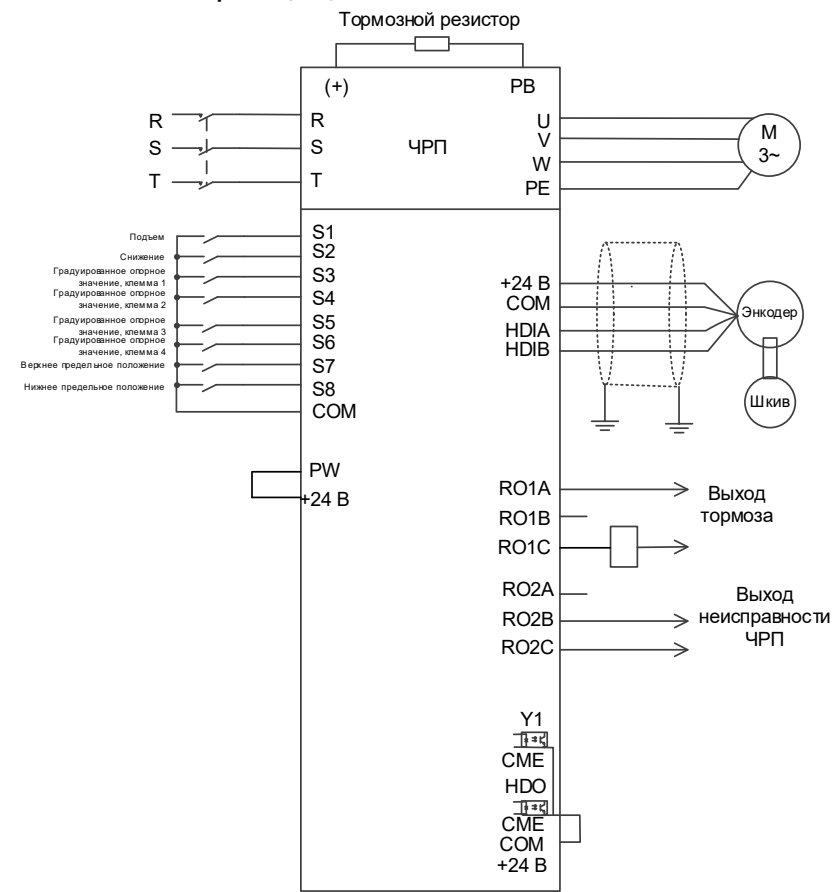

## **5.17.1.2 Внешнее измерение (HDI)**

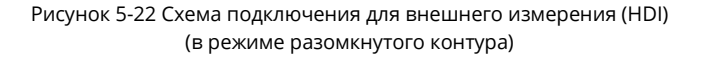

*Примечание: При внешнем измерении (HDI) для измерения скорости вращения шкива можно использовать только инкрементальные энкодеры на 24 В.*

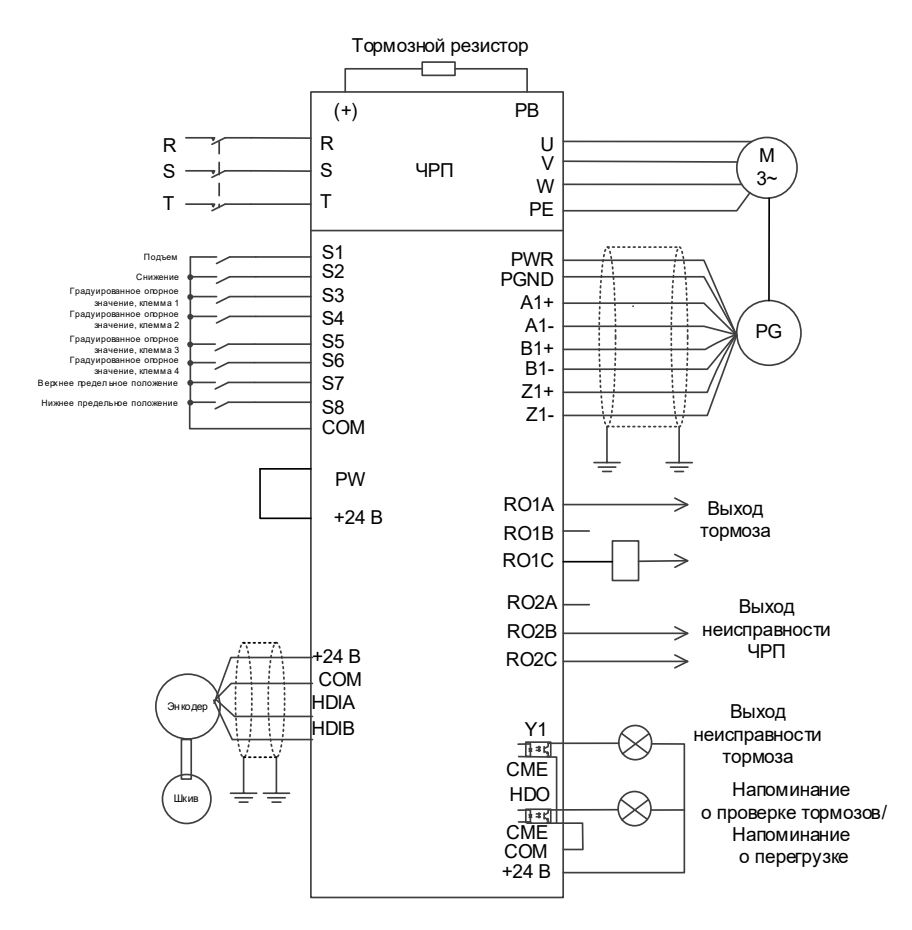

Рисунок 5-23 Схема подключения для внешнего измерения (HDI) (в режиме замкнутого контура)

*Примечание: При внешнем измерении (HDI) для измерения скорости вращения шкива можно использовать только инкрементальные энкодеры на 24 В.*

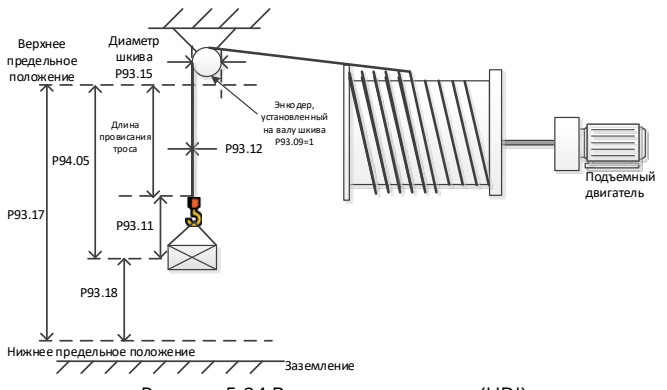

Рисунок 5-24 Внешнее измерение (HDI)

Вам необходимо установить P05.38=2 и P05.44=2 для подключения энкодера к HDIA и HDIB. В режиме разомкнутого/замкнутого контура он измеряет количество импульсов на стороне шкива, чтобы вычислить фактическую длину троса, проходящего по шкиву. Перед первым запуском нужно откалибровать крайнее верхнее положение.

Процедура первого запуска следующая:

- 1. Настройте клемму верхнего предела. Например, установите P25.03=64, что указывает на то, что клемма S7 используется для ввода верхнего предела.
- 2. Включите движение вперед (вверх) и остановитесь, когда будет достигнуто крайнее верхнее положение. Затем выполните калибровку. Сброс P94.05, P94.06 и P94.07.
- 3. После калибровки отправьте команду запуска через клемму S2 для запуска движения вниз. Проверьте значения P94.05, P94.06 и P94.07.

Если в качестве контрольной точки необходимо использовать крайнее нижнее положение, процедура первого пуска выглядит следующим образом:

- 1. Настройте клеммы S7 и S8 для верхнего и нижнего пределов. Например, установите P25.03=64 и P25.04=65.
- 2. Включите движение вперед (вверх) и остановитесь, когда будет достигнуто крайнее верхнее положение. Затем выполните калибровку. Сброс P94.05, P94.06 и P94.07.
- 3. Отправьте команду запуска через клемму S2 для движения вниз только в том случае, если клемма ограничения опускания S8 действительна. P93.17 отображает высоту от крайнего верхнего до крайнего нижнего положения, а P93.18 отображает 0.
- 4. Калибровка завершена, что свидетельствует о правильной работе. P93.17 отображает высоту от крайнего нижнего положения до крайнего верхнего положения, P93.18 отображает высоту, используя крайнее нижнее положение в качестве исходной точки (высота равна 0 в крайнем нижнем положении, высота положительна, когда она выше крайнего нижнего положения, и высота отрицательна, когда она ниже крайнего нижнего положения), а P94.05 отображает высоту с использованием крайнего верхнего положения в качестве исходной точки (высота равна 0 в крайнем верхнем положении и, когда достигнуто крайнее верхнее положение, разрешено только движение вниз, а P94.05 указывает длину провисания троса, когда крайнее верхнее положение не достигнуто).

*Примечание: Во время внешнего измерения (HDI) (для измерения энкодером скорости вращения шкива) P93.09 указывает передаточное отношение между энкодером и шкивом, а P93.15 указывает диаметр шкива.*

Параметры измерения высоты

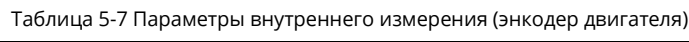

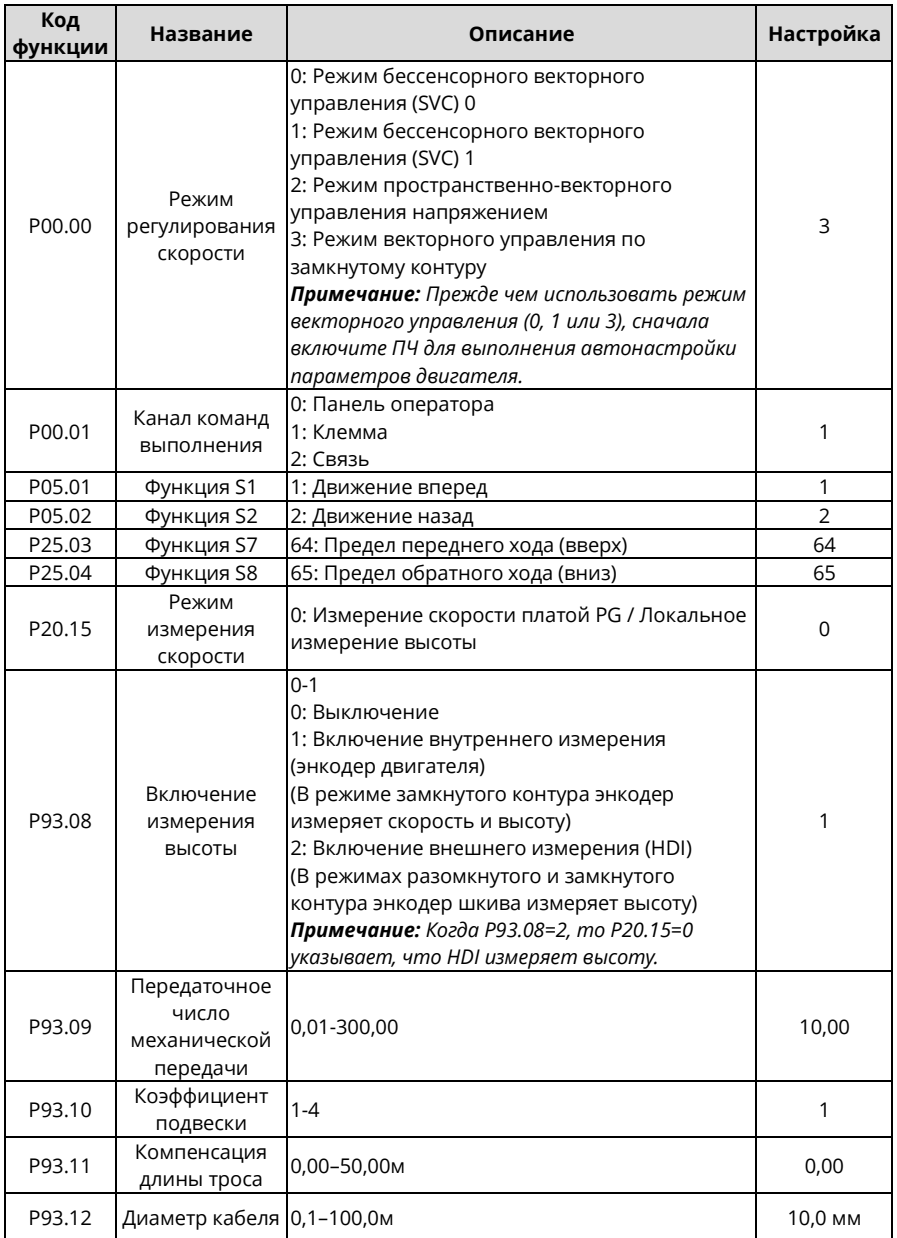

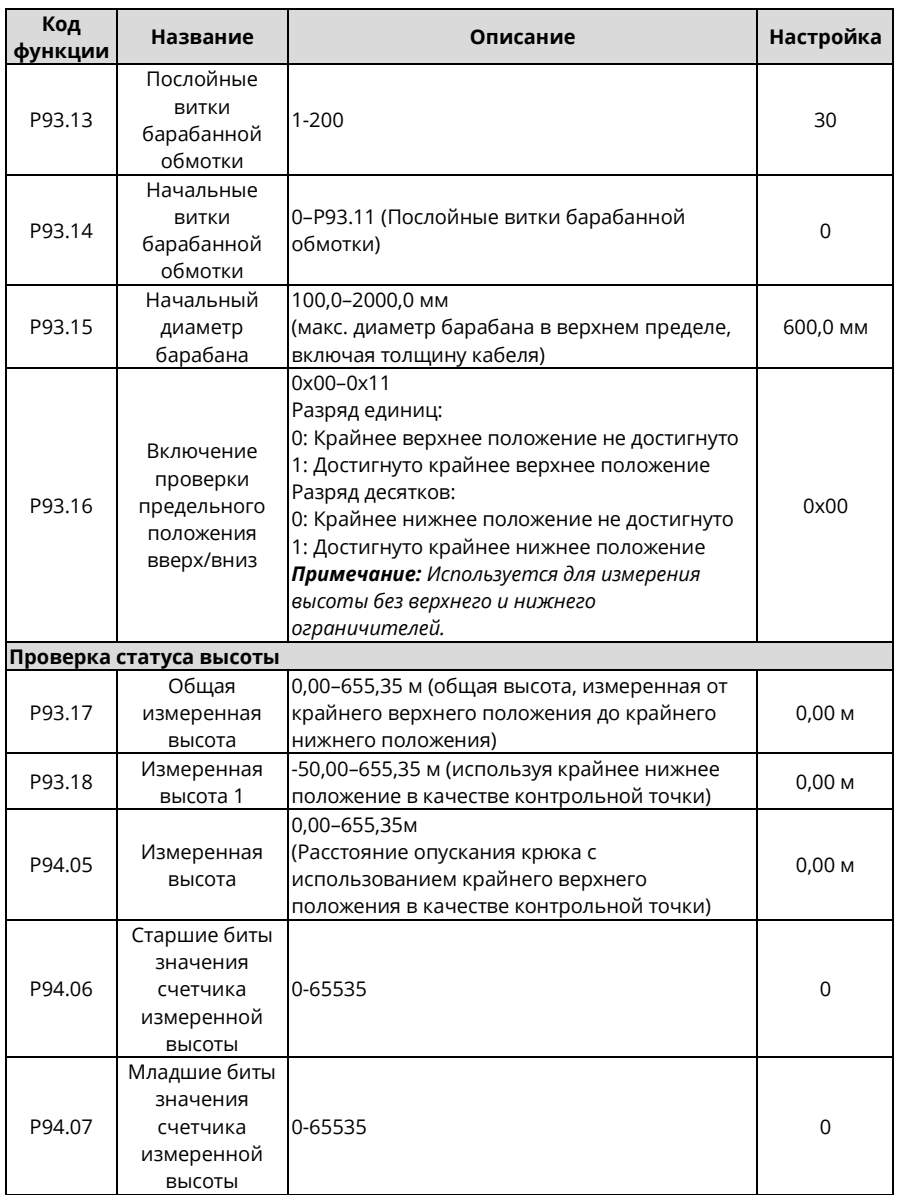

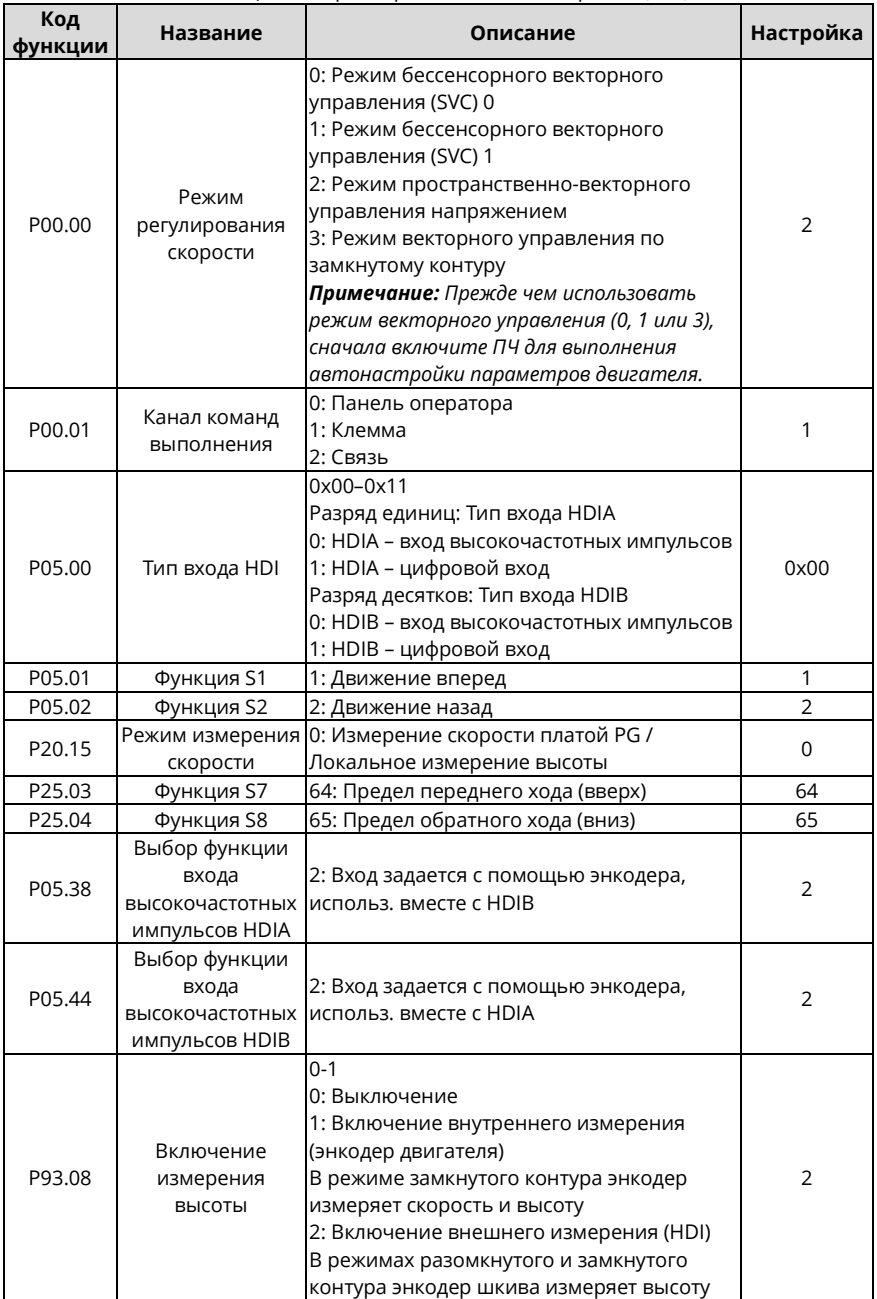

### Таблица 5-8 Параметры внешнего измерения (HDI)

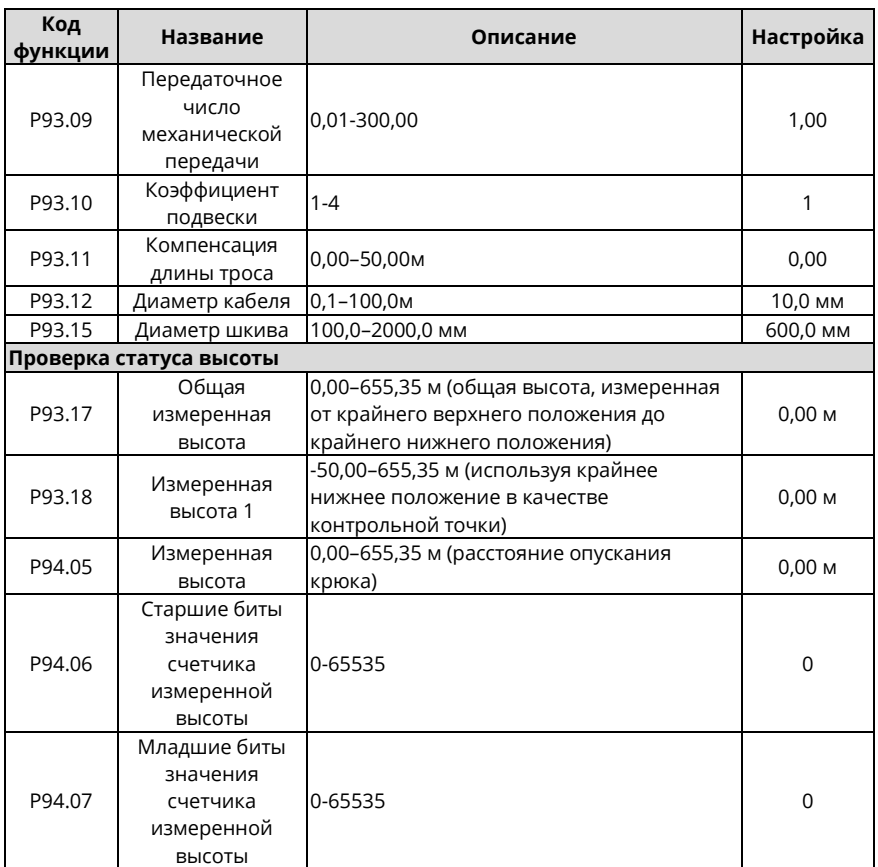

# **5.18 Измерение температуры**

# **5.18.1 Использование PT100/PT1000**

**(1) Через плату расширения**

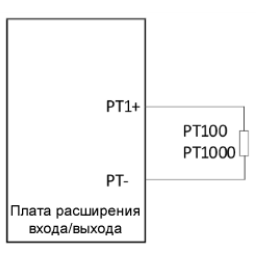

Рисунок 5-25 PT100/PT1000, измеряющий температуру через плату расширения
# **Процедура**

- 1. Подключите плату расширения EC-IO502-00 к PT100/PT1000.
- 2. Установите P92.12=0x01, чтобы разрешить PT100 определять температуру, или установите P92.12=0x10, чтобы разрешить PT1000 определять температуру. Кроме того, установите P92.13=0x01, чтобы PT100 мог обнаруживать отключение, или установите P92.13=0x10, чтобы PT1000 мог обнаруживать отключение.
- 3. Проверьте правильность параметров P94.16 (текущая температура PT100) и P94.17 (текущее цифровое значение PT100) или проверьте правильность параметров P94.18 (текущая температура PT1000) и P94.19 (текущее цифровое значение PT1000).

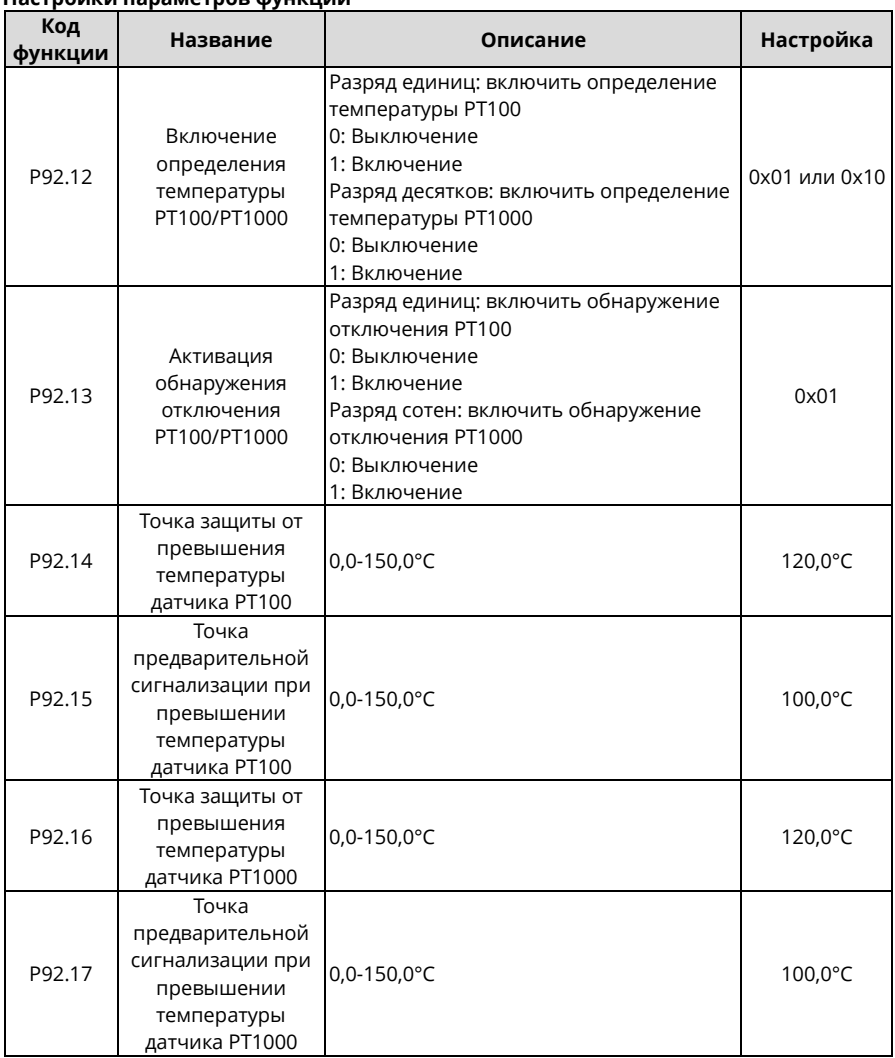

#### **Настройки параметров функции**

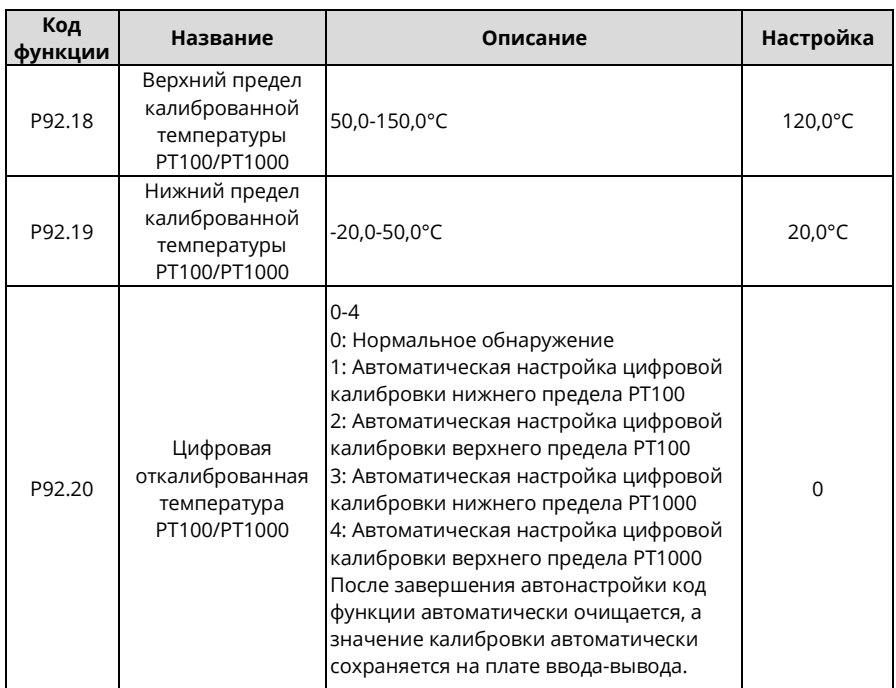

## **(2) Через клемму AI**

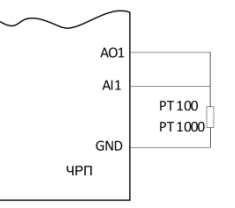

Рисунок 5-26 Схема подключения между аналоговыми клеммами и PT100/PT1000

*Примечание: Поверните переключатель SW2 на плате управления в положение «I» для токового выхода.*

## **Процедура**

- 1. Подключите PT100/PT1000 в соответствии с рисунком.
- 2. Установите P92.22=1, чтобы выбрать PT100, или установите P92.22=2, чтобы выбрать PT1000.
- 3. Установите P92.23 (порог защиты двигателя от перегрева, обнаруженный AI) и P92.24 (порог предупреждения о перегреве двигателя, обнаруженный AI).
- 4. Проверьте правильность P94.20 (температура двигателя, обнаруженная AI).

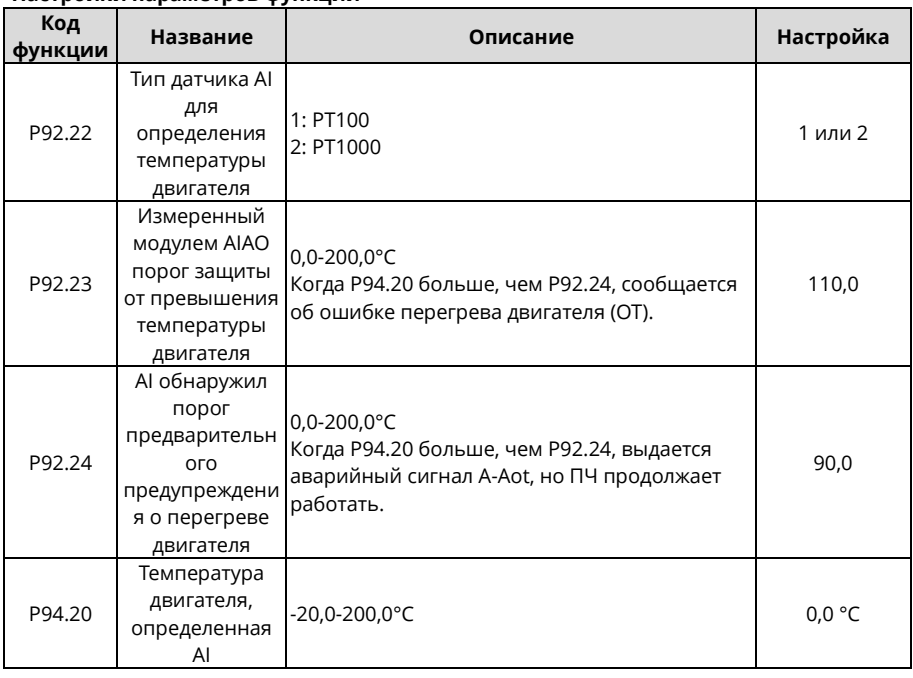

### **Настройки параметров функции**

## **5.18.2 Использование KTY84 Через клемму AI**

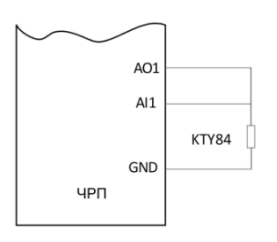

Рисунок 5-27 Схема подключения между аналоговыми клеммами и KTY84

*Примечание: Поверните переключатель SW2 на плате управления в положение «I» для токового выхода.*

## **Процедура**

- 1. Подключите KTY84 согласно рисунку.
- 2. Установите P92.22=3, чтобы выбрать KTY84.
- 3. Установите P92.23 (порог защиты двигателя от перегрева, обнаруженный AI) и P92.24 (порог предупреждения о перегреве двигателя, обнаруженный AI).
- 4. Проверьте правильность P94.20 (температура двигателя, обнаруженная AI).

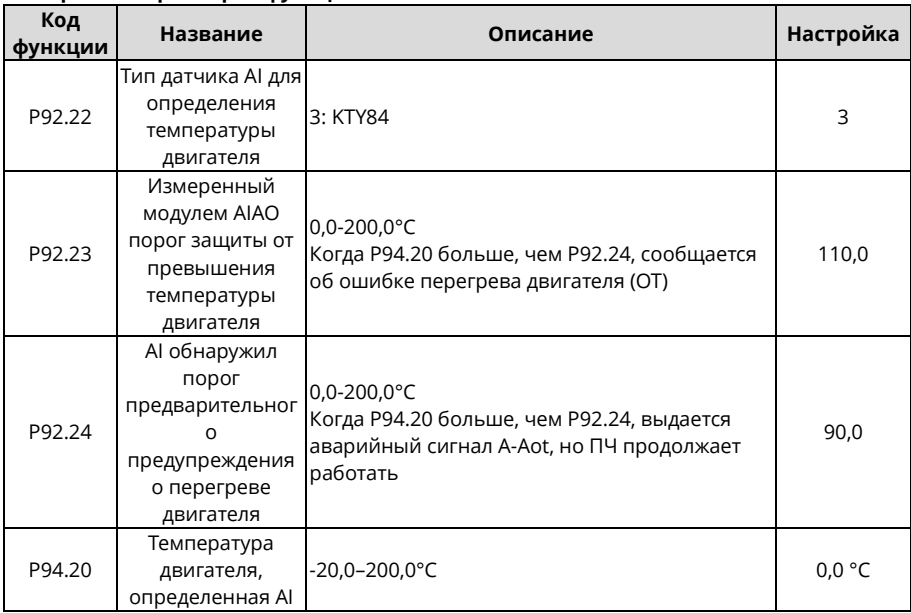

### **Настройки параметров функции**

## **5.18.3 Использование PTC**

## **(1) Через плату расширения**

1. Вы можете подключить внешний сигнал PTC к клемме S8 через плату расширения SEOP-1628 и установить функцию клеммы на 86 (сигнал перегрева PTC действителен).

*Примечание: Эта функция поддерживает только клемму S8, подключенный PTC действует на 2,5 кОм и поддерживает только общий COM-вход с сухими контактами.*

2. Вы можете установить параметр P92.21, чтобы определить, будет ли ПЧ сообщать об аварийном сигнале A-Ptc при нормальной работе или PtcE при останове, когда сигнал переключателя перегрева PTC действителен.

## **Настройки параметров функции**

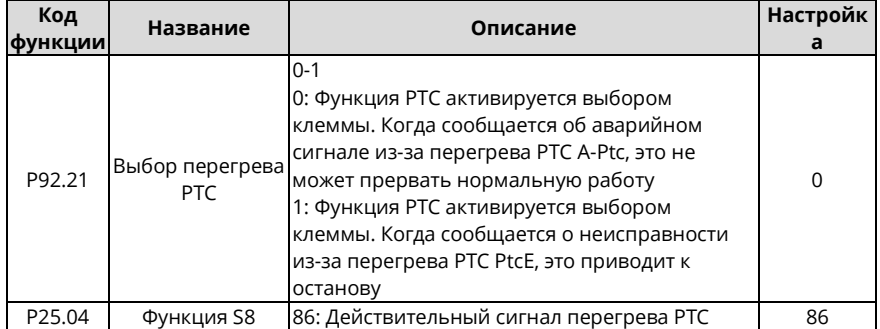

# **(2) Через клемму AI1**

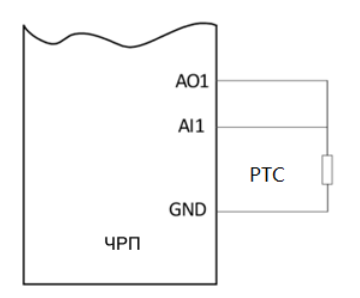

Рисунок 5-28 Схема подключения между PTC и аналоговыми клеммами

*Примечание: Вам нужно повернуть SW2 на плате управления в положение «I» (указывающее на ток). Только AI1 и AO1 поддерживаются PTC для измерения температуры.* **Процедура**

1. Подключитесь к PTC согласно рисунку.

2. Установите P92.22=4, чтобы задать тип датчика температуры PTC.

3. Установите P06.23 (часто используется значение по умолчанию).

4. Установите P06.24 и P06.25 в соответствии с кривой сопротивления и температуры выбранной модели PTC.

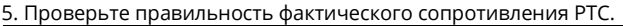

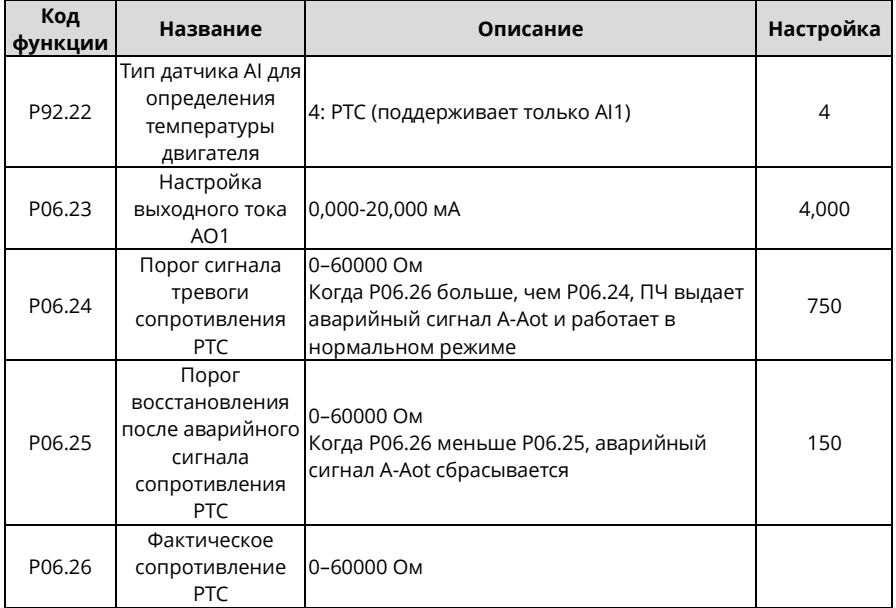

# **6 Панель оператора**

# **6.1 Что содержит данная глава**

В этой главе рассказывается, как использовать панель оператора ПЧ и вводить в действие общие функции ПЧ.

# **6.2 Описание панели оператора**

Панель оператора используется для управления ПЧ, чтения данных о состоянии и установки параметров.

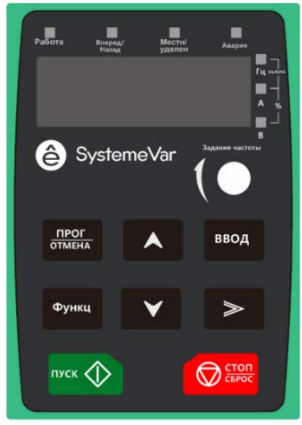

Рисунок 6-1 Панель оператора

## **Примечание:**

- Панель оператора является стандартной частью ПЧ. Кроме того, при необходимости может быть предоставлен пульт управления (принадлежность). Пульт управления поддерживает несколько языков, функцию копирования параметров и дисплей высокой четкости с десятью строками.
- Если вам необходимо установить пульт снаружи (т.е. в другом месте, а не на ПЧ), вы можете использовать винты M3 для его фиксации или монтажный кронштейн для установки. Монтажный кронштейн является дополнительной деталью для моделей ПЧ 380 В, 1,5–30 кВт и 500 В, 4–18,5 кВт, но является стандартной деталью для моделей ПЧ 380 В, 37–500 кВт, 500 В, 22–75 кВт и 660 В.

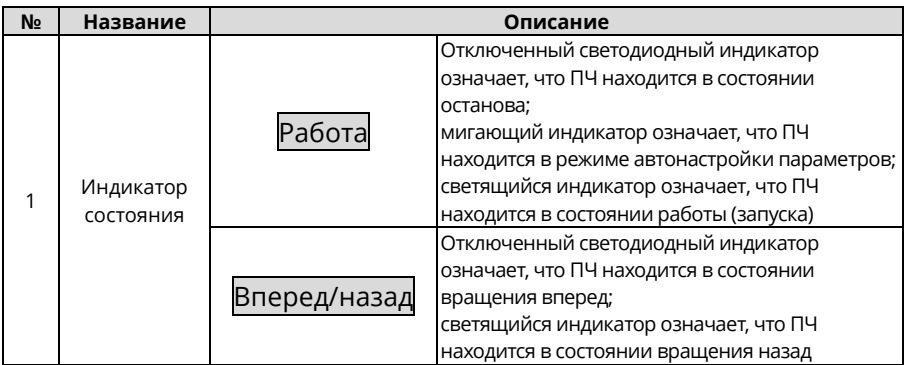

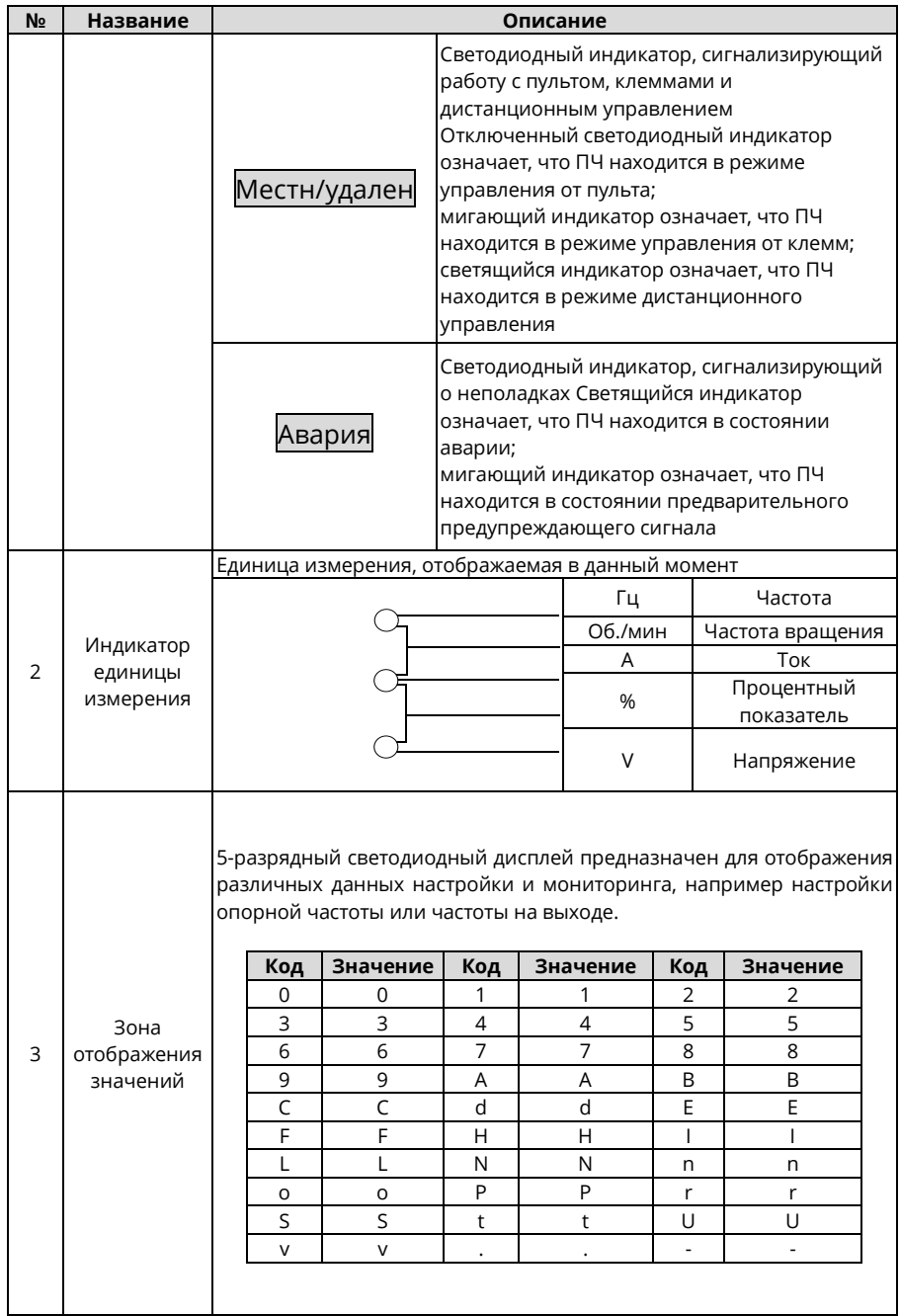

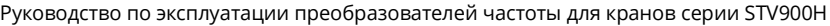

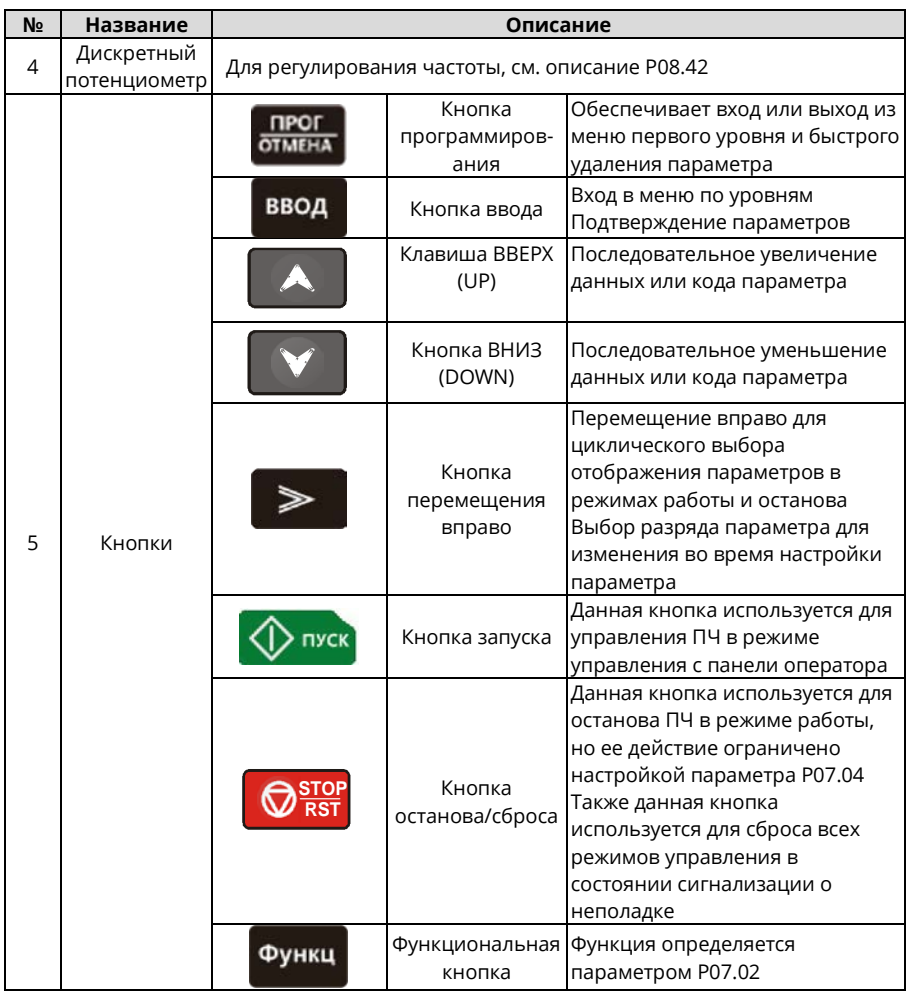

# **6.3 Дисплей панели оператора**

В ПЧ предусмотрены следующие возможности для отображения состояния системы: останов, работа, режим редактирования параметров, состояние сигнализации о неполадке и т. п.

## **6.3.1 Отображение информации о неисправности**

Если срабатывает система защиты ПЧ, то панель оператора переходит в режим отображения предупреждения и на дисплей выводится код ошибки. Загорается индикатор **Авария**, а сброс ошибки можно выполнить, нажав на кнопку СТОП/СБРОС, при помощи клемм ввода-вывода по коммуникационному протоколу. Если неисправность сохраняется, код ошибки отображается постоянно.

## 6.3.2 Редактирование кодов функций

Чтобы войти в режим редактирования в состоянии останова, работы или сброса аварии, следует нажать на кнопку ПРОГ/ОТМЕНА (если используется пароль, то см. описание параметра Р07.00). Состояние редактирования отображается в двух классах меню в следующем порядке: код группы параметров / номер кода параметра  $\rightarrow$  значение параметра, для отображения значения параметра следует нажать на ВВОД. Для сохранения значения параметров следует нажать в этом состоянии кнопку ВВОД или нажать ПРОГ/ОТМЕНА, чтобы выйти из режима редактирования.

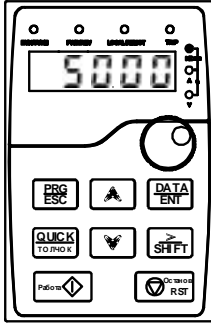

Параметры, отображаемые B OCT 2H ORD ANN OM COCTORH MM

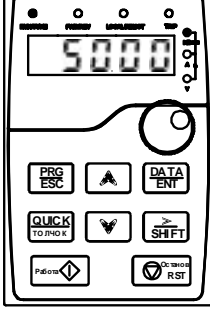

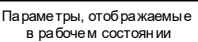

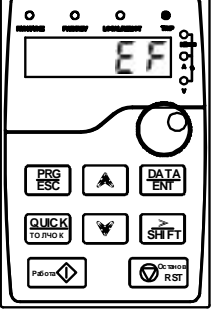

Информация, отображаемая в не исправном состоянии

Рисунок 6-2 Отображение состояния

# 6.4 Порядок работы

Вы можете управлять ПЧ с помощью панели оператора. Для более подробного изучения параметров и их значений смотрите список параметров с их описанием.

## 6.4.1 Изменение значений параметров ПЧ

- 1. Номер группы параметров (меню первого уровня)
- 2. Номер кода параметра (меню второго уровня)
- 3. Значение параметра (меню третьего уровня)

Примечание. Нажатие на кнопки ПРОГ/ОТМЕНА и ВВОД позволяет вернуться в меню второго уровня из меню третьего уровня. Различие: нажатие на кнопку ВВОД обеспечивает сохранение заданных параметров в ПЧ с последующим возвратом в меню второго уровня с автоматическим переходом к следующему параметру; в то время как нажатие ПРОГ/ОТМЕНА обеспечивает непосредственный возврат в меню второго уровня без сохранения значения параметров, после чего отображается текущий параметр. В меню третьего уровня, если параметр не имеет мигающей точки, то это означает, что данный параметр не может быть изменен. Возможные причины:

1) данный параметр только для чтения (является неизменяемым параметром), например, это параметр, отображающий текущее значение;

2) данная функция не изменяется в процессе работы, но может быть изменена в состоянии останова.

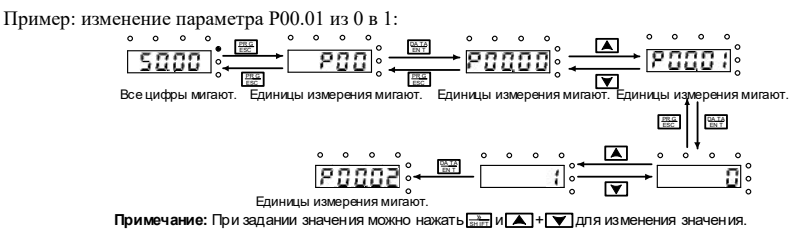

Рисунок 6-3 Изменение параметра

### **6.4.2 Задание пароля в ПЧ**

В ПЧ предусмотрена возможность задания пароля для защиты значений параметров. Для активации защитного пароля используется параметр Р7.00, и защита паролем начинает действовать немедленно после выхода из режима редактирования параметров. Для повторного входа в режим редактирования параметров следует нажать кнопку ПРОГ/ОТМЕНА, при этом на дисплее будет отображено «0.0.0.0.0.». Без ввода правильного пароля пользователь не сможет войти в меню.

Чтобы отменить защиту паролем, следует установить для параметра Р7.00 значение «0».

После выхода из интерфейса редактирования параметров функция защиты паролем включается на 1 минуту. При включенной защите паролем в случае повторного нажатия клавиши ПРОГ/ОТМЕНА для входа в интерфейс редактирования кода функции отображается «0.0.0.0.0». Для входа в интерфейс необходимо ввести правильный пароль пользователя.

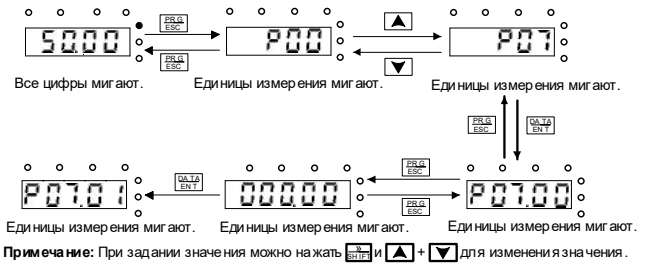

#### Рисунок 6-4 Задание пароля

### **6.4.3 Контроль состояния ПЧ**

В ПЧ предусмотрена группа параметров Р17, которая обеспечивает возможность контроля состояния пользоватлем.

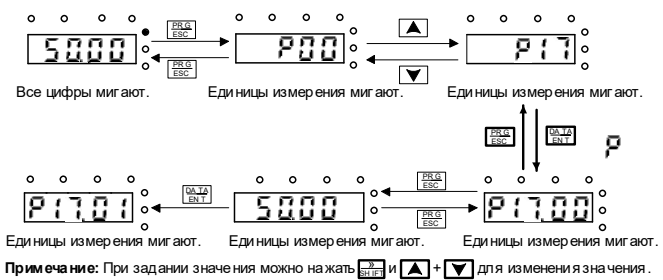

Рисунок 6-5 Схема контроля состояния

### Описание основных операций

### **6.4.4 Что описывается в данном разделе**

ц

В этом разделе представлены функциональные блоки внутри ПЧ.

Убедитесь, что все клеммы надежно подключены.

Убедитесь, что мощность двигателя соответствует мощности ПЧ.

#### **6.4.5 Работа на многоступенчатой скорости**

Задайте параметры, используемые при движении с многоступенчатой скоростью. В ПЧ можно задать 16 ступенчатых скоростей, которые выбираются с помощью клемм 1-4 многоступенчатых скоростей, от 0 до 15.

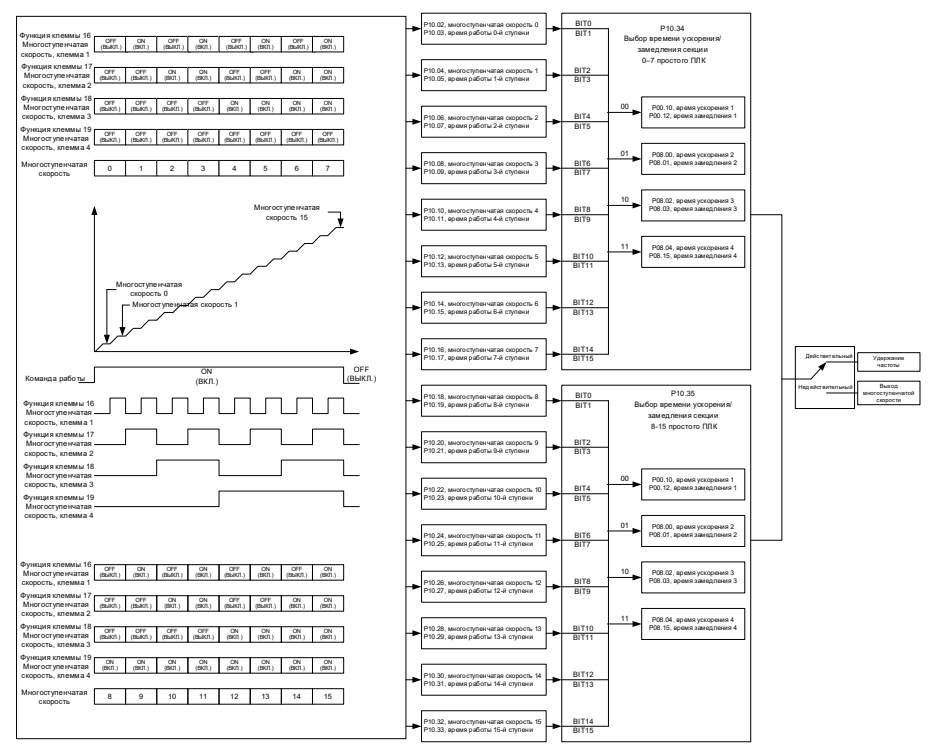

Список соответствующих параметров:

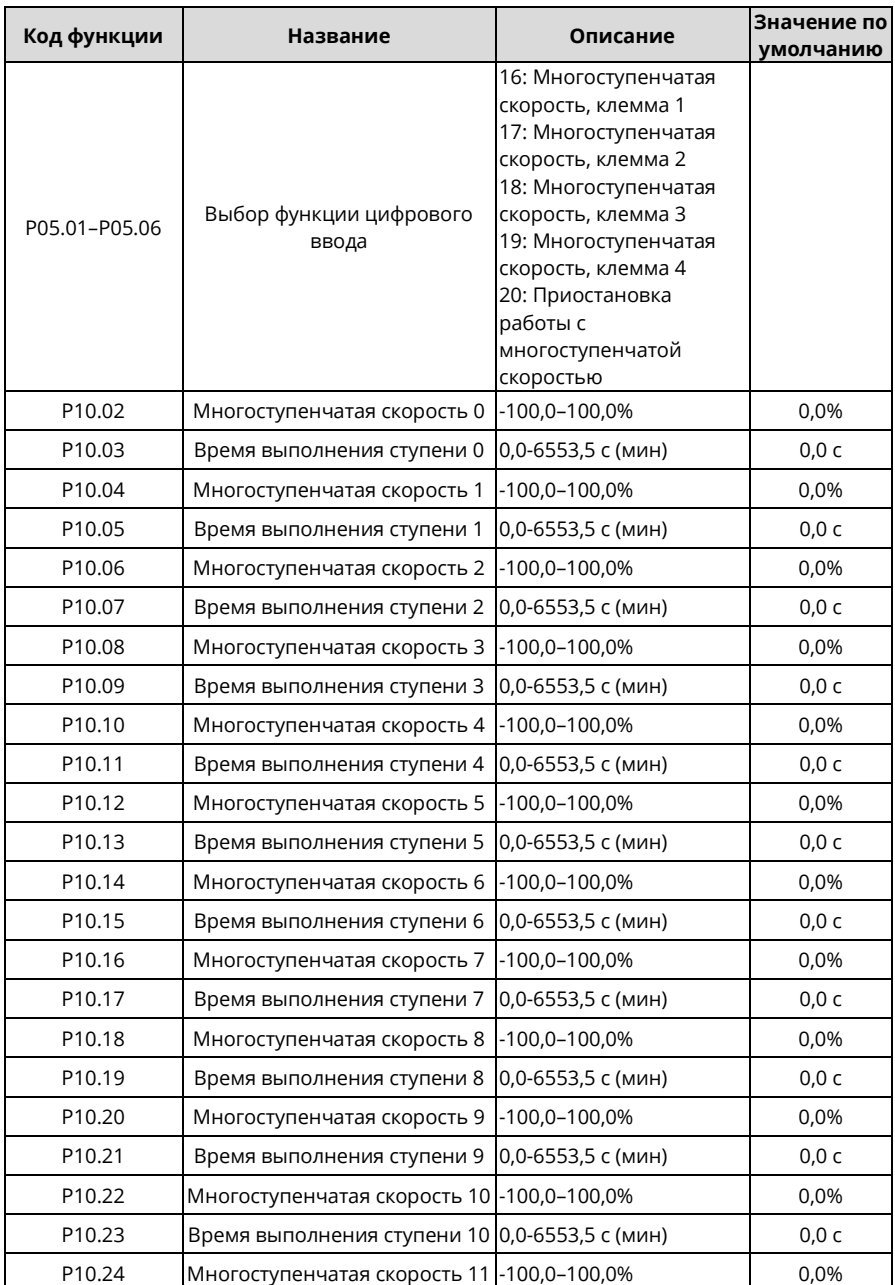

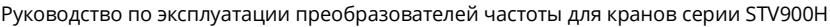

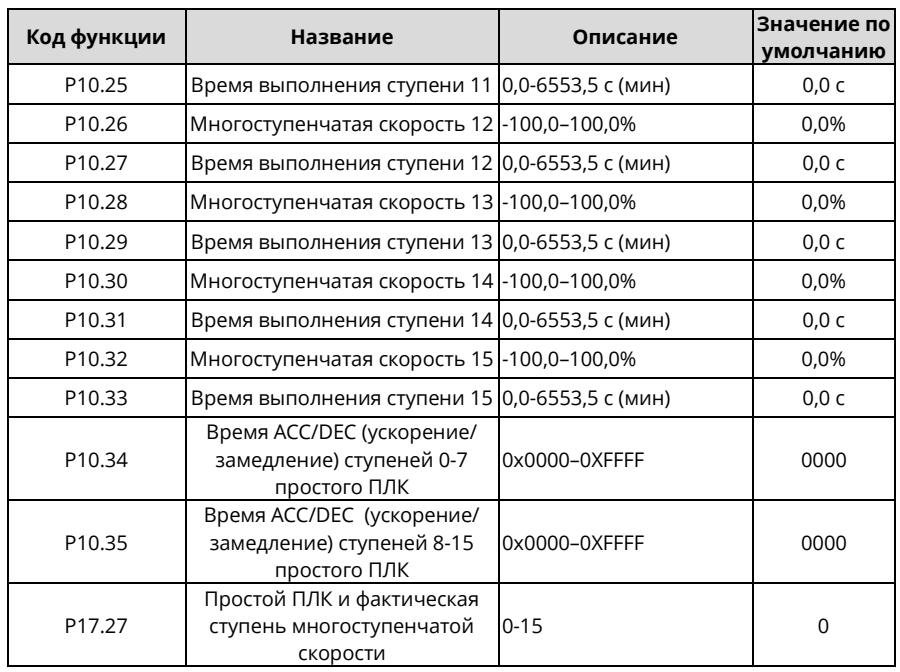

### **6.5.3 Градуированная многоступенчатая скорость, опорное значение**

Градуированное опорное значение используется при задании опорной скорости для подъемных устройств. Градуированное опорное значение поддерживает режим градуированного рабочего рычага и режим градуированного дистанционного управления. Градуированное опорное значение может реализовать 6-ступенчатую скорость путем объединения пяти градуированных многоступенчатых опорных клемм. Методы комбинирования следующие:

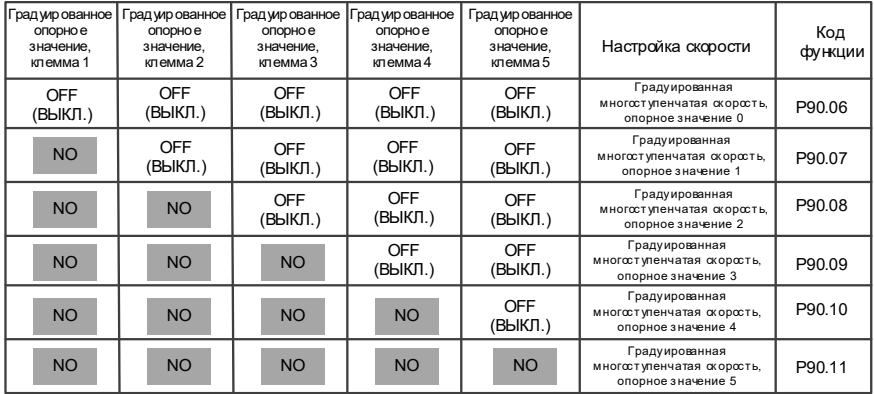

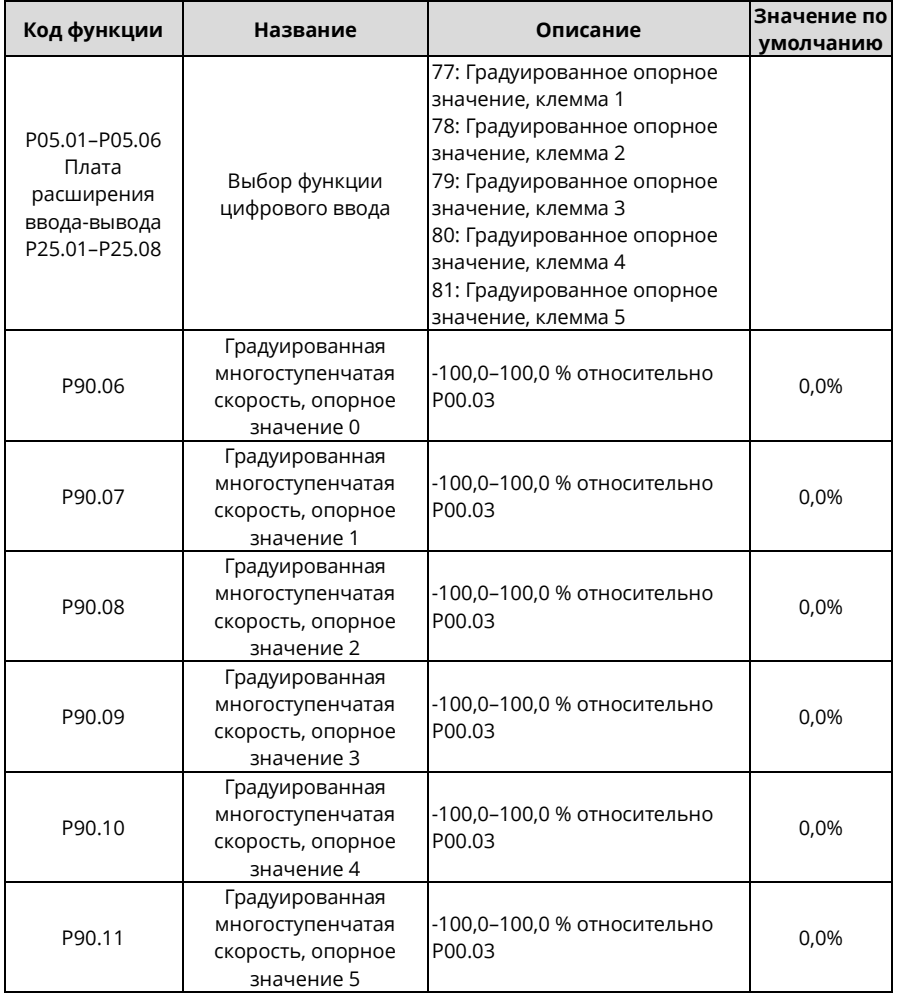

Список соответствующих параметров:

*Примечание: Многошаговые настройки более высокой ступени можно закрыть только после того, как будут закрыты многошаговые настройки всех низших ступеней.*

# 7 ФУНКЦИОНАЛЬНЫЕ ПАРАМЕТРЫ

# 7.1 Что содержит данная глава

В этой главе перечислены все функциональные коды и соответствующее описание каждого функционального кода.

# 7.2 Список функциональных параметров

Функциональные параметры ПЧ разделены на группы по функциям. Среди групп функциональных параметров группы P85-P94 представляют собой группы для функций подъема, Р98 - группу калибровки аналоговых входов и выходов, а Р99 содержит заводские функциональные параметры, недоступные для пользователя. Каждая группа включает в себя несколько функциональных кодов (каждый функциональный код идентифицирует функциональный параметр). К кодам Функций применяется трехуровневый стиль меню. Например, «P08.08» обозначает 8-й код функции в Р08.

Номера групп функций соответствуют меню первого уровня, коды функций - меню второго уровня, а параметры функций - меню третьего уровня.

Содержание таблицы кодов функций следующее: 1.

Столбец 1 «Код функции»: Код группы функций и параметра

Столбец 2 «Имя»: Полное имя параметра функции

Столбец 3 «Описание»: Подробное описание параметра функции

Столбец 4 «По умолчанию»: Начальное значение, установленное на заводе

Столбец 5 «Изменить»: Можно ли изменить параметр и условия для изменения

«<sup>o</sup>» означает, что значение параметра может быть изменено, когда ПЧ находится в остановленном или работающем состоянии;

«@» означает, что значение параметра не может быть изменено, когда ПЧ находится в работающем состоянии:

«•» означает, что значение параметра обнаружено, записано и не может быть изменено (ПЧ автоматически проверяет и ограничивает изменение параметров, что помогает предотвратить неправильные изменения).

 $2.$ В параметрах принята десятичная система (DEC). Если принята шестнадцатеричная система, то при редактировании параметров все биты взаимно независимы по данным, а диапазоны настройки некоторых битов могут быть шестнадцатеричными (0-F).

3. «Значение по умолчанию» указывает на заводскую настройку параметра функции. Если значение параметра обнаружено или записано, значение к заводской настройке восстановить невозможно.

4. Для лучшей защиты параметров ПЧ предусмотрена функция защиты паролем. После установки пароля (т.е. установки РО7.00 в ненулевое значение) при нажатии клавиши ПРОГ/ОТМЕНА для входа в интерфейс редактирования функционального кода отображается "0.0.0.0.0". Для входа в интерфейс необходимо ввести правильный пароль пользователя. Для заводских параметров необходимо ввести правильный заводской пароль с целью входа в интерфейс. Не рекомендуется изменять заводские параметры. Неправильное задание параметров может привести к отклонениям в работе или даже к повреждению ПЧ. Если защита паролем не находится в заблокированном состоянии, изменить пароль можно в любое время. Вы можете установить Р07.00 на 0, чтобы отменить пароль пользователя. Если при включении питания Р07.00 установлен в ненулевое значение, то изменение параметров с помощью функции пароля пользователя запрещено. При изменении параметров функции с помощью последовательной связи функция защиты паролем пользователя также применима и соответствует тому же правилу.

<span id="page-159-1"></span><span id="page-159-0"></span>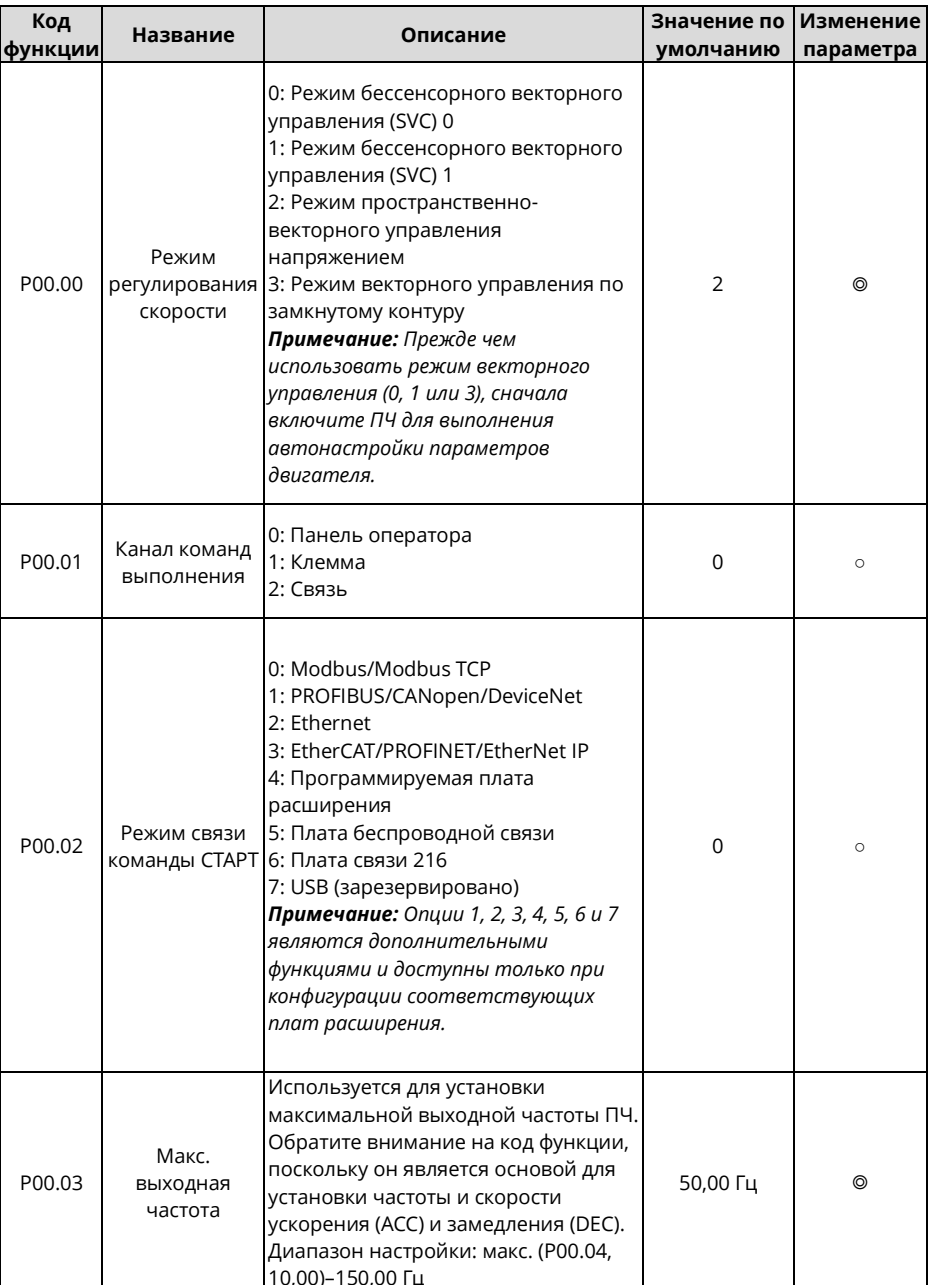

## Группа Р00 - Основные функции

<span id="page-160-1"></span><span id="page-160-0"></span>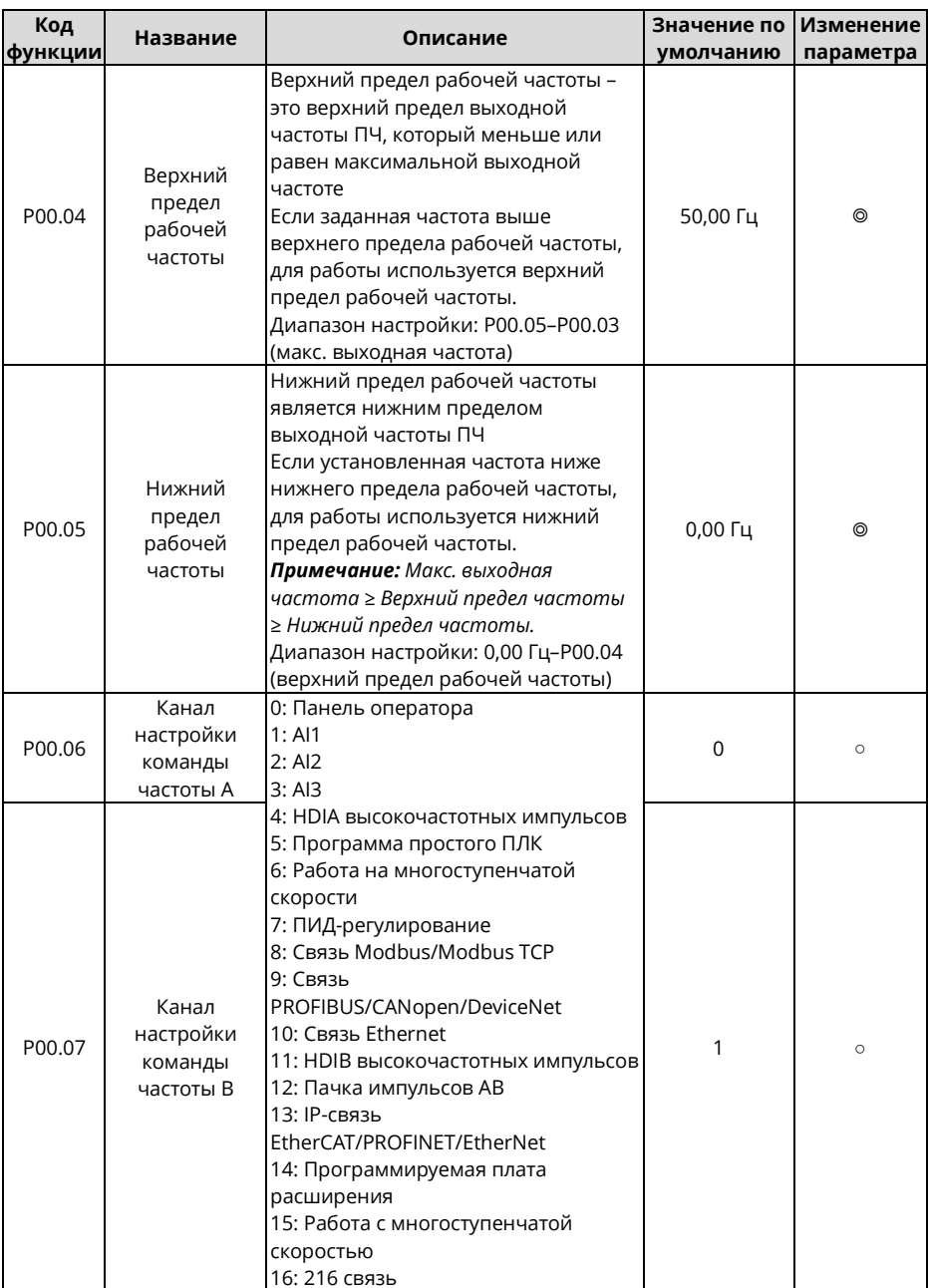

<span id="page-161-1"></span><span id="page-161-0"></span>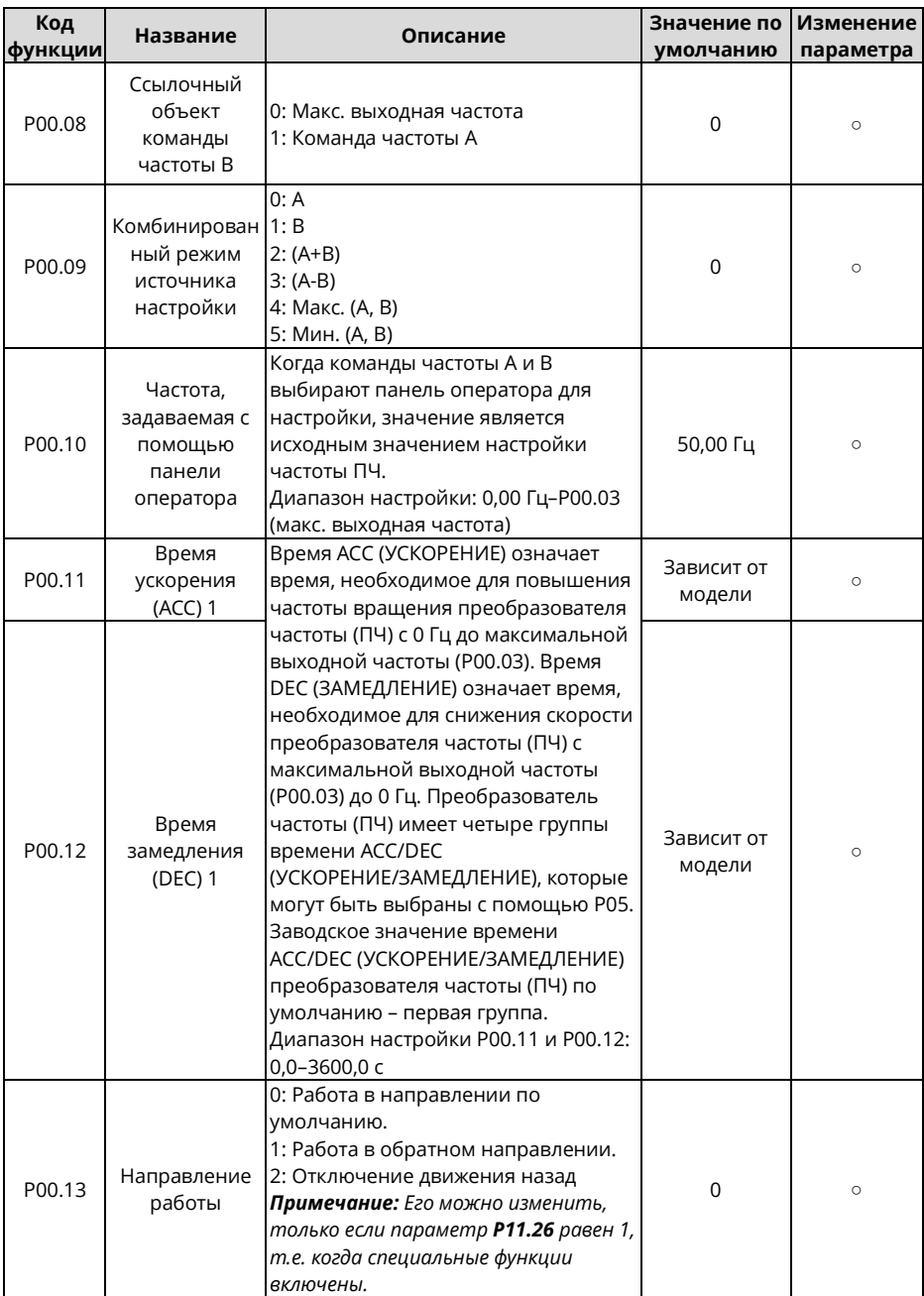

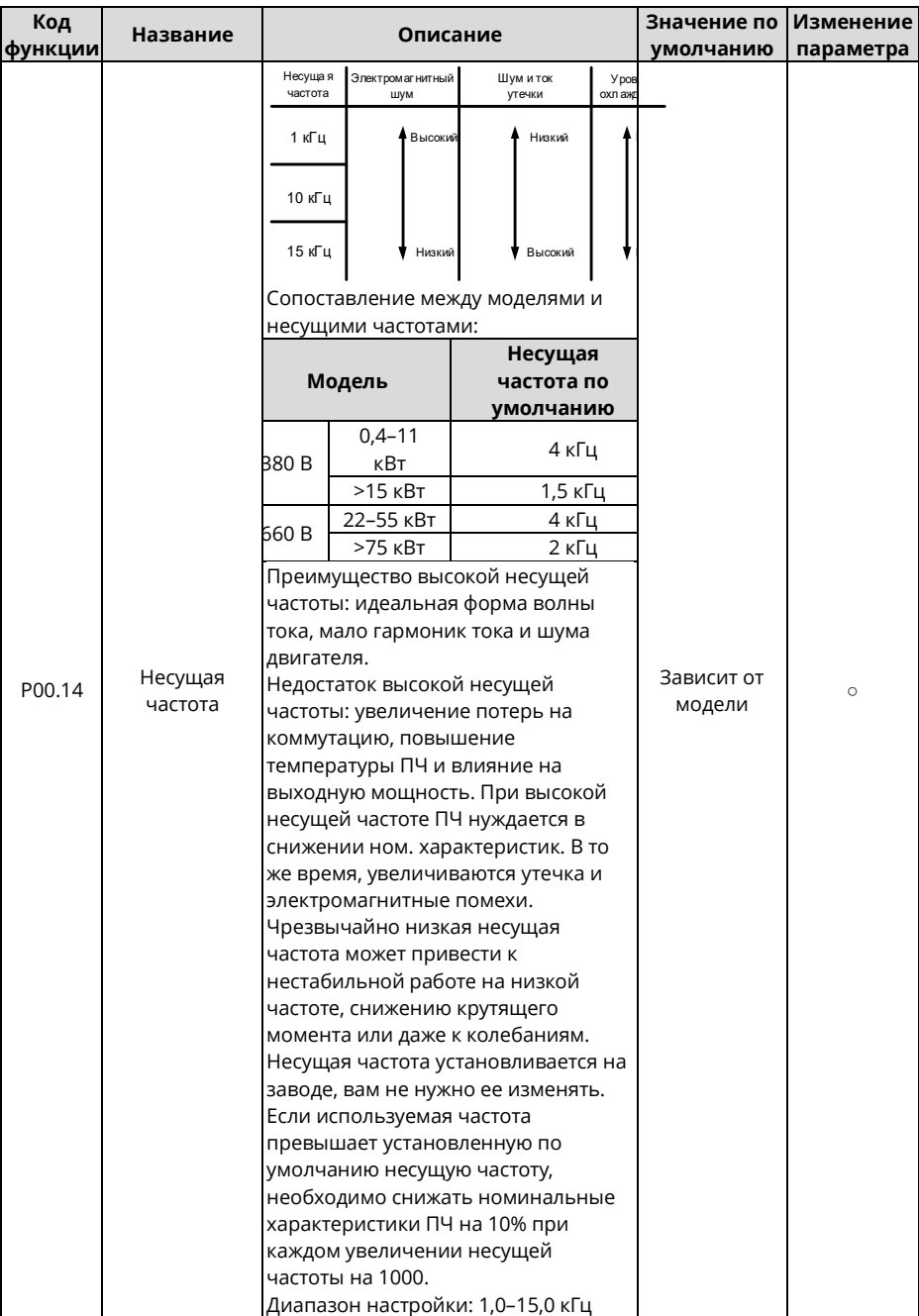

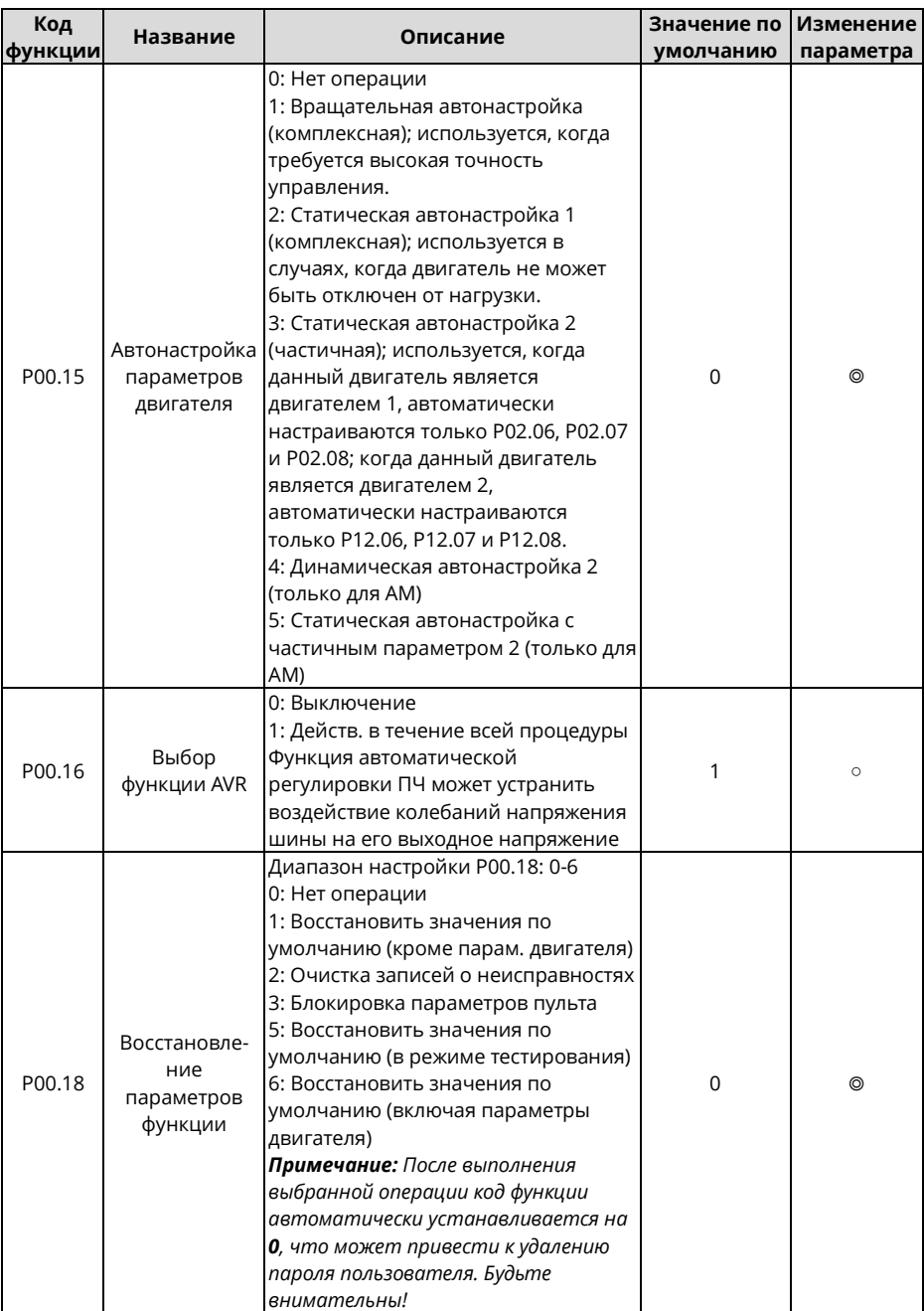

<span id="page-164-3"></span><span id="page-164-2"></span><span id="page-164-1"></span><span id="page-164-0"></span>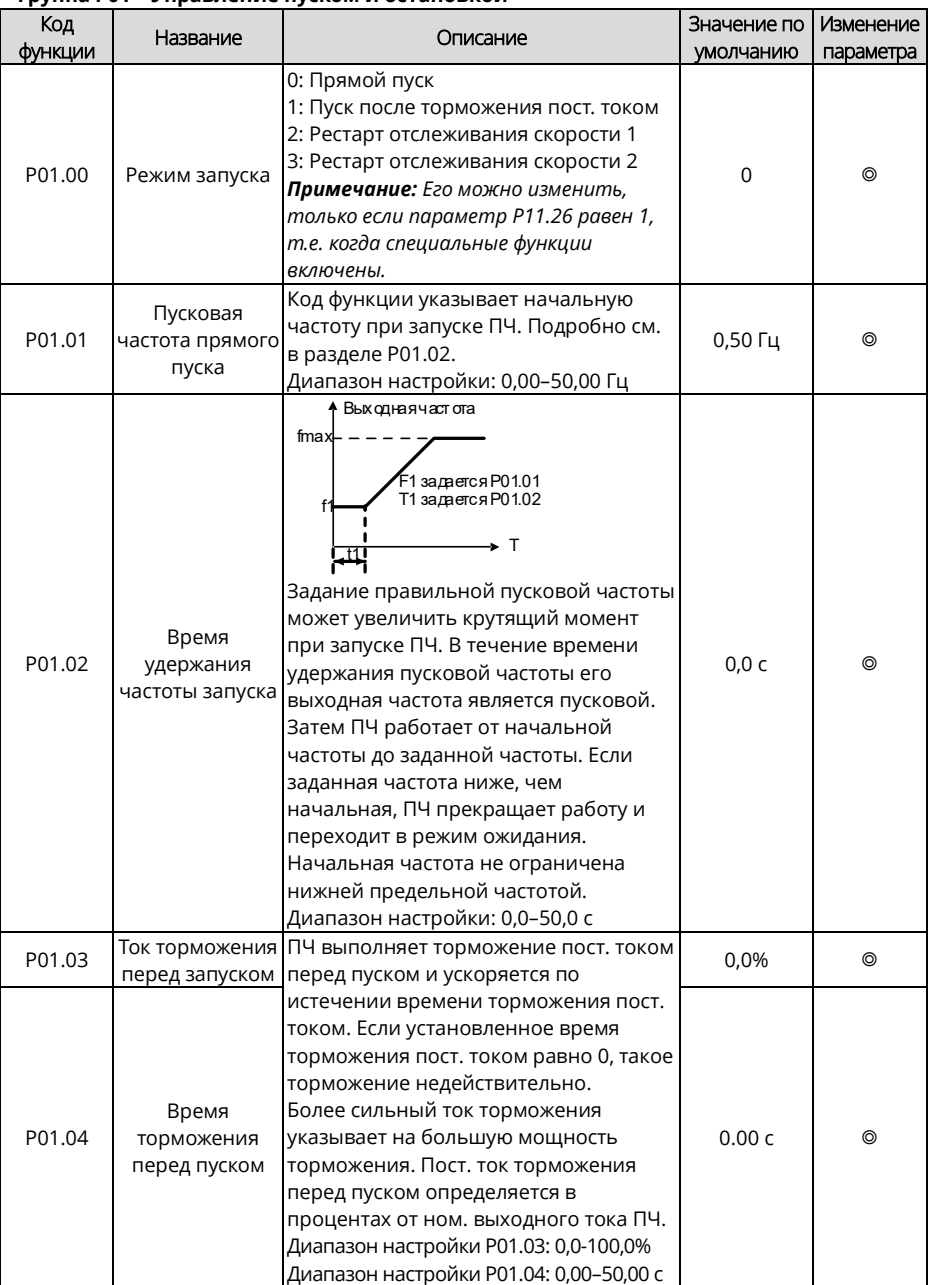

## **Группа P01 – Управление пуском и остановкой**

<span id="page-165-1"></span><span id="page-165-0"></span>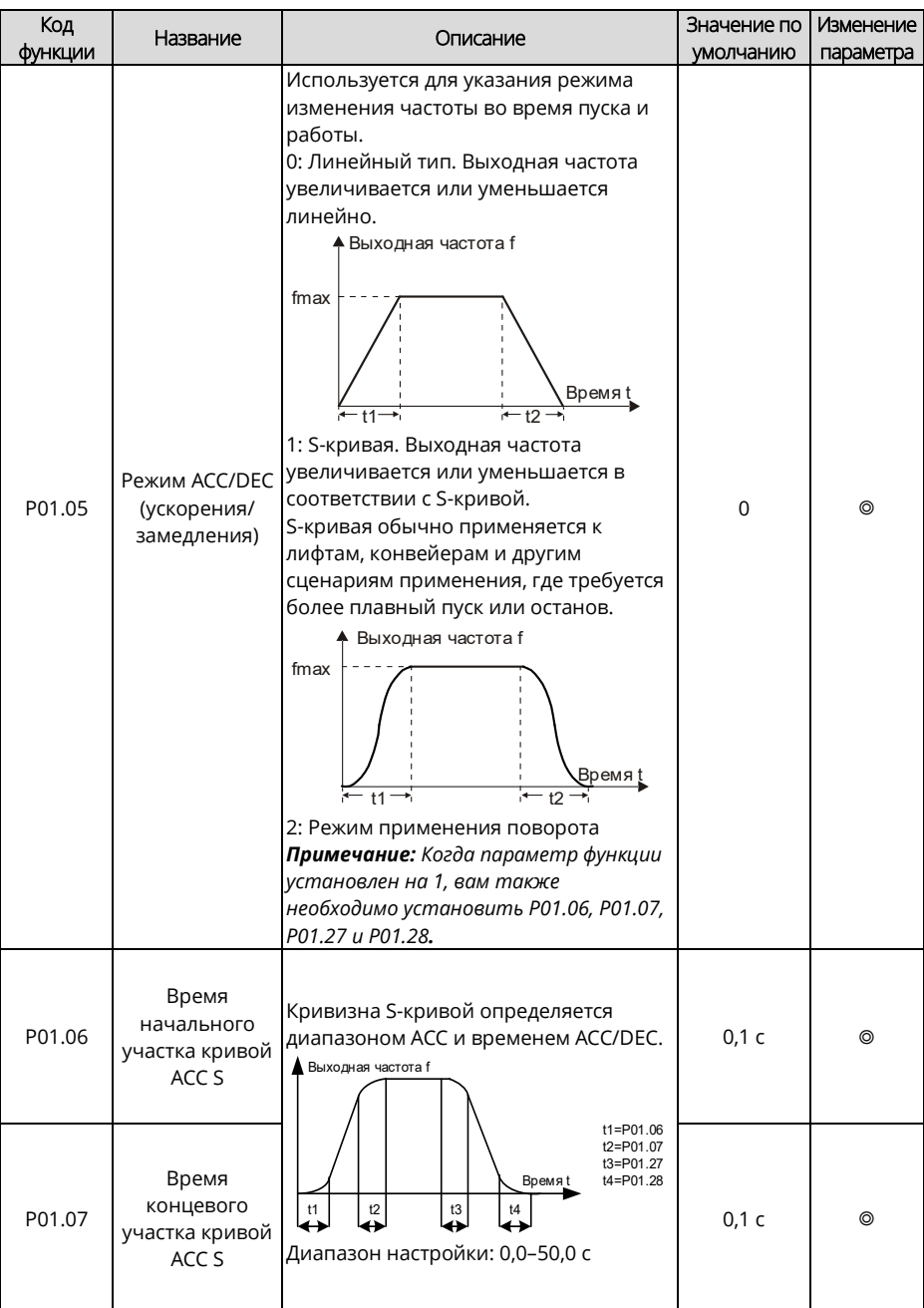

<span id="page-166-2"></span><span id="page-166-1"></span><span id="page-166-0"></span>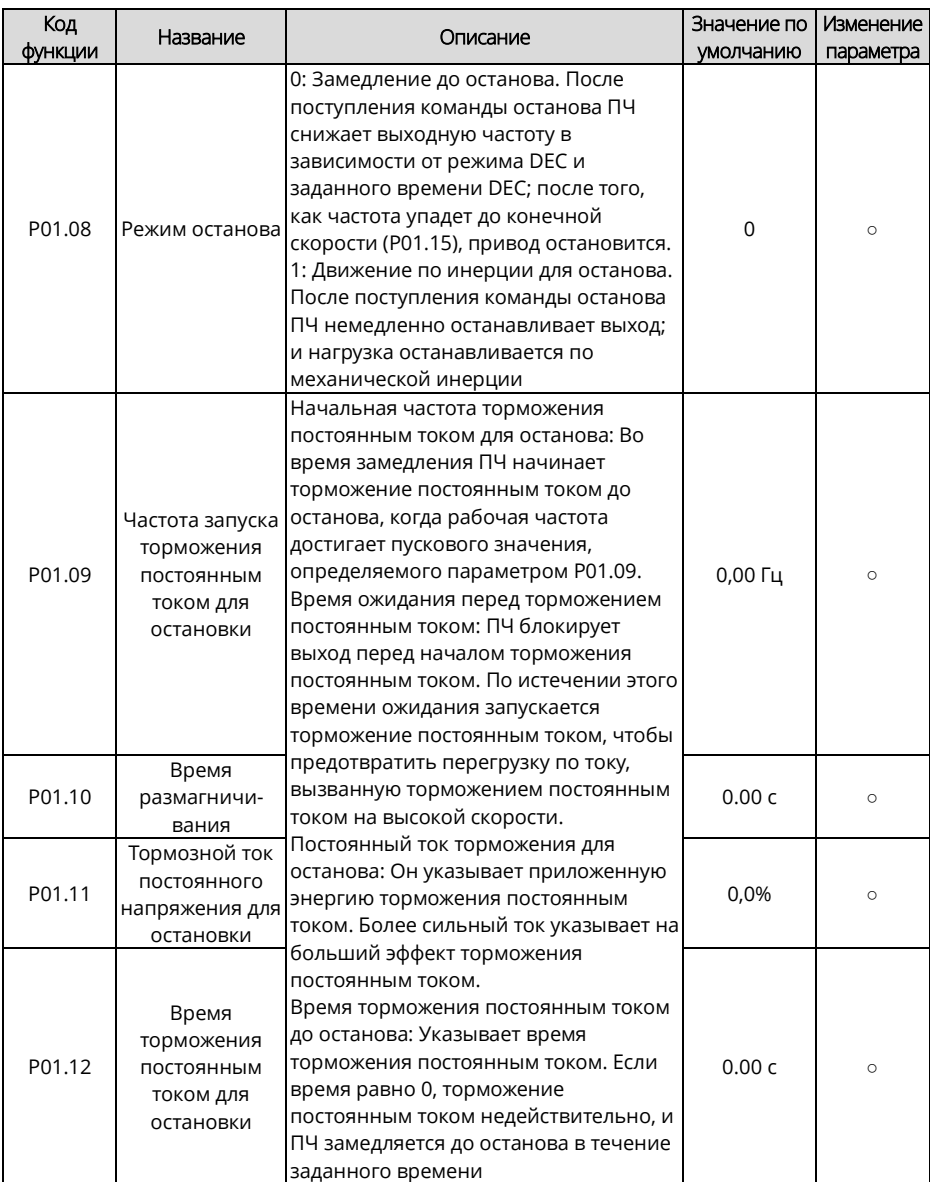

<span id="page-167-1"></span><span id="page-167-0"></span>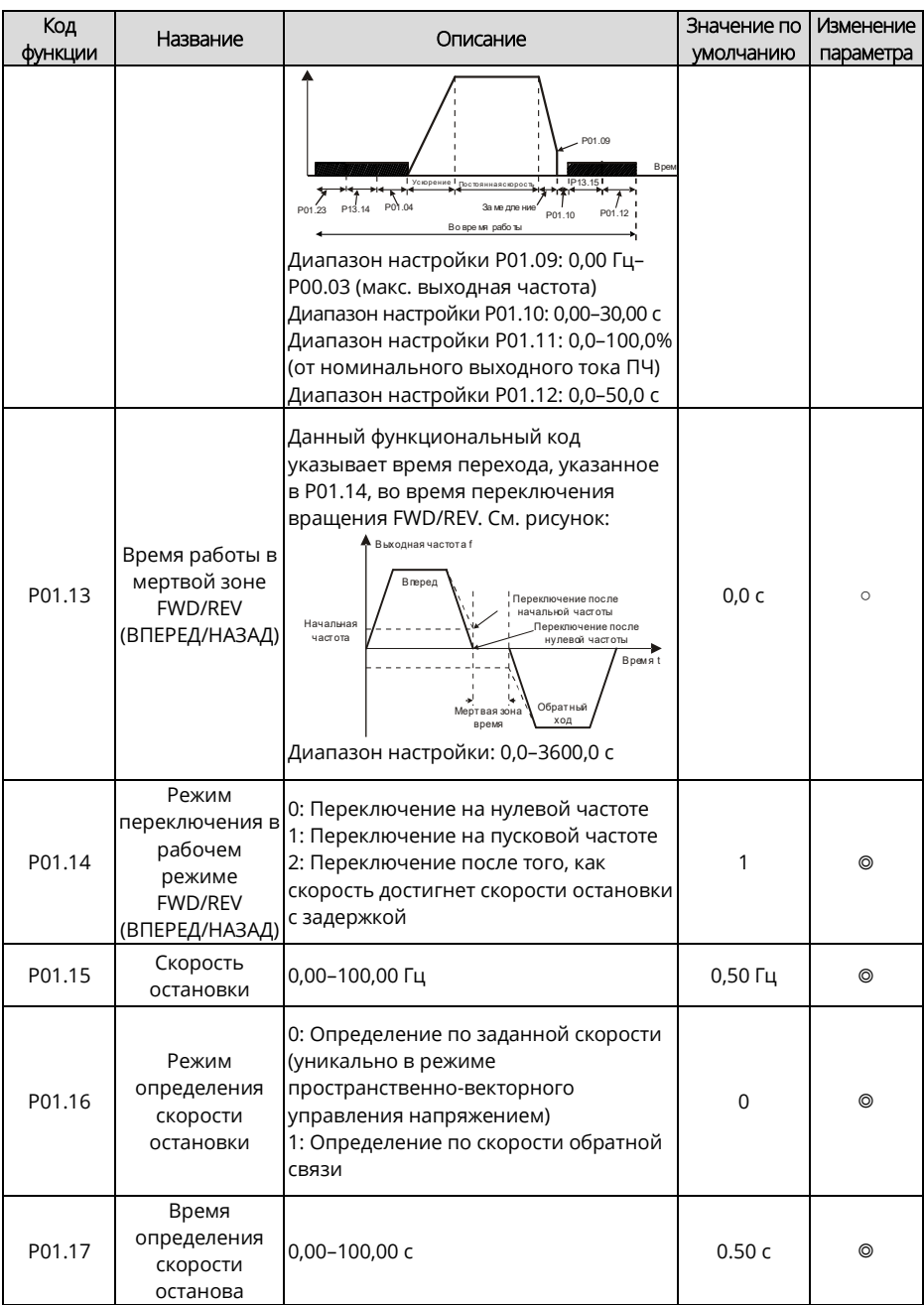

<span id="page-168-0"></span>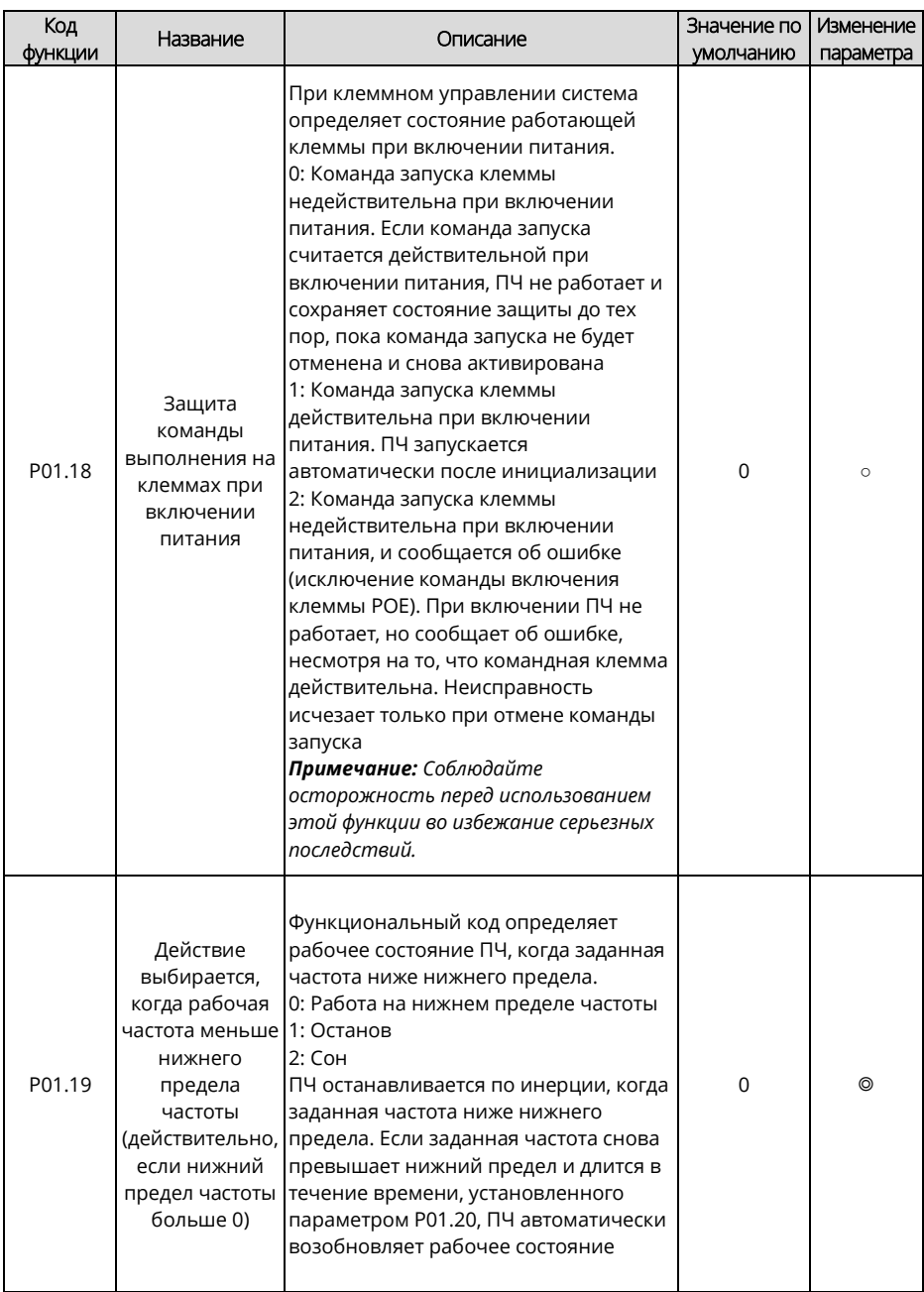

<span id="page-169-2"></span><span id="page-169-1"></span><span id="page-169-0"></span>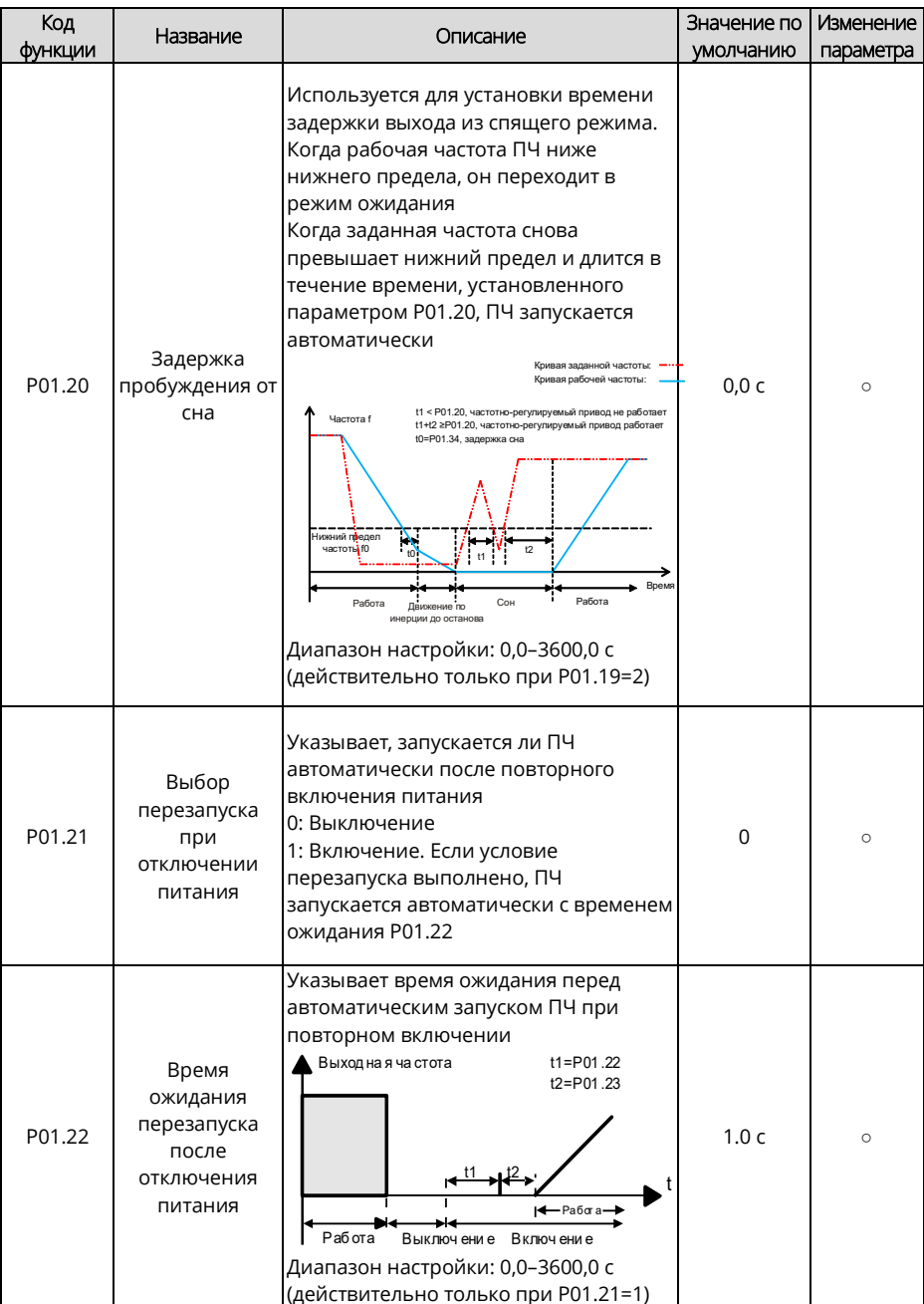

<span id="page-170-2"></span><span id="page-170-1"></span><span id="page-170-0"></span>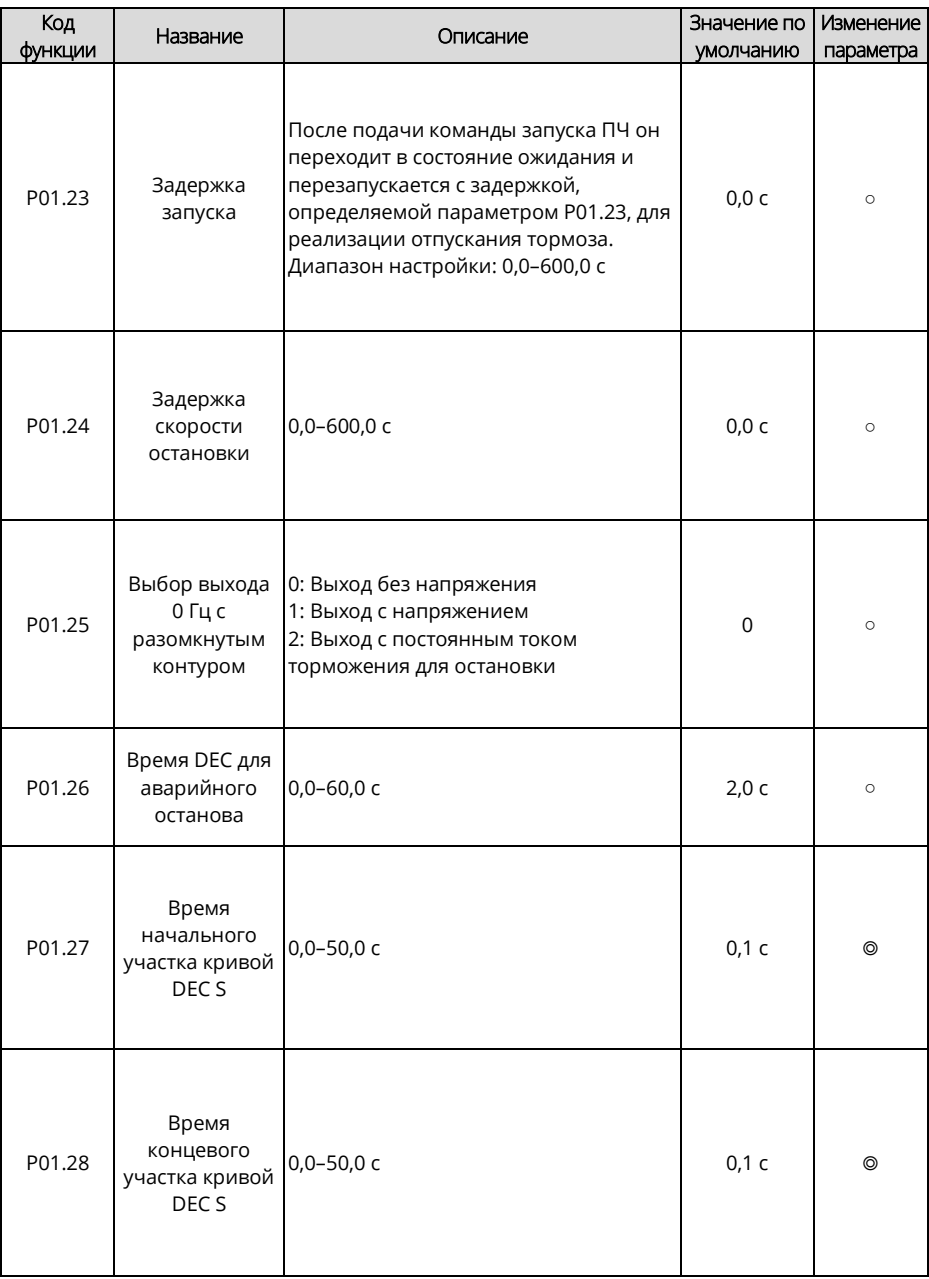

<span id="page-171-2"></span><span id="page-171-1"></span><span id="page-171-0"></span>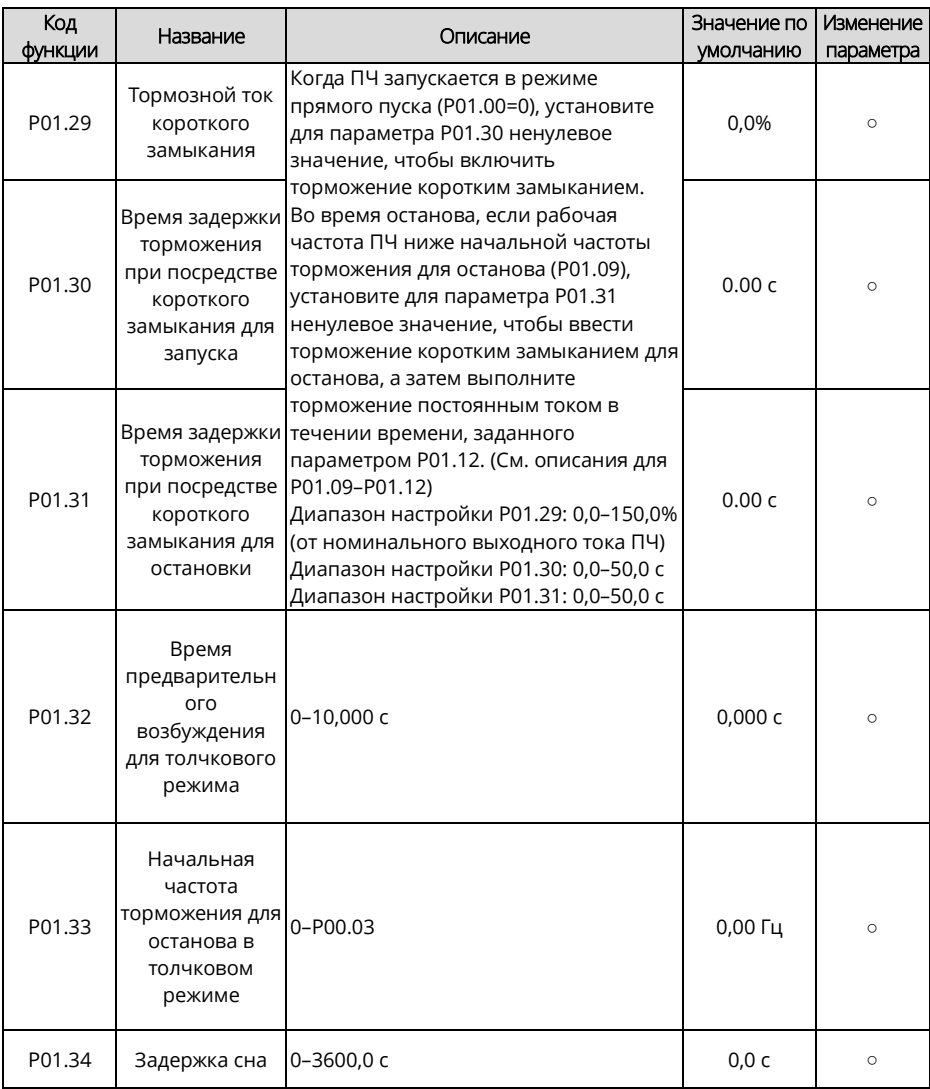

<span id="page-172-2"></span><span id="page-172-1"></span><span id="page-172-0"></span>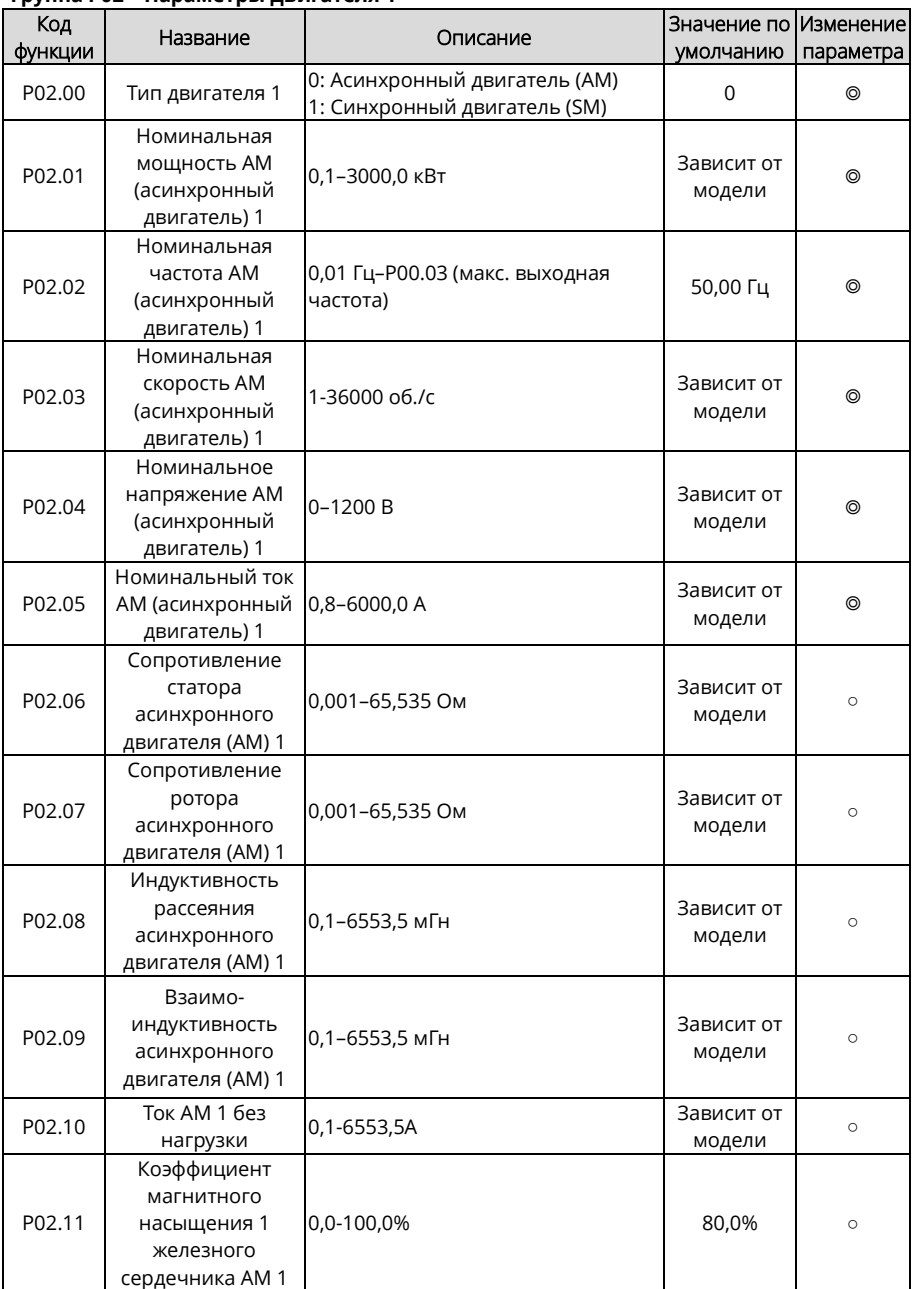

## **Группа P02 – Параметры двигателя 1**

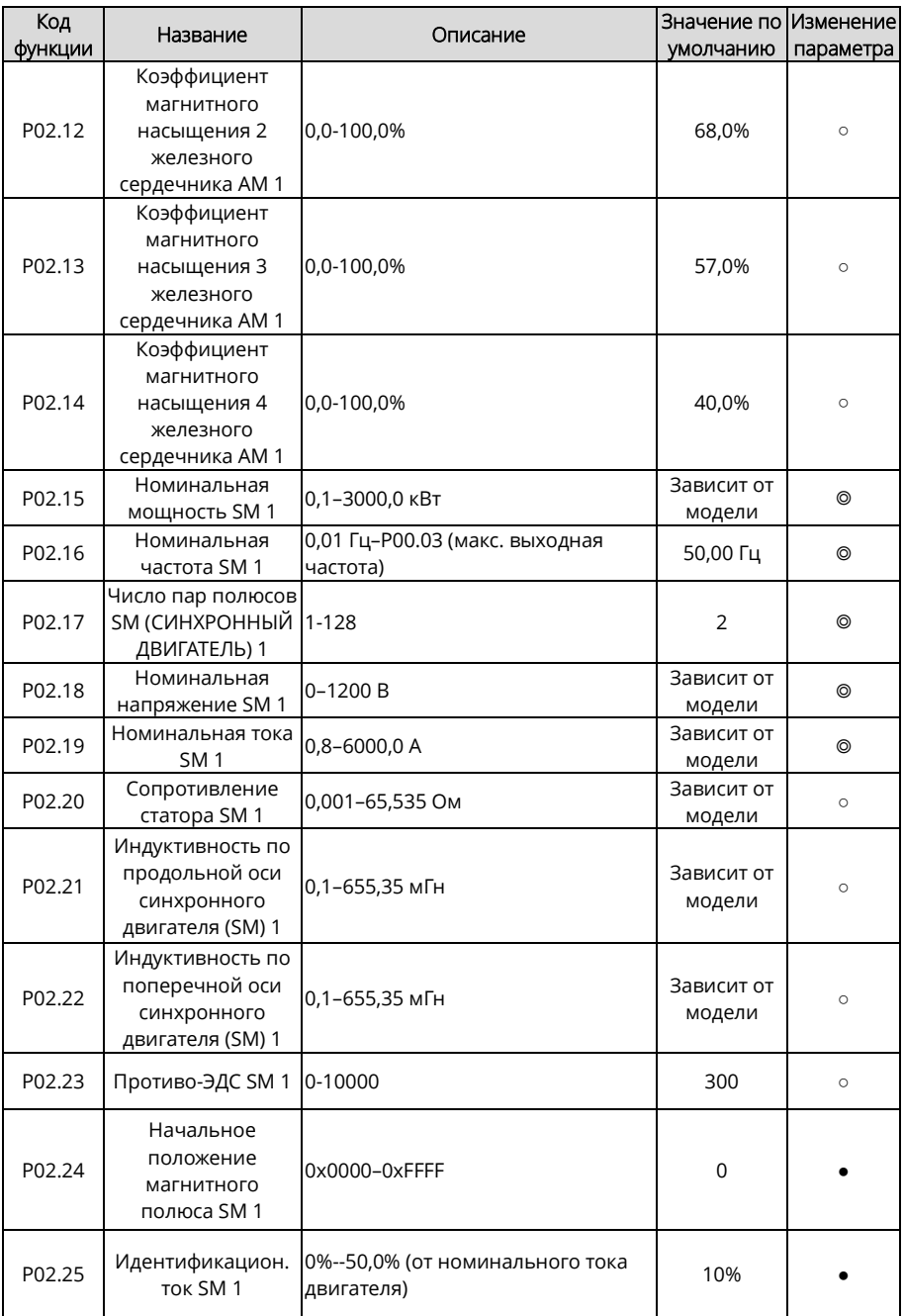

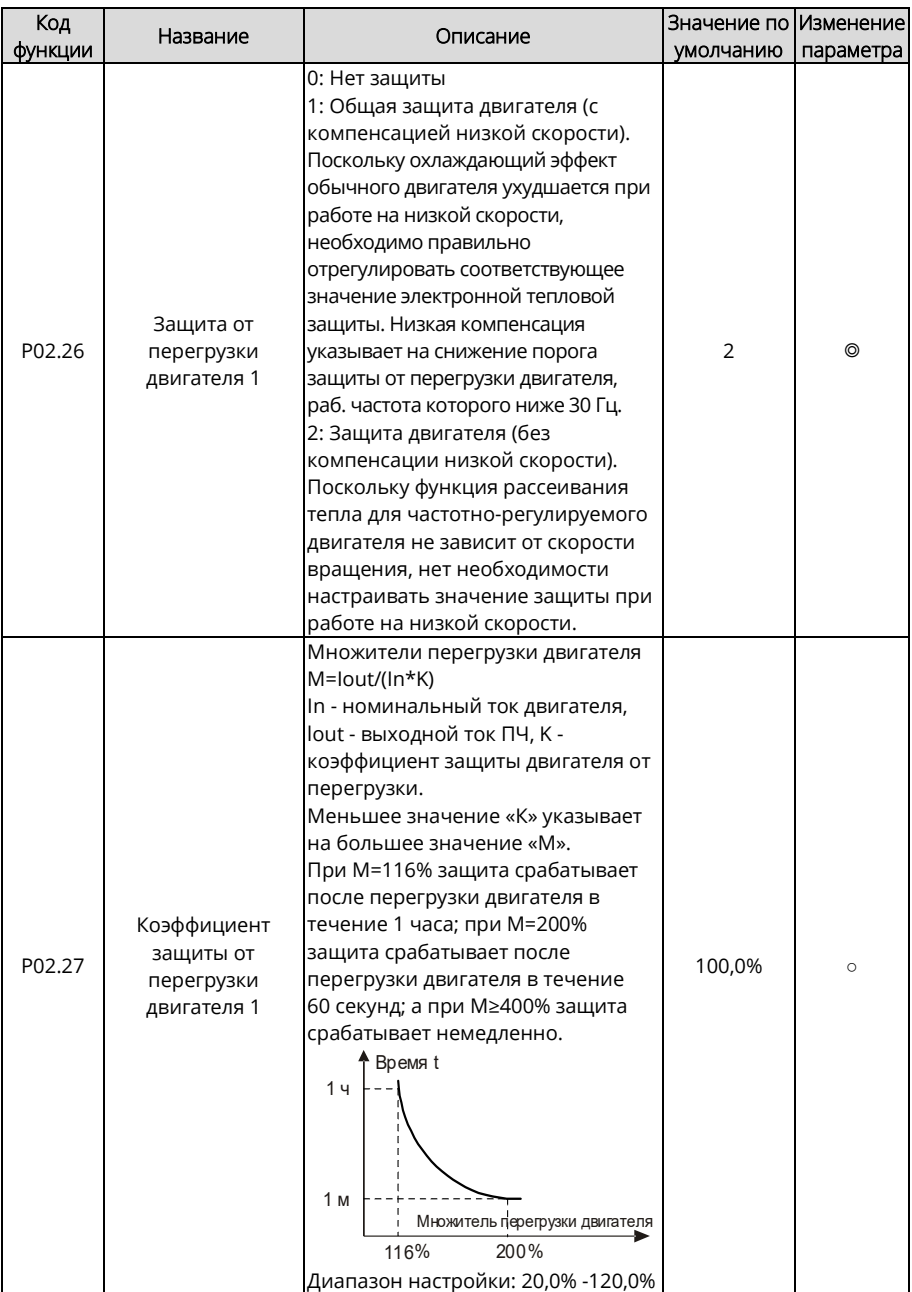

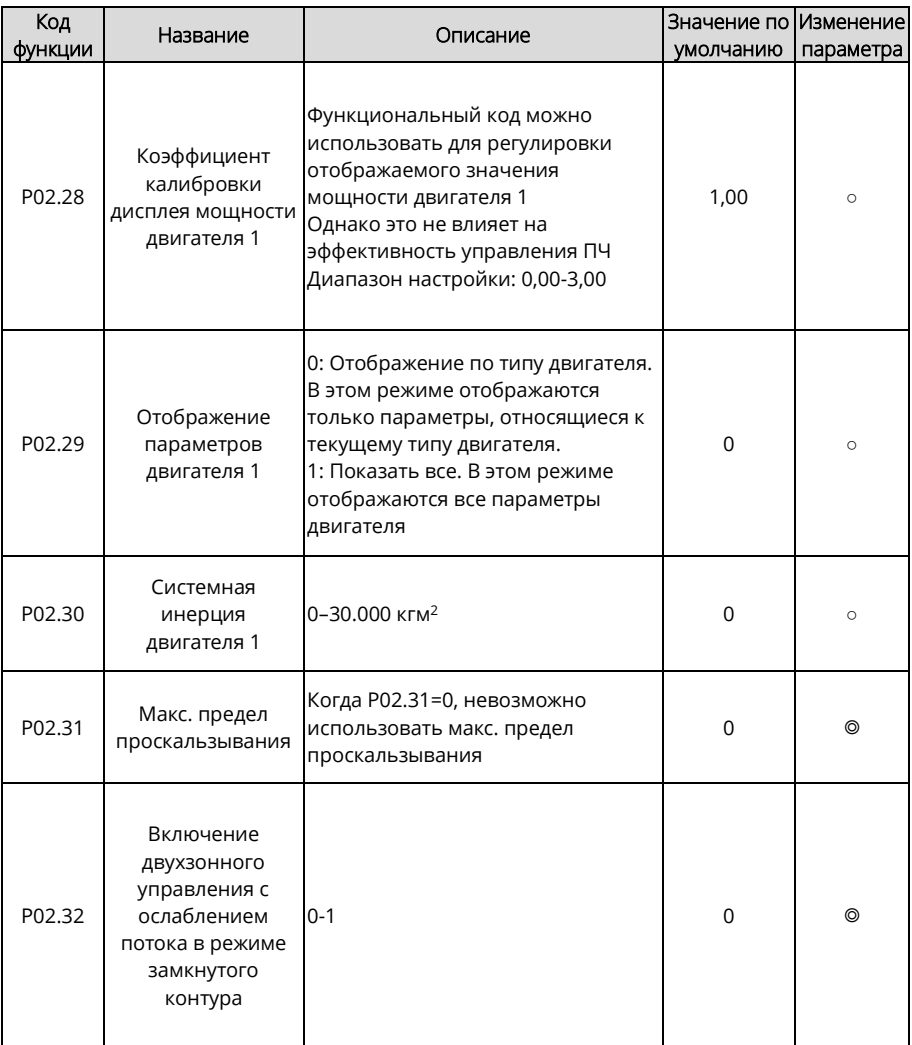

<span id="page-176-5"></span><span id="page-176-4"></span><span id="page-176-3"></span><span id="page-176-2"></span><span id="page-176-1"></span><span id="page-176-0"></span>

| Код     | Название                                                                           | Описание                                                                                                    | Значение по  Изменение |           |
|---------|------------------------------------------------------------------------------------|----------------------------------------------------------------------------------------------------|------------------------|-----------|
| функции |                                                                                    |                                                                                                    | умолчанию              | параметра |
| P03.00  | Коэффициент<br>пропорционал.<br>усиления<br>контура<br>регулирования<br>скорости 1 | Параметры Р03.00-Р03.05 только для<br>векторного режима управления. Ниже<br>частоты перекл. 1 (P03.02) PI-параметры<br>контура скорости следующие: Р03.00 и<br>Р03.01. Выше частоты перекл. 2 (Р03.05)<br>PI-параметры контура скорости                                                                                                    | 20,0                   | $\circ$   |
| P03.01  | Интегральное<br>время контура<br>регулирования<br>скорости 1                       | следующие: Р03.03 и Р03.04<br>См. рисунок ниже:<br>• РІ-параметр                                                                                                    | 0.200c                 | $\circ$   |
| P03.02  | Частота низкой<br>точки для<br>переключения                                        | P03.00, P03.01                                                                                                    | 5,00 Гц                | $\circ$   |
| P03.03  | Коэффициент<br>пропорционал.<br>усиления<br>контура<br>регулирования<br>скорости 2 | P03.03, P03.04<br>Выходная частота f<br>P03.02<br>P03.05<br>Динамические хар-ки контура скорости<br>векторного управления можно<br>настроить, задав пропорциональный                                                                                                    | 20,0                   | $\circ$   |
| P03.04  | Интегральное<br>время контура<br>регулирования<br>скорости 2                       | коэффициент и интегральное время ПЧ.<br>Увеличение пропорционального уси-<br>ления или уменьшение интегрального<br>времени может ускорить динамическую                                                                                                    | 0.200c                 | $\circ$   |
| P03.05  | Частота<br>высшей точки<br>ДЛЯ<br>переключения                                     | реакцию контура скорости; однако, если<br>пропорциональный коэффициент очень<br>велик или интегральное время слишком<br>мало, могут возникнуть колебания<br>системы и чрезмерное повышение; если<br>пропорциональный коэффициент<br>слишком мал, могут возникнуть<br>стабильные колебания или смещение<br>скорости<br>РІ-параметры тесно связаны с инерцией<br>системы. Настраивайте PI-параметры в<br>зависимости от различных нагрузок,<br>чтобы удовлетворить различные<br>требования<br>Диапазон Р03.00: 0,0-200,0<br>Диапазон Р03.01: 0,000–10,000 с<br>Диапазон Р03.02: 0,00 Гц-Р03.05<br>Диапазон Р03.03: 0,0-200,0<br>Диапазон Р03.04: 0,000-10,000 с<br>Диапазон Р03.05: Р03.02-Р00.03<br>(макс. выходная частота) | 10,00 Гц               | $\Omega$  |

Группа РОЗ - Векторное управление двигателем 1

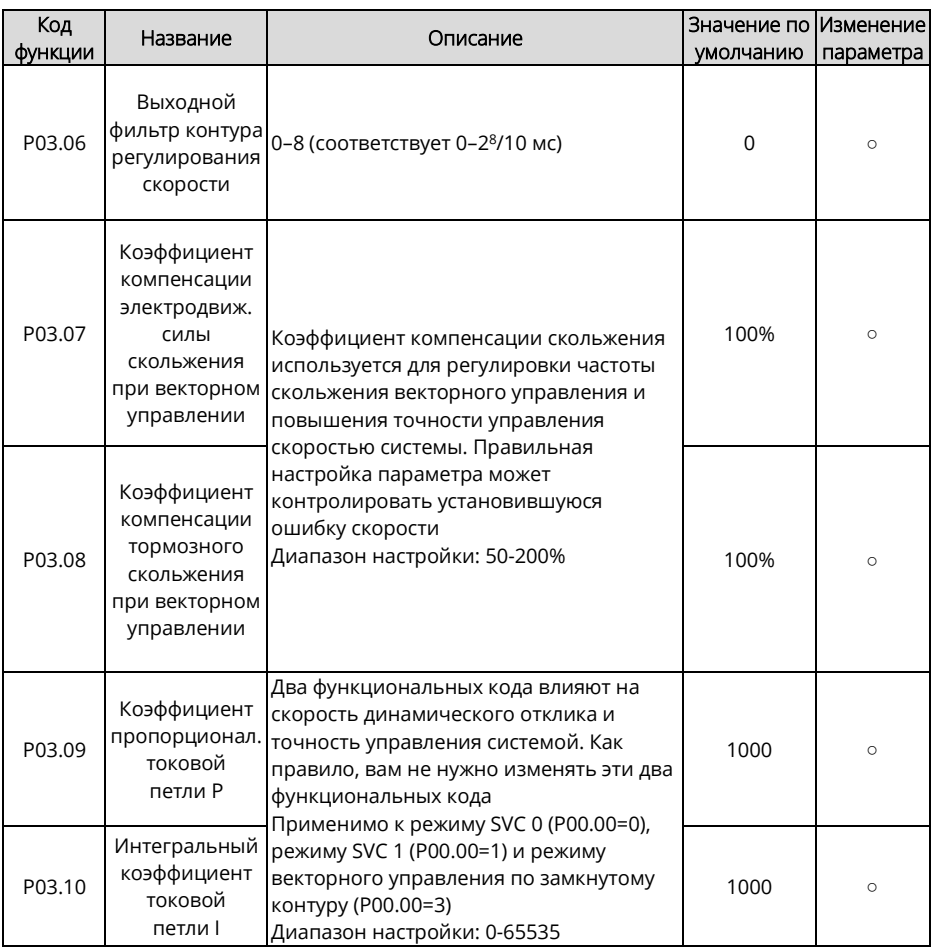

<span id="page-178-0"></span>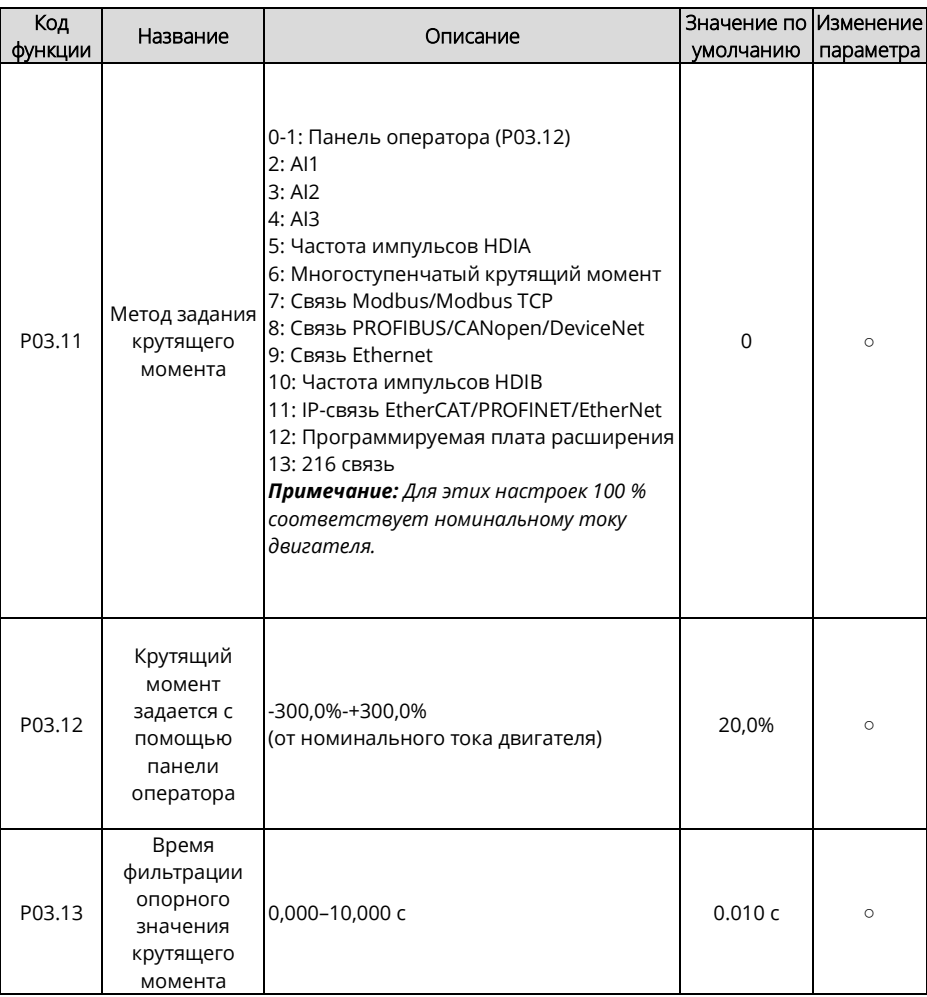

<span id="page-179-2"></span><span id="page-179-1"></span><span id="page-179-0"></span>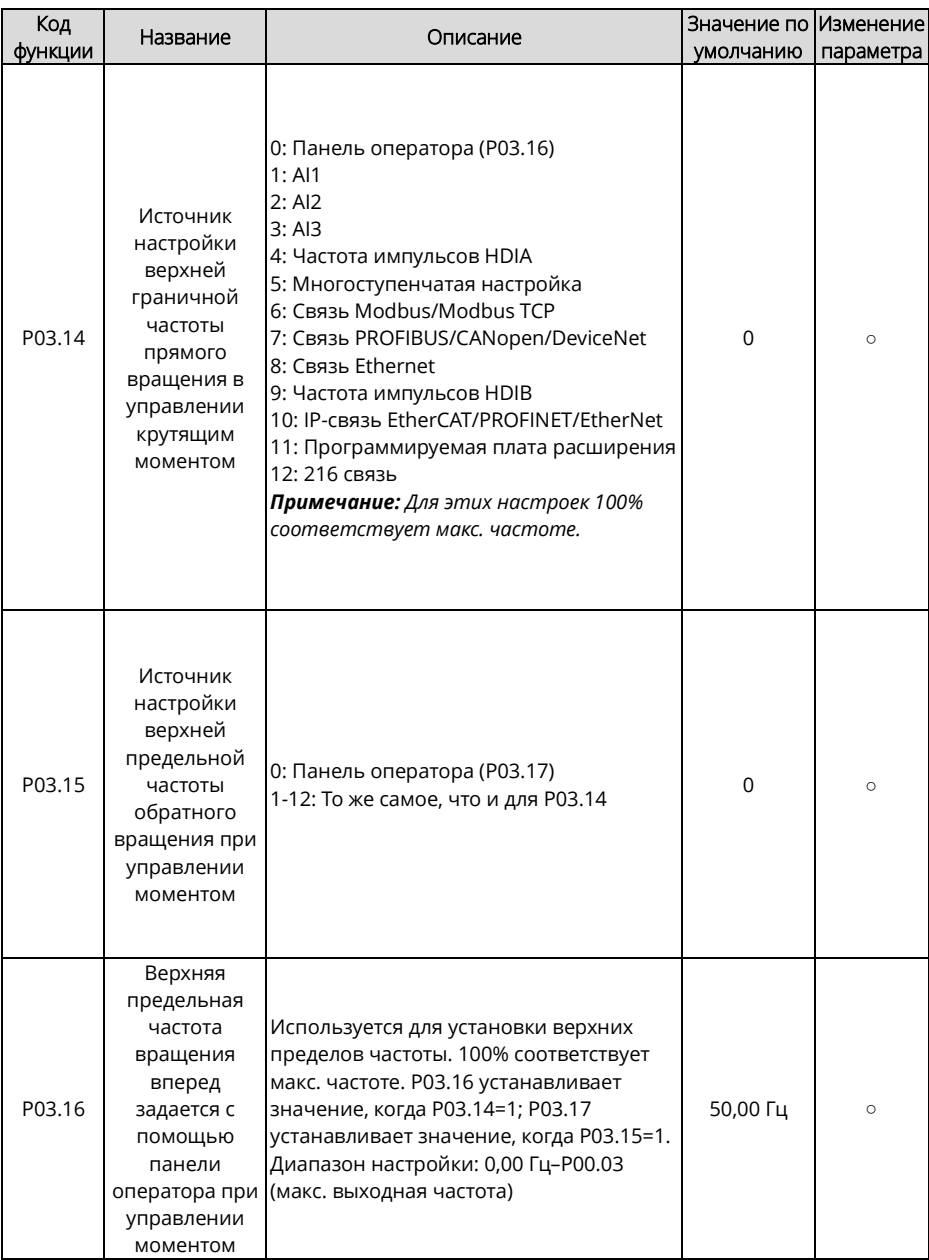
<span id="page-180-1"></span><span id="page-180-0"></span>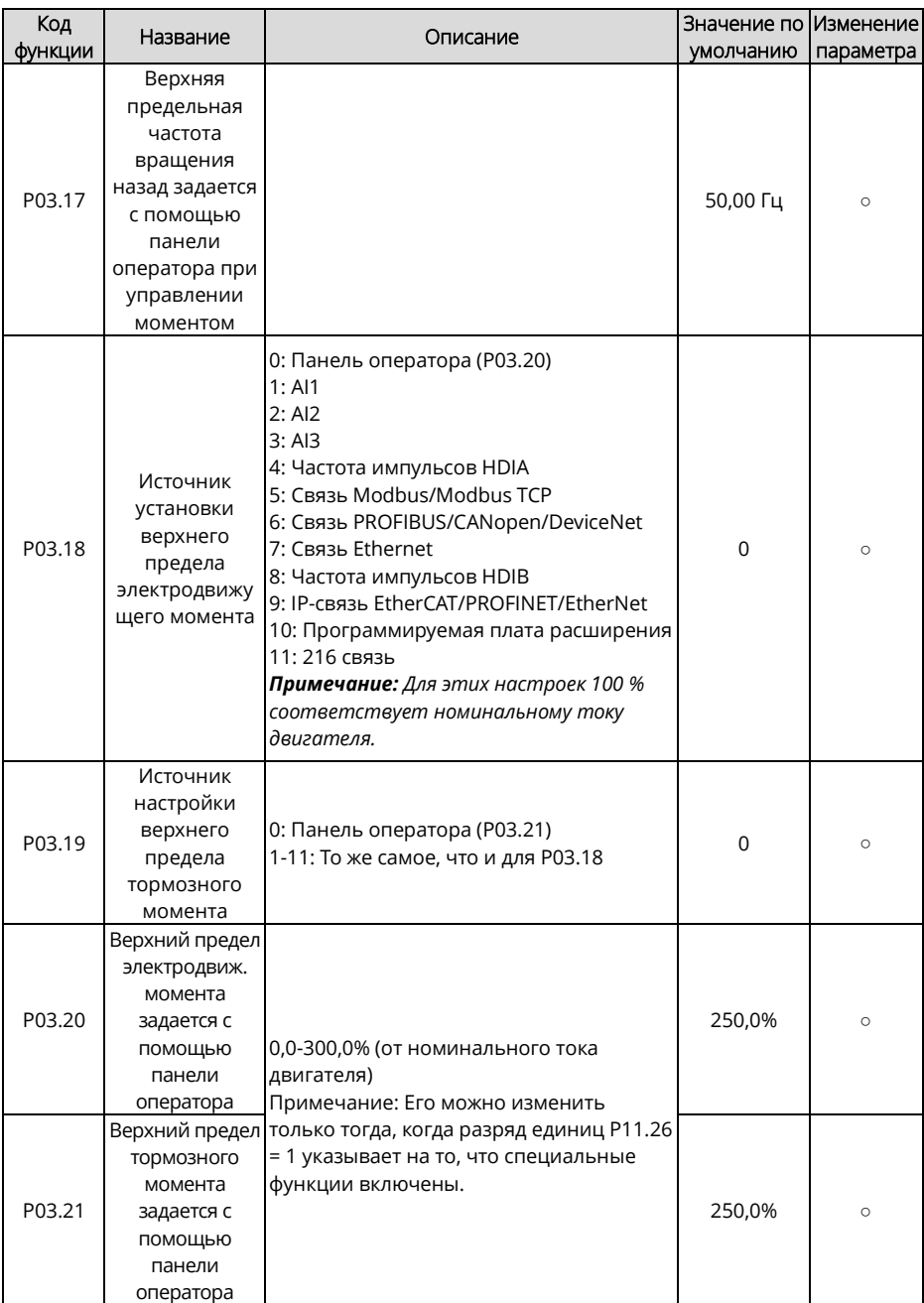

<span id="page-181-2"></span><span id="page-181-1"></span><span id="page-181-0"></span>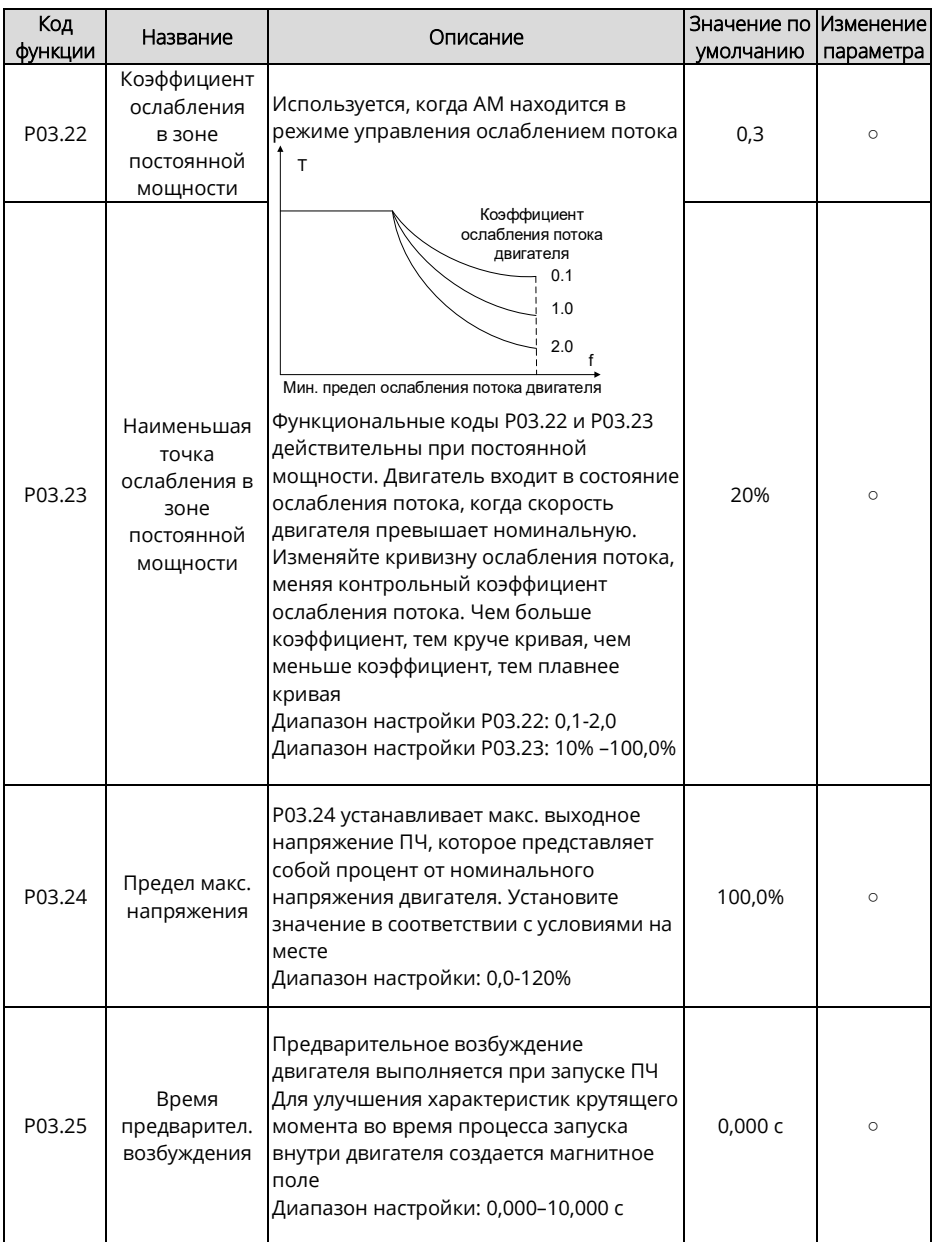

<span id="page-182-1"></span><span id="page-182-0"></span>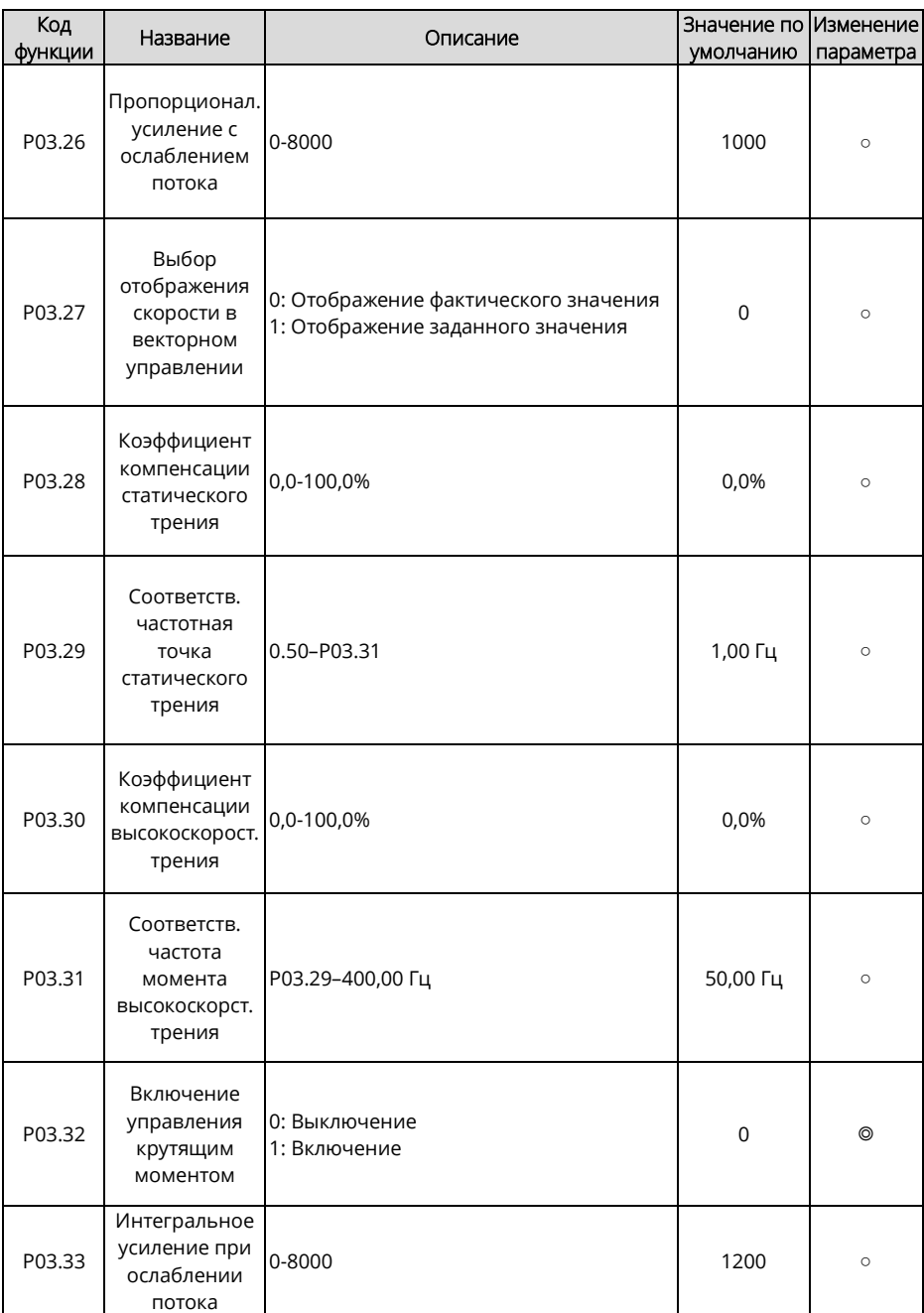

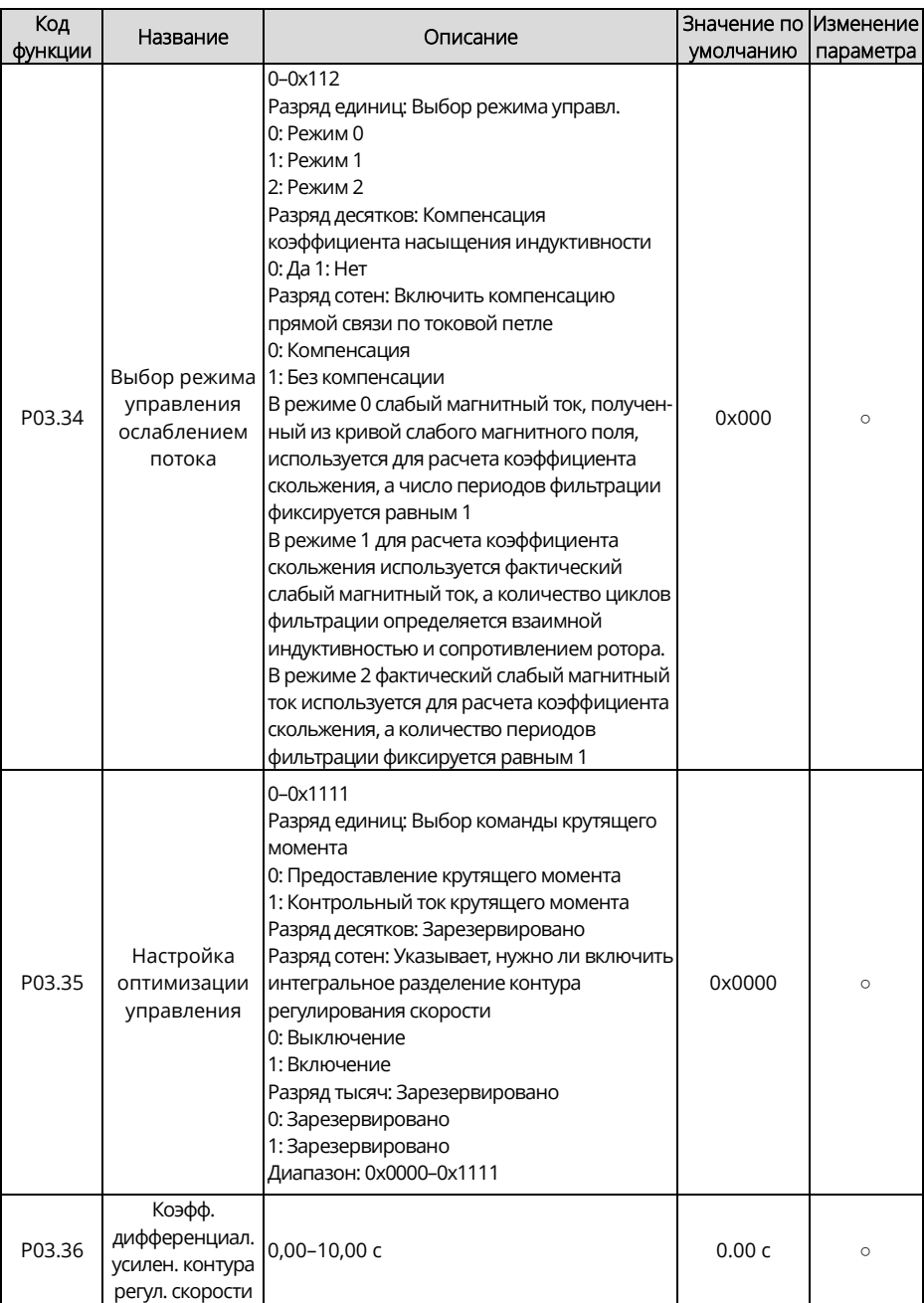

<span id="page-184-2"></span><span id="page-184-1"></span><span id="page-184-0"></span>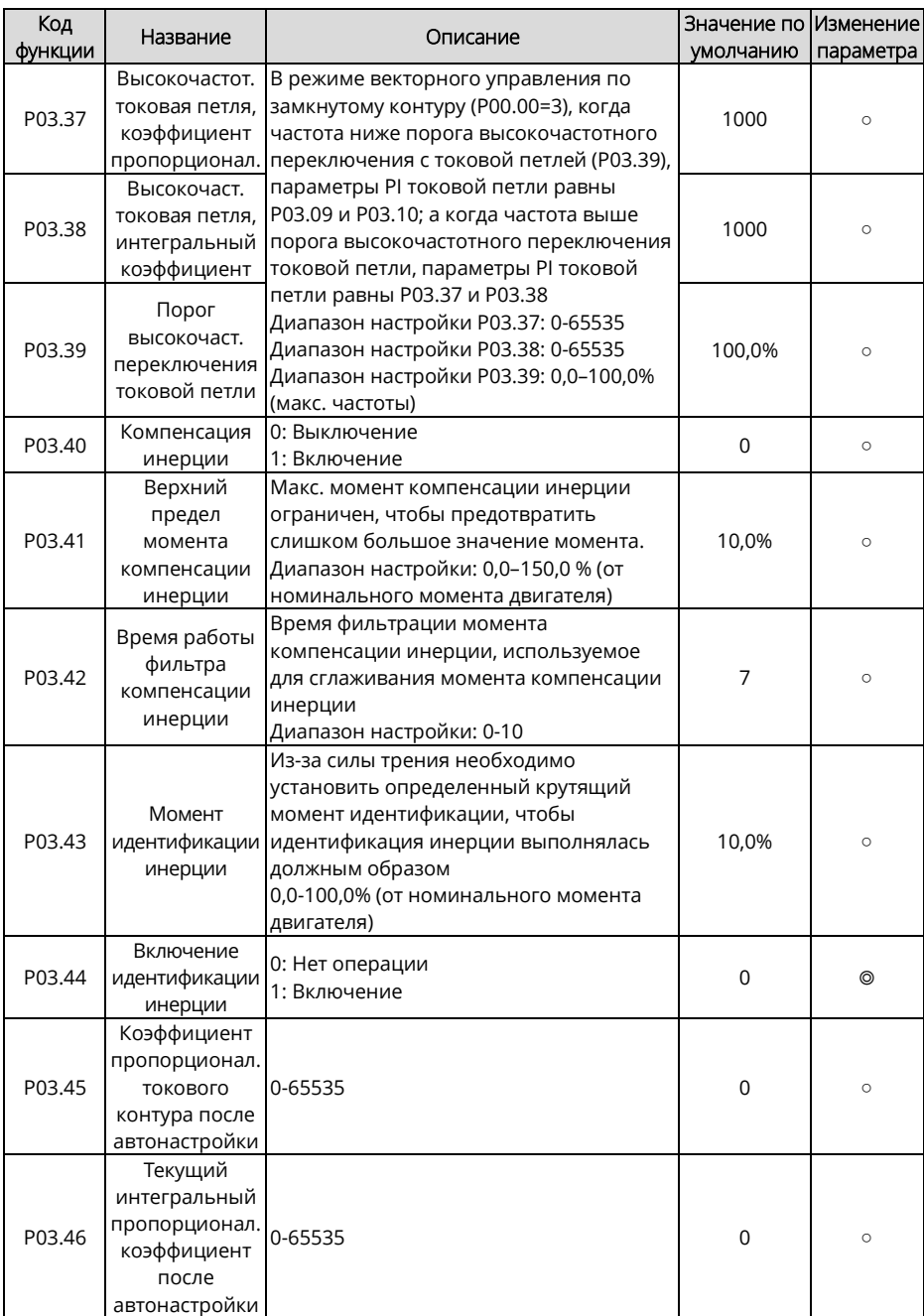

<span id="page-185-0"></span>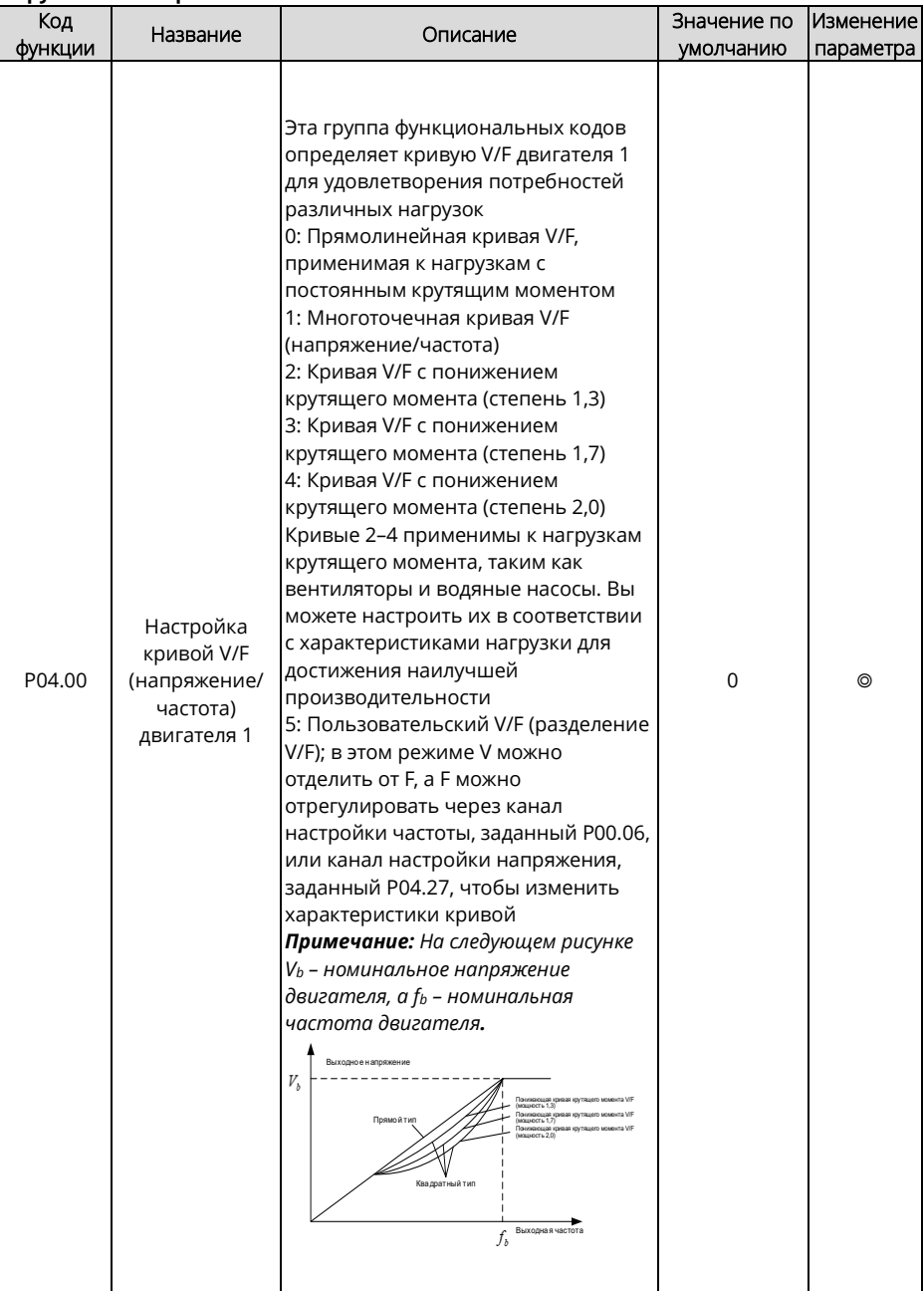

## **Группа P04 – Управление V/F**

<span id="page-186-1"></span><span id="page-186-0"></span>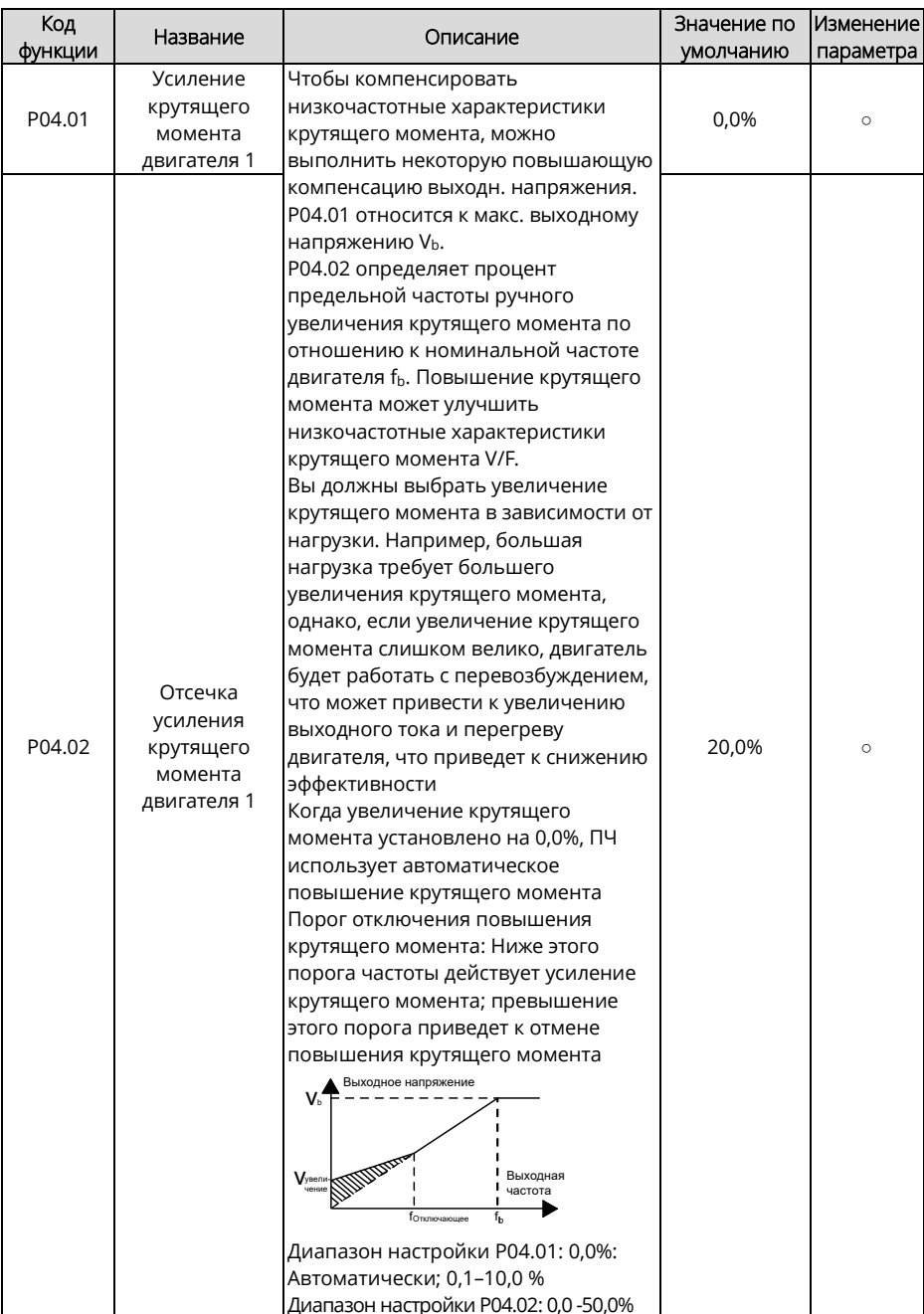

<span id="page-187-5"></span><span id="page-187-4"></span><span id="page-187-3"></span><span id="page-187-2"></span><span id="page-187-1"></span><span id="page-187-0"></span>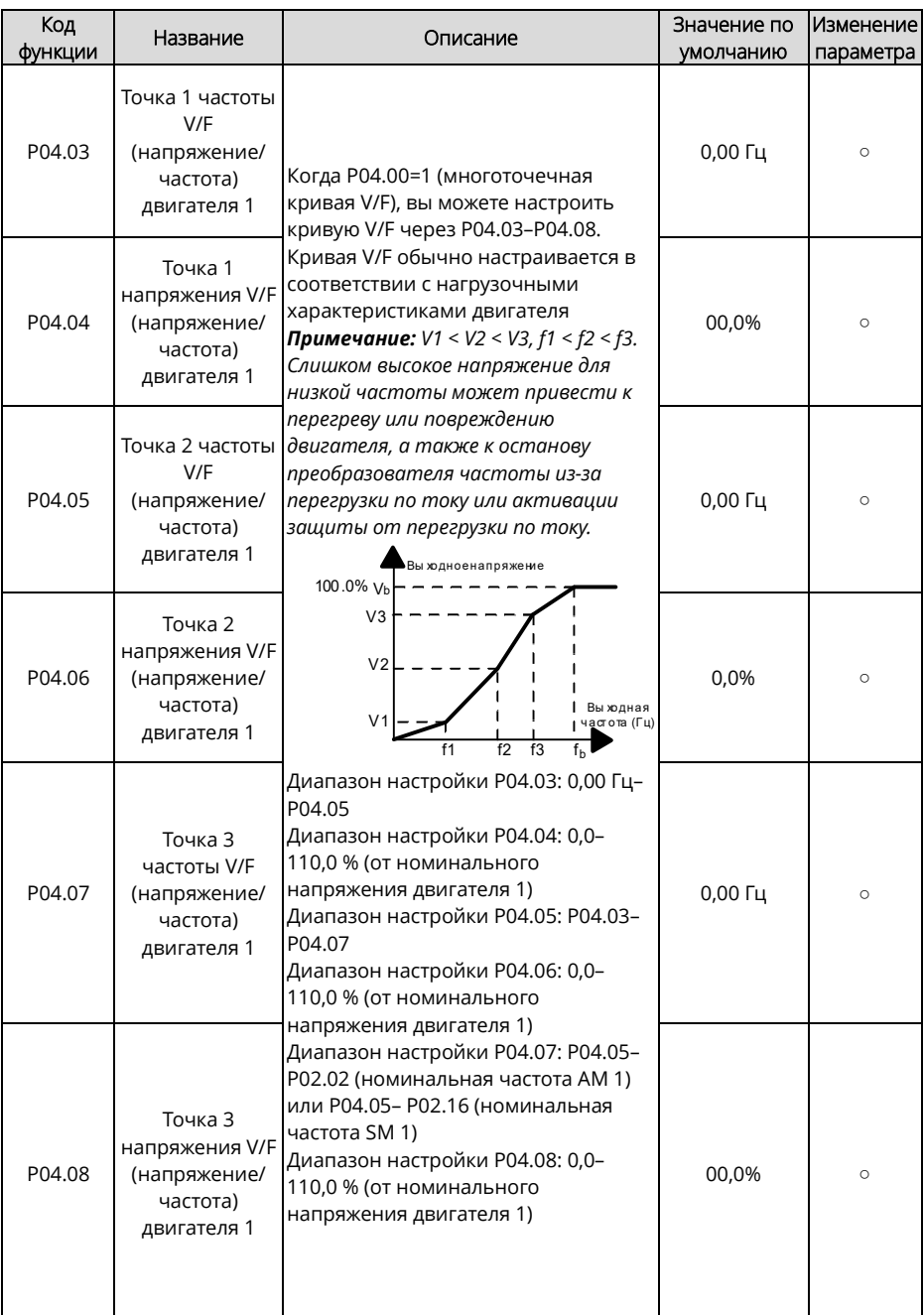

<span id="page-188-2"></span><span id="page-188-1"></span><span id="page-188-0"></span>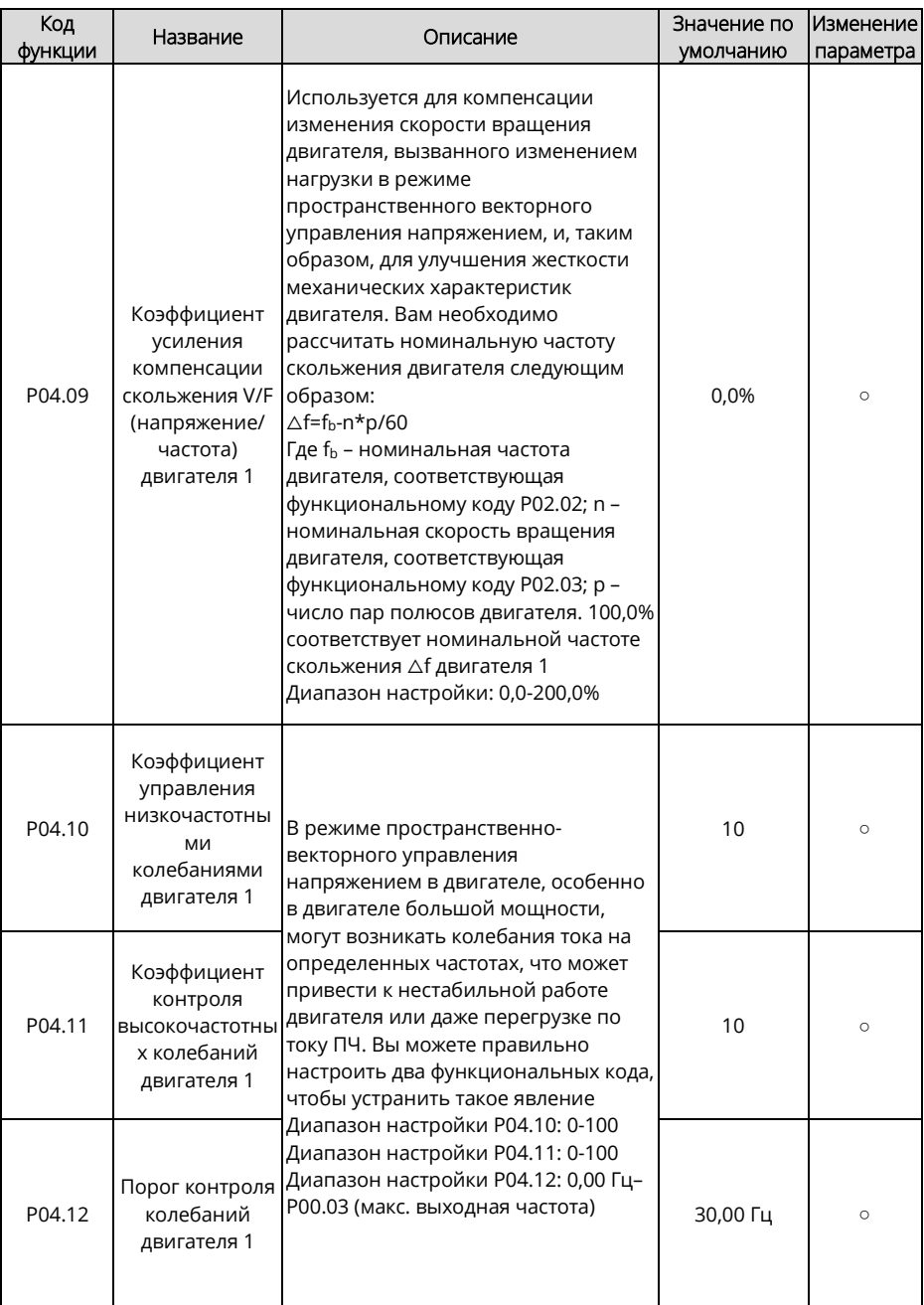

<span id="page-189-7"></span><span id="page-189-6"></span><span id="page-189-5"></span><span id="page-189-4"></span><span id="page-189-3"></span><span id="page-189-2"></span><span id="page-189-1"></span><span id="page-189-0"></span>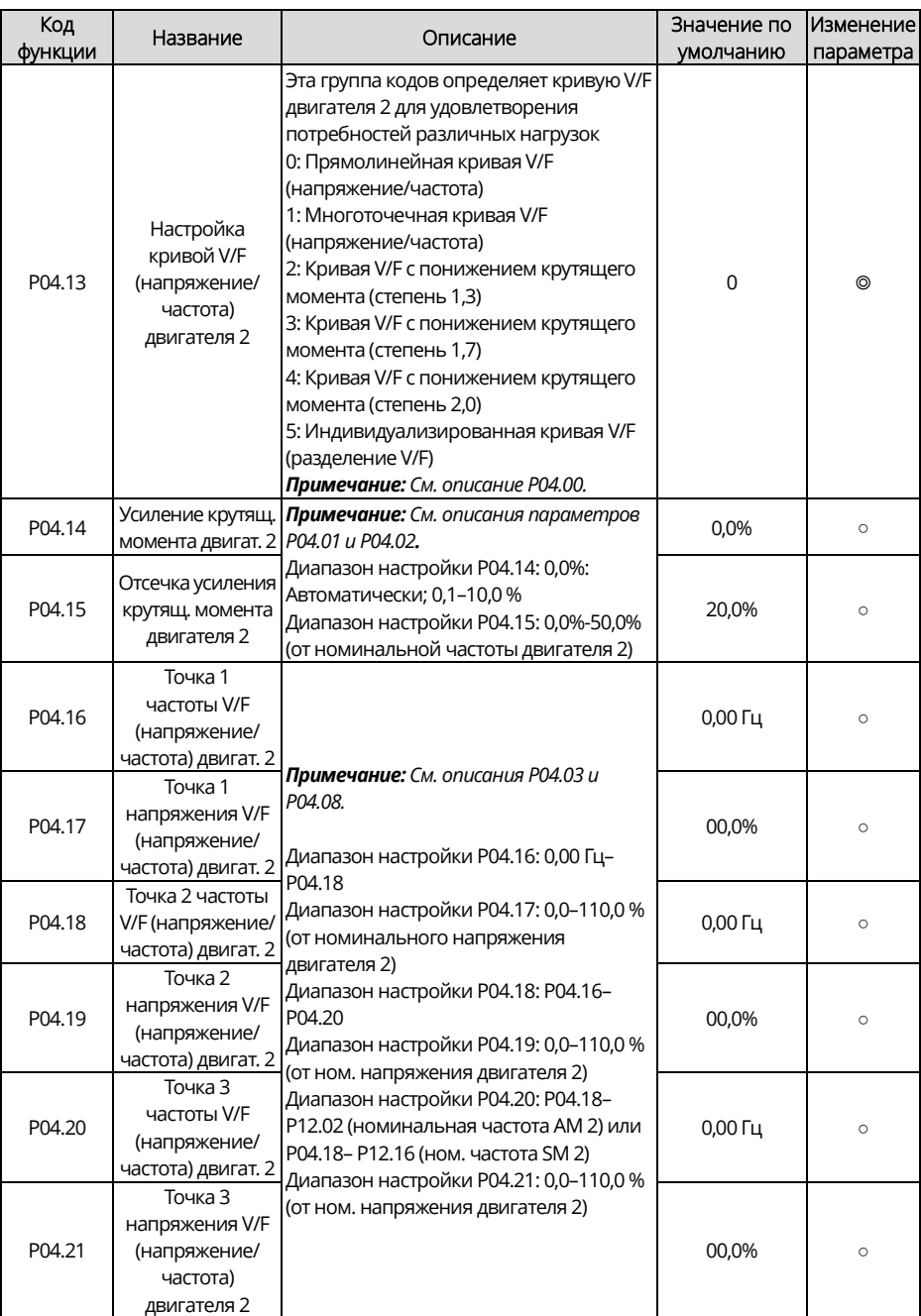

Руководство по эксплуатации преобразователей частоты для кранов серии STV900H

<span id="page-190-2"></span><span id="page-190-1"></span><span id="page-190-0"></span>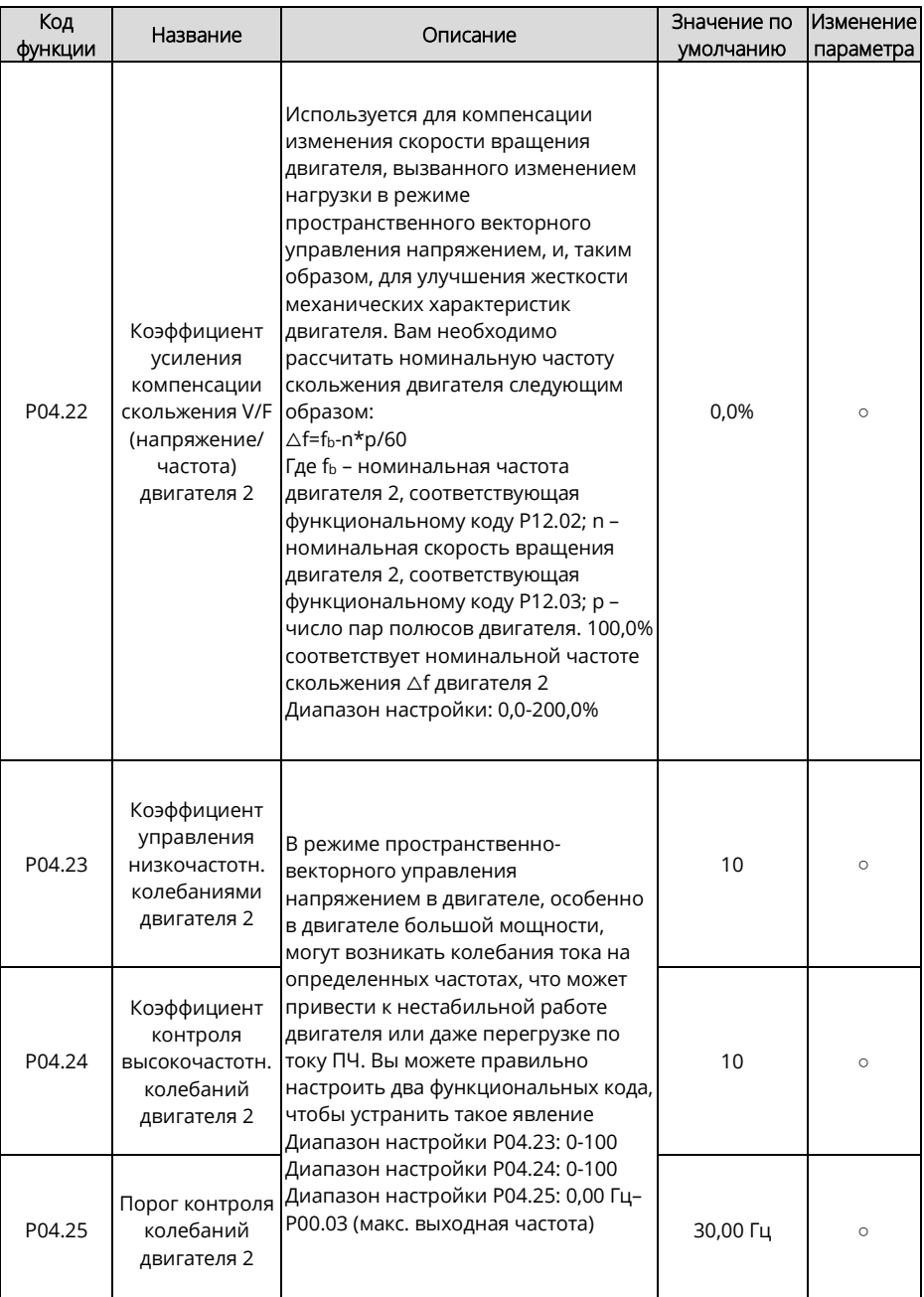

<span id="page-191-1"></span><span id="page-191-0"></span>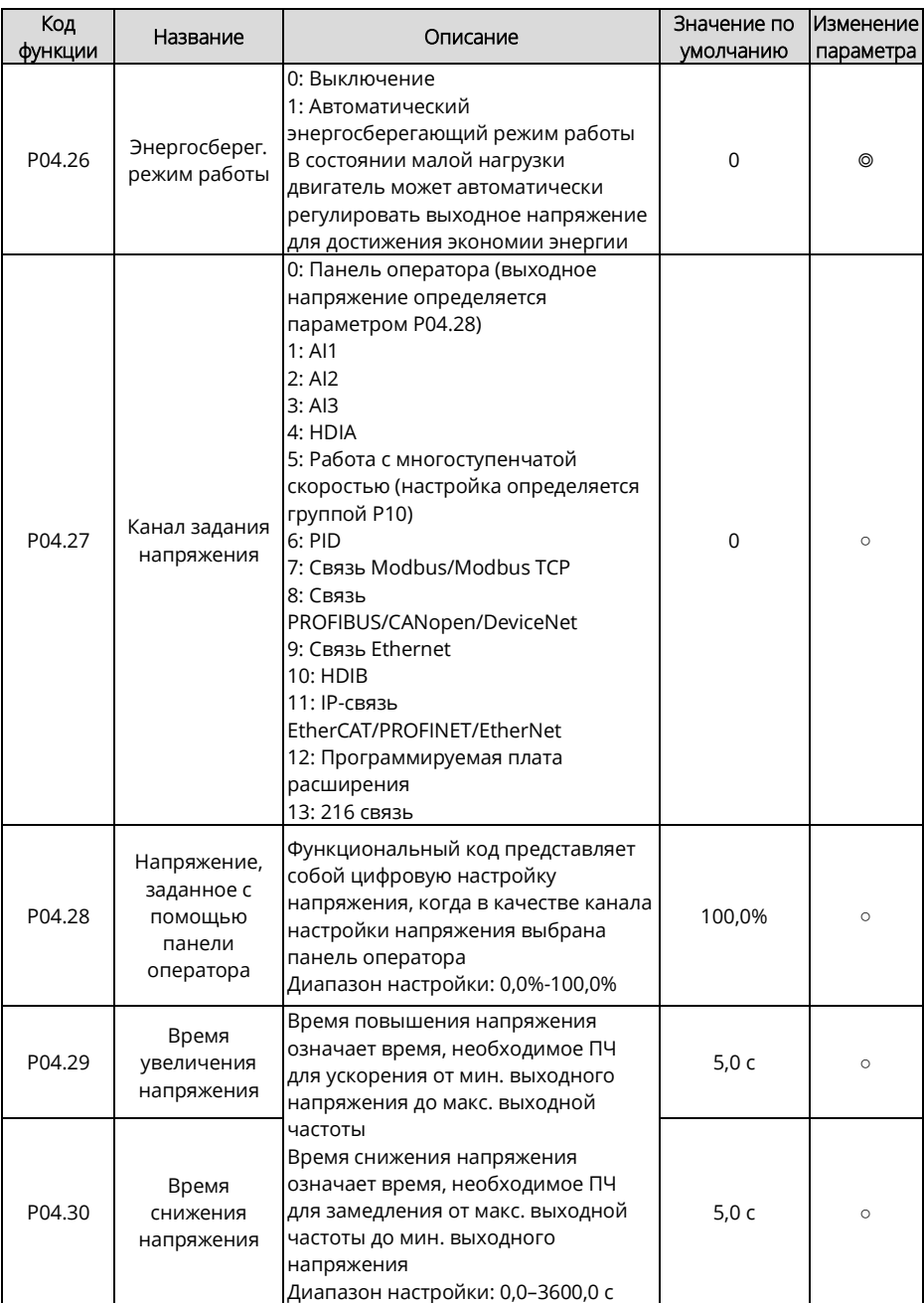

<span id="page-192-1"></span><span id="page-192-0"></span>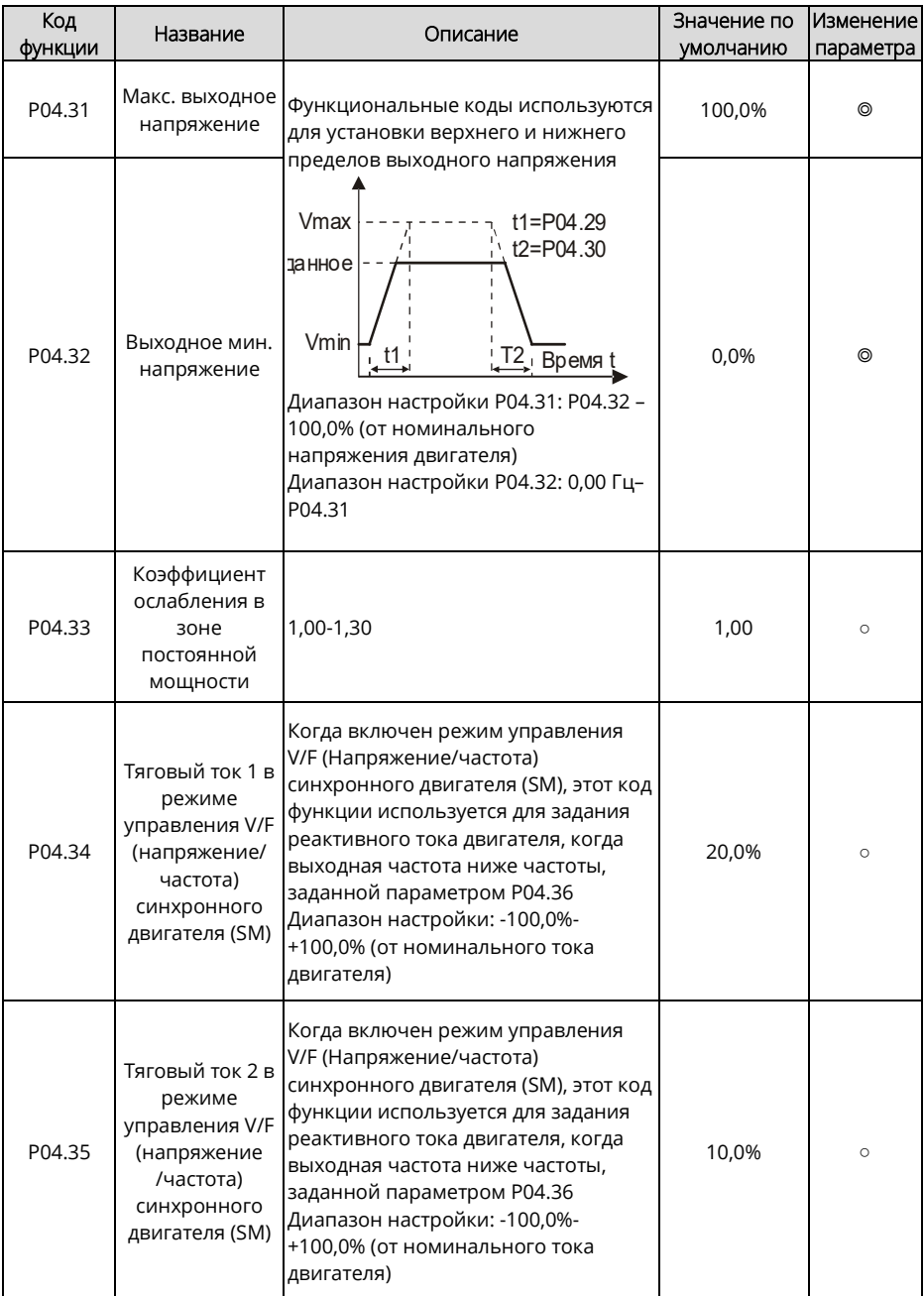

<span id="page-193-0"></span>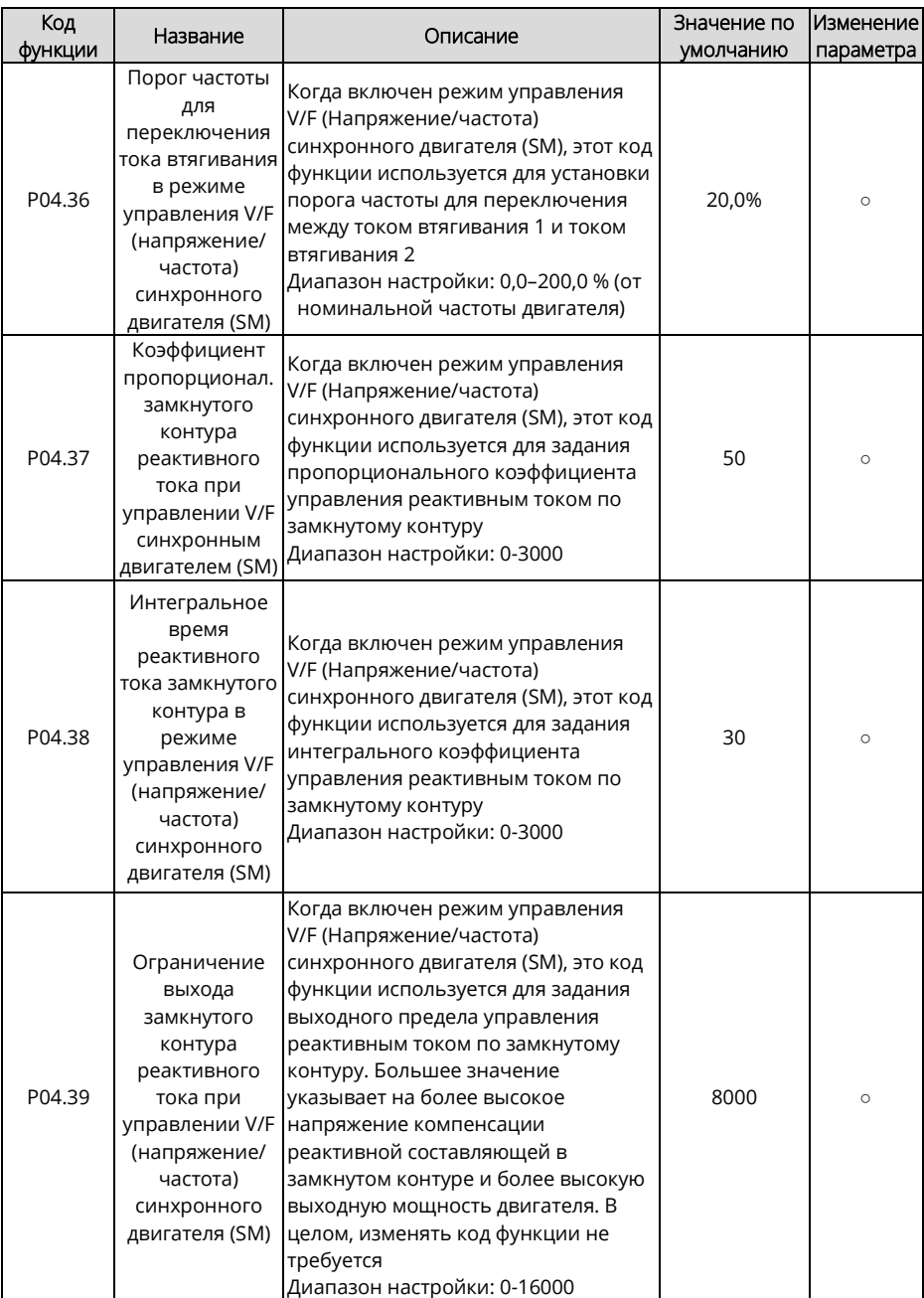

Руководство по эксплуатации преобразователей частоты для кранов серии STV900H

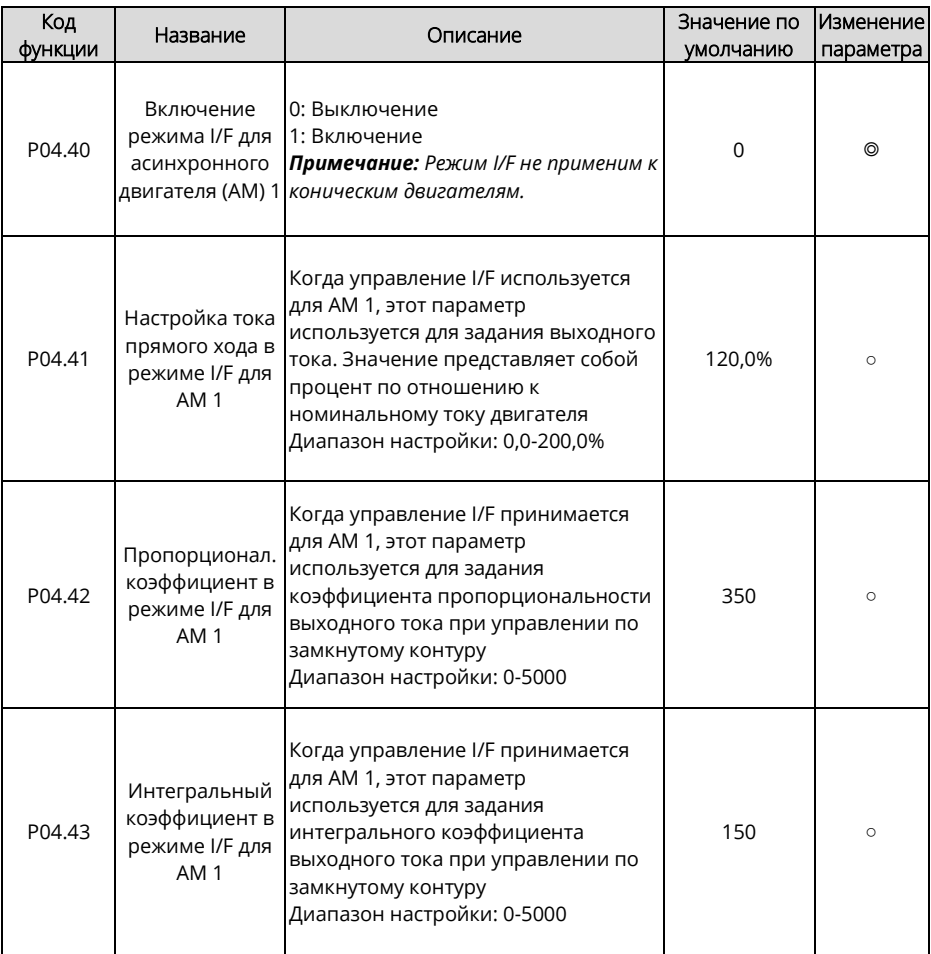

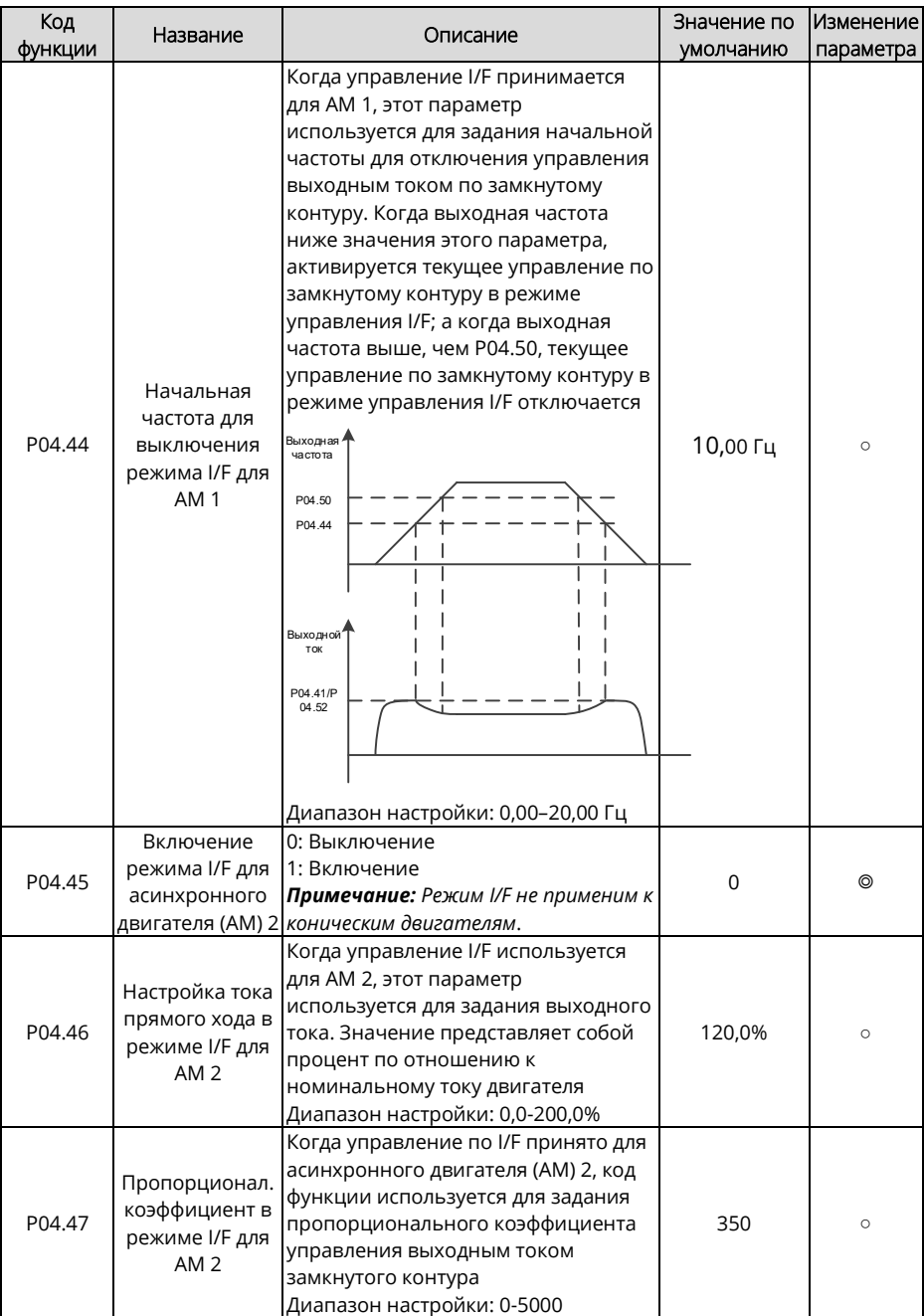

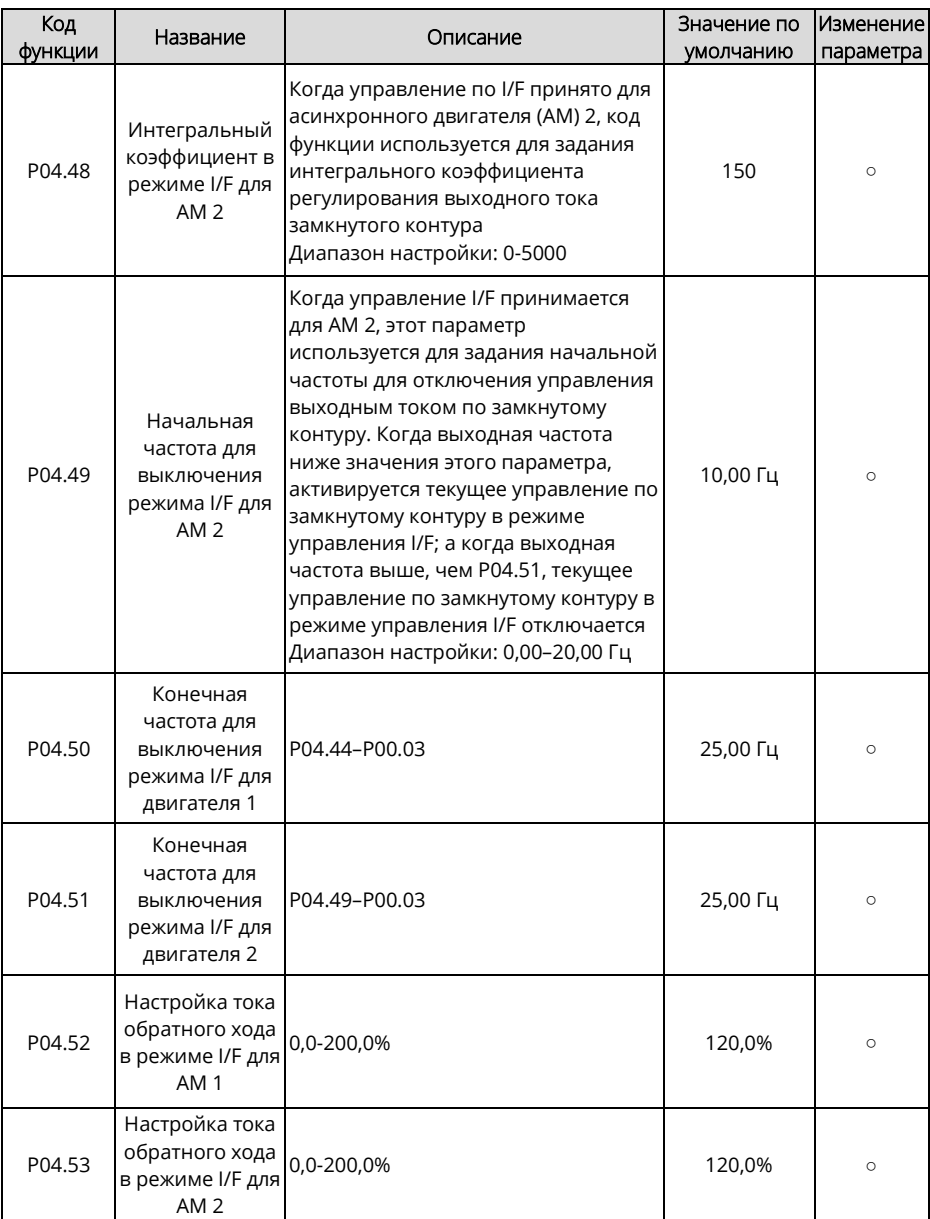

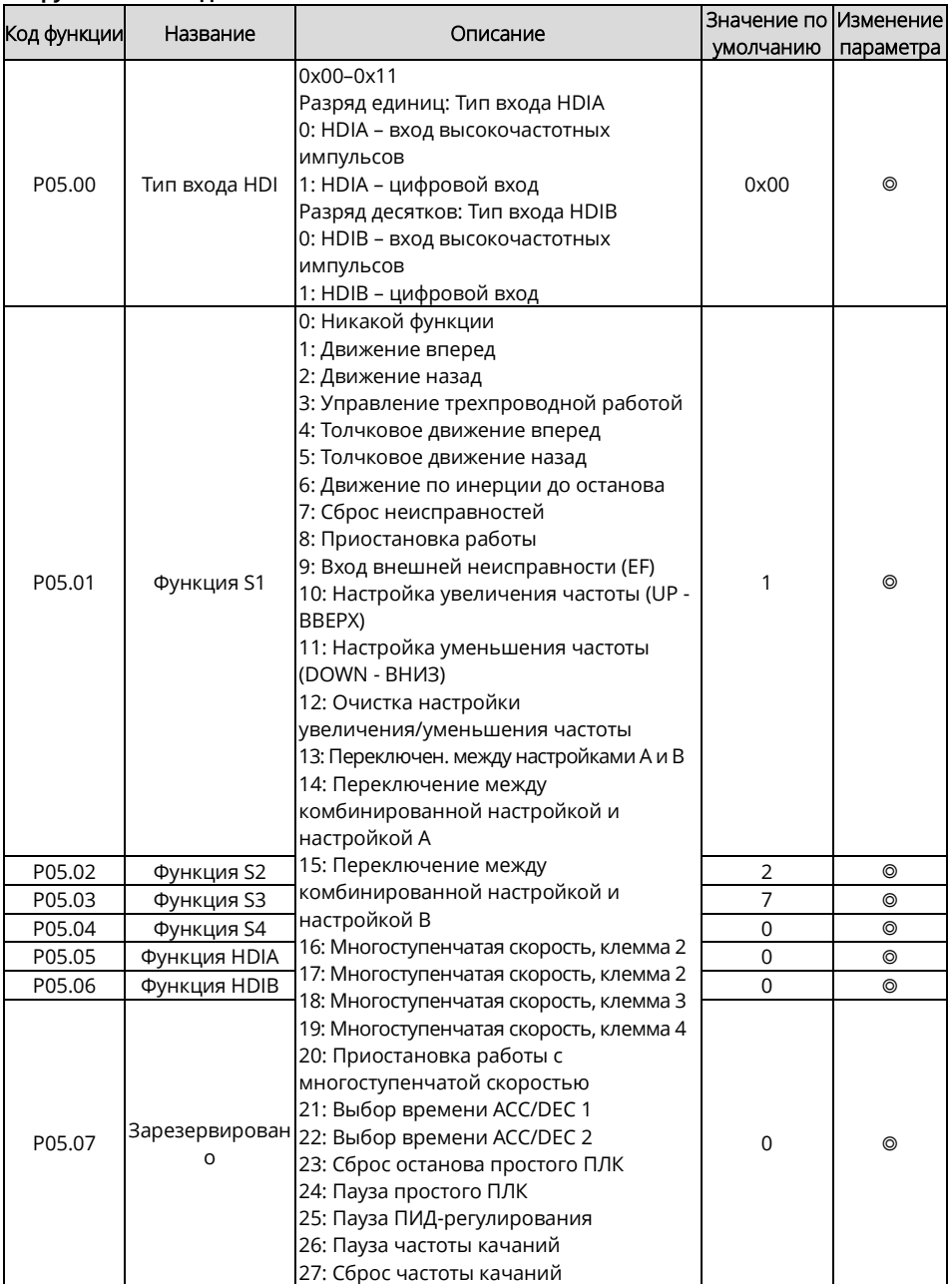

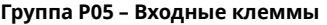

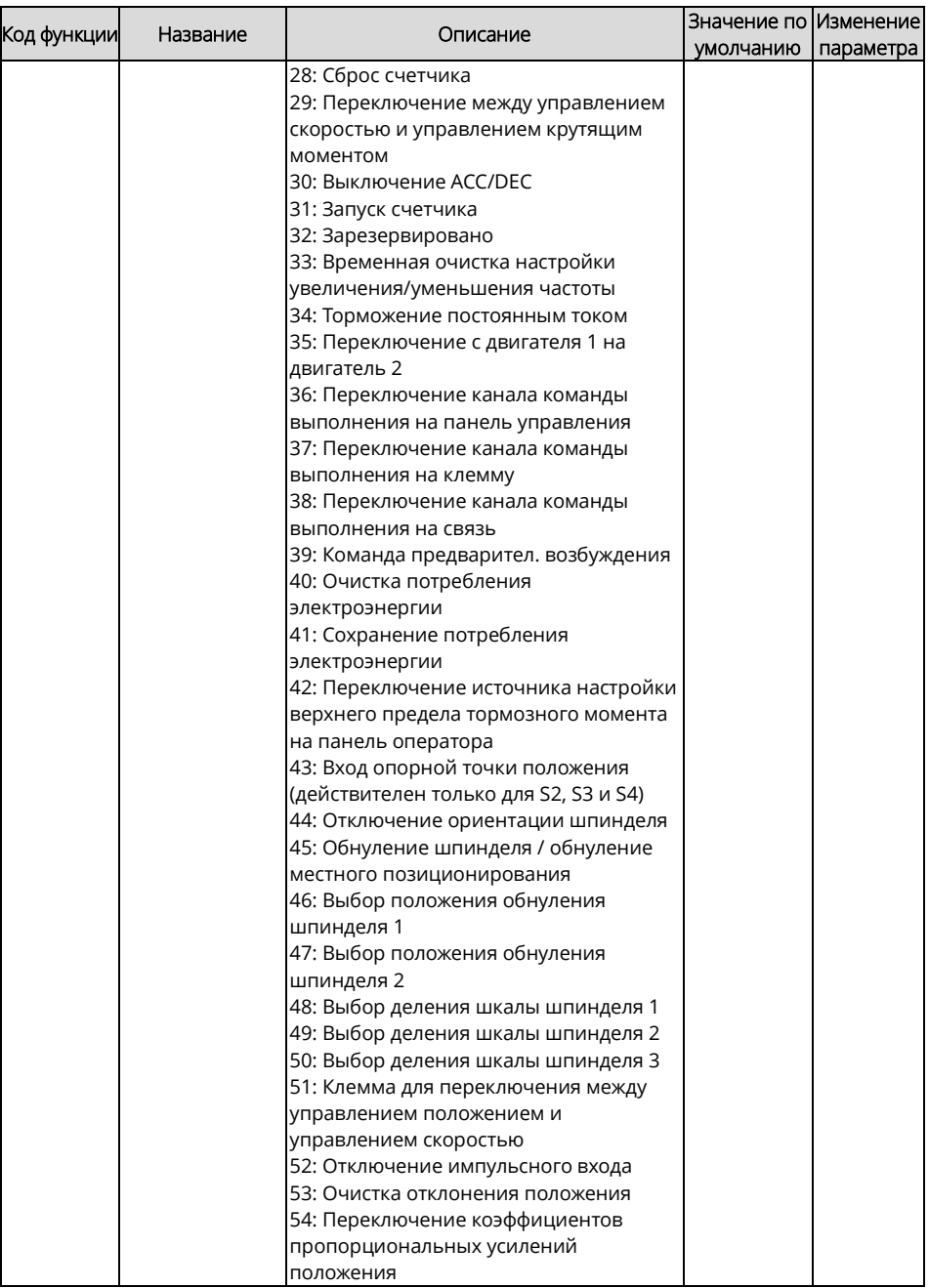

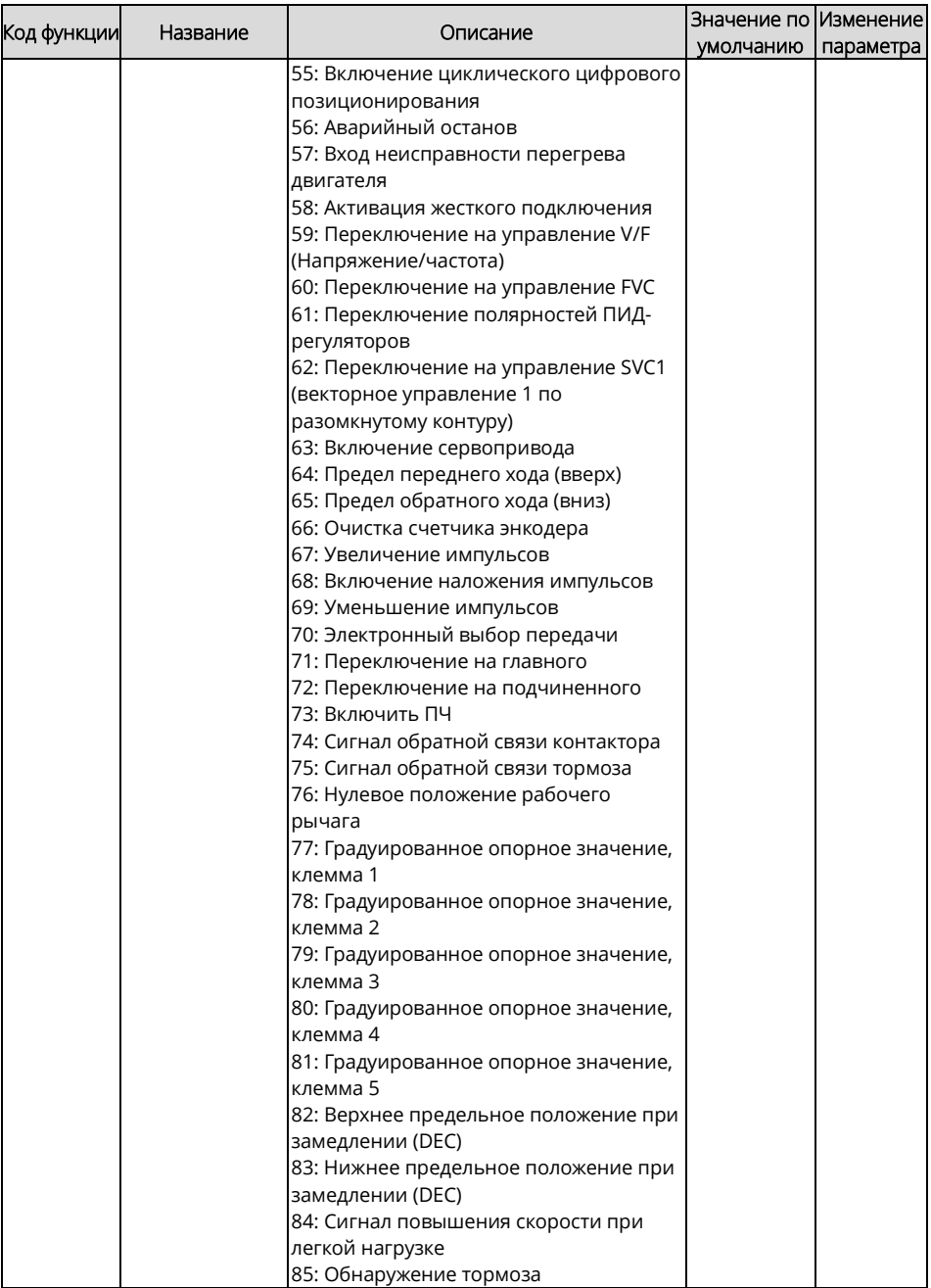

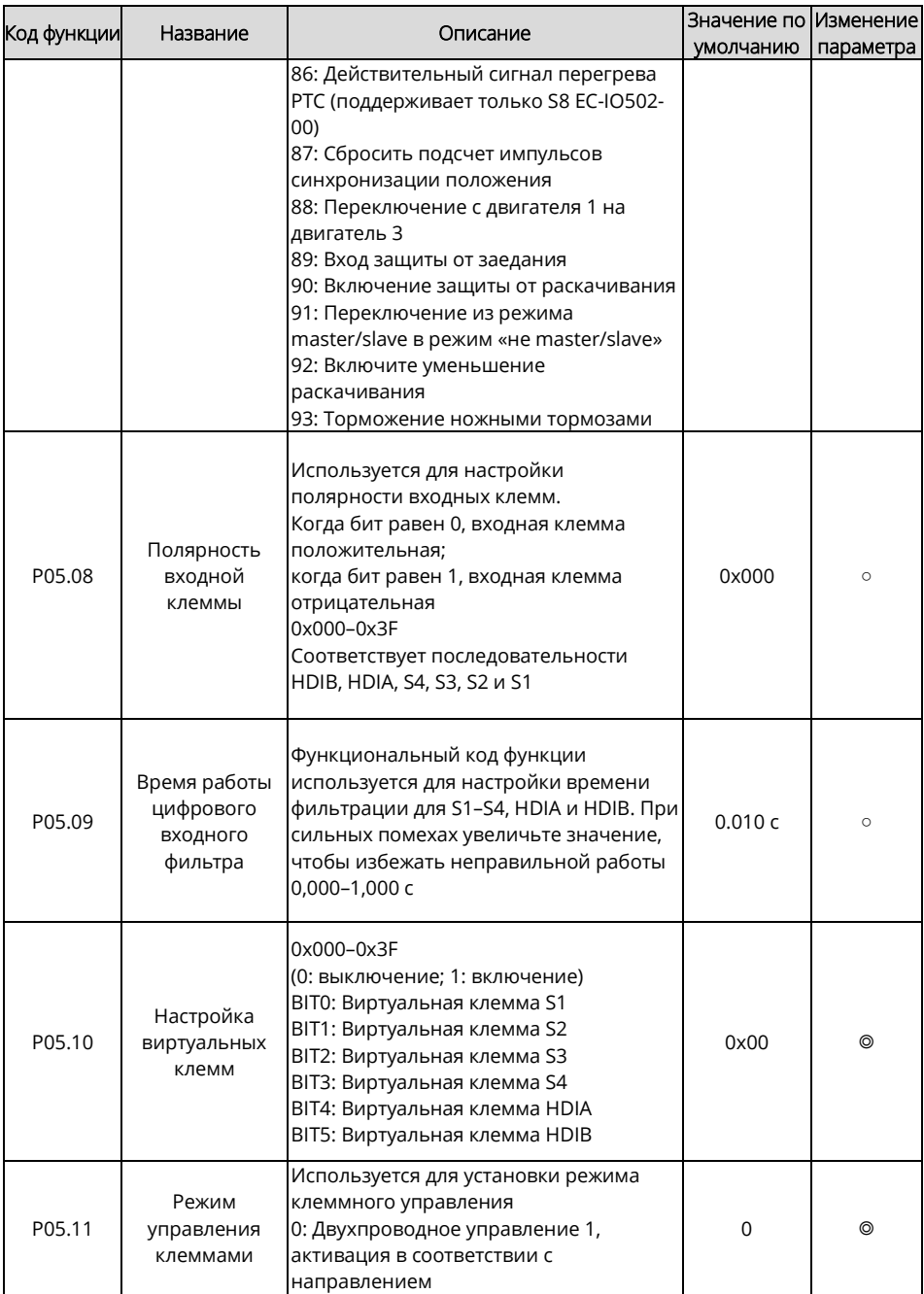

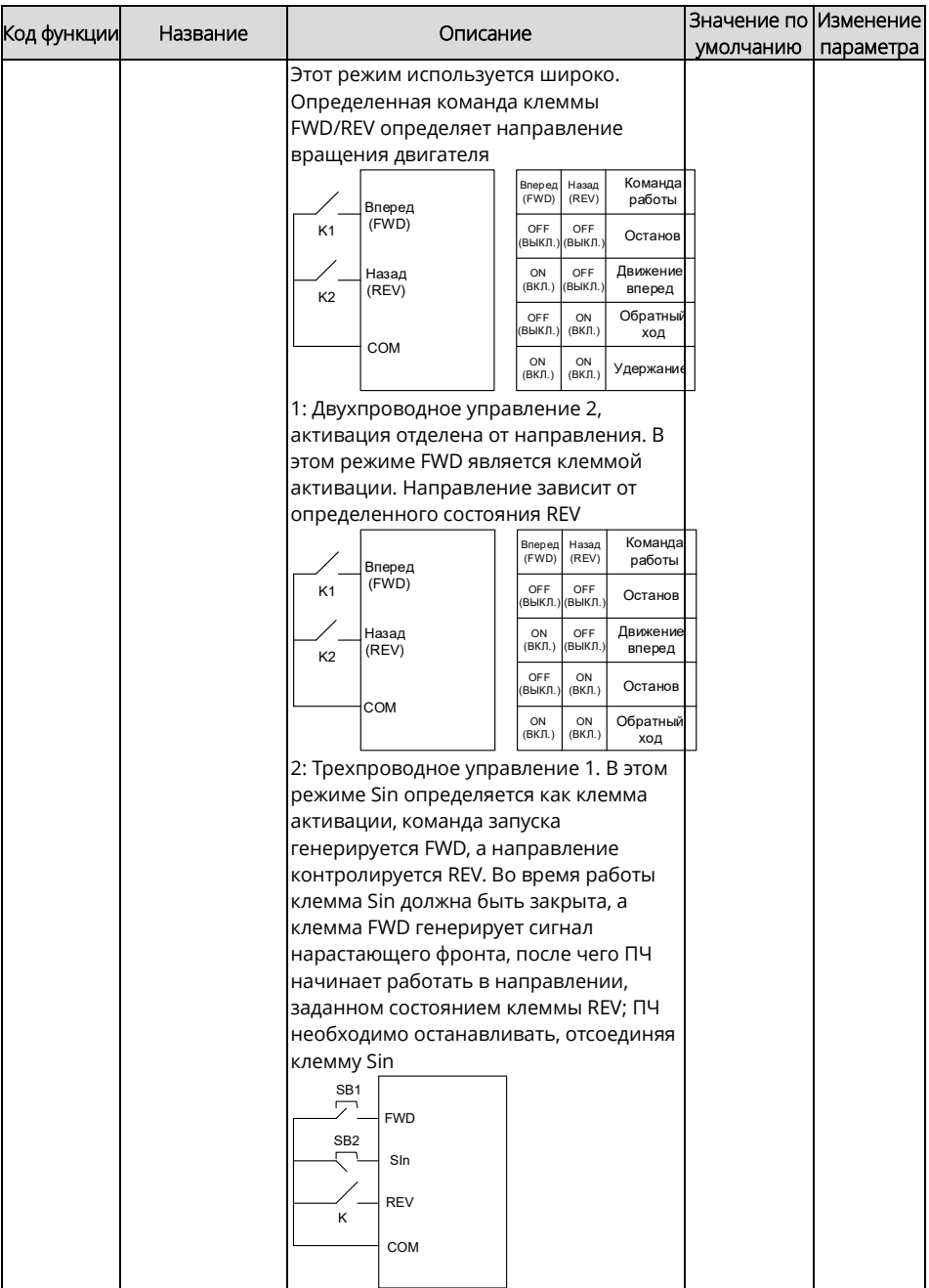

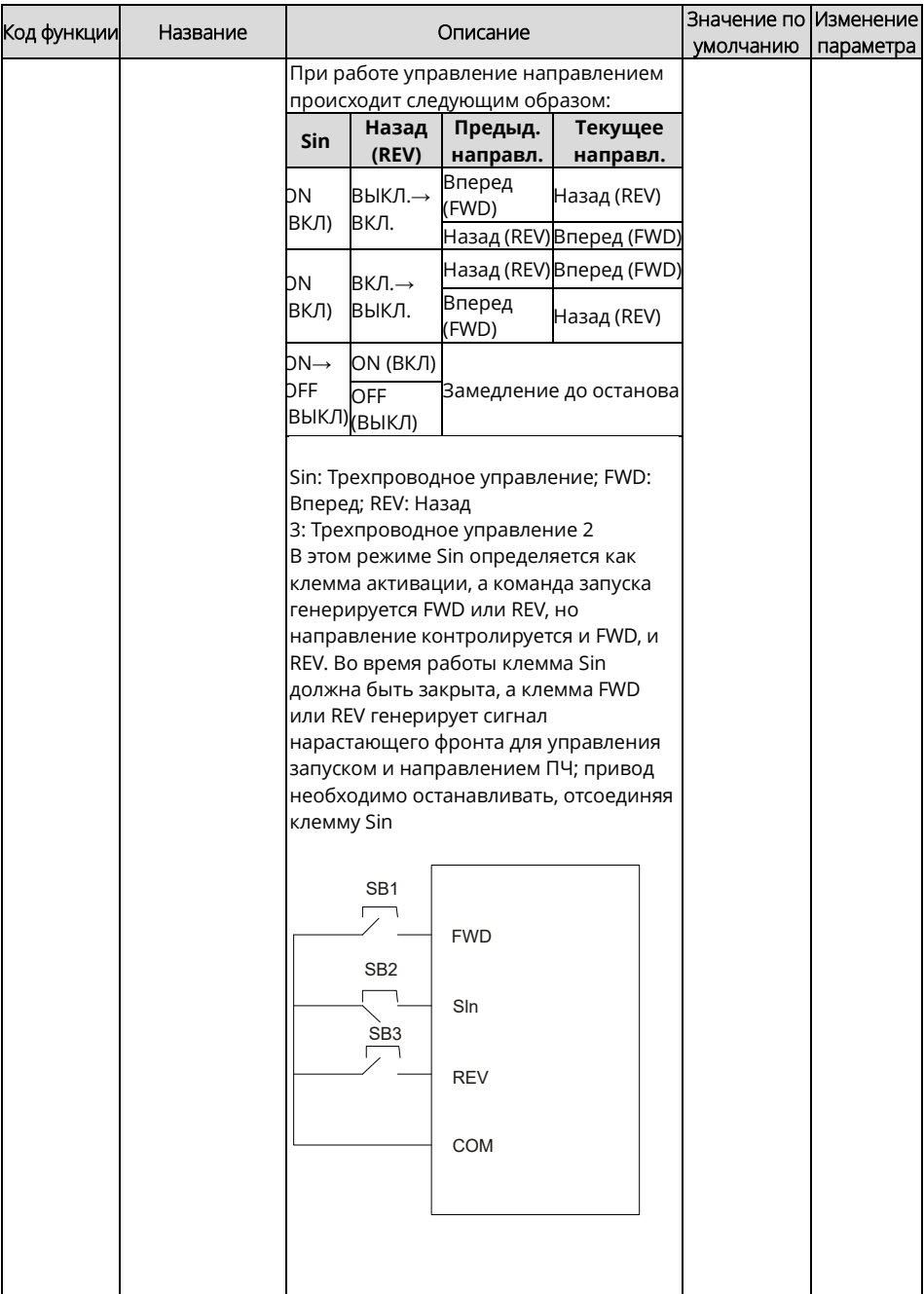

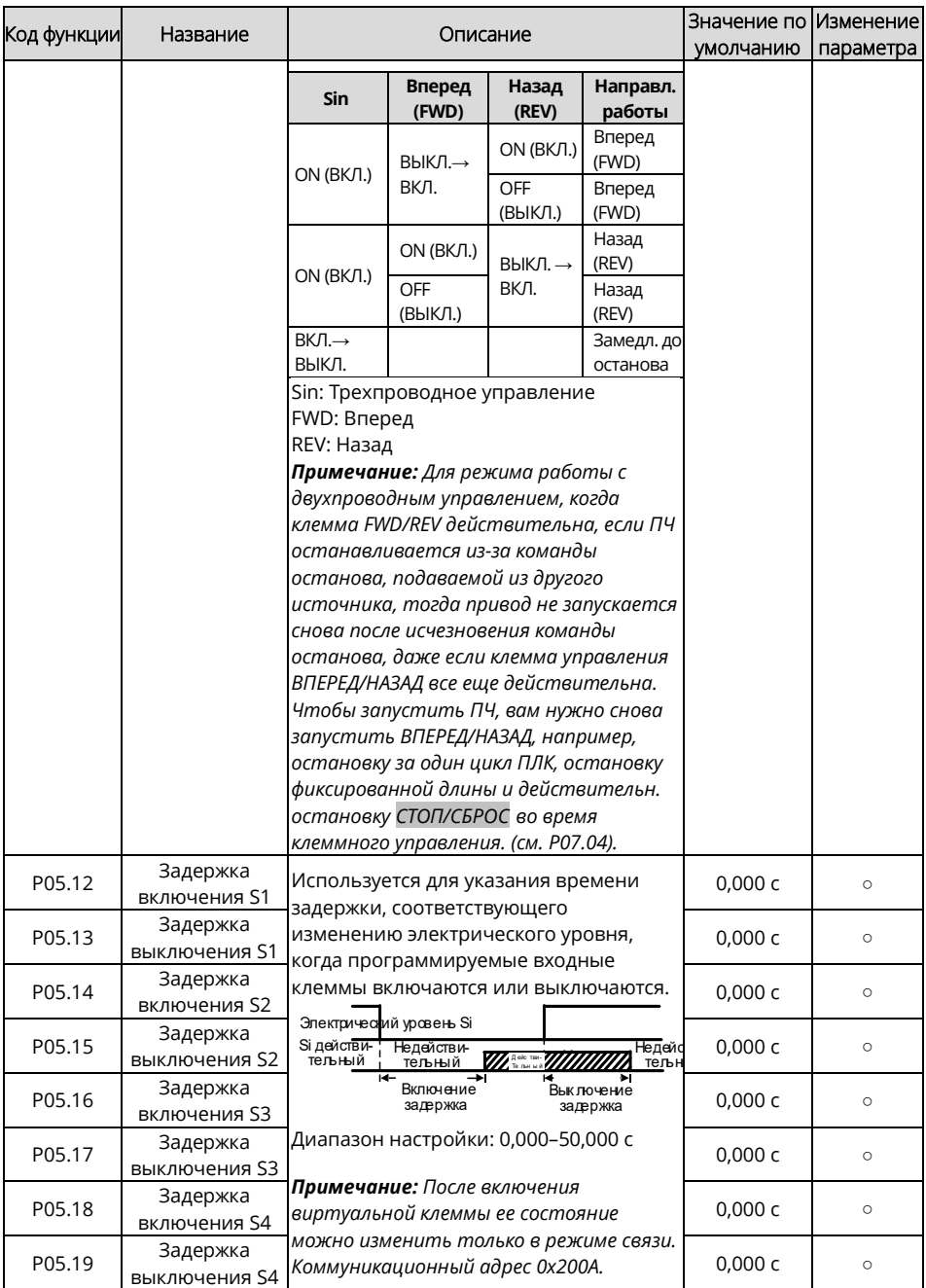

<span id="page-204-11"></span><span id="page-204-10"></span><span id="page-204-9"></span><span id="page-204-8"></span><span id="page-204-7"></span><span id="page-204-6"></span><span id="page-204-5"></span><span id="page-204-4"></span><span id="page-204-3"></span><span id="page-204-2"></span><span id="page-204-1"></span><span id="page-204-0"></span>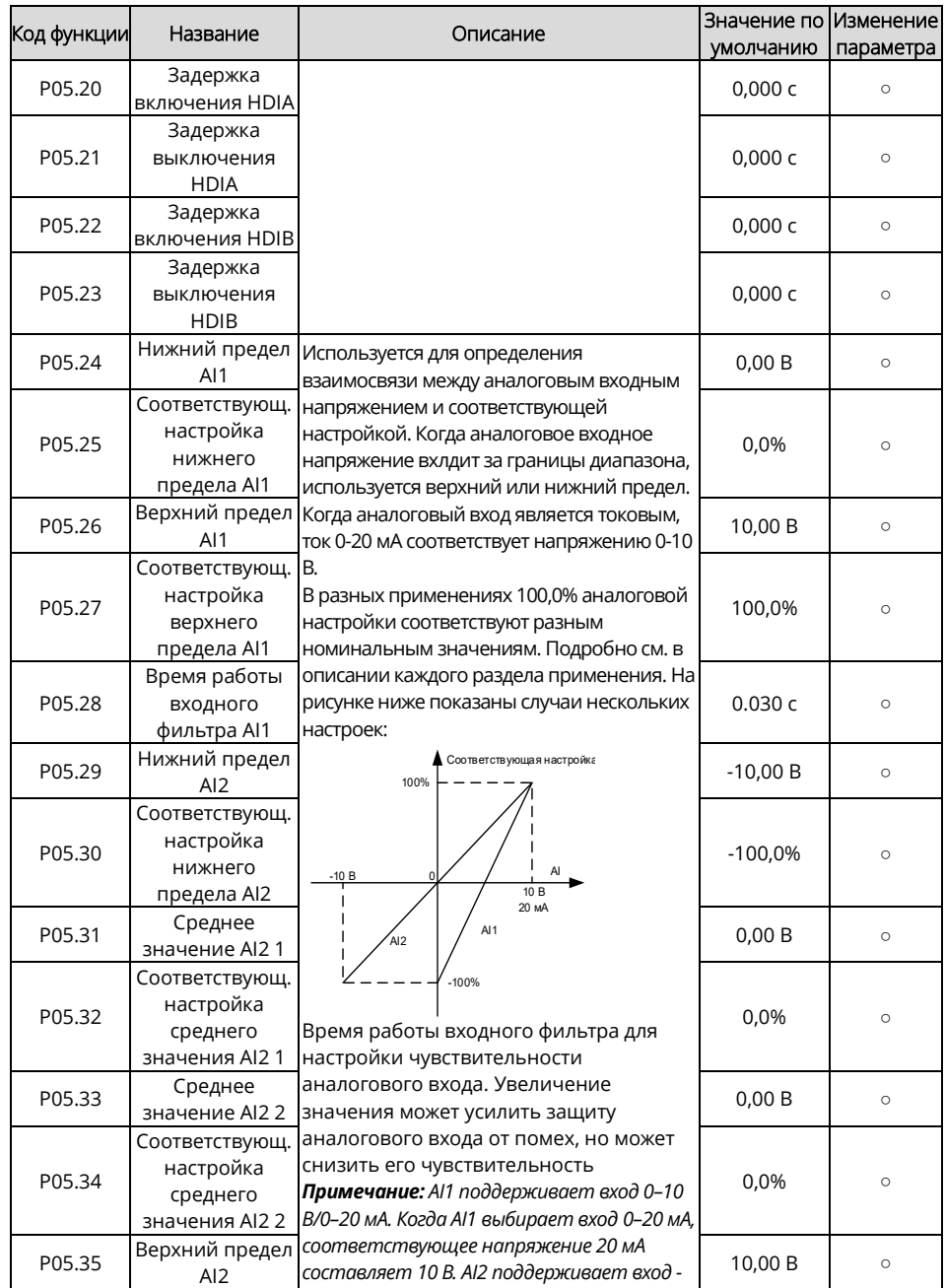

<span id="page-205-3"></span><span id="page-205-2"></span><span id="page-205-1"></span><span id="page-205-0"></span>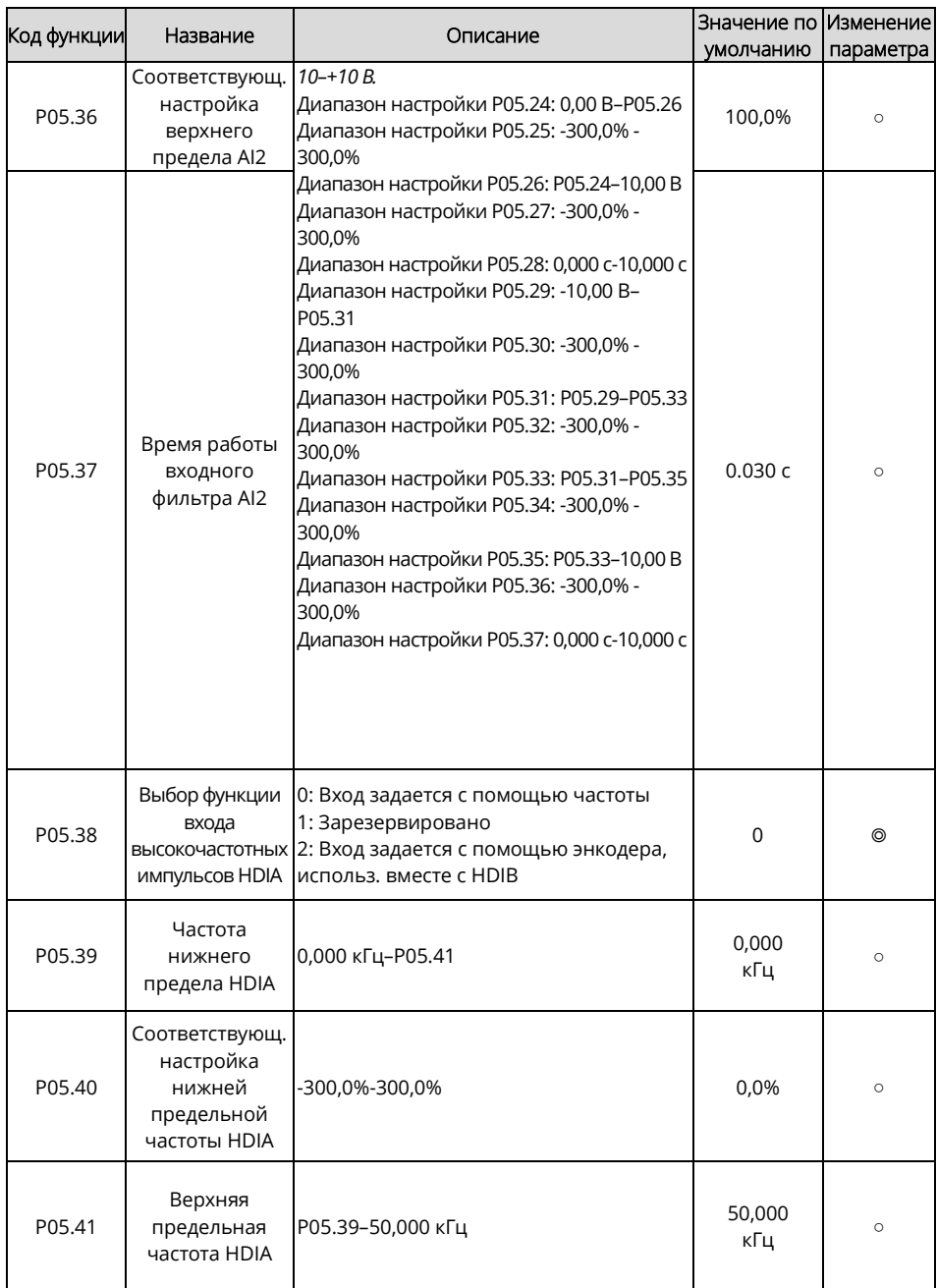

<span id="page-206-1"></span><span id="page-206-0"></span>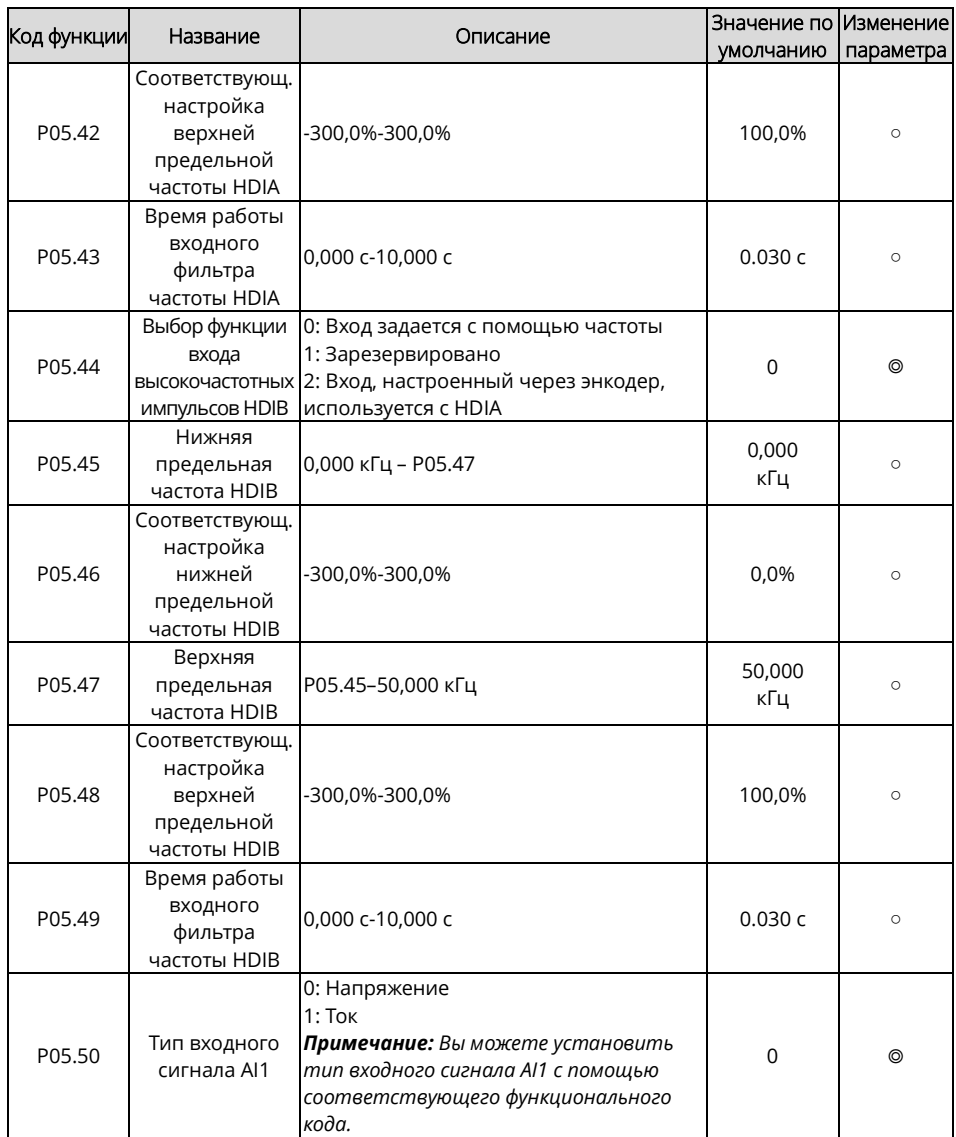

<span id="page-207-1"></span><span id="page-207-0"></span>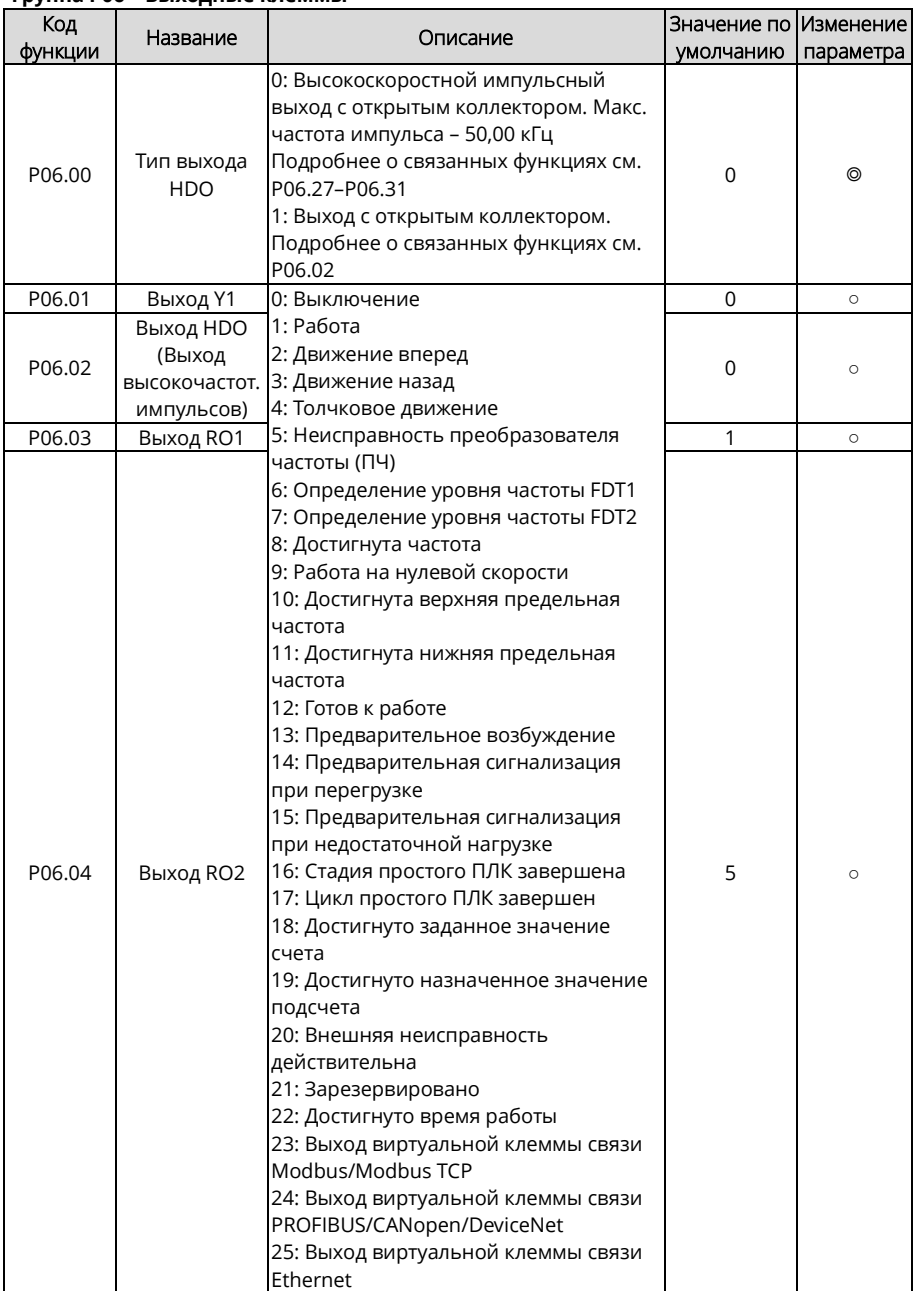

## **Группа P06 – Выходные клеммы**

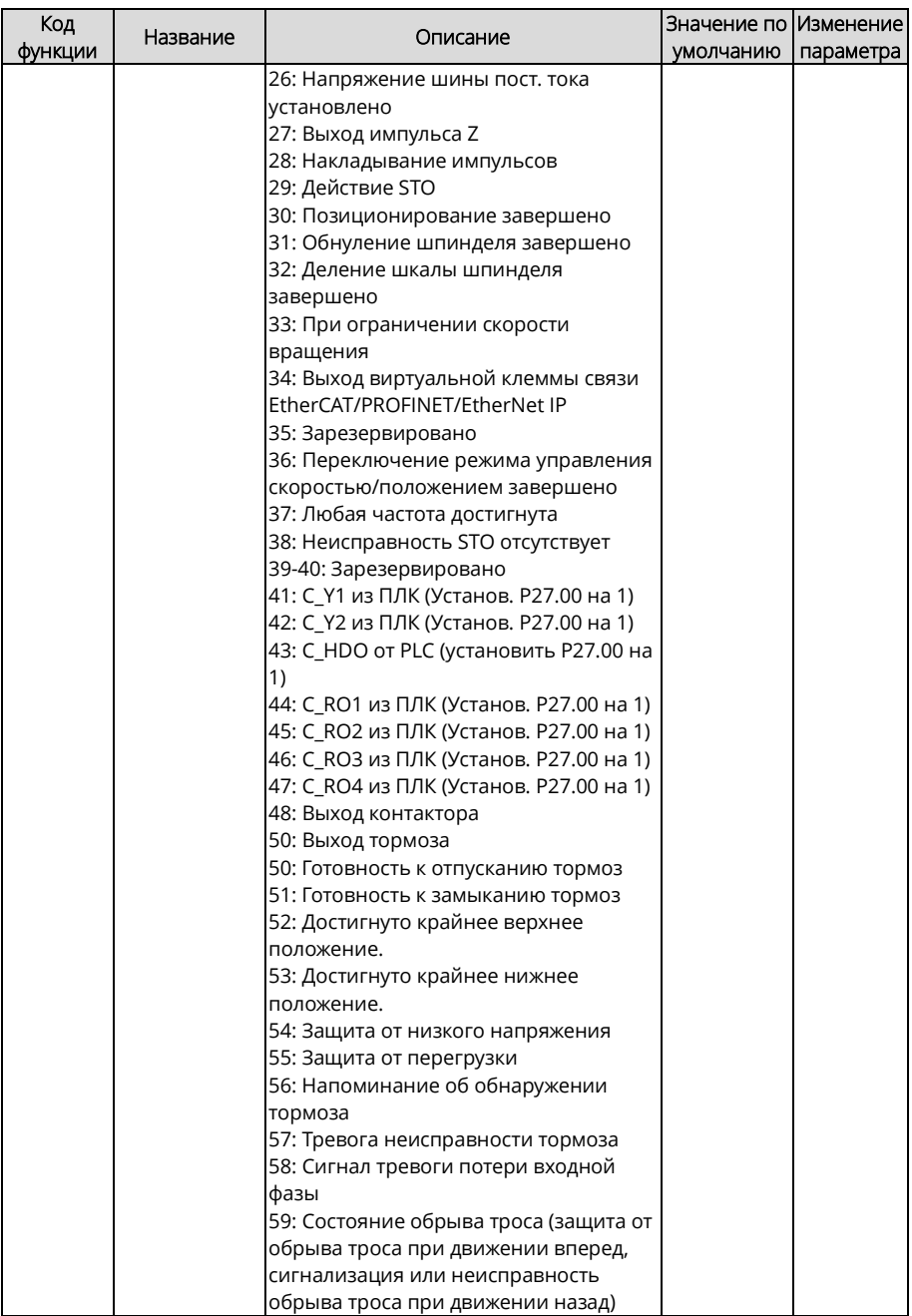

<span id="page-209-1"></span><span id="page-209-0"></span>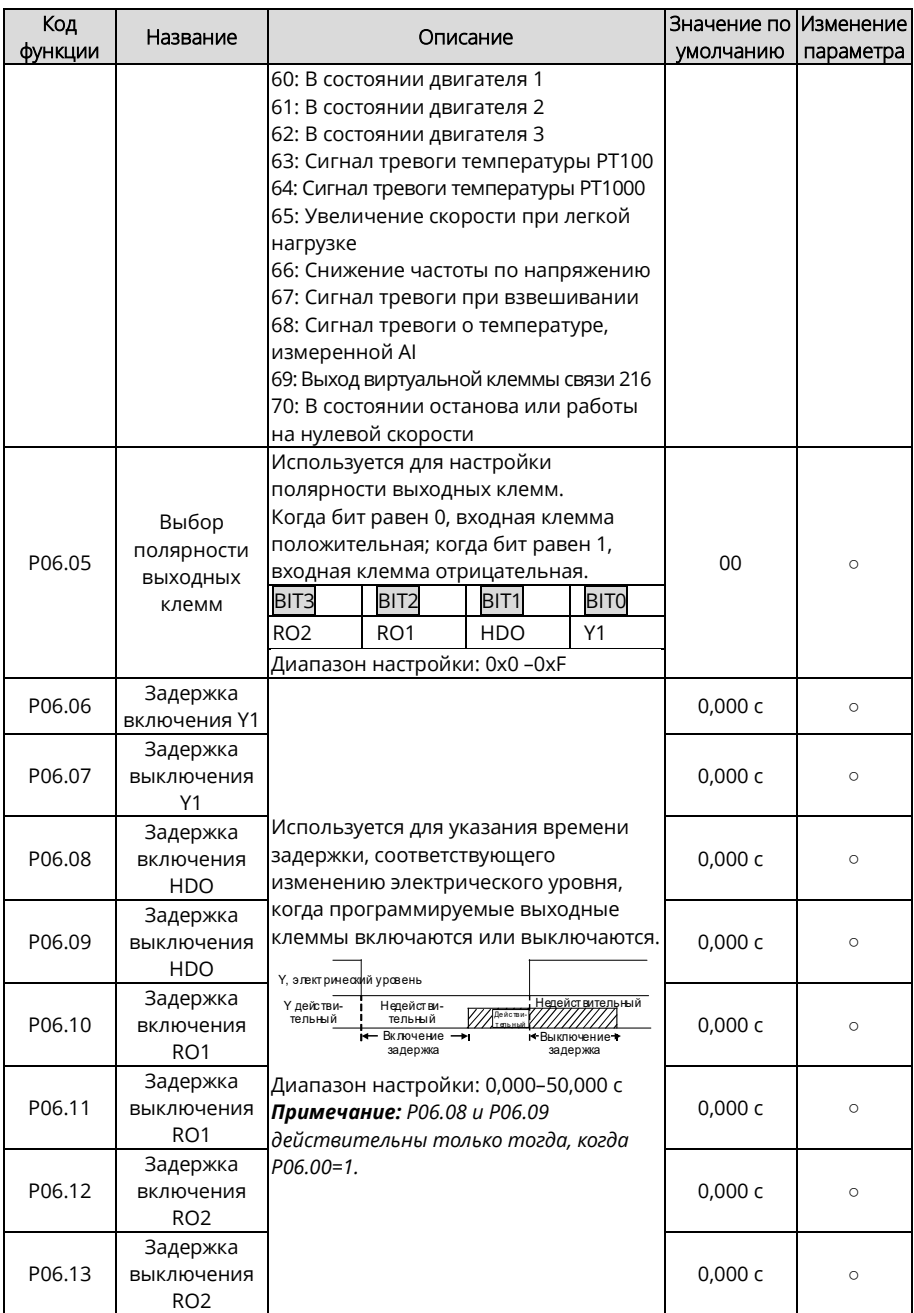

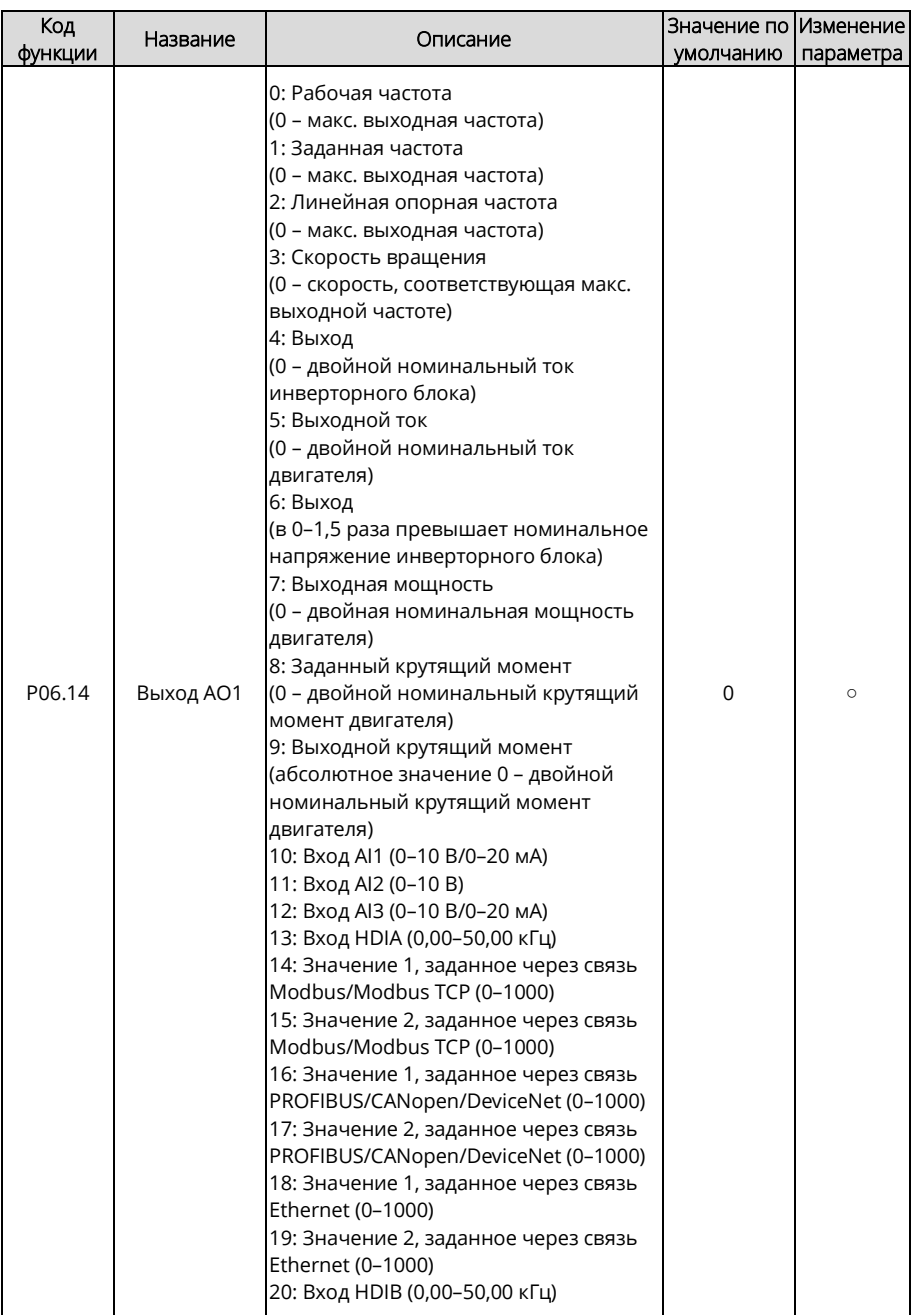

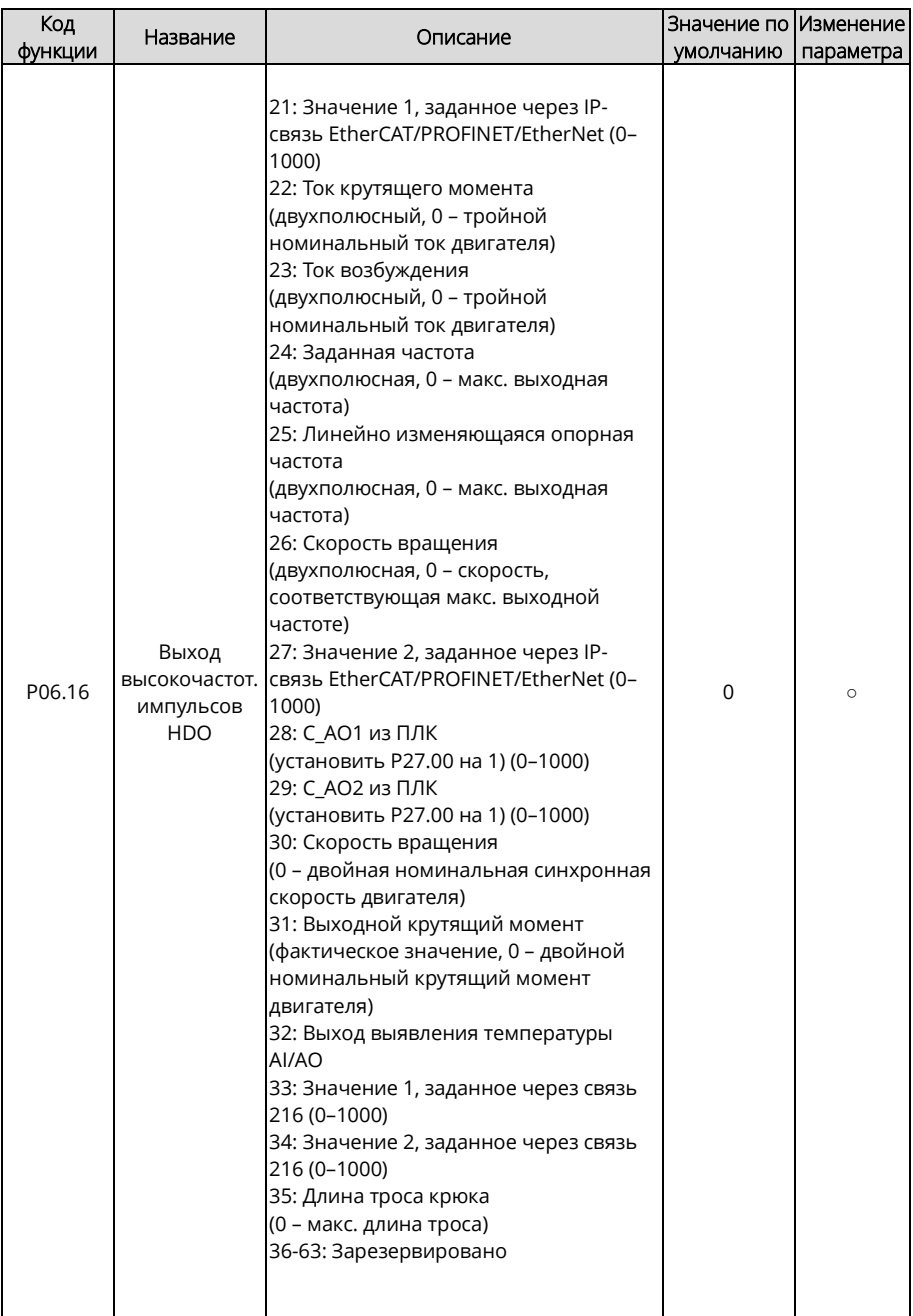

<span id="page-212-5"></span><span id="page-212-4"></span><span id="page-212-3"></span><span id="page-212-2"></span><span id="page-212-1"></span><span id="page-212-0"></span>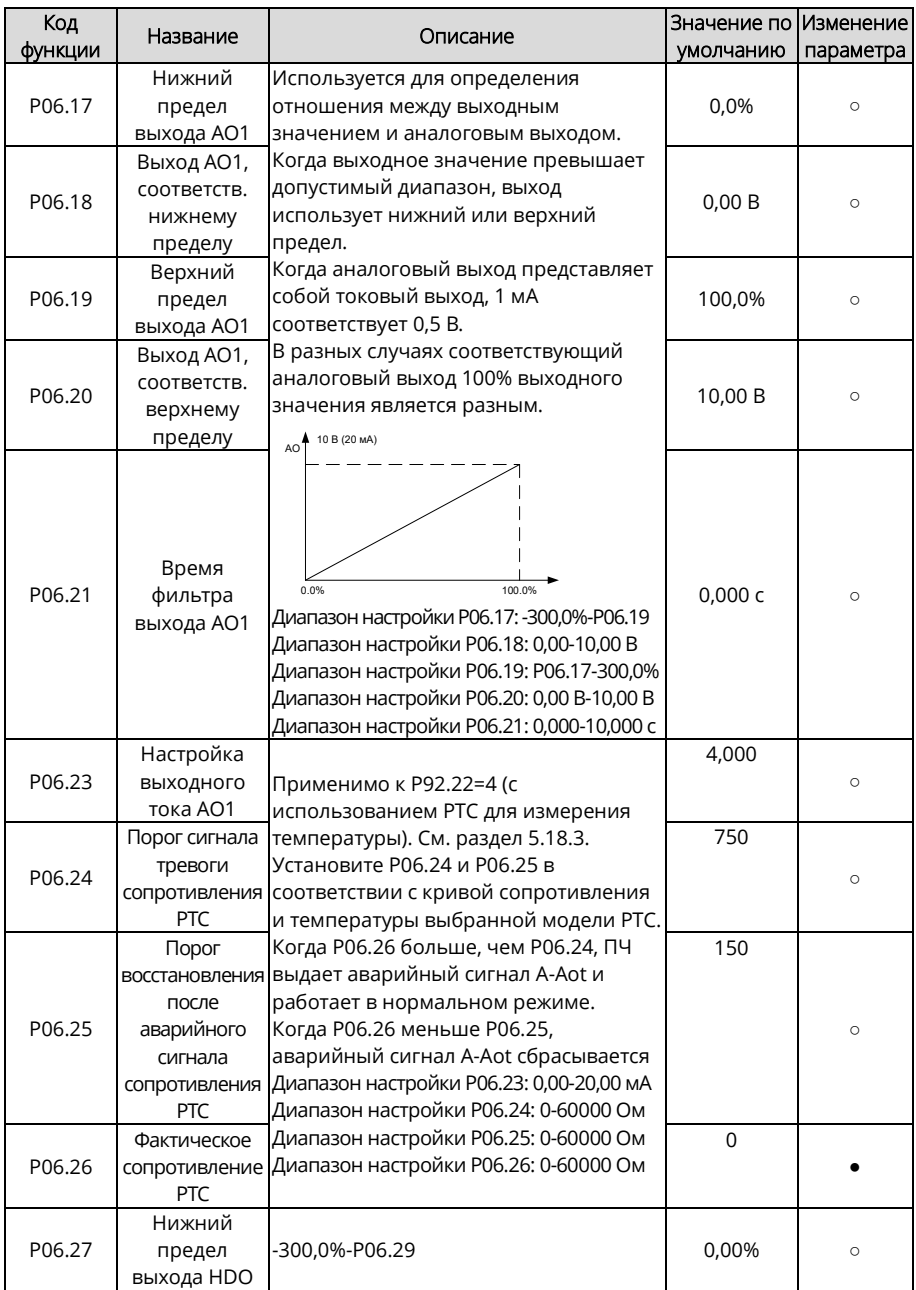

Руководство по эксплуатации преобразователей частоты для кранов серии STV900H

<span id="page-213-1"></span>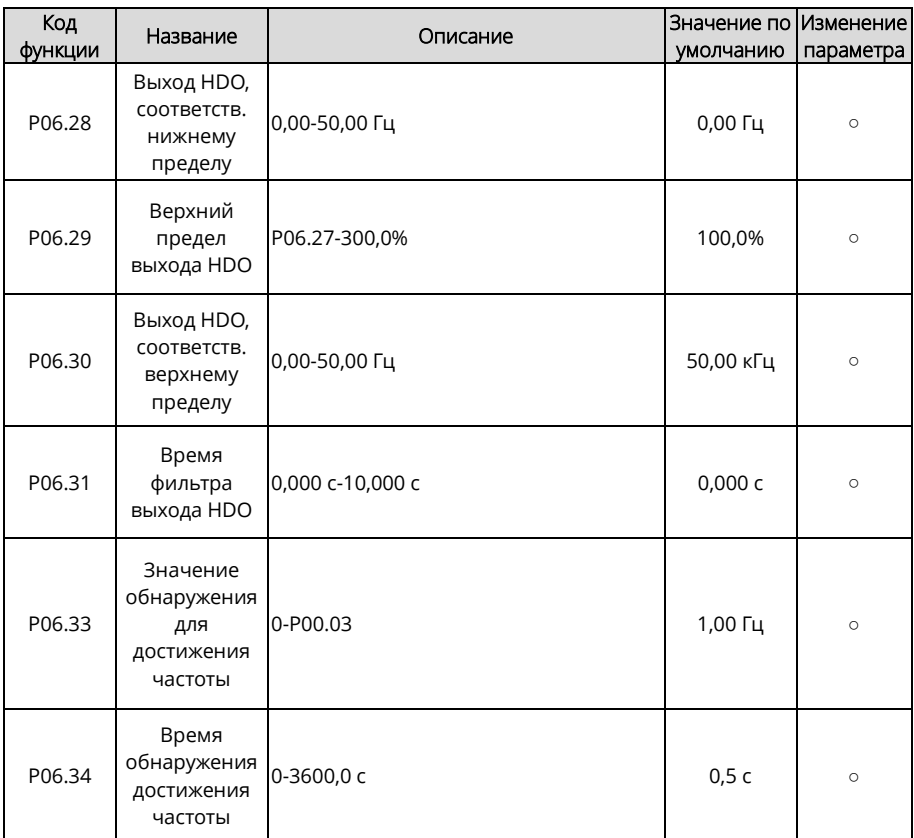

## <span id="page-213-0"></span>**Группа P07 – HMI**

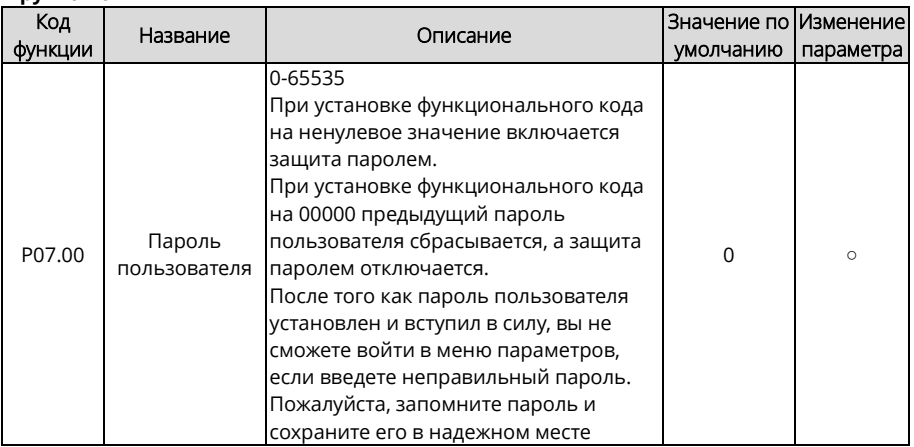

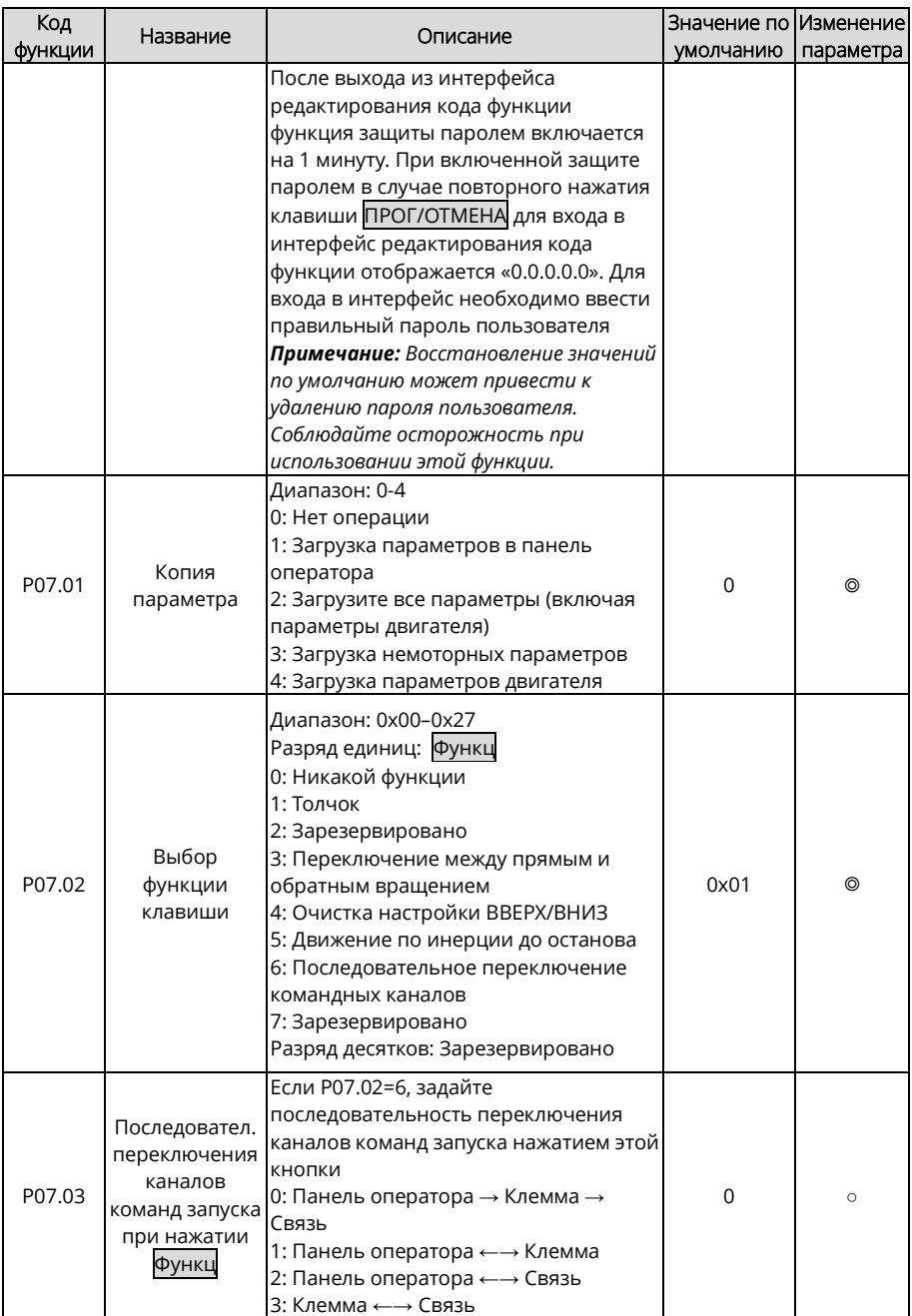

<span id="page-215-4"></span><span id="page-215-3"></span><span id="page-215-2"></span><span id="page-215-1"></span><span id="page-215-0"></span>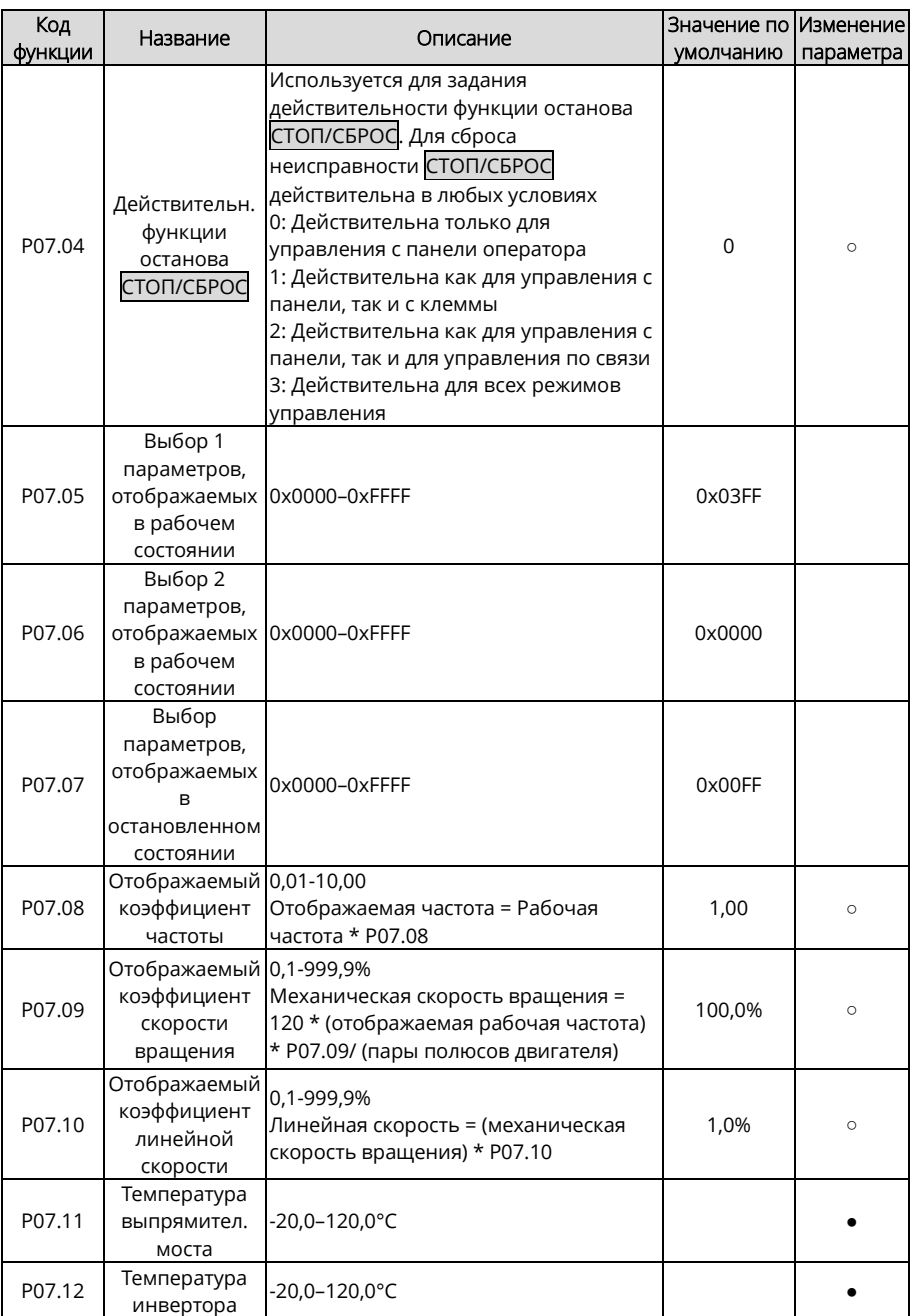
<span id="page-216-1"></span><span id="page-216-0"></span>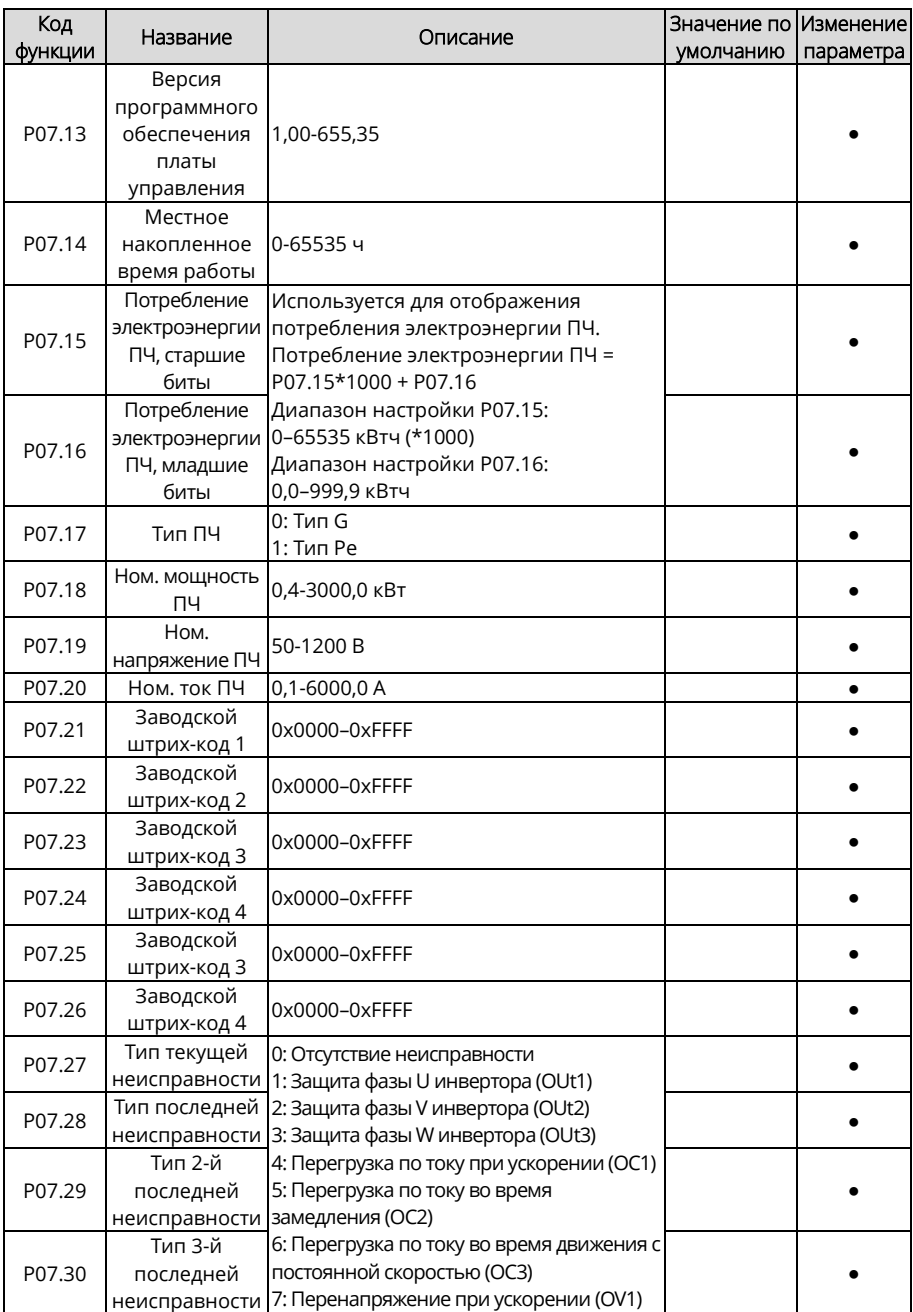

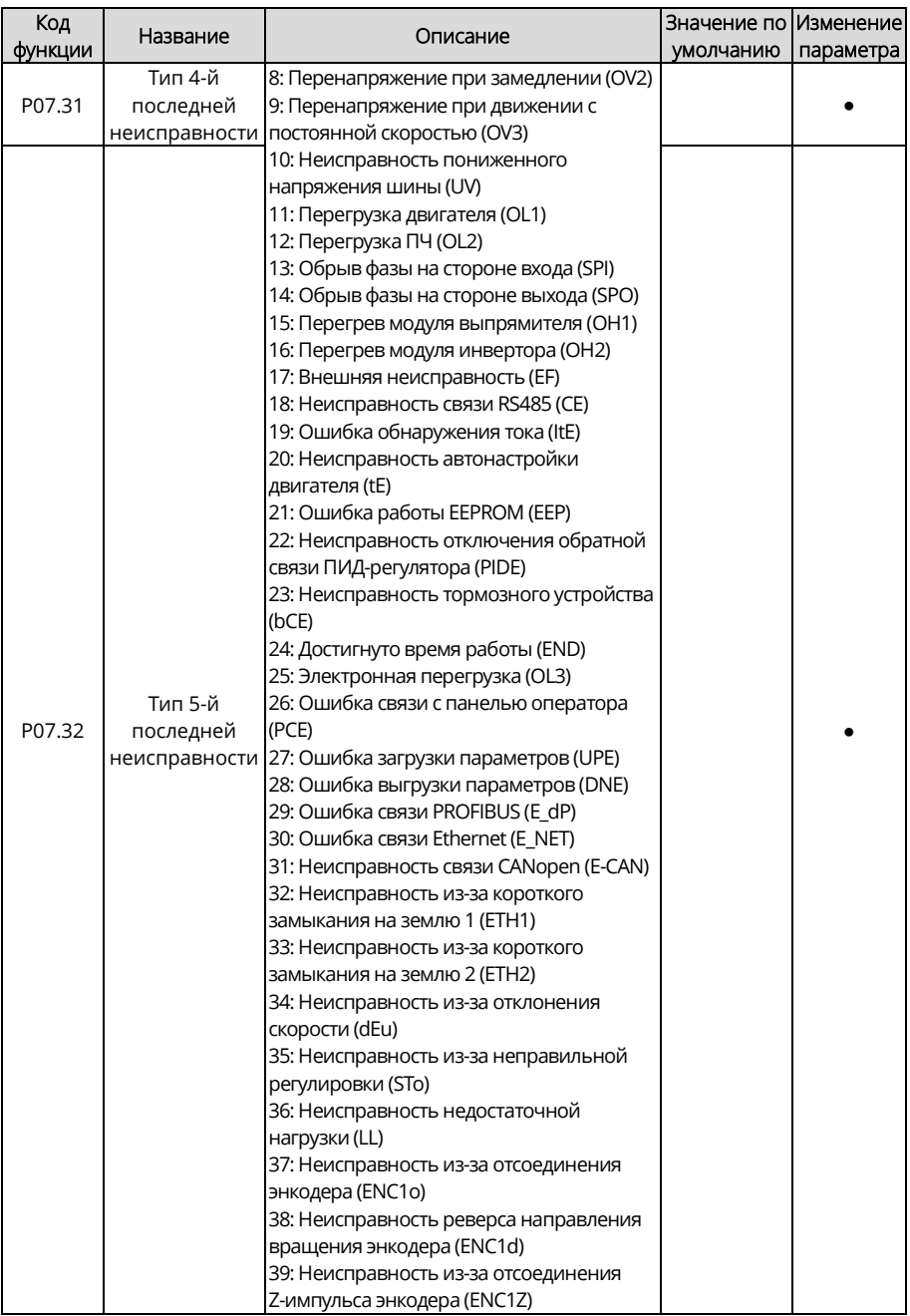

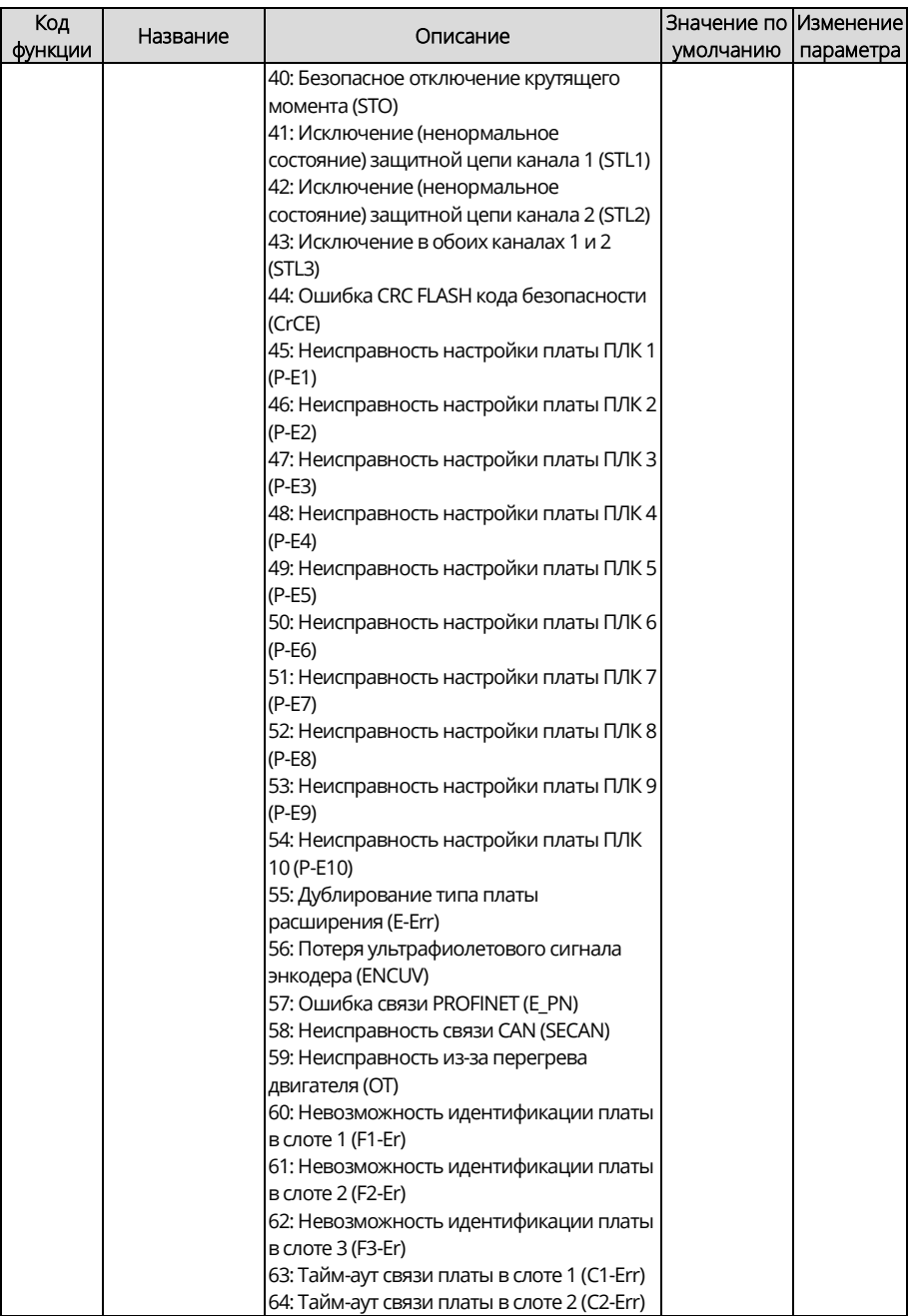

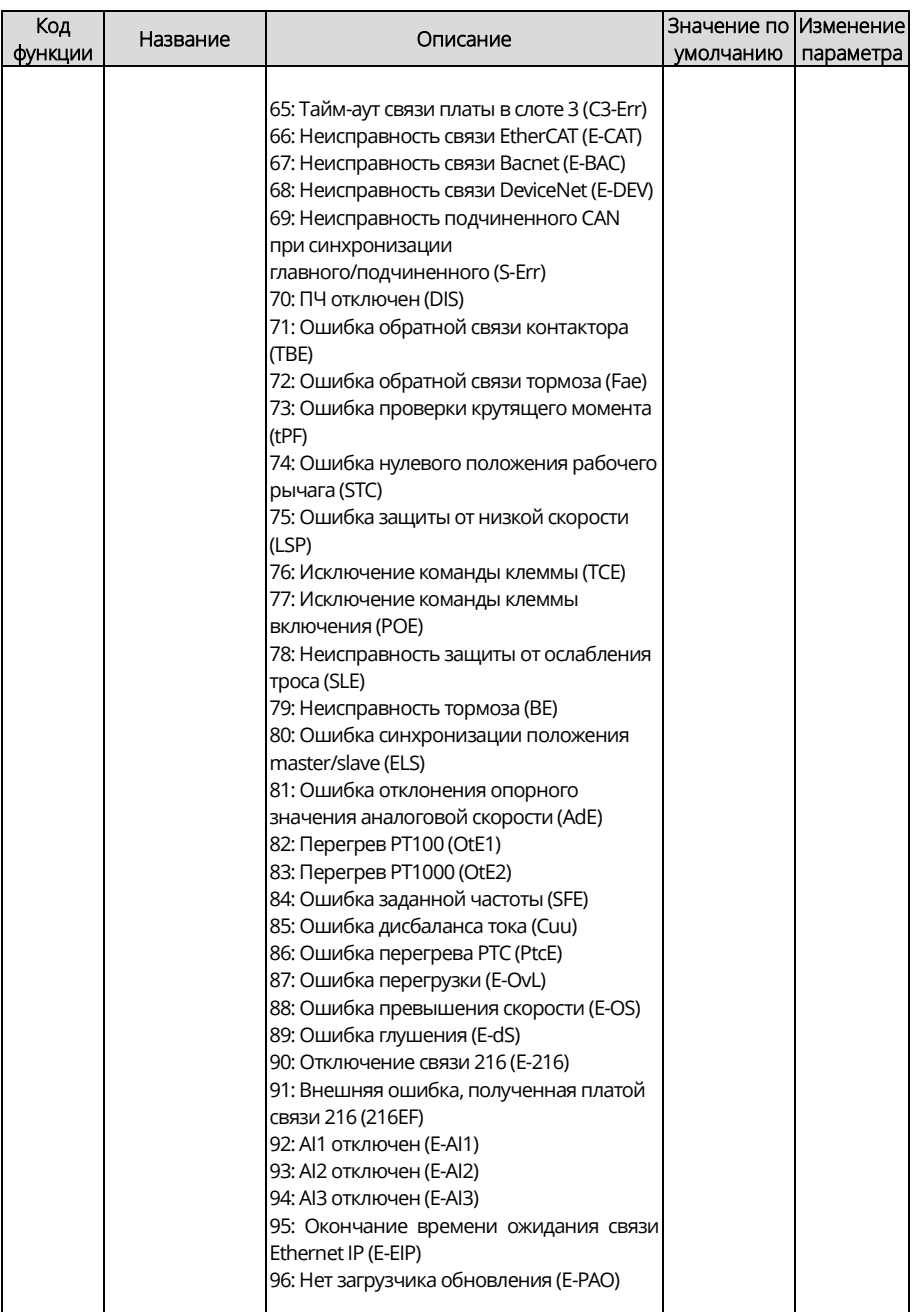

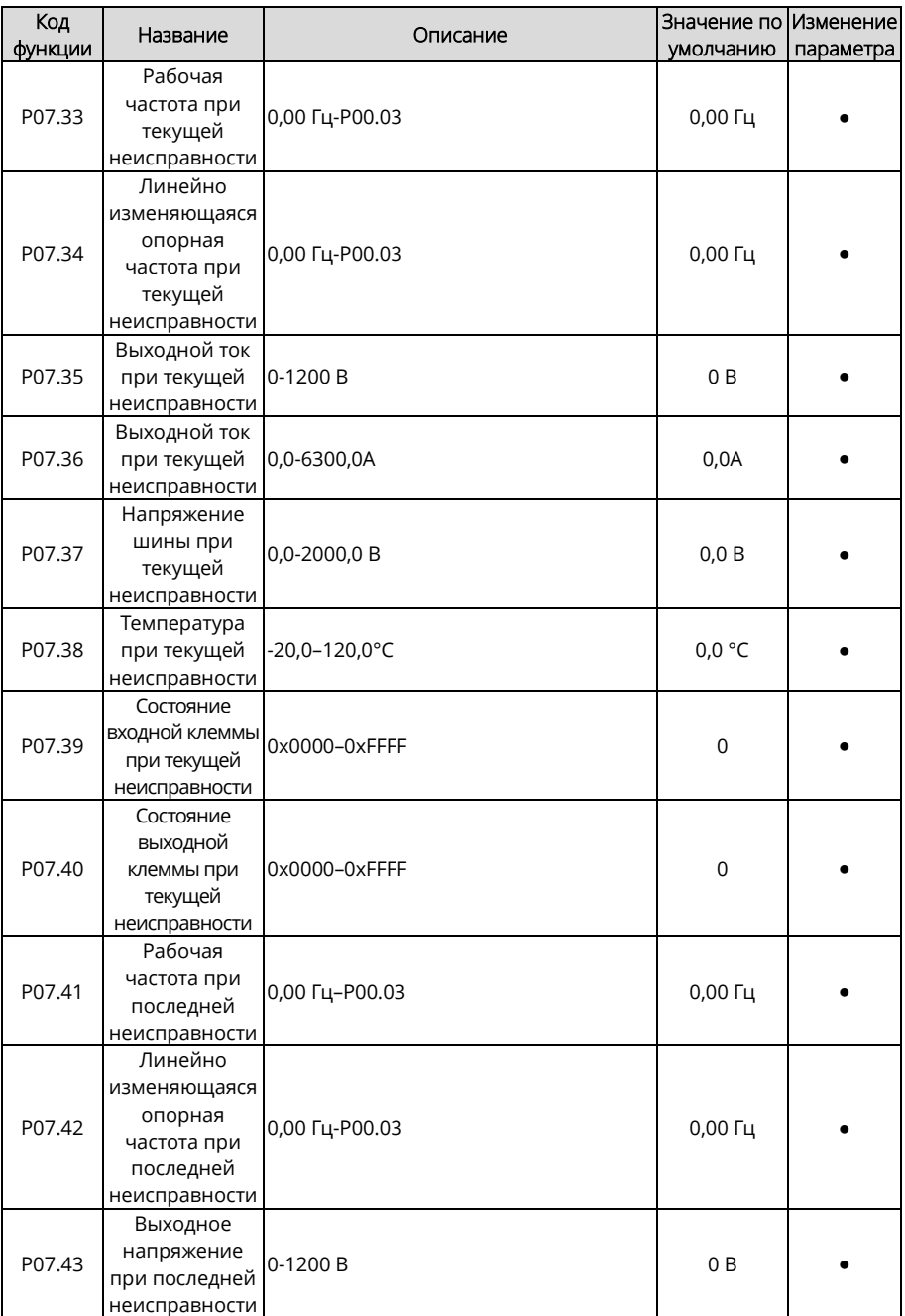

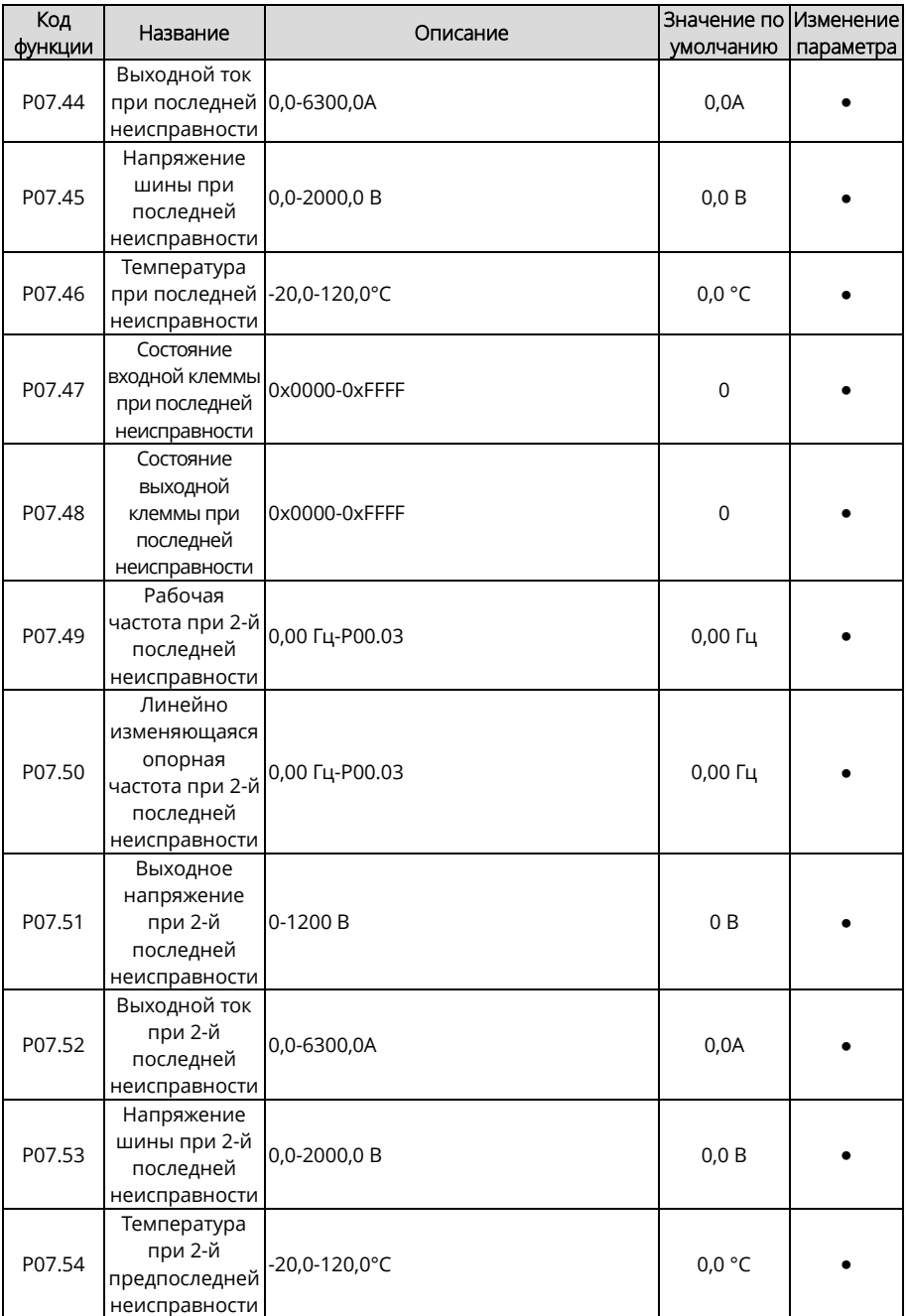

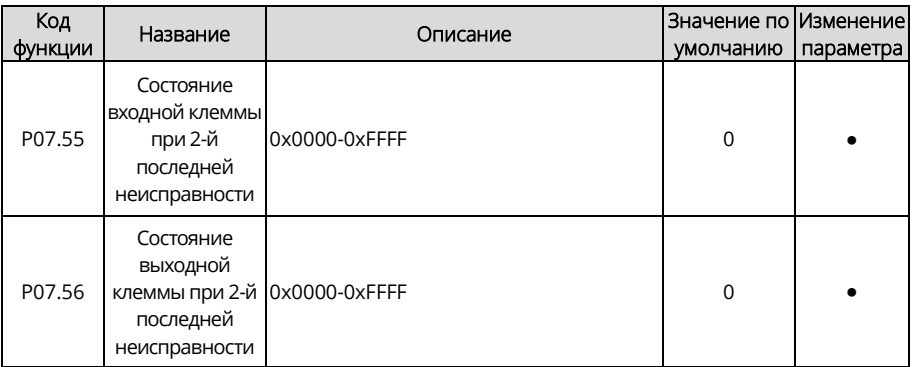

## **Группа P08 – Расширенные функции**

<span id="page-222-5"></span><span id="page-222-4"></span><span id="page-222-3"></span><span id="page-222-2"></span><span id="page-222-1"></span><span id="page-222-0"></span>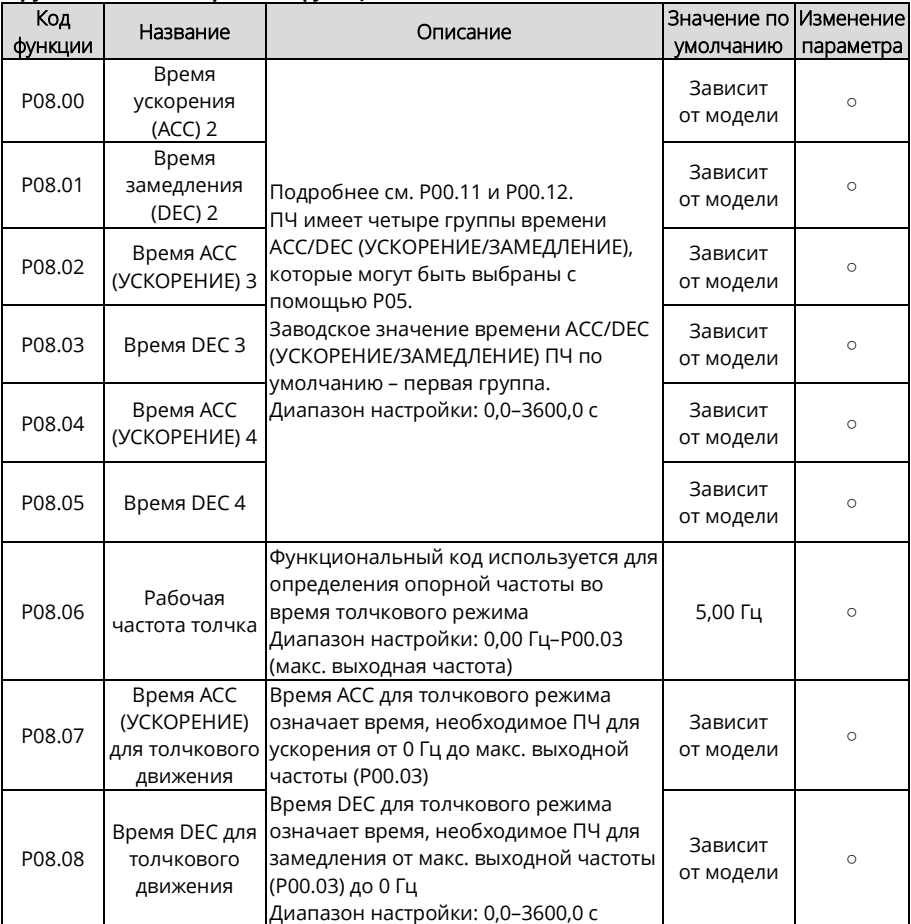

<span id="page-223-0"></span>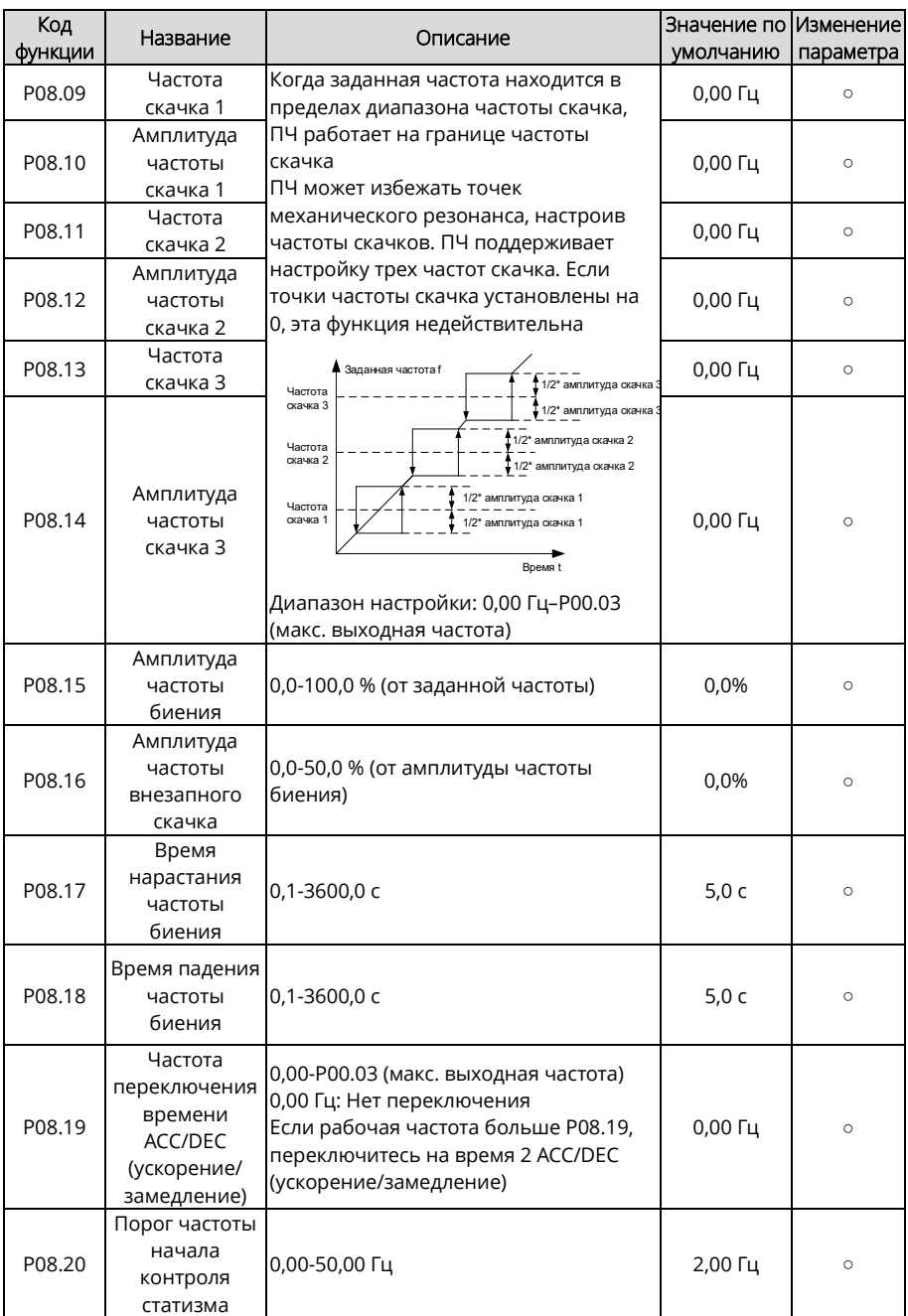

<span id="page-224-3"></span><span id="page-224-2"></span><span id="page-224-1"></span><span id="page-224-0"></span>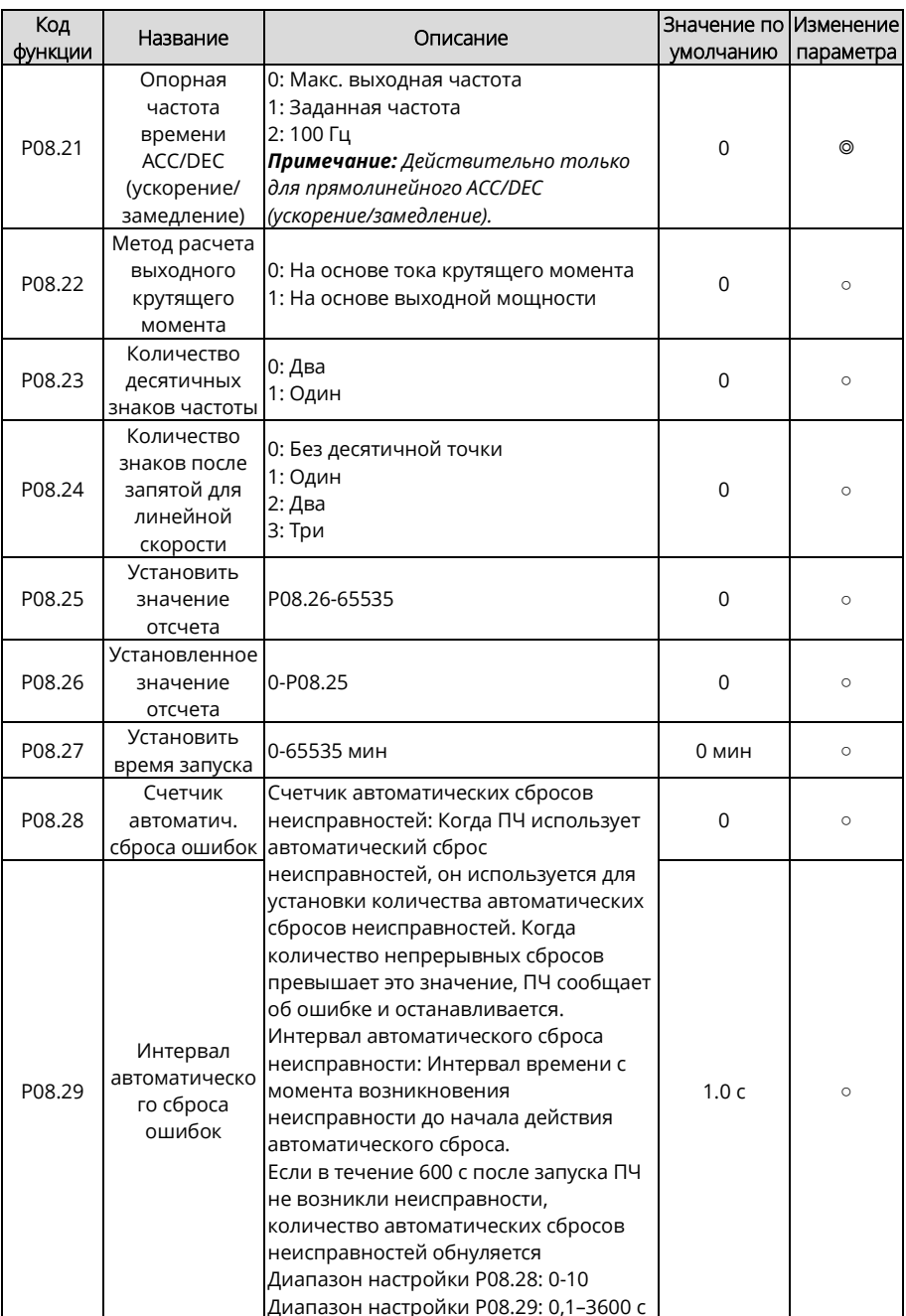

<span id="page-225-3"></span><span id="page-225-2"></span><span id="page-225-1"></span><span id="page-225-0"></span>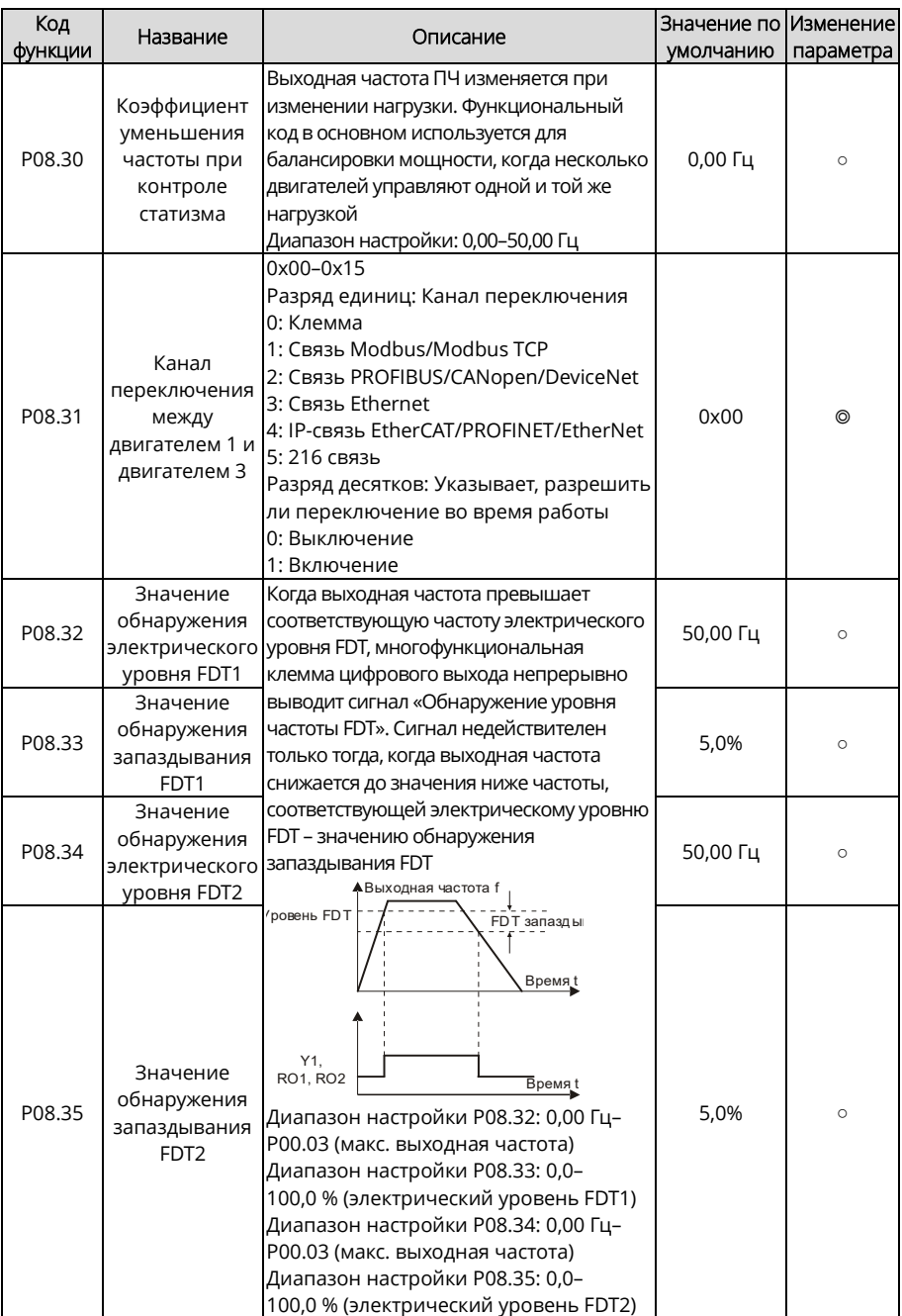

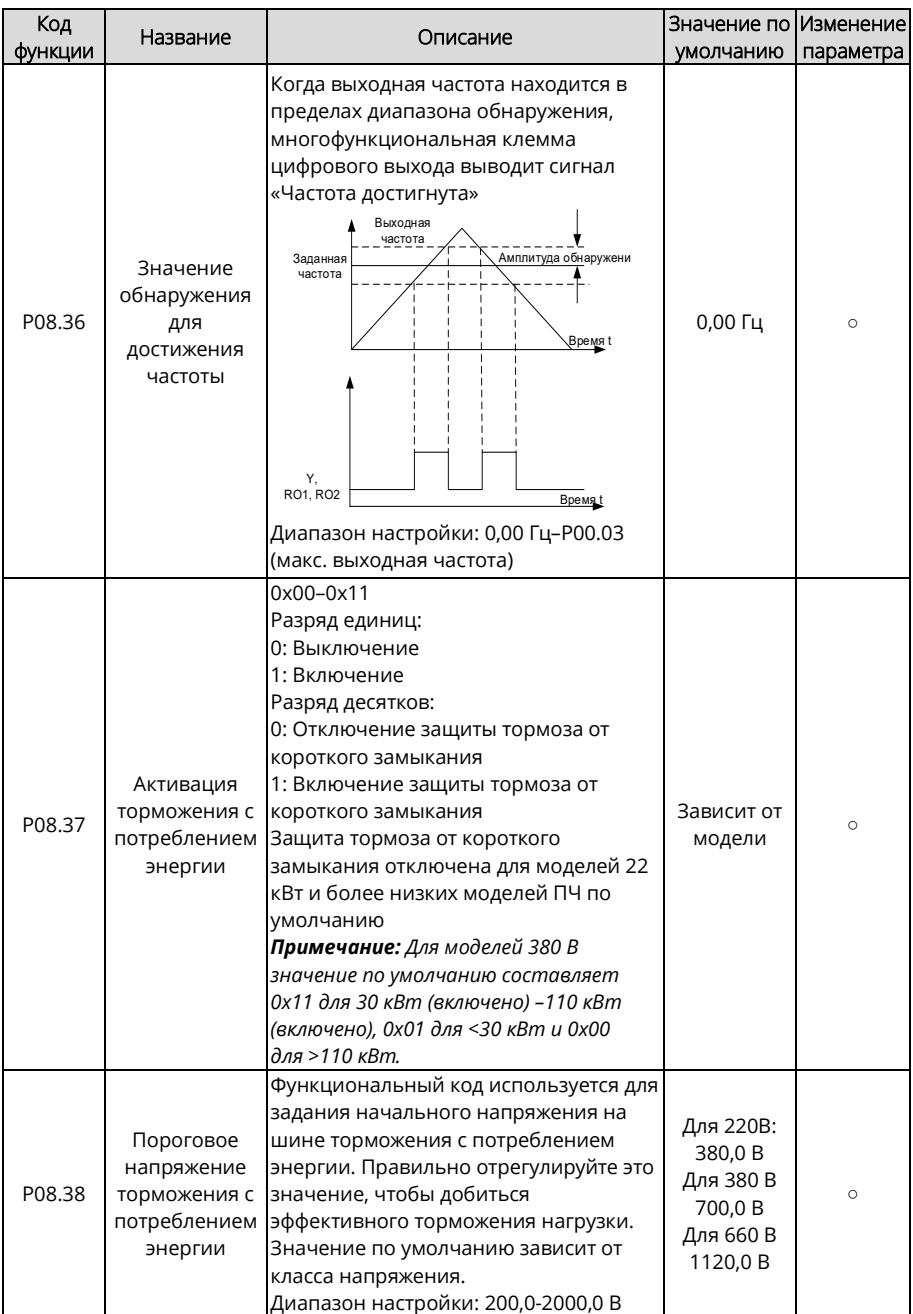

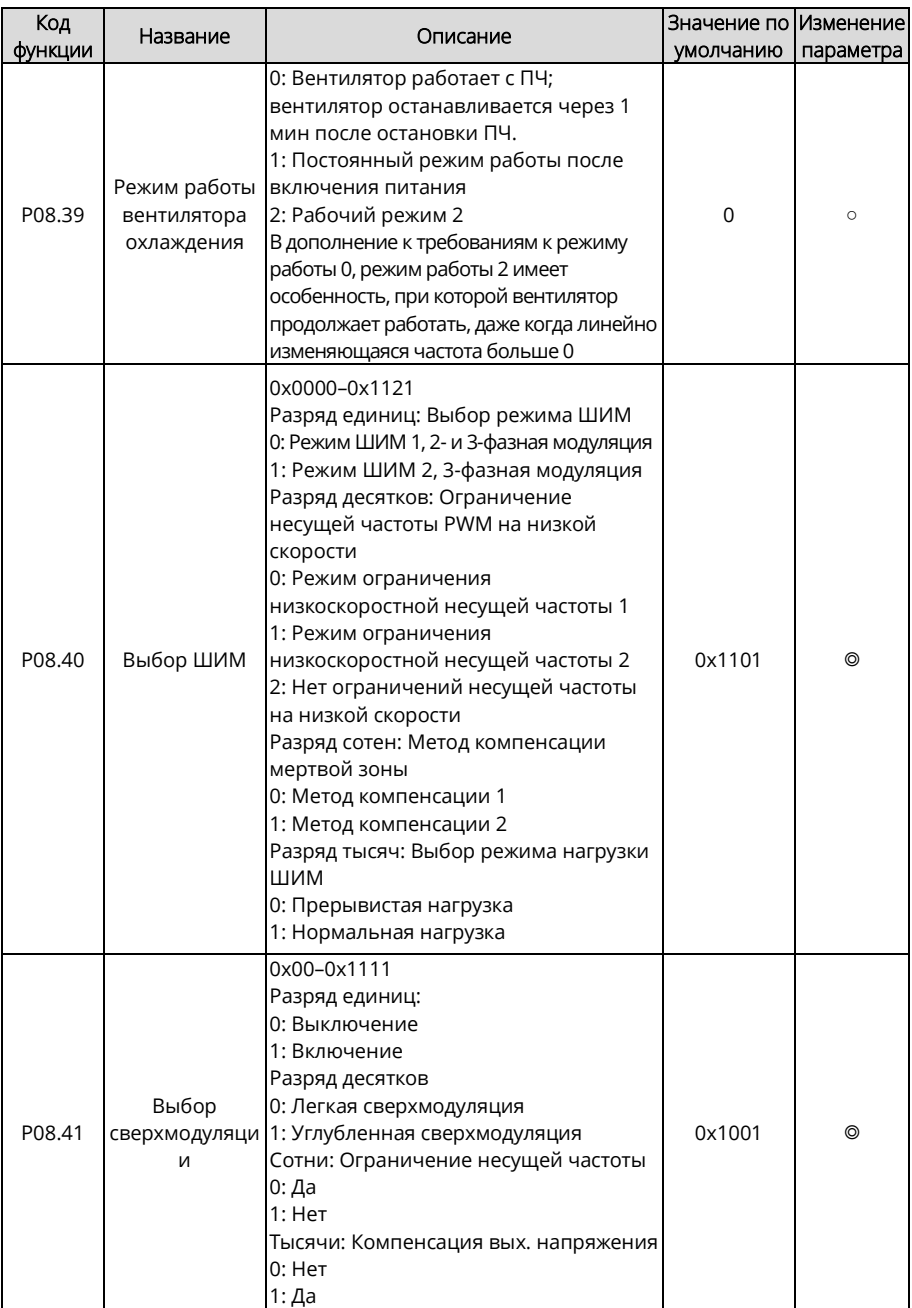

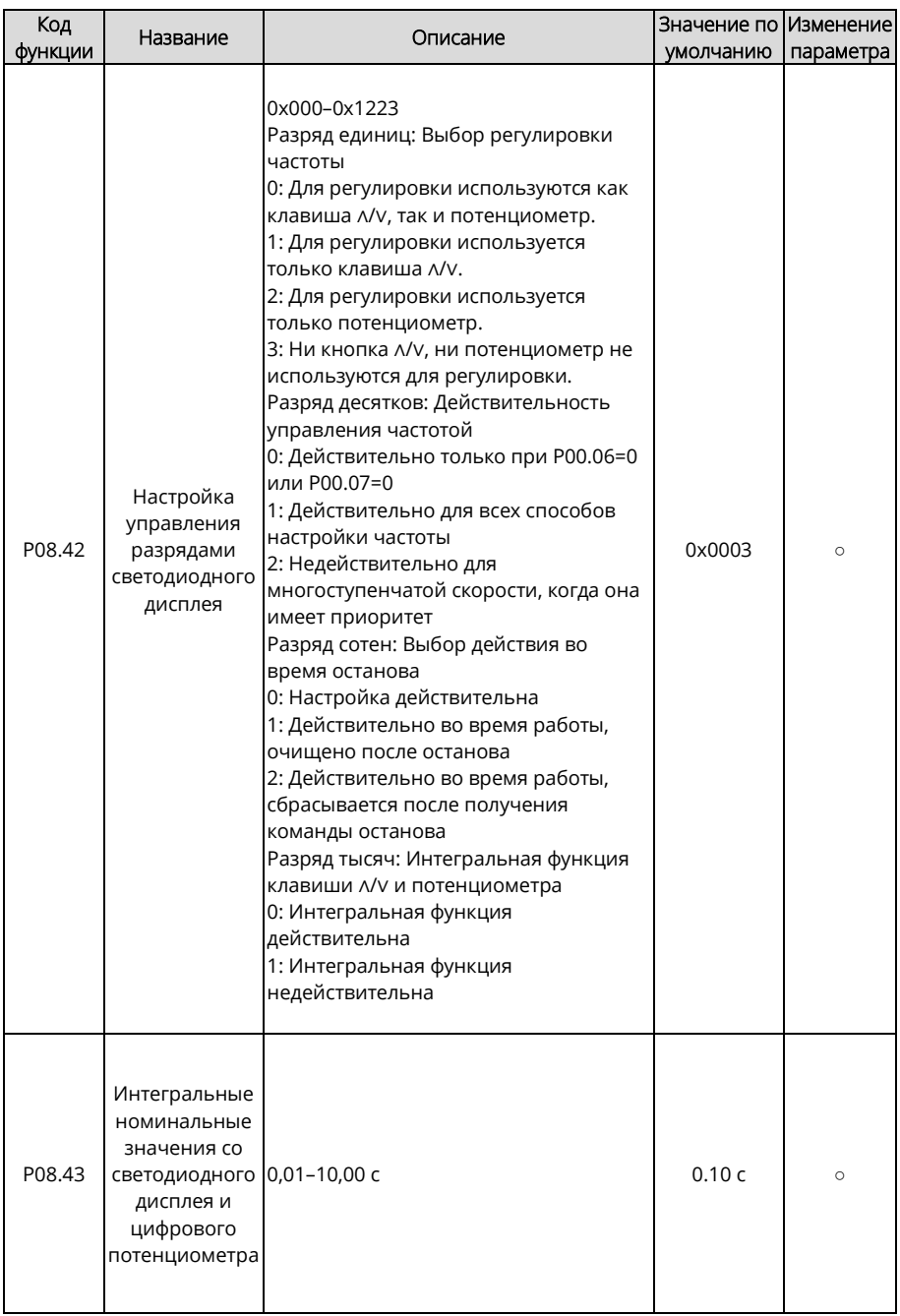

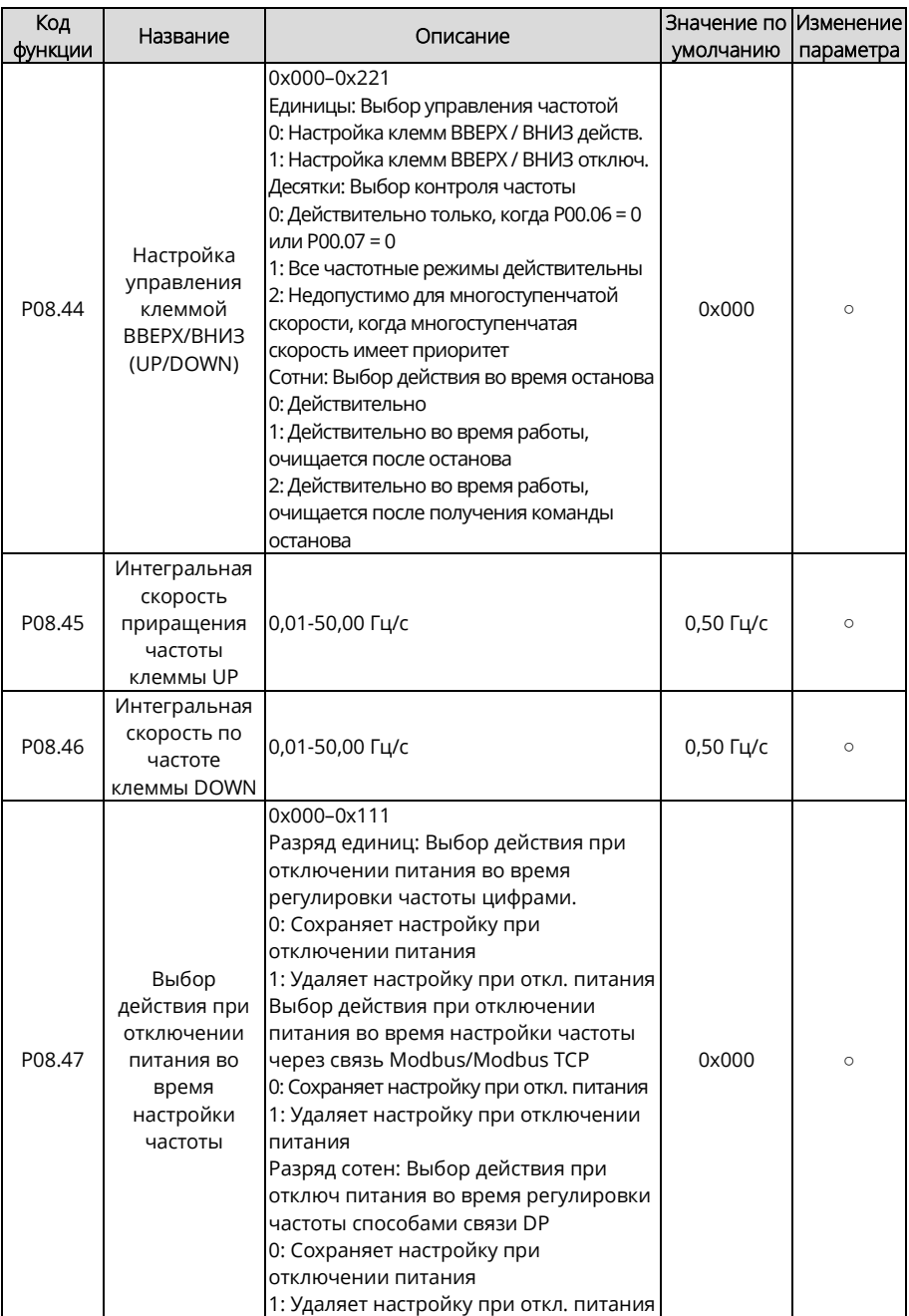

<span id="page-230-1"></span><span id="page-230-0"></span>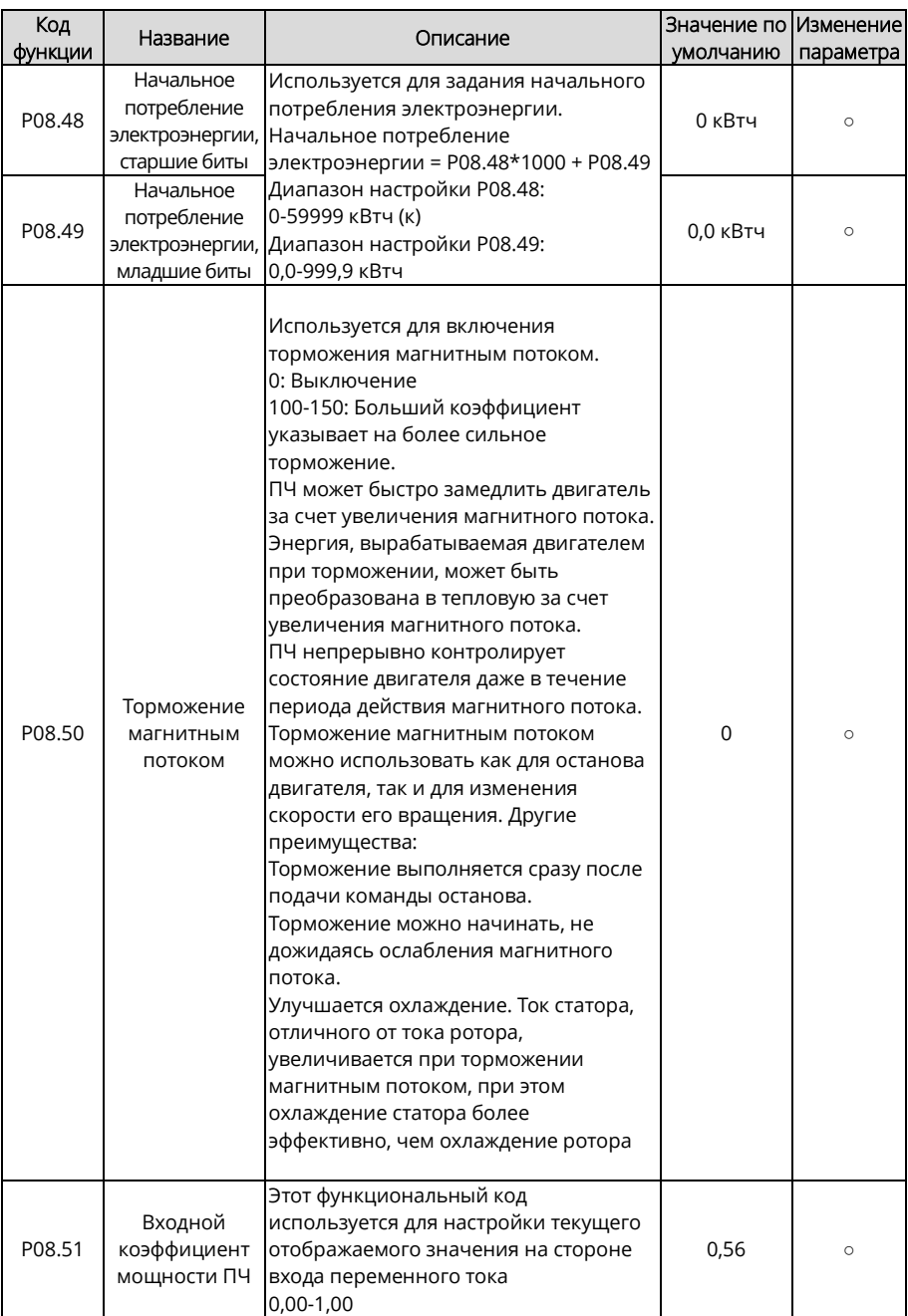

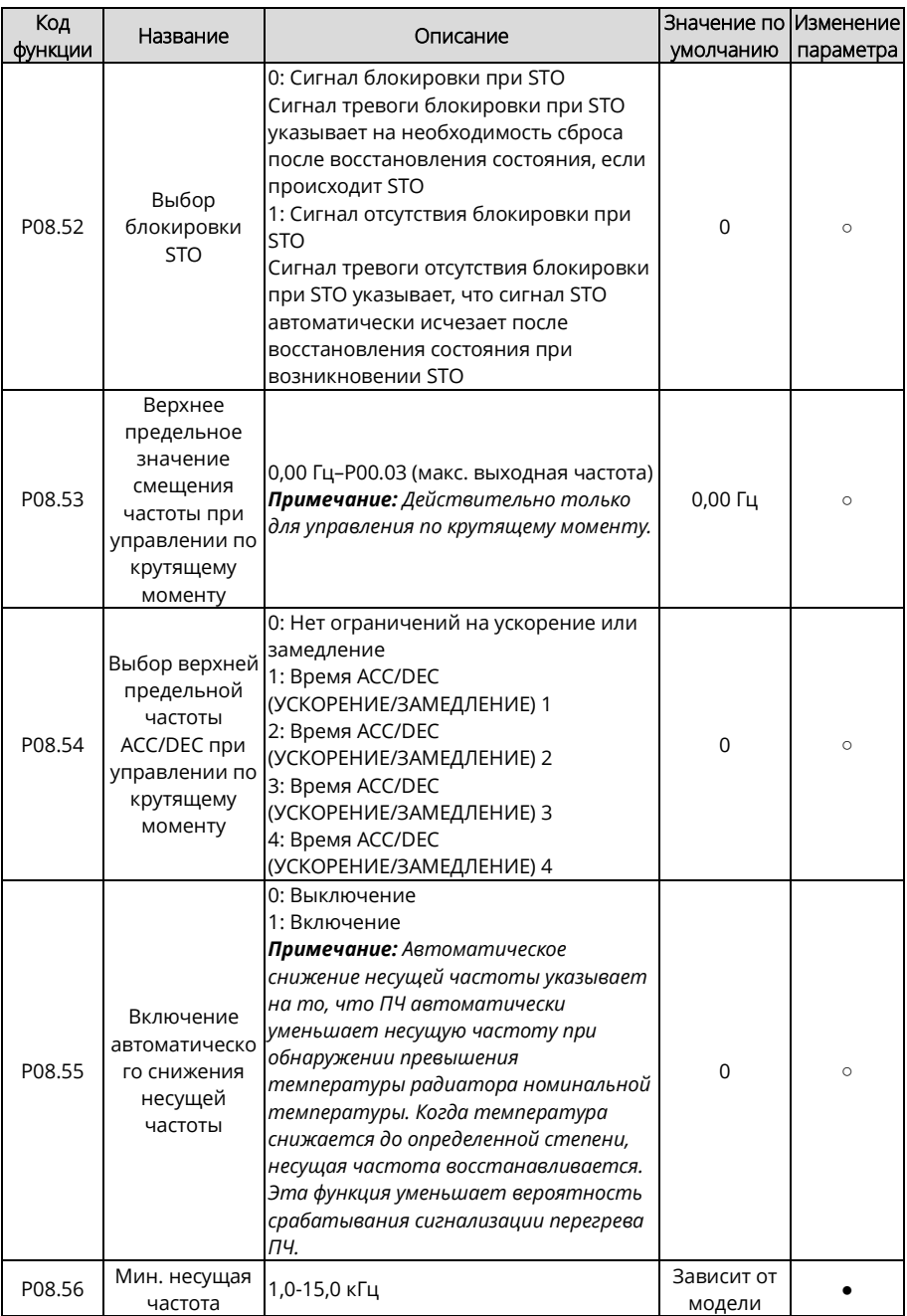

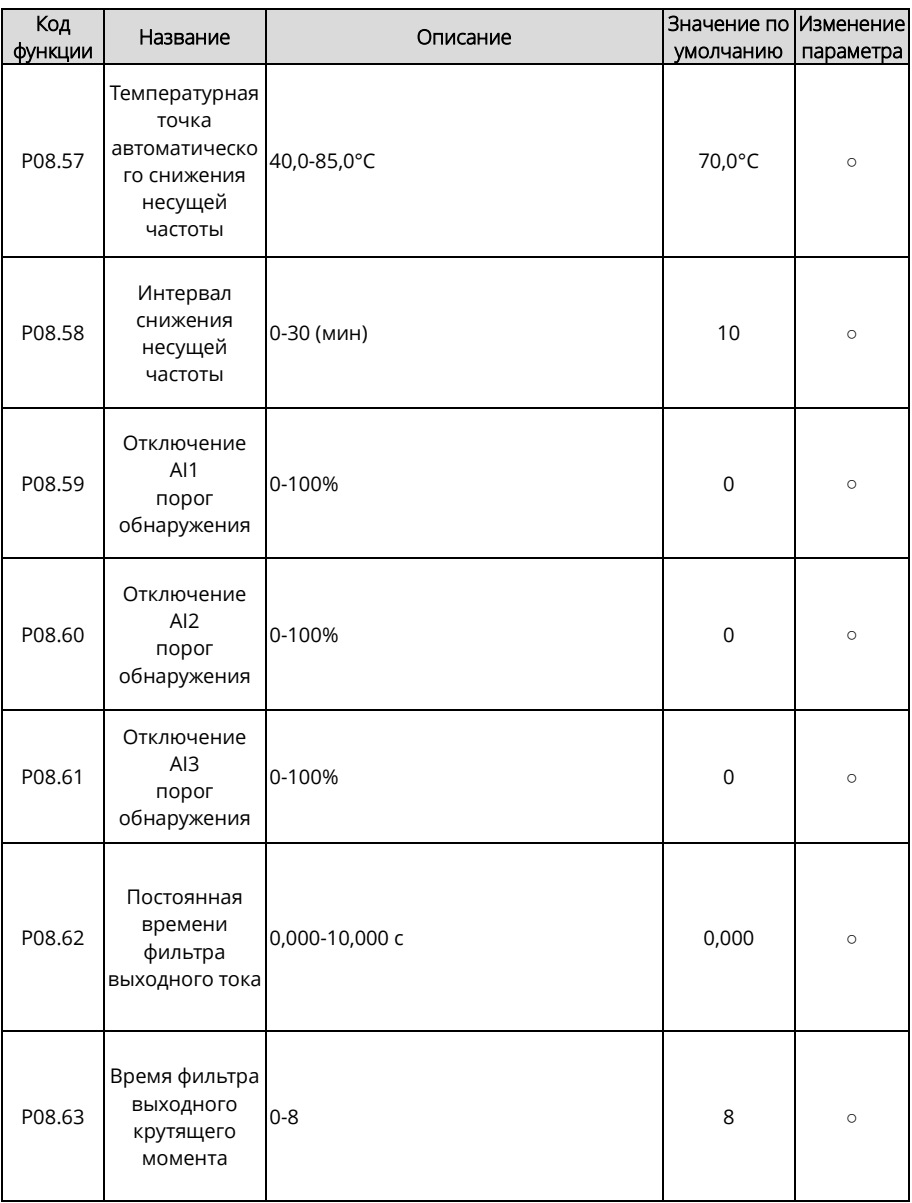

<span id="page-233-1"></span><span id="page-233-0"></span>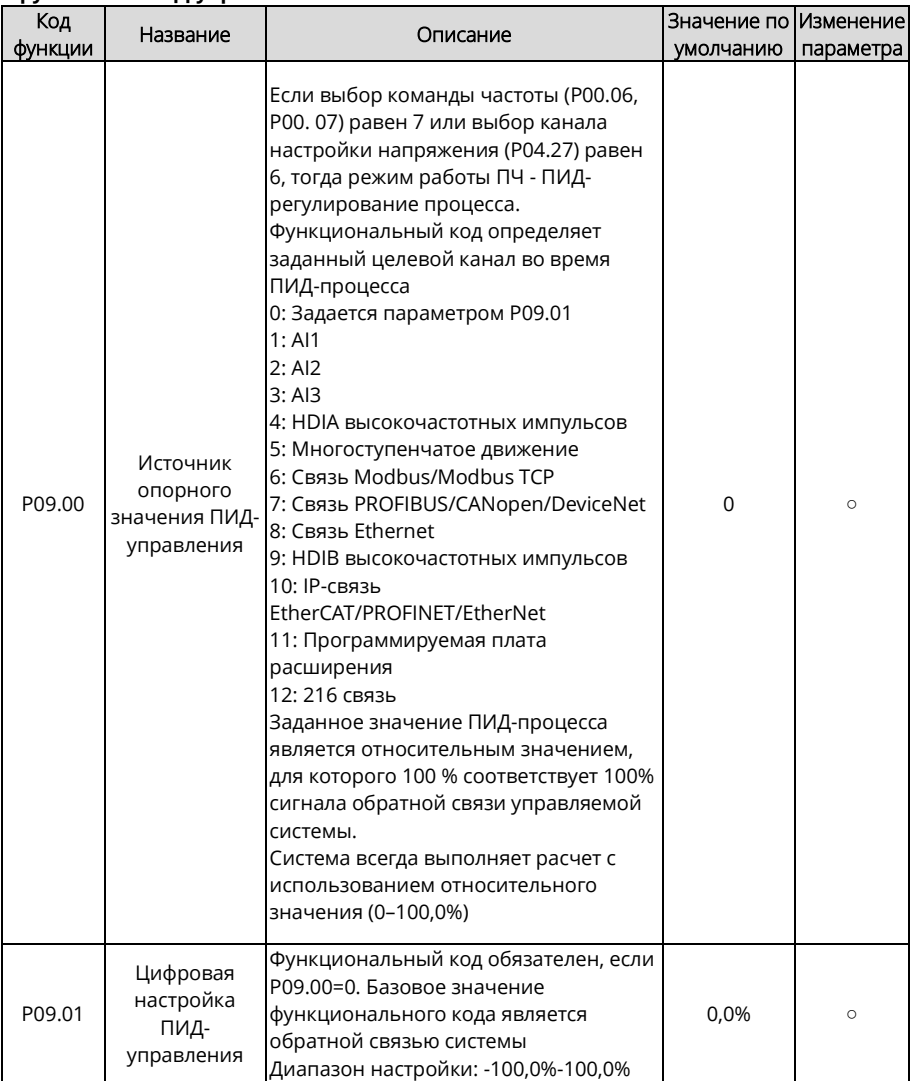

## Группа Р09 - ПИД-управление

<span id="page-234-0"></span>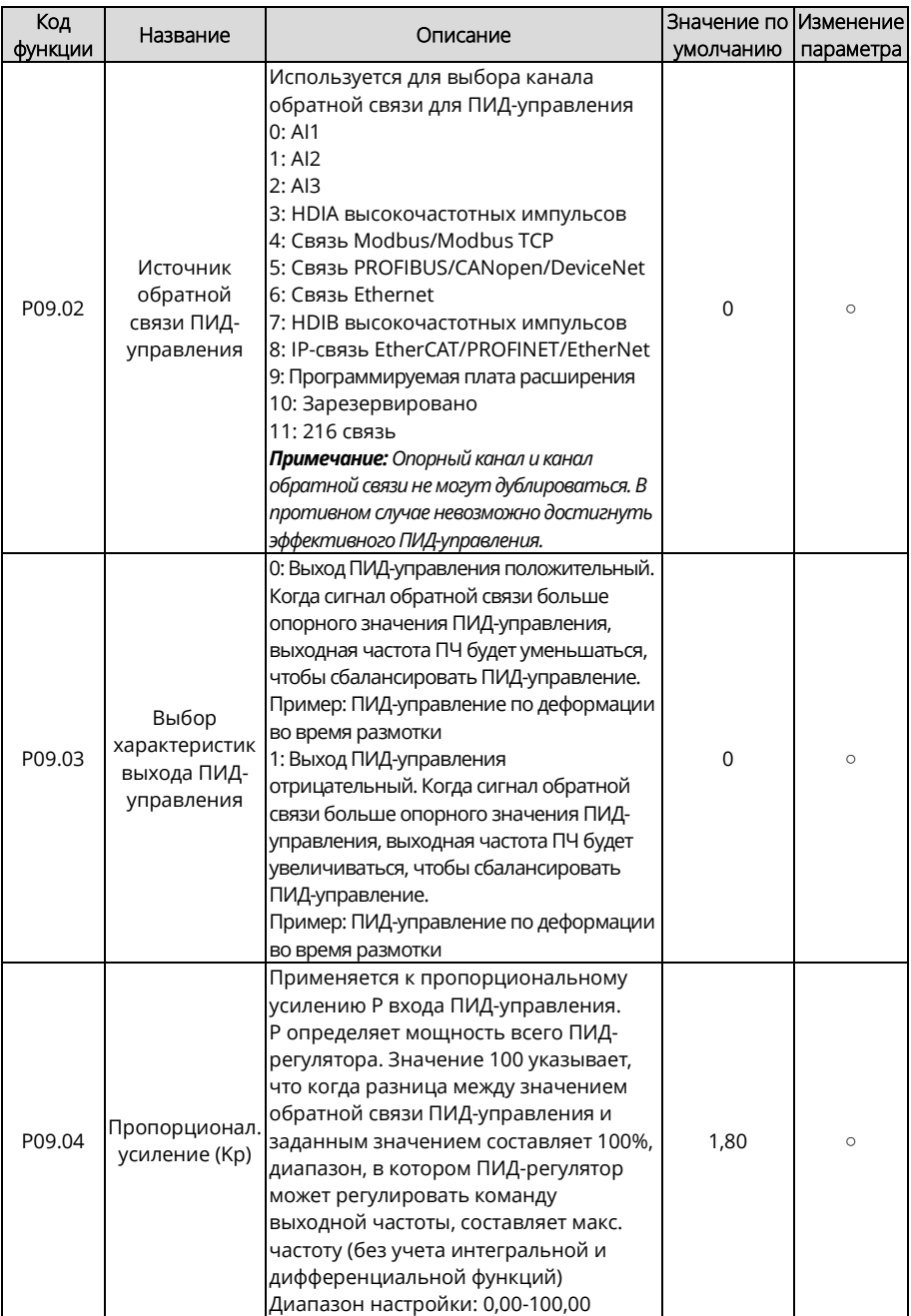

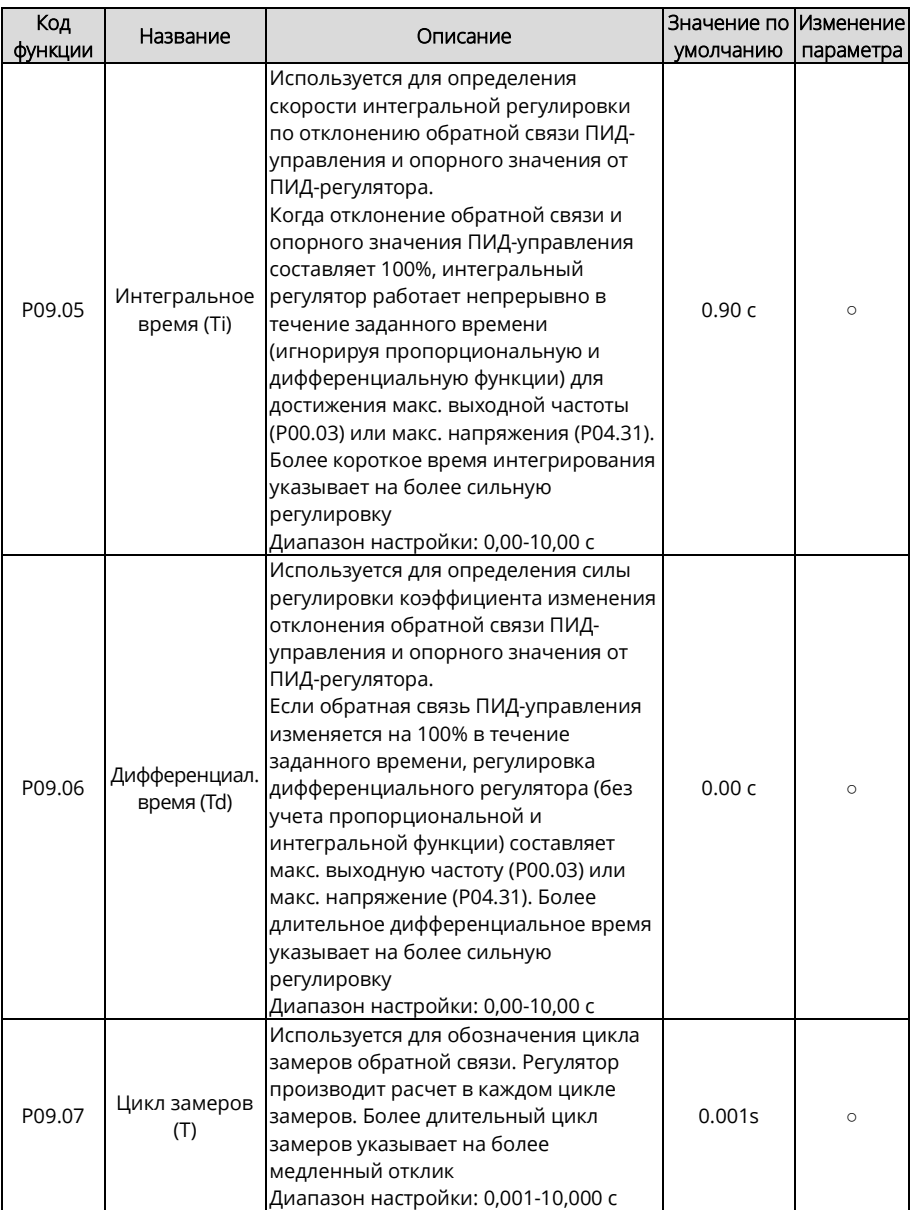

<span id="page-236-3"></span><span id="page-236-2"></span><span id="page-236-1"></span><span id="page-236-0"></span>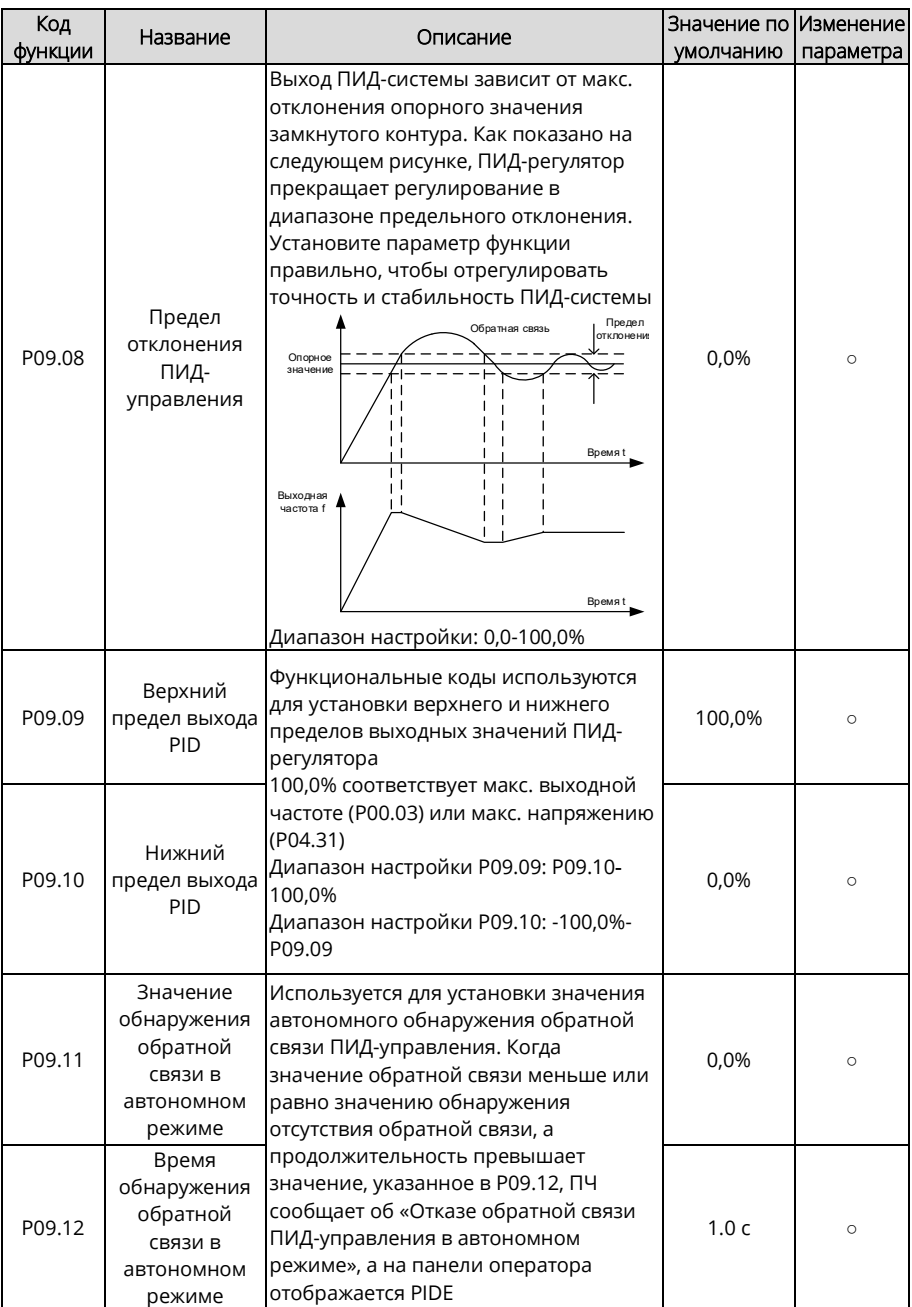

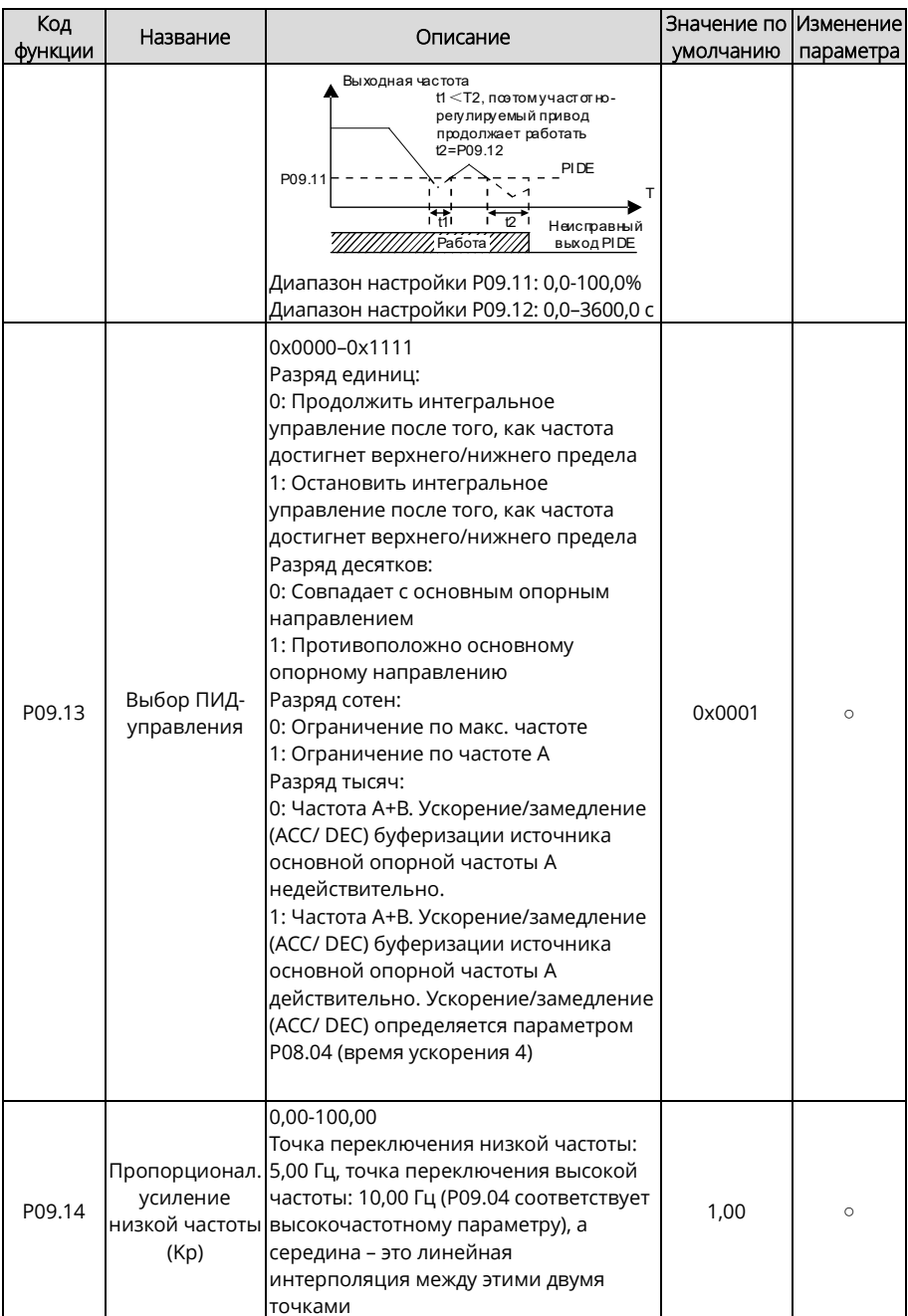

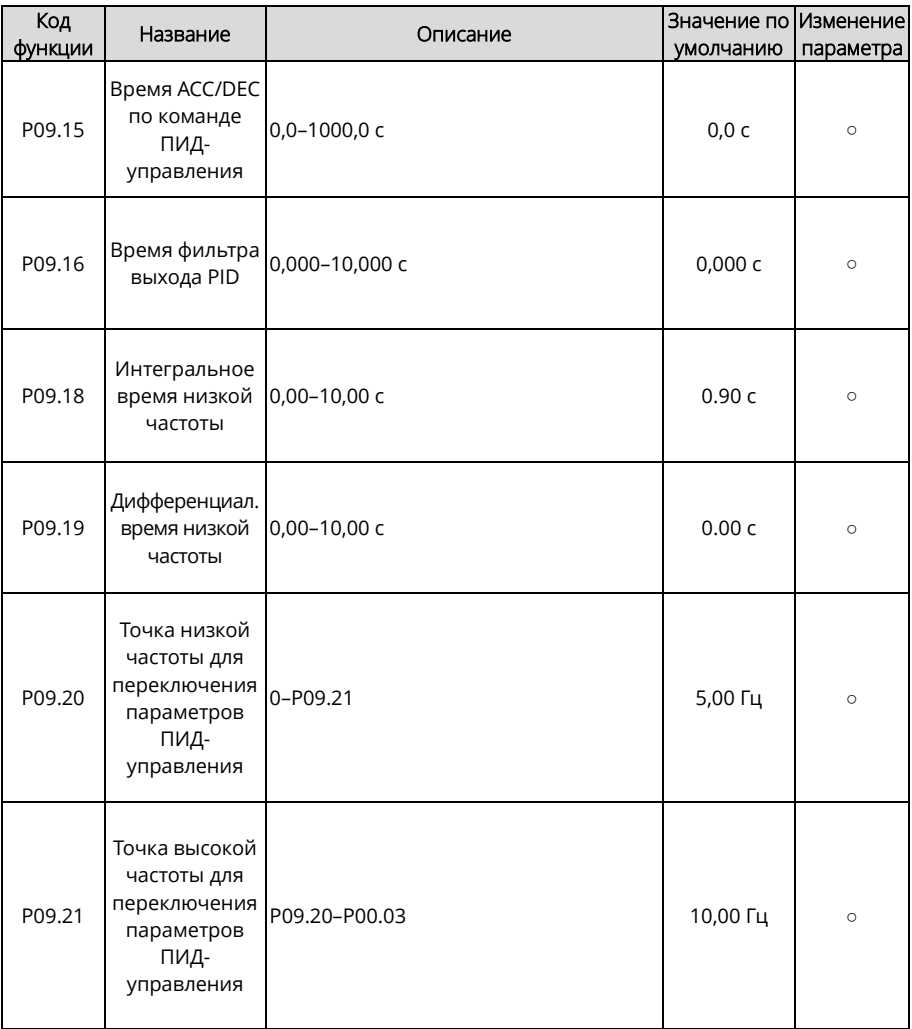

<span id="page-239-0"></span>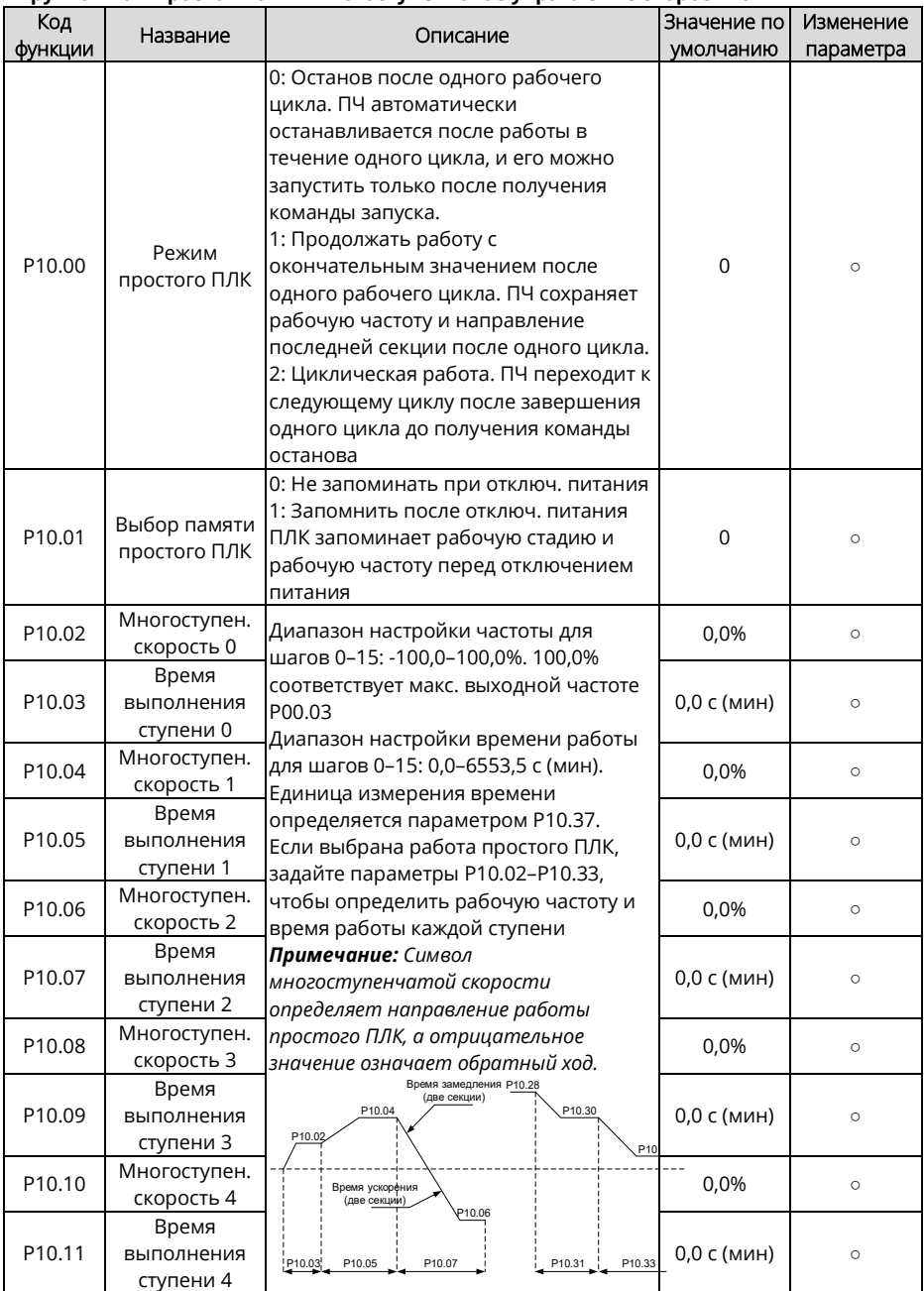

#### **Группа P10 – Простой ПЛК и многоступенчатое управление скоростью**

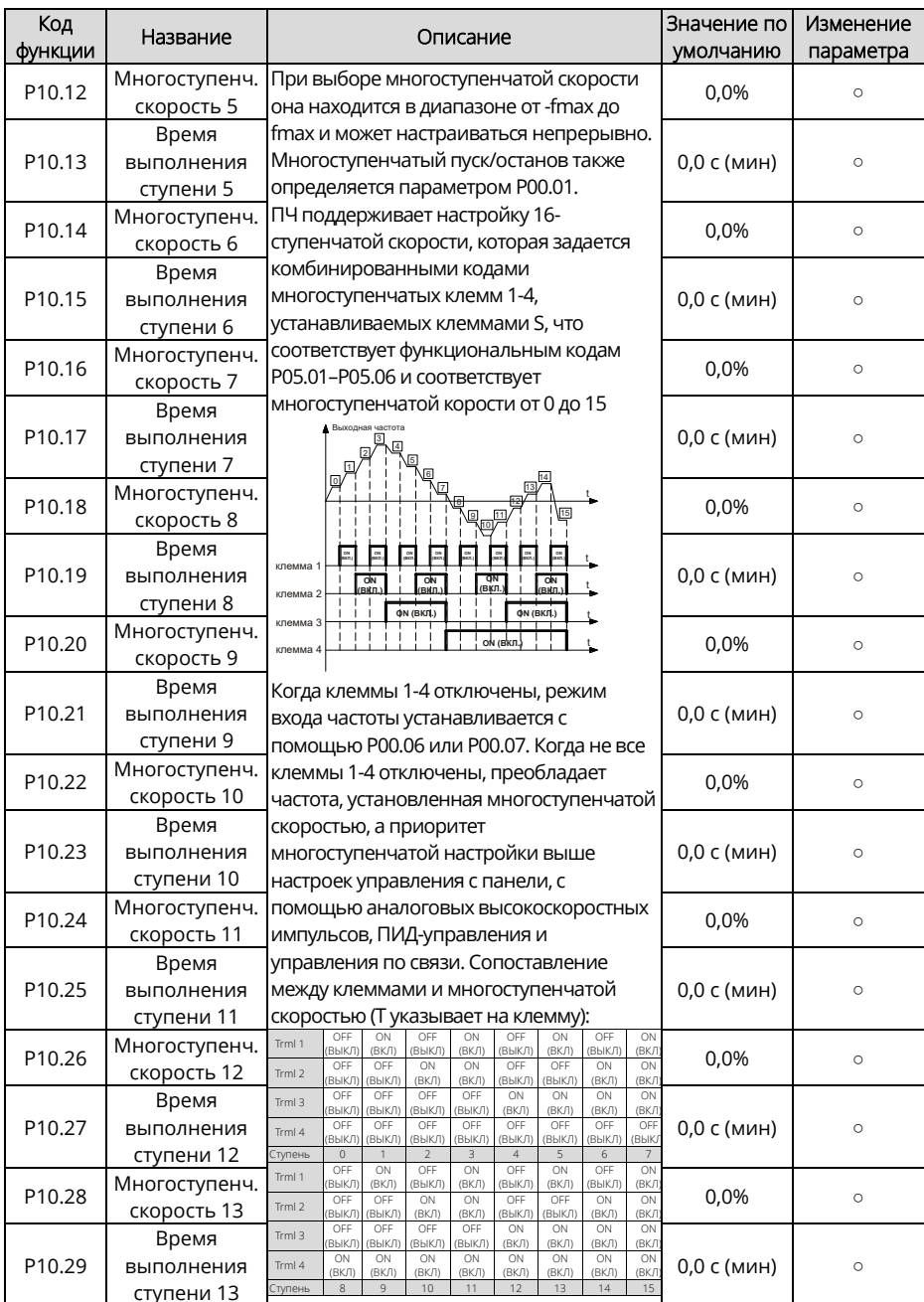

<span id="page-241-2"></span><span id="page-241-1"></span><span id="page-241-0"></span>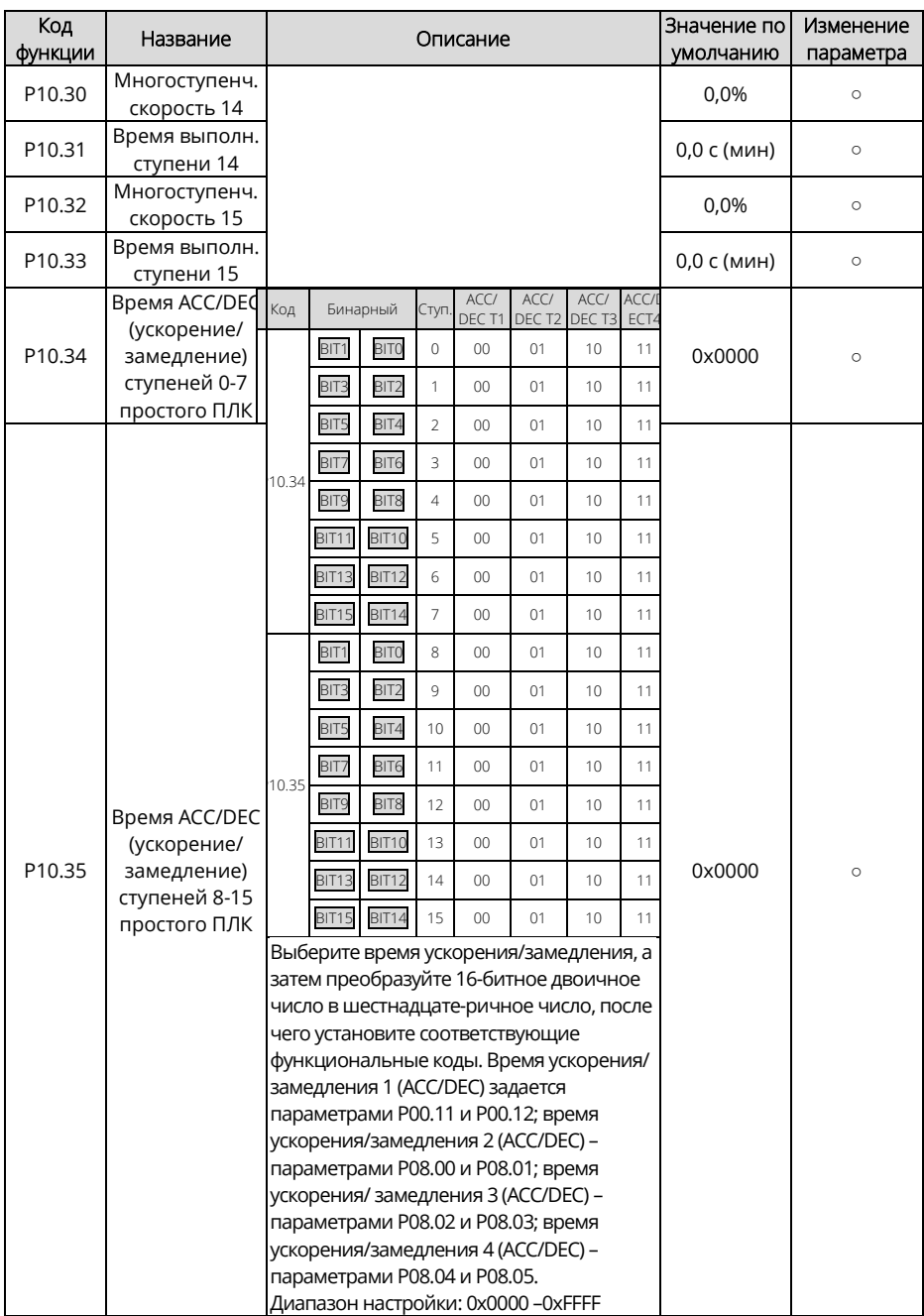

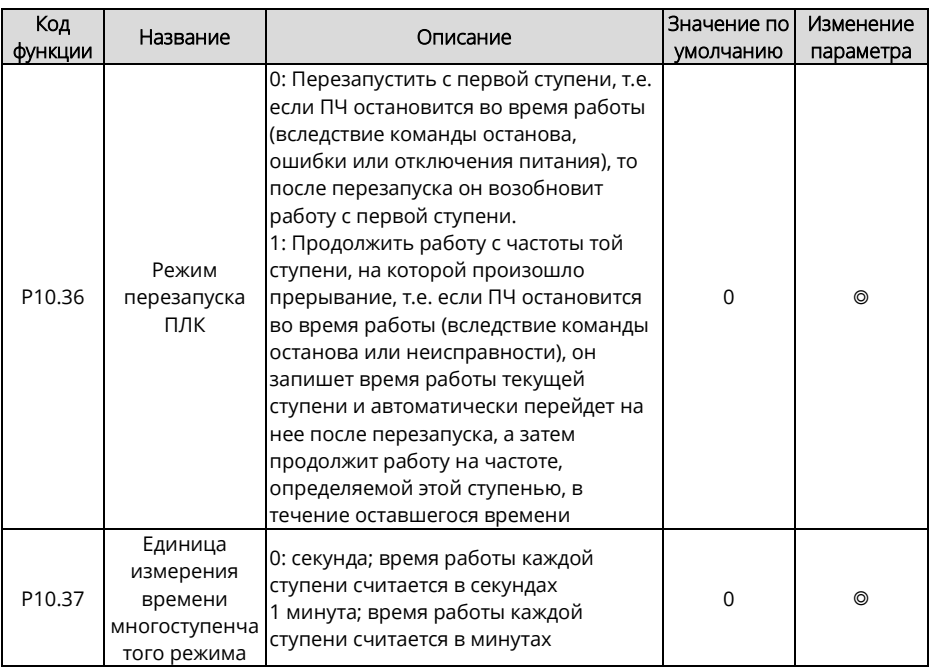

# **Группа P11 – Параметры защиты**

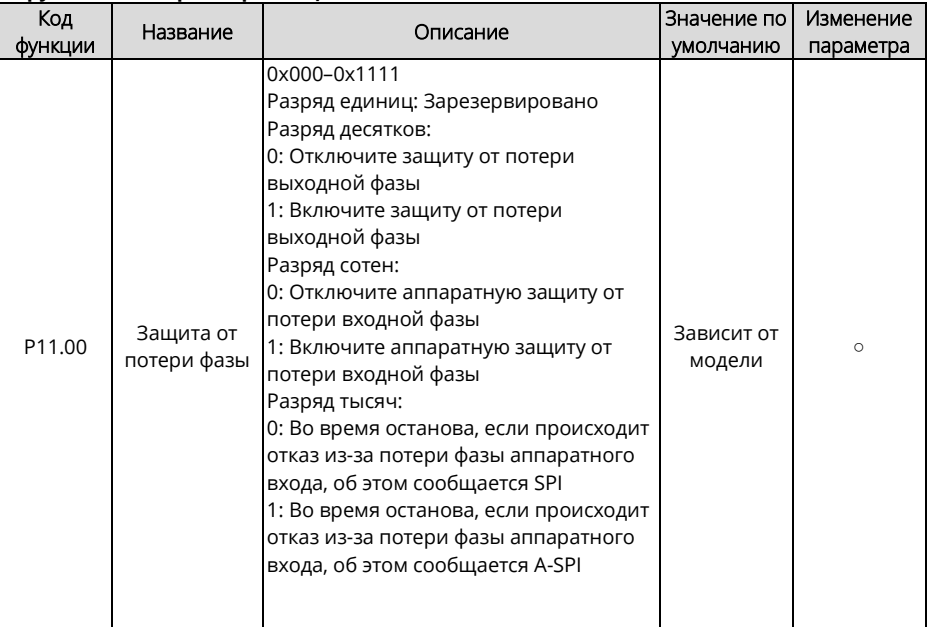

<span id="page-243-1"></span><span id="page-243-0"></span>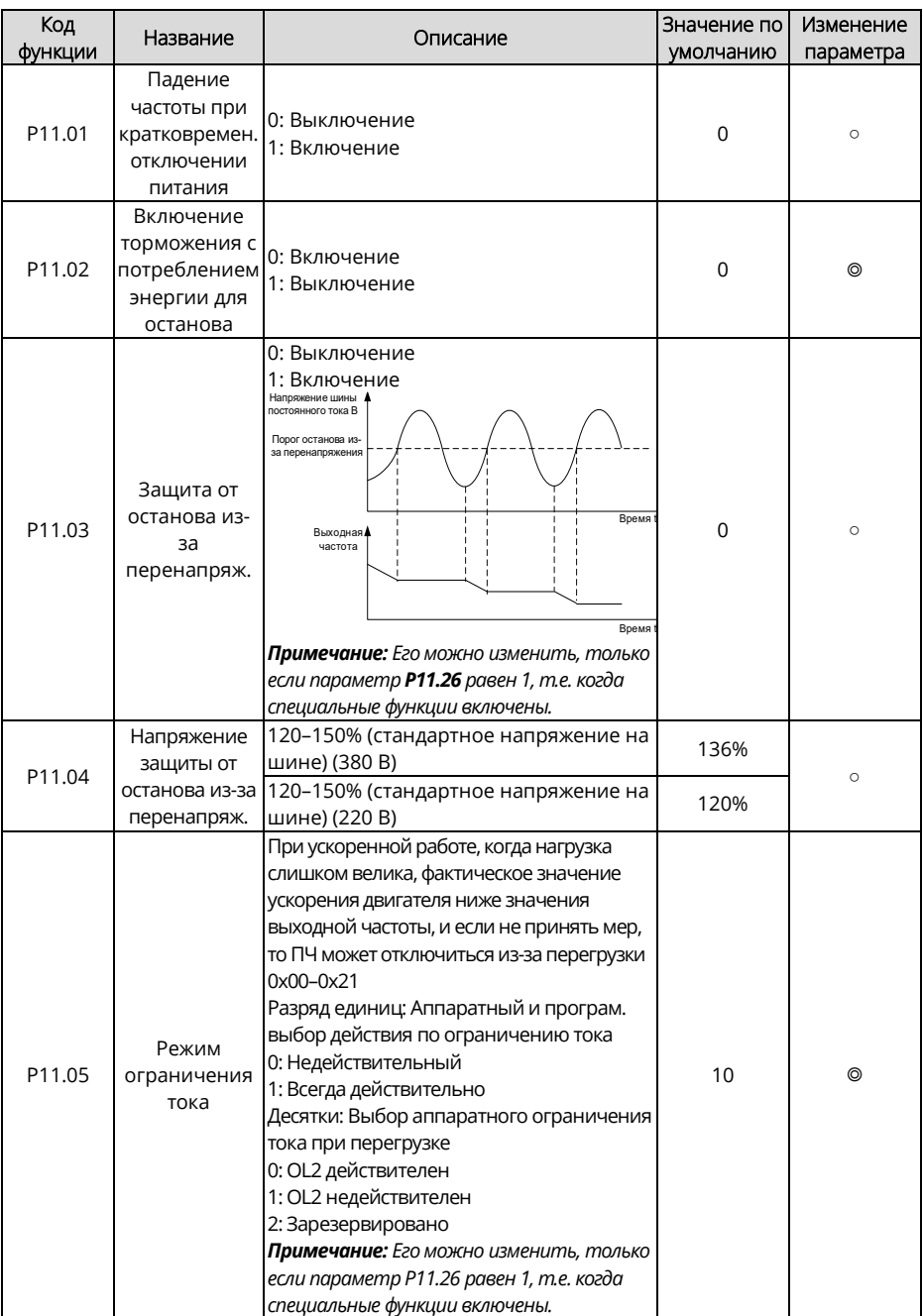

<span id="page-244-2"></span><span id="page-244-1"></span><span id="page-244-0"></span>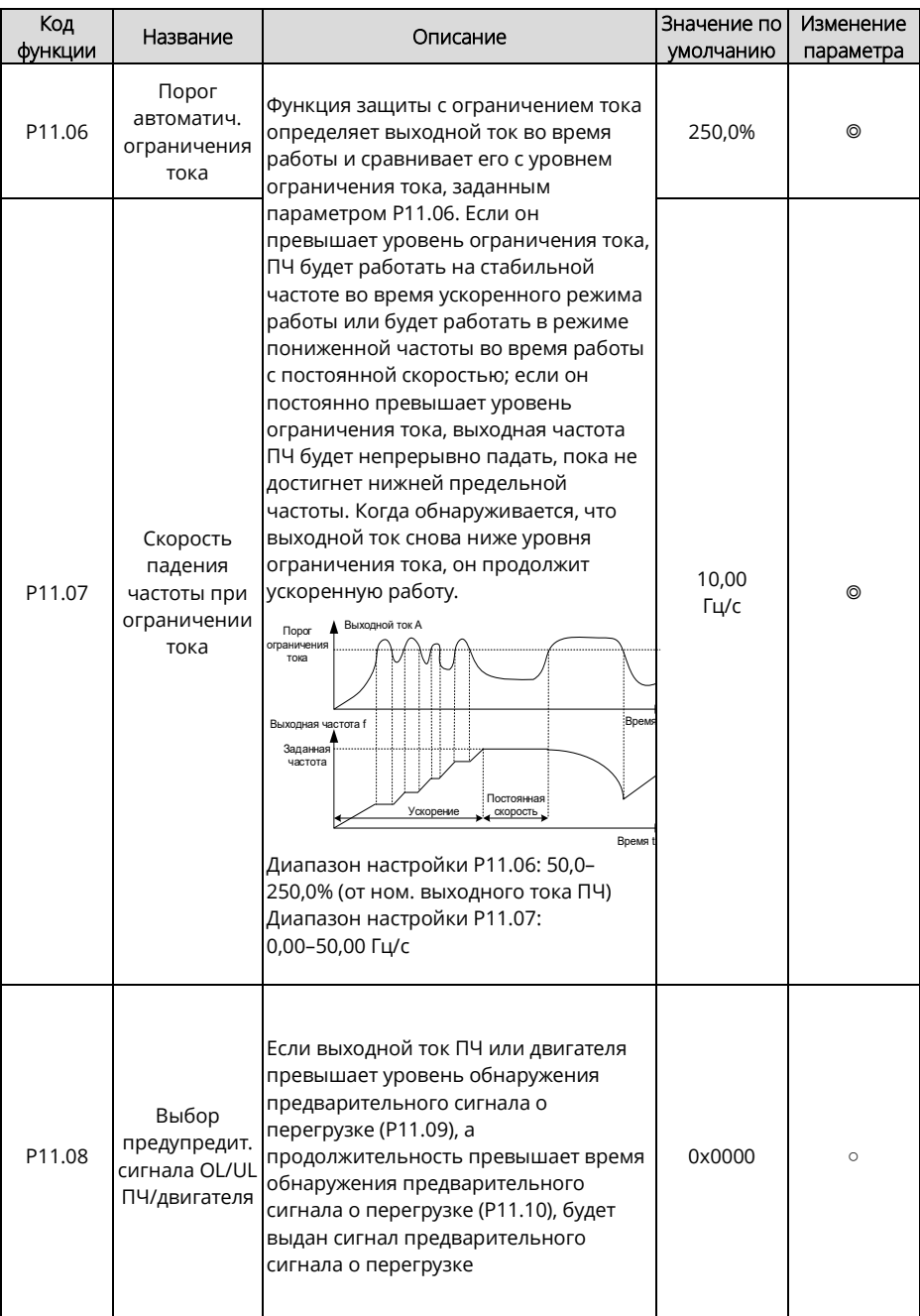

<span id="page-245-1"></span><span id="page-245-0"></span>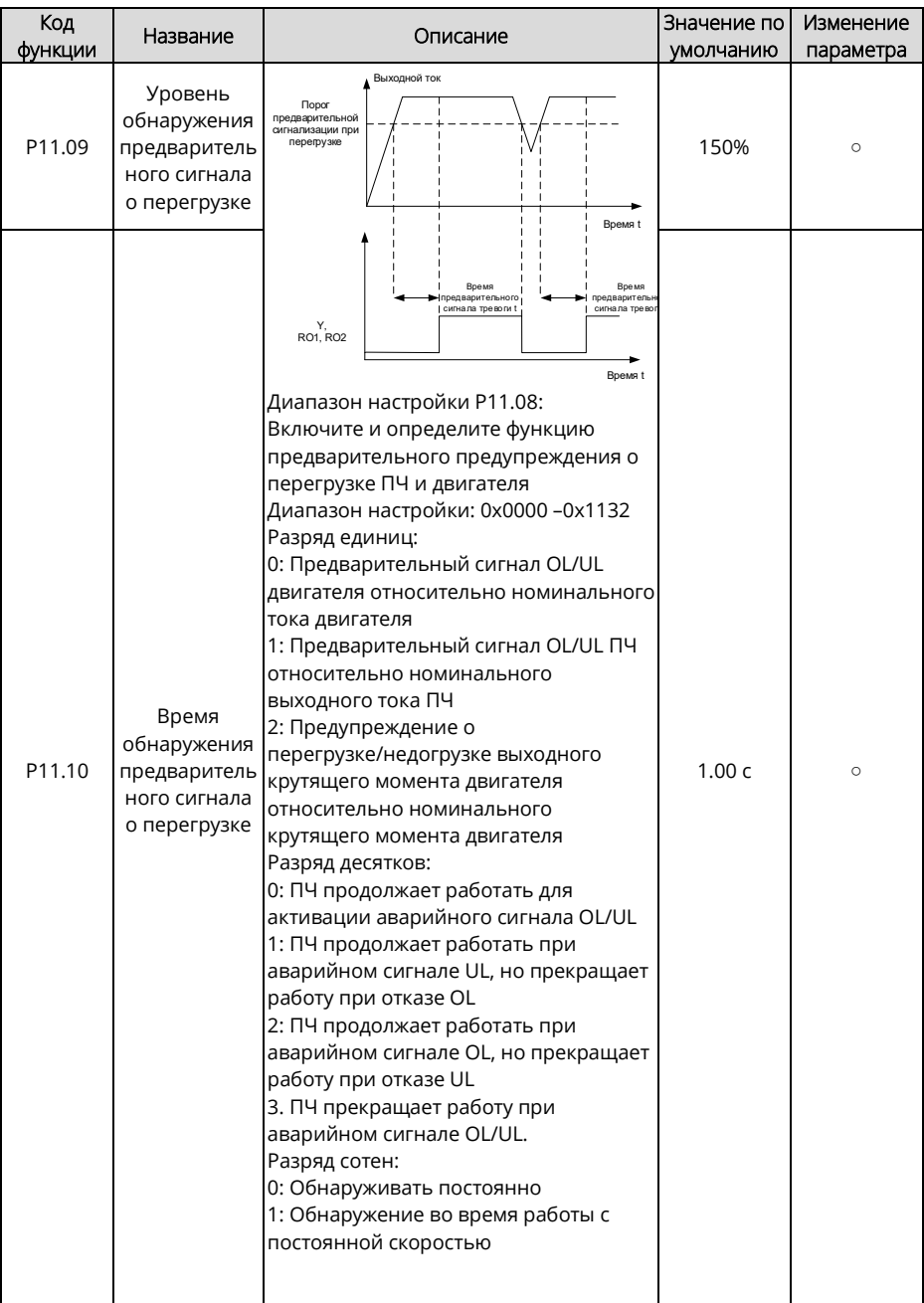

<span id="page-246-1"></span><span id="page-246-0"></span>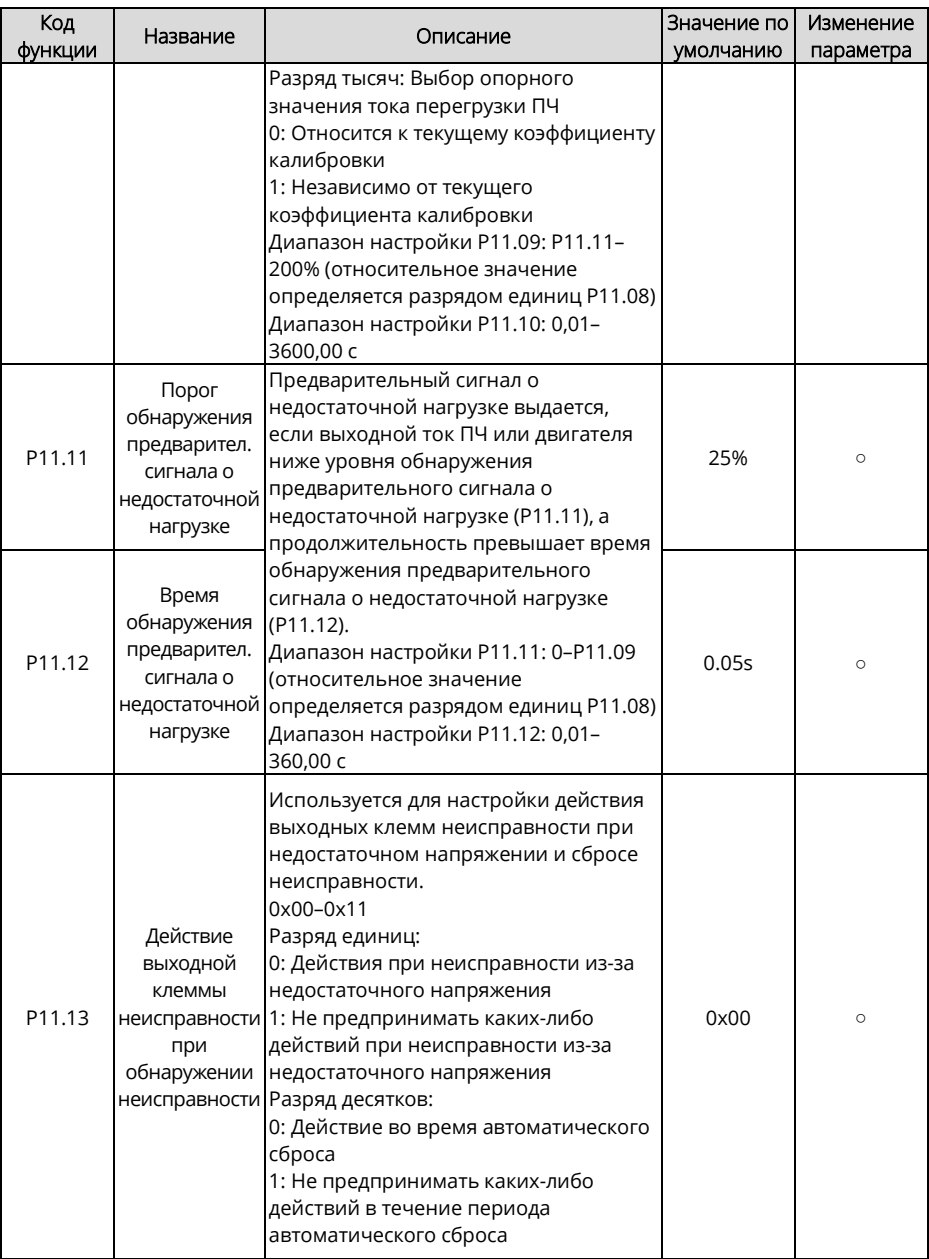

<span id="page-247-0"></span>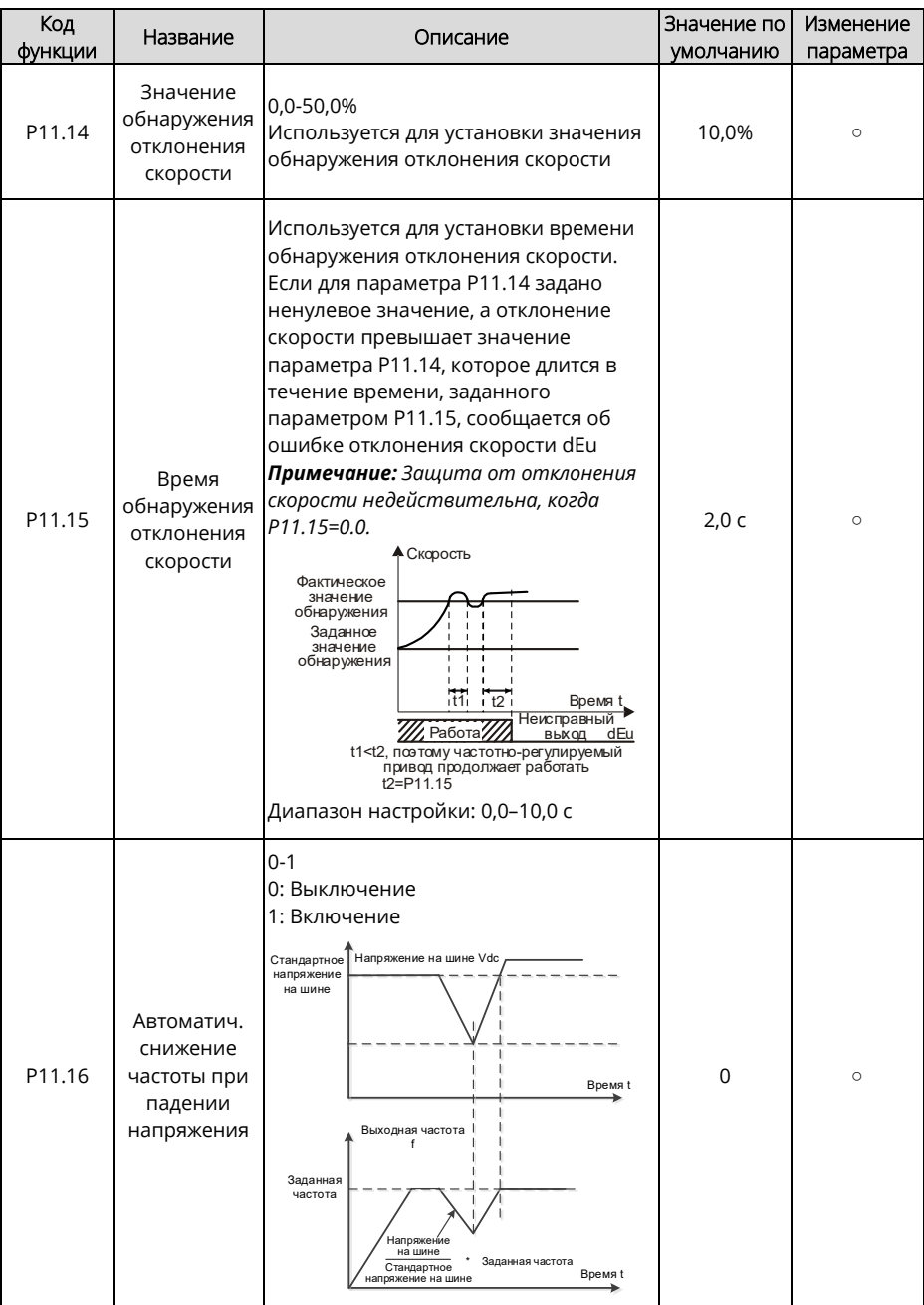

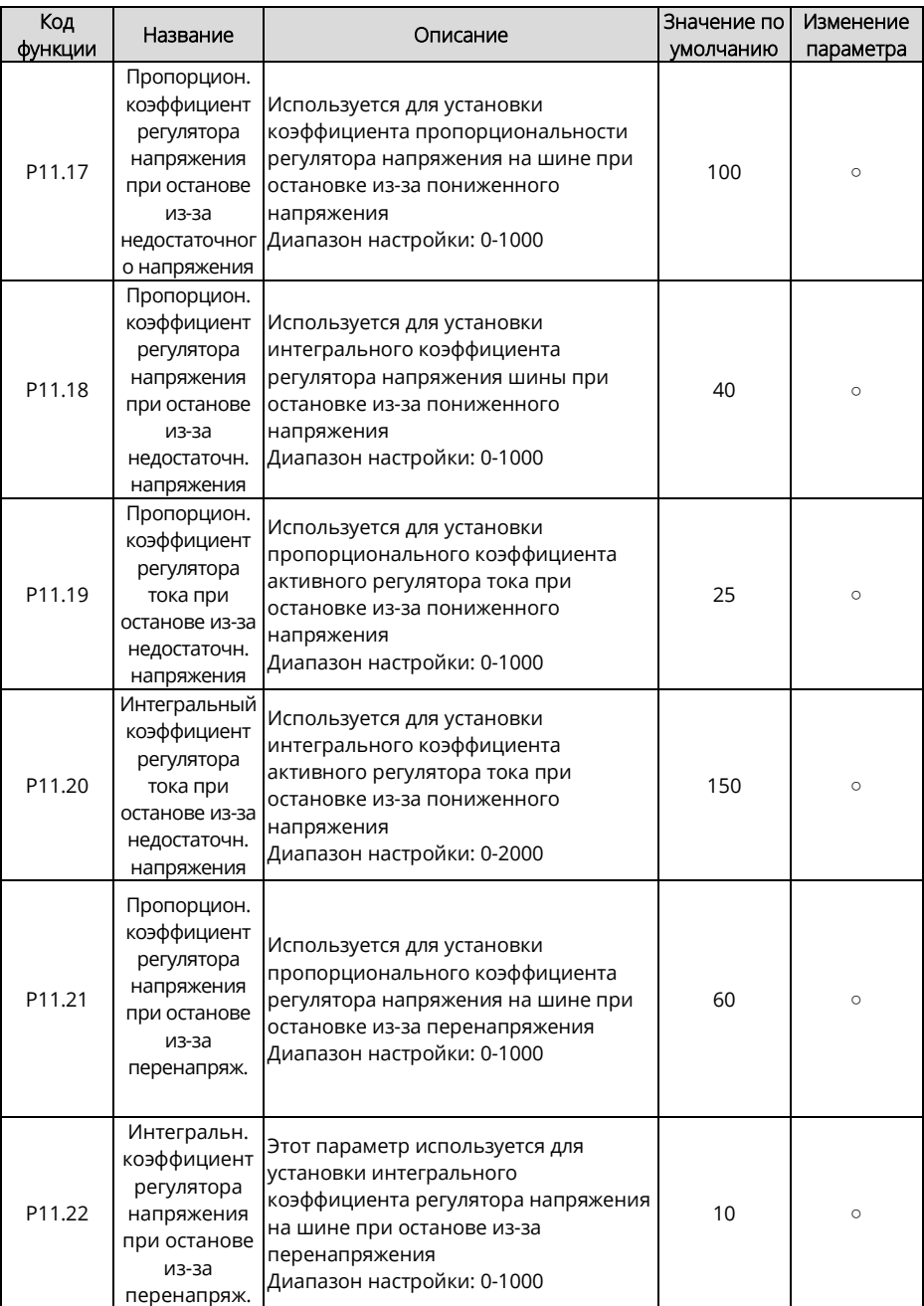

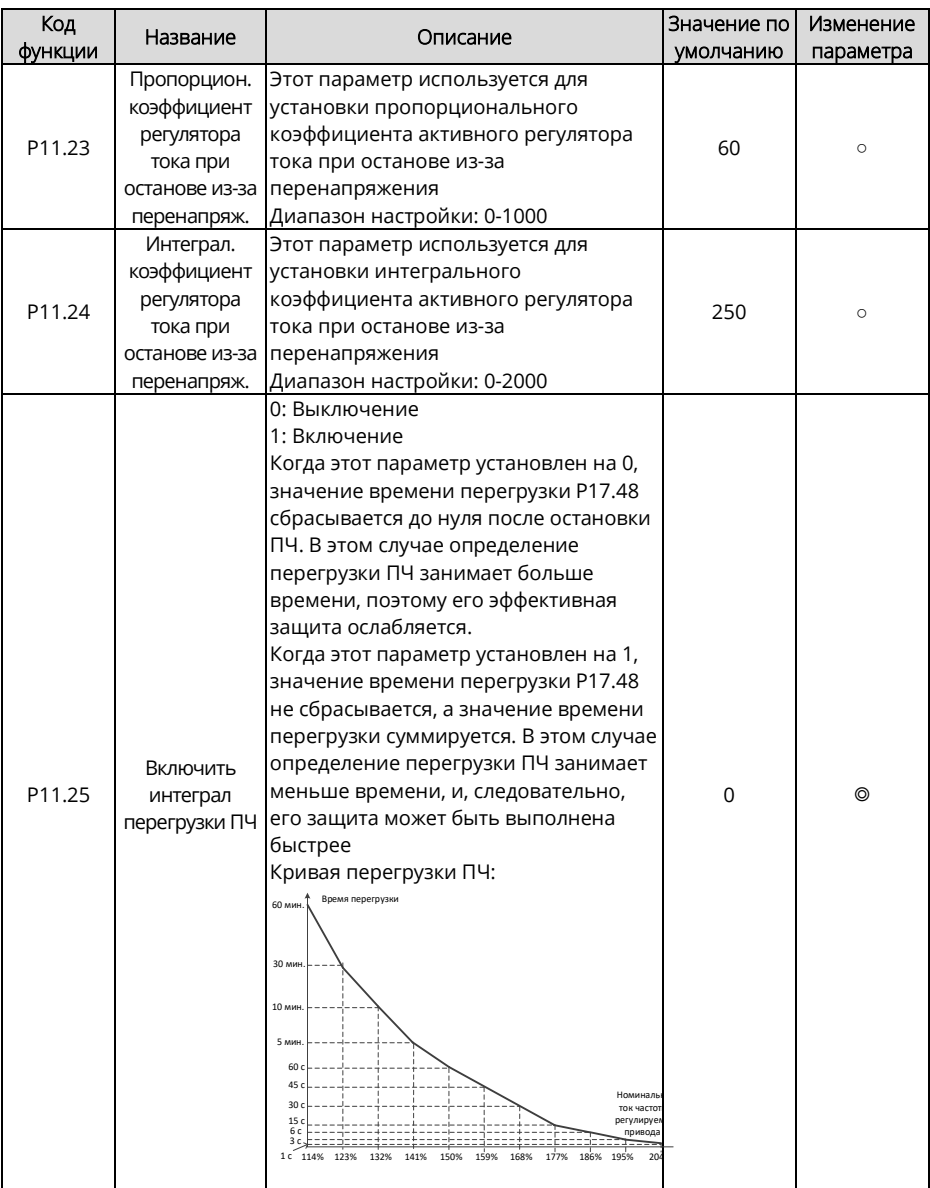

<span id="page-250-0"></span>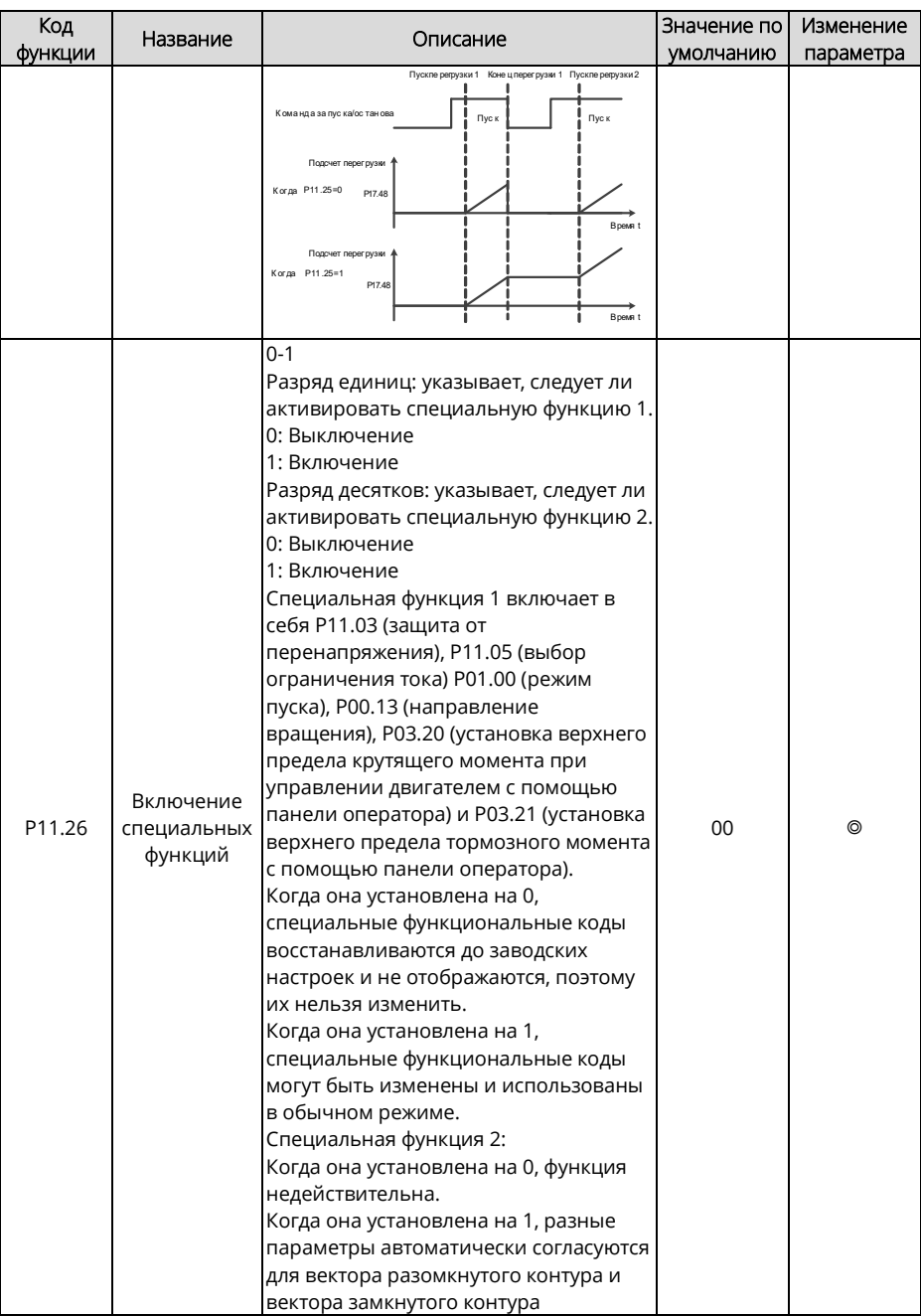

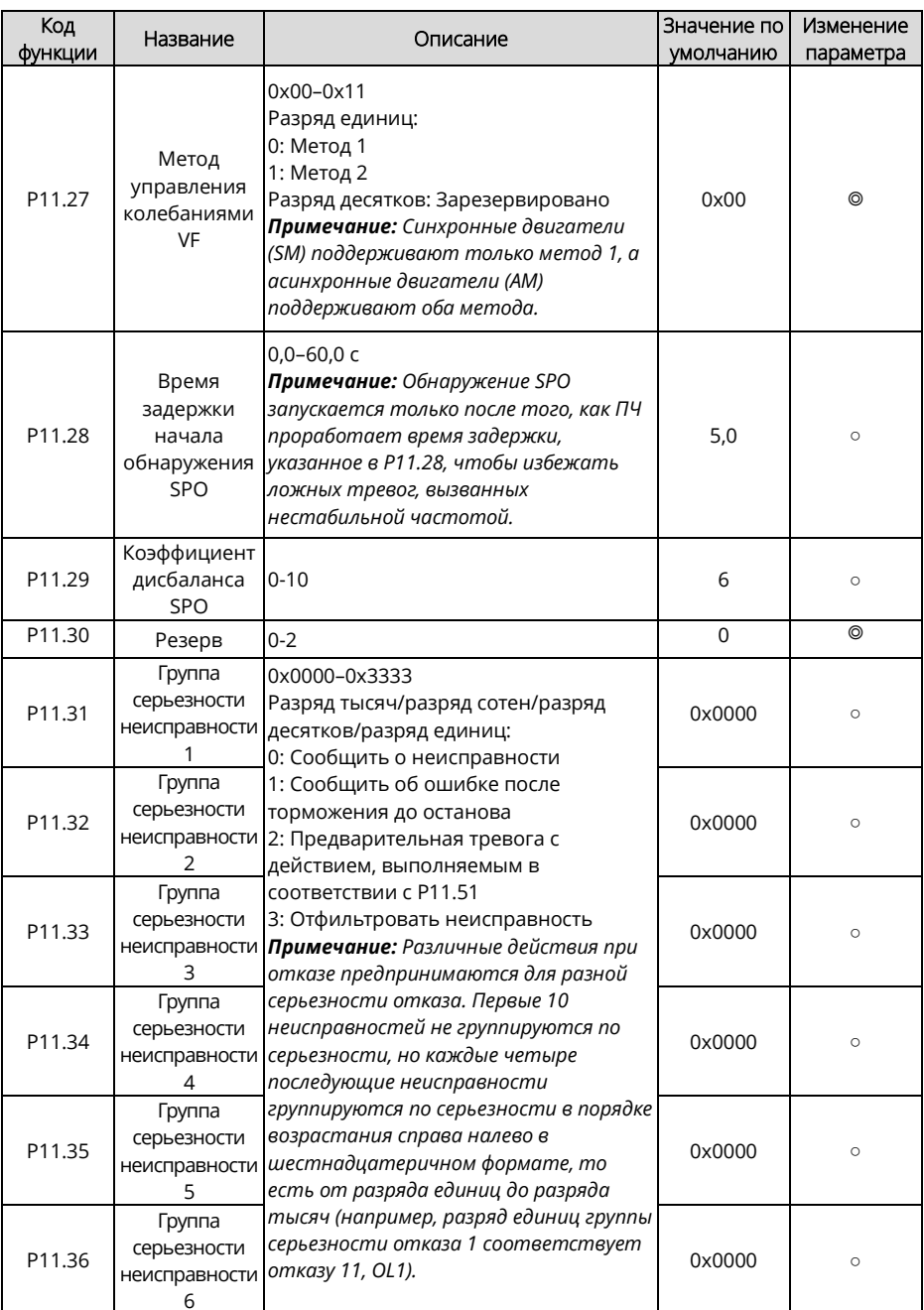
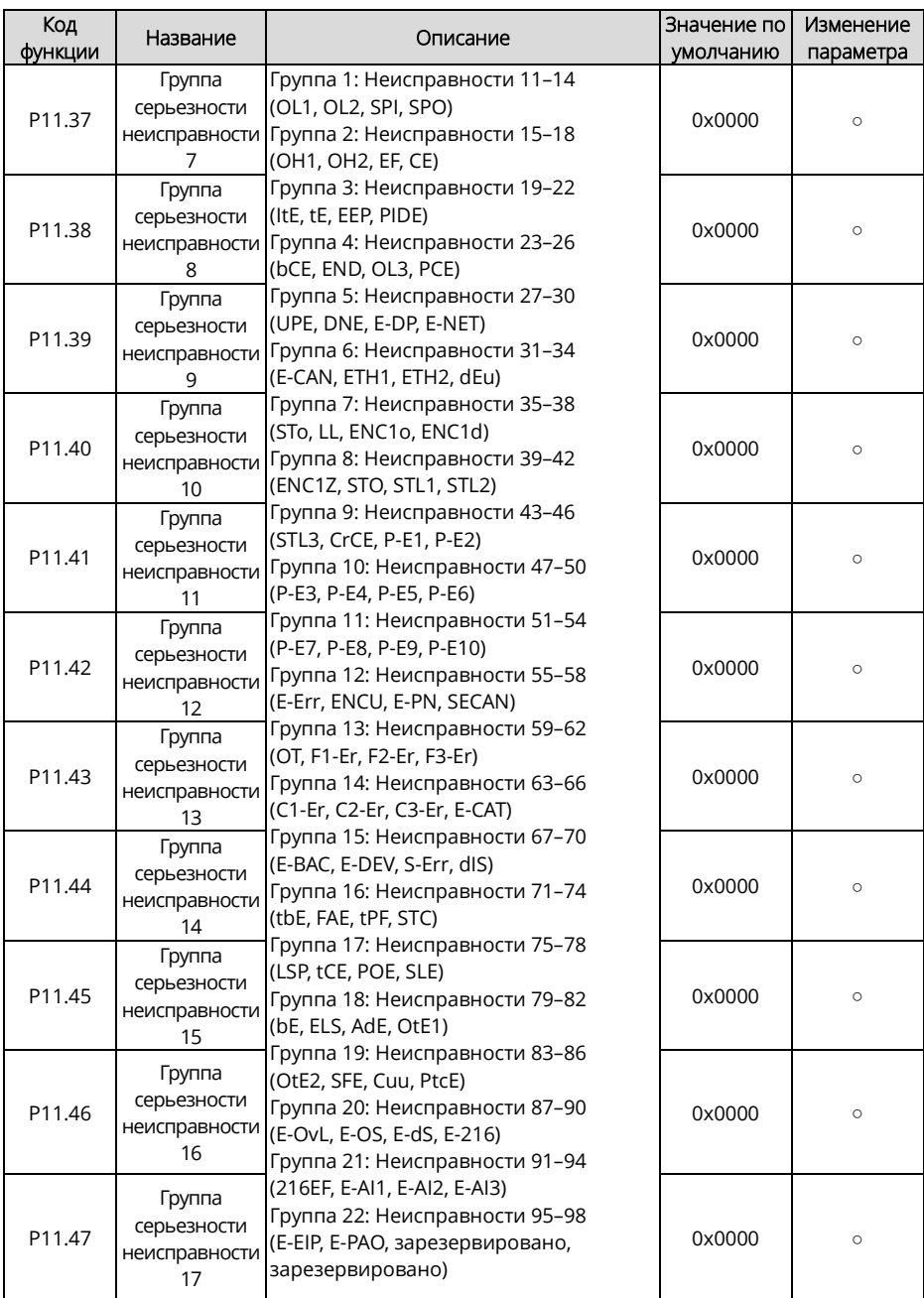

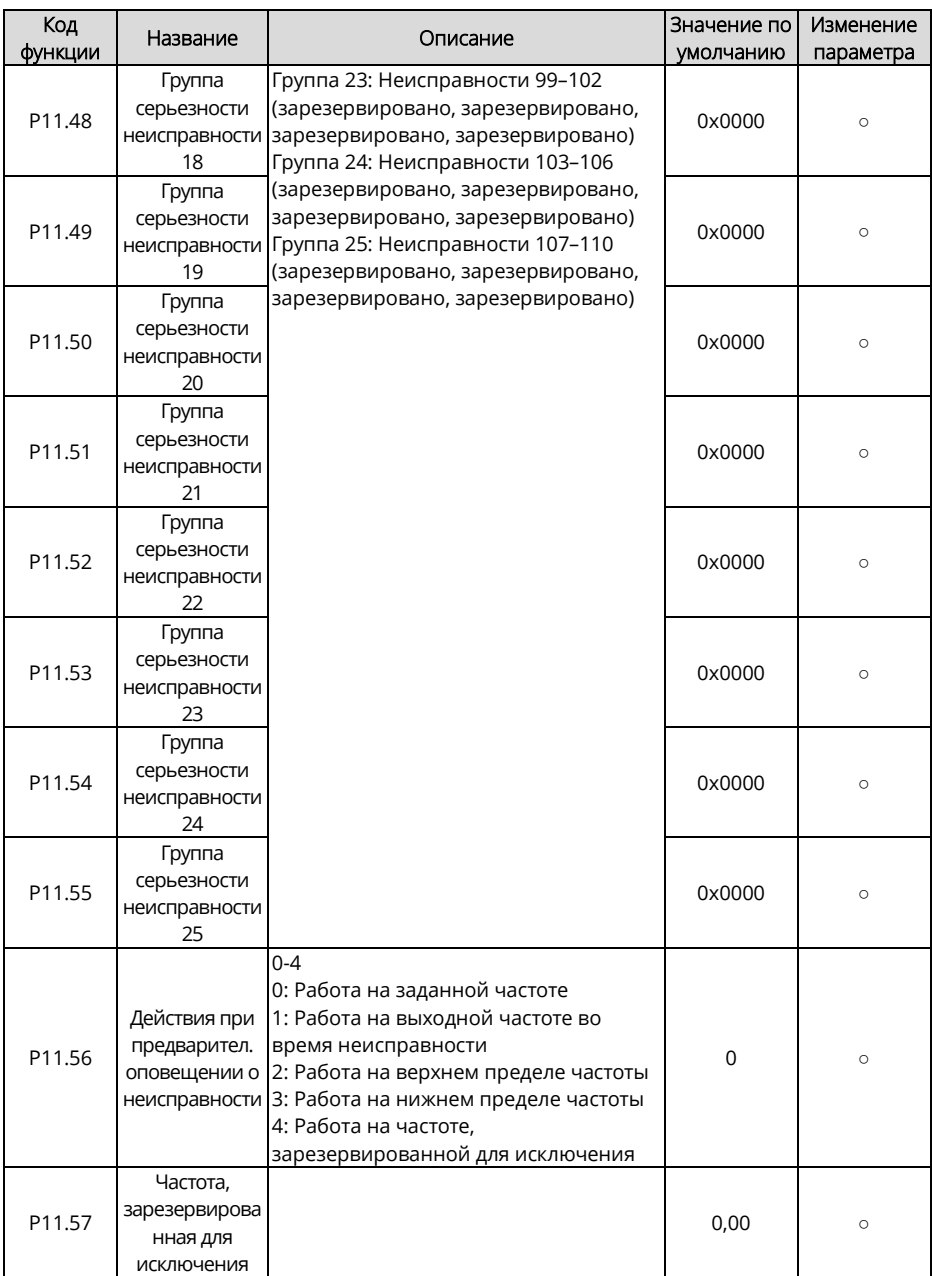

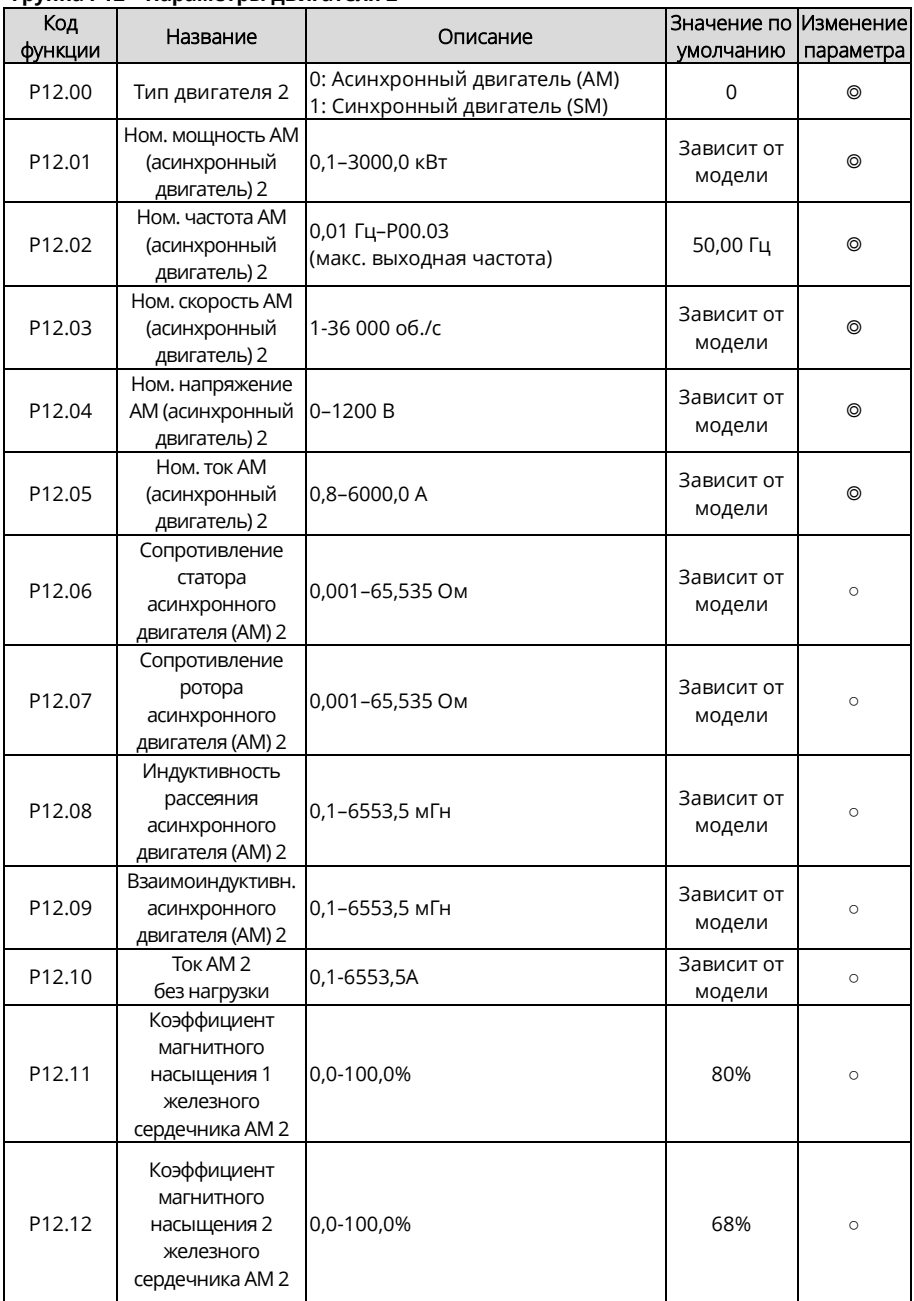

#### **Группа P12 – Параметры двигателя 2**

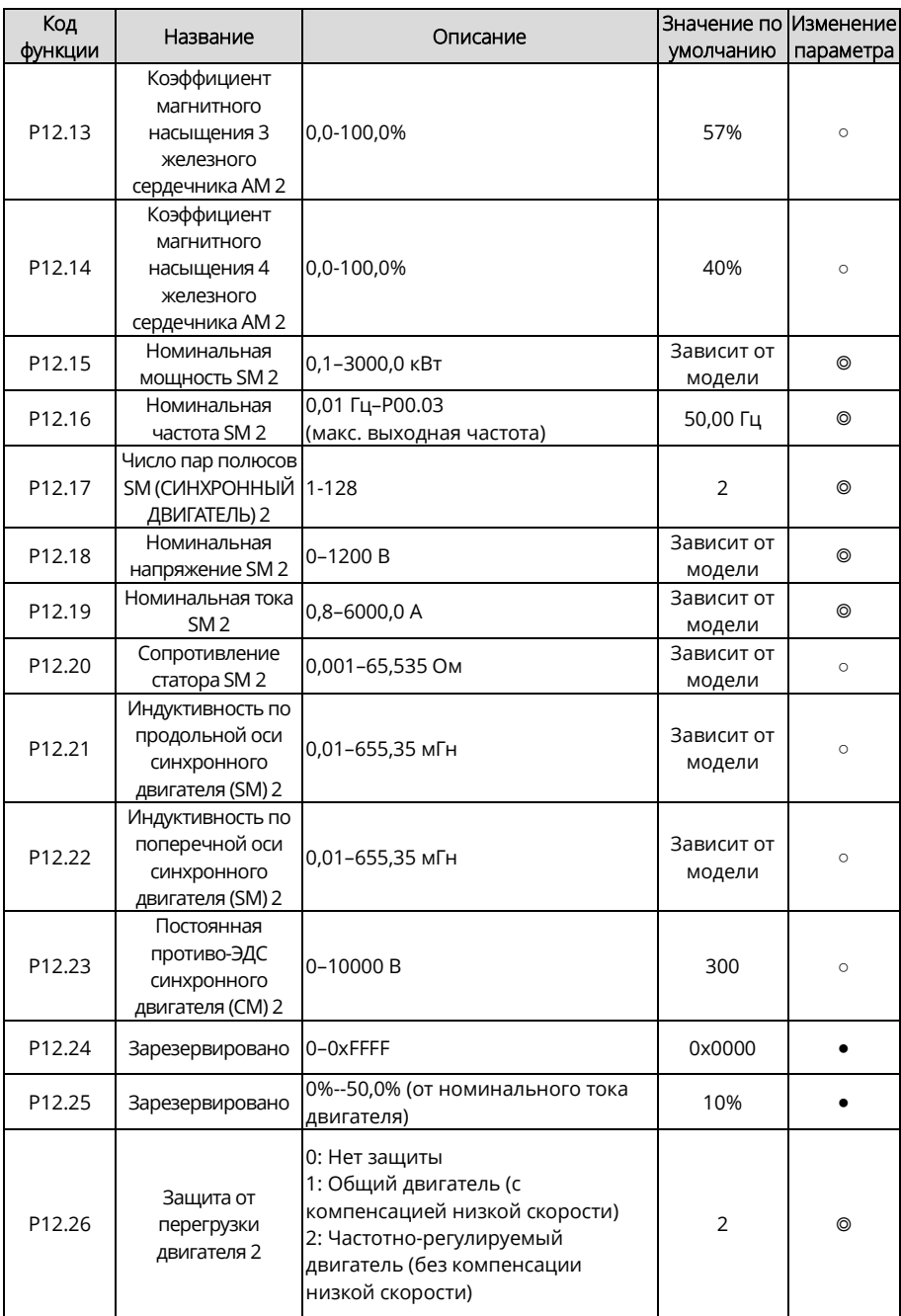

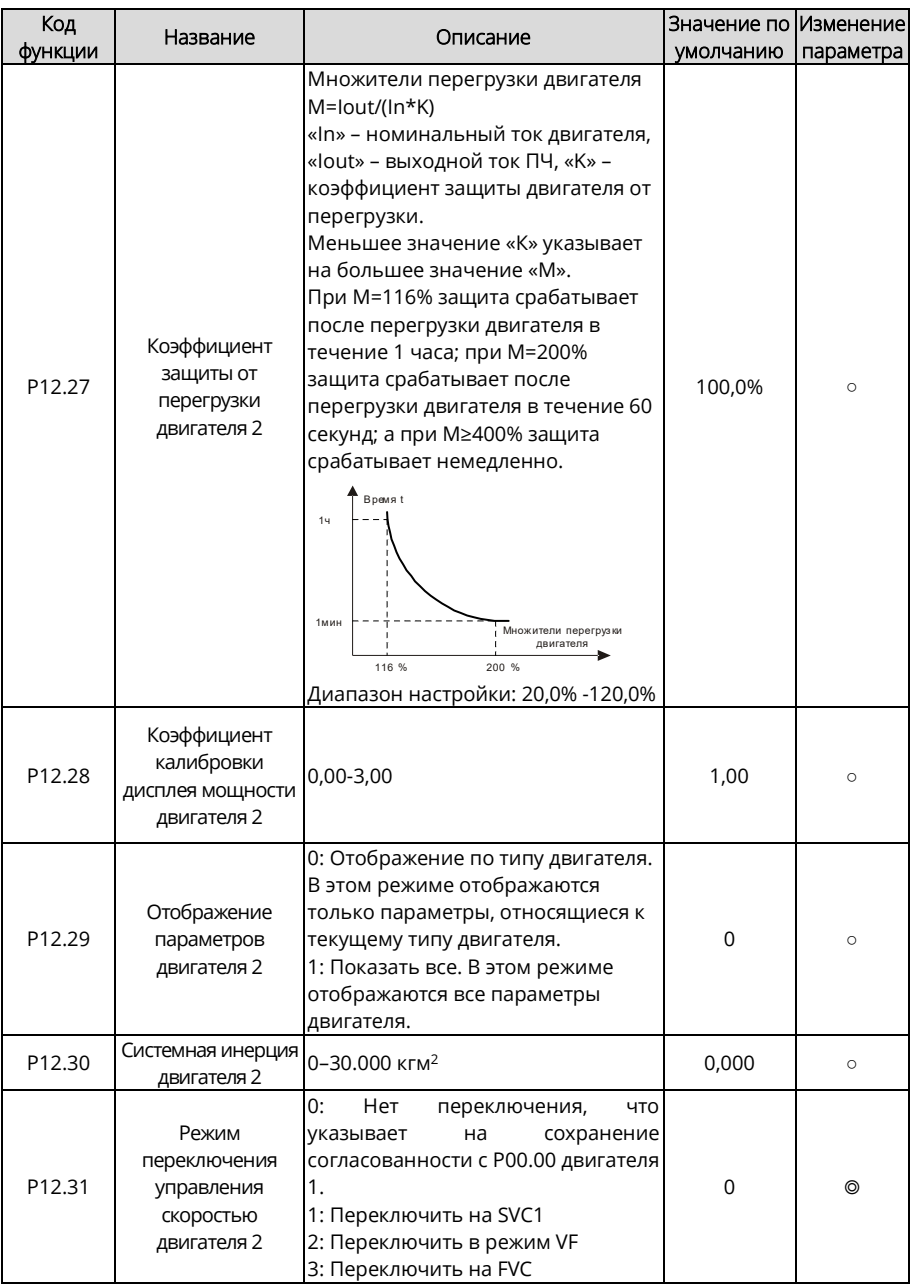

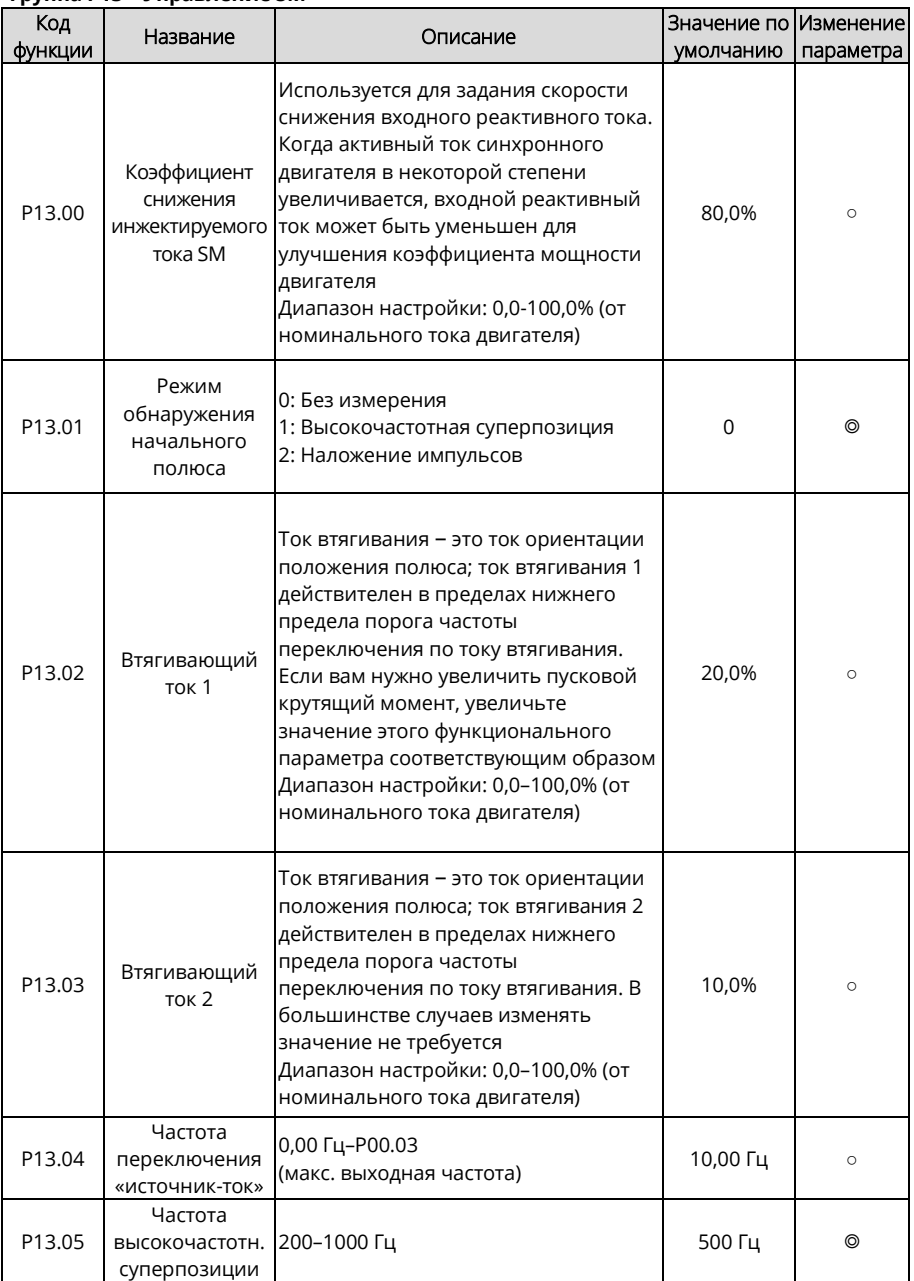

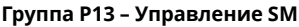

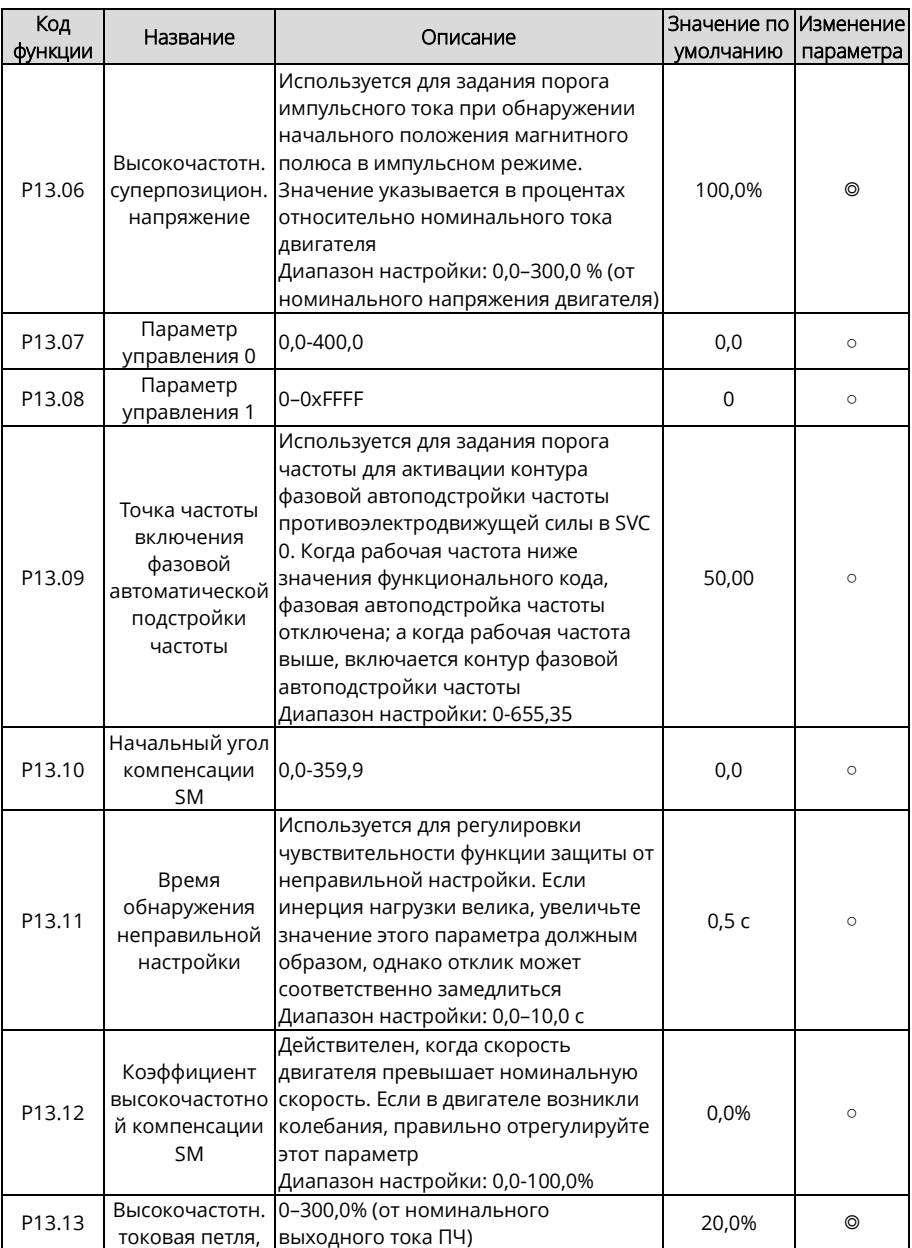

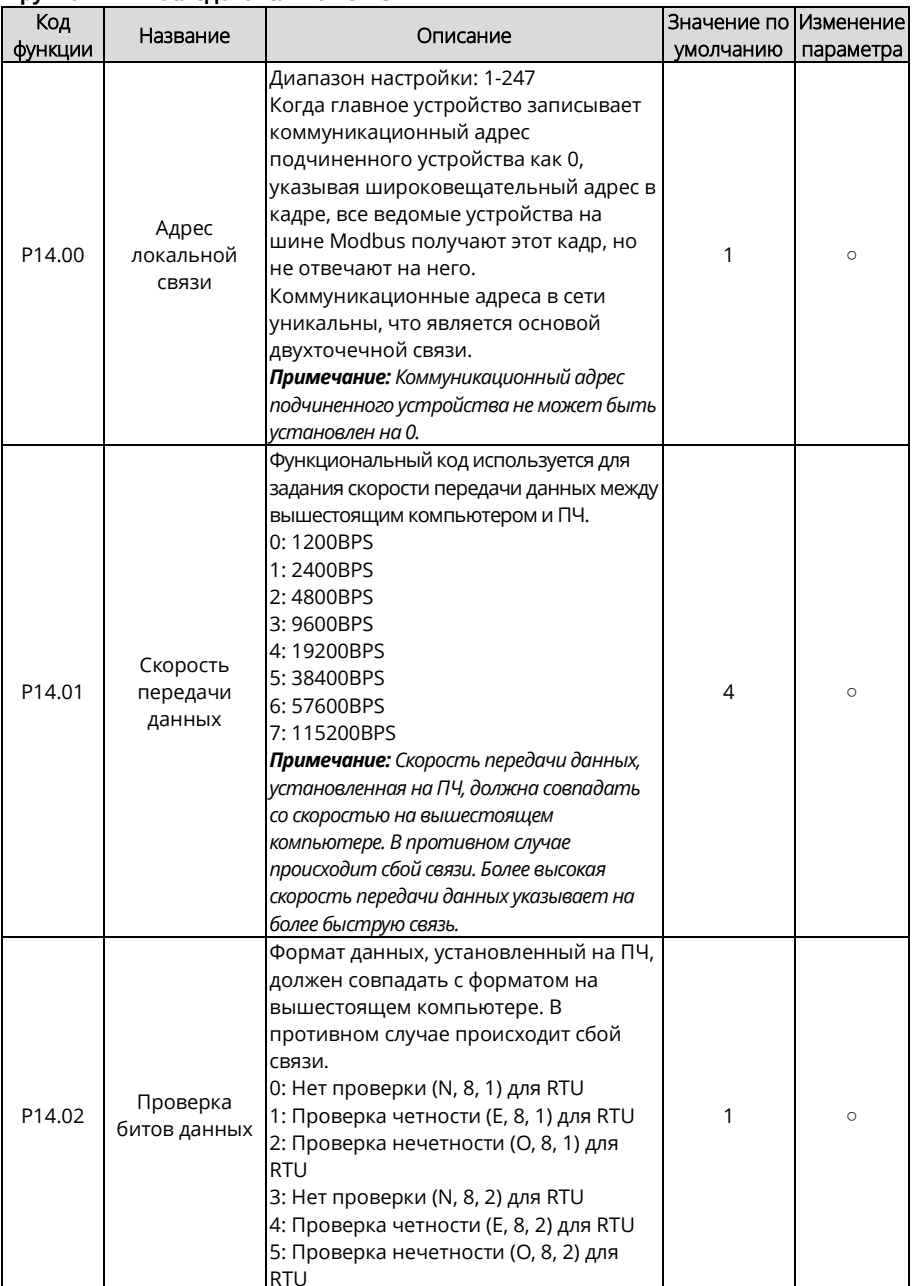

### Группа Р14 - Последовательная связь

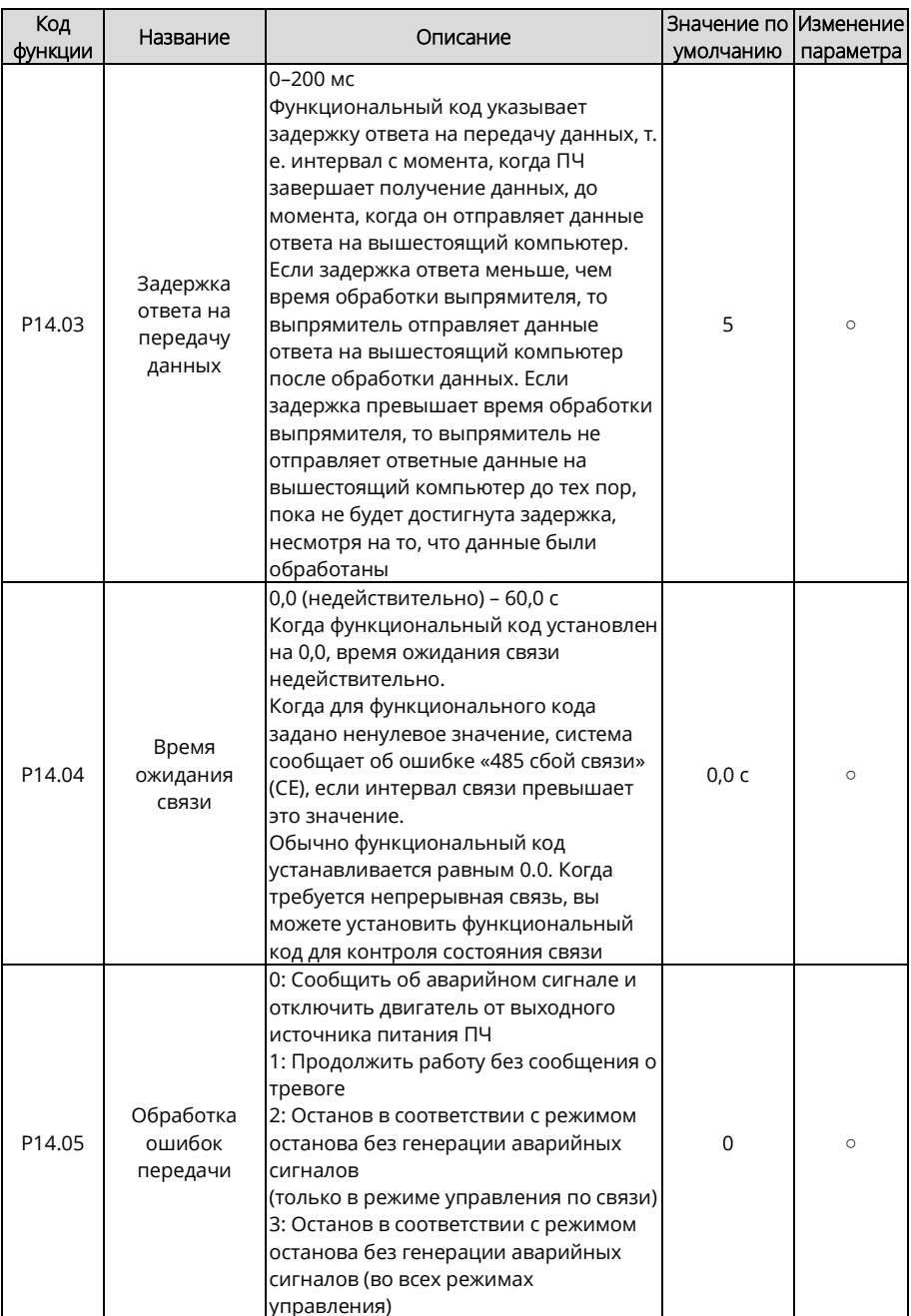

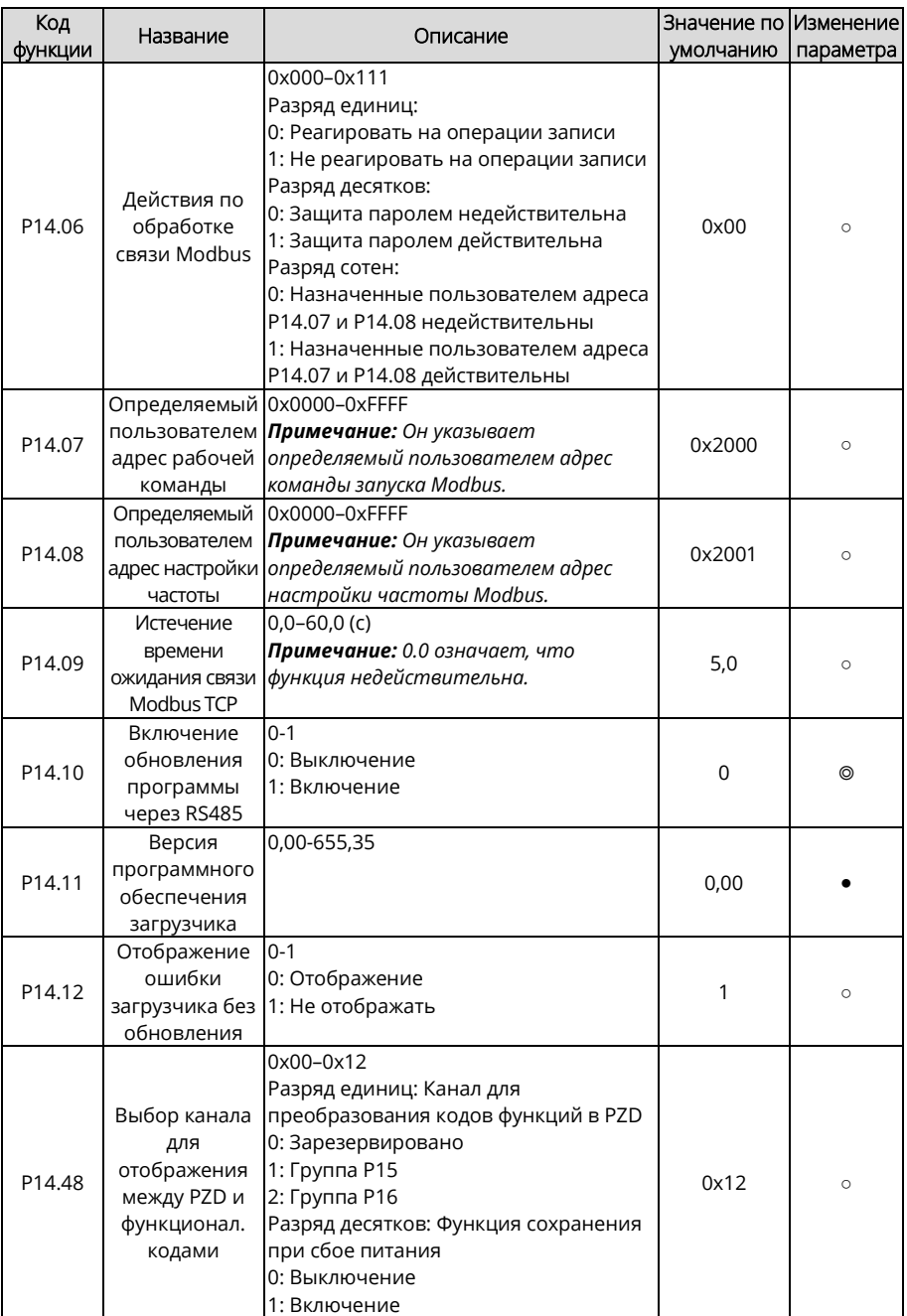

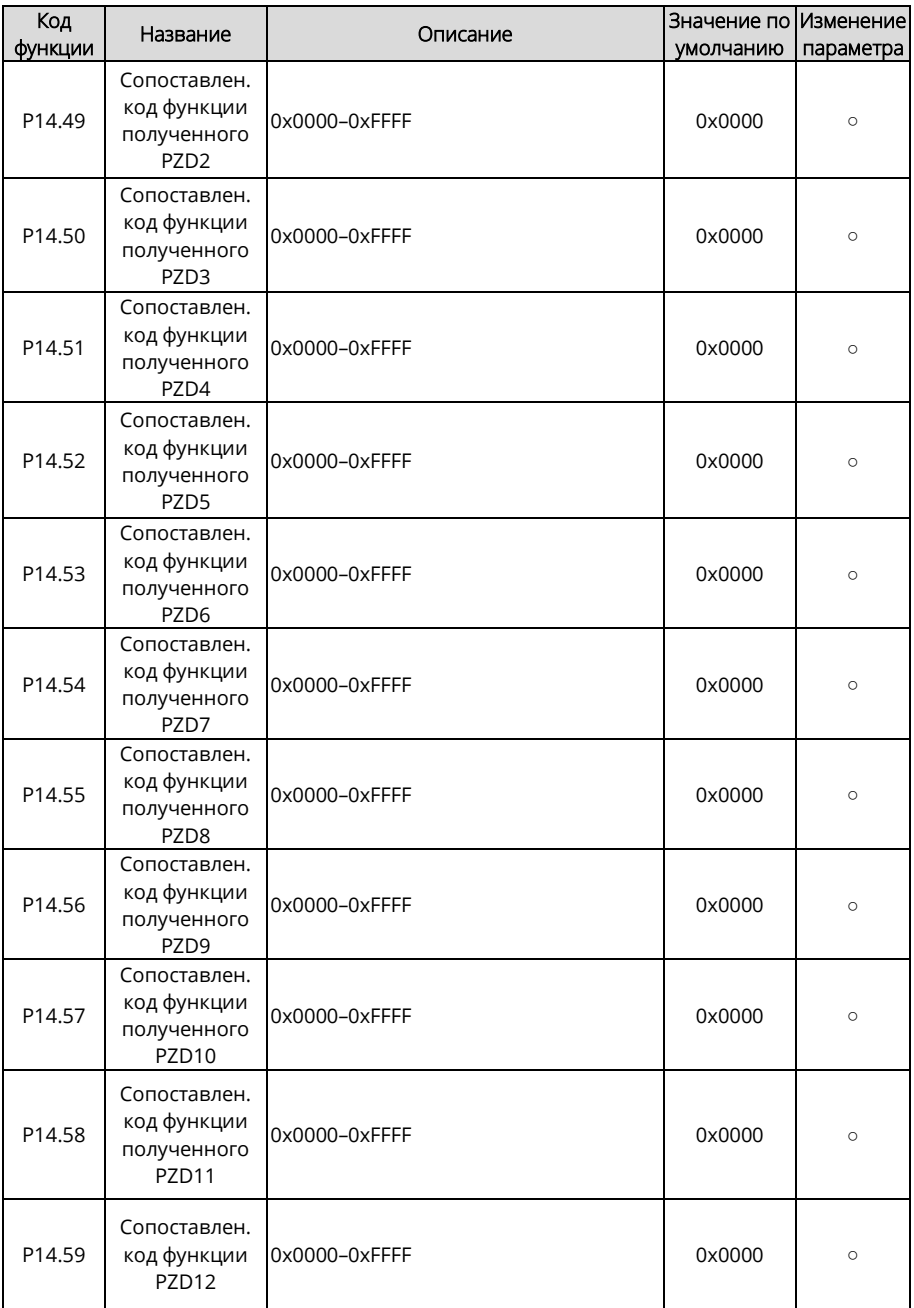

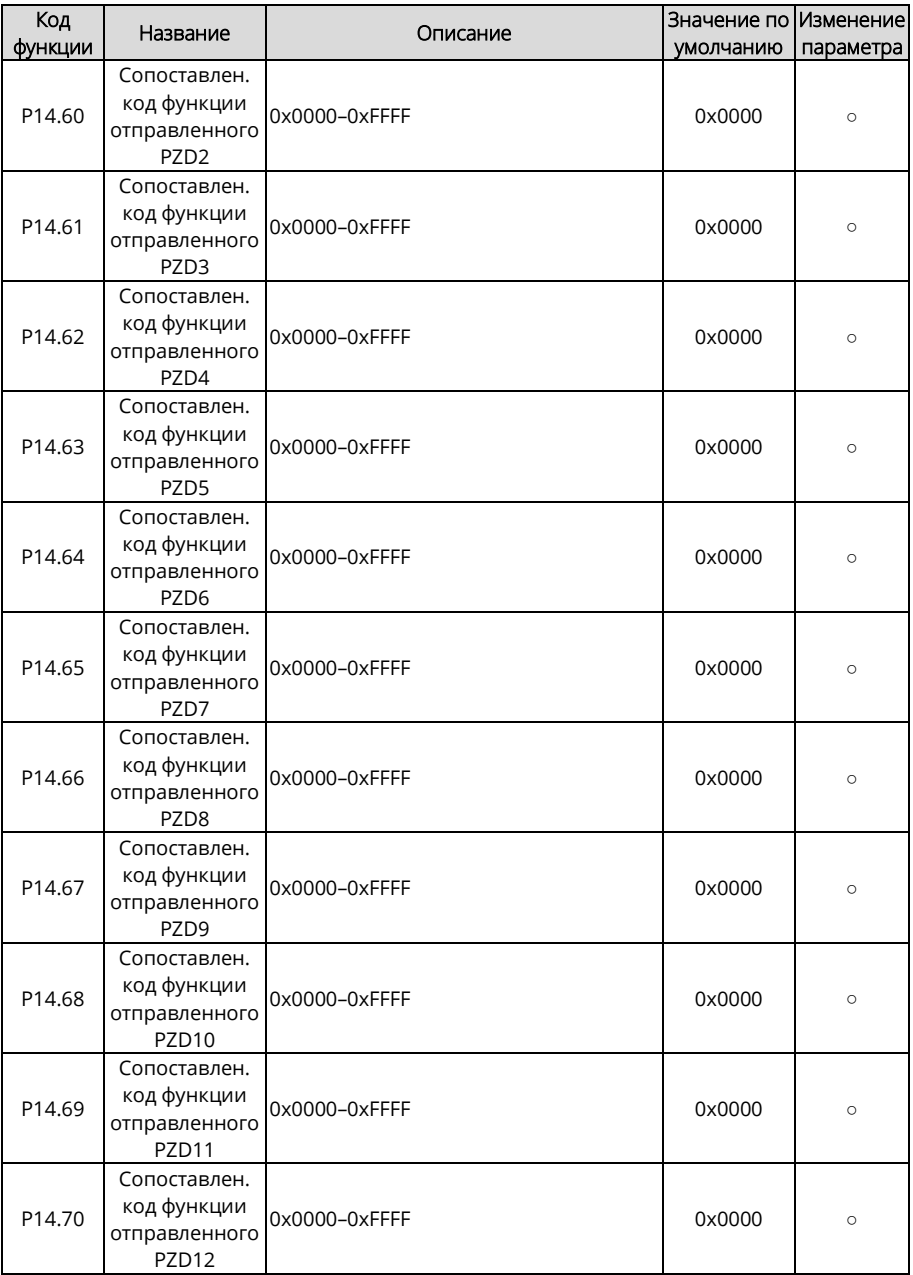

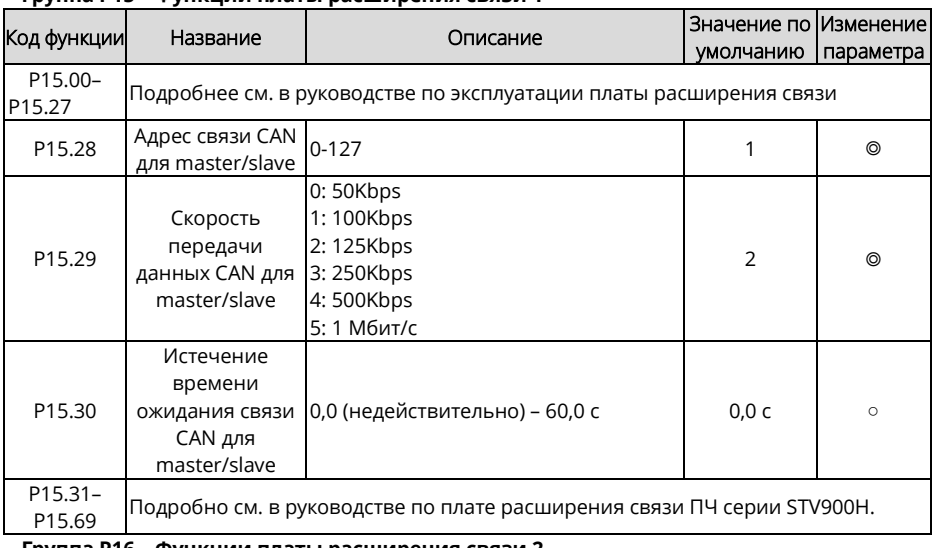

## **Группа P15 – Функции платы расширения связи 1**

### **Группа P16 – Функции платы расширения связи 2**

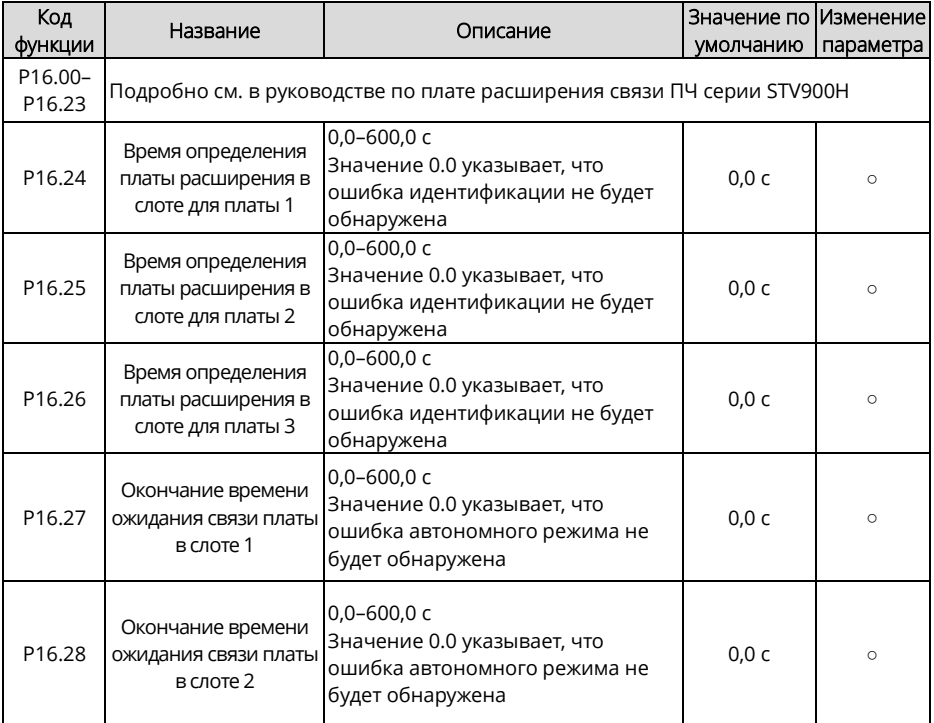

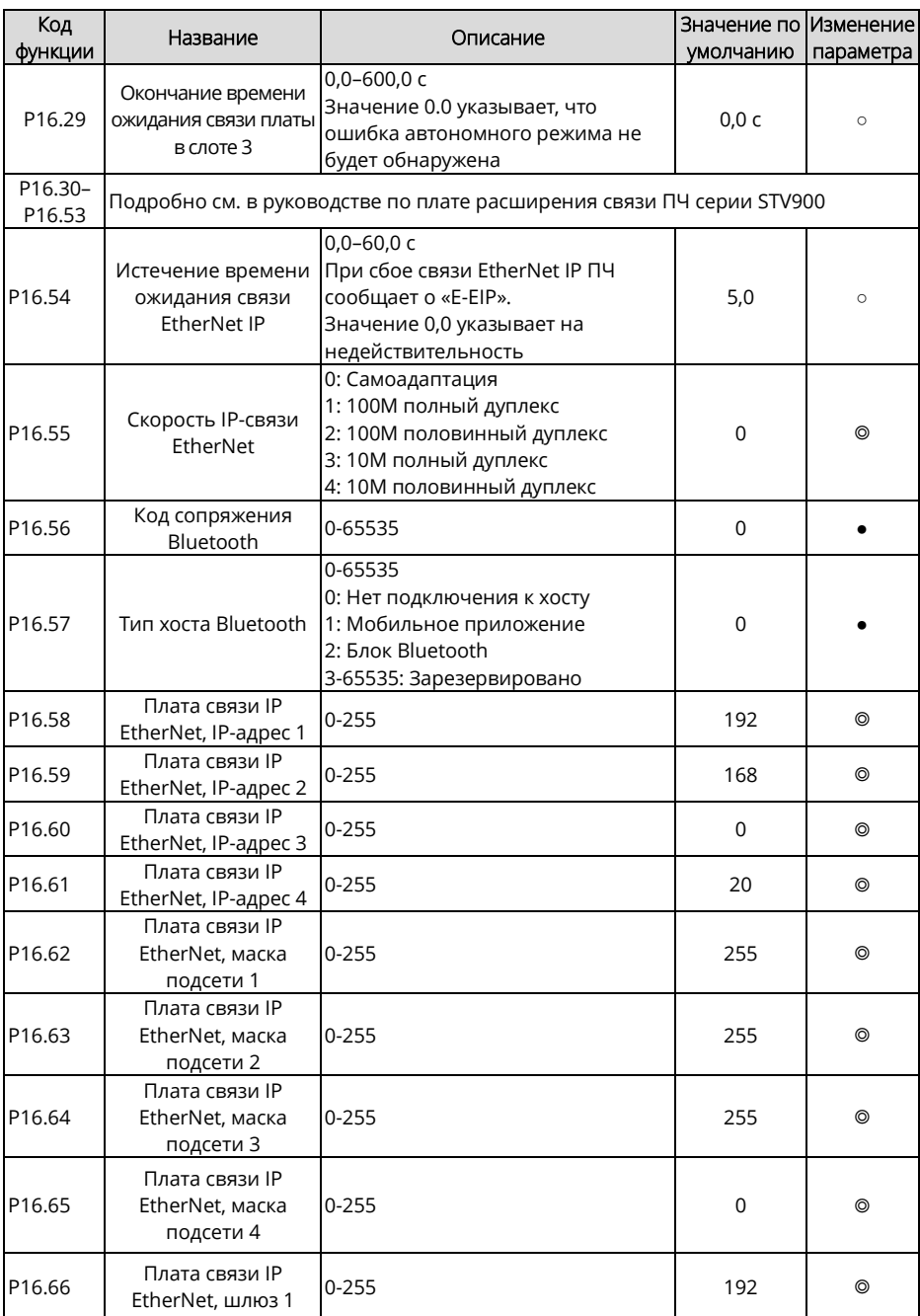

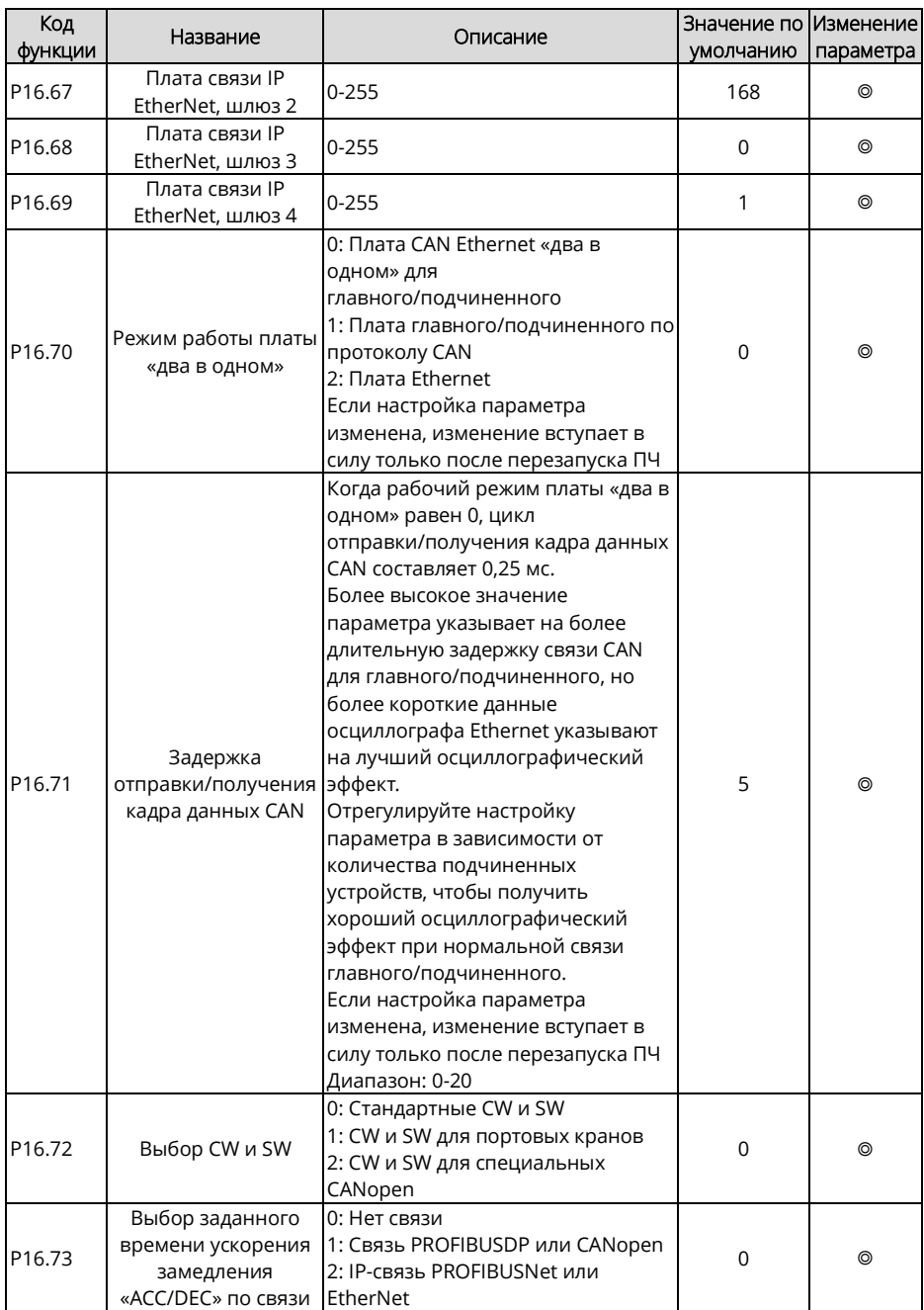

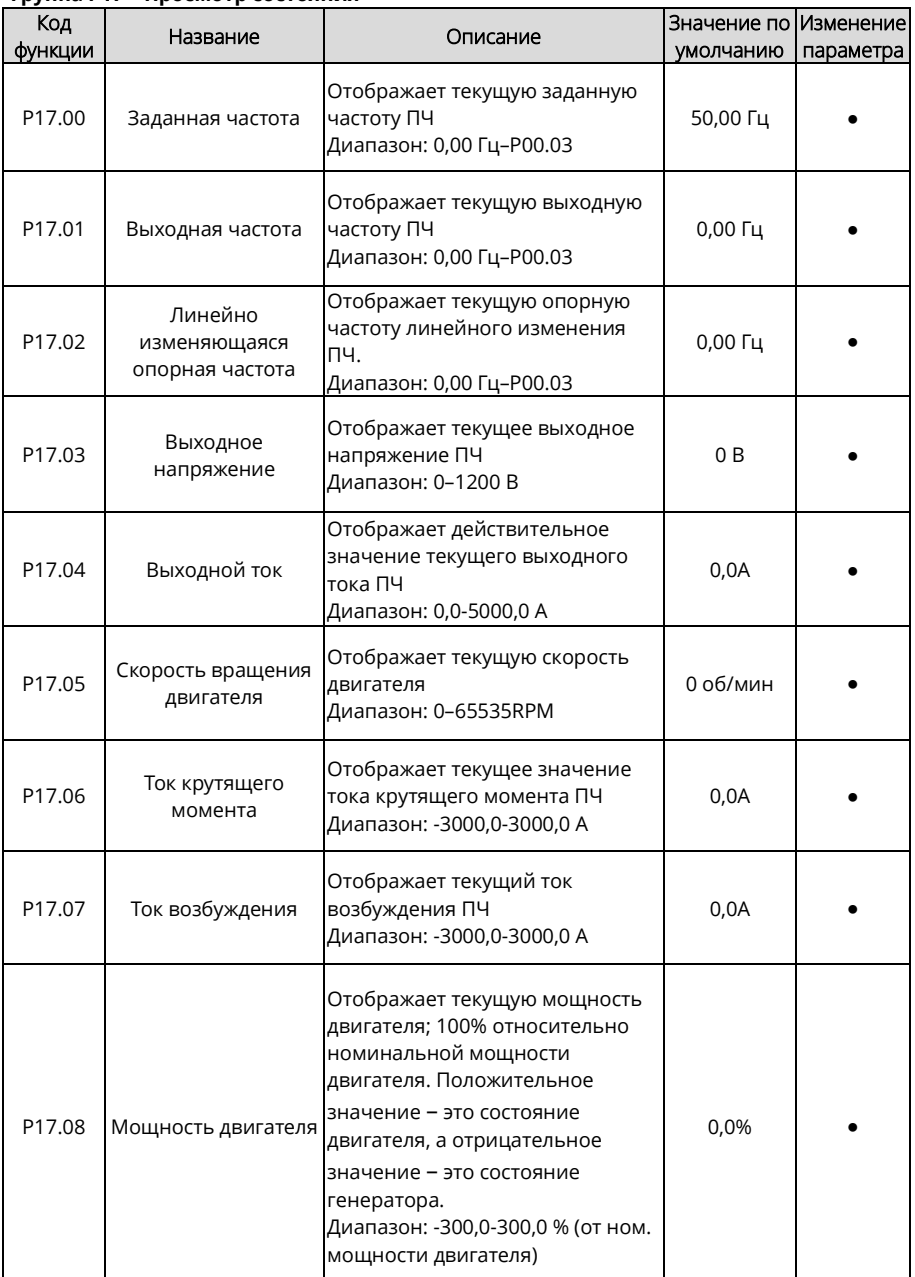

#### **Группа P17 – Просмотр состояния**

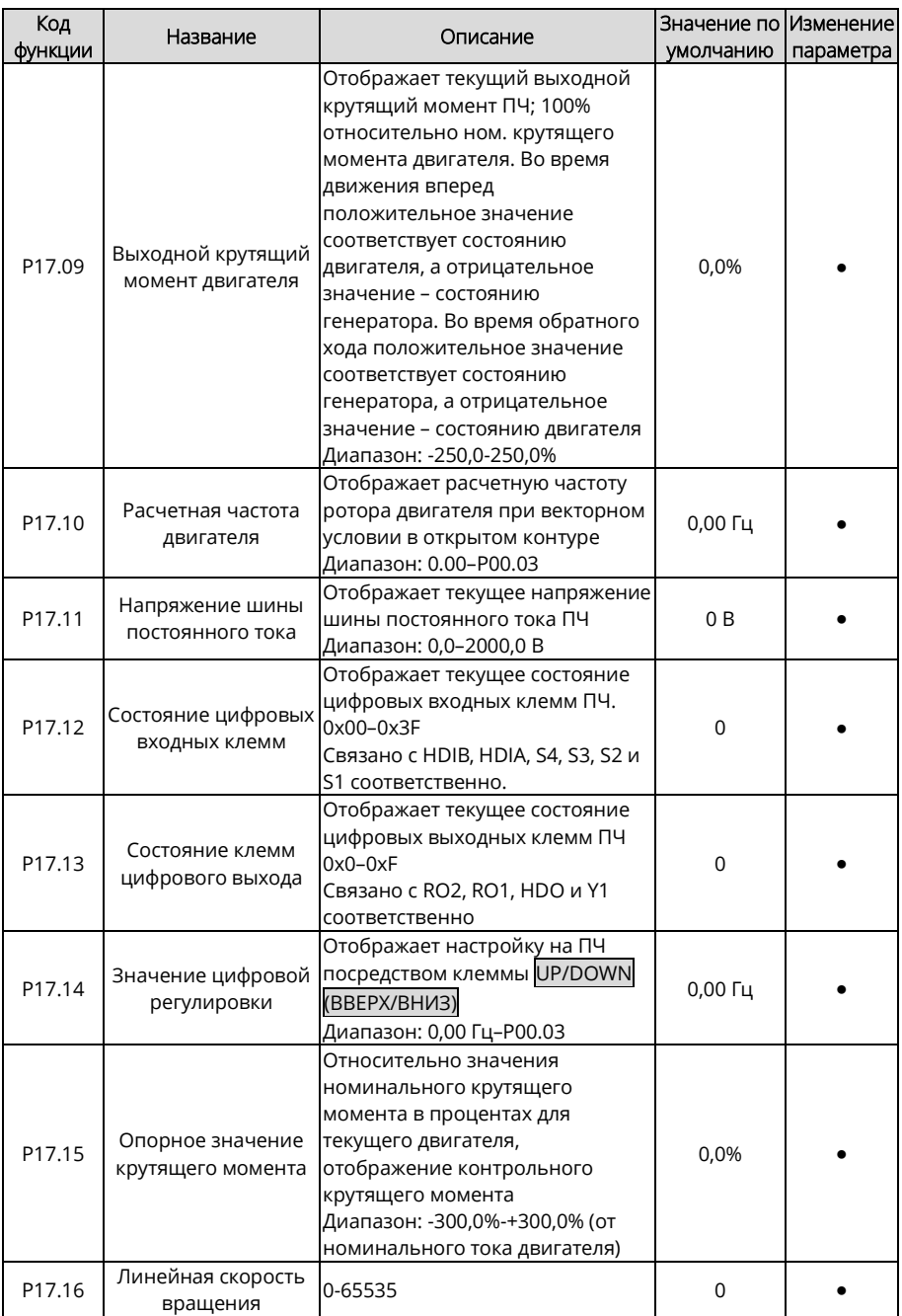

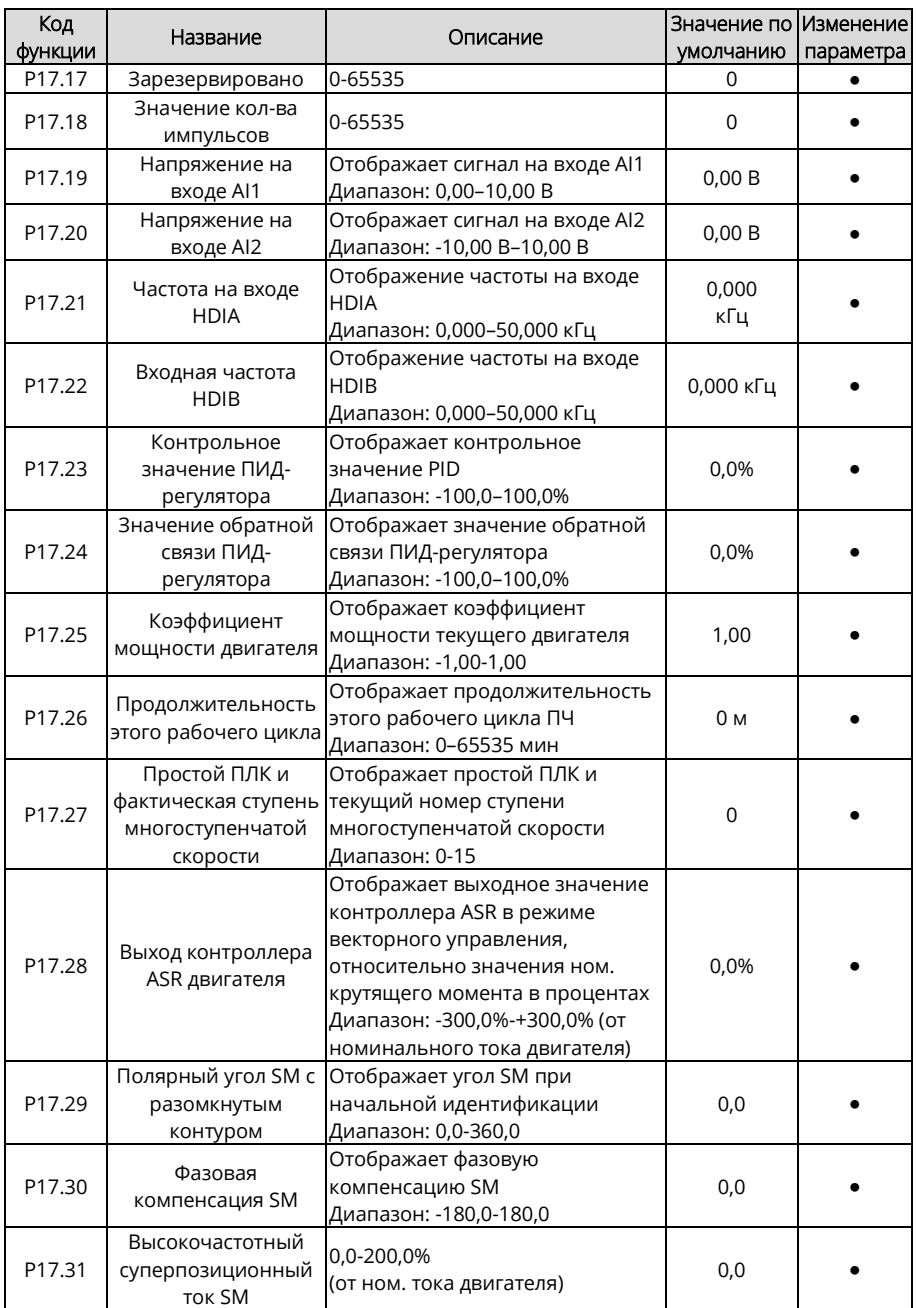

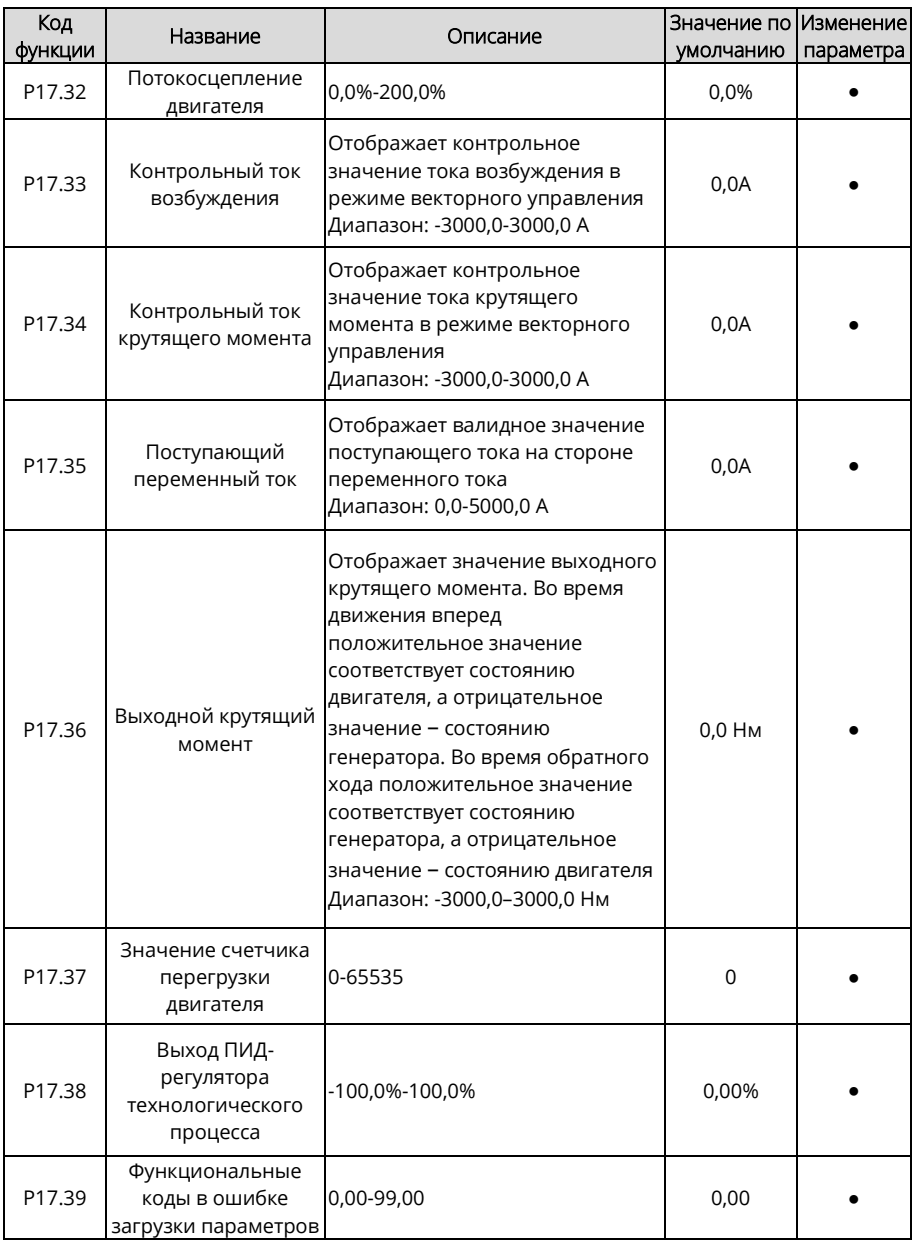

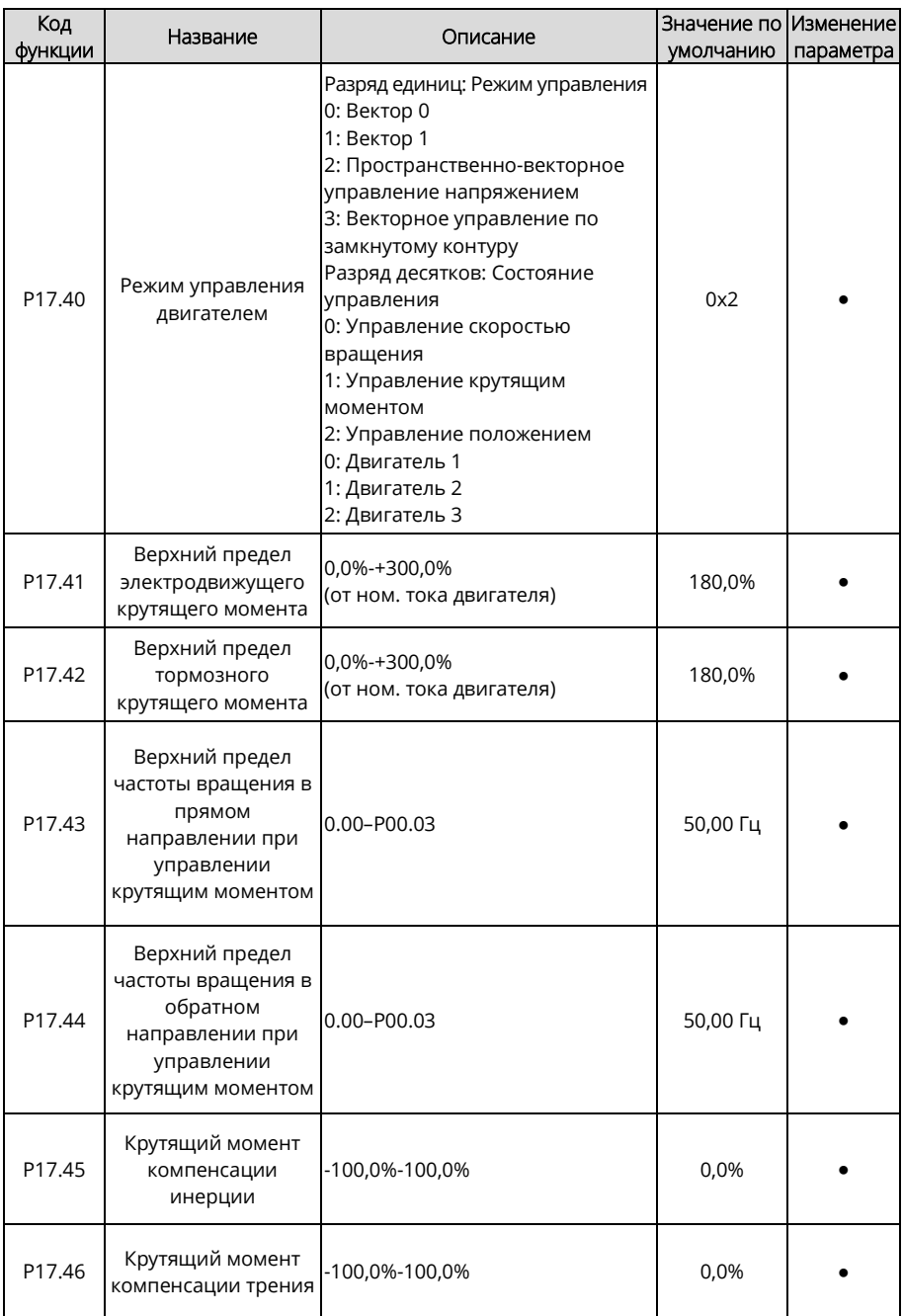

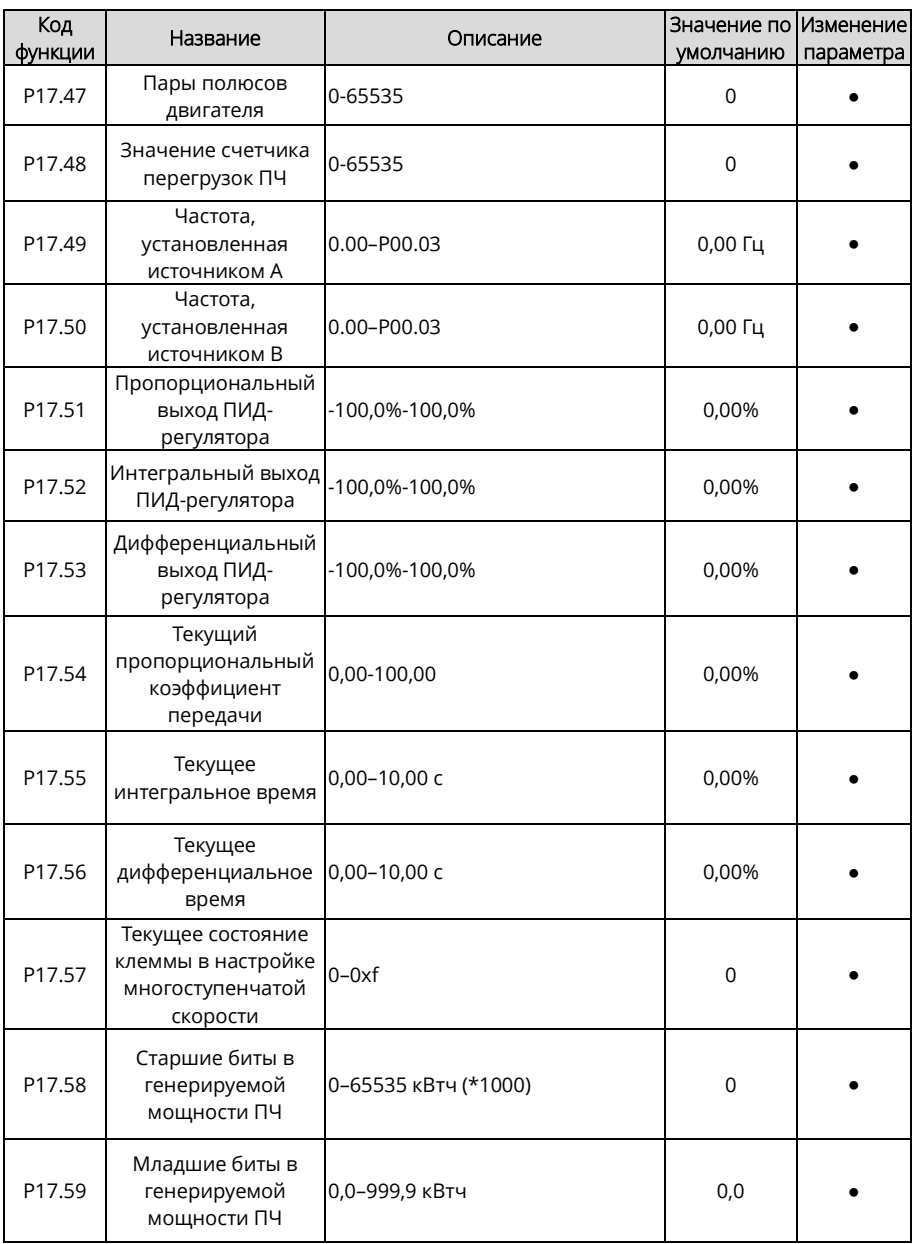

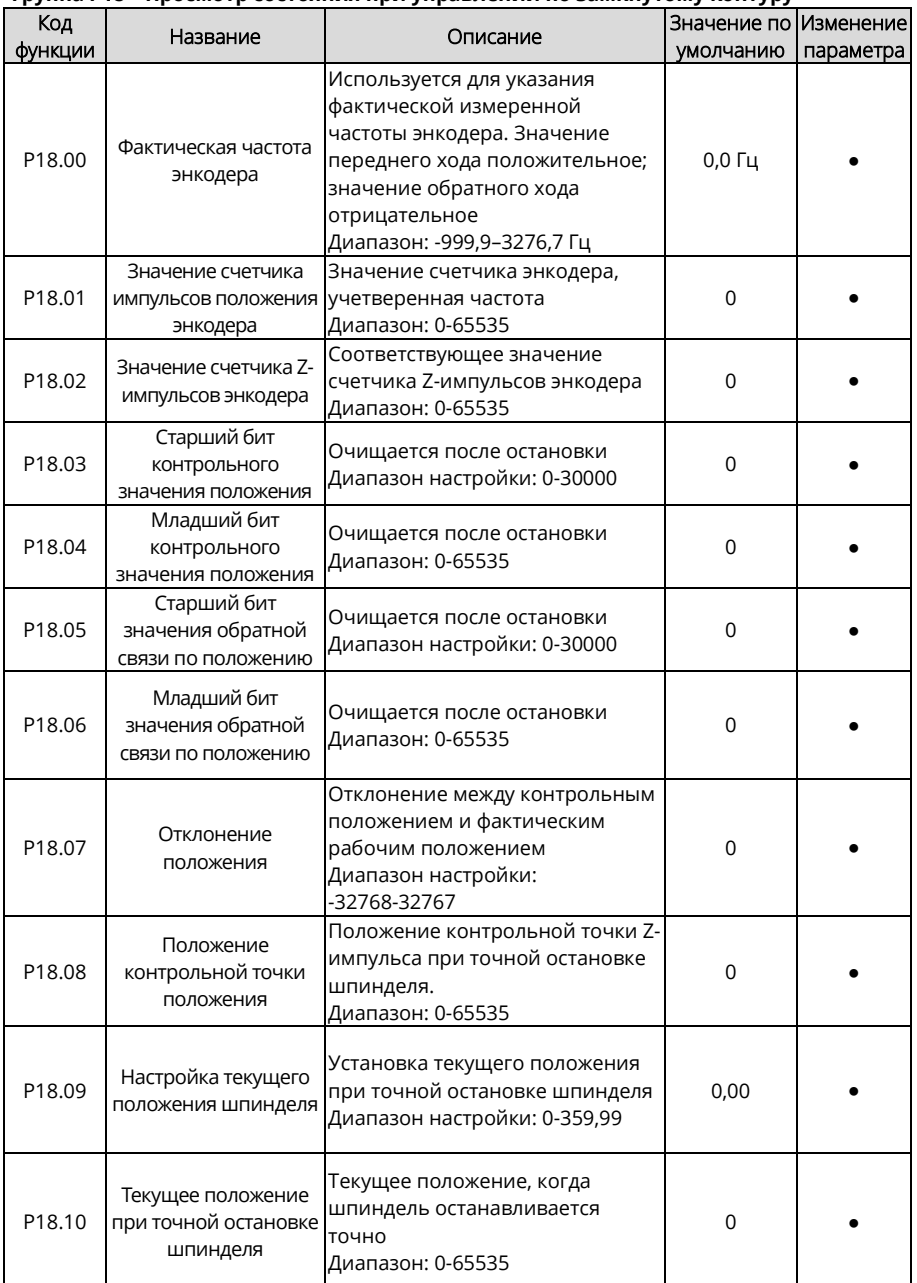

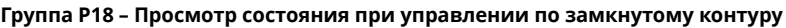

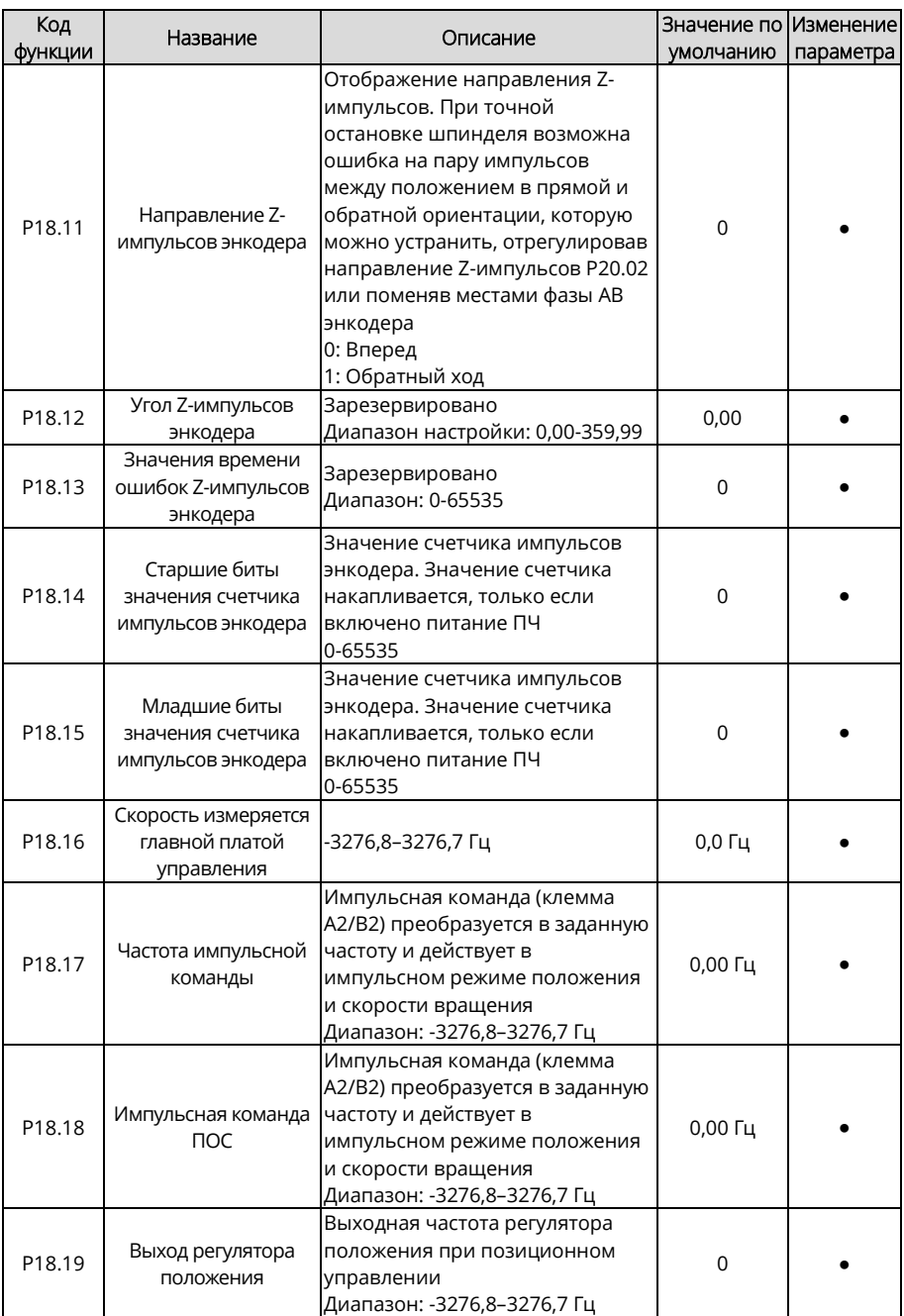

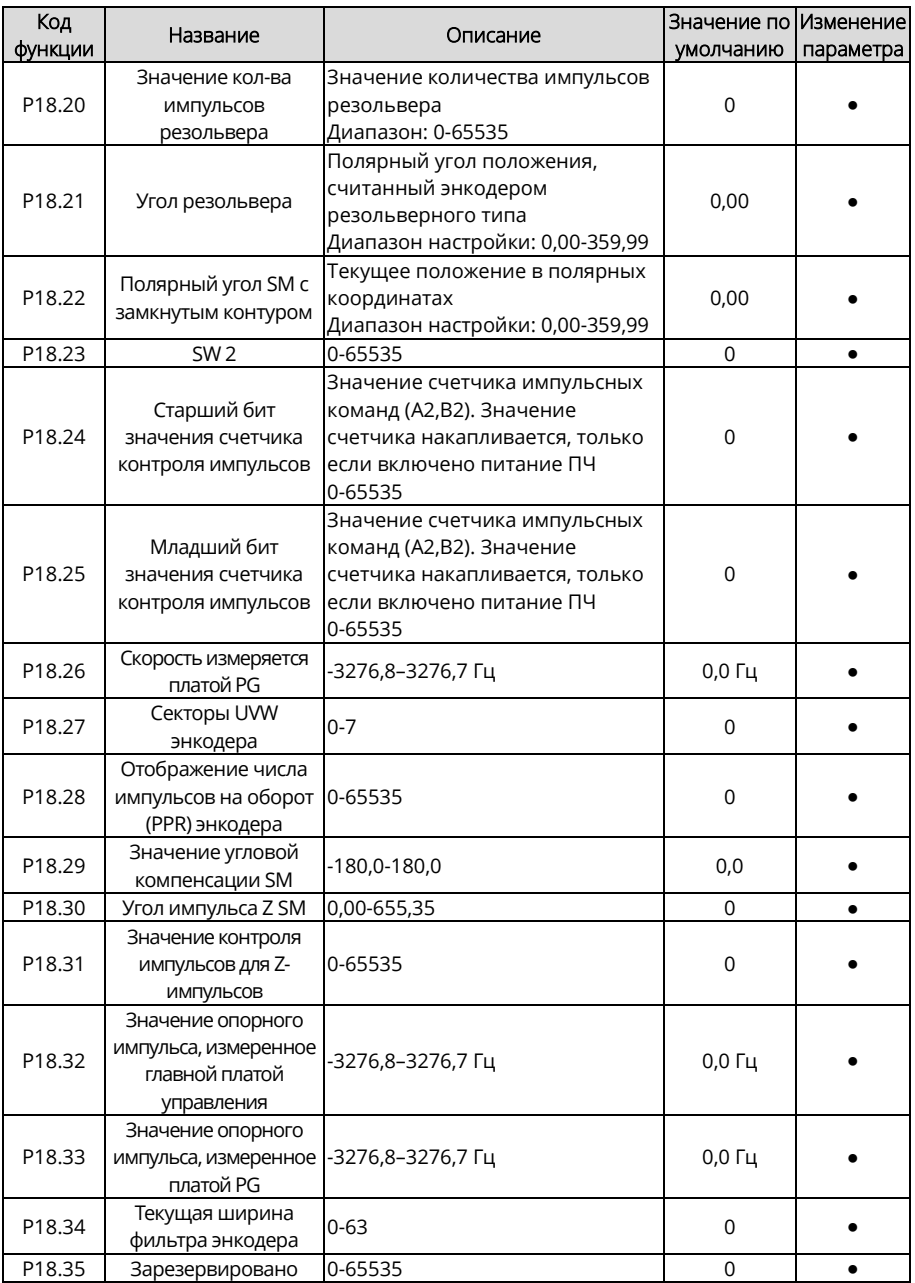

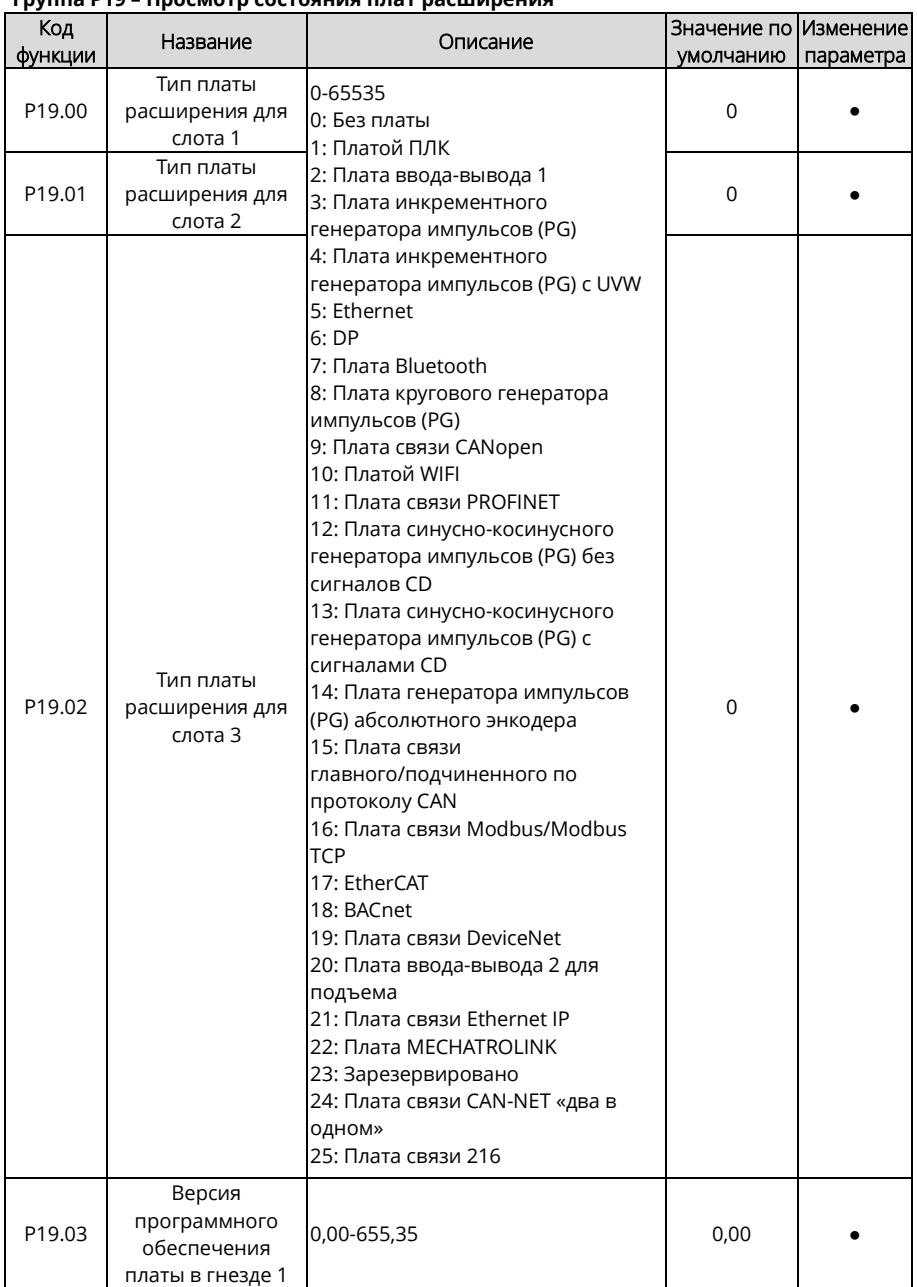

# **Группа P19 – Просмотр состояния плат расширения**

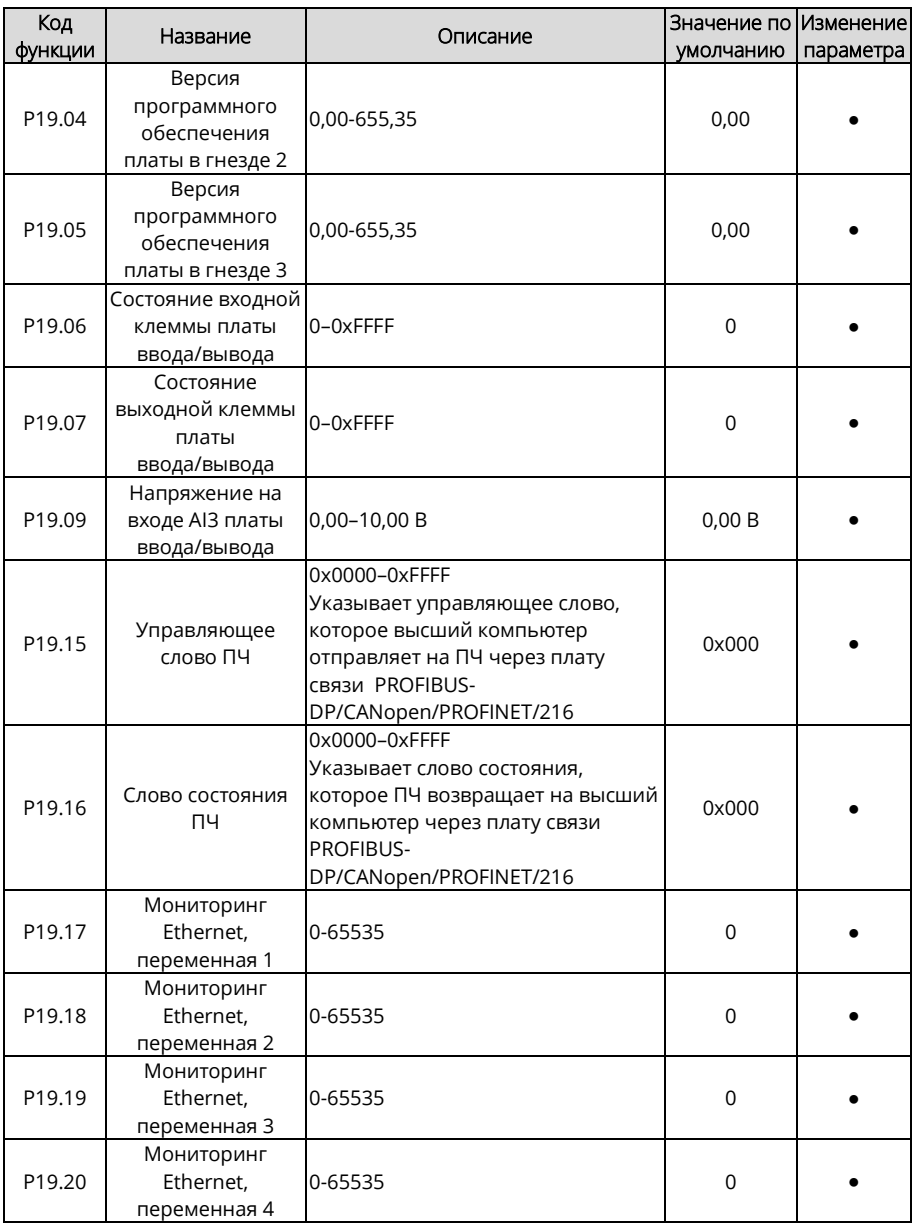

<span id="page-278-0"></span>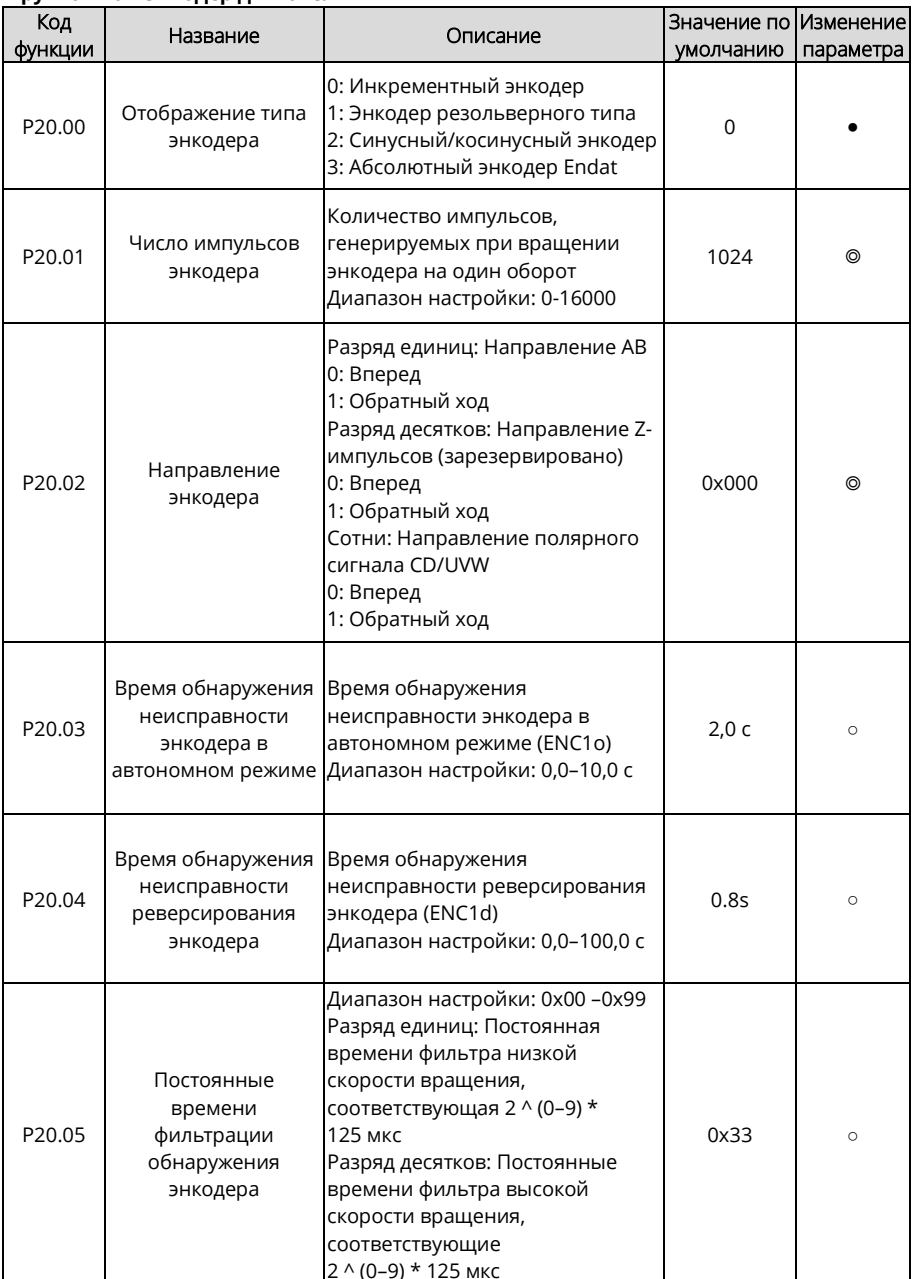

# Группа Р20 - Энкодер двигателя 1

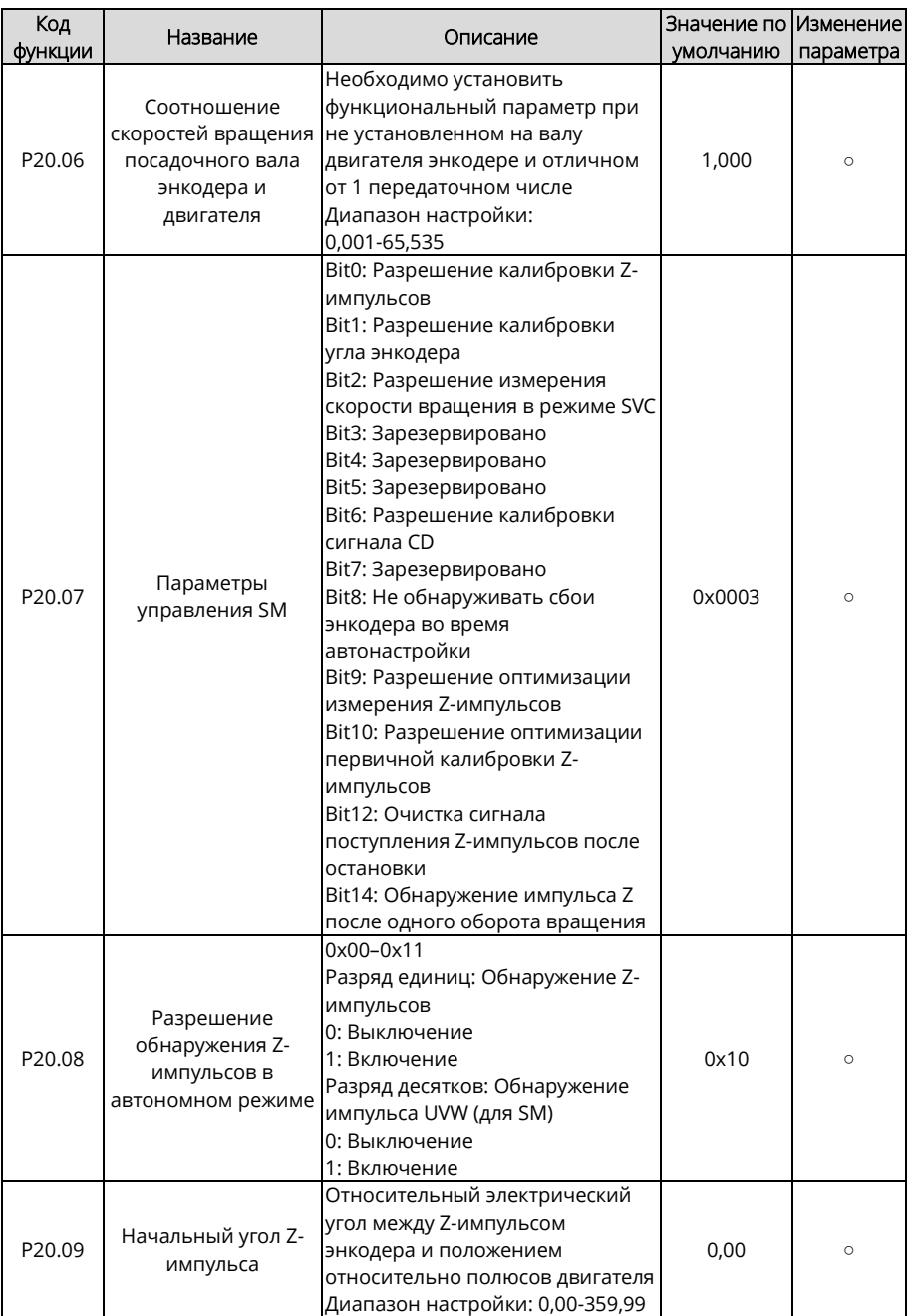

<span id="page-280-0"></span>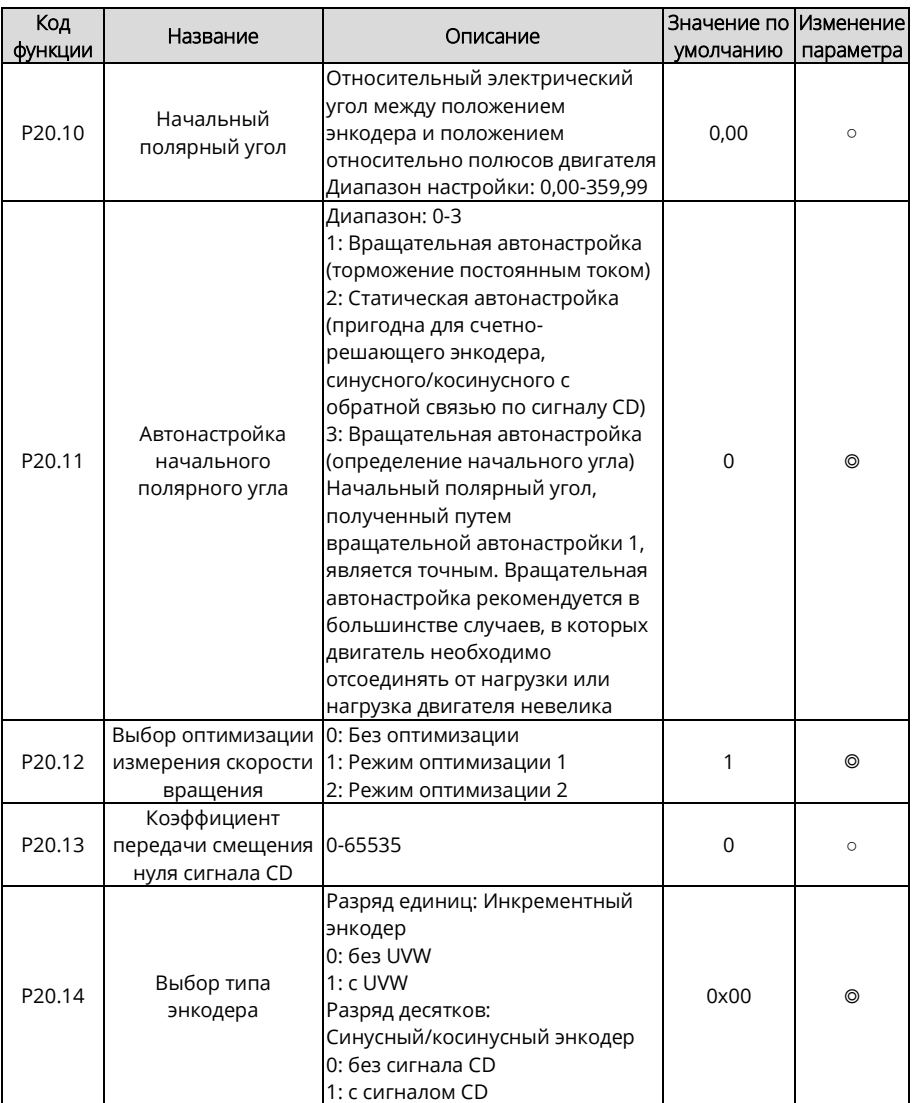

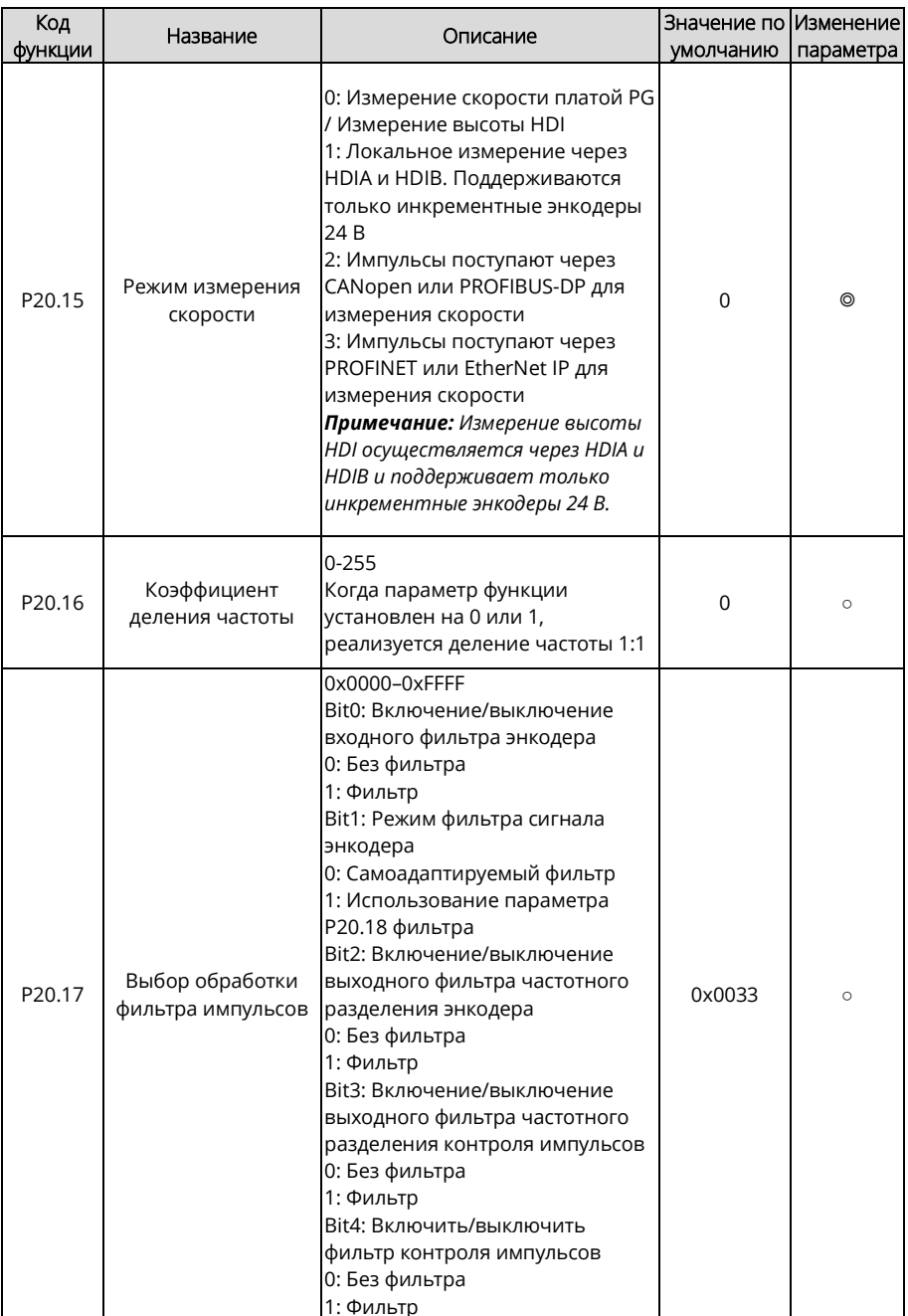

<span id="page-282-1"></span><span id="page-282-0"></span>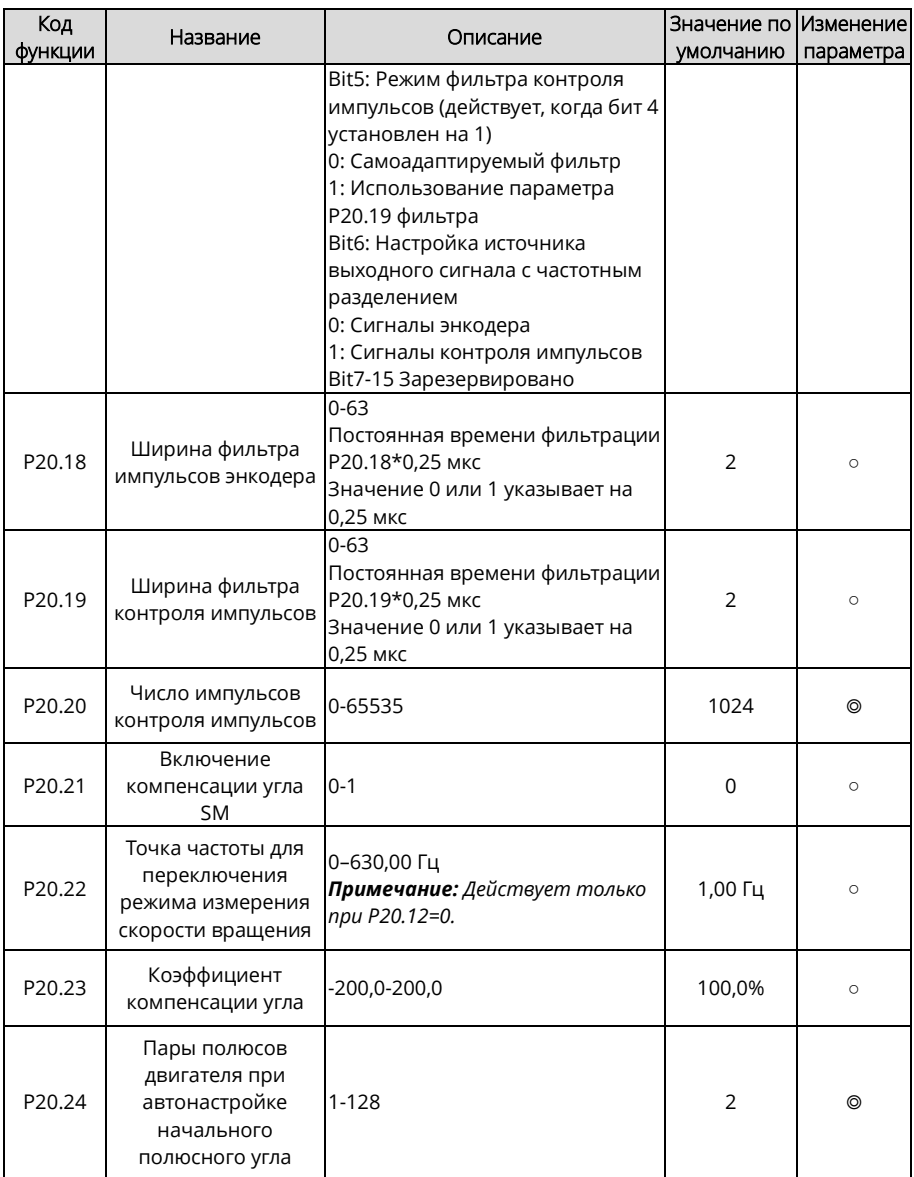

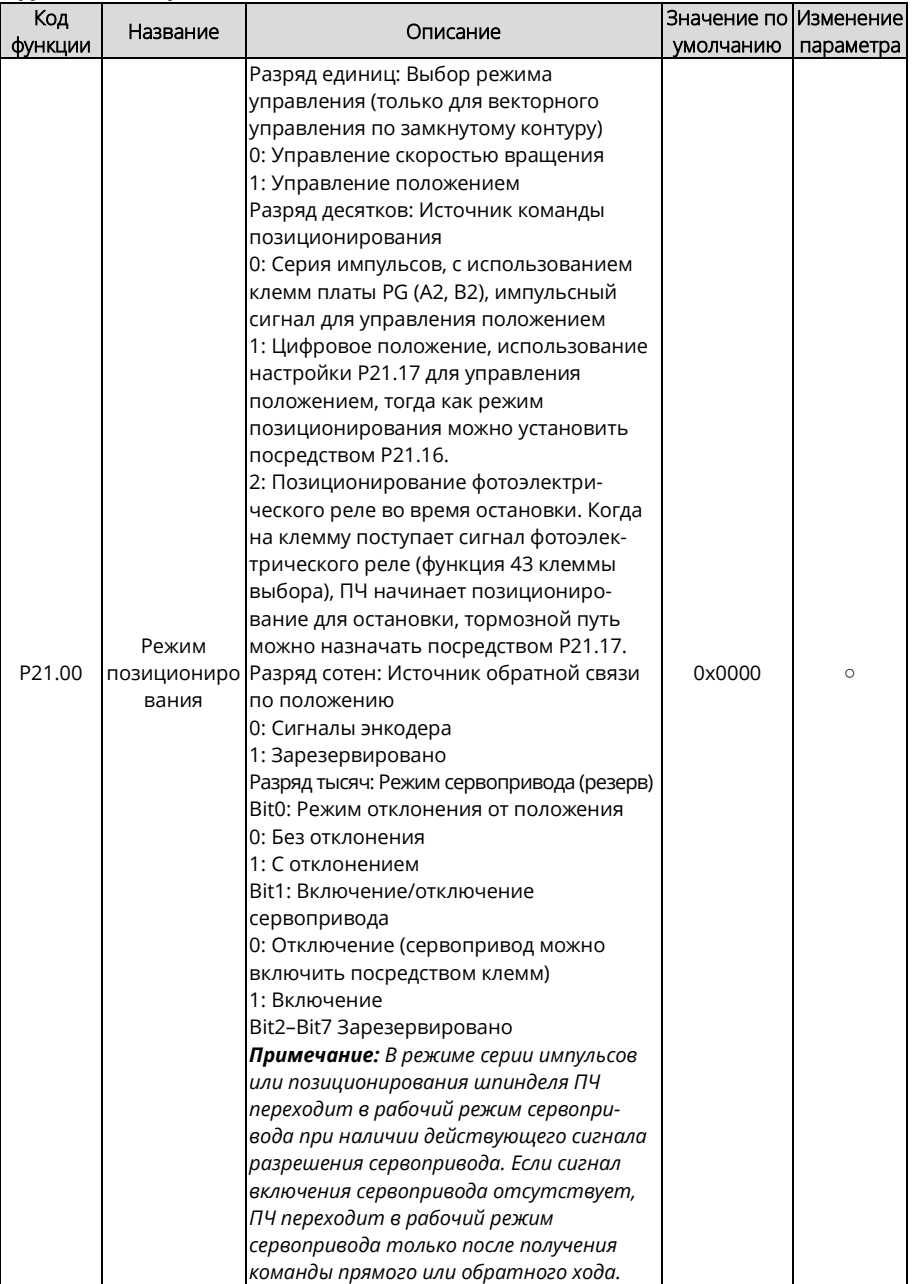

## **Группа P21 – Управление положением**

<span id="page-284-1"></span><span id="page-284-0"></span>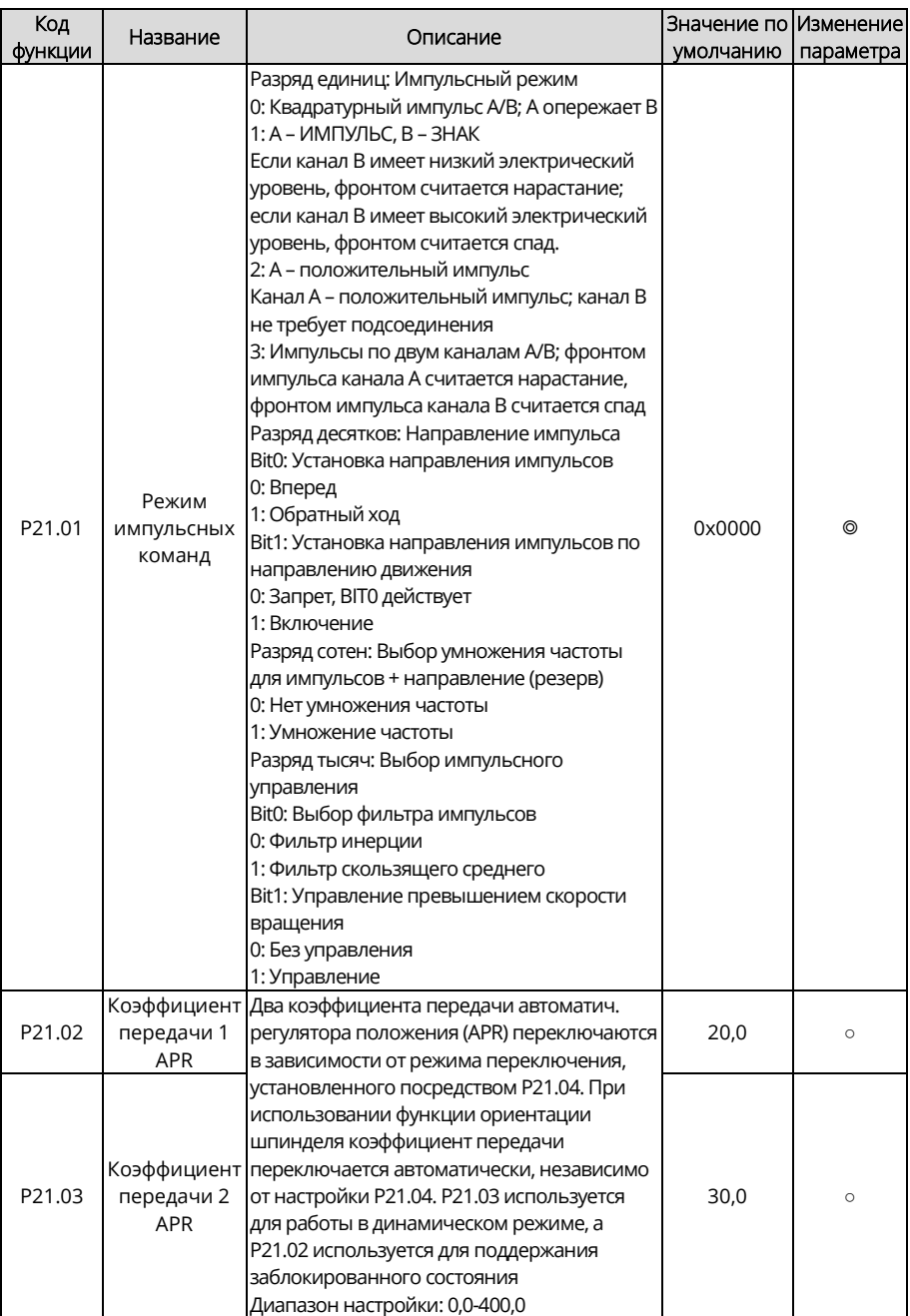

<span id="page-285-4"></span><span id="page-285-3"></span><span id="page-285-2"></span><span id="page-285-1"></span><span id="page-285-0"></span>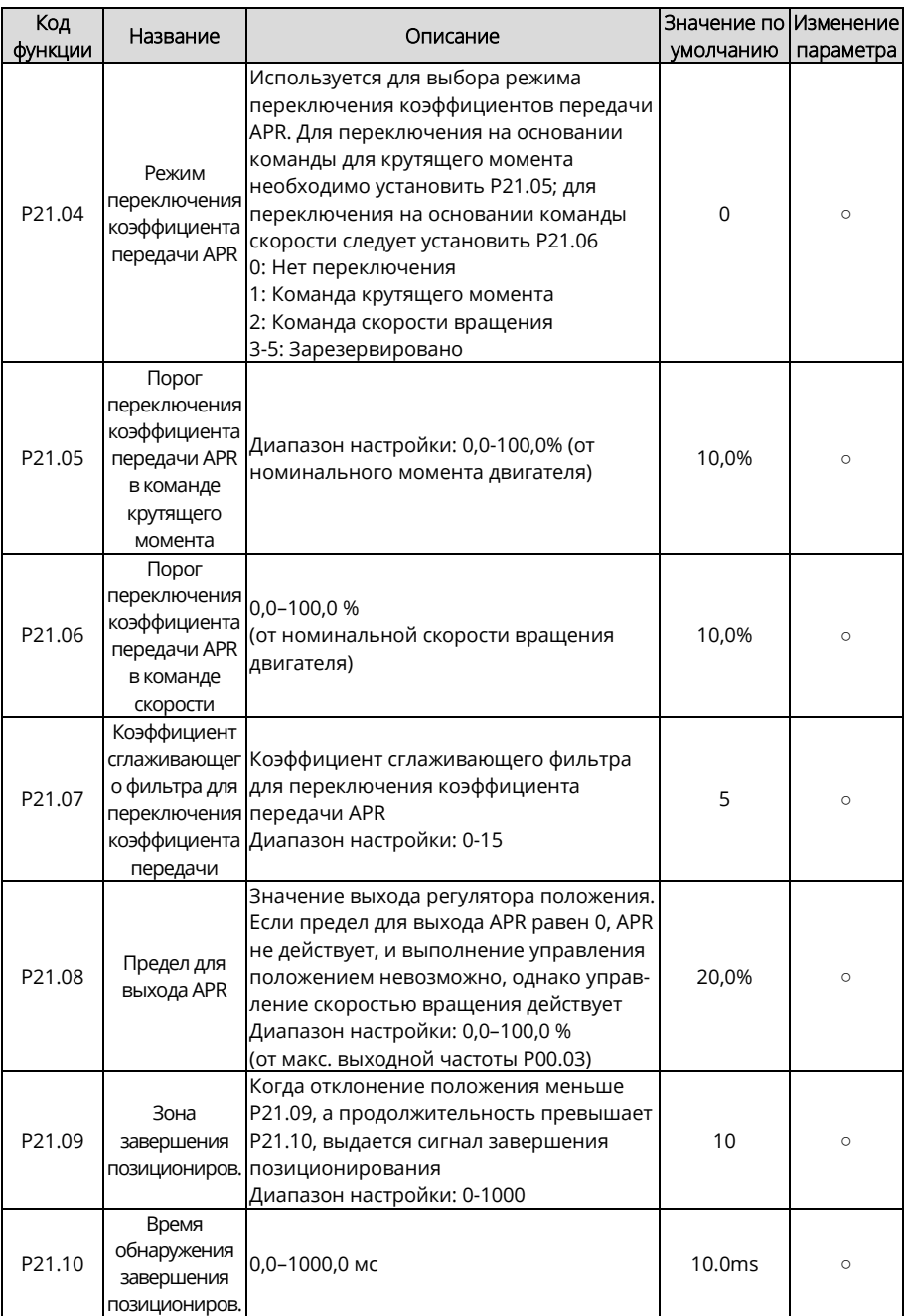

<span id="page-286-0"></span>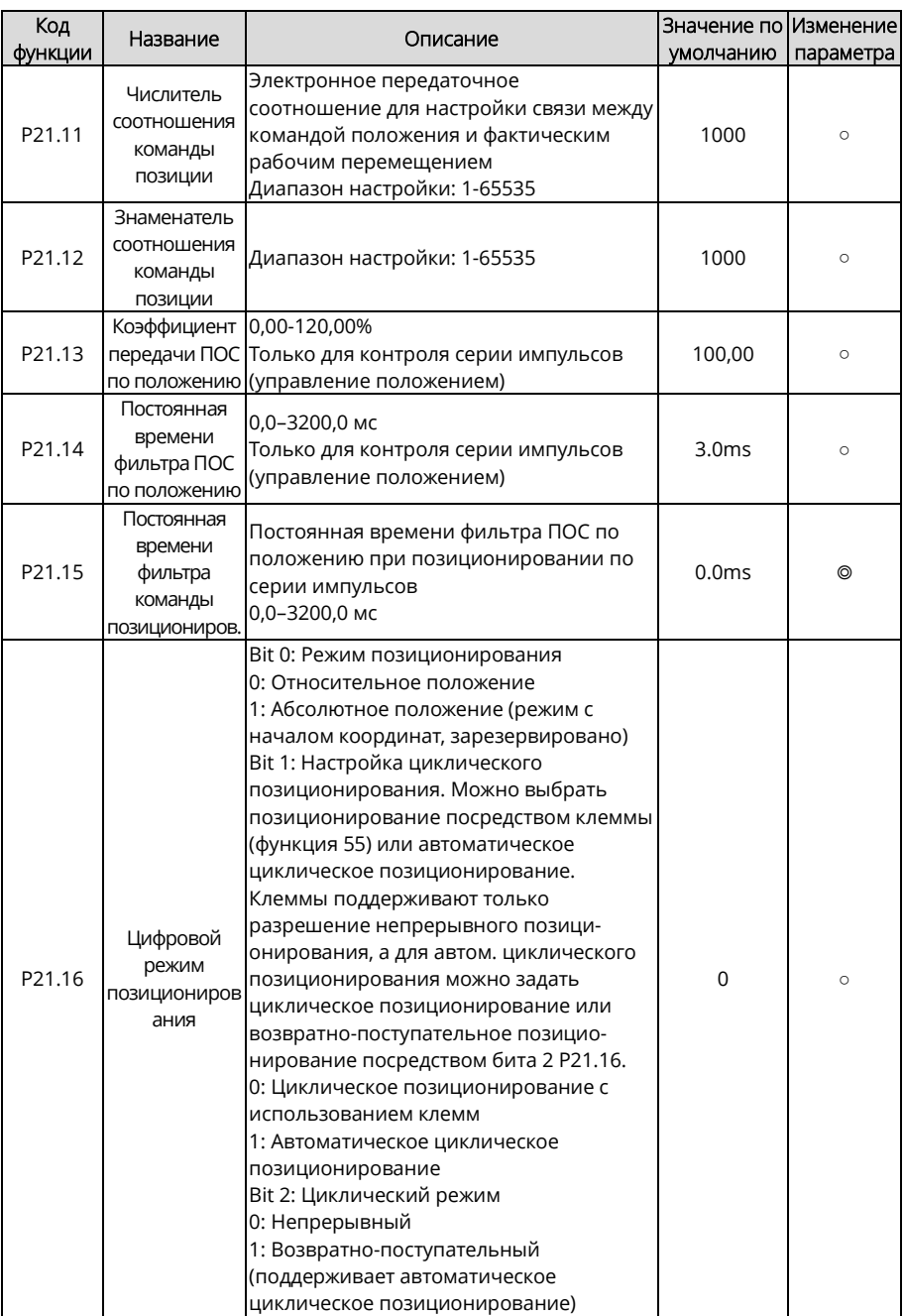

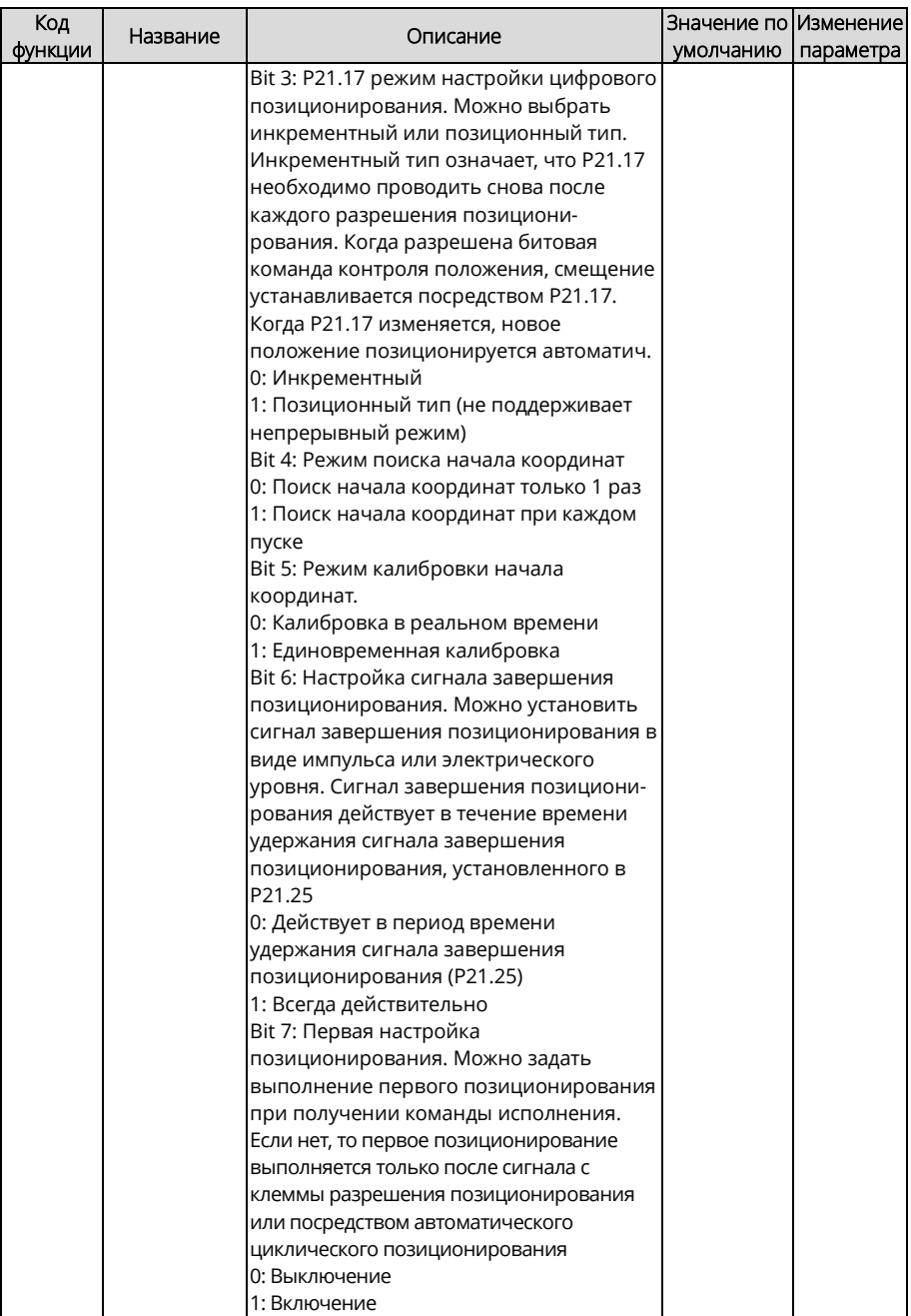
<span id="page-288-1"></span><span id="page-288-0"></span>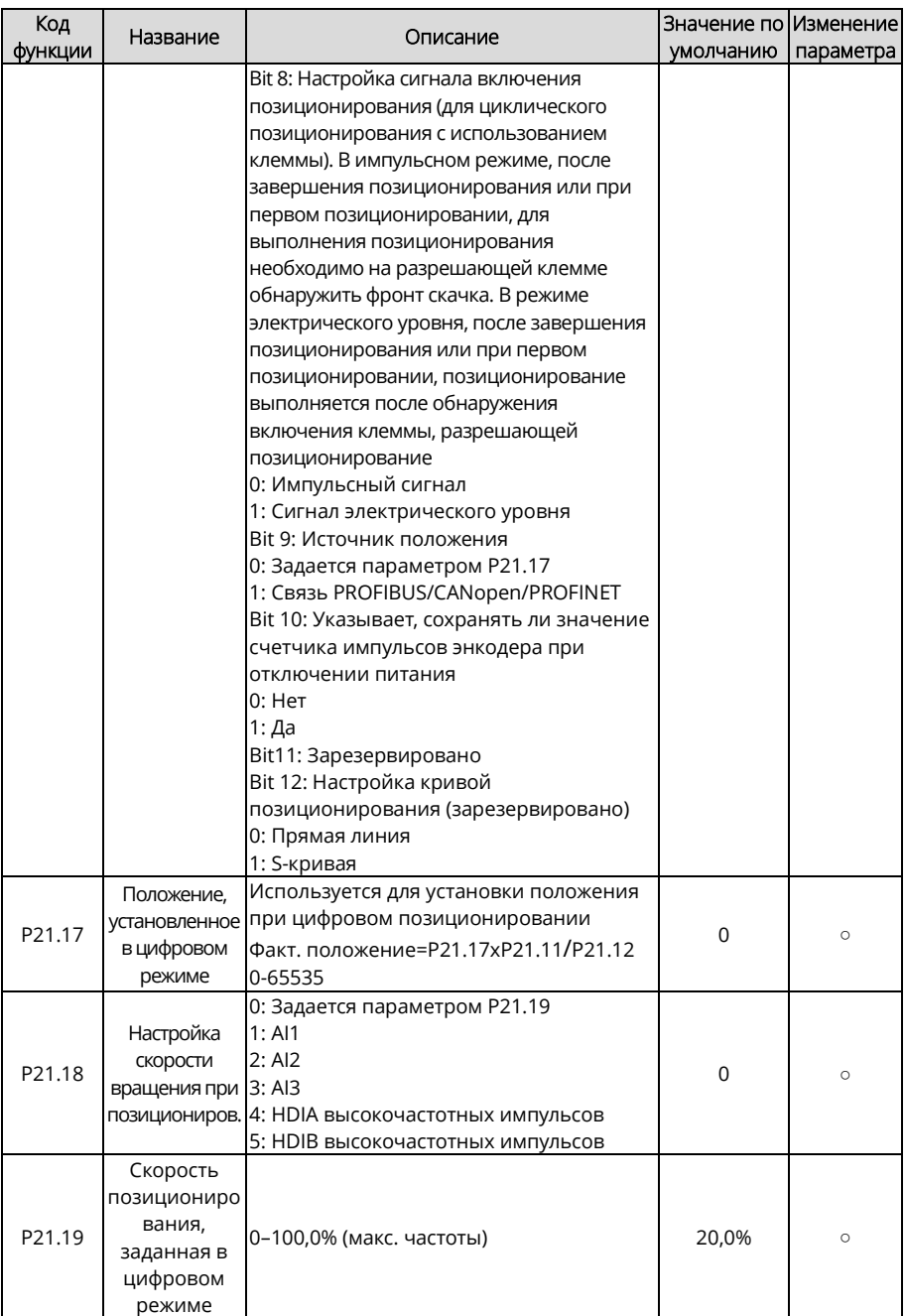

<span id="page-289-3"></span><span id="page-289-2"></span><span id="page-289-1"></span><span id="page-289-0"></span>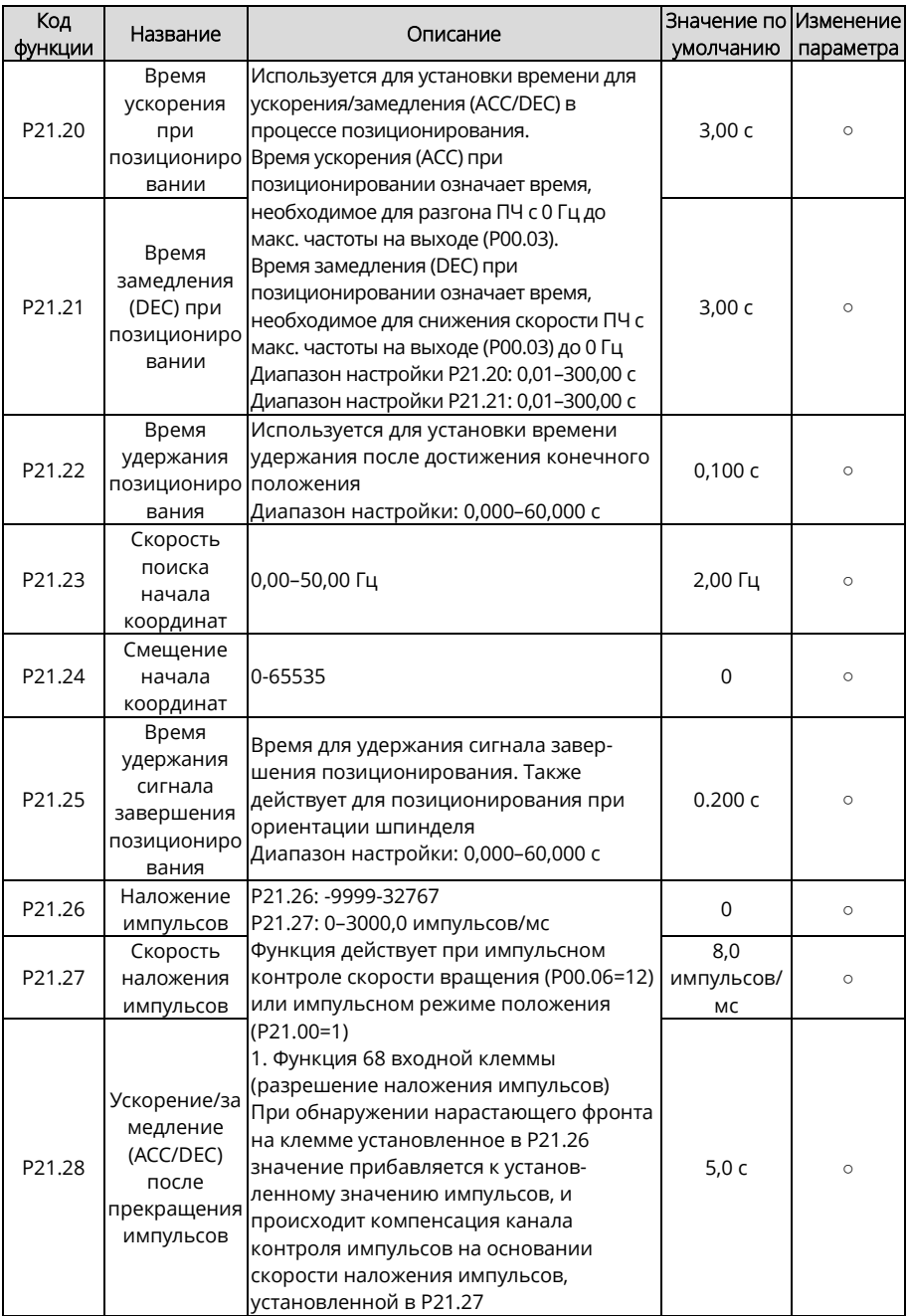

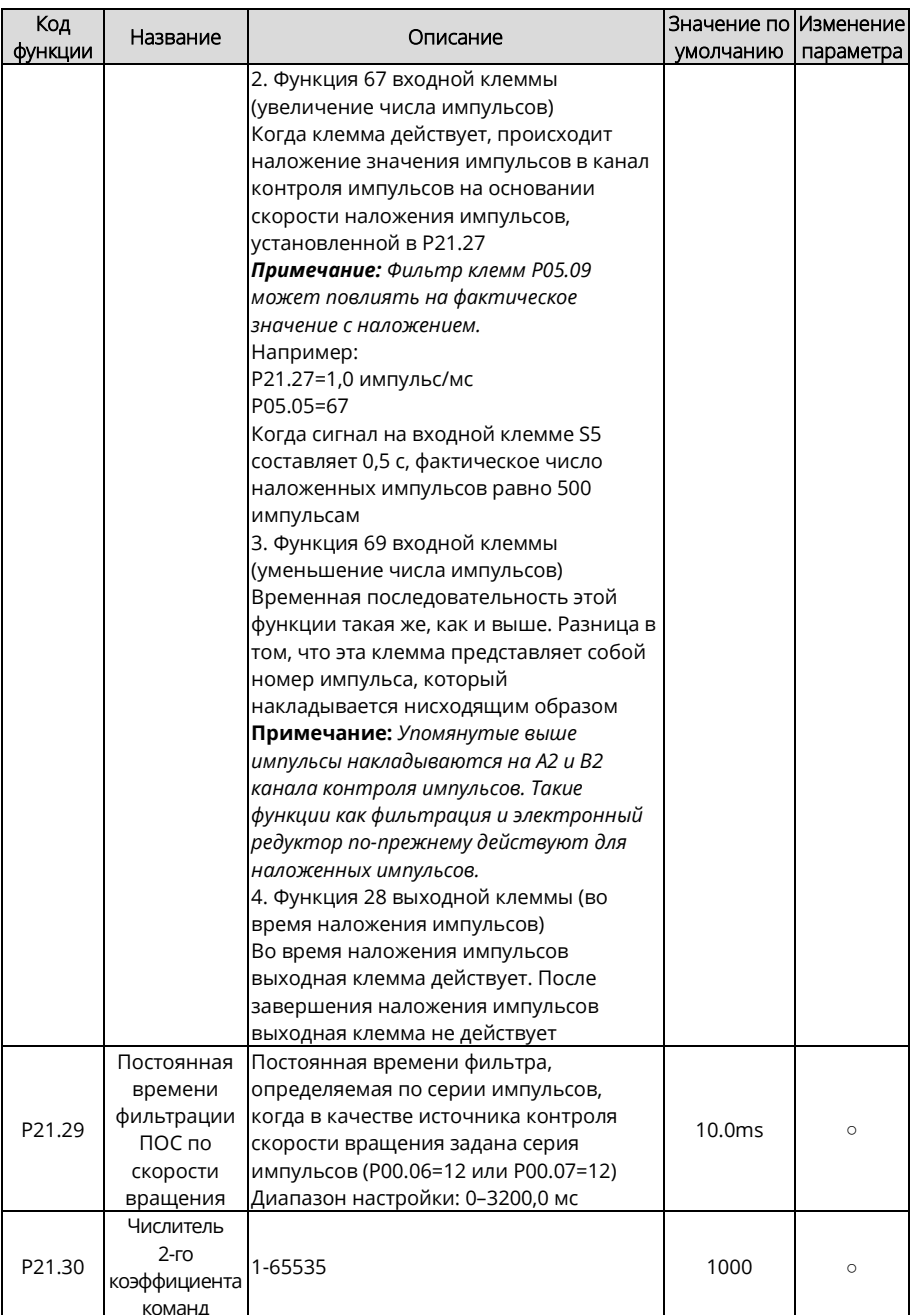

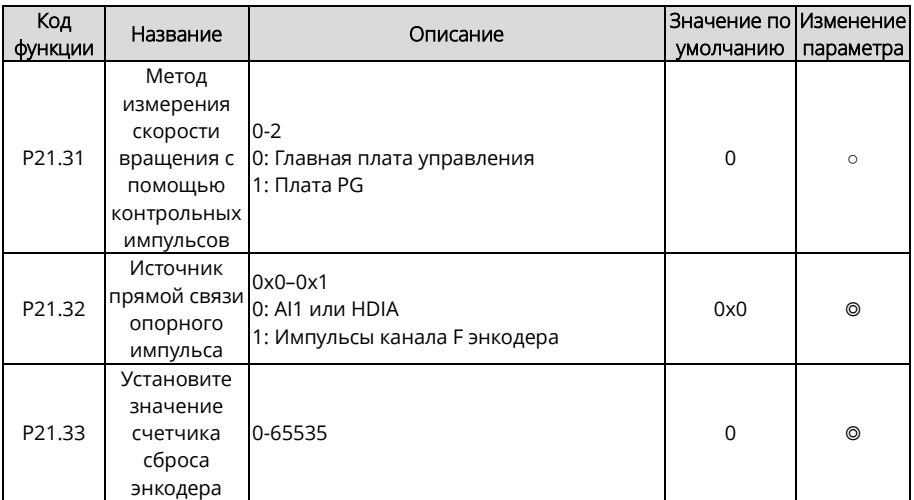

# **Группа P22 – Позиционирование шпинделя**

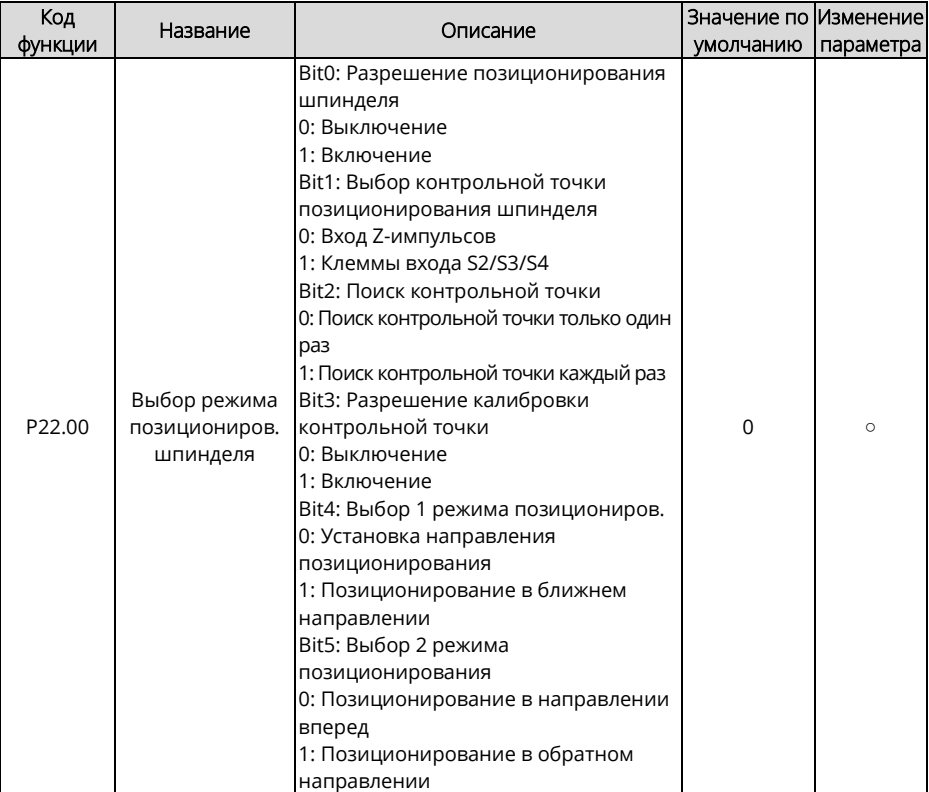

<span id="page-292-0"></span>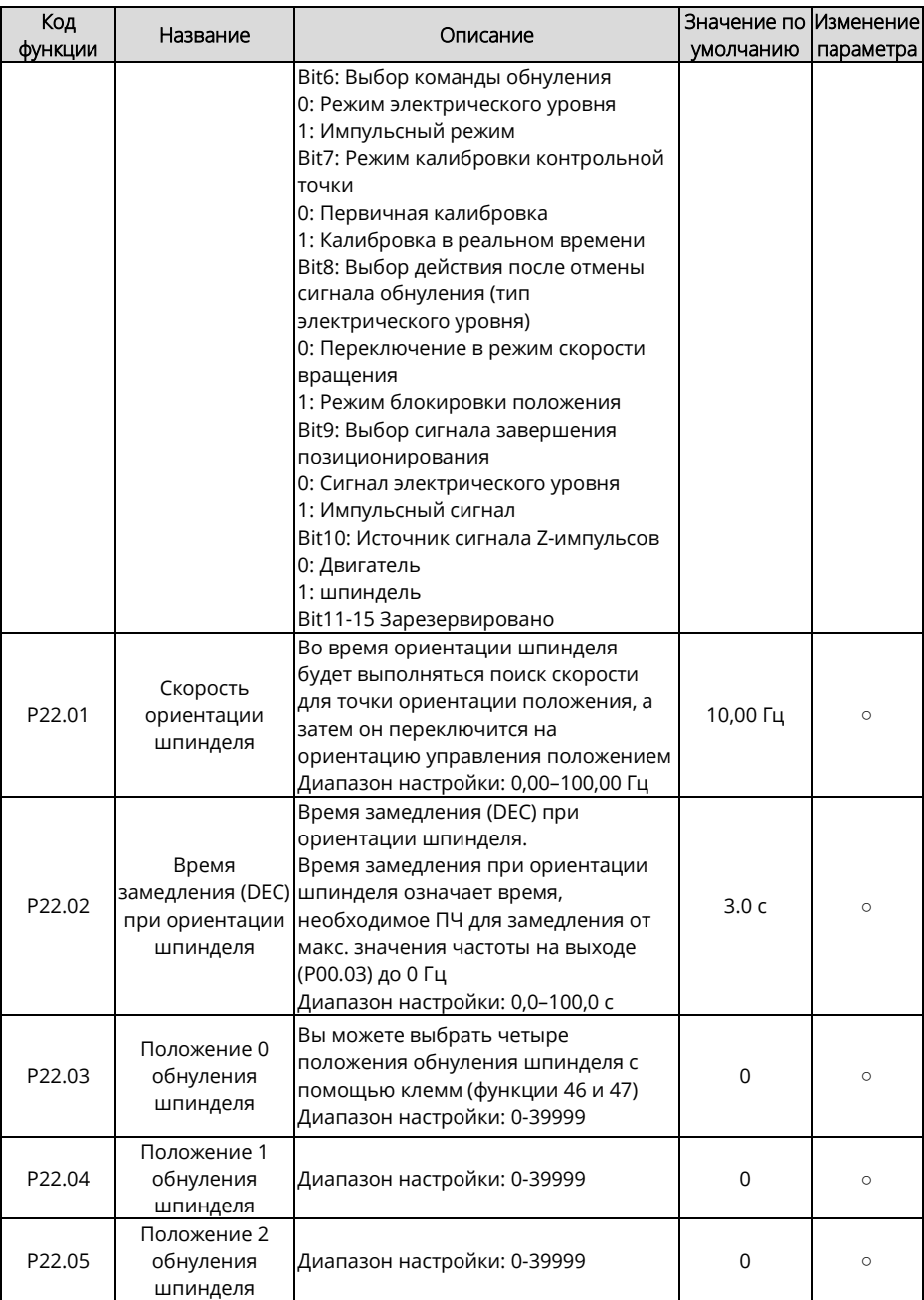

<span id="page-293-0"></span>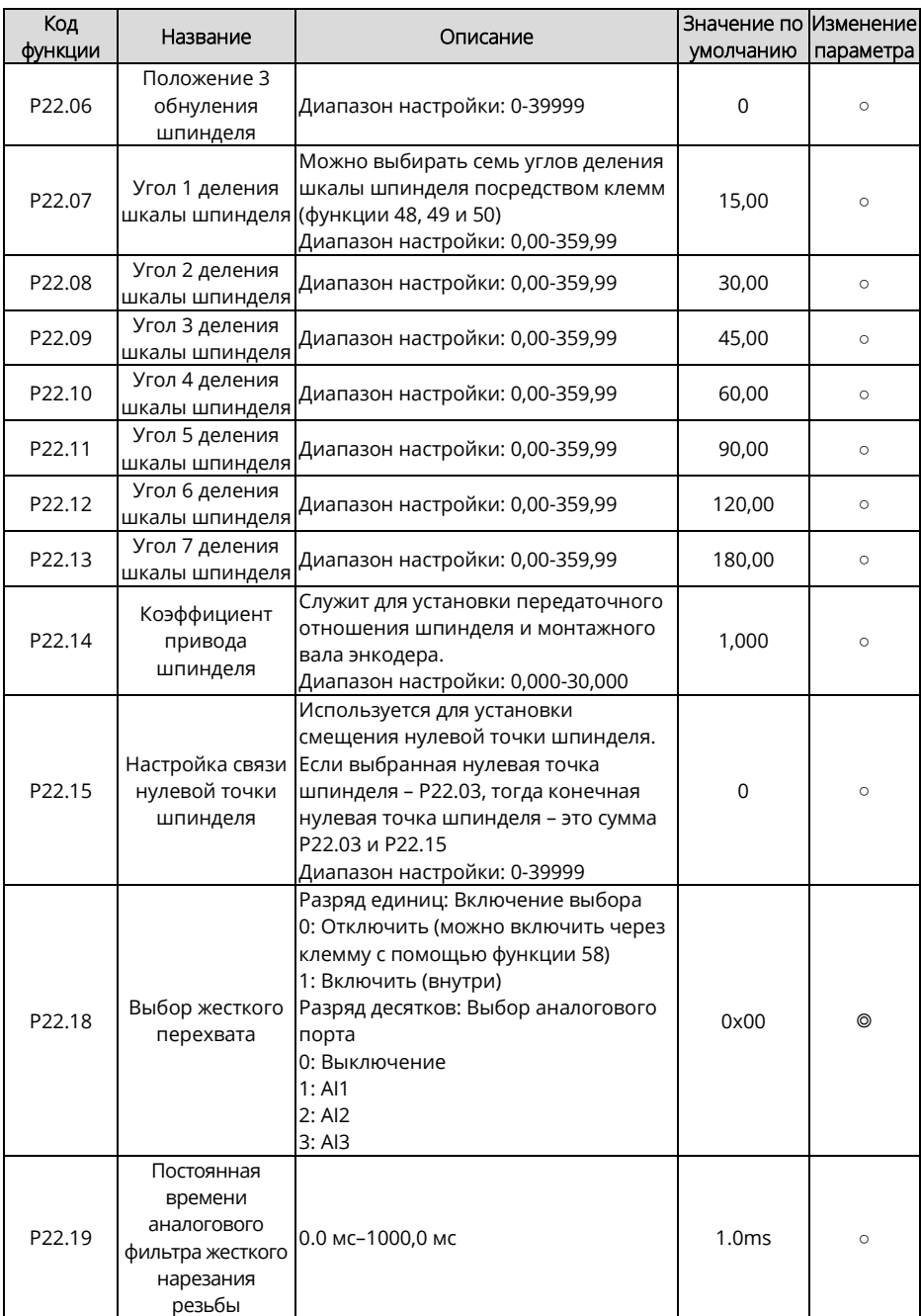

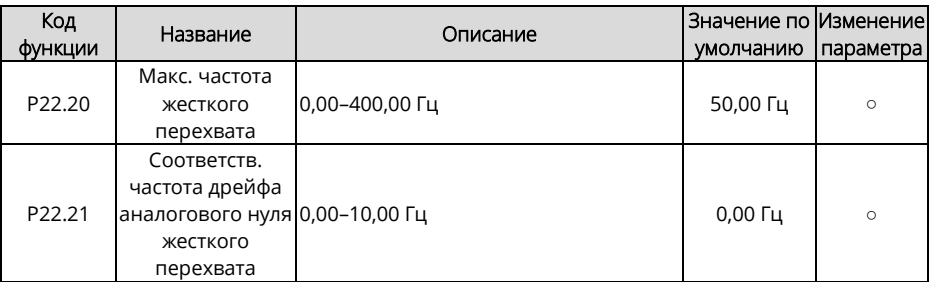

**Группа P23 – Векторное управление двигателем 2**

<span id="page-294-5"></span><span id="page-294-4"></span><span id="page-294-3"></span><span id="page-294-2"></span><span id="page-294-1"></span><span id="page-294-0"></span>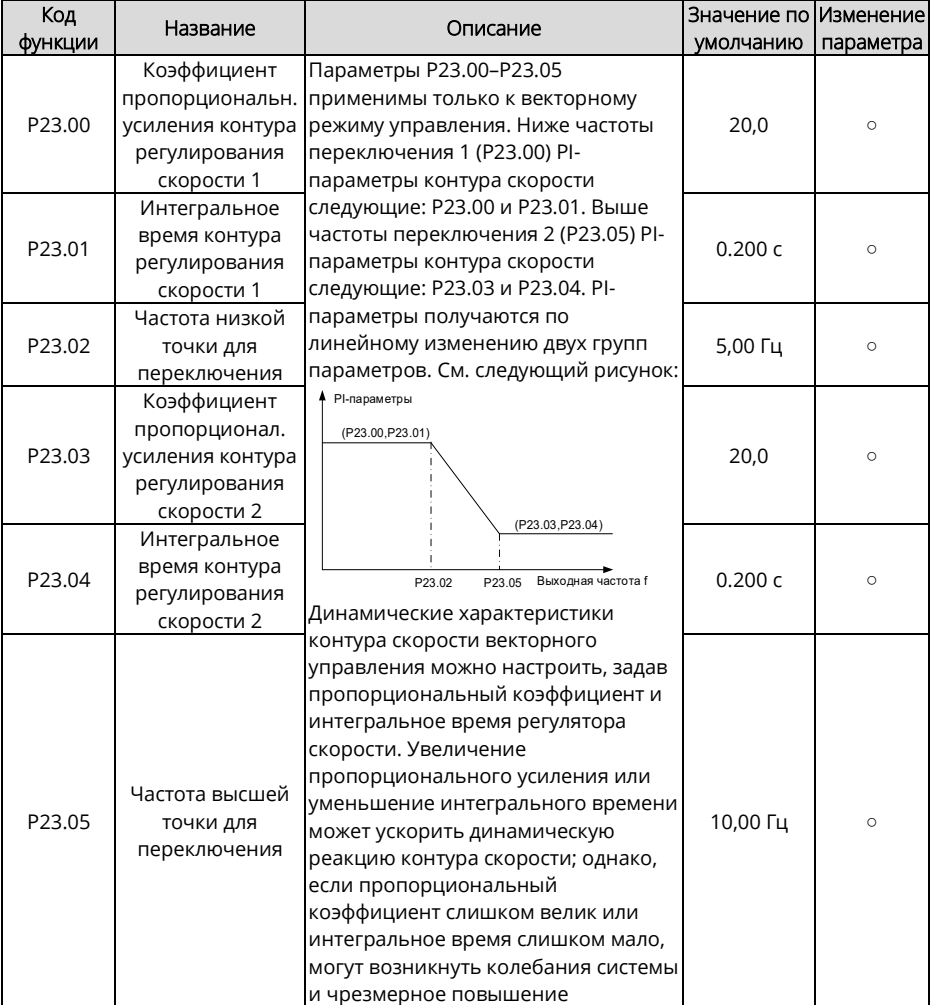

<span id="page-295-1"></span><span id="page-295-0"></span>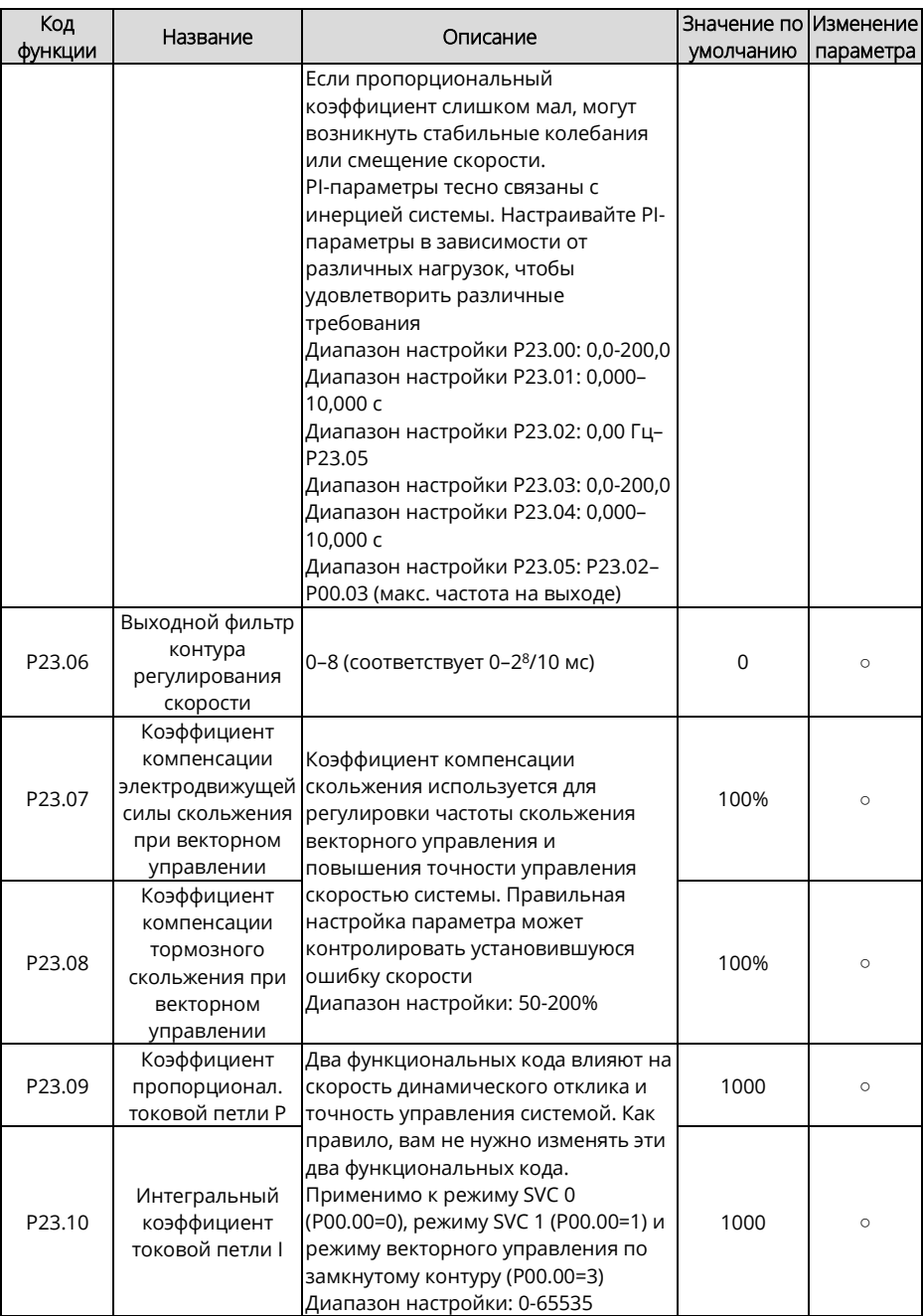

<span id="page-296-2"></span><span id="page-296-1"></span>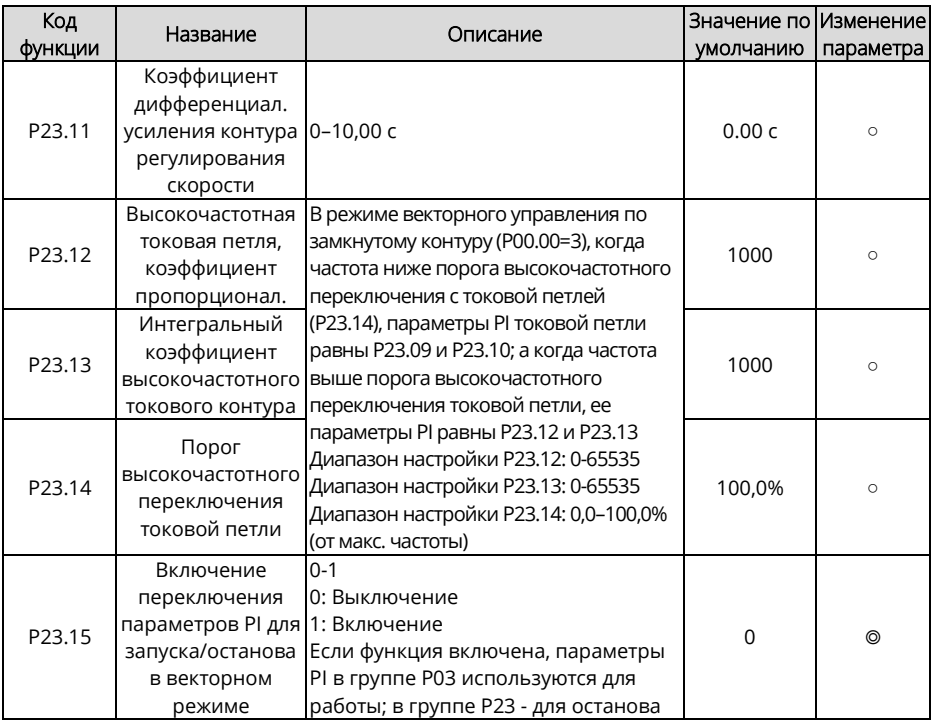

# <span id="page-296-0"></span>Группа Р24 - Энкодер двигателя 2

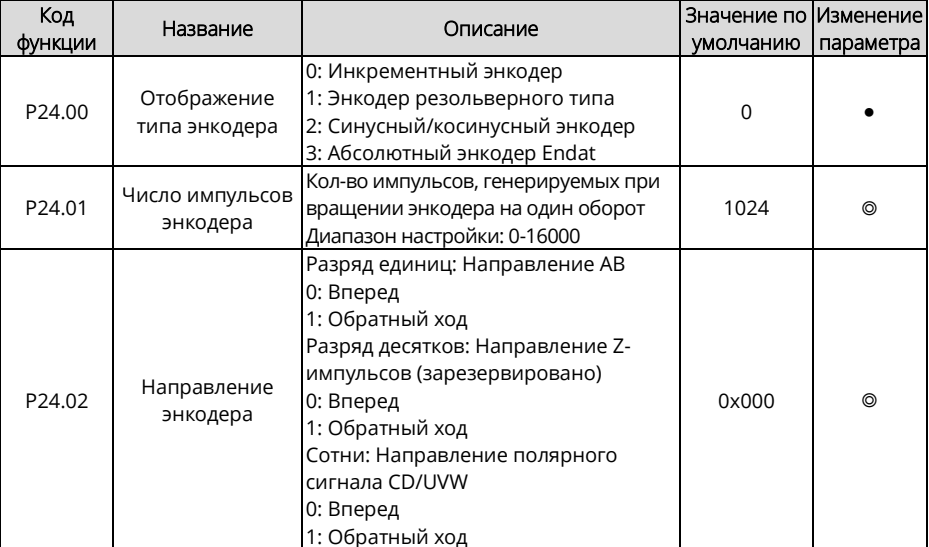

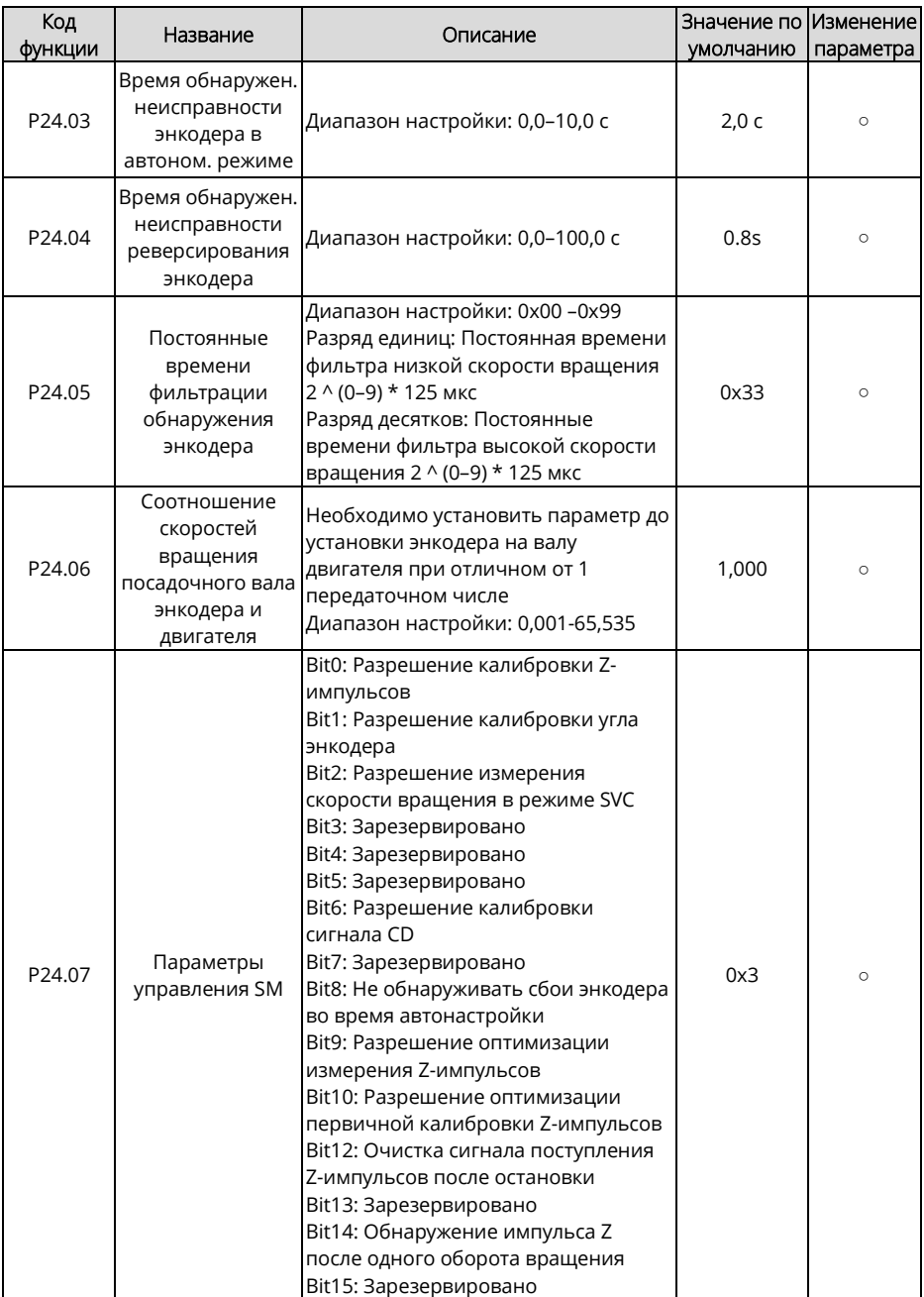

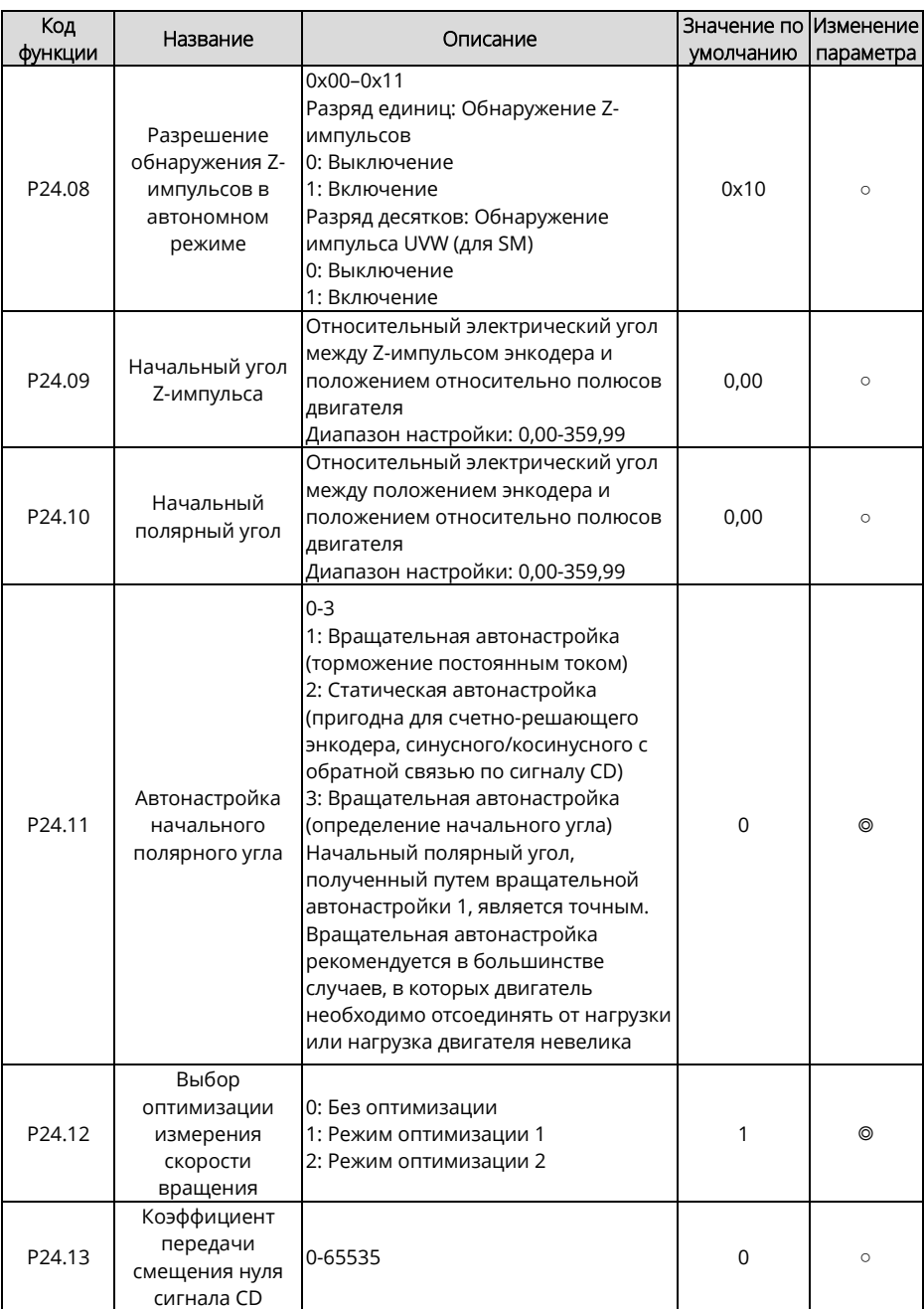

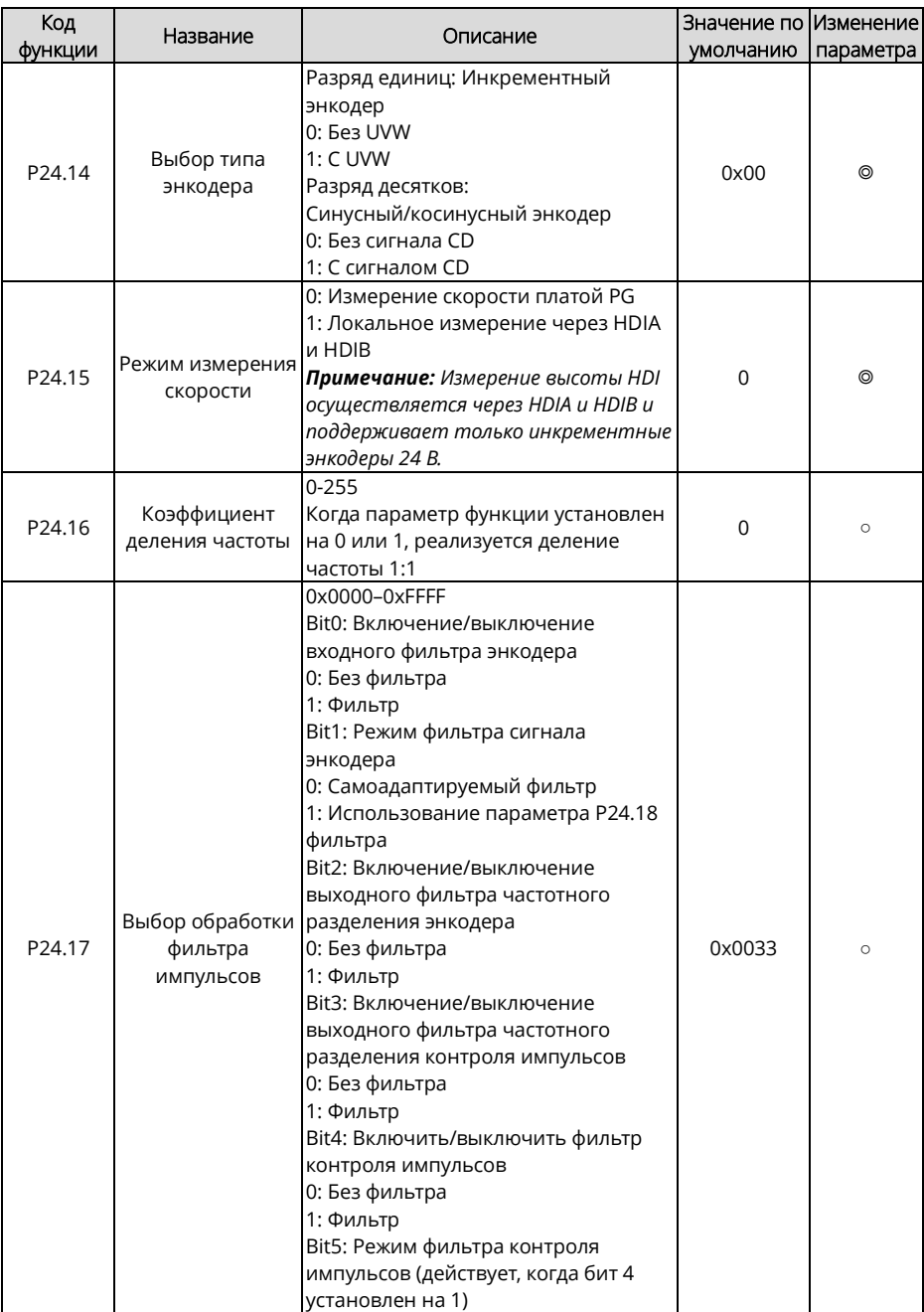

<span id="page-300-1"></span><span id="page-300-0"></span>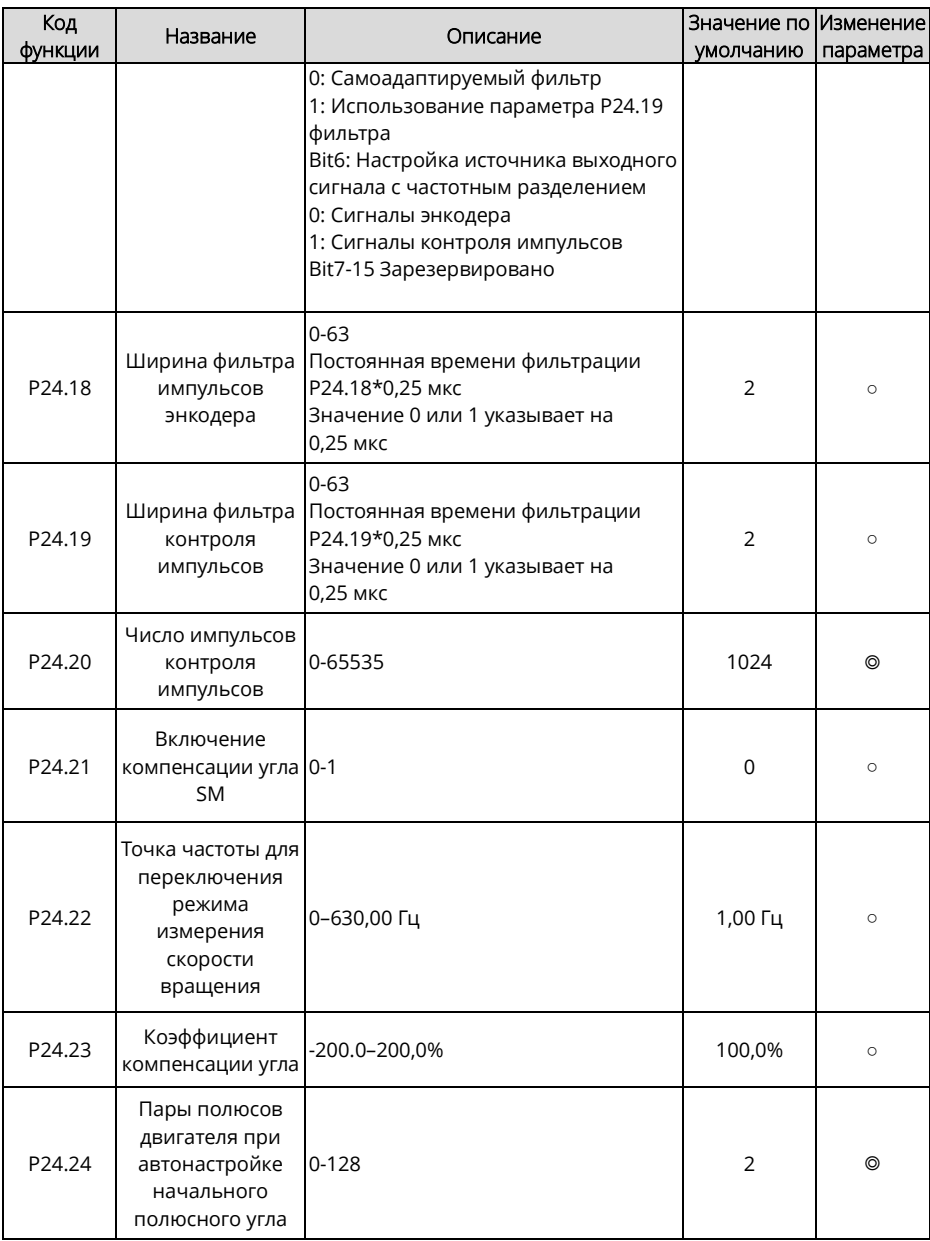

| Код<br>Функции | Название                                               | Описание                                                                                                    | Значение по Изменение<br>умолчанию | параметра      |
|----------------|--------------------------------------------------------|----------------------------------------------------------------------------------------------------|------------------------------------|----------------|
| P25.00         | Выбор типа<br>входа HDI3                               | $0 - 1$<br>0: HDI3 – высокочастотный<br>импульсный вход<br>1: HDI3 - цифровой вход                                                                                                    | 0                                  | ◎              |
| P25.01         | Функция S5                                             | То же, что Р05                                                                                                    | $\mathbf 0$                        | $\circledcirc$ |
| P25.02         | Функция S6                                             |                                                                                                    | 0                                  | ◎              |
| P25.03         | Функция S7                                             |                                                                                                    | 0                                  | $\circledcirc$ |
| P25.04         | Функция S8                                             |                                                                                                    | $\mathbf 0$                        | $\circledcirc$ |
| P25.05         | Функция S9                                             |                                                                                                    | 0                                  | $\circledcirc$ |
| P25.06         | Функция S10                                            |                                                                                                    | $\overline{0}$                     | $\circledcirc$ |
| P25.07         | Функция S11                                            |                                                                                                    | 0                                  | $\circledcirc$ |
| P25.08         | Функция S12                                            |                                                                                                    | 0                                  | $^{\circ}$     |
| P25.09         | Функция HDI3                                           |                                                                                                    | 0                                  | $\circledcirc$ |
| P25.10         | Полярность<br>входной клемм<br>платы<br>расширения     | 0x000-0x1FF<br>BIT8<br>HD <sub>13</sub><br>BIT7<br>BIT6<br>BIT5<br>BIT4<br>S12<br>S11<br>S <sub>10</sub><br>S <sub>9</sub><br>BIT3<br><b>BITO</b><br>BIT <sub>2</sub><br>BIT1<br>S8<br>S6<br>S5<br>S7                                                                                                    | 0x000                              | $\circ$        |
| P25.11         | Настройка<br>виртуальной<br>клеммы платы<br>расширения | 0x000-0x1FF (0: Выключение. 1:<br>Включение)<br>ВІТ0: Виртуальная клемма S5<br>BIT1: Виртуальная клемма S6<br>BIT2: Виртуальная клемма S7<br>ВІТЗ: Виртуальная клемма S8<br>ВІТ4: Виртуальная клемма S9<br>BIT5: Виртуальная клемма S10<br>ВІТ6: Виртуальная клемма S11<br>ВІТ7: Виртуальная клемма S12<br>BIT8: Виртуальная клемма HDI3 | 0x000                              | $\circledcirc$ |

**Группа P25 – Функции ввода платы ввода/вывода**

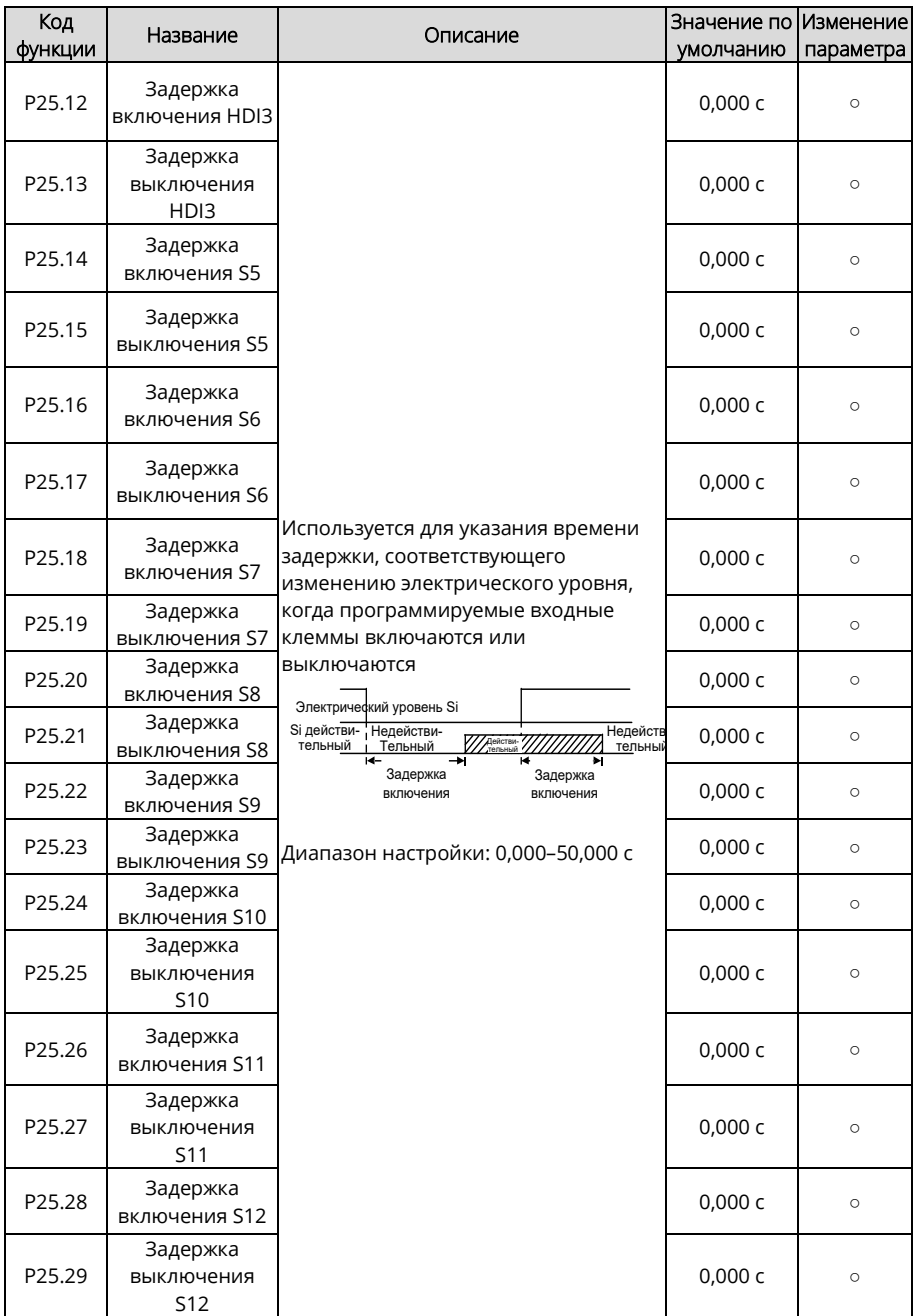

<span id="page-303-4"></span><span id="page-303-3"></span><span id="page-303-2"></span><span id="page-303-1"></span><span id="page-303-0"></span>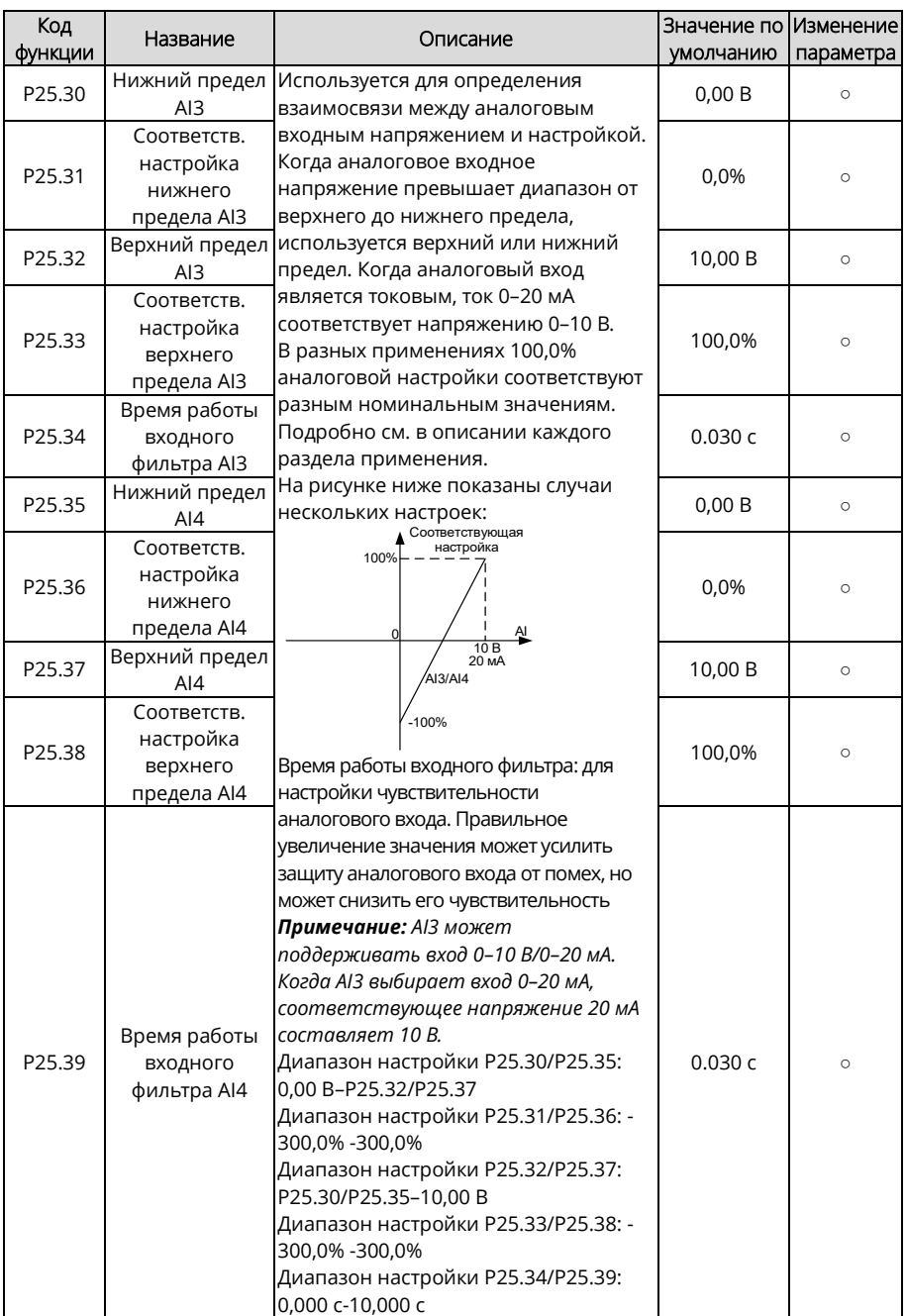

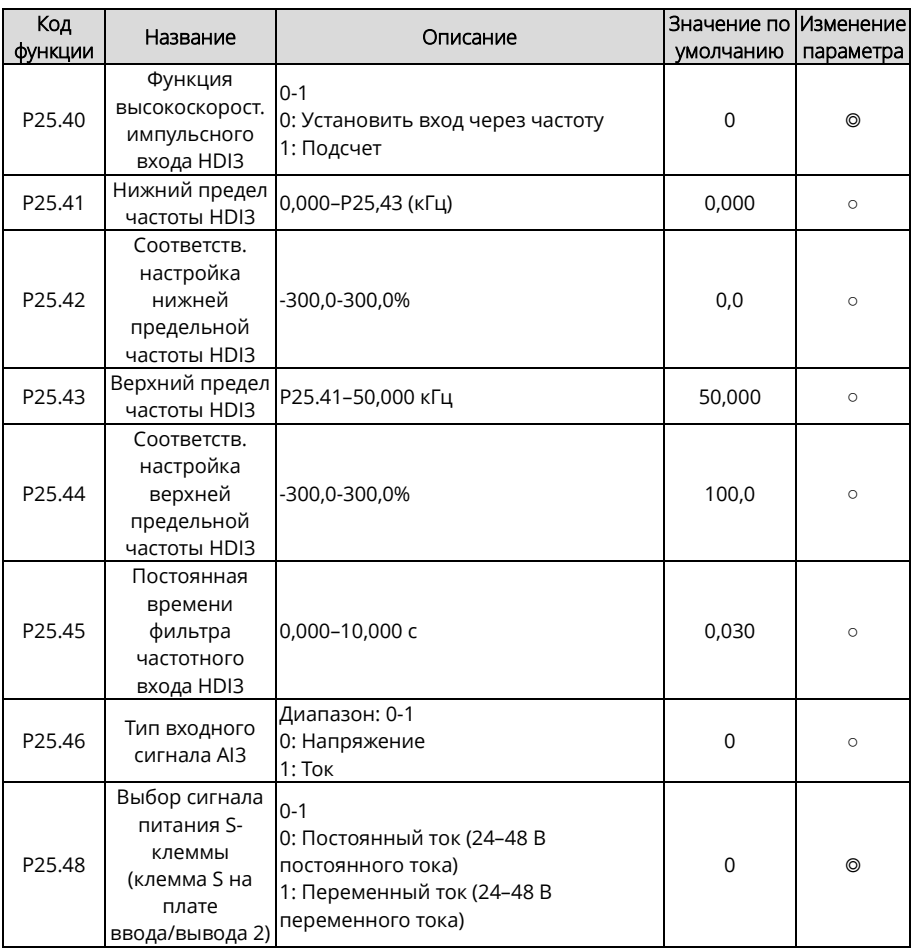

# **Группа P26 – Функции выхода платы ввода/вывода**

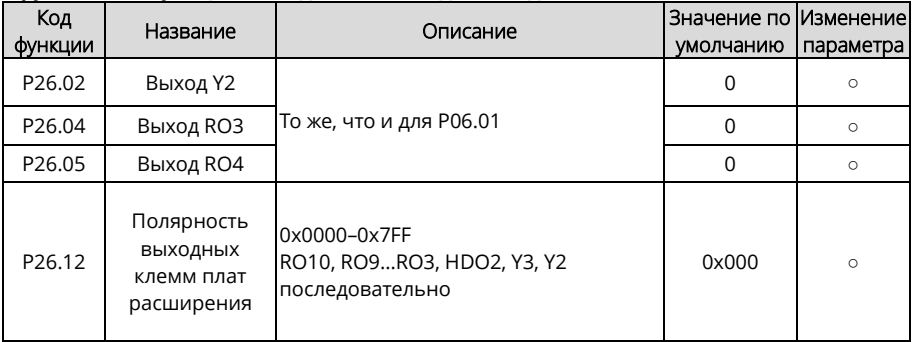

<span id="page-305-4"></span><span id="page-305-3"></span><span id="page-305-2"></span><span id="page-305-1"></span><span id="page-305-0"></span>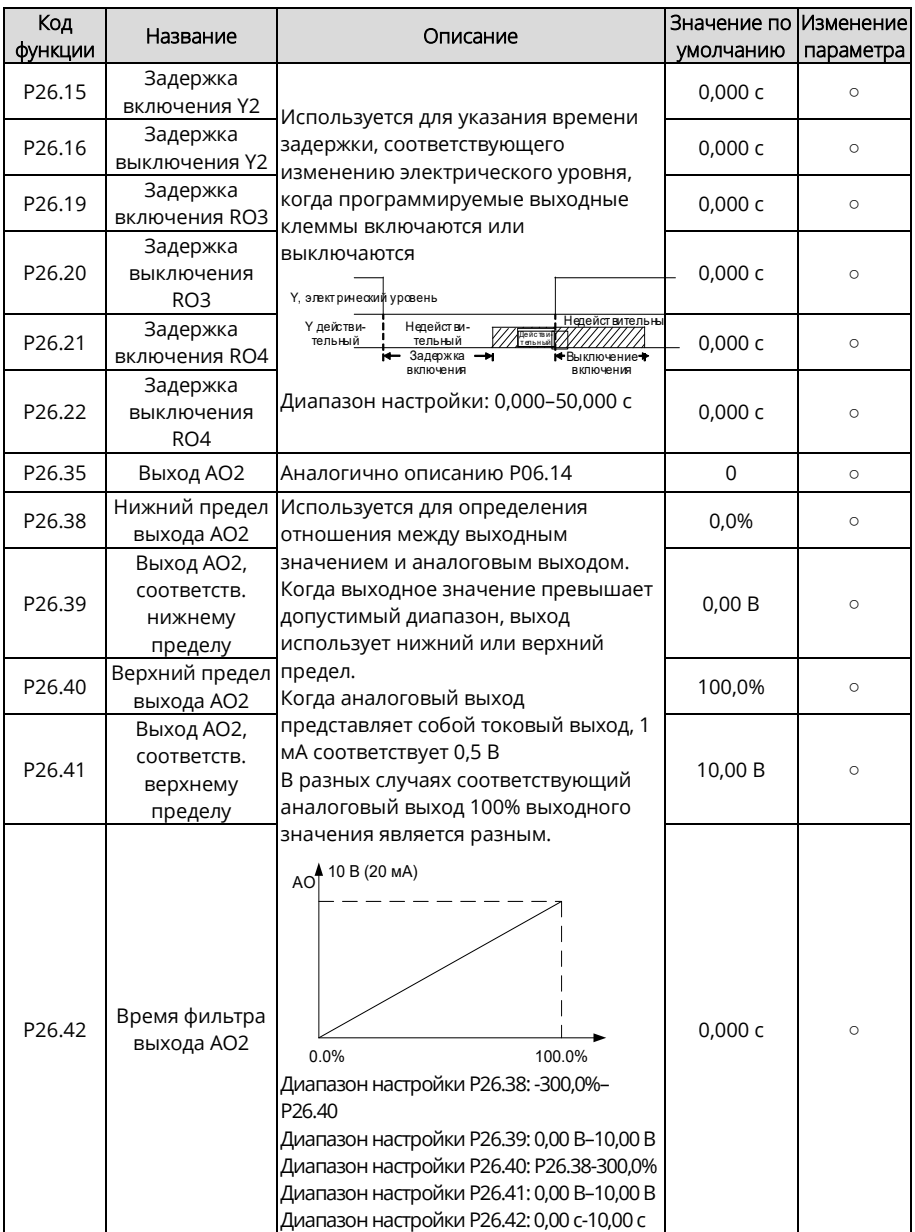

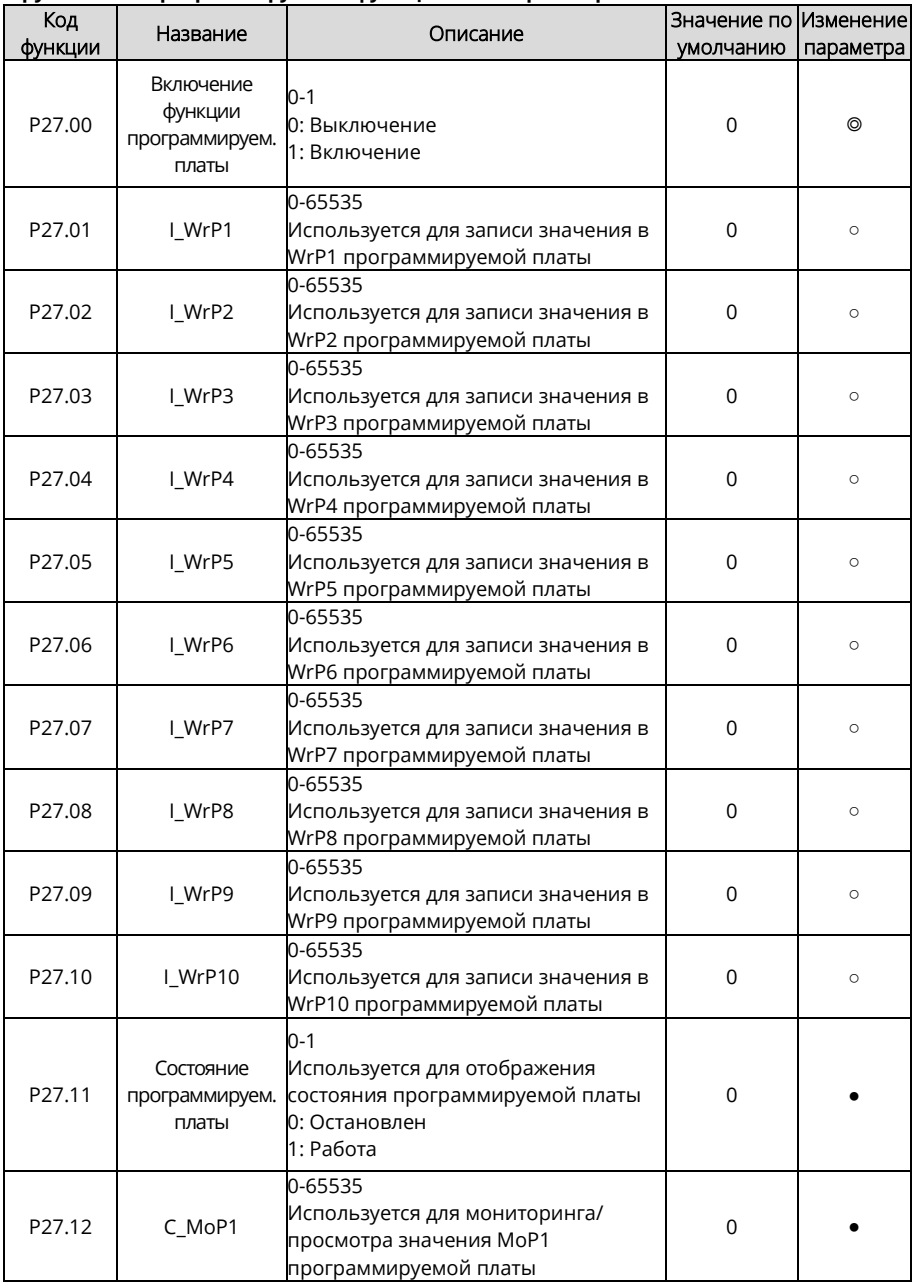

#### **Группа P27 – Программируемые функции платы расширения**

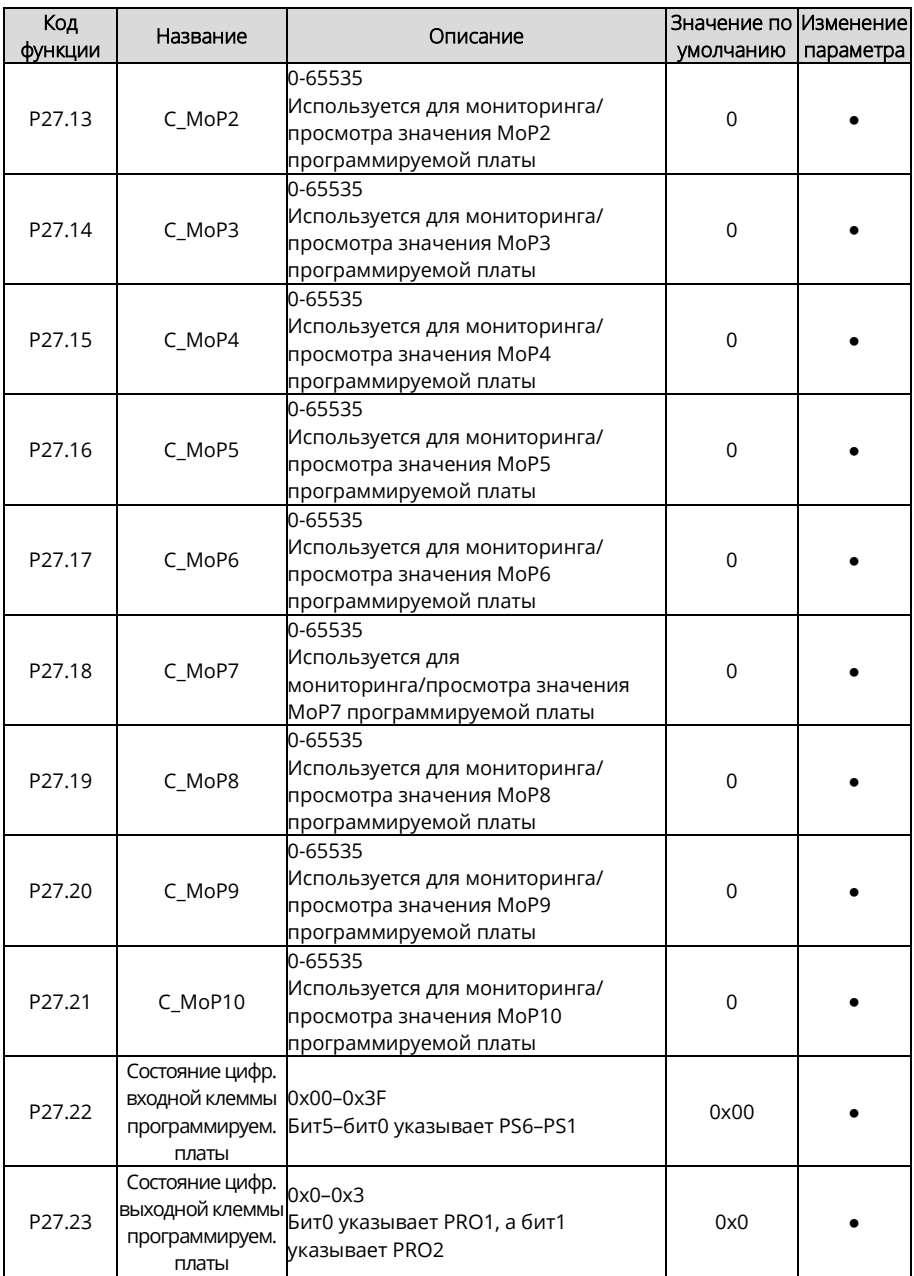

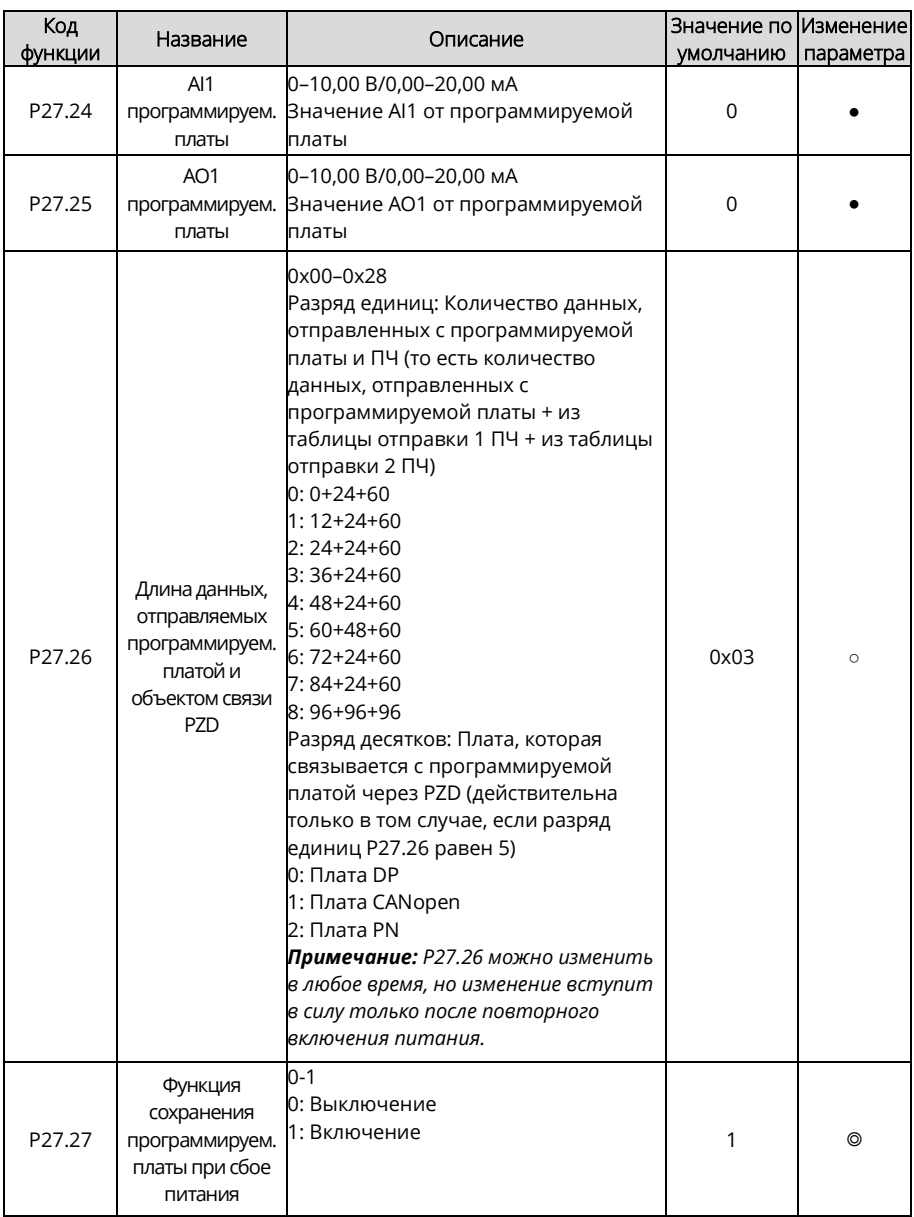

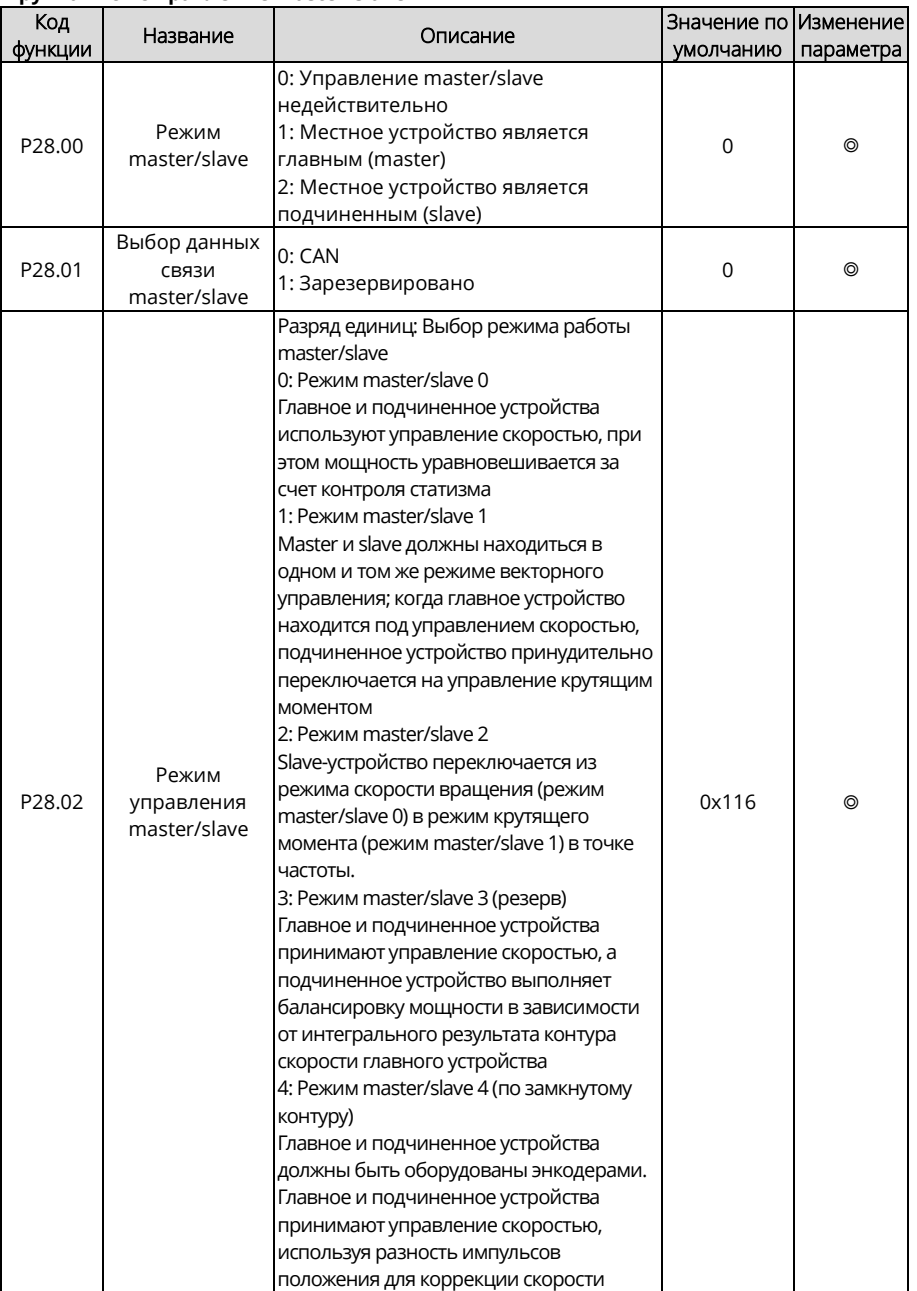

#### **Группа P28 – Управление master/slave**

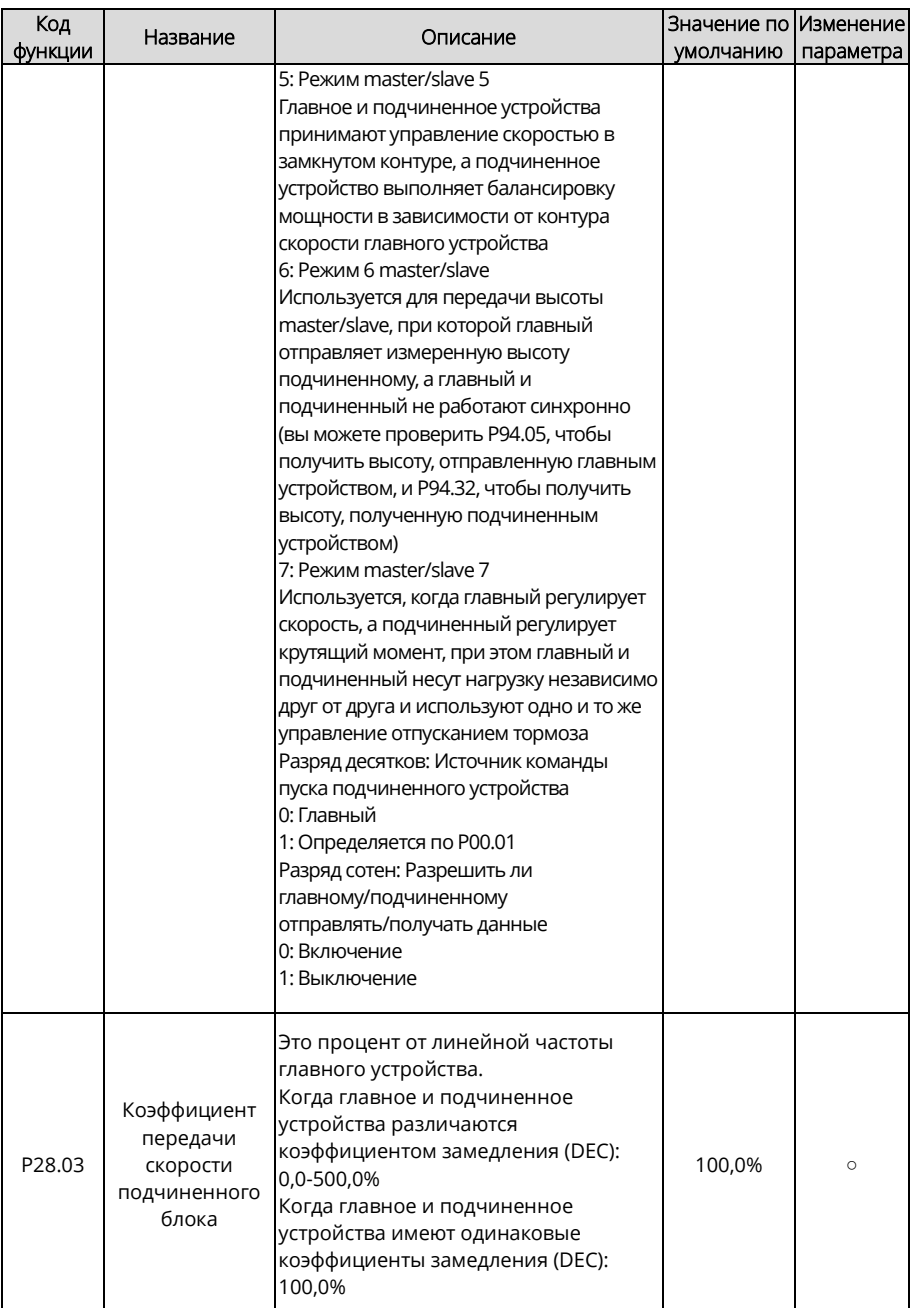

<span id="page-311-1"></span><span id="page-311-0"></span>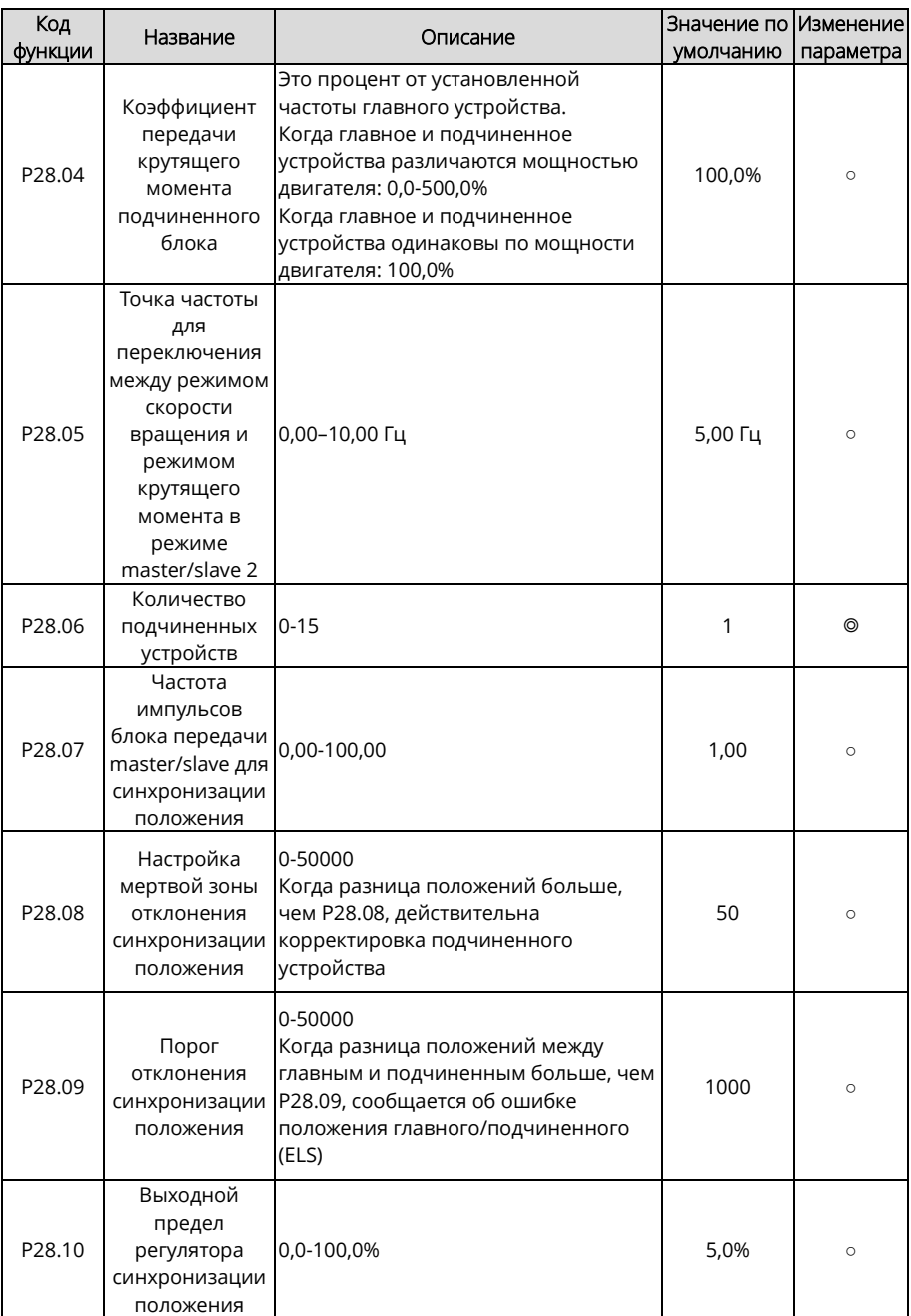

<span id="page-312-1"></span><span id="page-312-0"></span>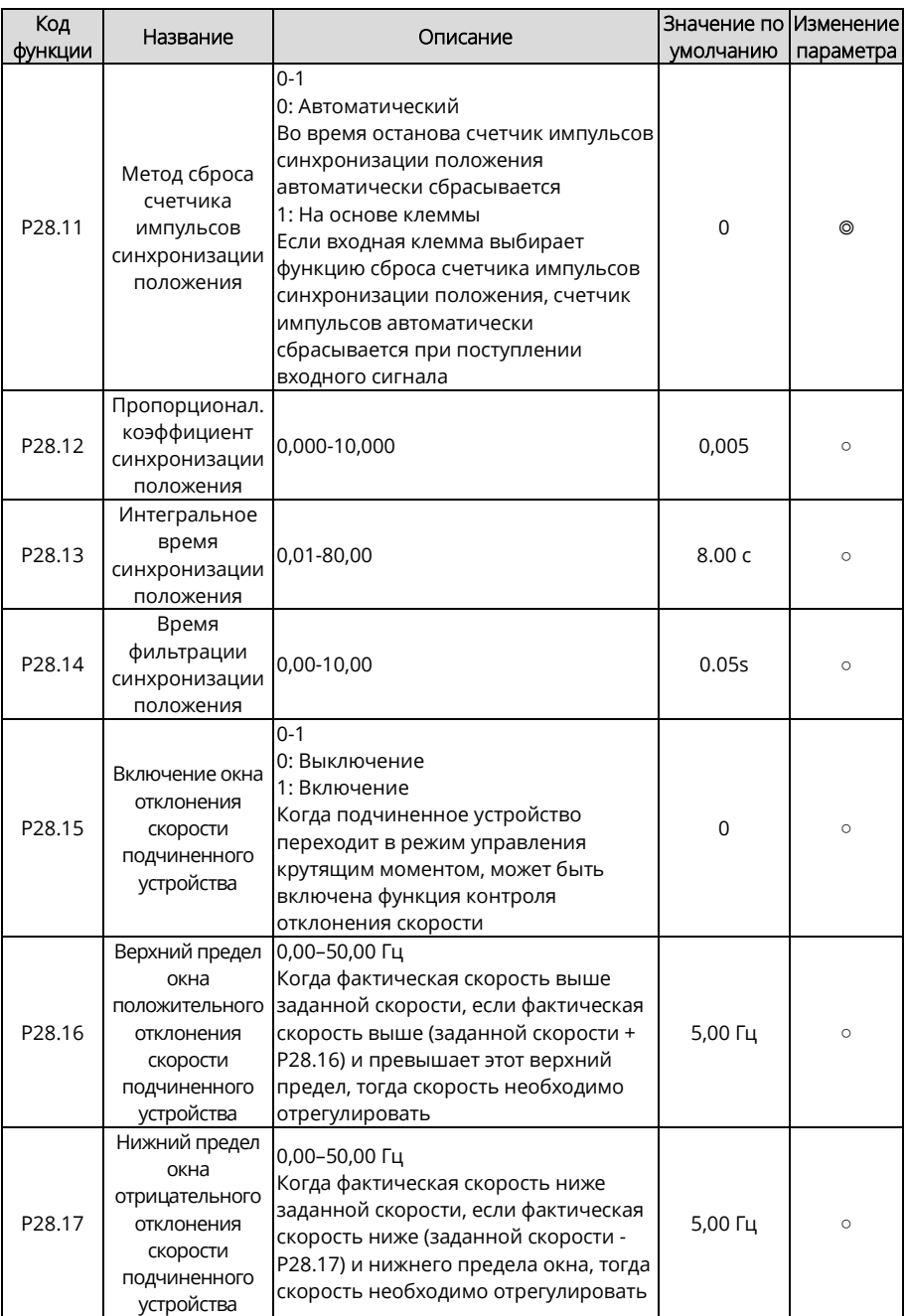

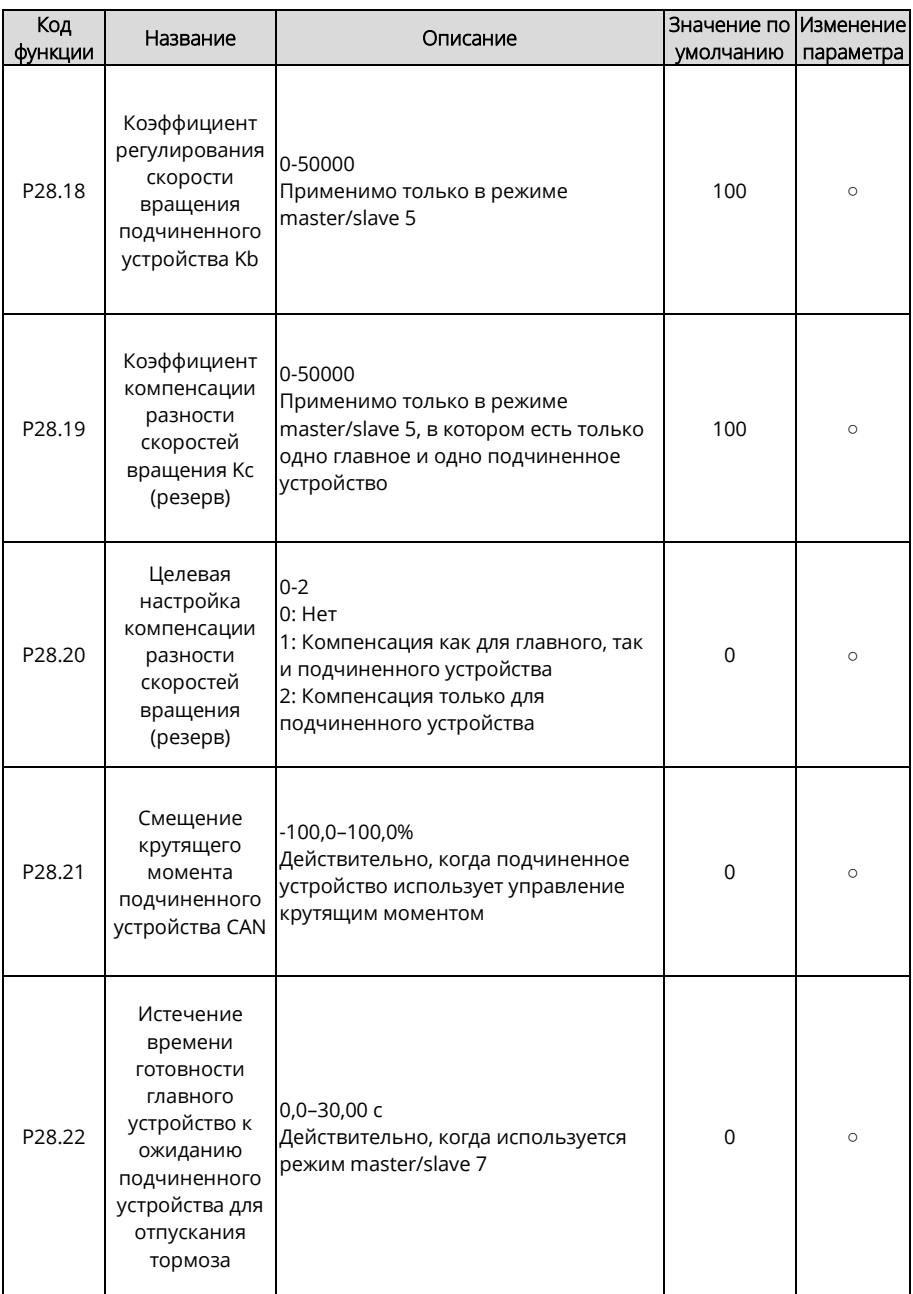

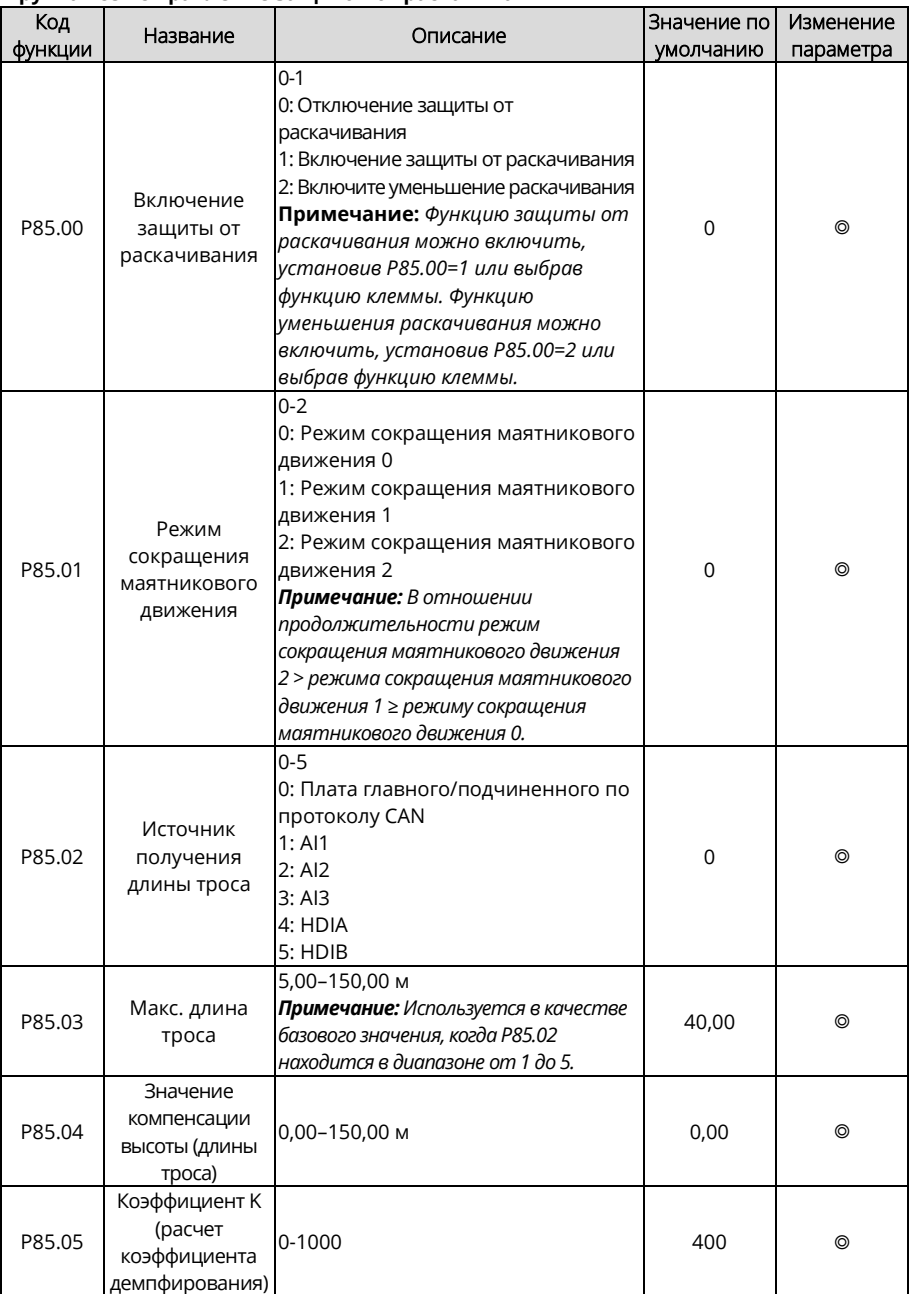

### **Группа P85 – Управление защитой от раскачивания**

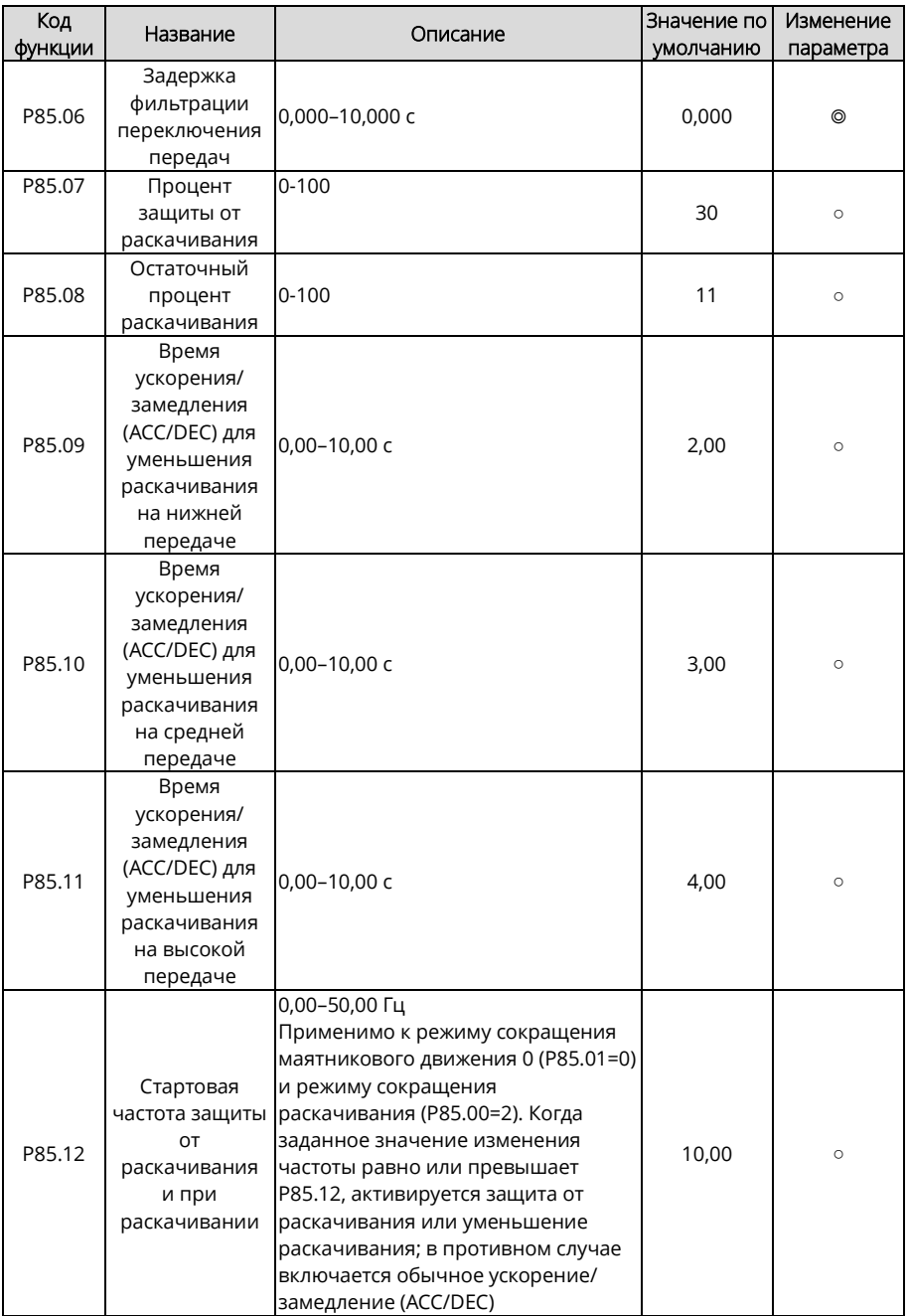

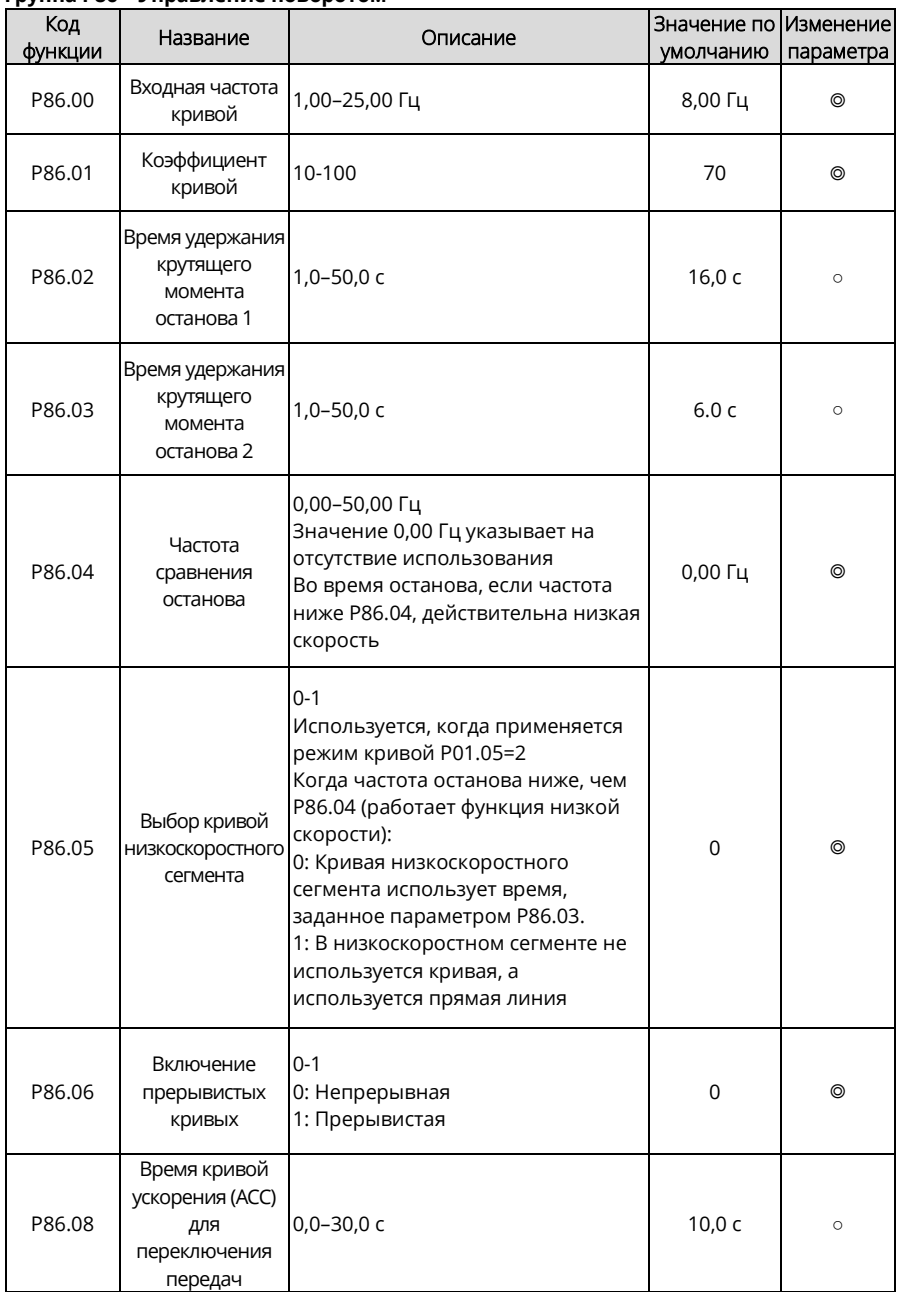

## **Группа P86 – Управление поворотом**

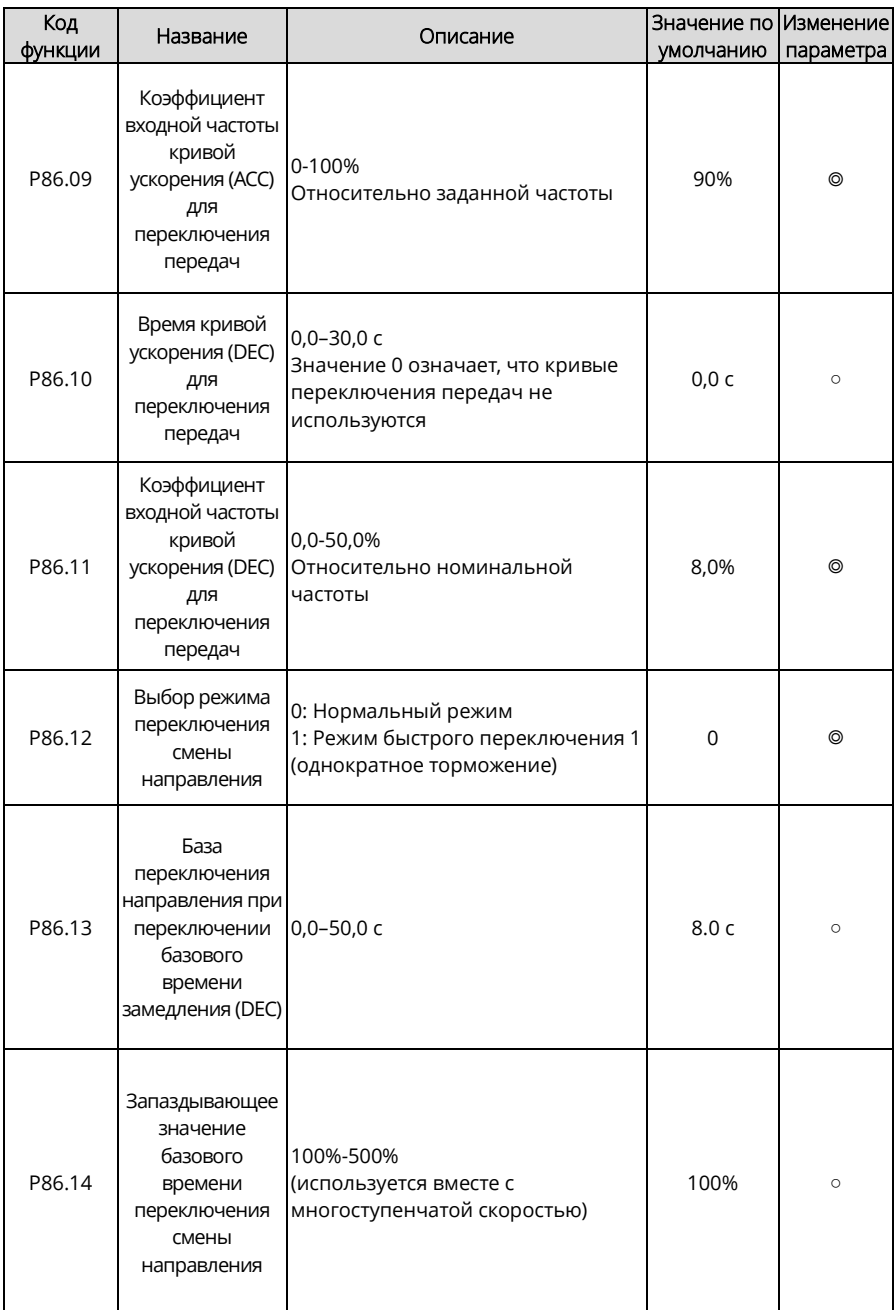

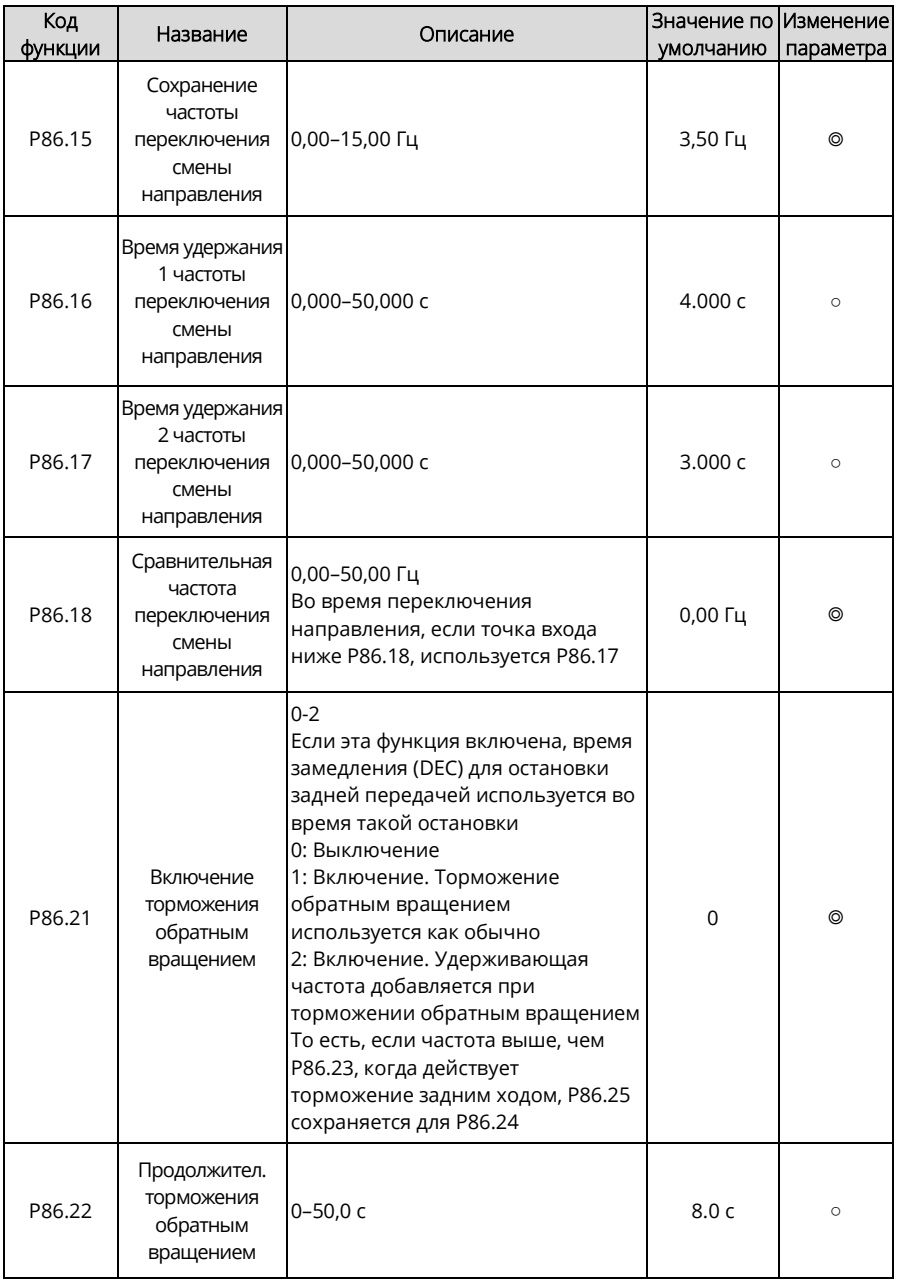

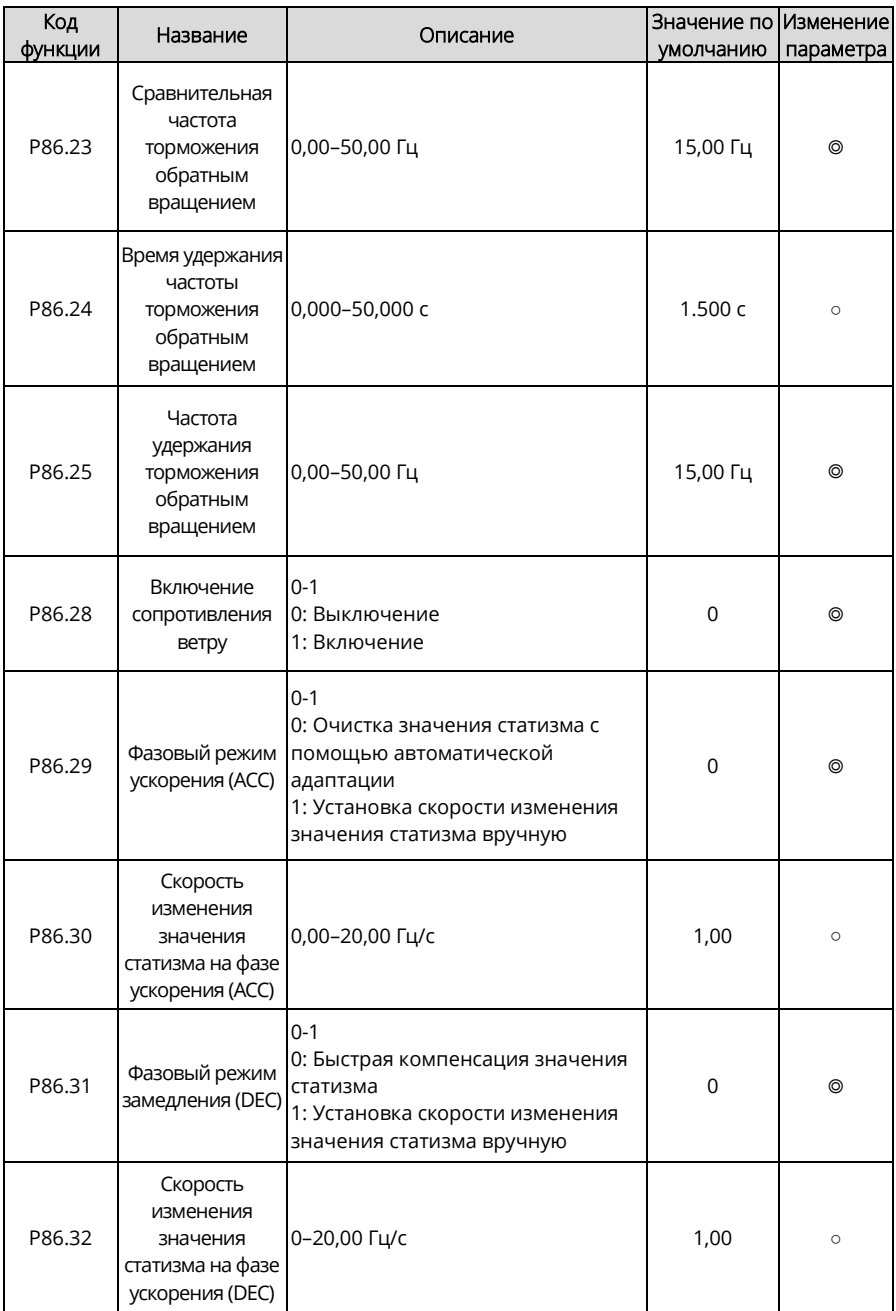

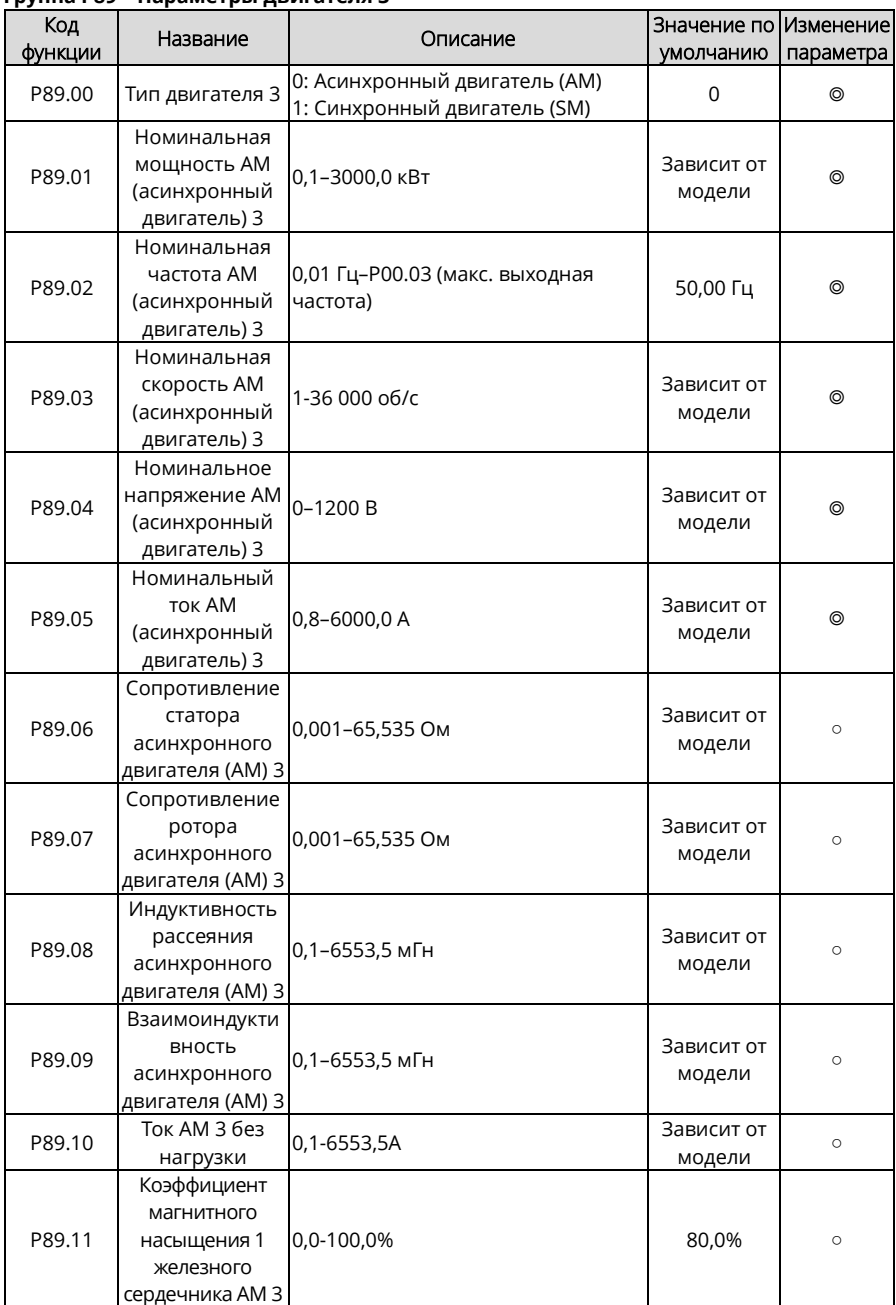

## **Группа P89 – Параметры двигателя 3**

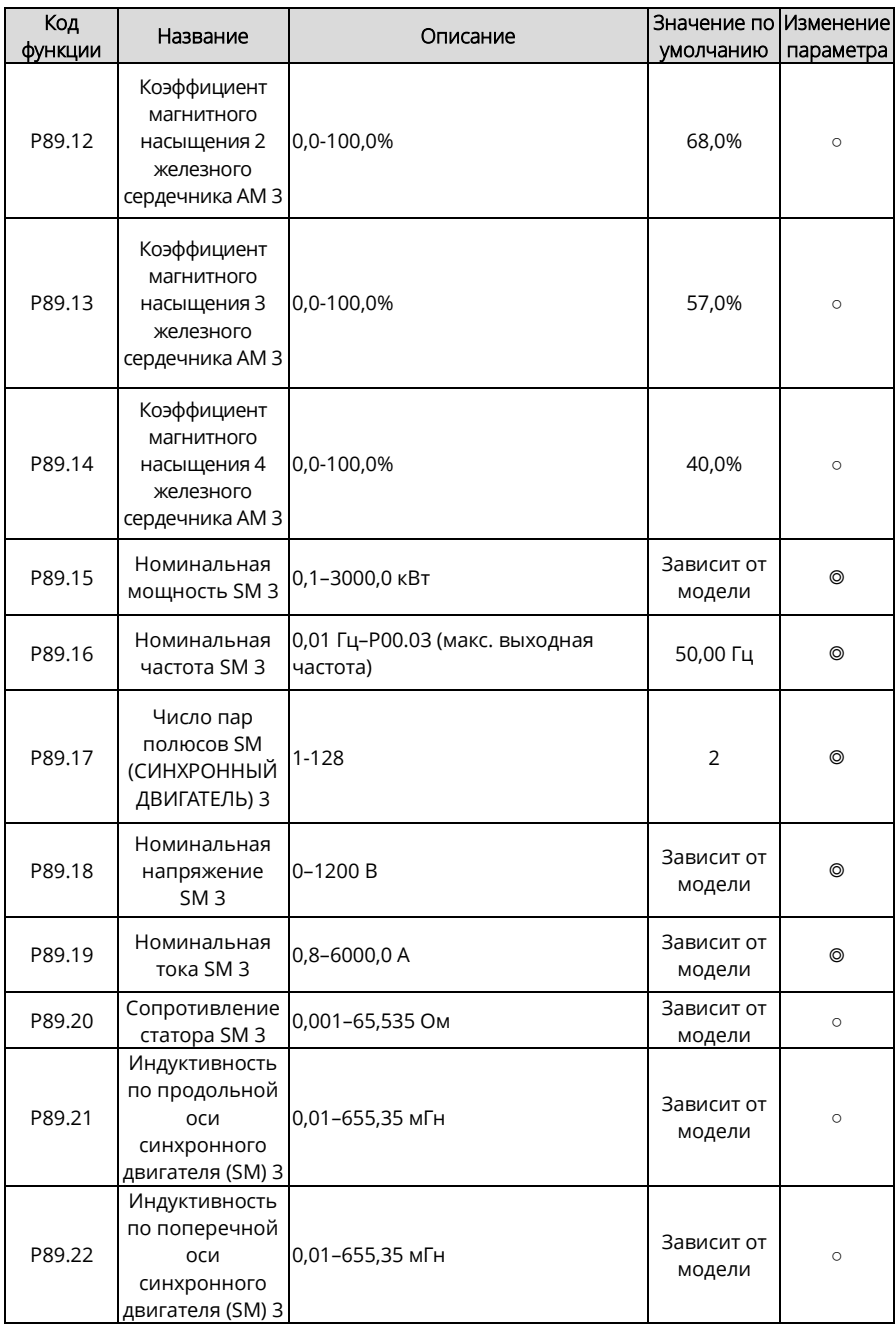

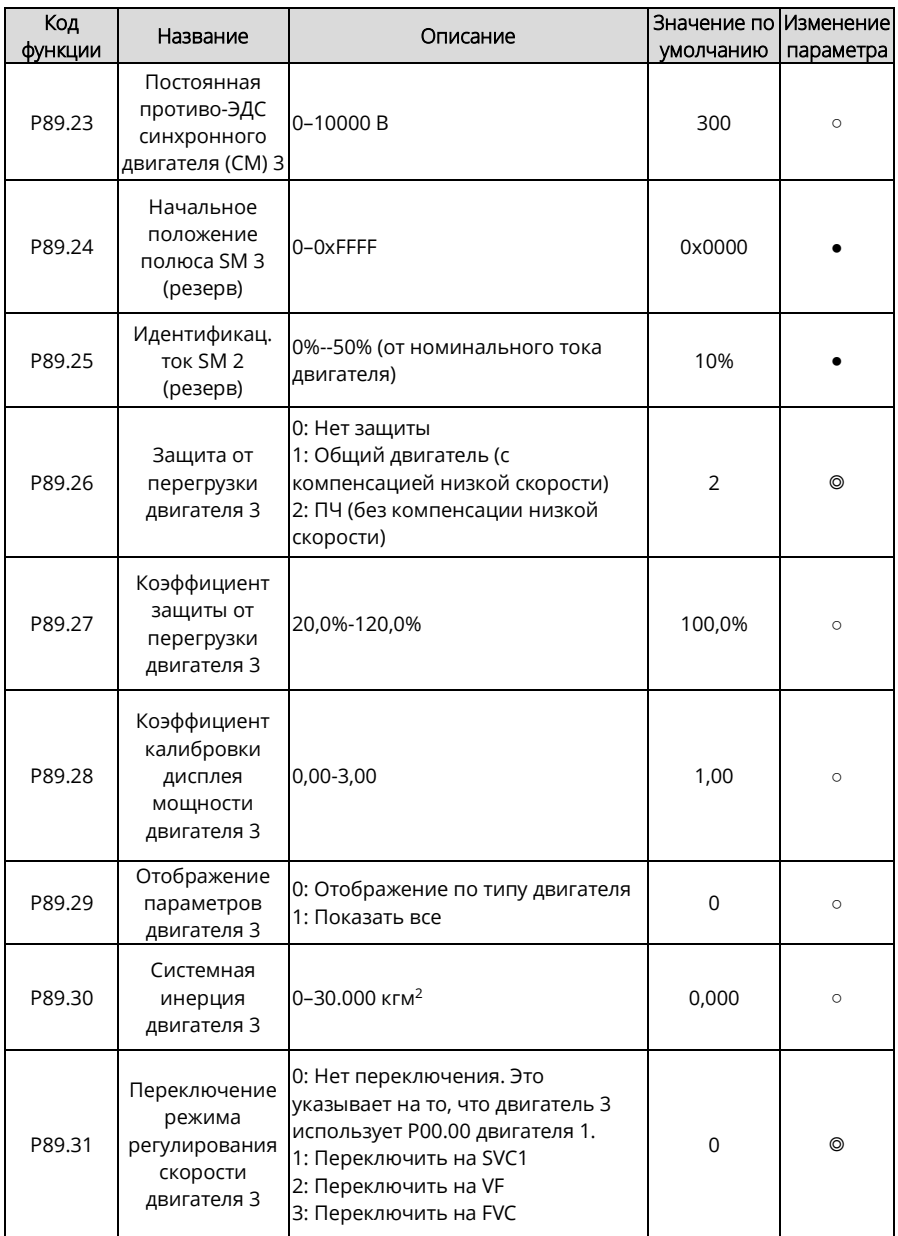

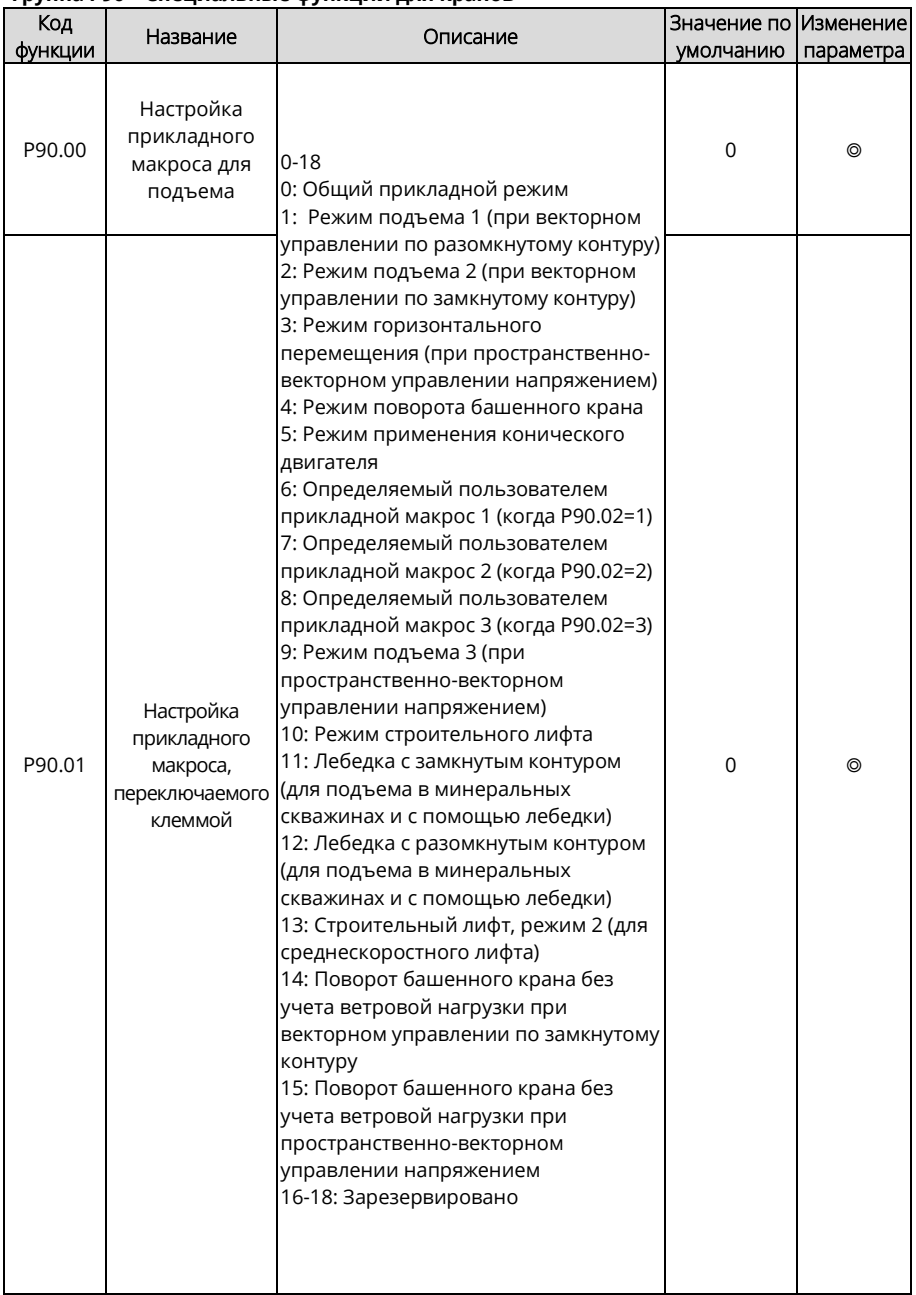

## **Группа P90 – Специальные функции для кранов**
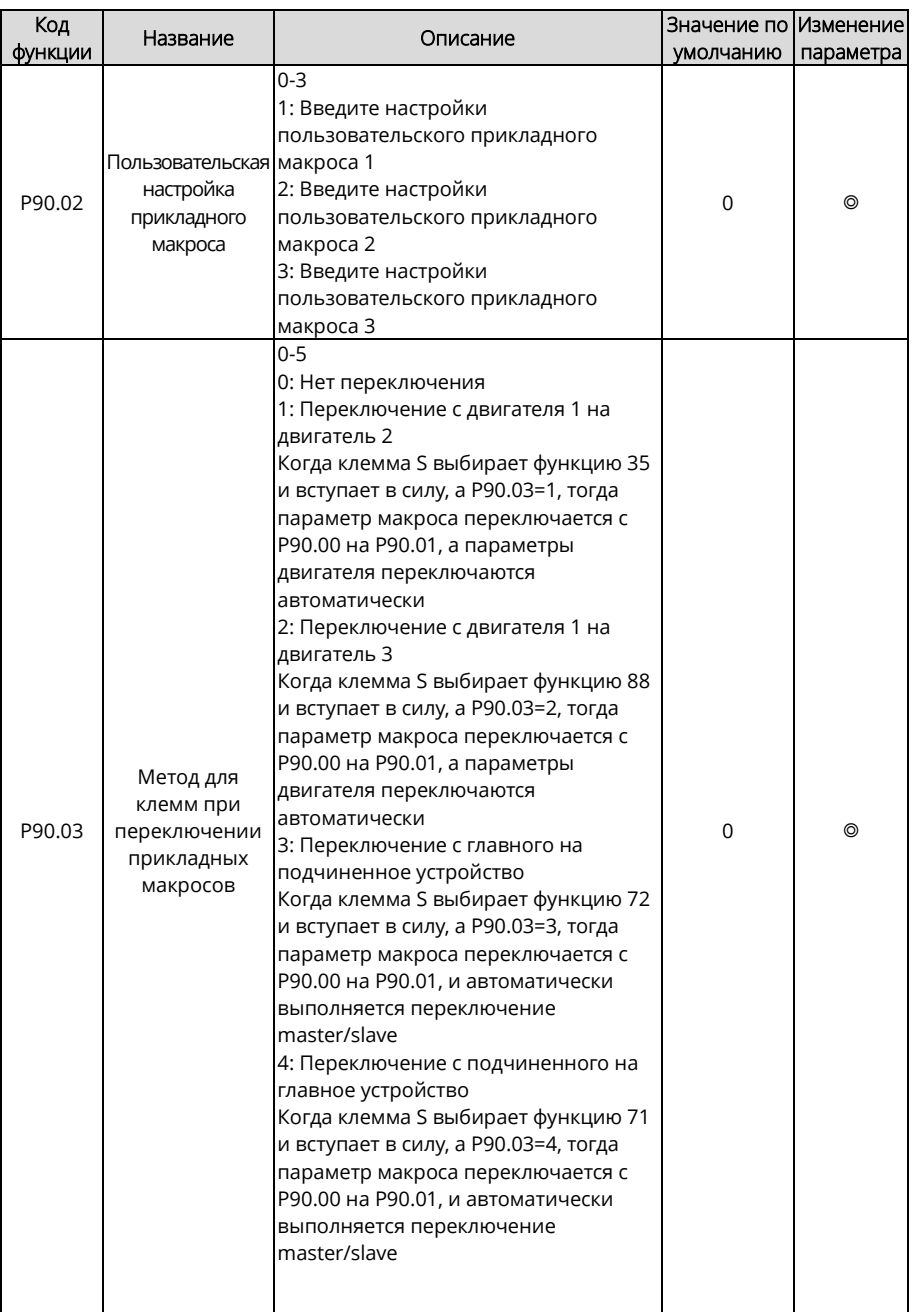

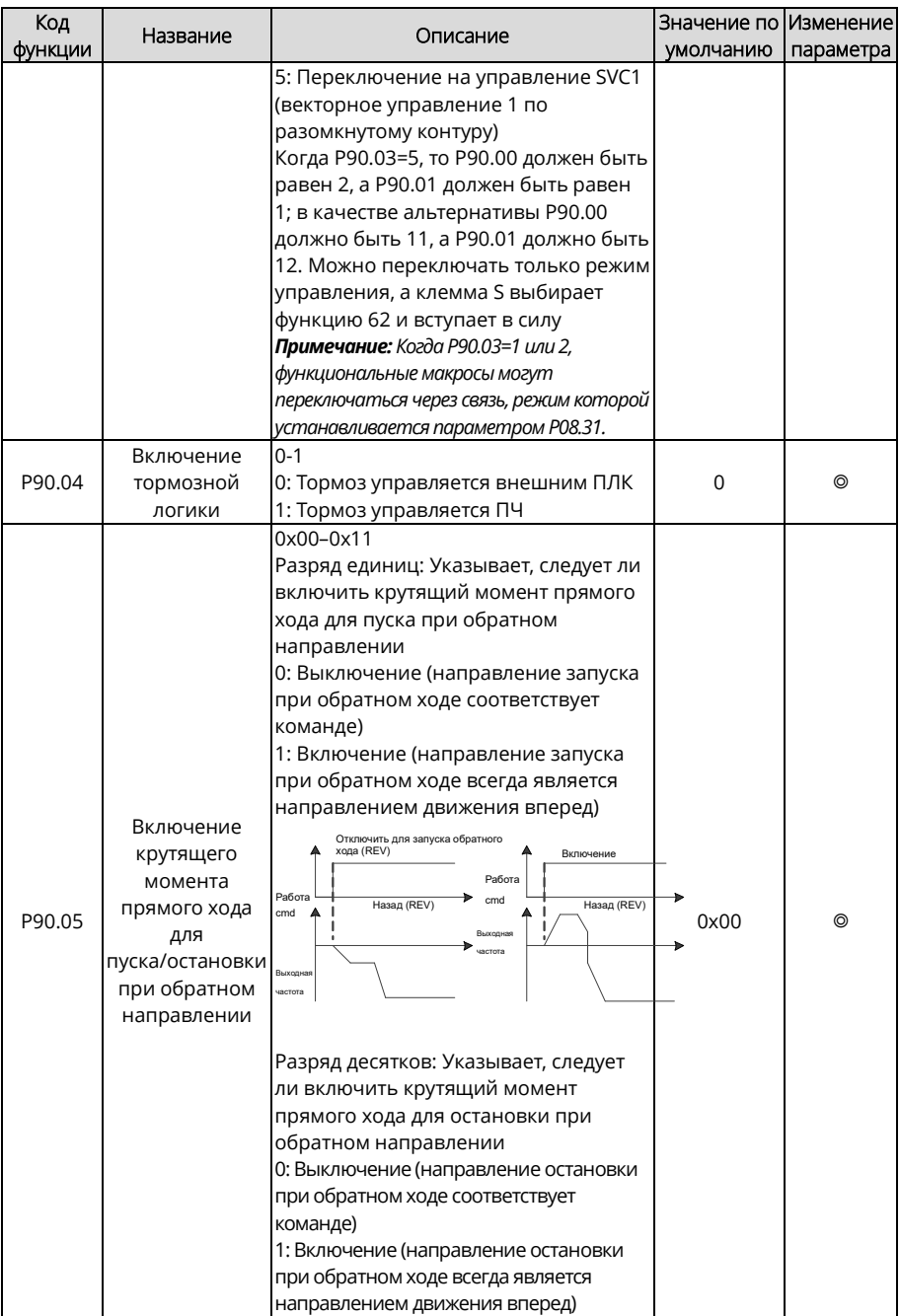

<span id="page-326-5"></span><span id="page-326-4"></span><span id="page-326-3"></span><span id="page-326-2"></span><span id="page-326-1"></span><span id="page-326-0"></span>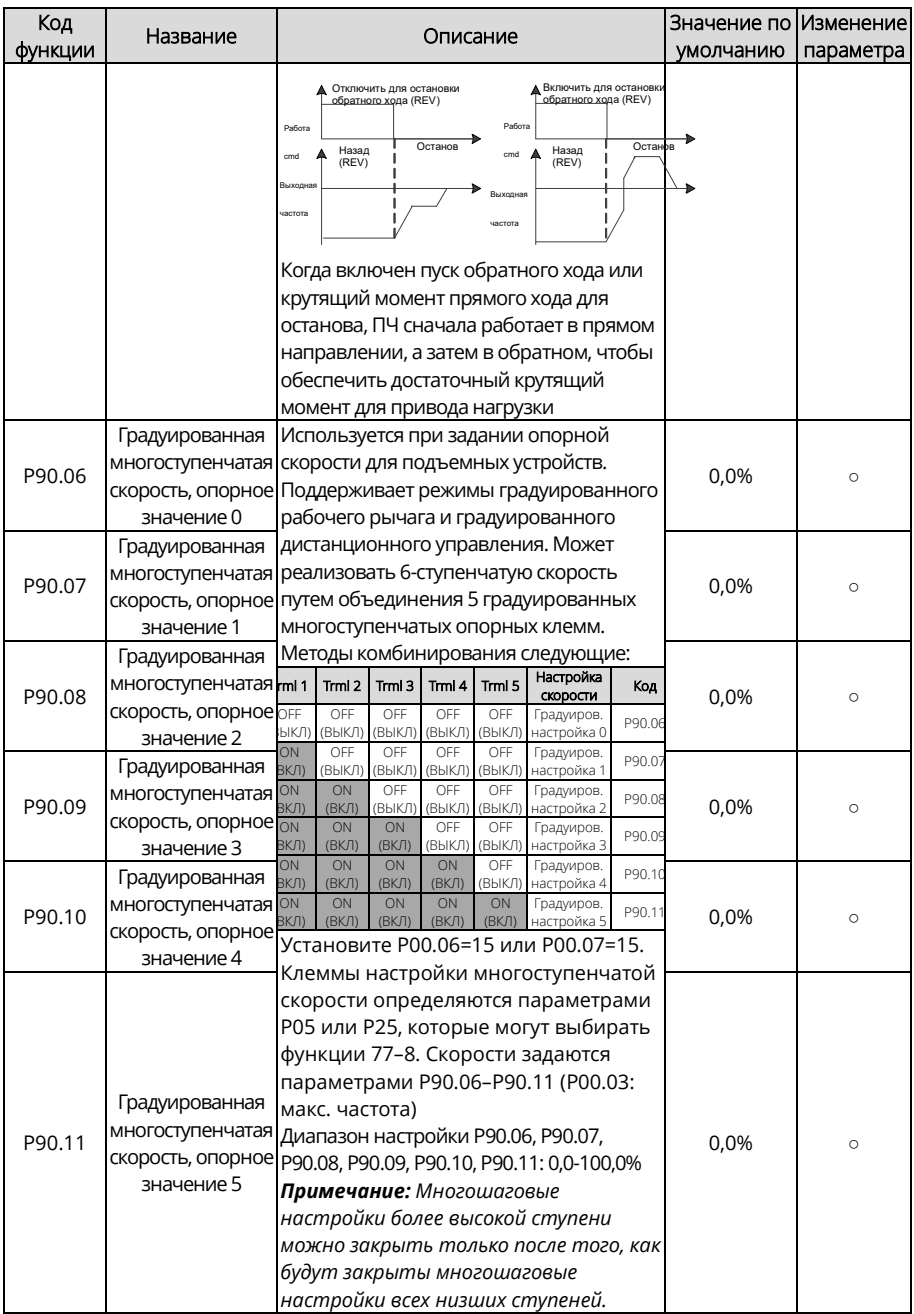

<span id="page-327-10"></span><span id="page-327-9"></span><span id="page-327-8"></span><span id="page-327-7"></span><span id="page-327-6"></span><span id="page-327-5"></span><span id="page-327-4"></span><span id="page-327-3"></span><span id="page-327-2"></span><span id="page-327-1"></span><span id="page-327-0"></span>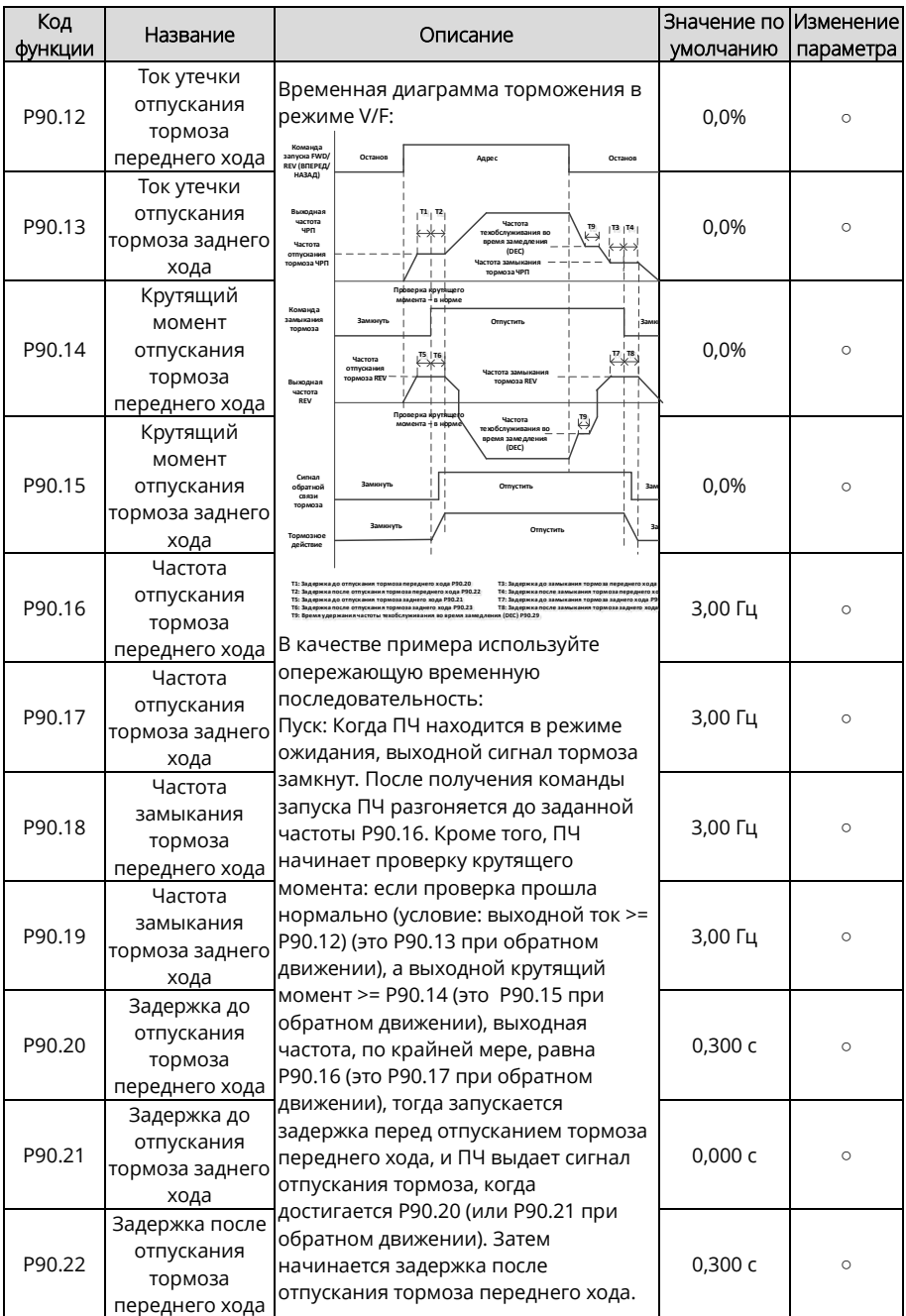

<span id="page-328-7"></span><span id="page-328-6"></span><span id="page-328-5"></span><span id="page-328-4"></span><span id="page-328-3"></span><span id="page-328-2"></span><span id="page-328-1"></span><span id="page-328-0"></span>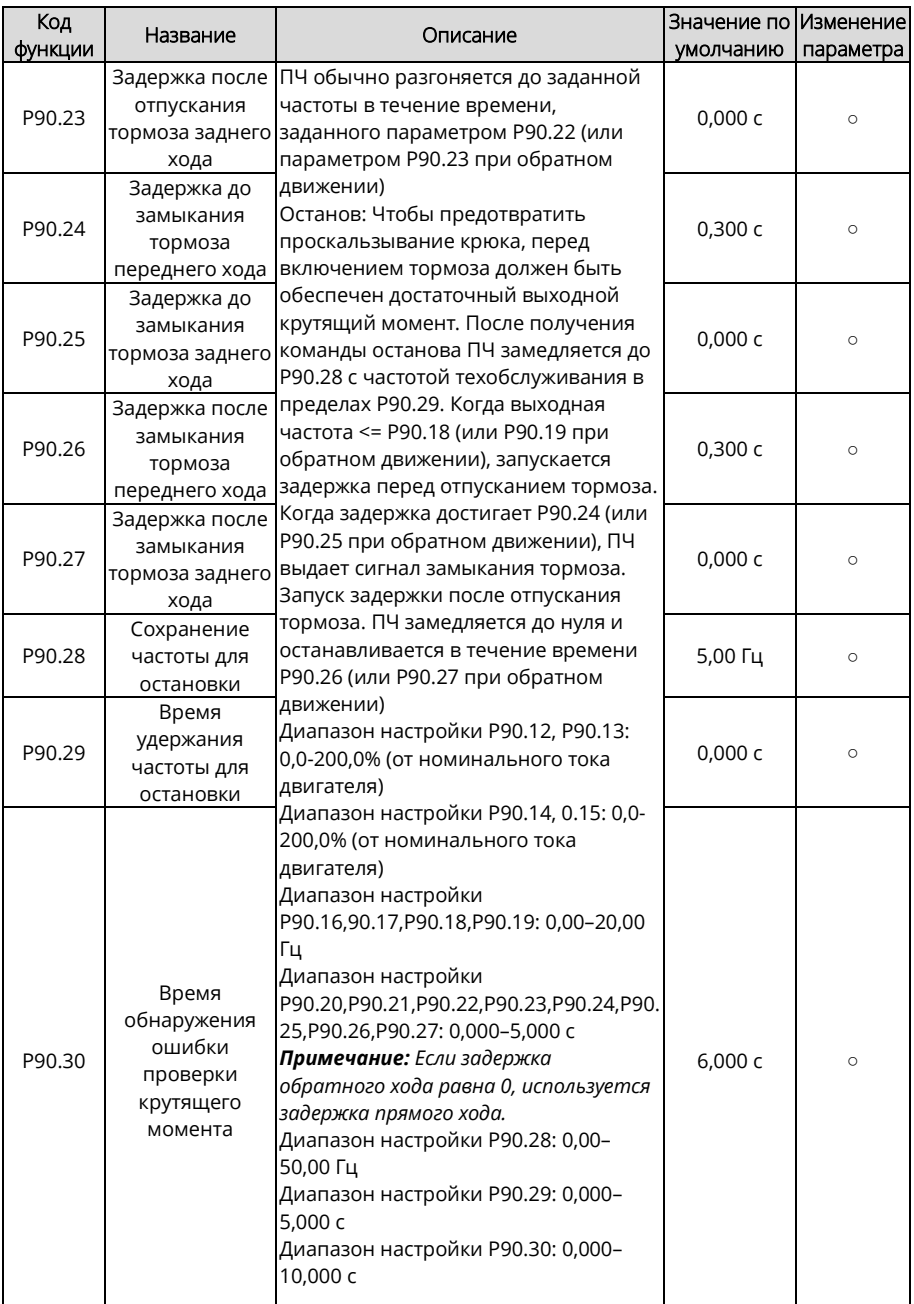

<span id="page-329-3"></span><span id="page-329-2"></span><span id="page-329-1"></span><span id="page-329-0"></span>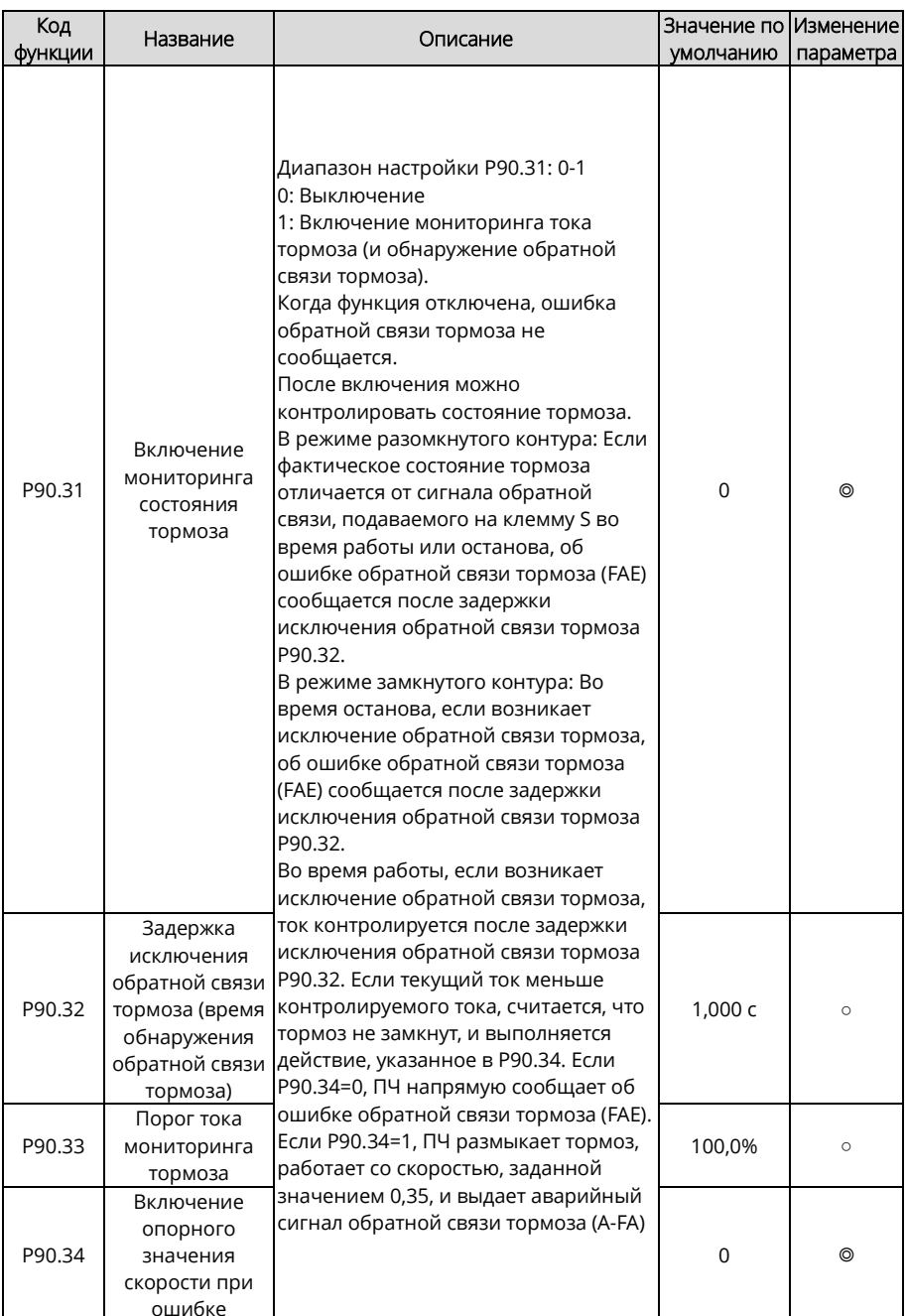

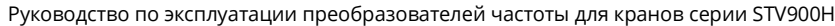

<span id="page-330-0"></span>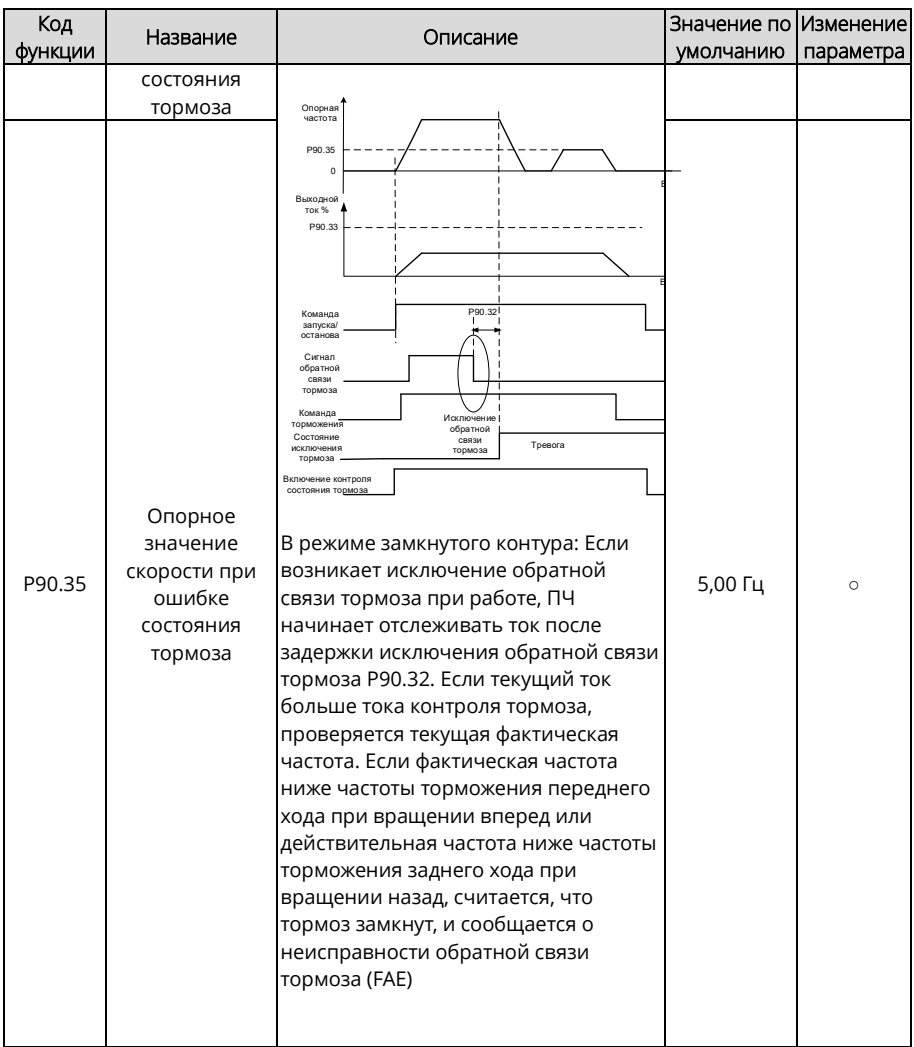

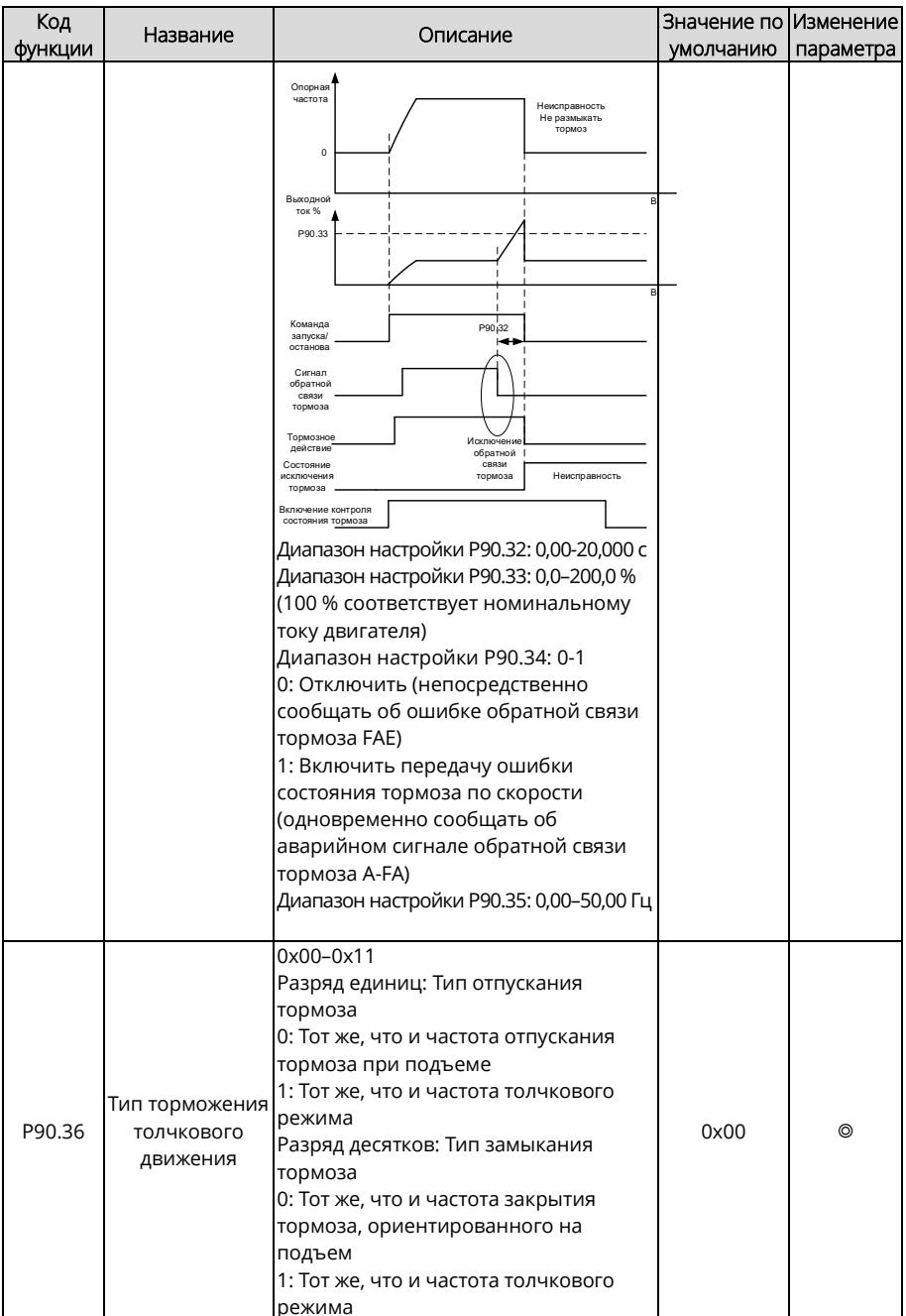

<span id="page-332-0"></span>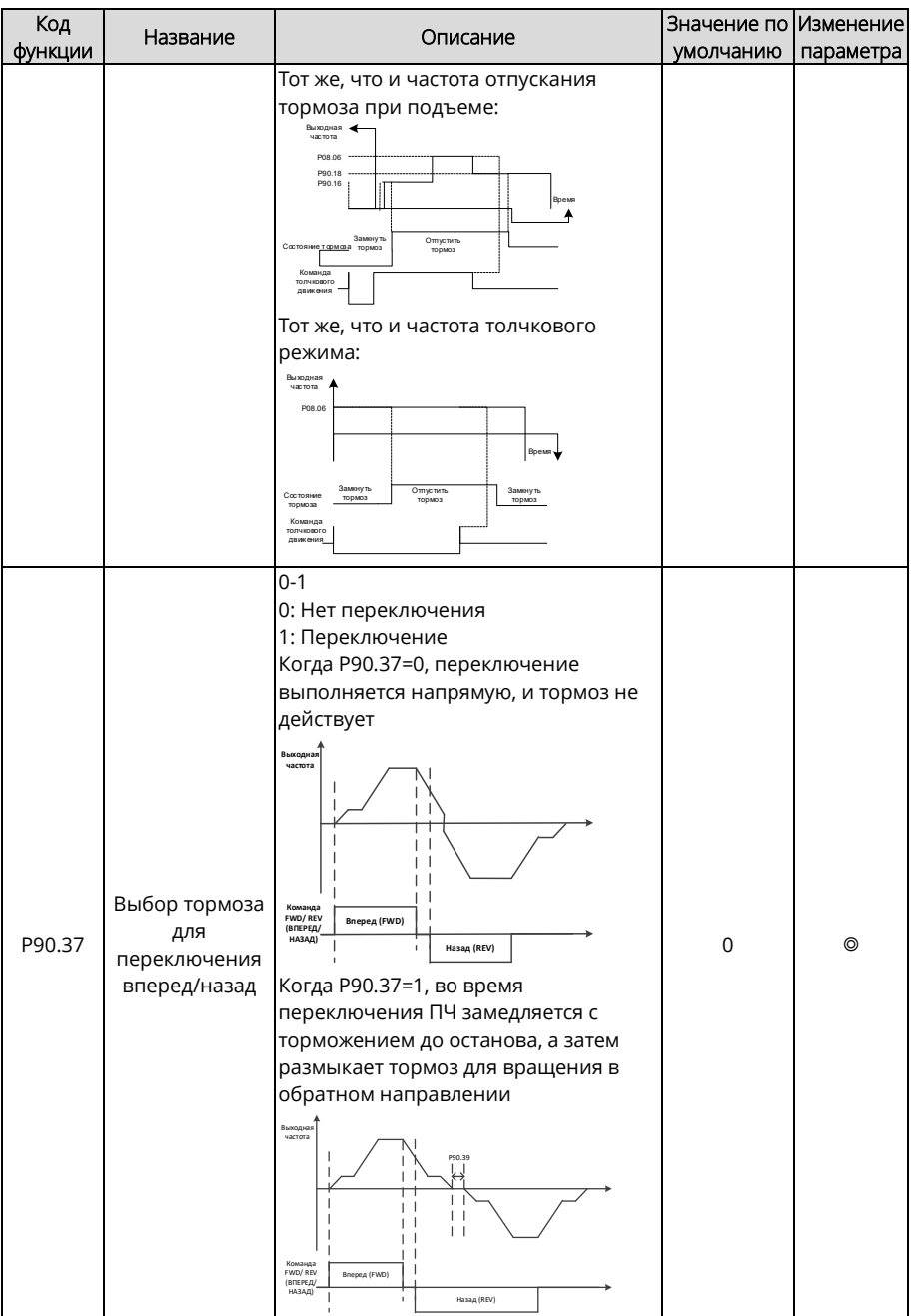

<span id="page-333-1"></span><span id="page-333-0"></span>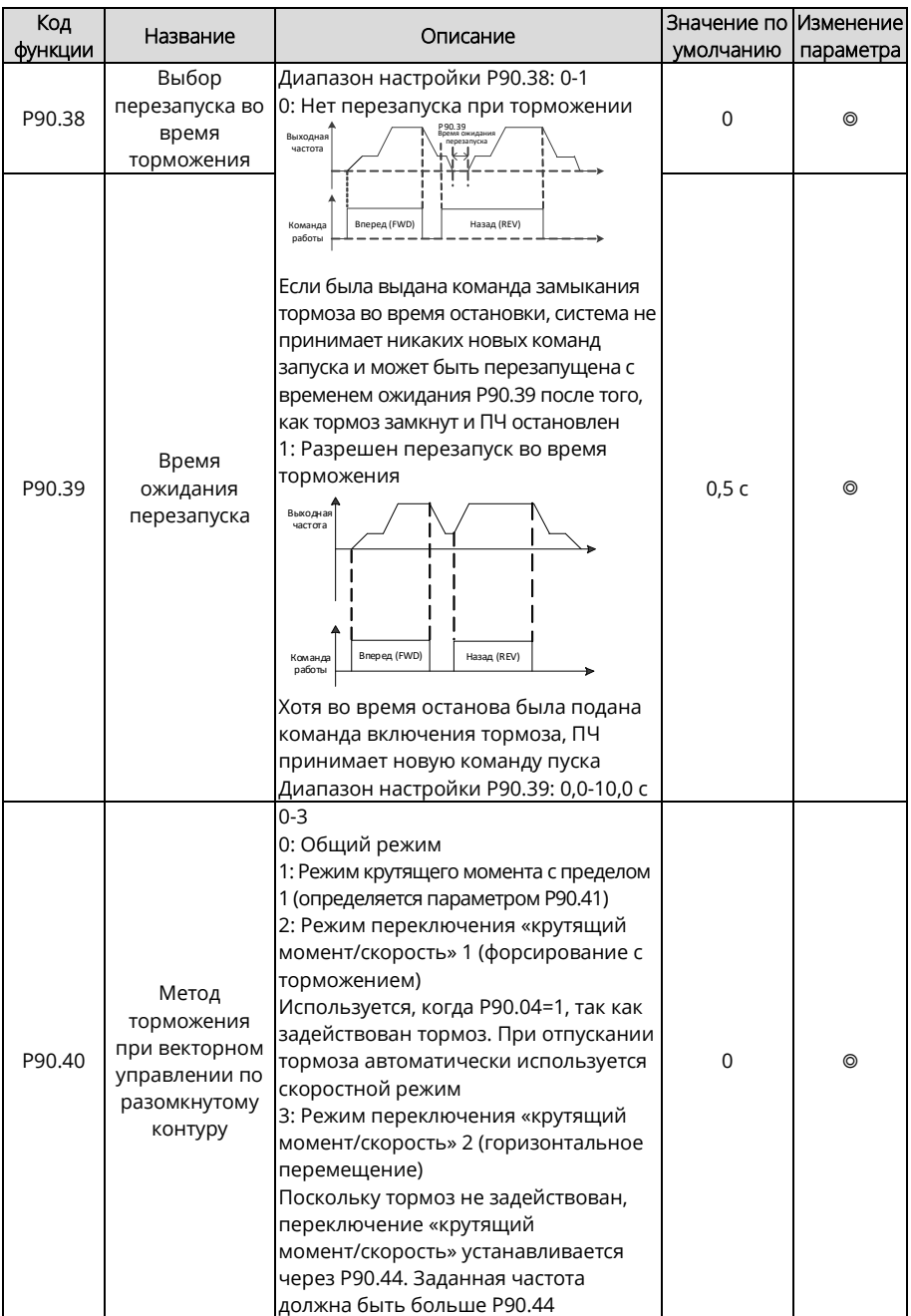

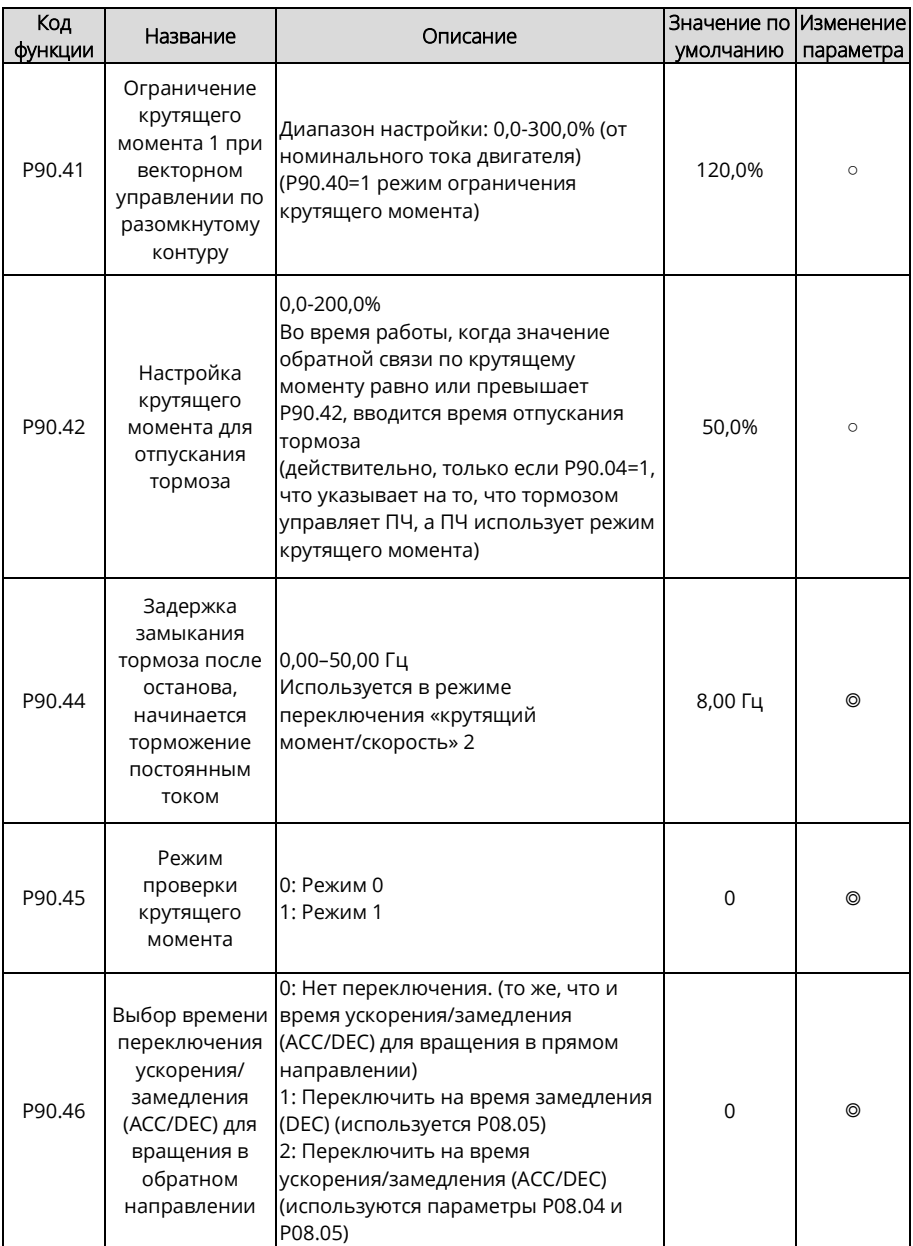

<span id="page-335-3"></span><span id="page-335-2"></span><span id="page-335-1"></span><span id="page-335-0"></span>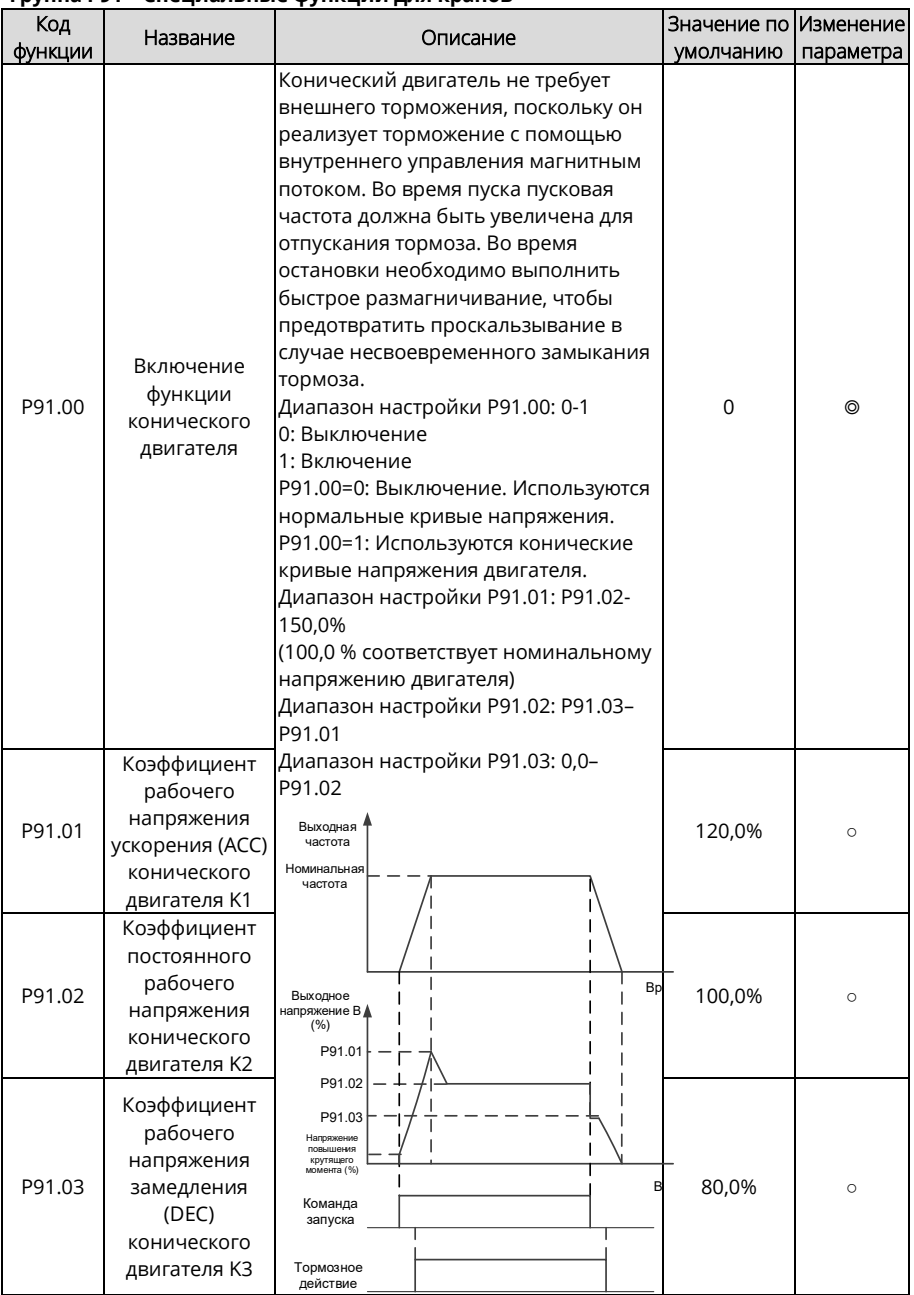

### **Группа P91 – Специальные функции для кранов**

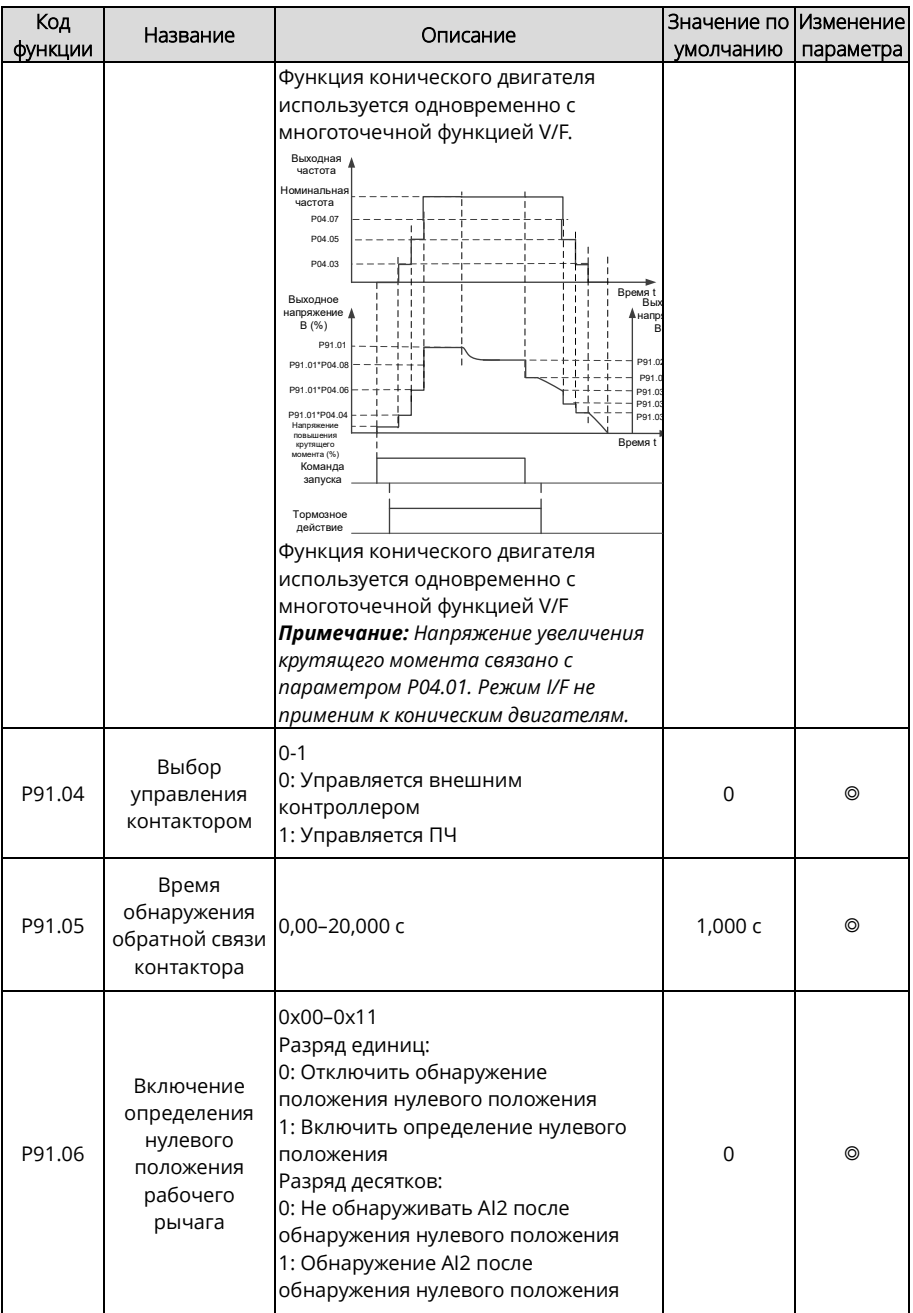

<span id="page-337-0"></span>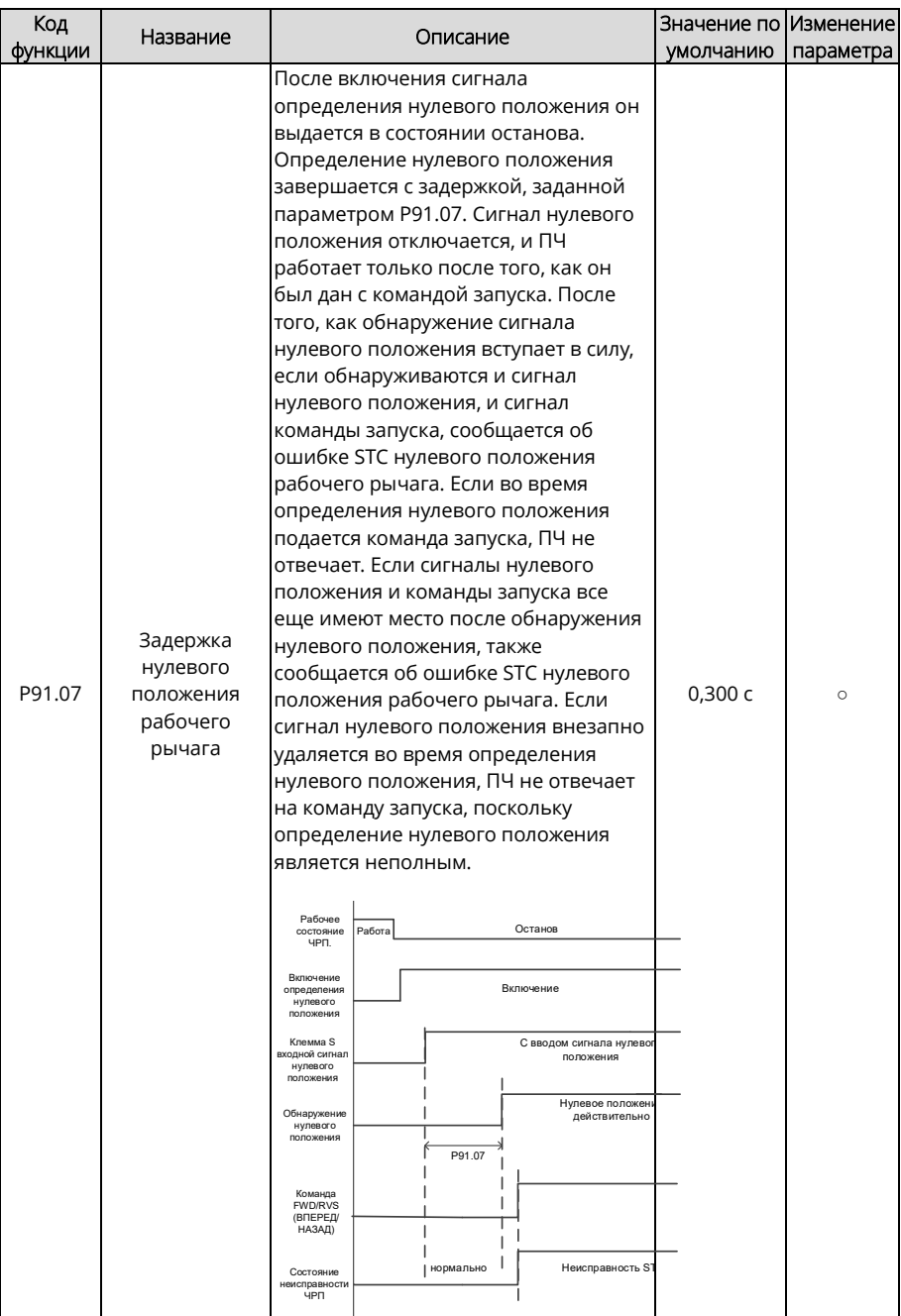

<span id="page-338-2"></span><span id="page-338-1"></span><span id="page-338-0"></span>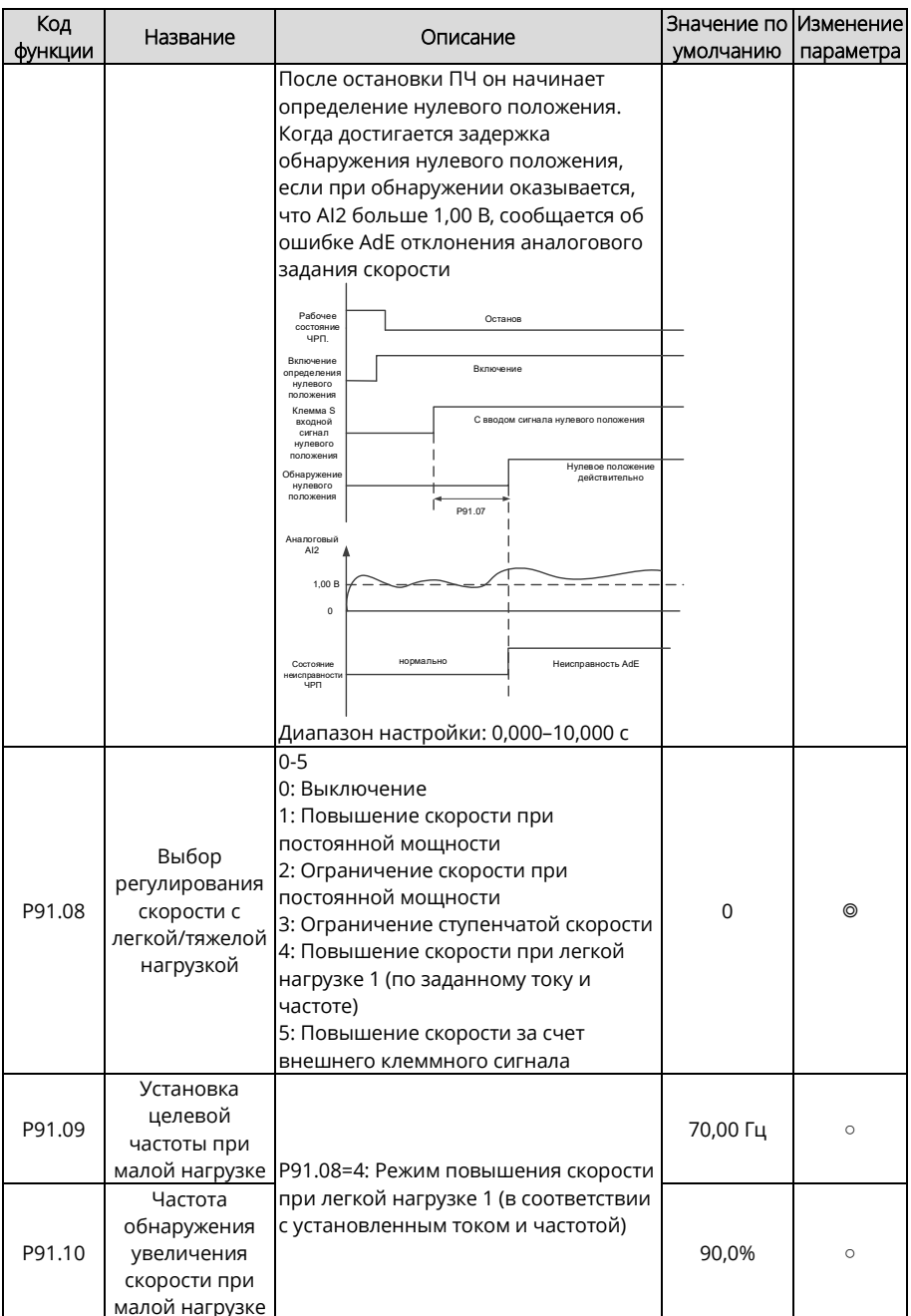

<span id="page-339-2"></span><span id="page-339-1"></span><span id="page-339-0"></span>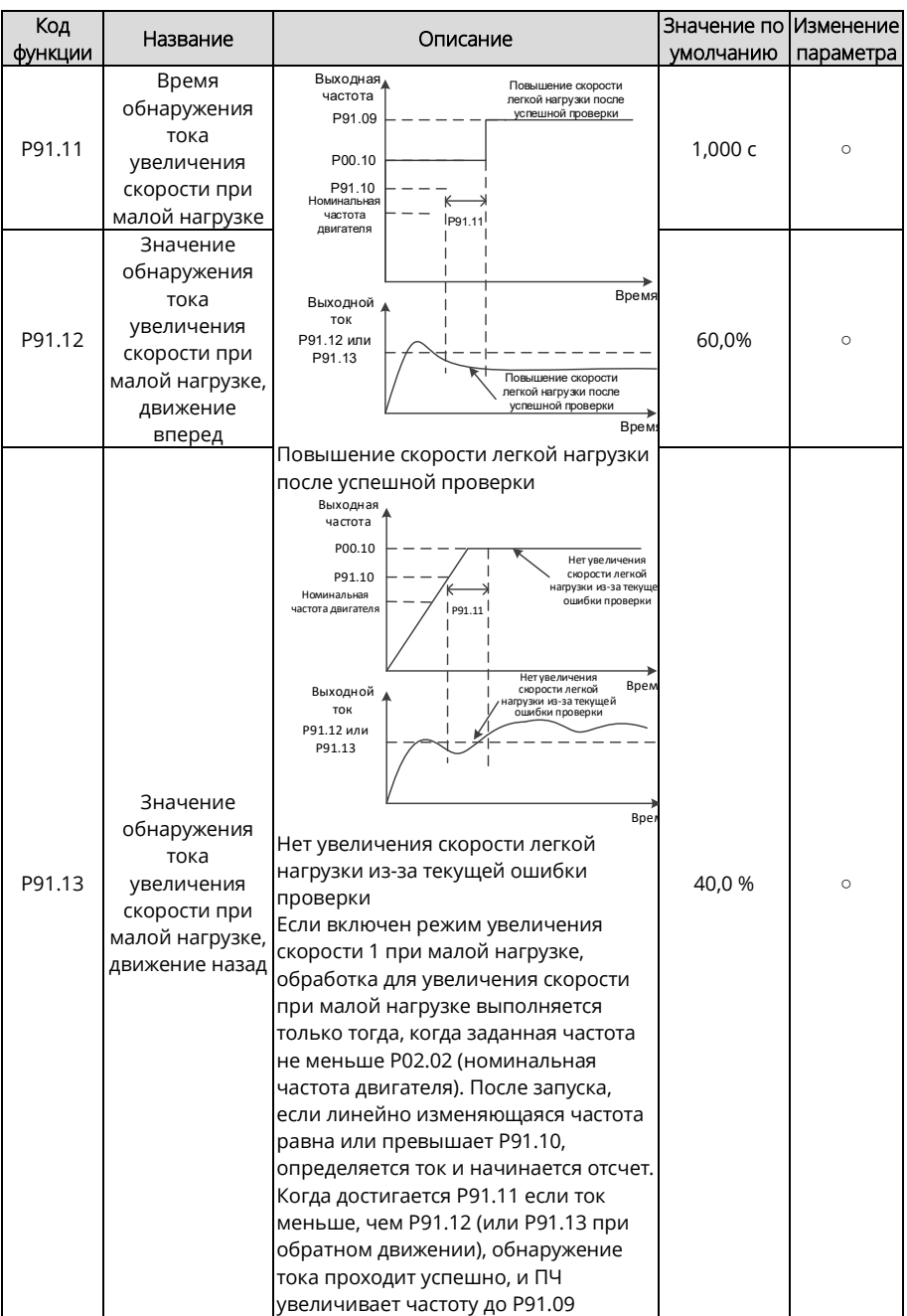

<span id="page-340-1"></span><span id="page-340-0"></span>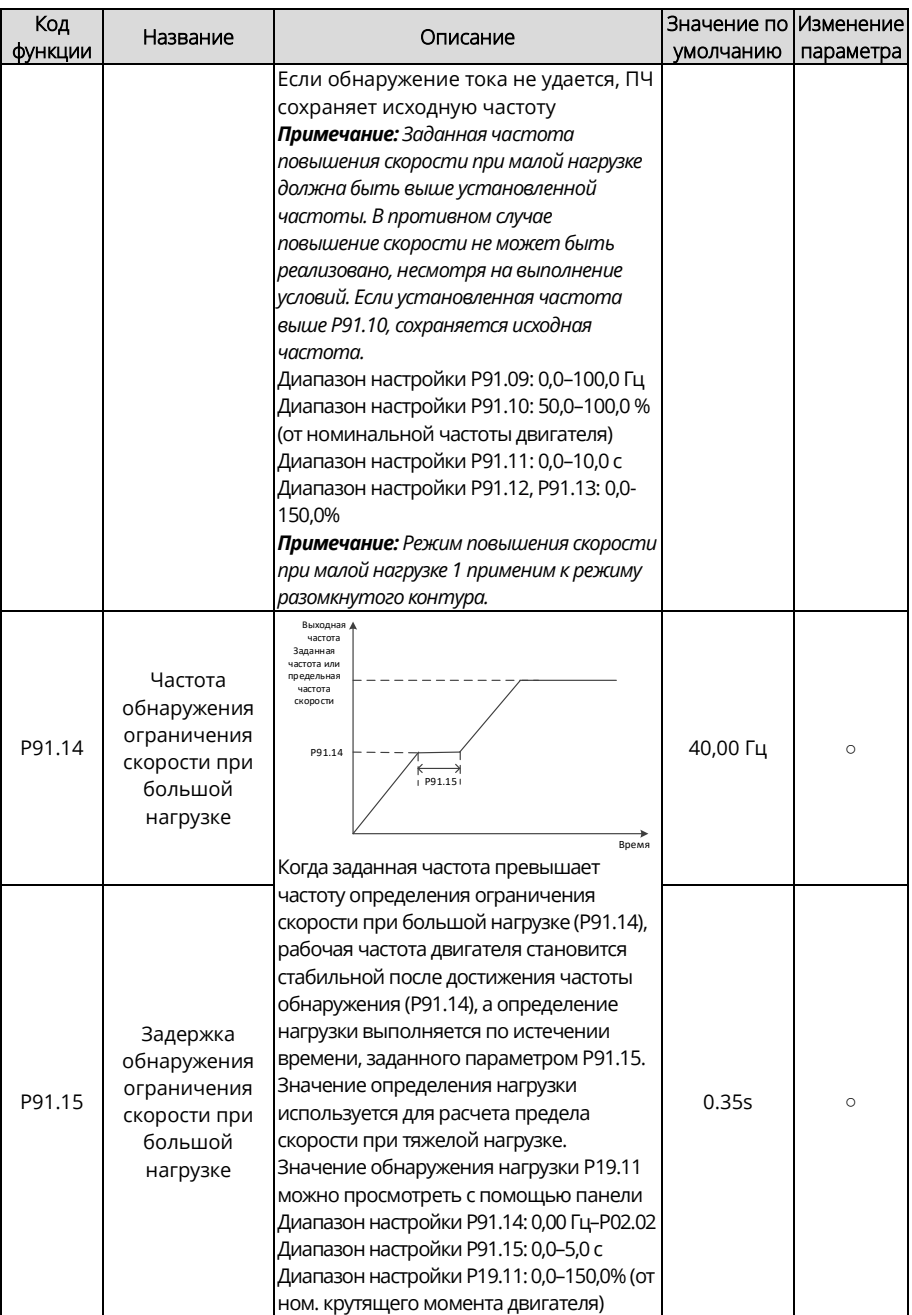

<span id="page-341-0"></span>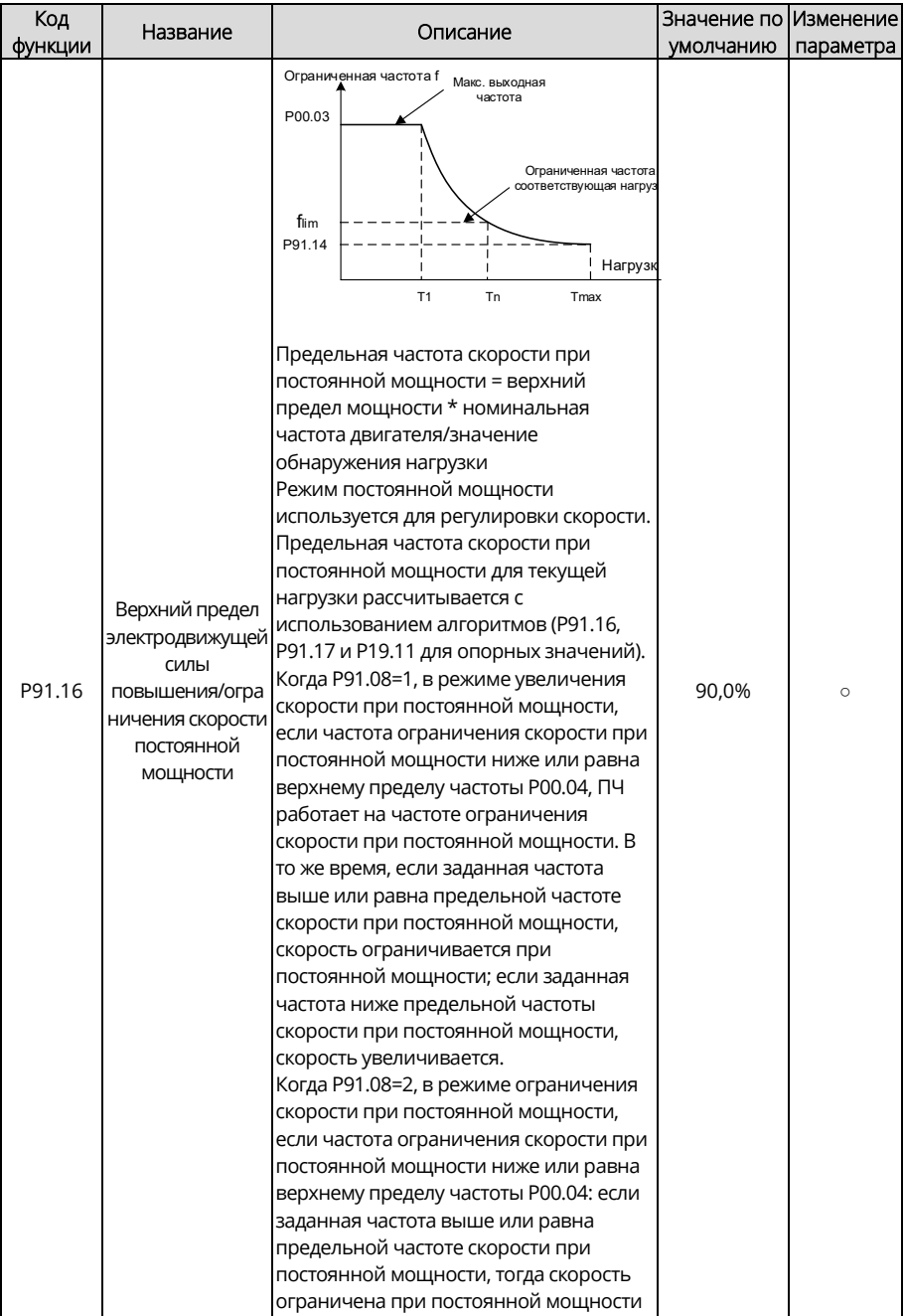

<span id="page-342-0"></span>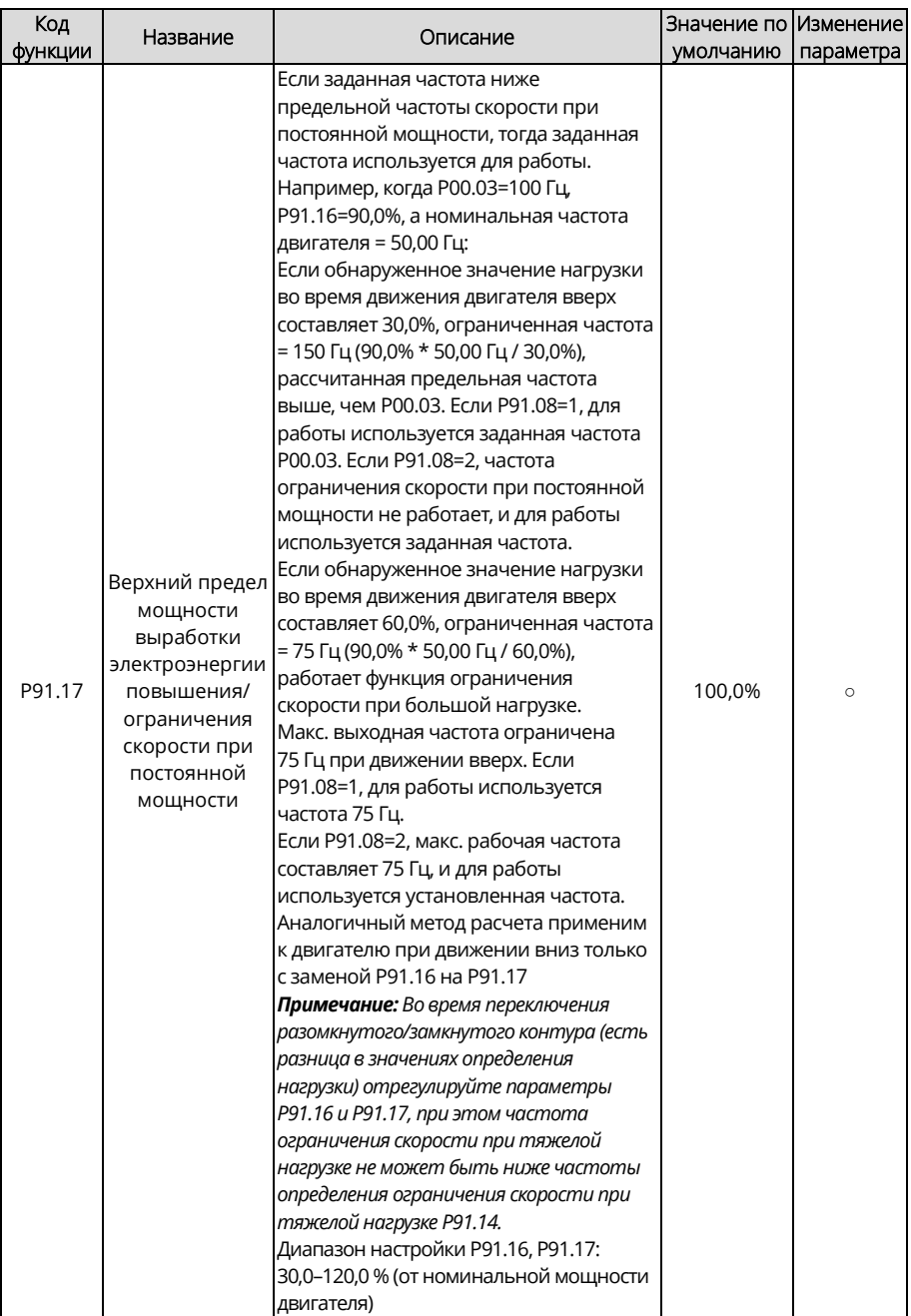

<span id="page-343-6"></span><span id="page-343-5"></span><span id="page-343-4"></span><span id="page-343-3"></span><span id="page-343-2"></span><span id="page-343-1"></span><span id="page-343-0"></span>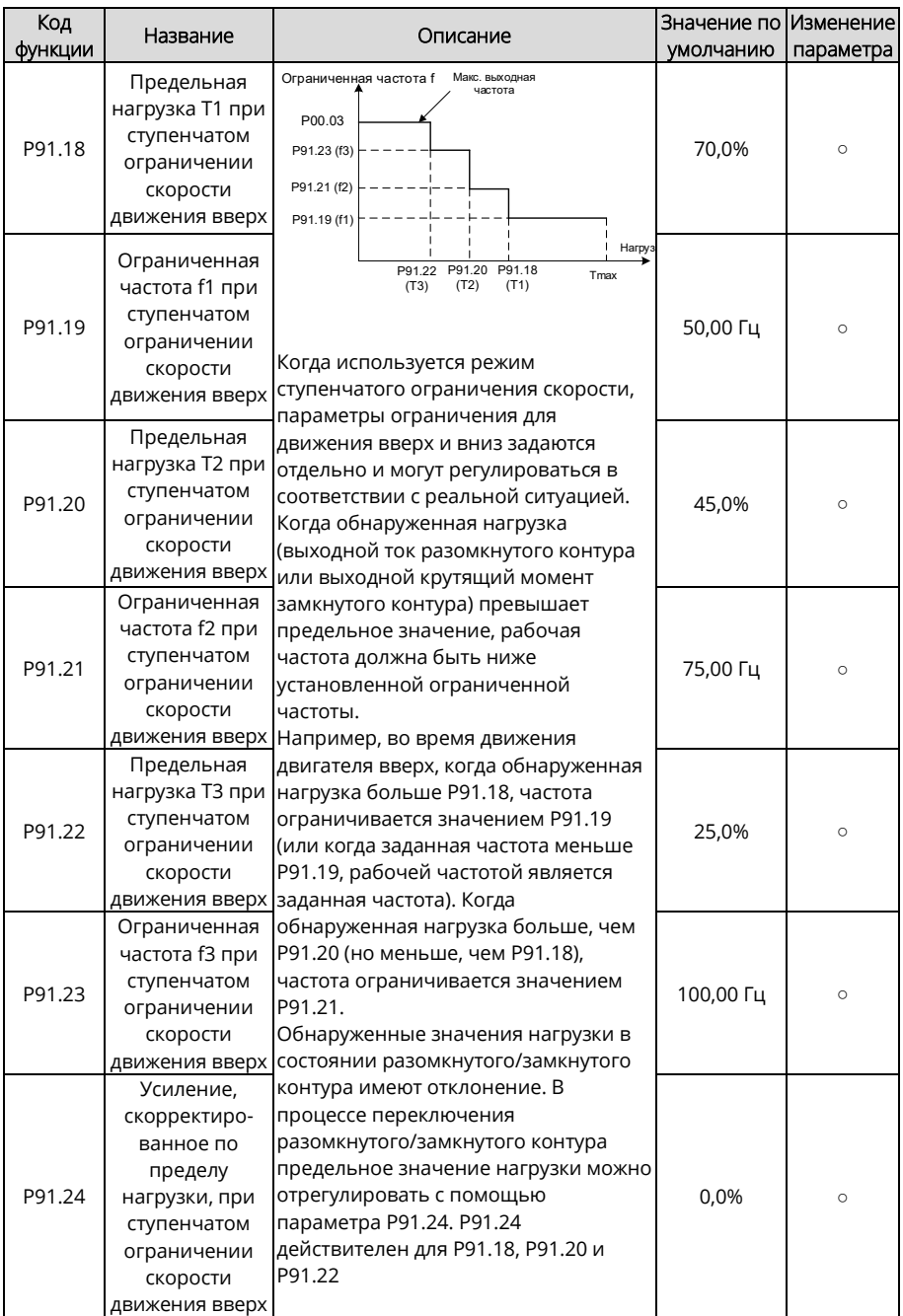

<span id="page-344-6"></span><span id="page-344-5"></span><span id="page-344-4"></span><span id="page-344-3"></span><span id="page-344-2"></span><span id="page-344-1"></span><span id="page-344-0"></span>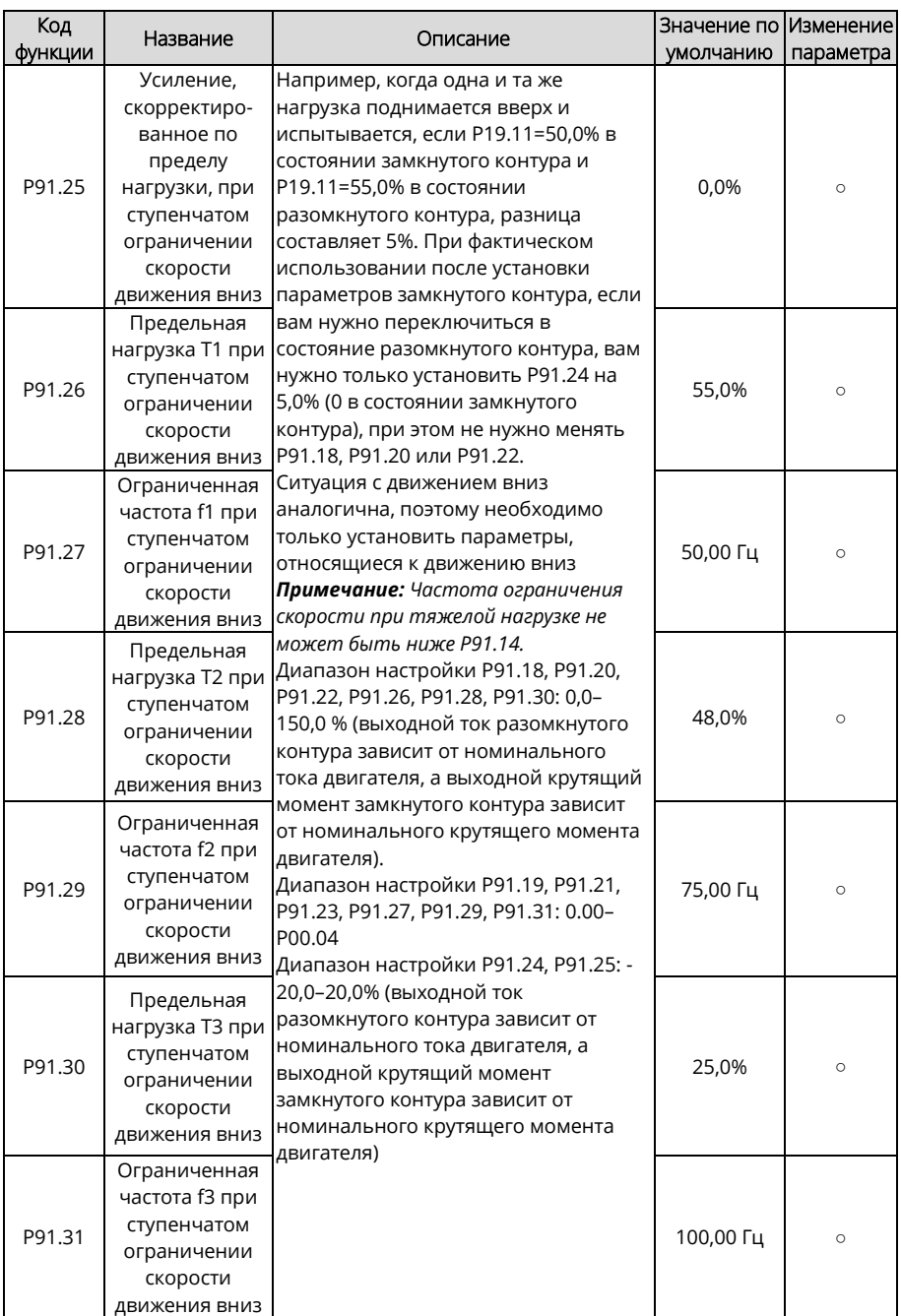

<span id="page-345-1"></span><span id="page-345-0"></span>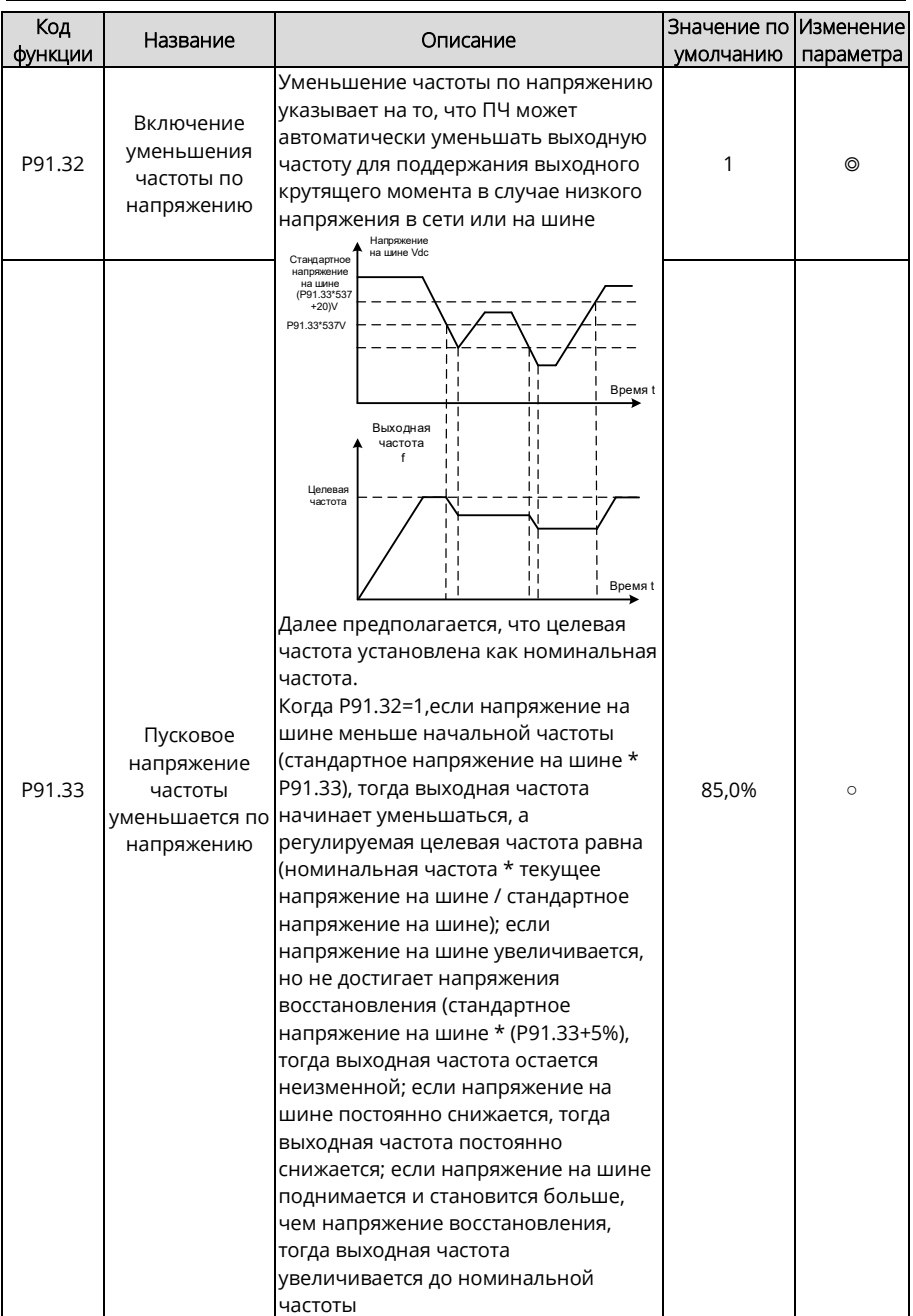

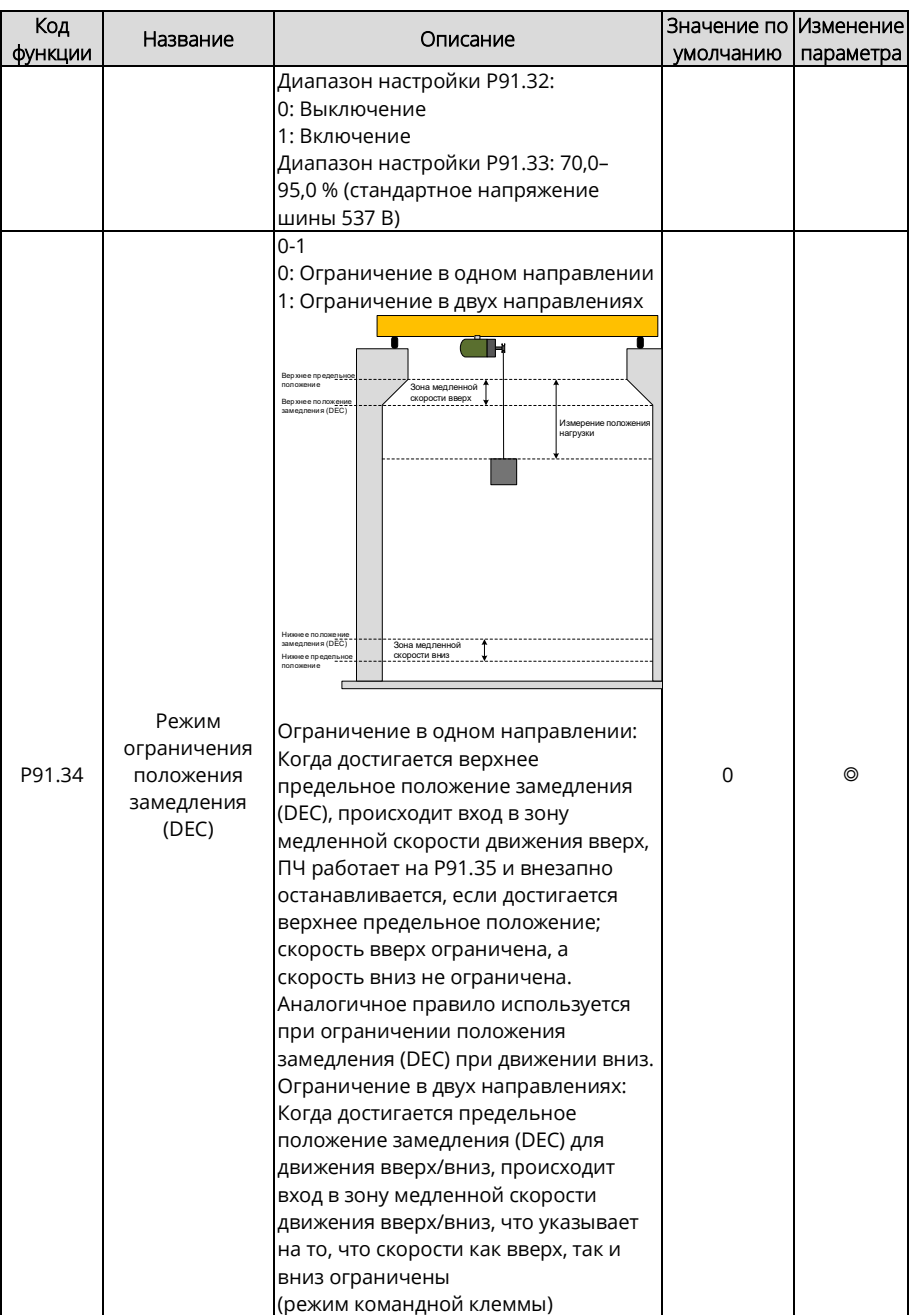

<span id="page-347-9"></span><span id="page-347-8"></span><span id="page-347-7"></span><span id="page-347-6"></span><span id="page-347-5"></span><span id="page-347-4"></span><span id="page-347-3"></span><span id="page-347-2"></span><span id="page-347-1"></span><span id="page-347-0"></span>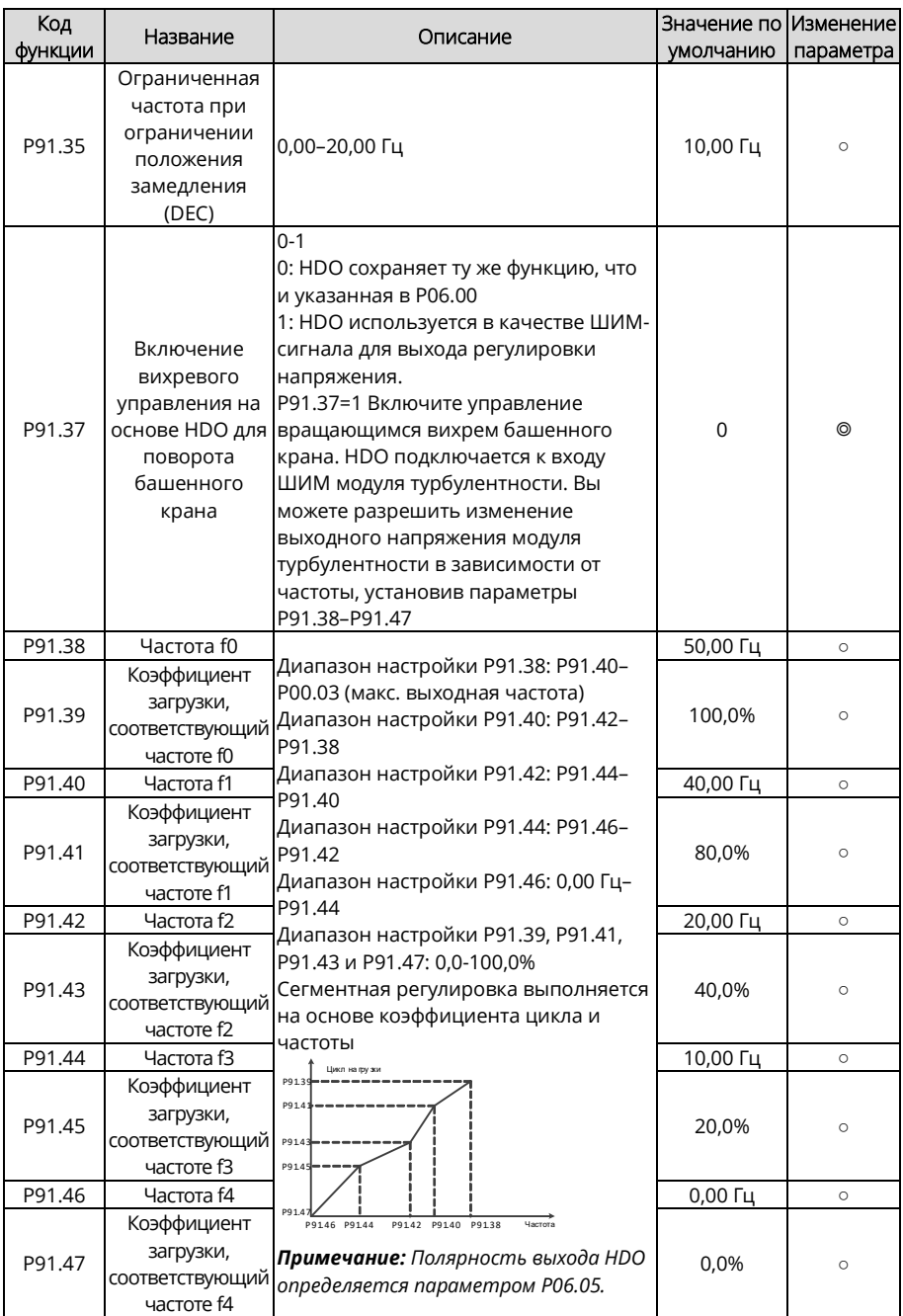

<span id="page-348-3"></span><span id="page-348-2"></span><span id="page-348-1"></span><span id="page-348-0"></span>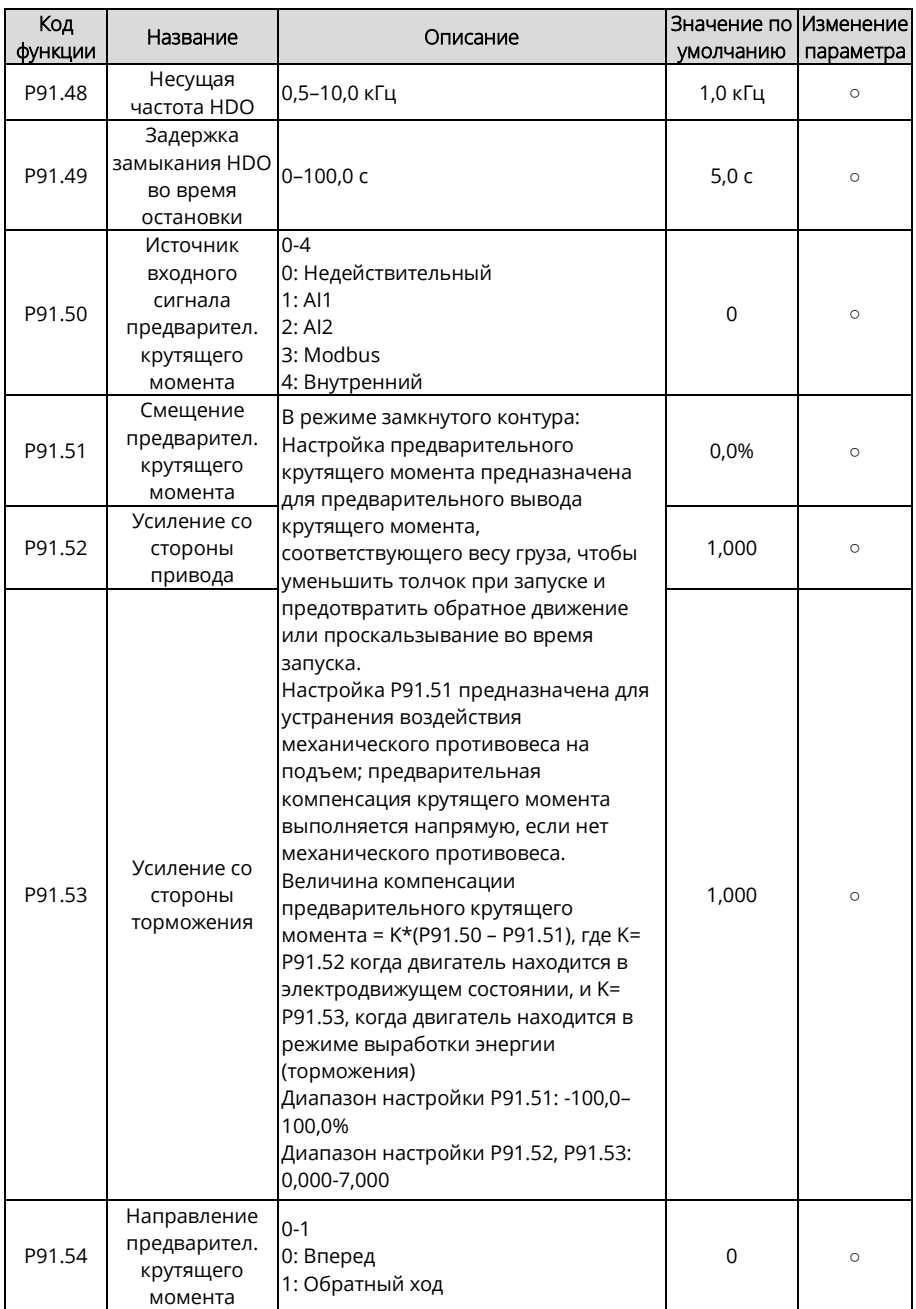

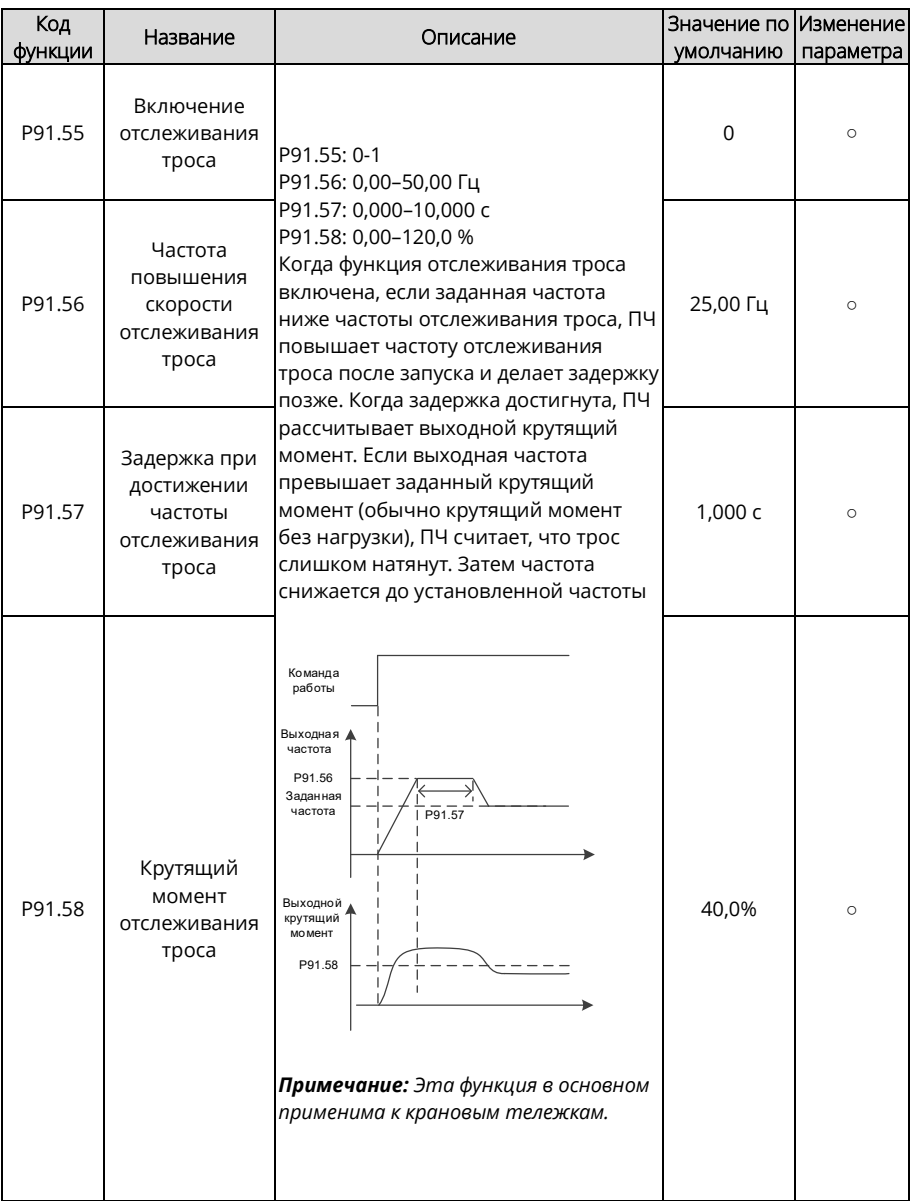

<span id="page-350-1"></span><span id="page-350-0"></span>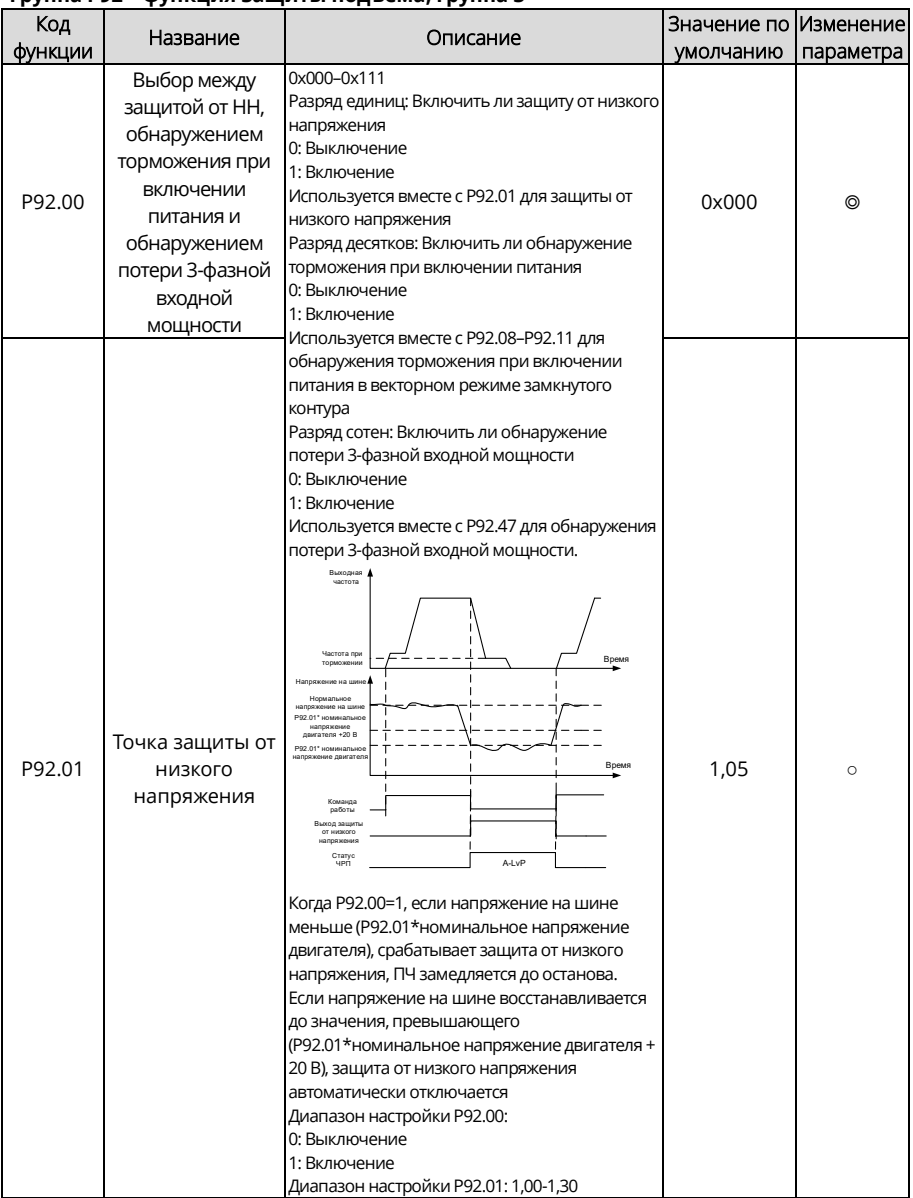

#### **Группа P92 – функция защиты подъема, группа 3**

<span id="page-351-1"></span><span id="page-351-0"></span>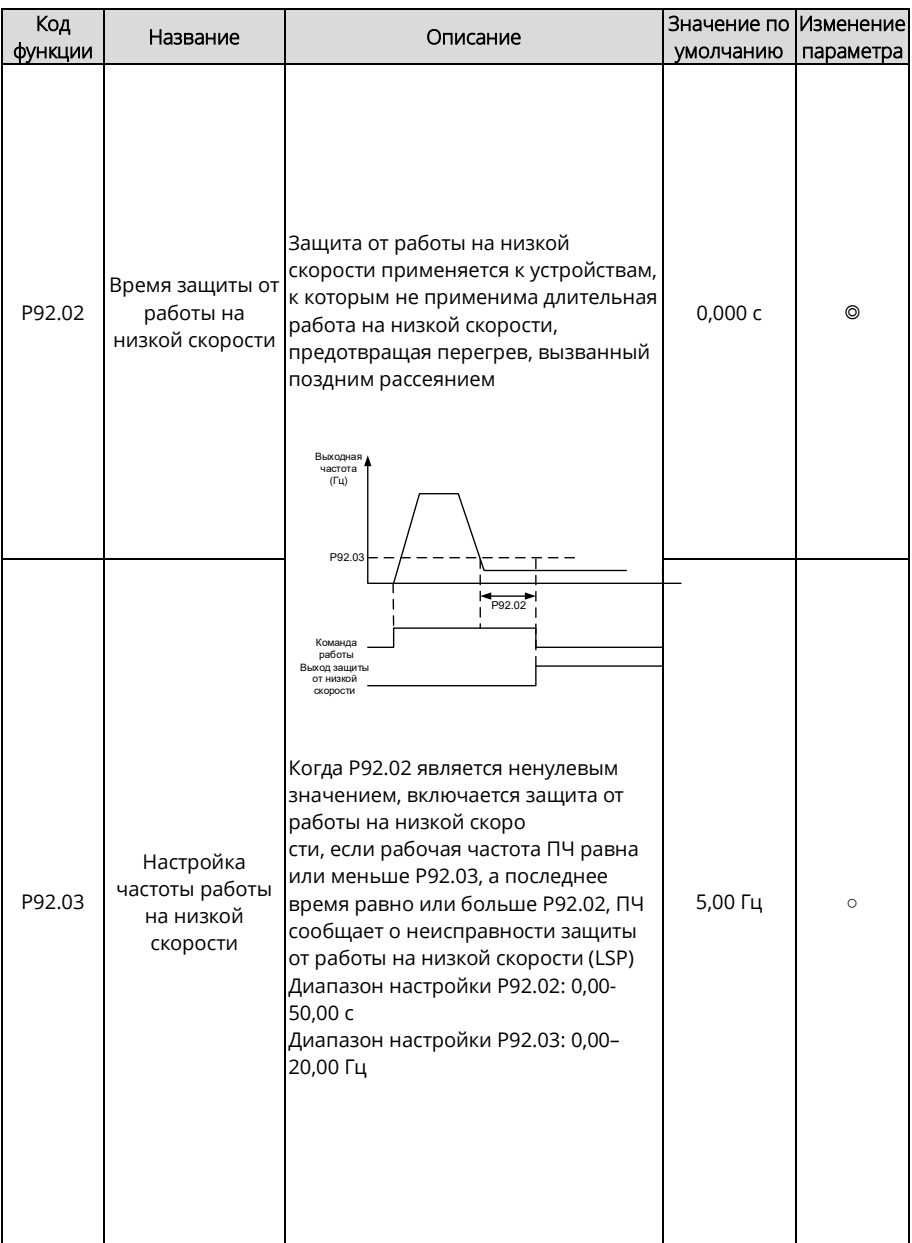

<span id="page-352-1"></span><span id="page-352-0"></span>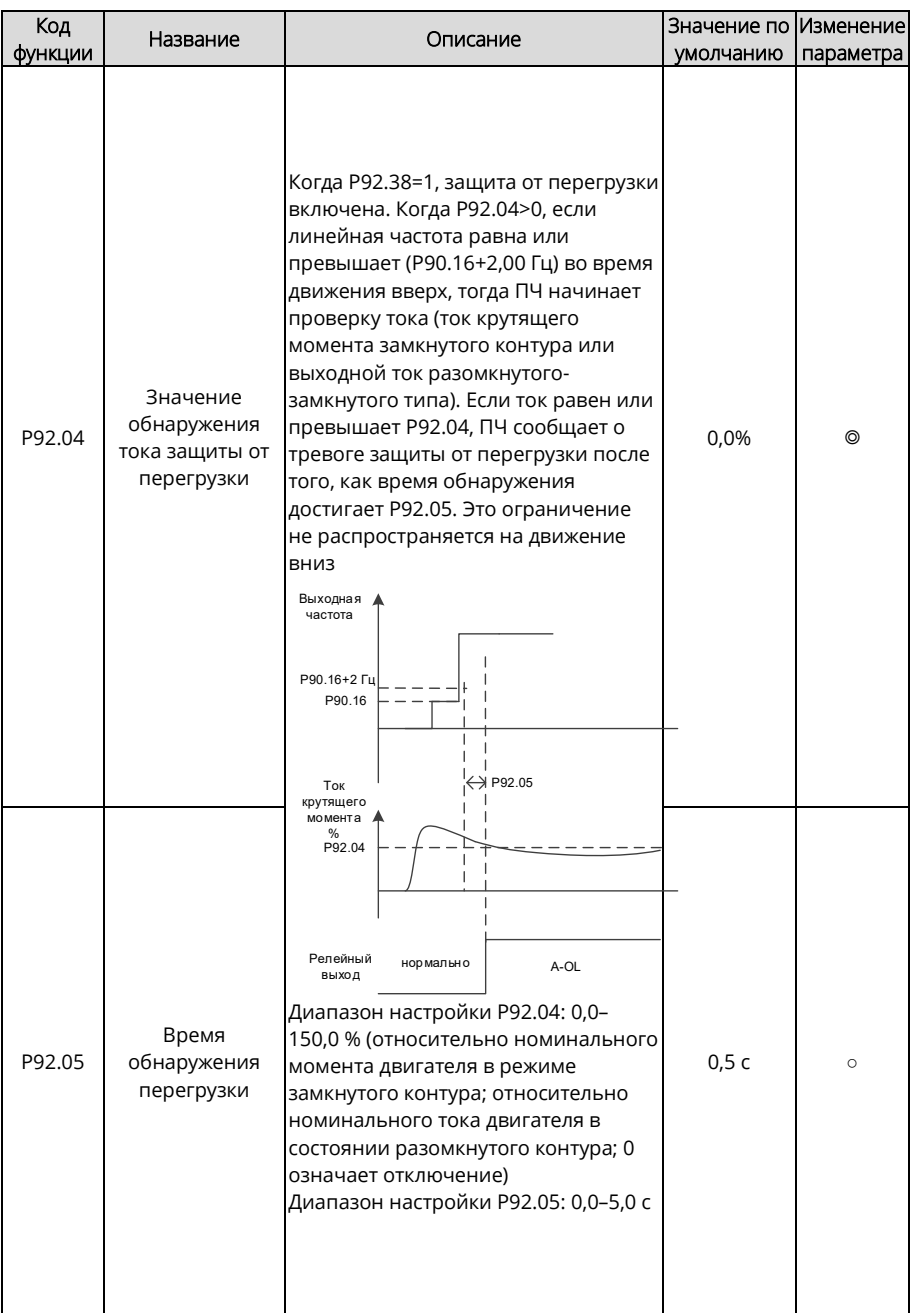

<span id="page-353-5"></span><span id="page-353-4"></span><span id="page-353-3"></span><span id="page-353-2"></span><span id="page-353-1"></span><span id="page-353-0"></span>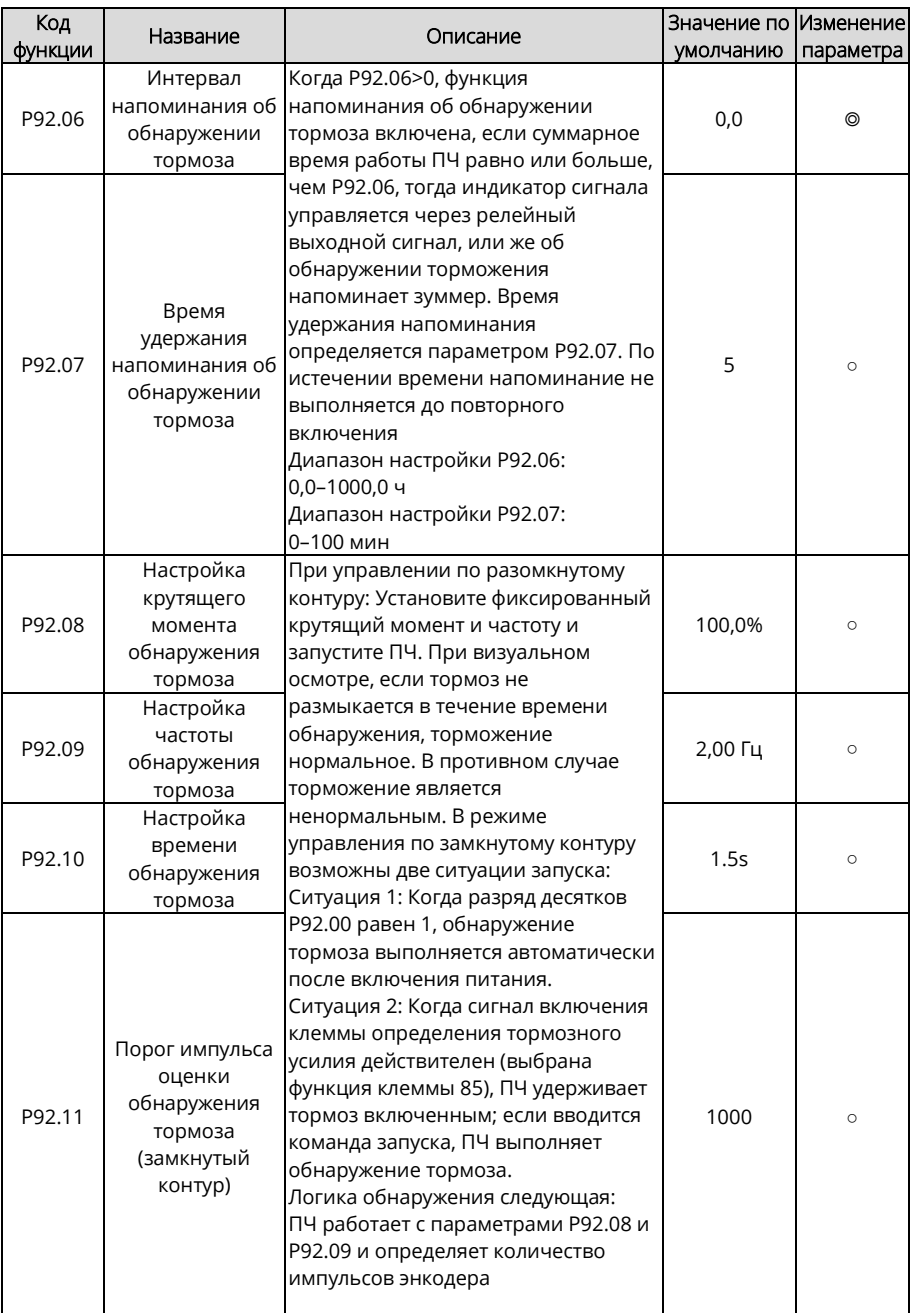

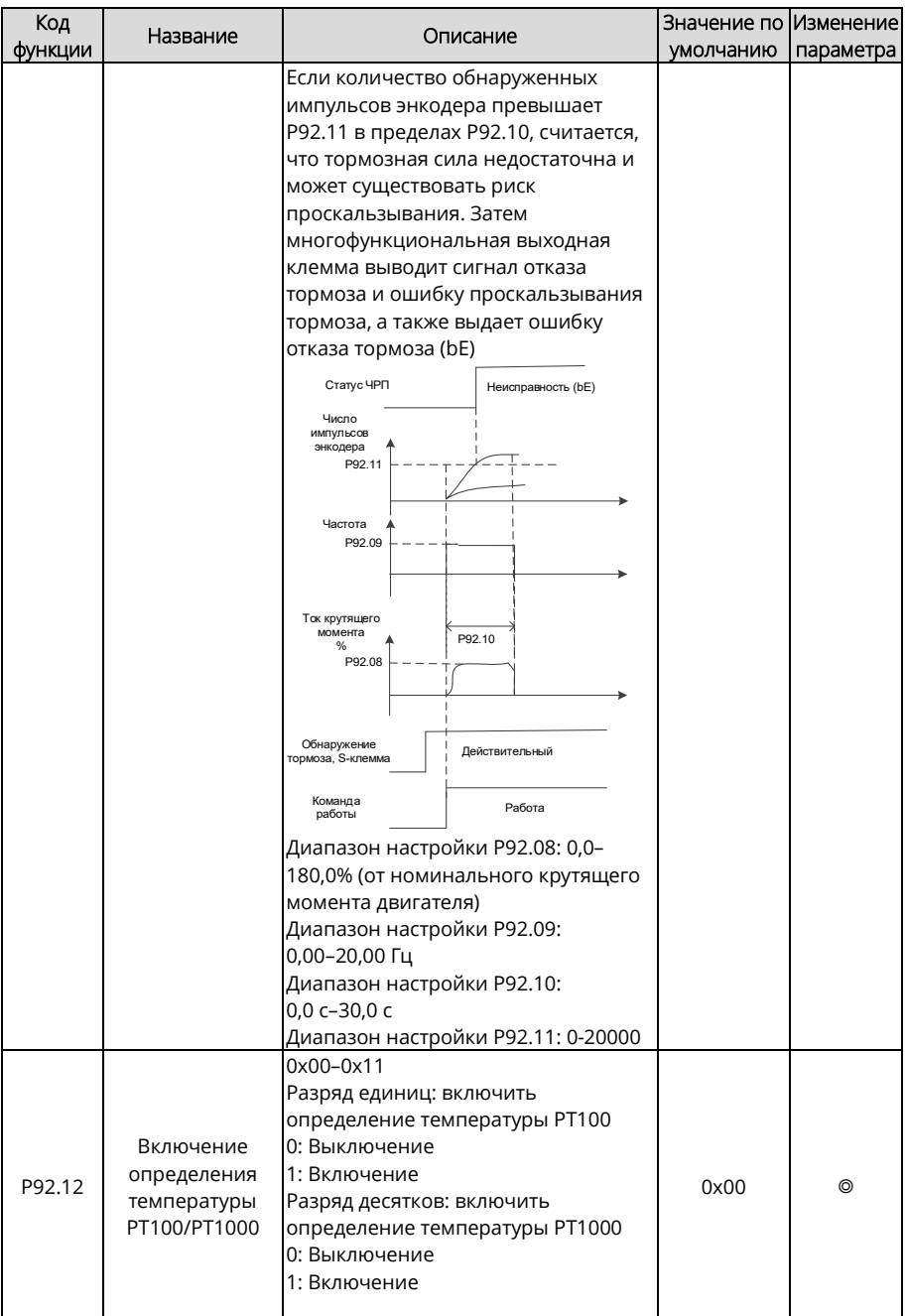

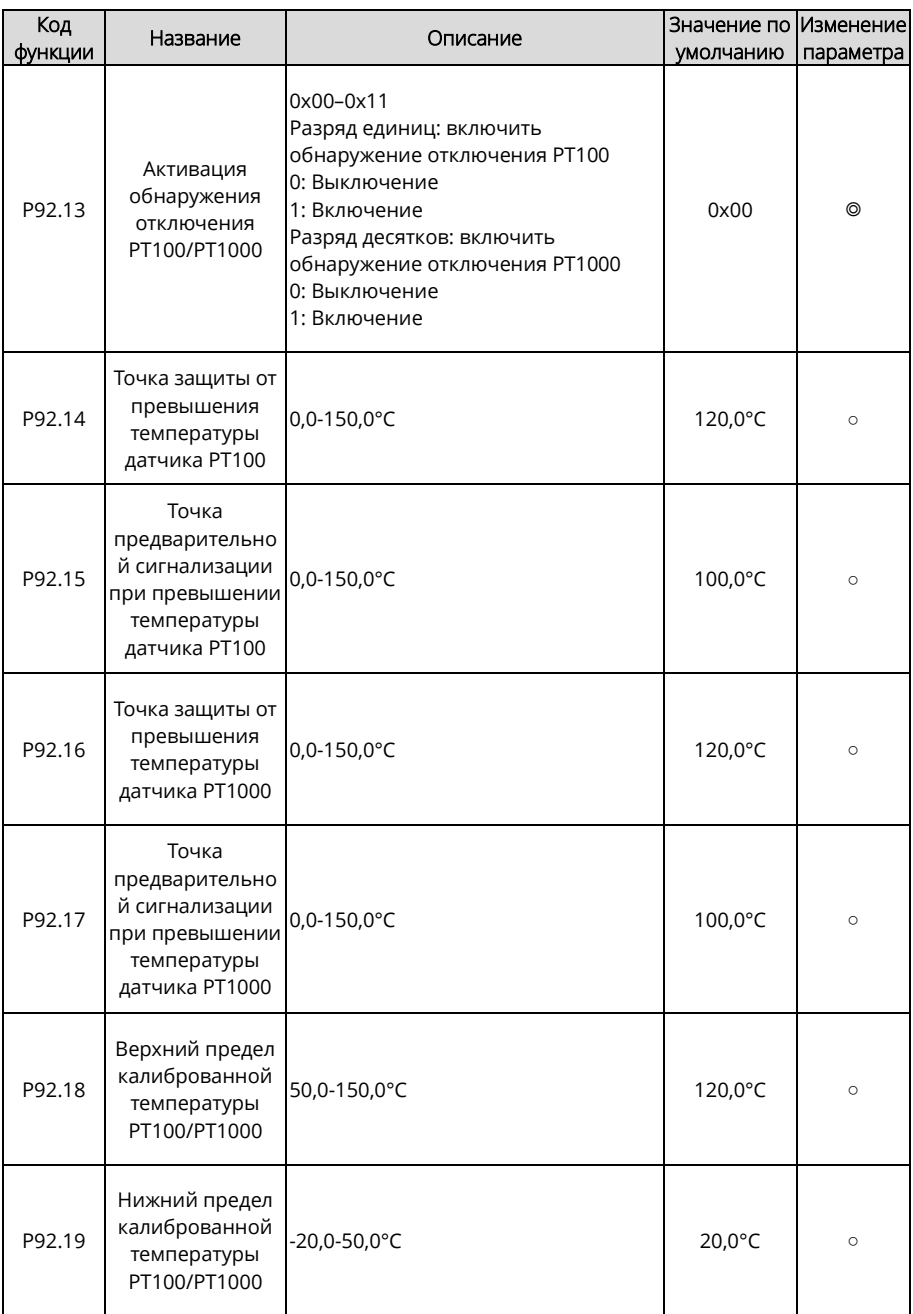

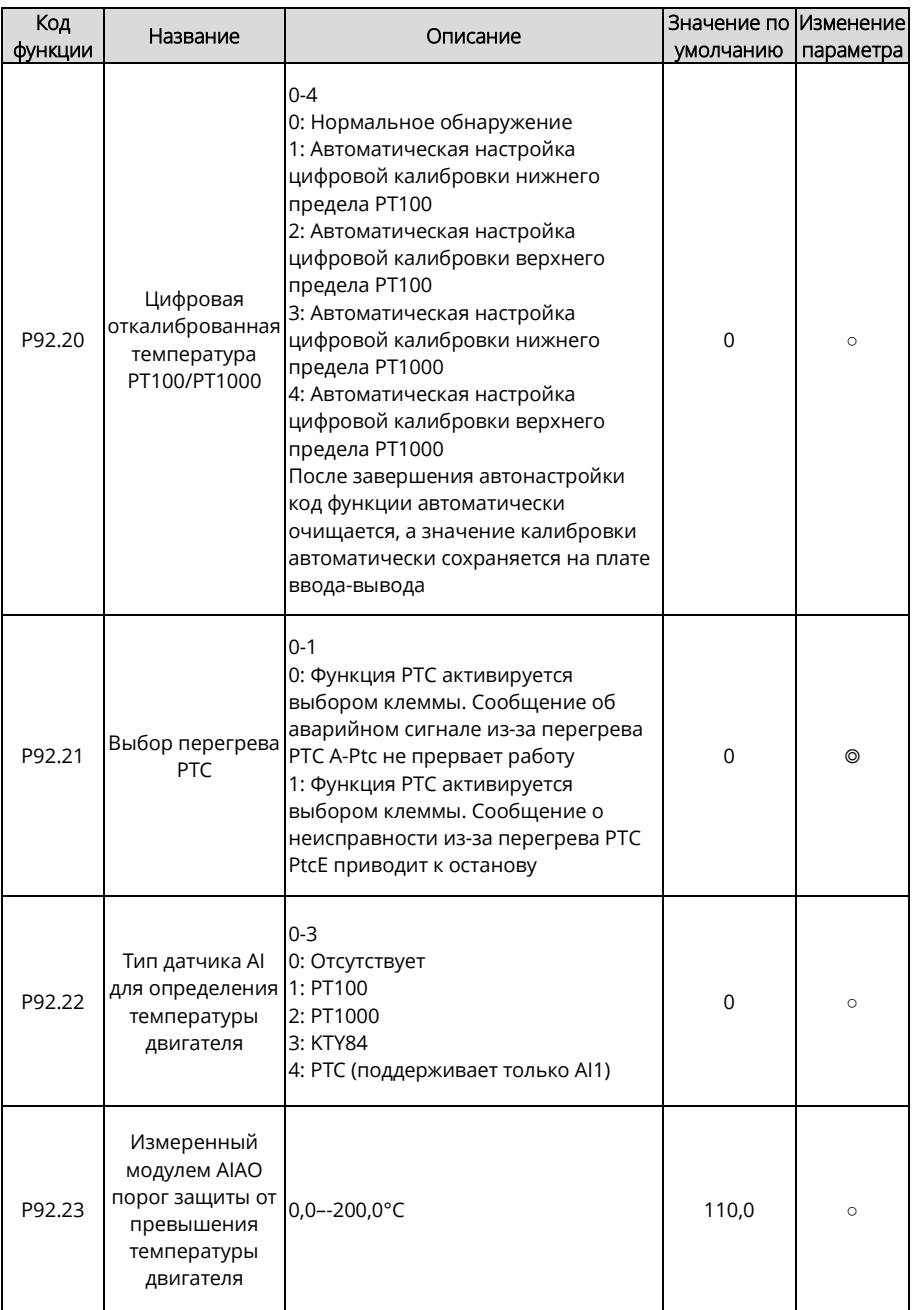

<span id="page-357-1"></span><span id="page-357-0"></span>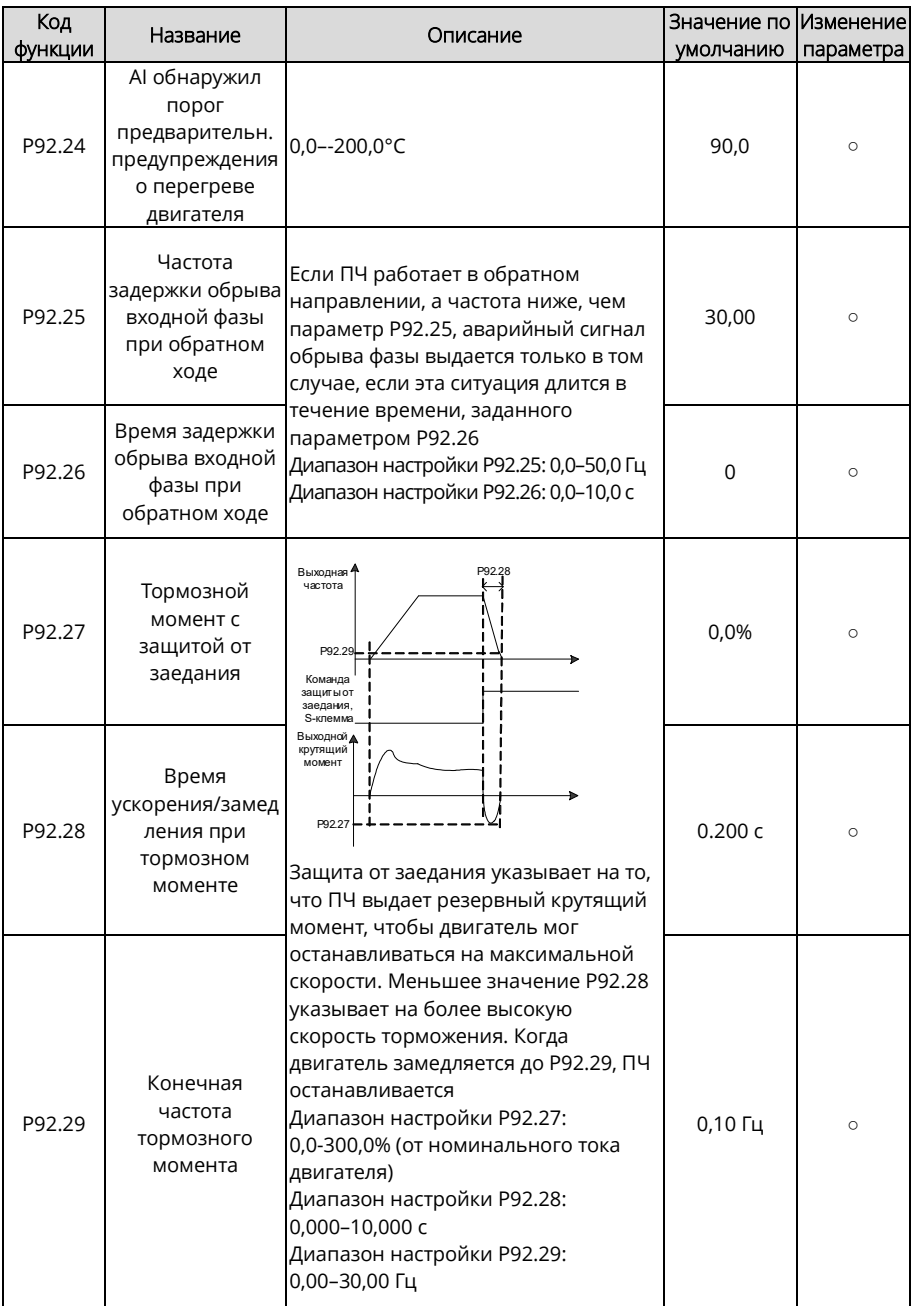

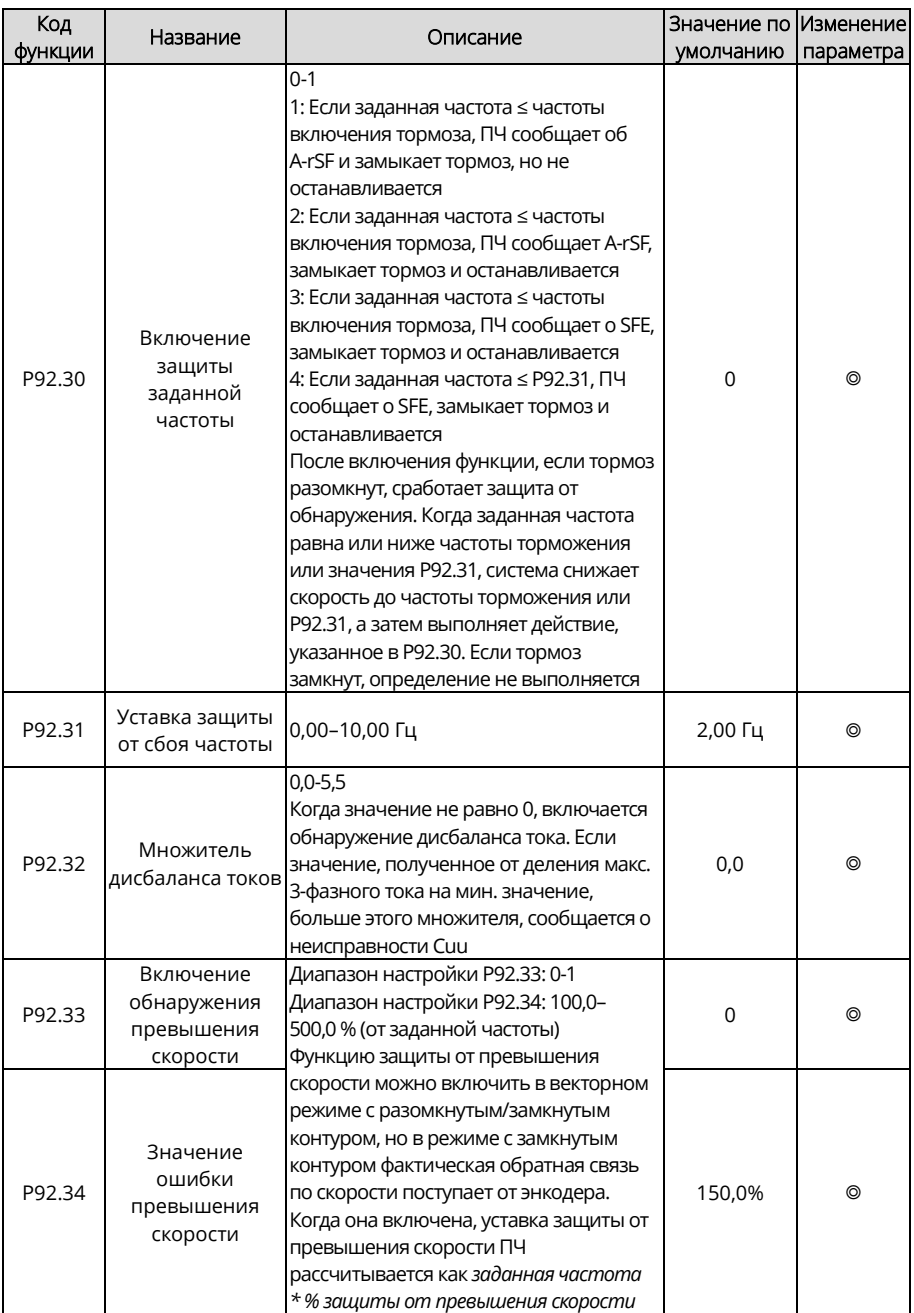

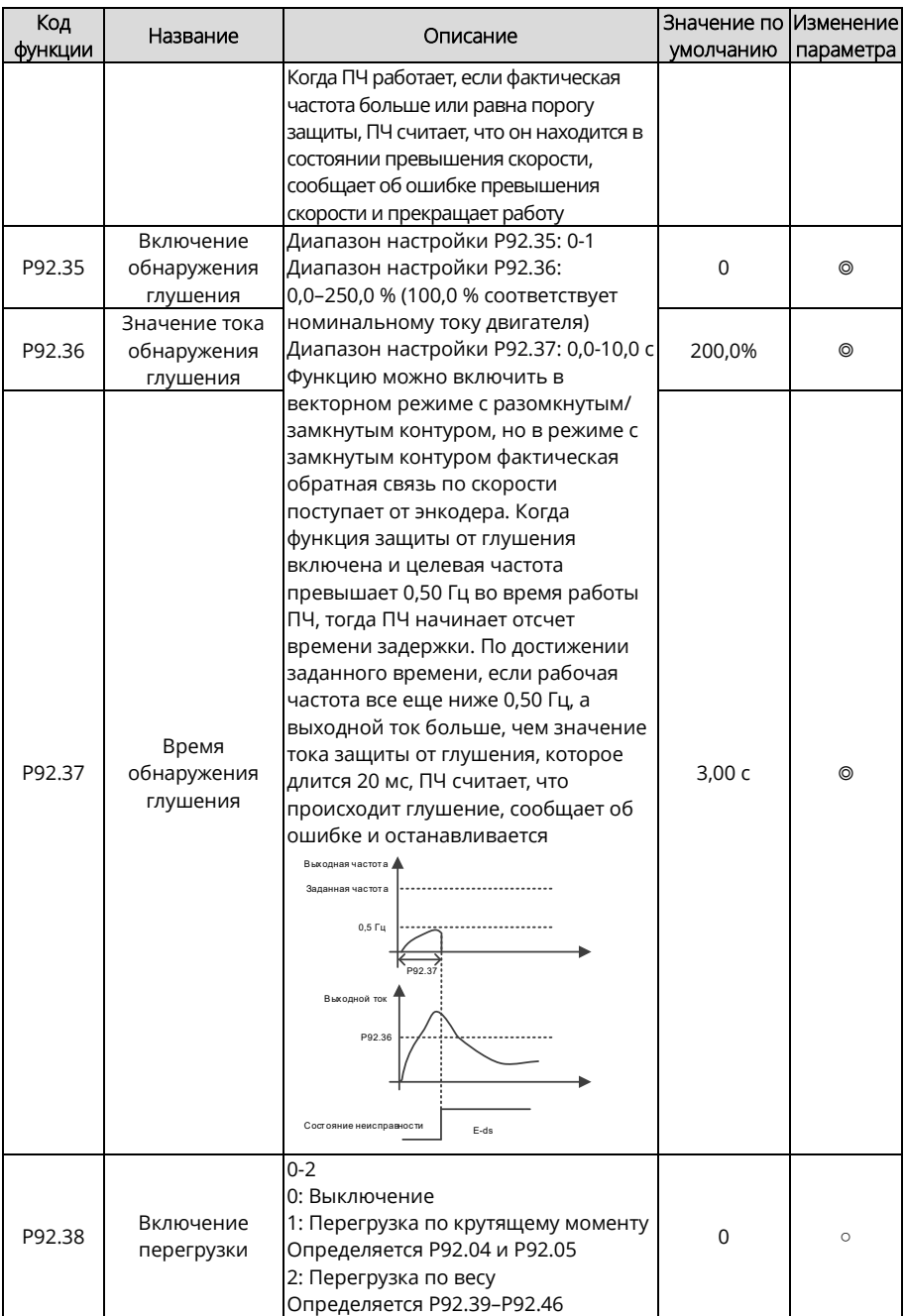
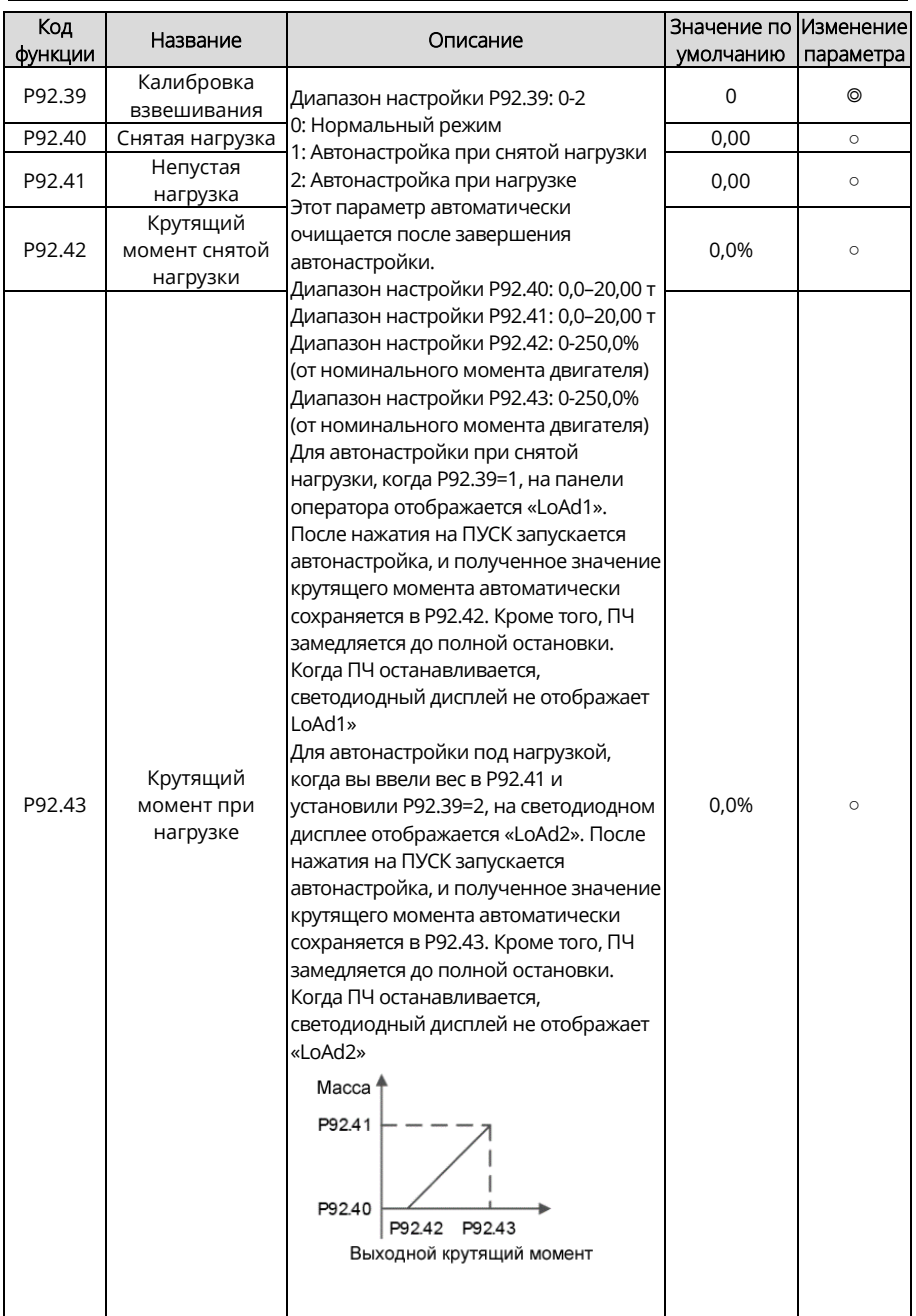

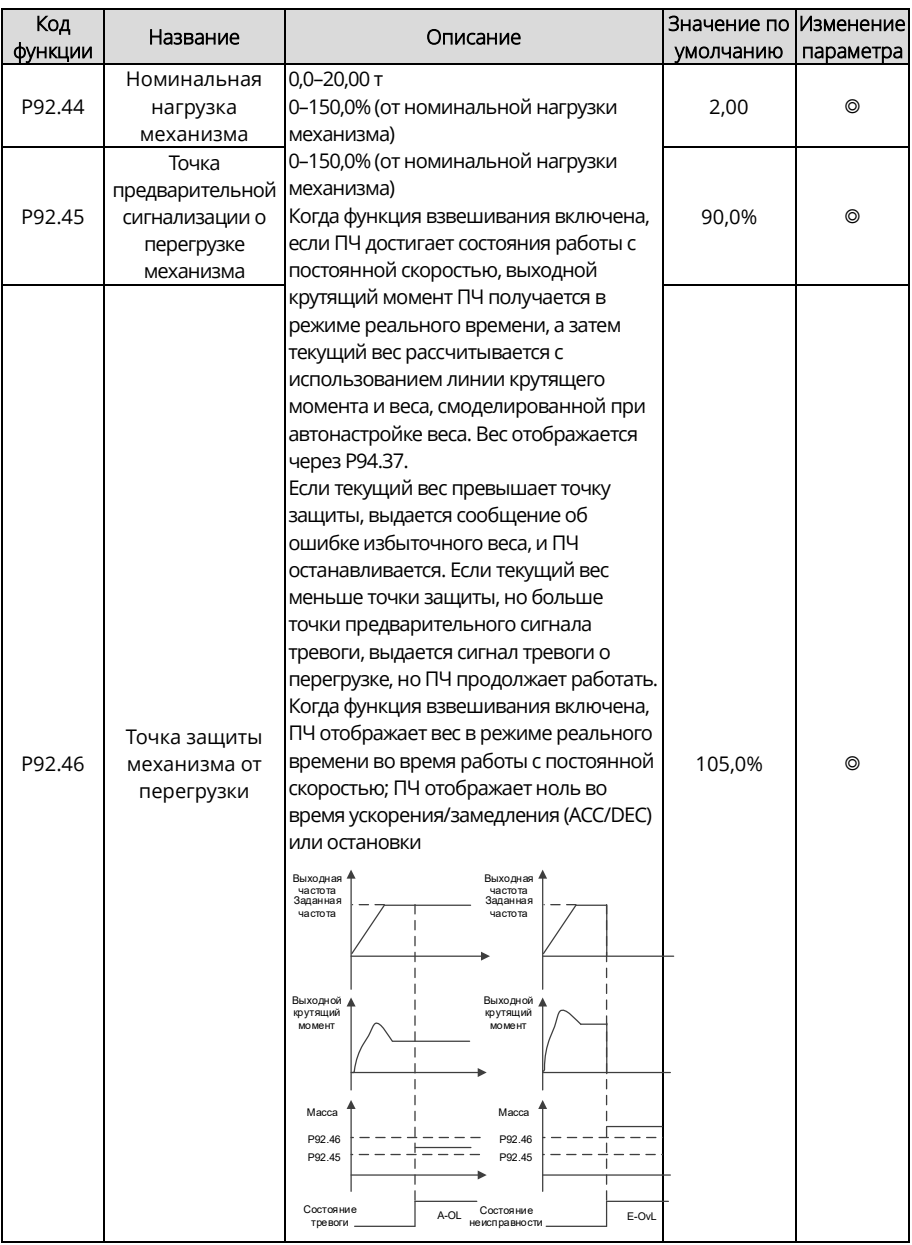

<span id="page-362-0"></span>

| Код<br>функции | Название                                                         | Описание                                                                                                    | Значение по  Изменение <br>умолчанию | параметра |
|----------------|------------------------------------------------------------------|----------------------------------------------------------------------------------------------------|--------------------------------------|-----------|
| P93.00         | Порог скорости<br>проскальзывания 0,10-5,00 Гц<br>тормоза        |                                                                                                    | 1,00 Гц                              | $\circ$   |
| P93.01         | Задержка<br>неисправности<br>из-за<br>проскальзывания<br>тормоза | 0,000–5,000 с<br>Значение 0 указывает на то, что<br>проскальзывание тормоза не обнаружено,<br>а не нулевое значение указывает на то, что<br>проскальзывание тормоза обнаружено.<br>Если частота обратной связи превышает<br>значение Р93.00, которое длится в течение<br>времени, заданного параметром Р93.01,<br>сообщается об отказе тормоза (bE).<br>Для получения подробной информации см.<br>описание проверки крутящего момента и<br>проскальзывания тормоза в разделе,<br>посвященном вводу в эксплуатацию<br>функции торможения                                                                                                    | 0,500c                               | $\circ$   |
| P93.02         | Режим защиты<br>нулевого<br>сервопривода                         | $0 - 3$<br>0: Выключить нулевой сервопривод<br>1: Вход нулевого сервопривода<br>замедляется<br>2: Вход нулевого сервопривода всегда<br>действителен (продолжает работу на<br>нулевой скорости)<br>3: Вход нулевого сервопривода<br>замедляется с периодом работы с нулевой<br>скоростью, заданным параметром Р93.38.<br>Примечания:<br>1. При определенных неисправностях,<br>которые нельзя сбросить, например, при<br>повреждении внутреннего оборудования ПЧ,<br>нулевой сервопривод не может быть<br>введен. При отказах, которые можно<br>сбросить, и при выполнении условий<br>нулевого сервопривода можно его ввести.<br>2. Каждый раз при выходе из нулевого<br>сервопривода проверка крутящего момента<br>не выполняется только при подаче первой<br>команды запуска, т.е. проверка выполняется<br>при всех последующих подачах команды<br>пуска.<br>3. Когда Р93.02=2, двигатель нагревается,<br>вентилятор не может быть установлен на<br>одном валу с двигателем, и он должен<br>управляться независимо. | 0                                    | $\circ$   |

**Группа P93 – Функции подъема при замкнутом контуре**

<span id="page-363-3"></span><span id="page-363-2"></span><span id="page-363-1"></span><span id="page-363-0"></span>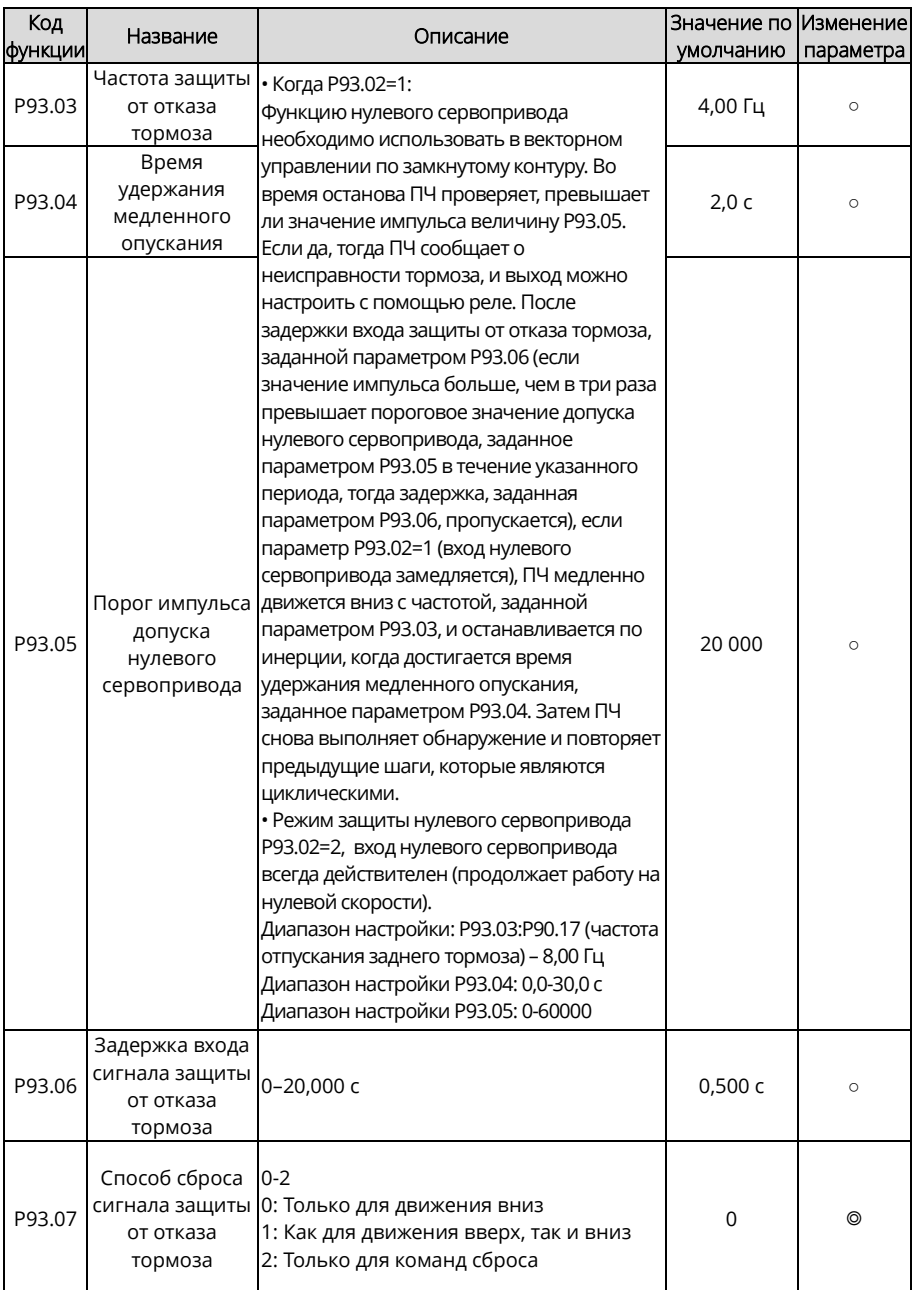

<span id="page-364-1"></span><span id="page-364-0"></span>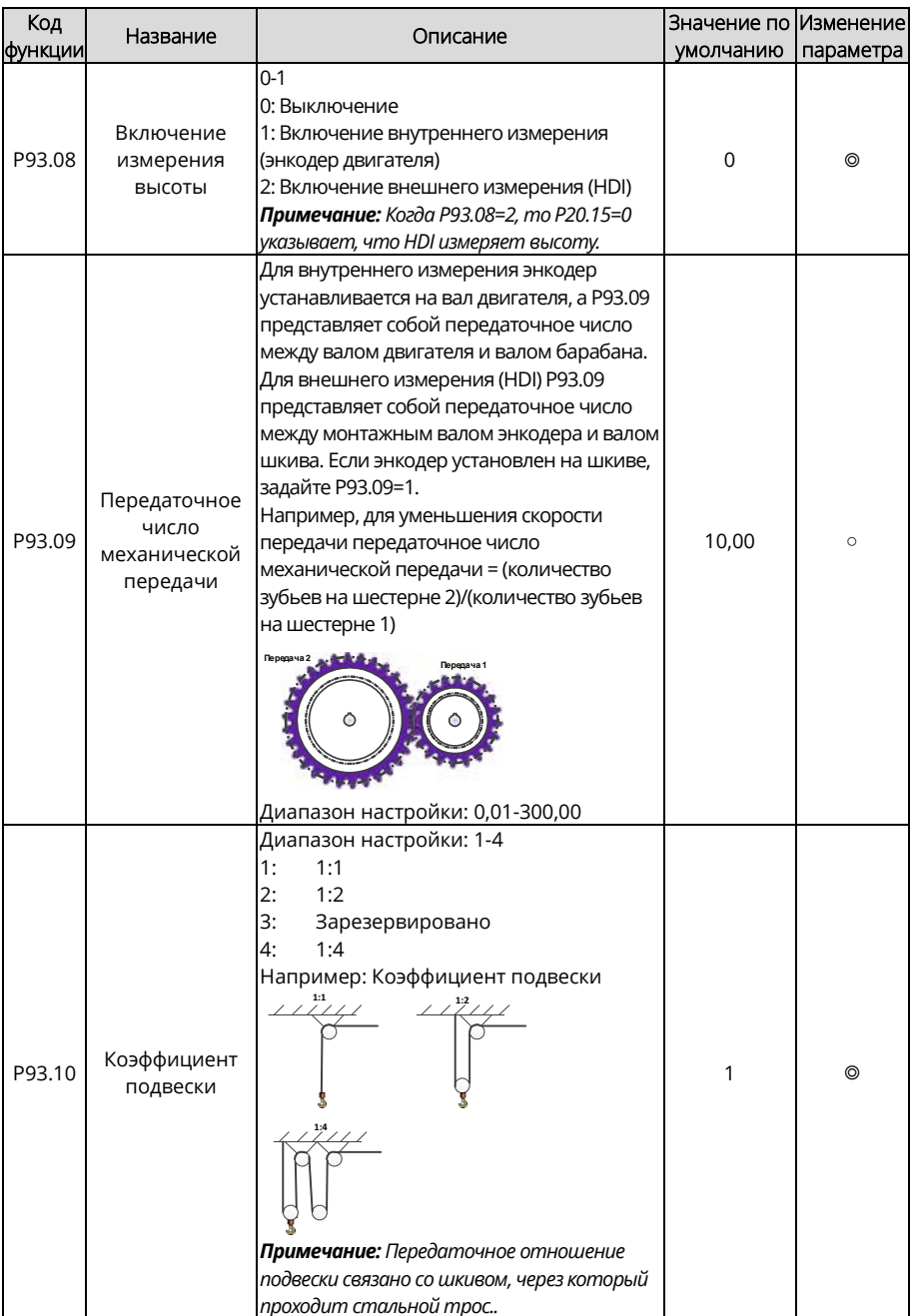

<span id="page-365-3"></span><span id="page-365-2"></span><span id="page-365-1"></span><span id="page-365-0"></span>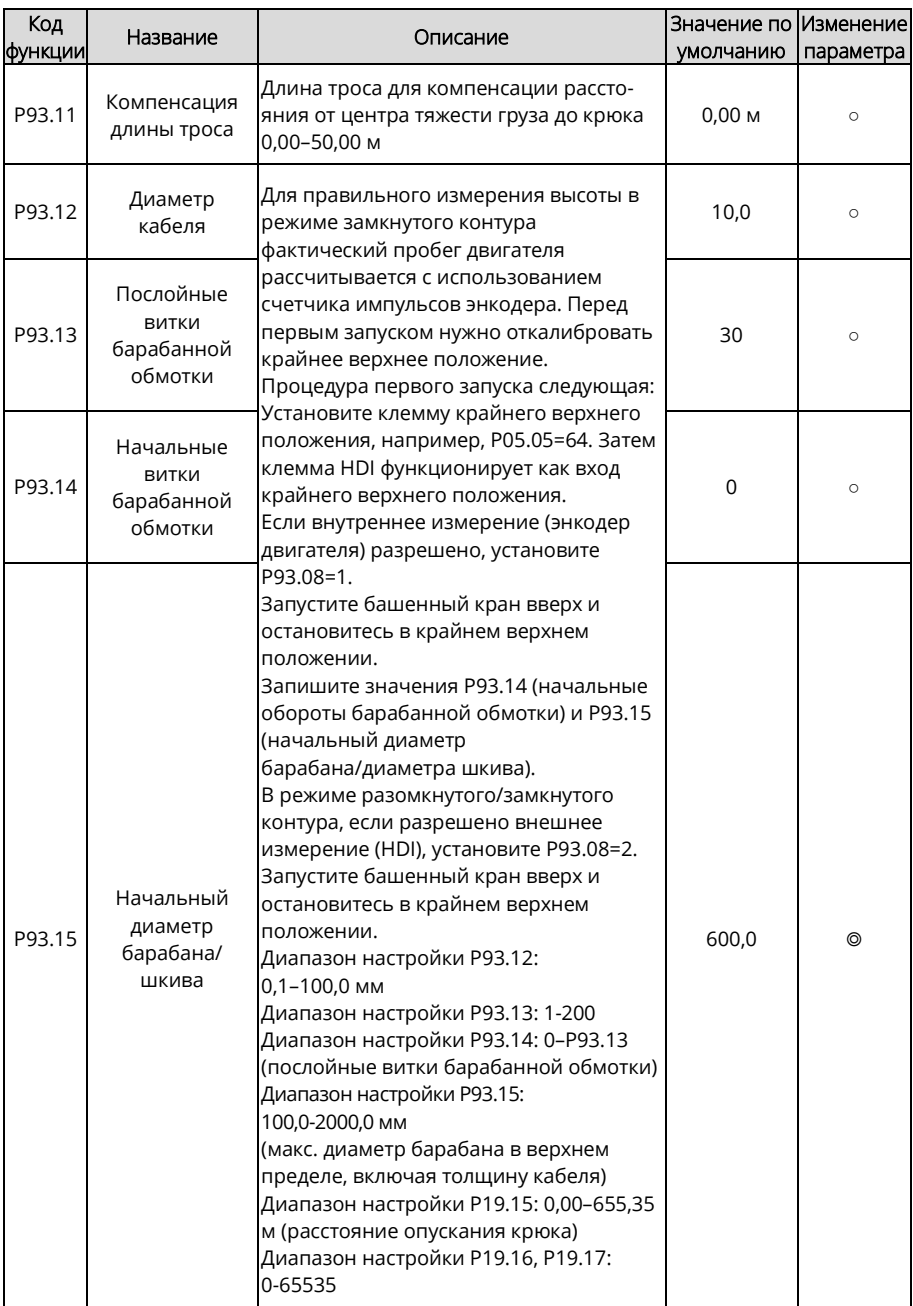

<span id="page-366-1"></span><span id="page-366-0"></span>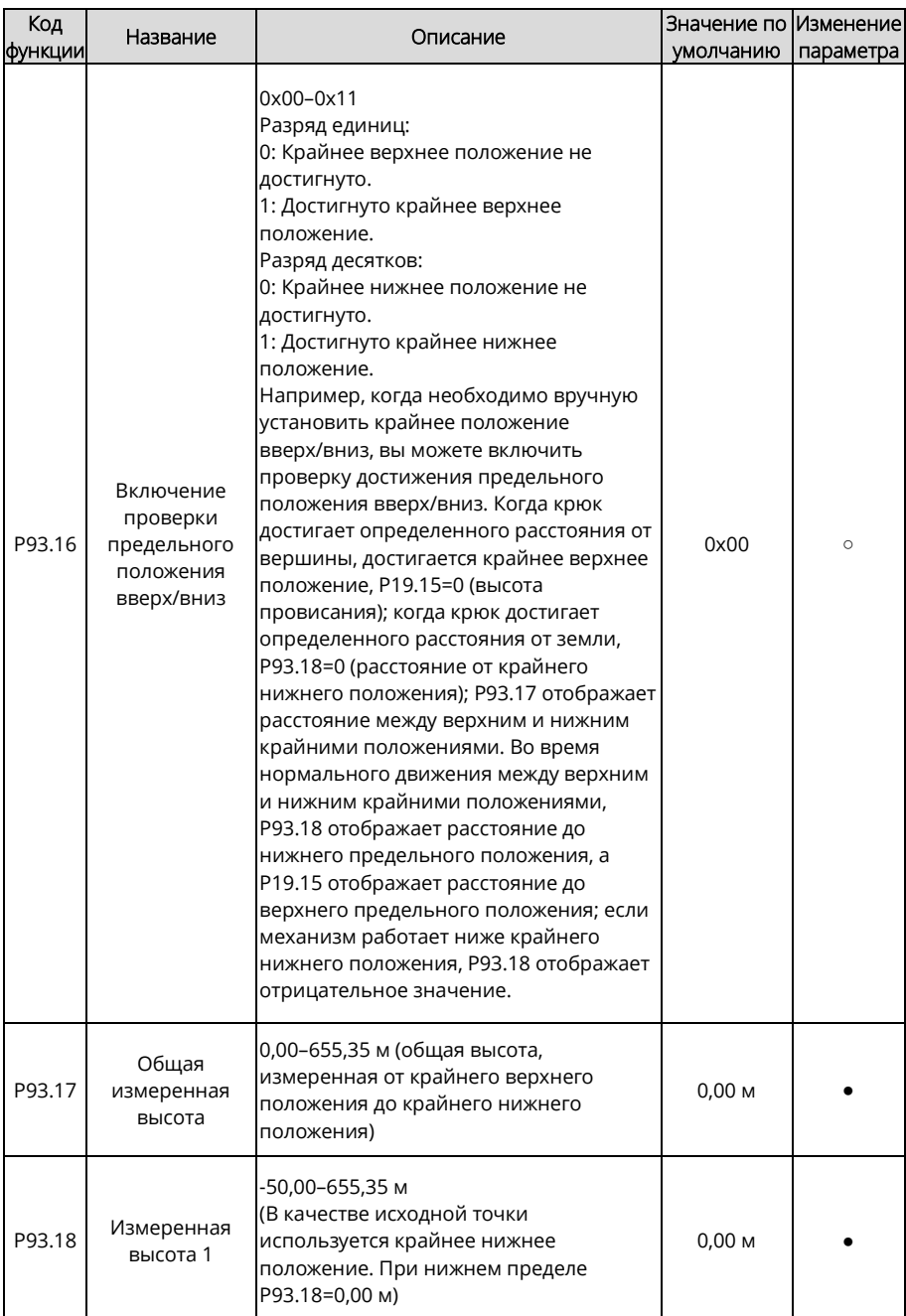

<span id="page-367-1"></span><span id="page-367-0"></span>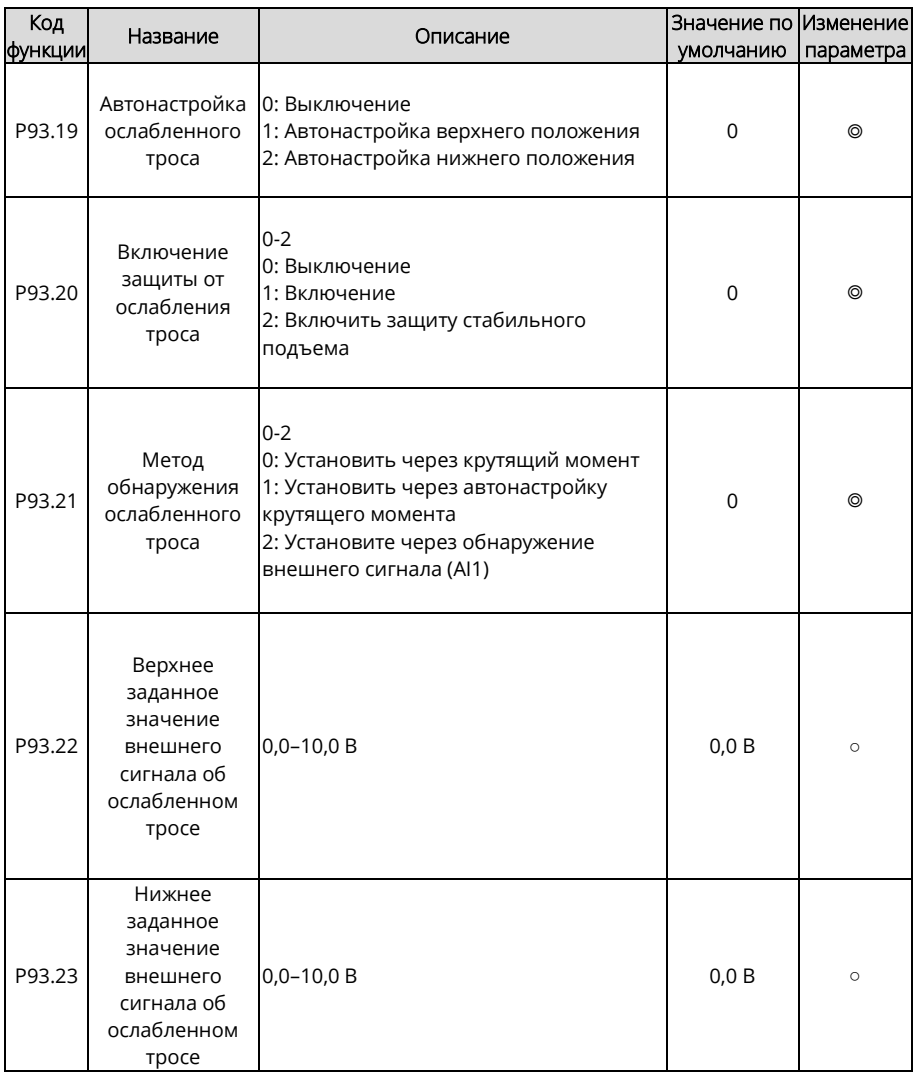

<span id="page-368-1"></span><span id="page-368-0"></span>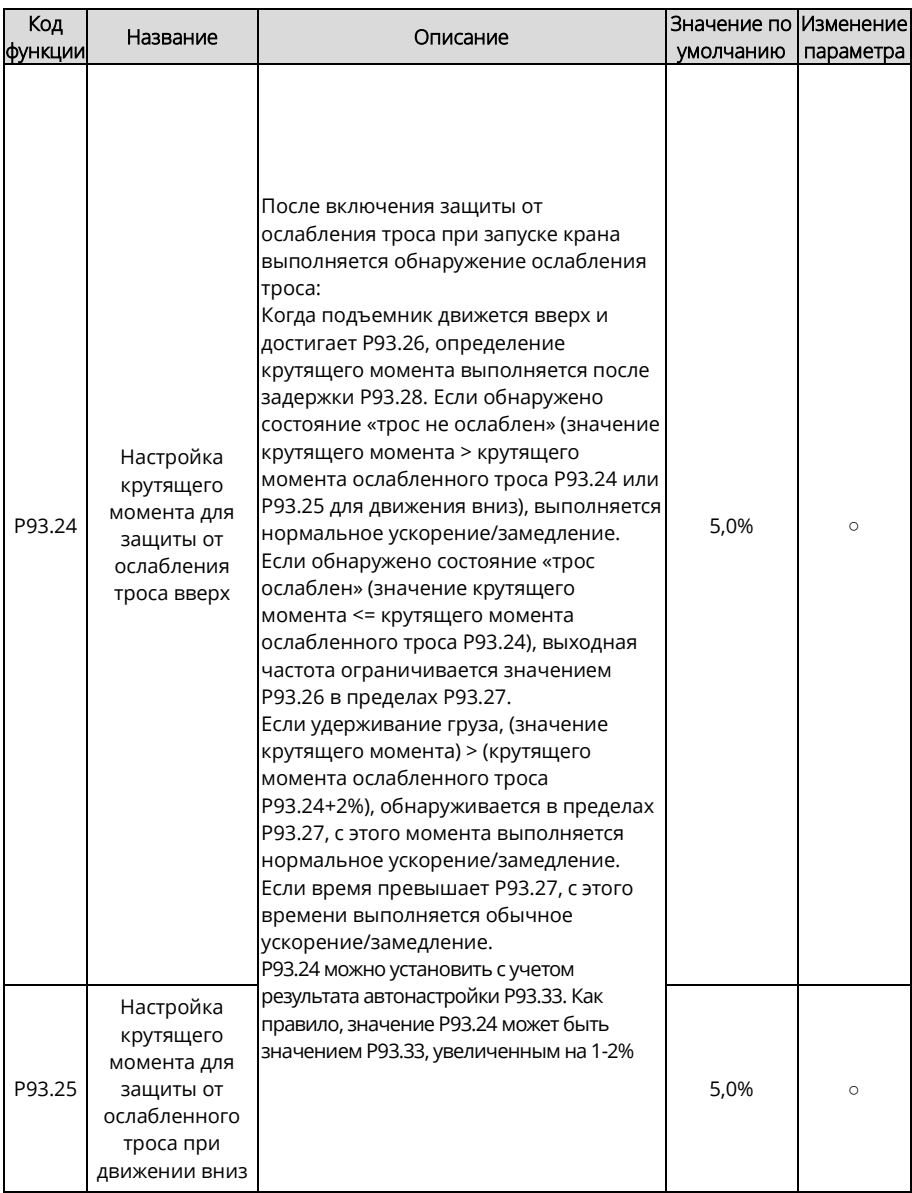

<span id="page-369-2"></span><span id="page-369-1"></span><span id="page-369-0"></span>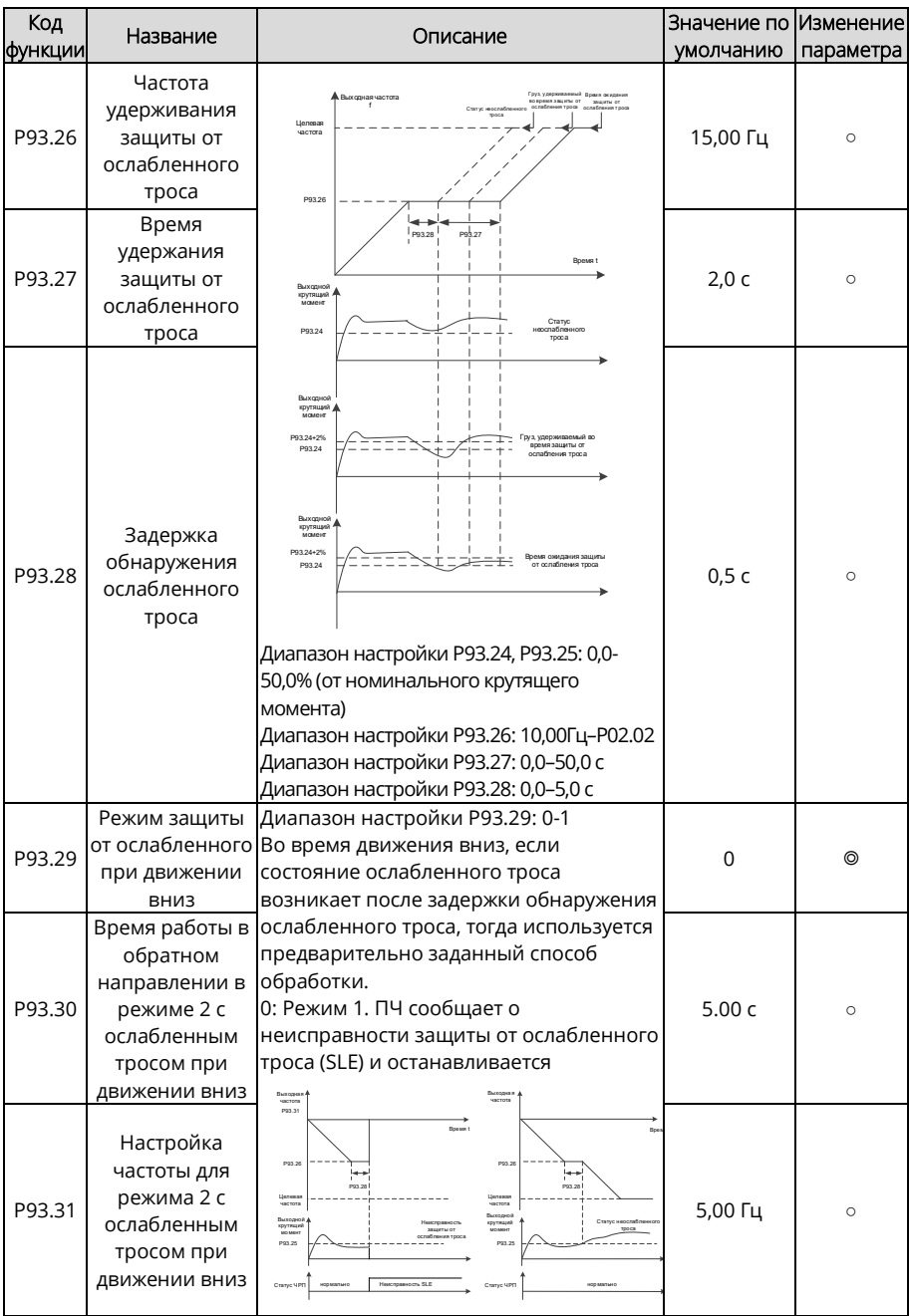

<span id="page-370-1"></span><span id="page-370-0"></span>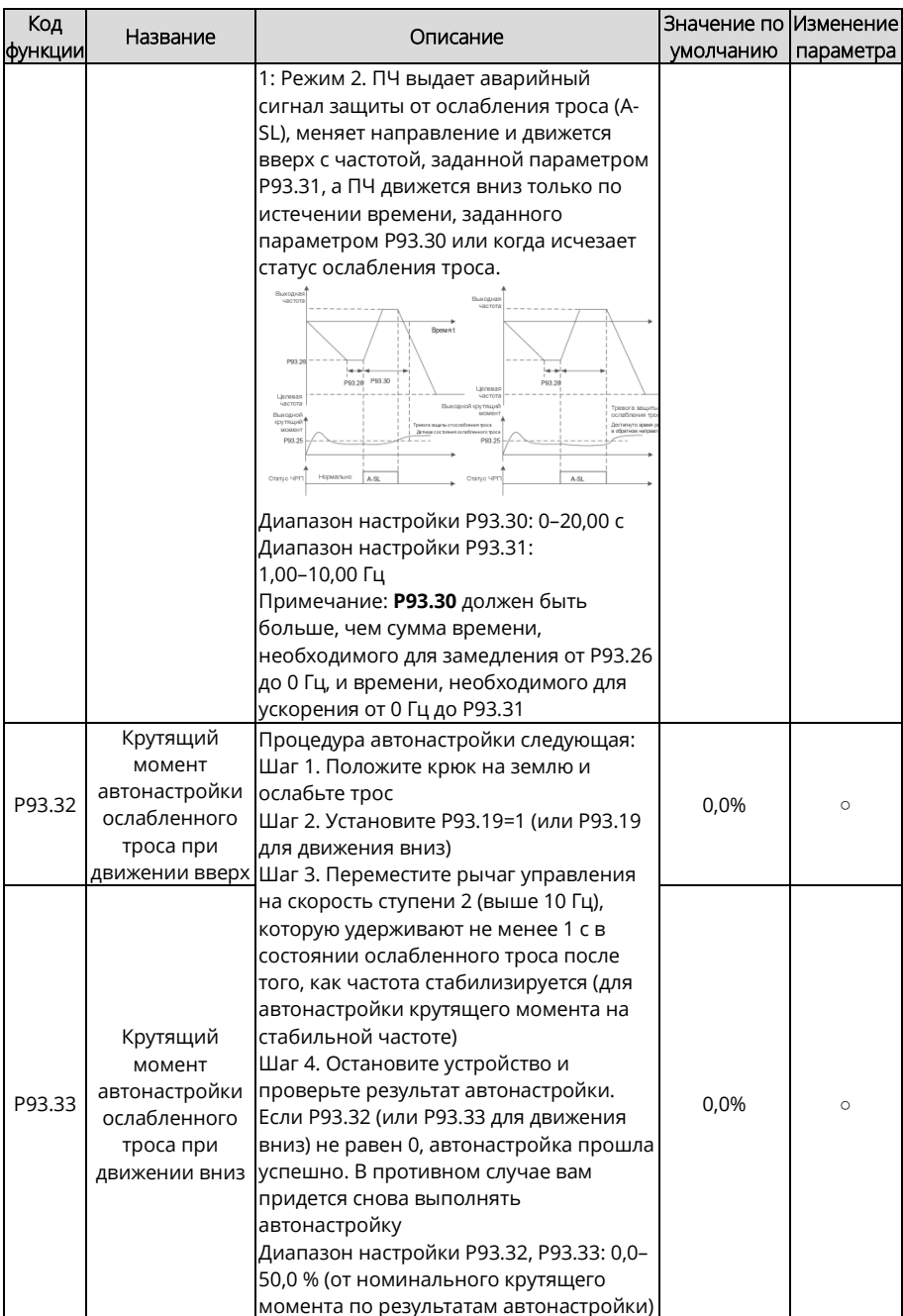

<span id="page-371-2"></span><span id="page-371-1"></span><span id="page-371-0"></span>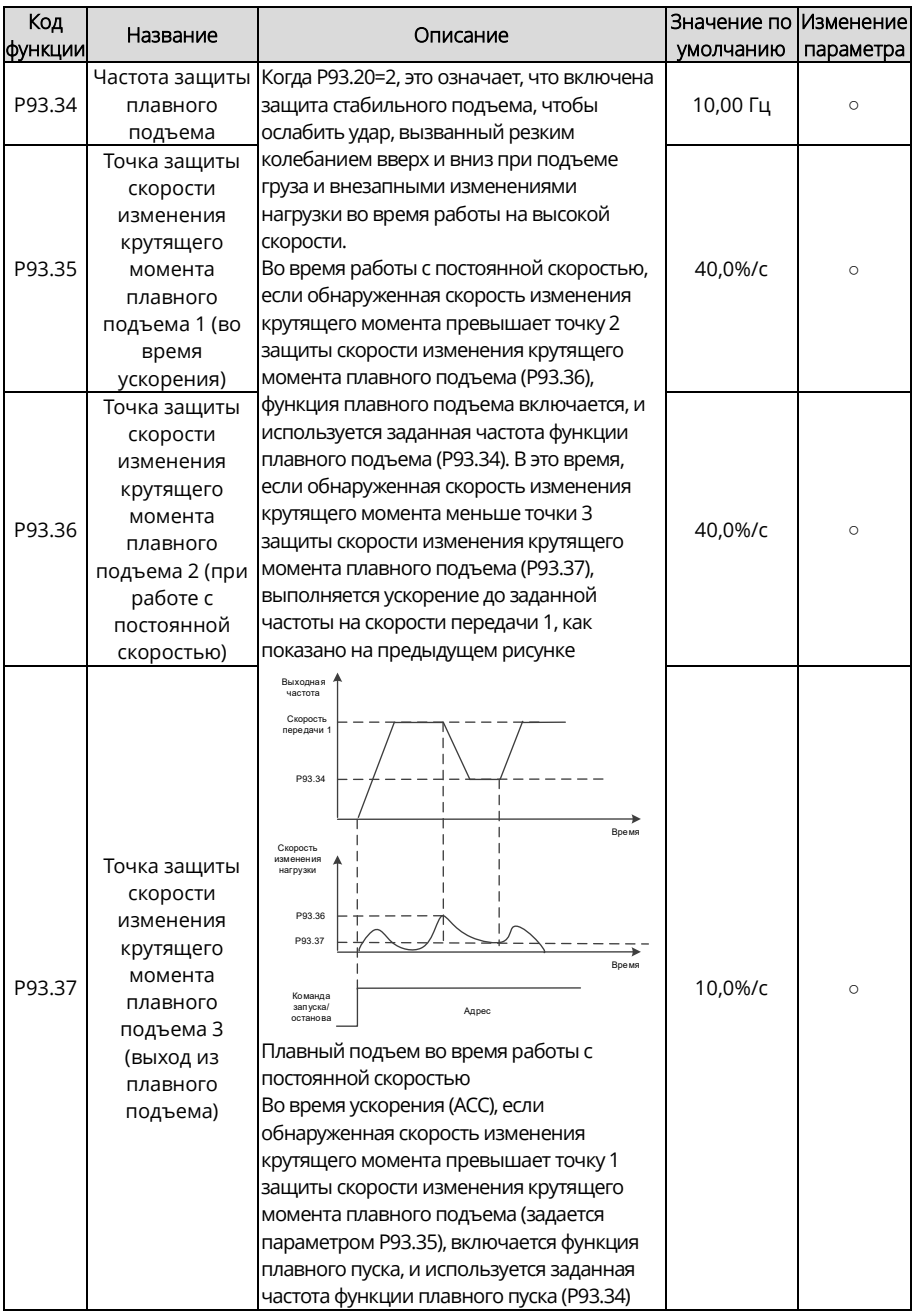

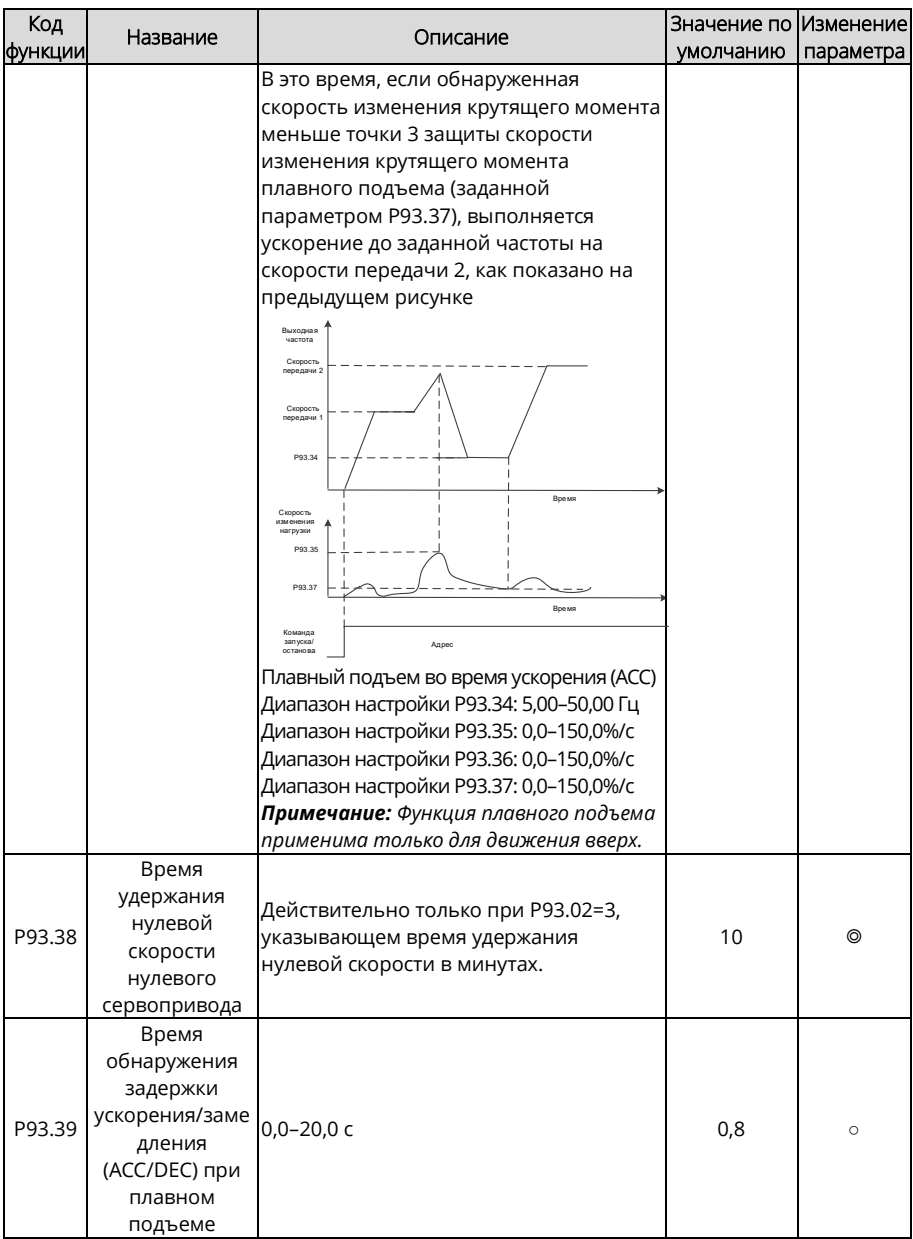

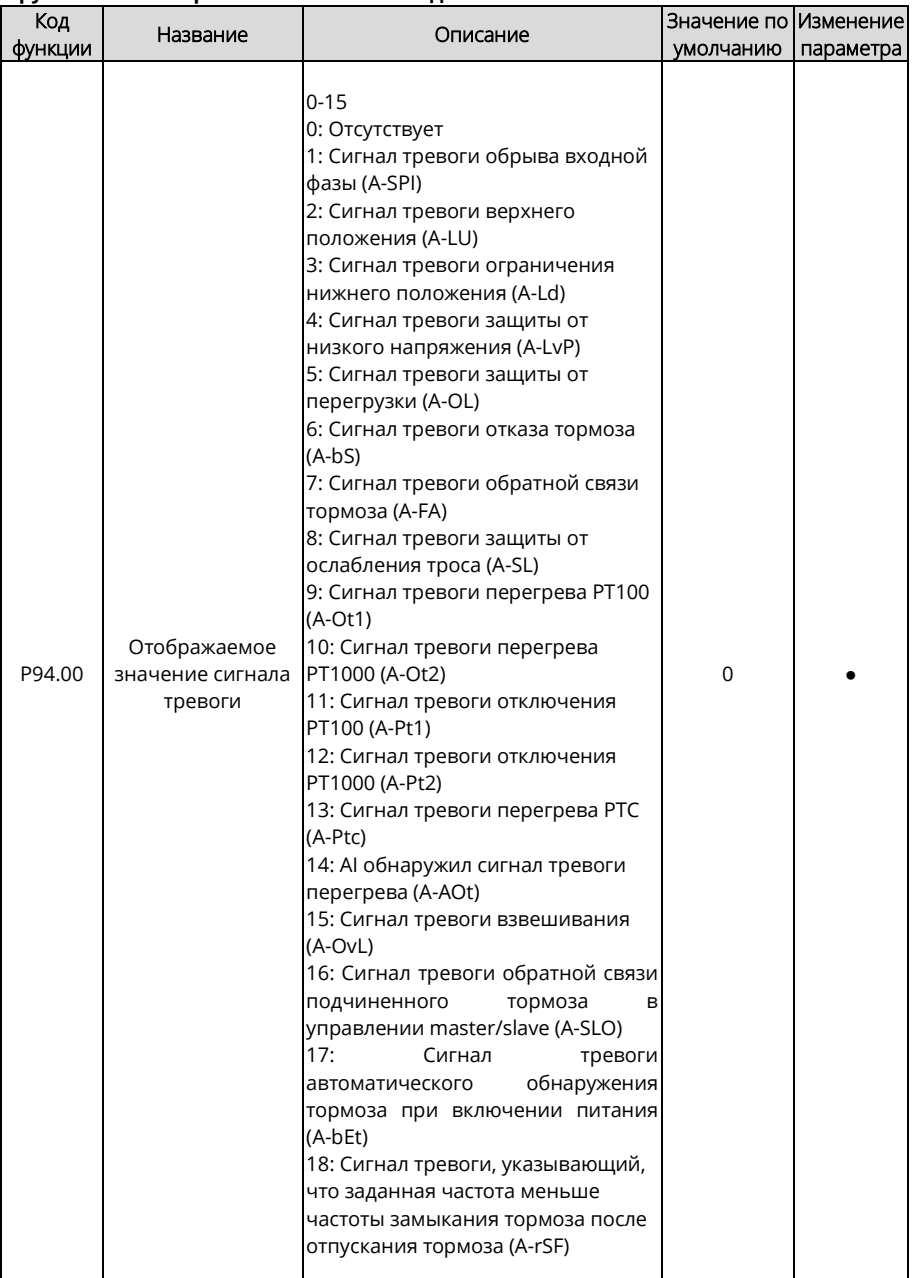

# **Группа P94 – Отображение состояния подъема**

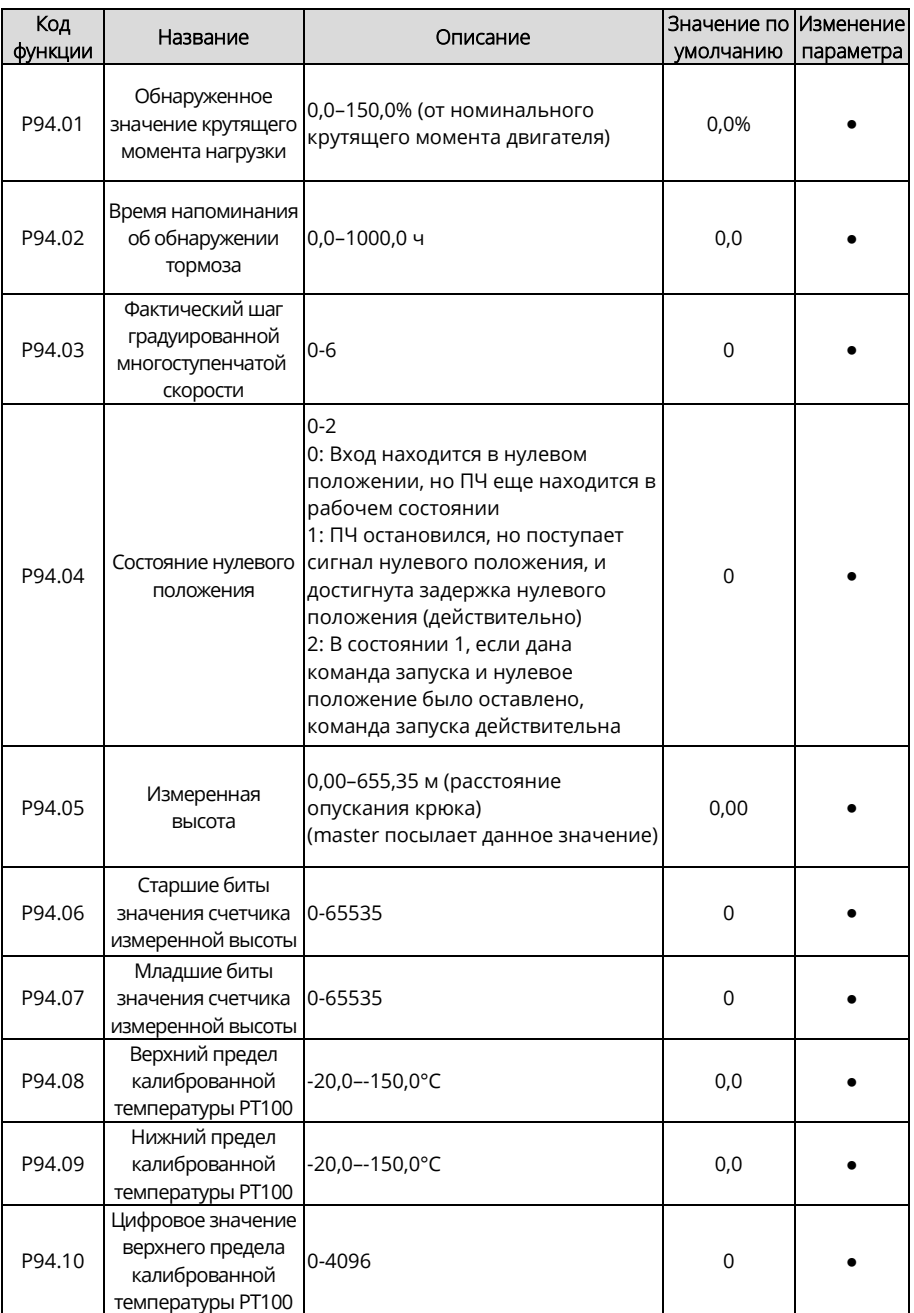

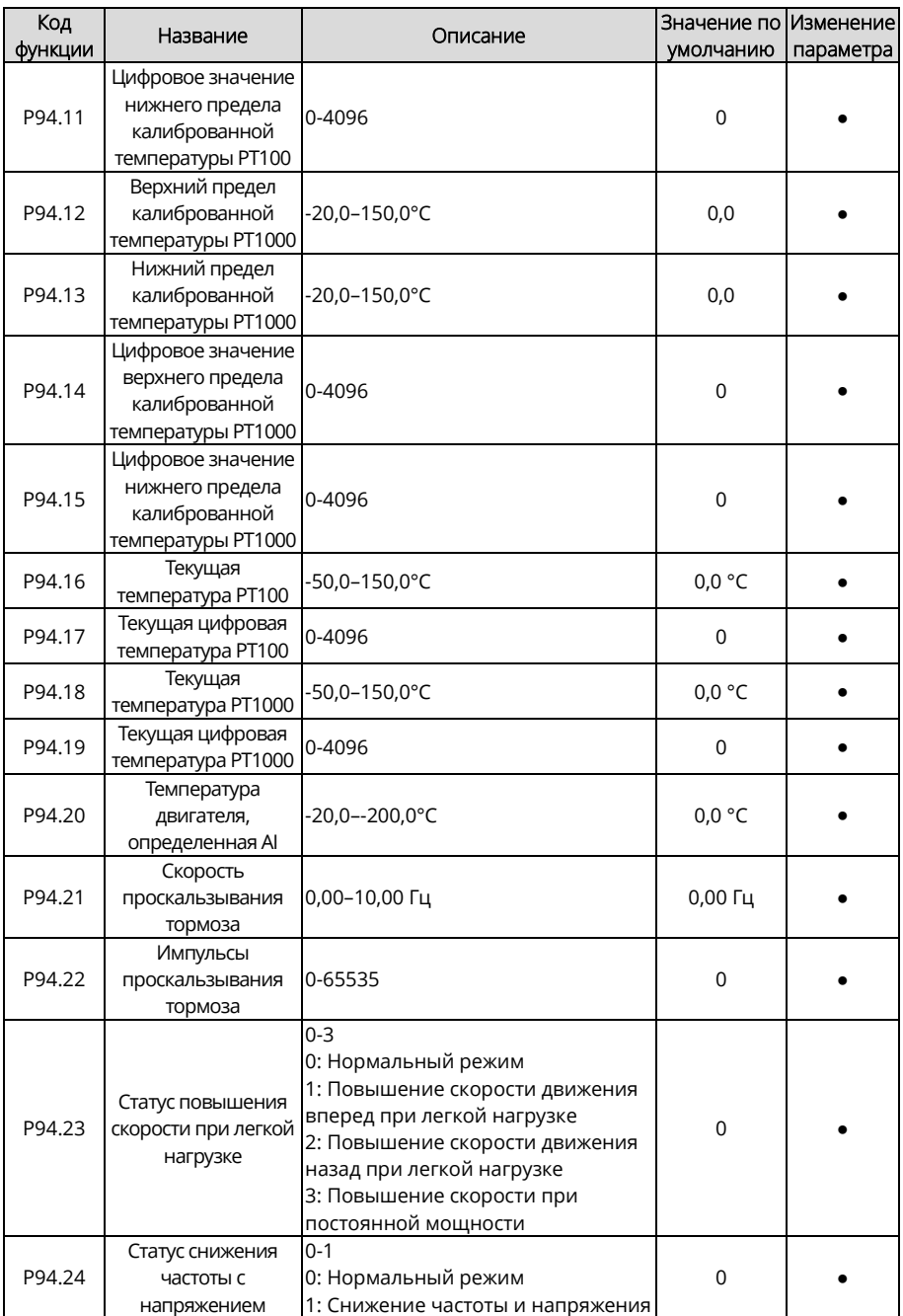

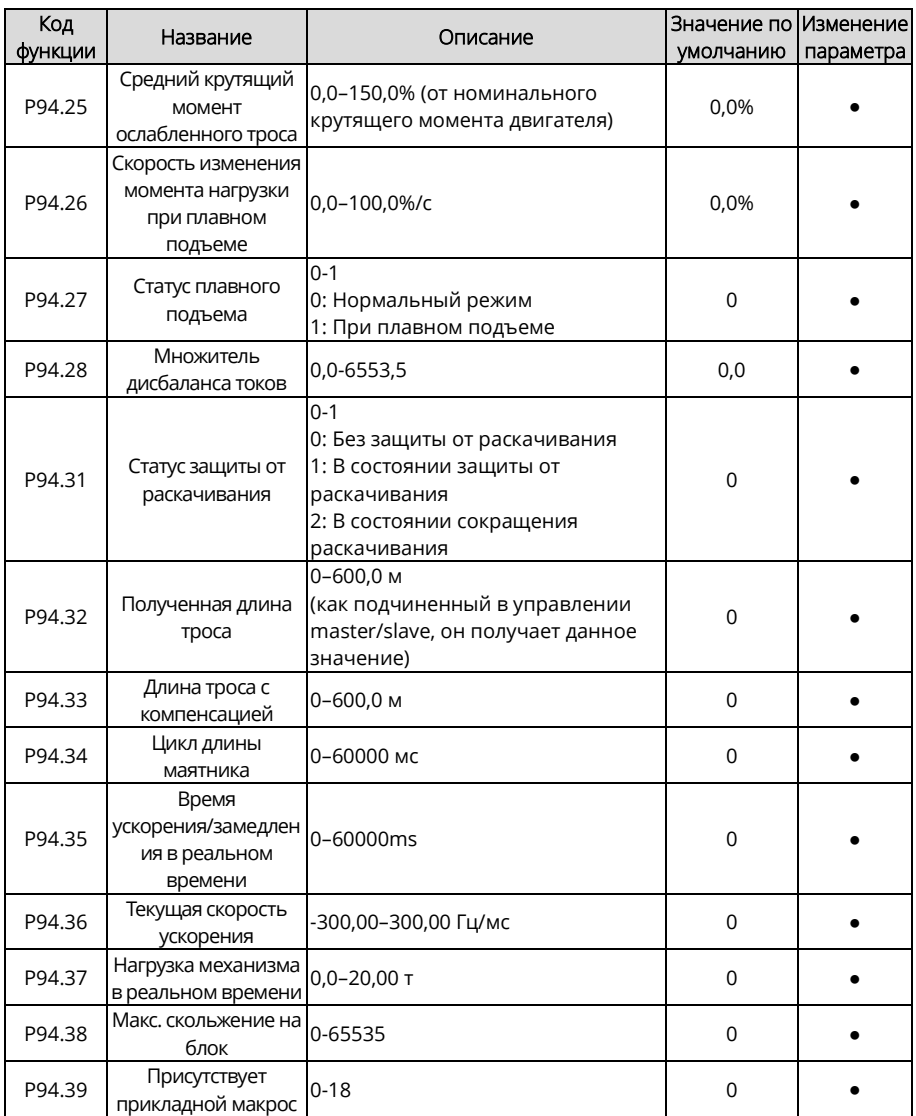

# **8 Устранение неисправностей**

# **8.1 Что содержит данная глава**

В этой главе рассказывается о том, как сбросить ошибки и проверить историю неисправностей. В ней также представлены полный перечень аварийных сигналов, информация о неисправностях и их возможных причинах, меры по их устранению.

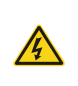

 $\Diamond$  К выполнению операций, указанных в данной главе, допускаются только обученные и квалифицированные специалисты. Выполняйте операции в соответствии с инструкциями, представленными в главе 1 «Информация по безопасности».

### **8.2 Индикация аварийных сигналов и неисправностей**

На неисправность указывают индикаторы (см. «Панель оператора»). Когда индикатор Авария включен, код аварийного сигнала или ошибки, отображаемый на панели, указывает, что ПЧ находится в аварийном состоянии состоянии. В этой главе рассматриваются большинство аварийных сигналов и неисправностей, а также их возможные причины и меры по устранению. Если пользователи не могут выяснить причины аварийной сигнализации или неисправности, обратитесь в местный офис Systeme Electric.

### **8.3 Сброс неисправностей**

ПЧ можно сбросить к исходным настройкам, нажав клавишу (СТОП/СБРОС), на панели оператора, с помощью цифровых входов или путем отключения питания ПЧ. После устранения неисправностей двигатель можно снова запустить.

## **8.4 История неисправностей**

Коды функций с P07.27 по P07.32 записывают типы последних шести неисправностей. Коды функций P07.33–P07.40, P07.41–P07.48, P07.49–P07.56 записывают рабочие данные ПЧ при последних трех неисправностях.

### **8.5 Неисправности и сигналы тревоги**

При обнаружении неисправности ПЧ выполните следующее:

- 1. Проверьте отсутствие каких-либо ненормальных состояний на выносной панели ПЧ. При наличии обратитесь в техподдержку.
- 2. Если их нет, проверьте функциональную группу P07, чтобы просмотреть параметры записи неисправности и выяснить фактическое состояние.
- 3. См. в следующей таблице подробное решение и проверку аномальных состояний.
- 4. Устраните неисправность или обратитесь за помощью.
- 5. Убедитесь в устранении неисправности, выполните сброс неисправности и снова запустите ПЧ.

#### **8.5.1 Неисправности и решения**

*Примечание: Числа, заключенные в квадратные скобки, например [1], [2] и [3] в столбце «Тип неисправности» в следующей таблице указывают коды типа неисправности ПЧ, считываемые при обмене данными.* 

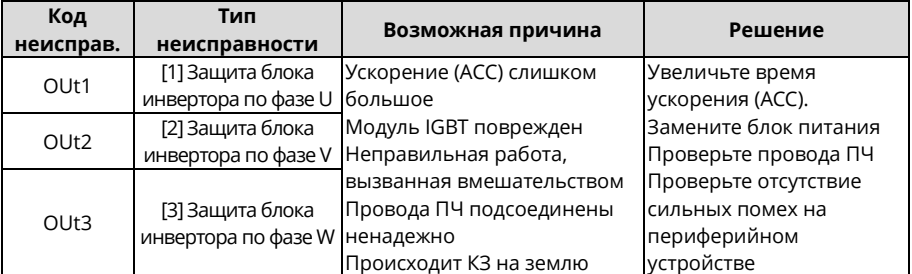

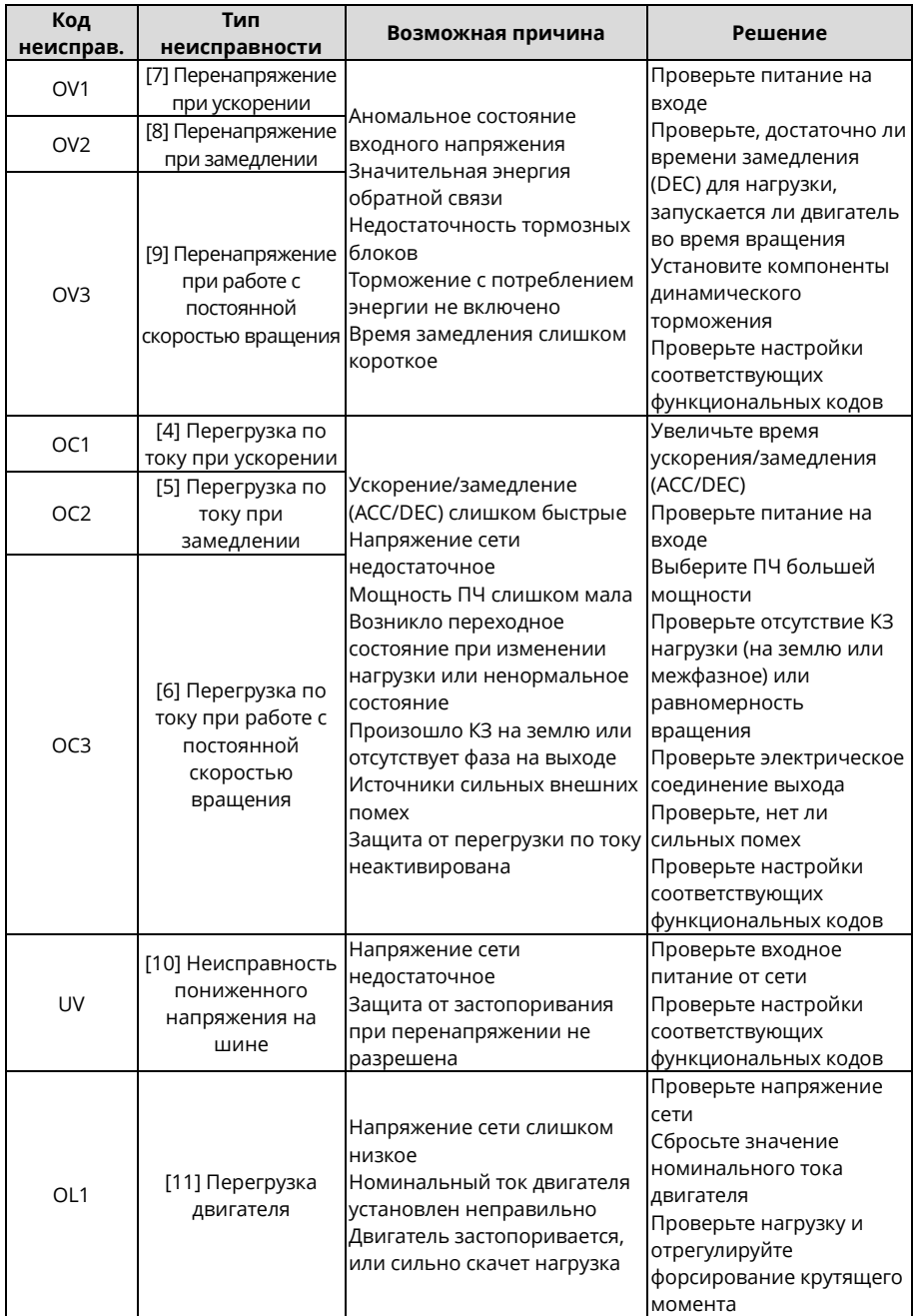

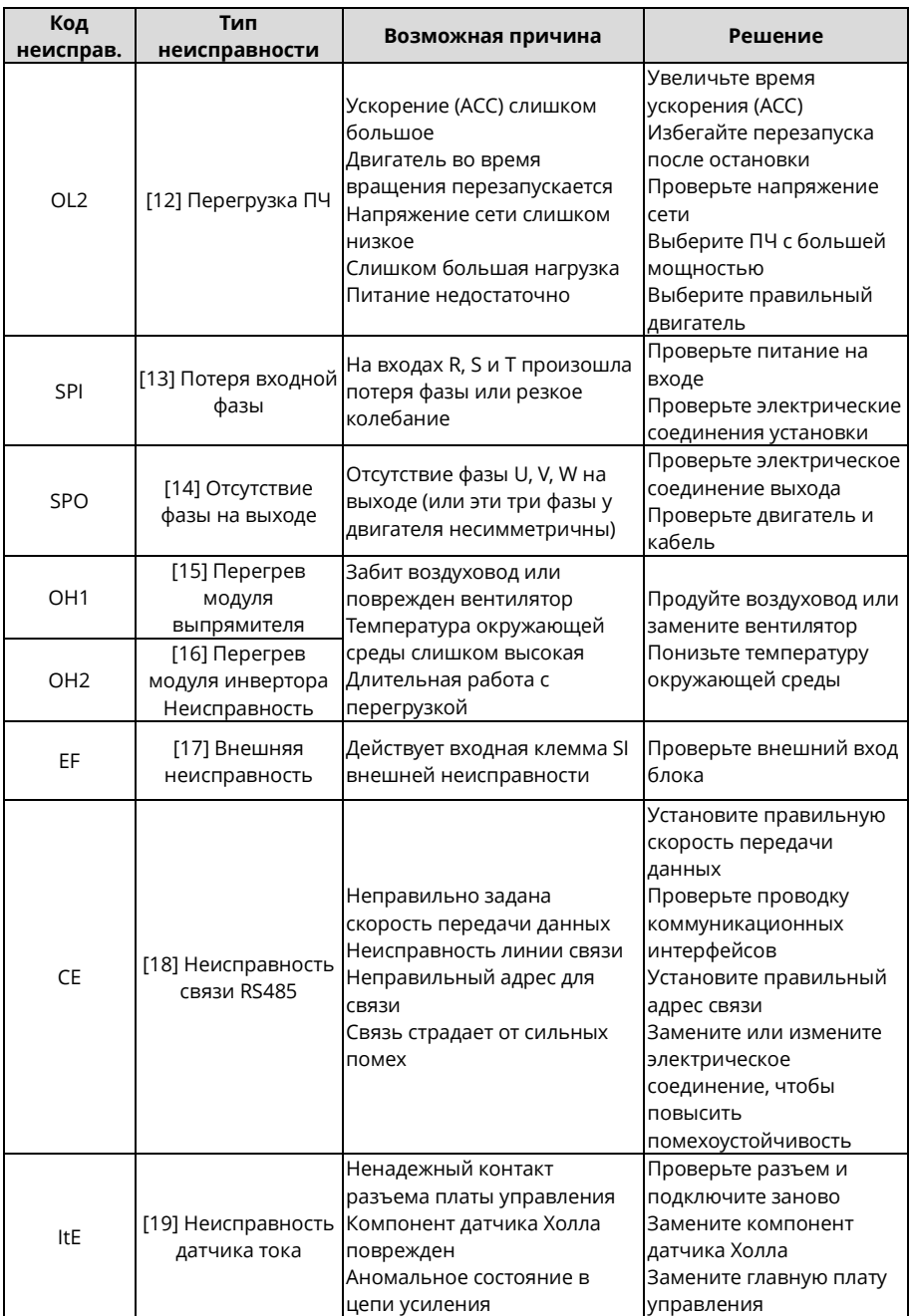

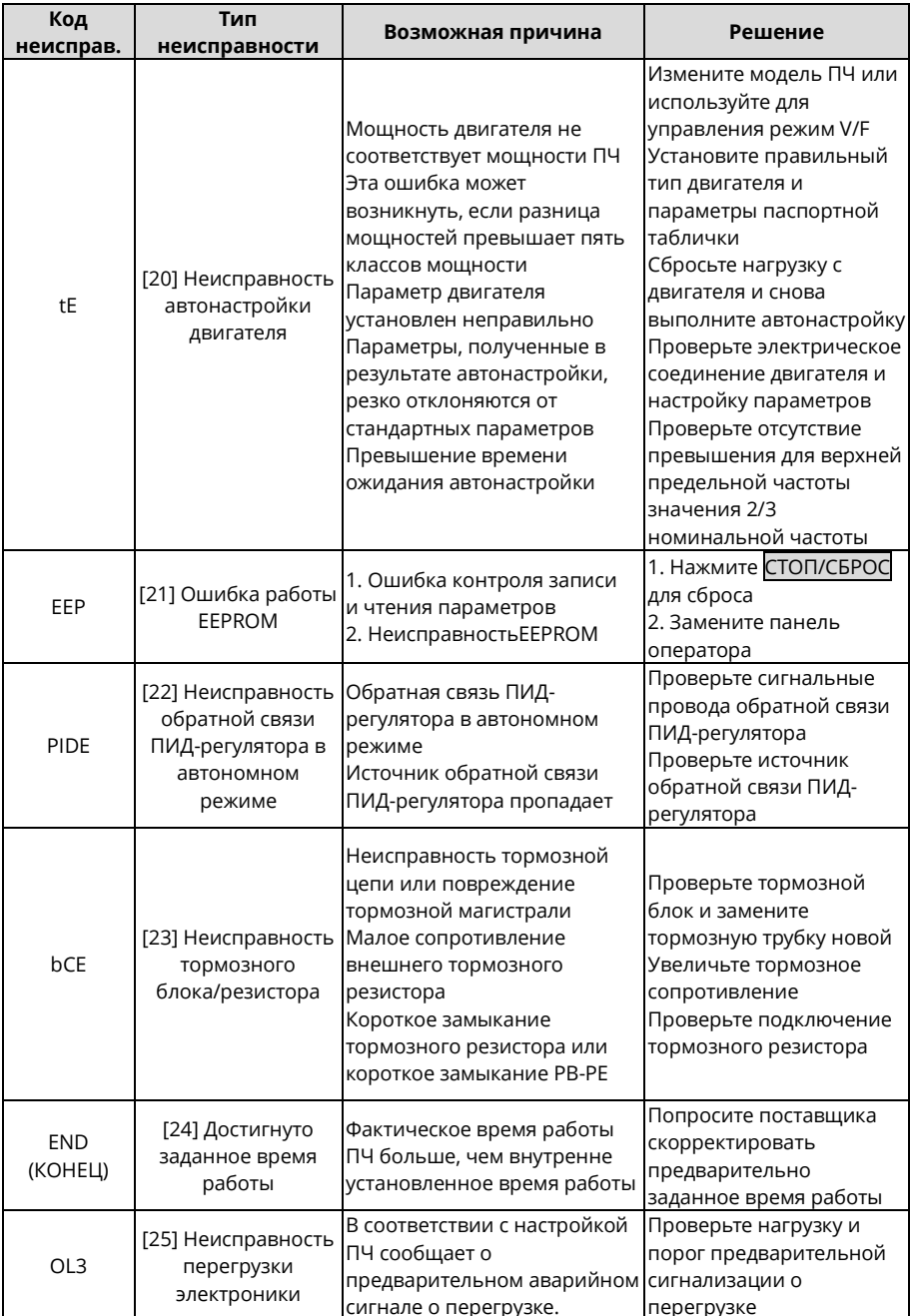

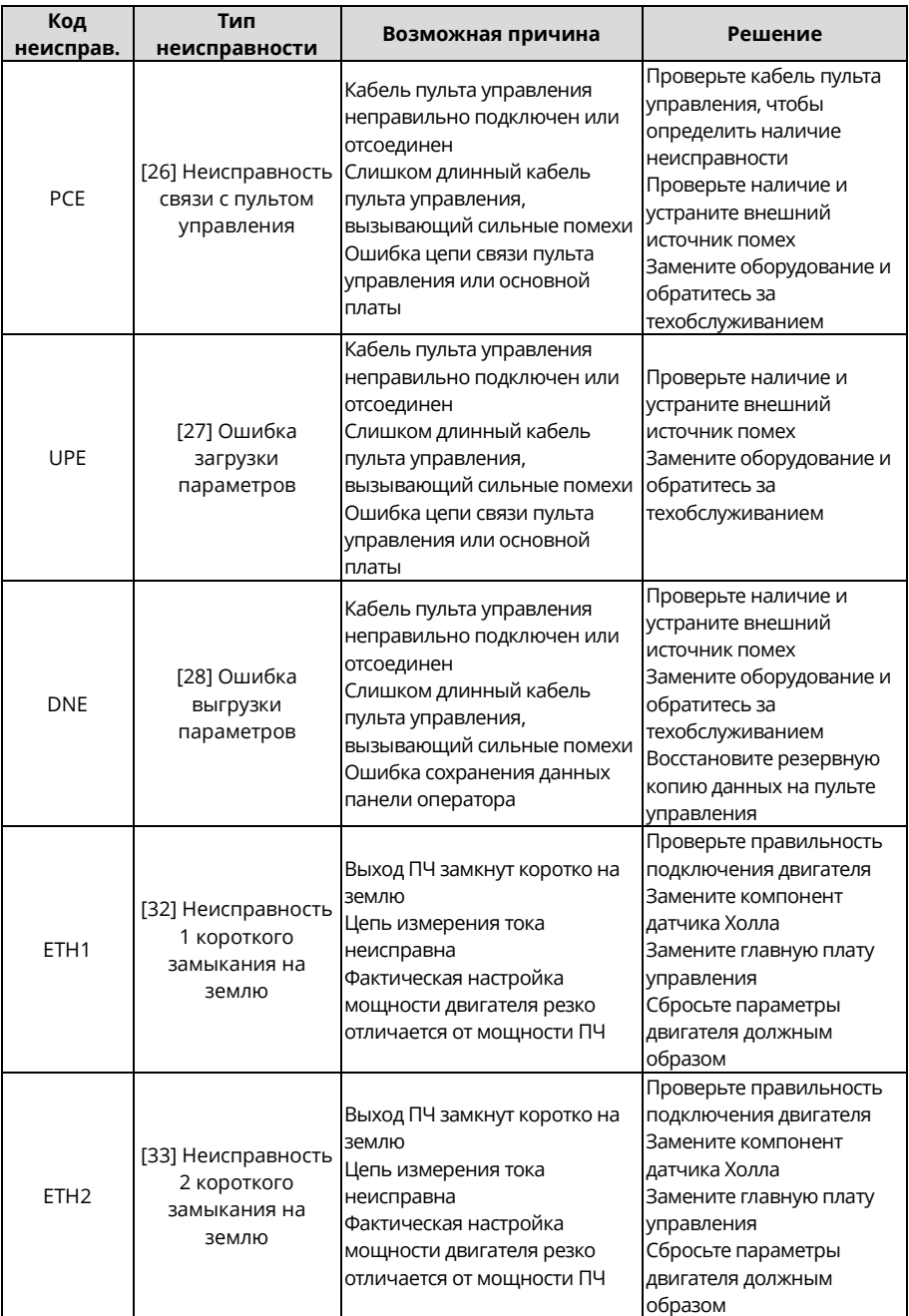

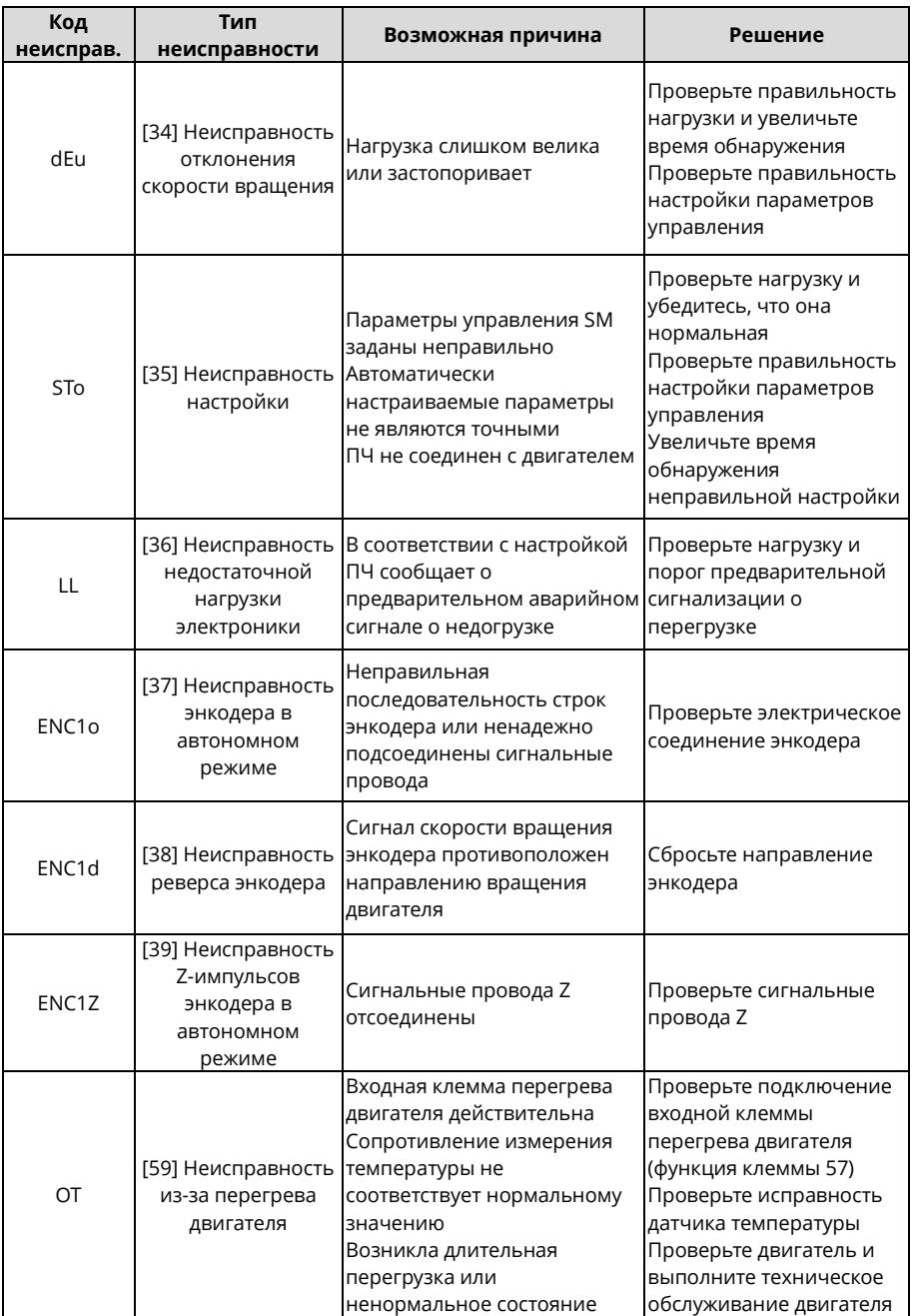

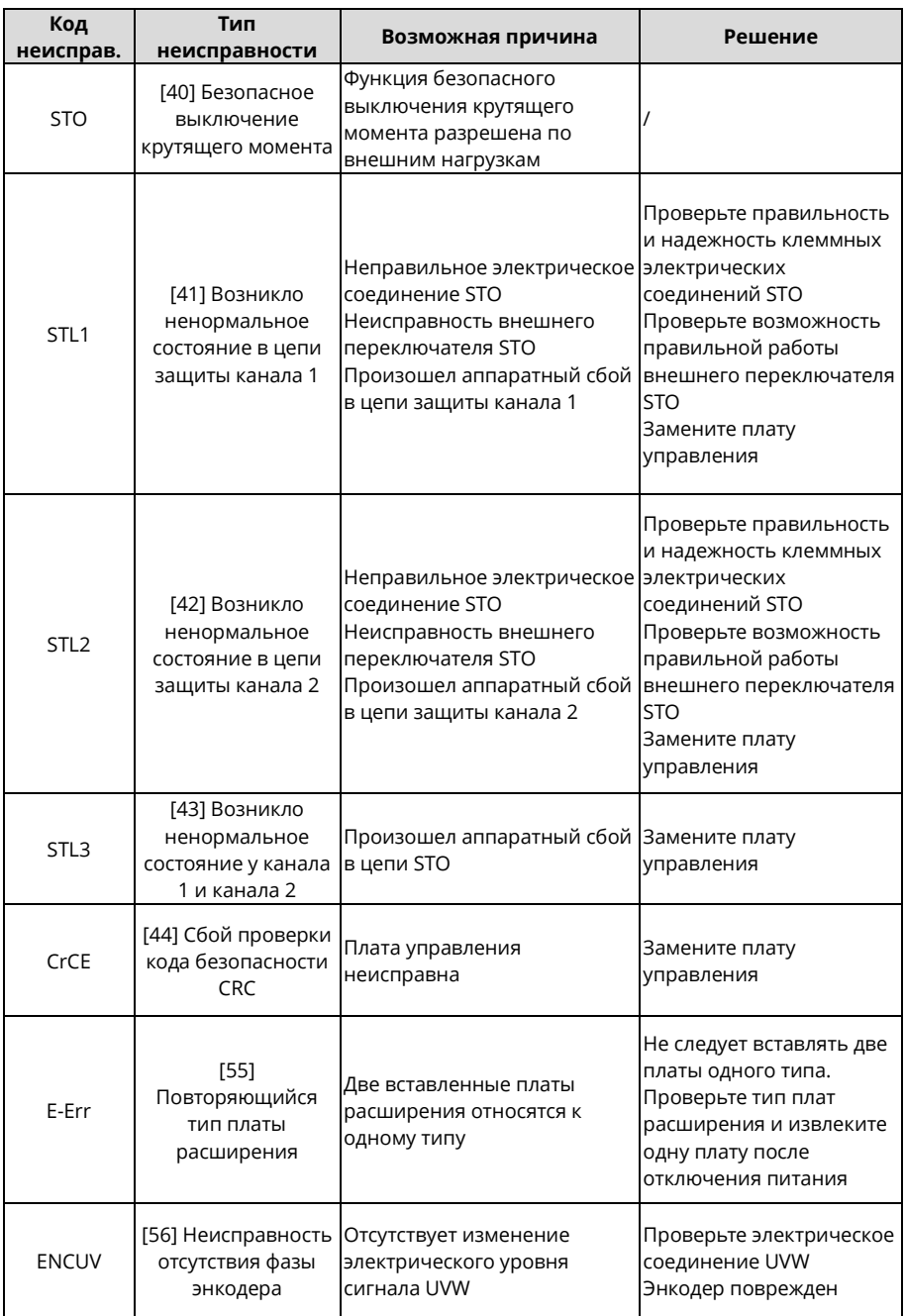

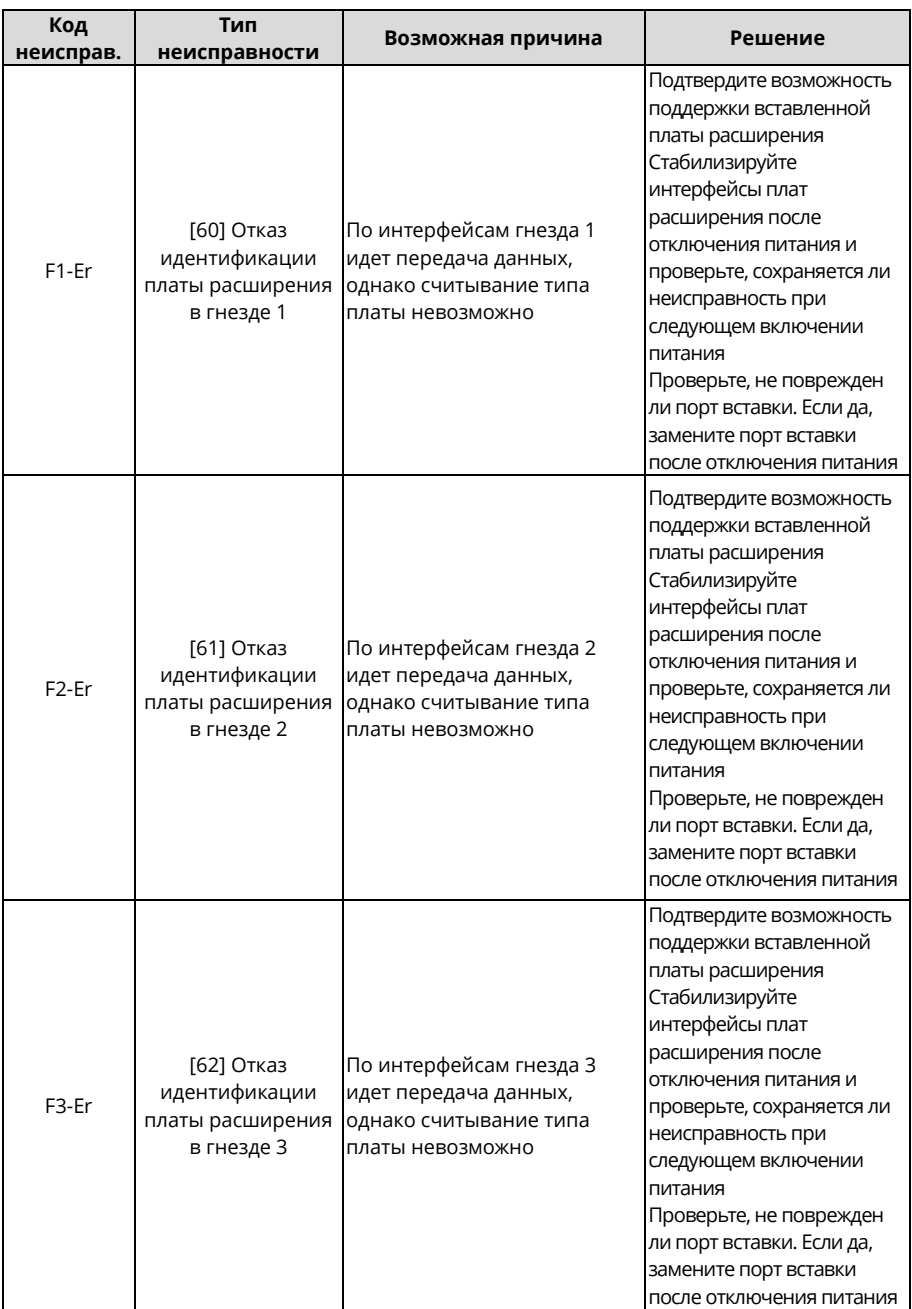

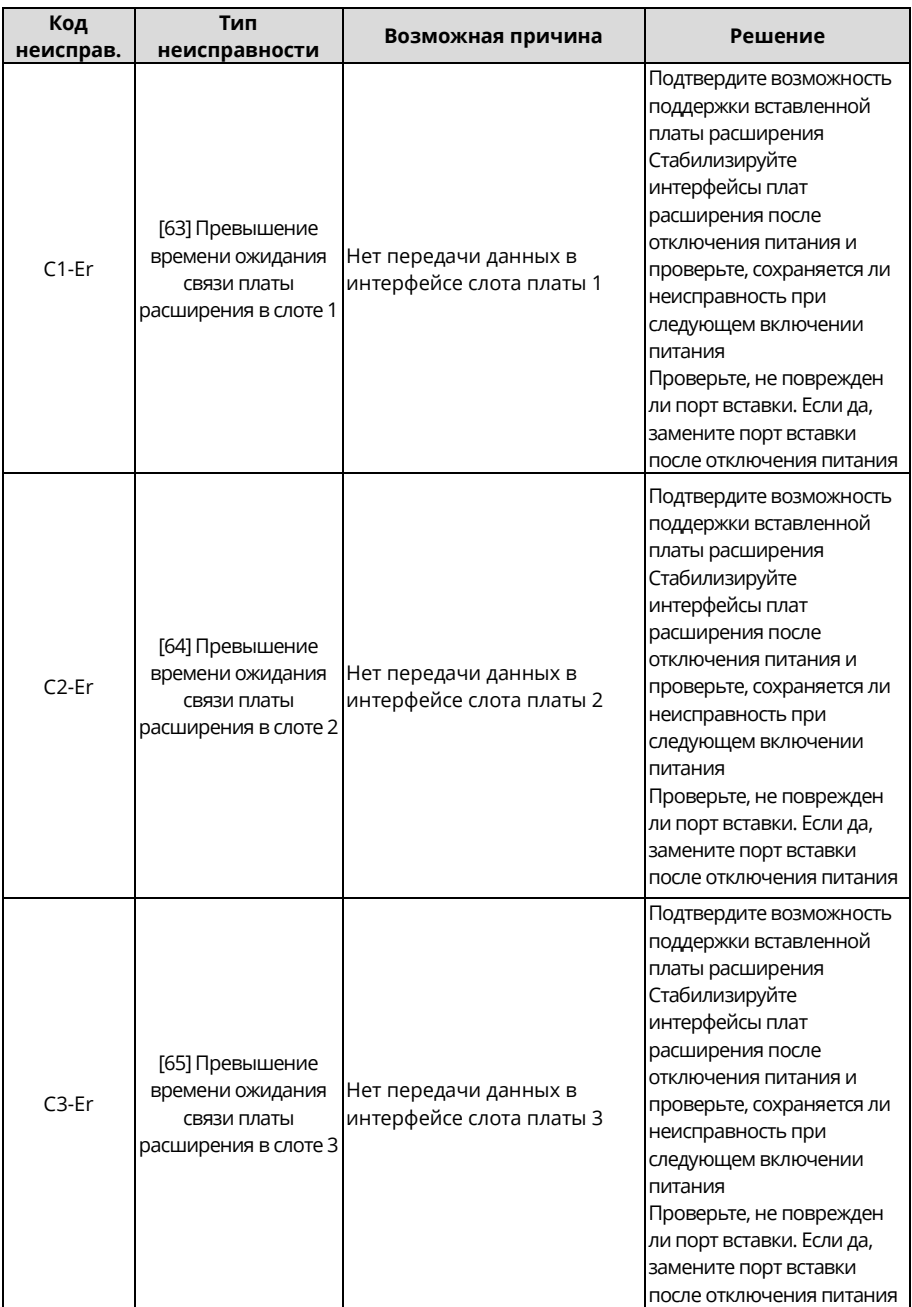

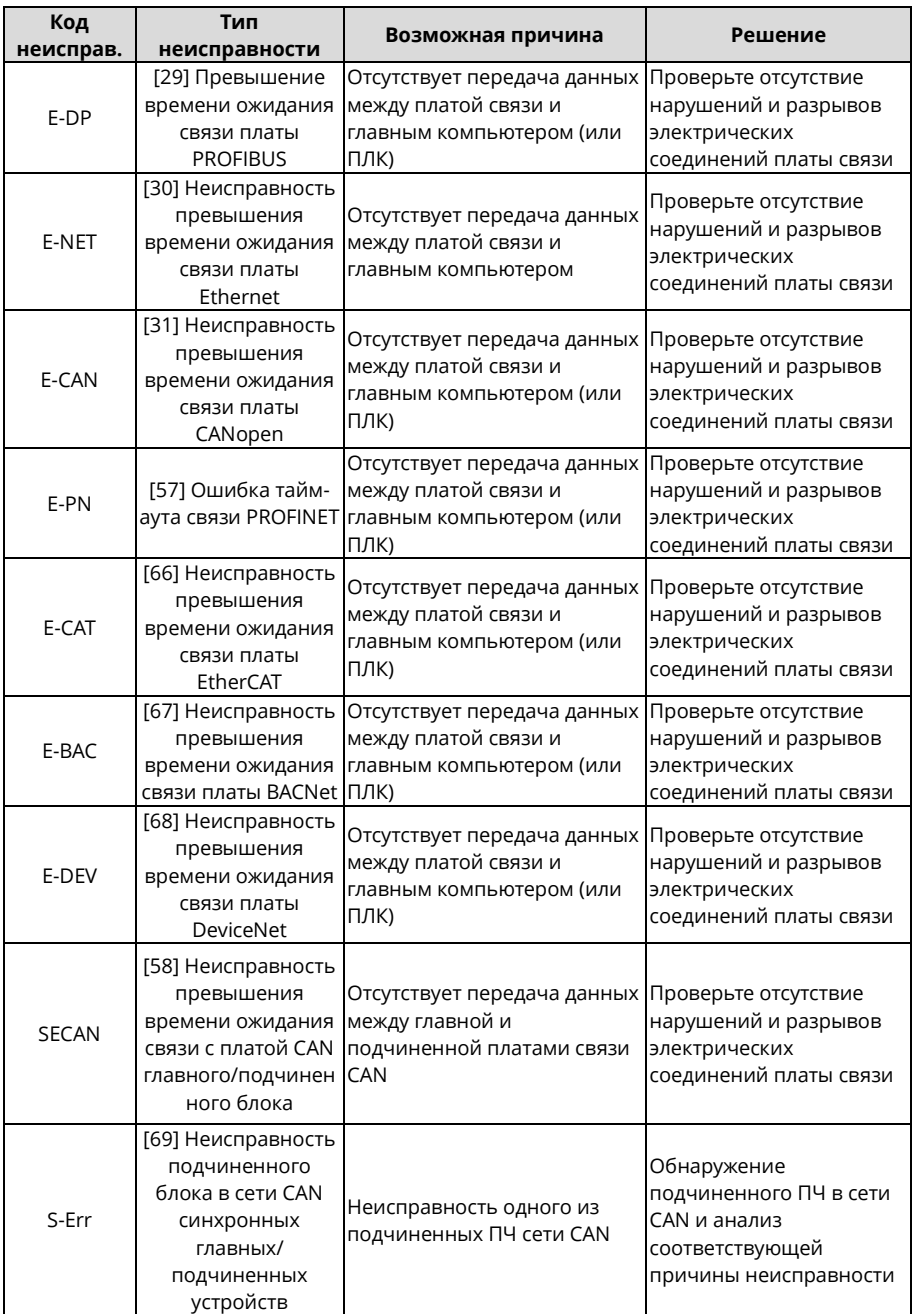

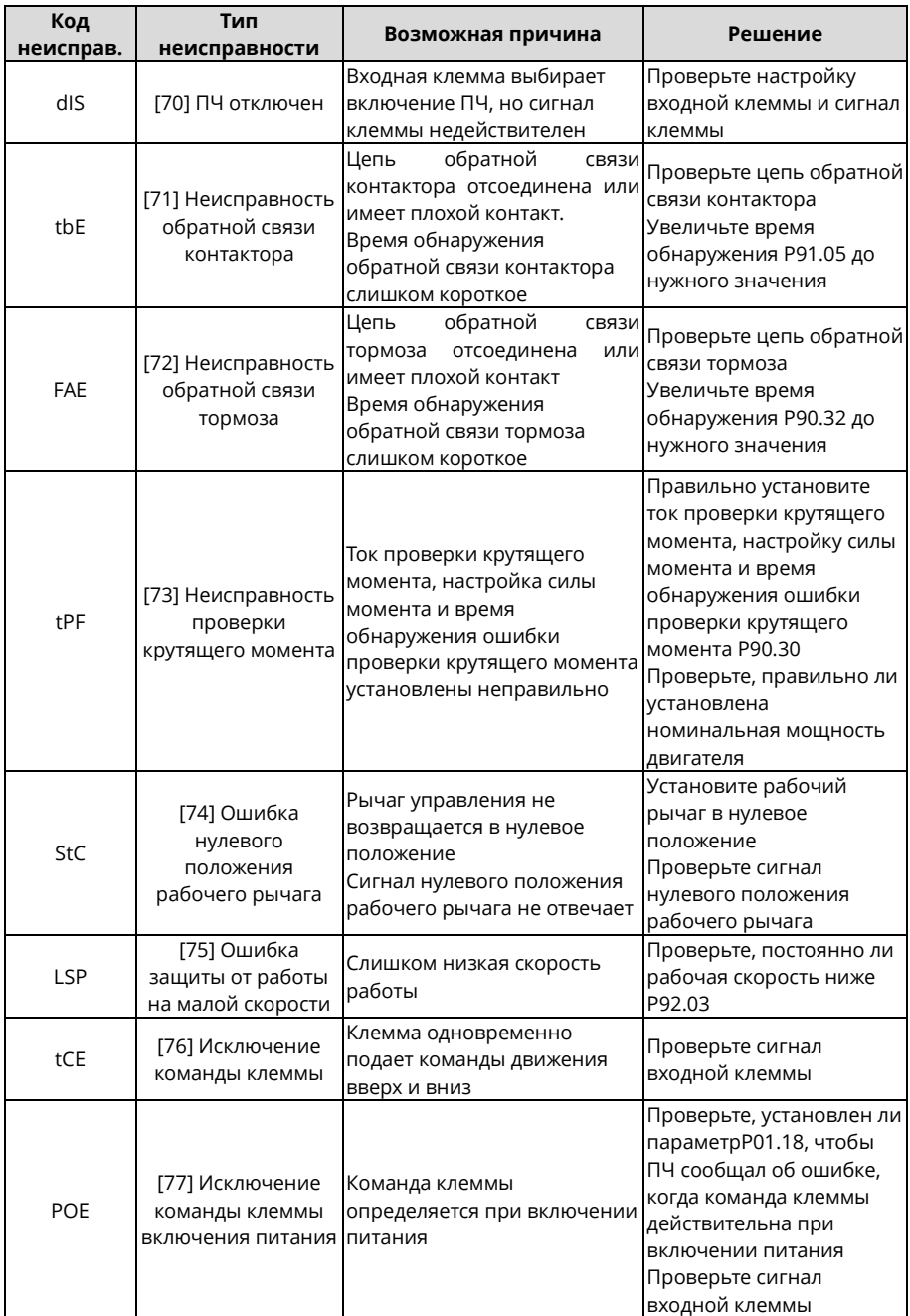

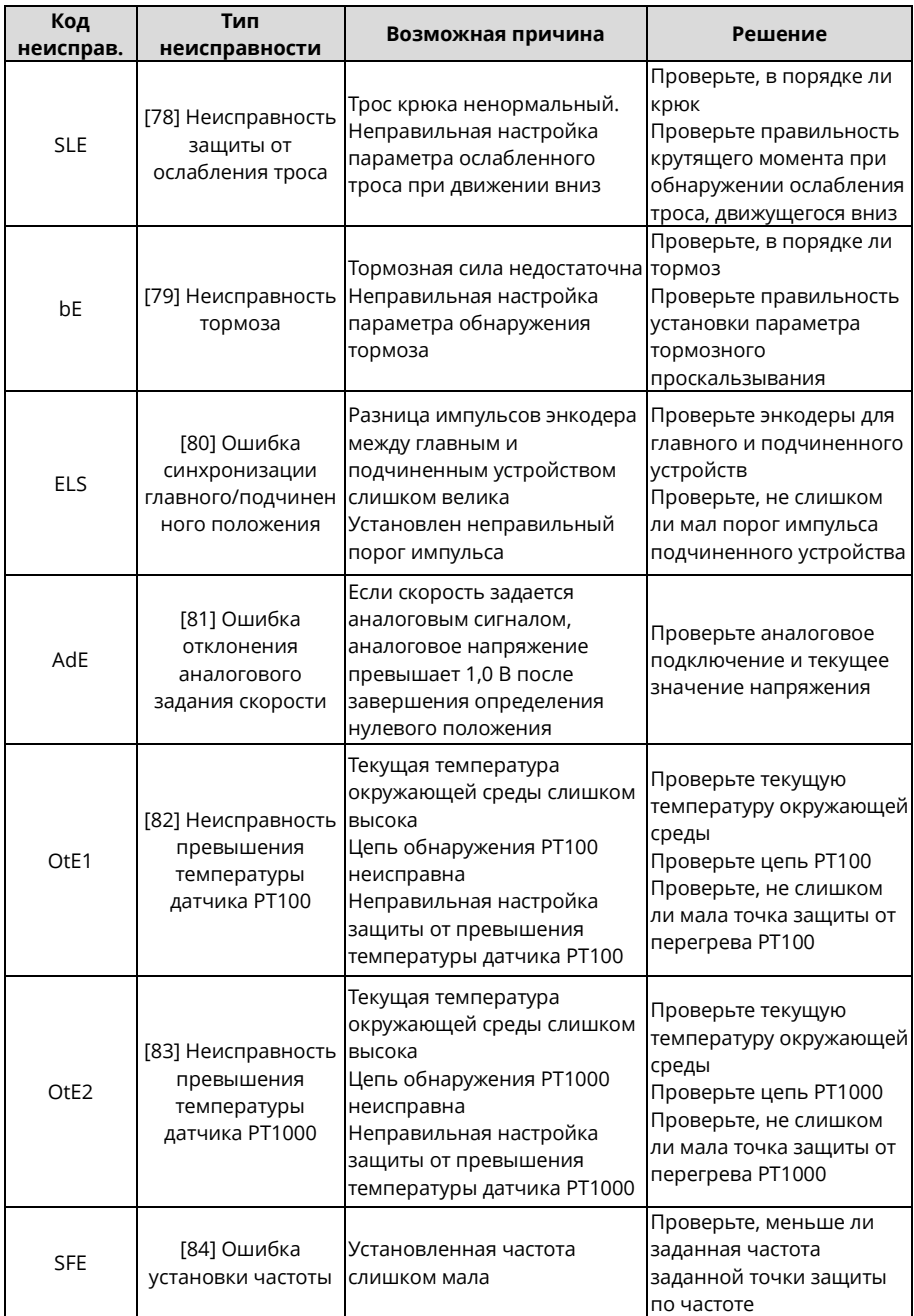

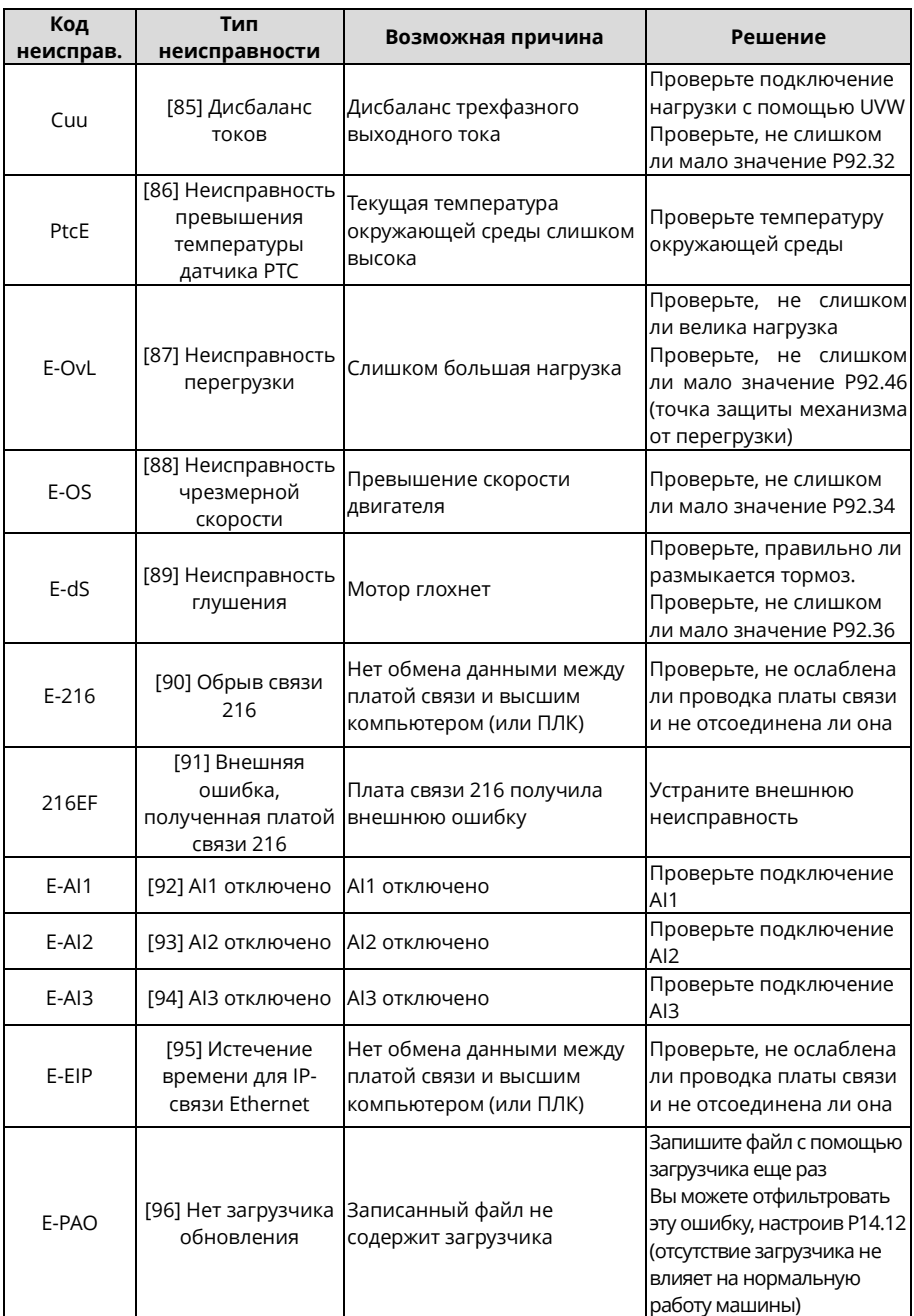

#### 8.5.2 Сигналы тревоги и решения

Примечание: Числа, заключенные в квадратные скобки, например [1], [2] и [3] в столбце Тип тревоги в таблице ниже, указывают коды типов тревоги ПЧ, считываемые при обмене данными.

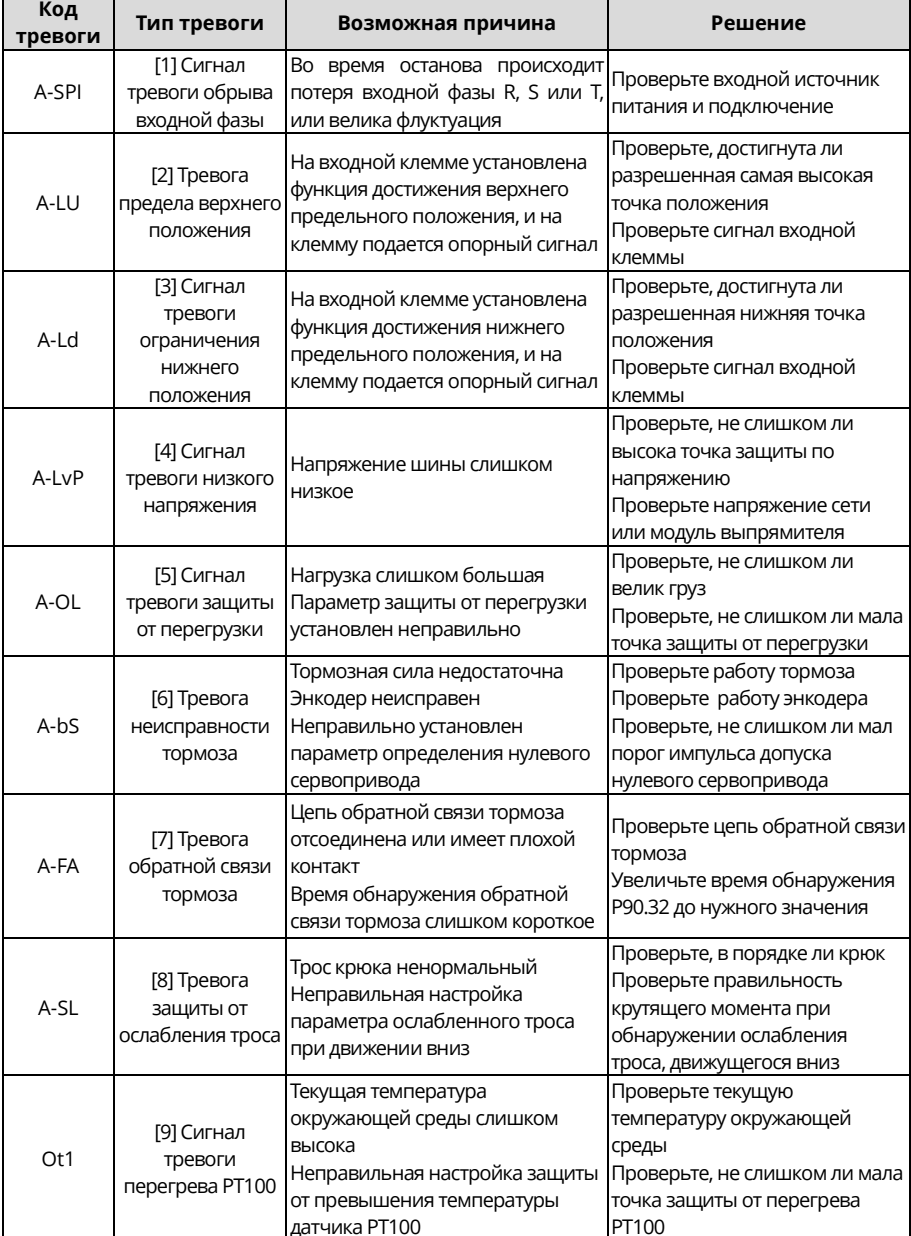

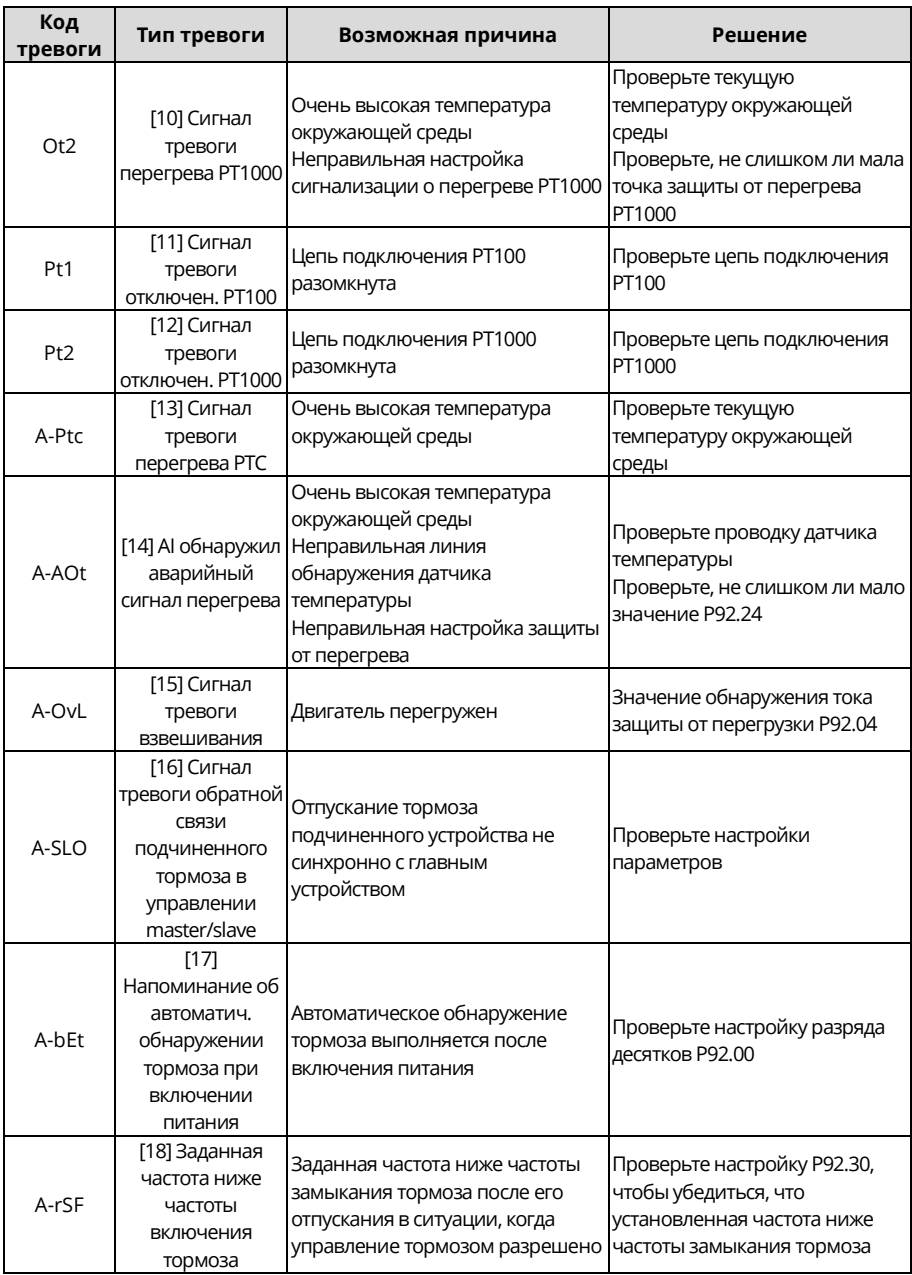

*Примечание: После устранения неисправности соответствующий сигнал тревоги автоматически сбрасывается.*

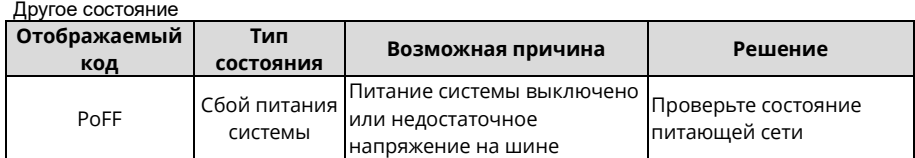

# **8.6 Анализ общих неисправностей**

#### **8.6.1 Двигатель не срабатывает**

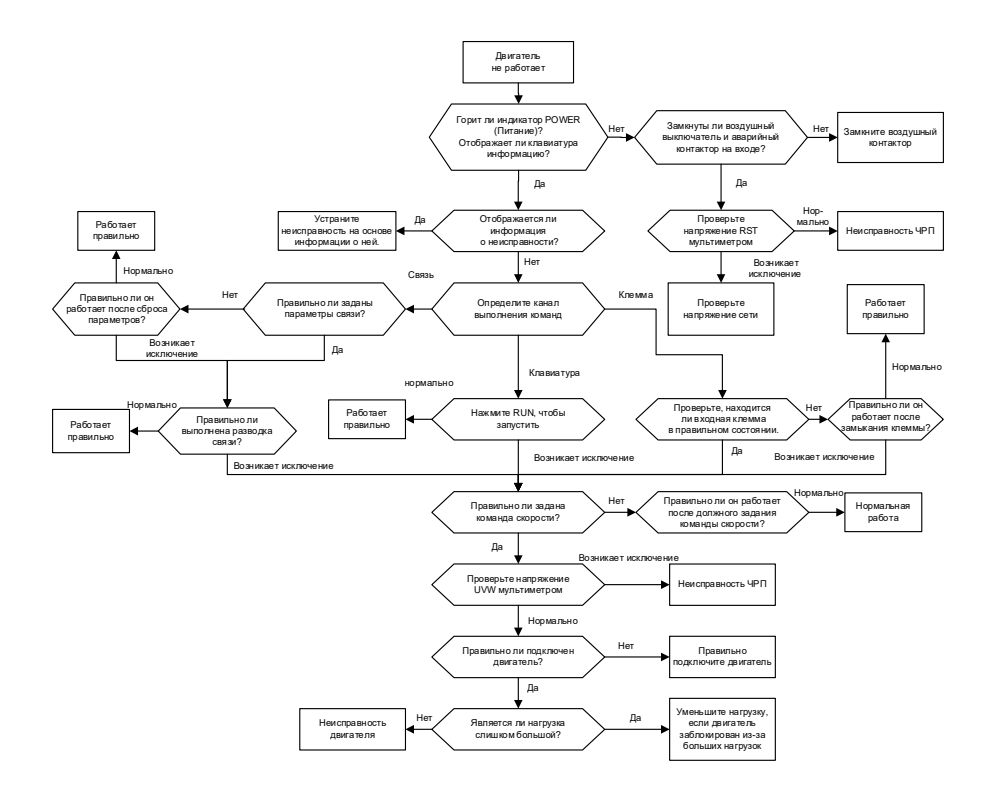

#### **8.6.2 Двигатель вибрирует**

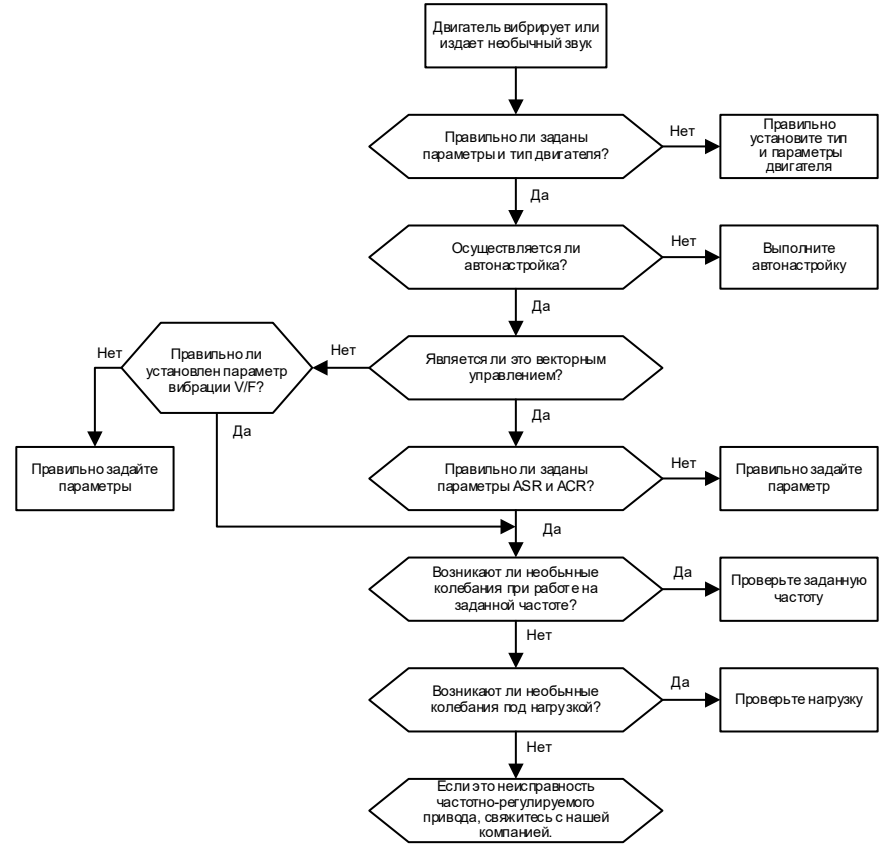

#### **8.6.3 Перенапряжение**

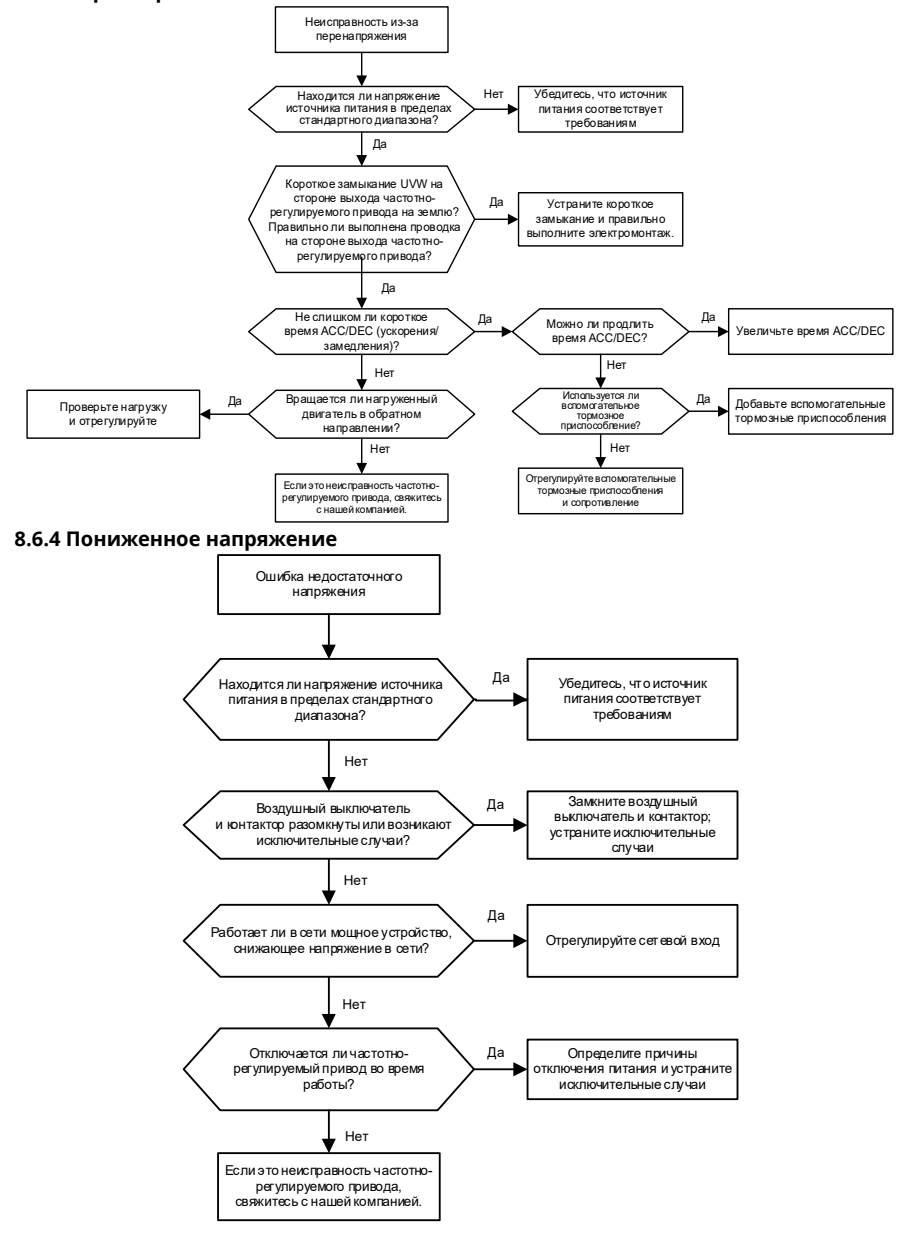

#### **8.6.5 Перегрев двигателя**

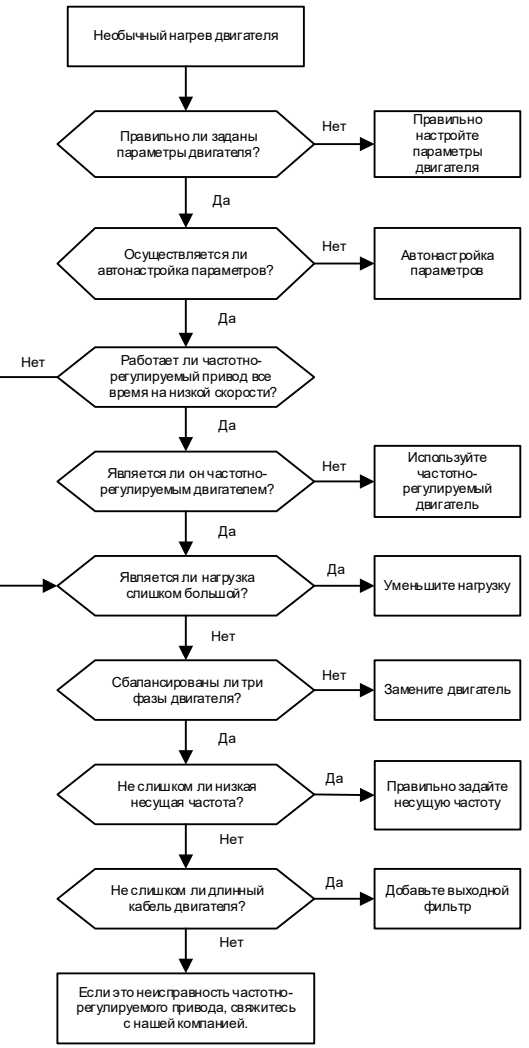
#### 8.6.6 Перегрев ПЧ

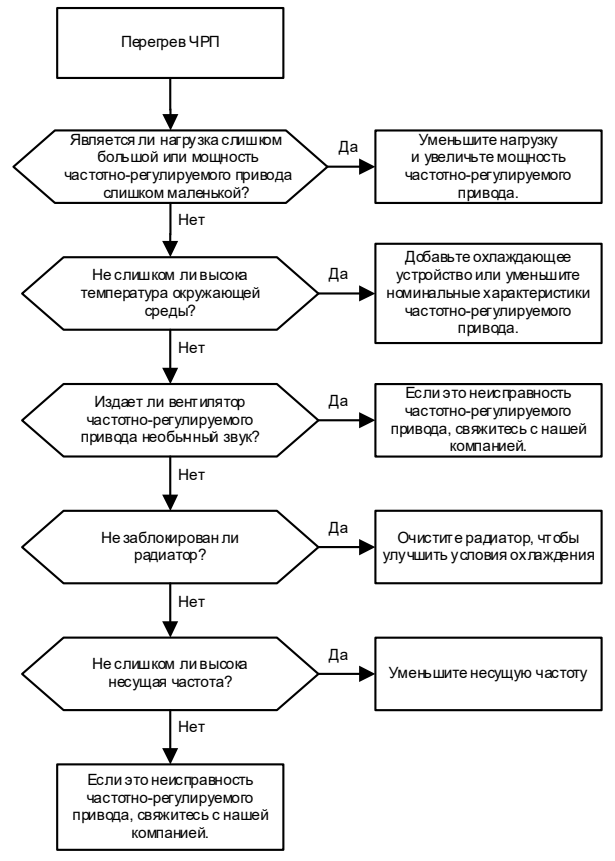

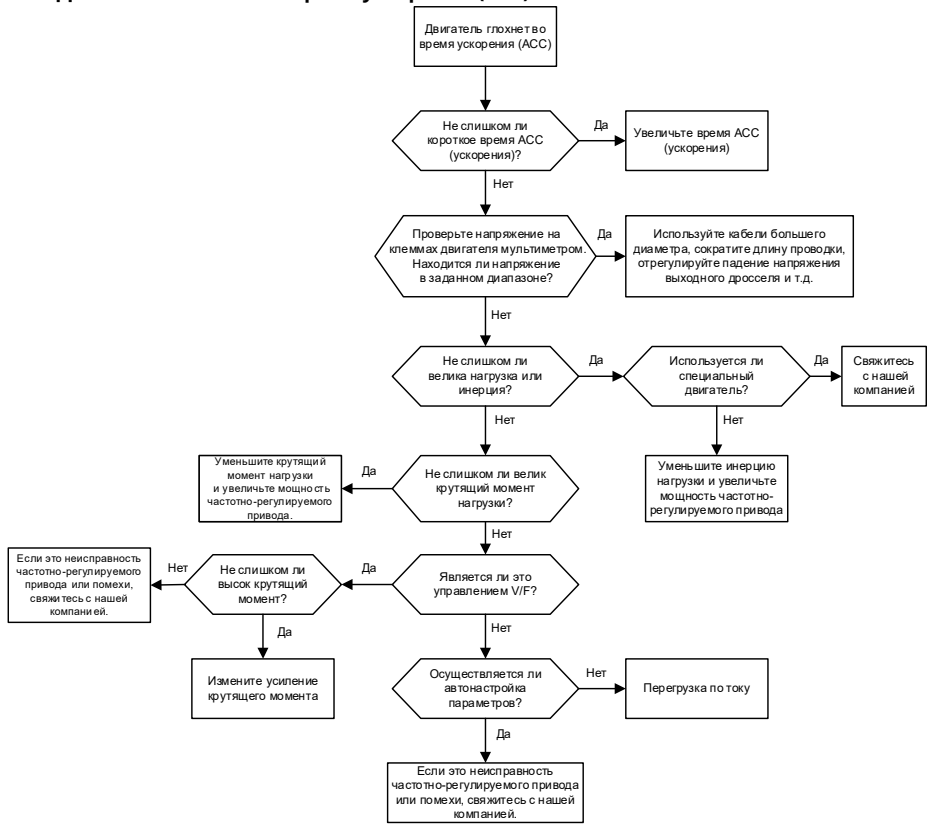

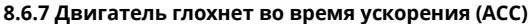

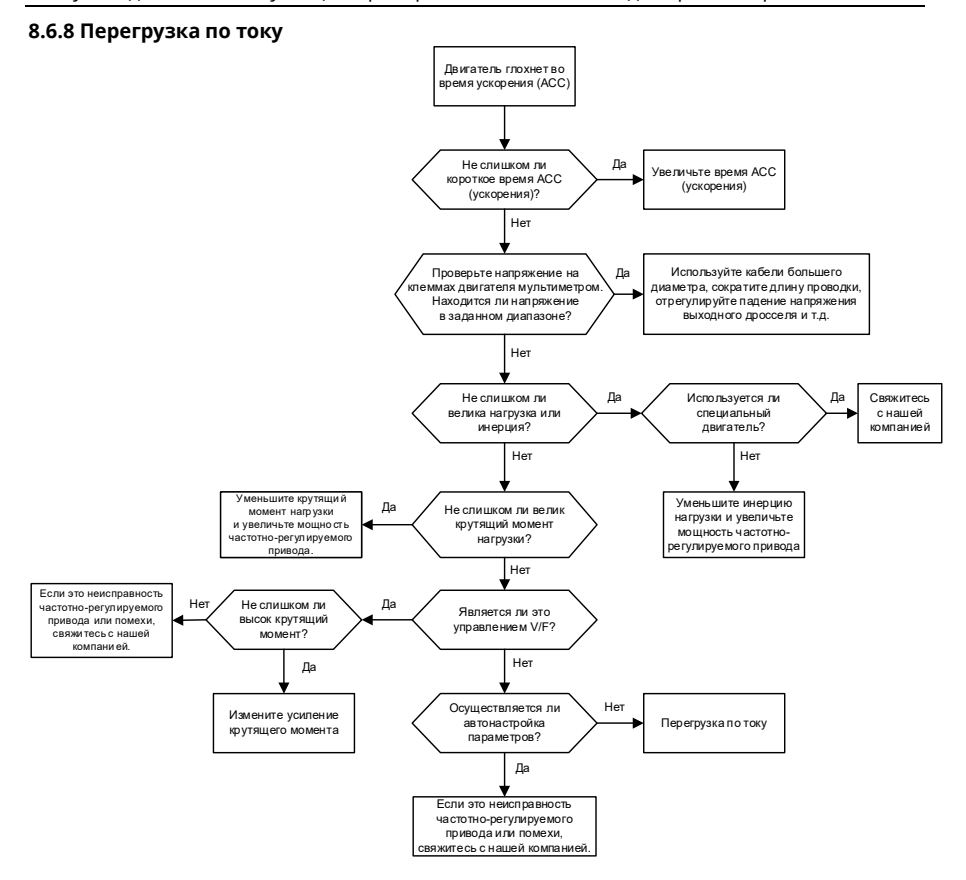

### **8.7 Меры противодействия общим помехам**

#### **8.7.1 Помехи на счетчиках и датчиках**

#### Явление помех

Сигналы датчиков давления, температуры, смещения и других собираются и отображаются устройством взаимодействия человека с машиной. После запуска ПЧ неправильно отображаются следующие значения:

- 1. Верхний или нижний предел отображается неправильно, например 999 или –999.
- 2. Отображение значений прыгает (обычно наблюдается у датчиков давления).
- 3. Отображение значений устойчивое, но с большим отклонением, например температура на десятки градусов выше обыкновенной (обычно наблюдается у термопар).
- 4. Получаемый датчиком сигнал не отображается, но функционирование показывает отработку сигнала обратной связи системой привода. Например, предполагается замедление ПЧ при достижении верхнего предельного давления компрессора, но фактически он начинает замедление раньше, чем достигается верхнее предельное давление.
- 5. После пуска ПЧ отображение показаний всех типов средств измерений (таких как частотомер и амперметр), подсоединенных к клемме аналогового выхода (AO) ПЧ, серьезно ухудшается, значения отображаются неправильно.
- 6. В системе используются бесконтактные переключатели. После запуска ПЧ мигает индикатор бесконтактного переключателя и уровень на выходе переключается.

#### **Решение**

- 1. Проверьте расположение кабеля обратной связи датчика и обеспечьте его расположение на расстоянии не менее 20 см от кабеля двигателя.
- 2. Проверьте соединение провода заземления двигателя с клеммой PE защитного заземления ПЧ (если провод заземления двигателя соединен с блоком заземления, необходимо с помощью мультиметра измерить сопротивление между блоком заземления и клеммой PE, оно должно быть меньше 1,5 Ом).
- 3. Попробуйте добавить защитный конденсатор с емкостью 0,1 мкФ на стороне клеммы сигнала обратной связи датчика.
- 4. Попробуйте добавить защитный конденсатор с емкостью 0,1 мкФ на стороне питания измерительного датчика (обратите внимание на напряжение источника питания и номинал конденсатора по напряжению).
- 5. Для устранения помех на счетчиках, подключенных к клемме AO ПЧ, если AO использует токовые сигналы от 0 до 20 мА, добавьте конденсатор 0,47 мкФ между клеммами AO и GND; и если AO использует сигналы напряжения от 0 до 10 В, добавьте конденсатор 0,1 мкФ между клеммами AO и GND.

#### *Примечания:*

- *Если требуется развязывающий конденсатор, добавьте его к соединенной с датчиком клемме устройства. Например, если термопара должна передавать сигналы от 0 до 20 мА на средство измерения температуры, необходимо добавить конденсатор на клемму средства измерения температуры; если электронная линейка должна передавать сигналы от 0 до 30 В на сигнальную клемму ПЛК, необходимо добавить конденсатор на клемму ПЛК.*
- *При нарушении работы большого количества счетчиков или датчиков. Рекомендуется настроить внешний фильтр C2 на стороне входного питания ПЧ. Модели фильтров см. в [D.8.](#page-499-0)*

#### 8.7.2 Помехи связи по протоколу RS485

Описанные в этом разделе о связи по RS485 помехи в основном заключаются в задержке связи, рассинхронизации, случайном или полном выключении питания, которое происходит после пуска ПЧ.

Если связь невозможно реализовать должным образом, независимо от работы ПЧ, ненормальное состояние не обязательно вызвано помехами. Выяснить причины можно следующим образом:

- 1. Проверьте, не отсоединена ли шина связи 485 и не ослаблен ли контакт.
- $2.$ Проверьте, не перепутаны ли два конца линии А или В.
- 3. Проверьте соответствие протокола связи ПЧ (например, скорости передачи данных, биты данных и контрольный бит) протоколу связи компьютера верхнего уровня.

Если вы уверены, что ненормальные состояния связи вызваны помехами, возможете решить проблему с помошью следующих мер:

- 1. Проведите простой осмотр.
- 2. Расположите кабели связи и кабели двигателя в разных кабельных лотках.
- 3. В сценариях применения нескольких ПЧ используйте для соединения кабелей связи между блоками ПЧ способ включения «хризантема», это может улучшить зашишенность от помех.
- 4. В сценариях с несколькими ПЧ проверьте пропускную способность главного блока и убедитесь в ее достаточности.
- 5. При подключении нескольких ПЧ необходимо предусмотреть по одному оконечному резистору с сопротивлением 120 Ом на каждом конце.

#### Решение

- 1. Проверьте соединение провода заземления двигателя с клеммой РЕ защитного заземления ПЧ (если провод заземления двигателя соединен с блоком заземления, необходимо с помощью мультиметра измерить сопротивление между блоком заземления и клеммой РЕ, оно должно быть меньше 1,5 Ом).
- 2. Не соединяйте ПЧ и двигатель с клеммой заземления компьютера верхнего уровня (ПЛК, ЧМИ и сенсорный экран). Рекомендуется соединить ПЧ и двигатель с заземлением цепи питания, а компьютер верхнего уровня соединить с отдельным болтом заземления.
- 3. Попробуйте замкнуть накоротко клемму сигнальной земли (GND) ПЧ с клеммой контроллера компьютера верхнего уровня, чтобы обеспечить эквипотенциальность земли у микросхемы связи на плате управления ПЧ и микросхемы связи у компьютера верхнего уровня.
- 4. Попробуйте замкнуть накоротко клемму земли GND ПЧ с его клеммой защитного заземления (РЕ).
- 5. Попробуйте добавить защитный конденсатор с емкостью 0,1 мкФ на клемму питания компьютера верхнего уровня (ПЛК, ЧМИ и сенсорный экран). При этом следует обратить внимание на напряжение источника питания и номинальное напряжение конденсатора. В качестве альтернативы можно использовать магнитное кольцо (рекомендуются кольца из нанокристаллических ферромагнитных сплавов). Пропустите L/N цепи питания или линию +/- верхнего компьютера через магнитное кольцо в одинаковом направлении и намотайте на него 8 витков.

# **8.7.3 Сбой останова и мерцание индикатора вследствие паразитной связи с кабелем двигателя**

# **Явление помех**

#### 1. Сбой останова

В ПЧ, где клемма S используется для управления пуском и остановом, кабели двигателя и управления располагаются в одном и том же кабельном лотке. После того, как система запущена правильно, клемма S не может использоваться для остановки инвертора.

#### 2. Мерцание индикатора

После запуска ПЧ индикаторы реле,коробки распределения питания и ПЛК, зуммер индикации соответственно мерцают, мигают или беспорядочно издают редкие звуки.

#### **Решение**

- 1. Проверьте и обеспечьте укладку подвергаемого помехам сигнального кабеля на расстоянии от кабеля двигателя 20 см или больше.
- 2. Добавьте защитный конденсатор емкостью 0,1 мкФ между клеммой цифрового входа (S) и клеммой COM.
- 3. Соедините управляющую пуском и остановом клемму цифрового ввода (S) параллельно с другими незанятыми клеммами цифрового ввода. Например, если S1 используется для управления пуском и остановом, а S4 находится в режиме ожидания, можно попробовать соединить S1 параллельно с S4.

*Примечание: Если контроллер (например ПЛК) в системе одновременно управляет более чем 5 ПЧ через клеммы (S) цифрового ввода, эта схема неприменима.*

#### **8.7.4 Ток утечки и помеха на УЗО**

ПЧ выдают высокочастотное ШИМ-напряжение на двигатели привода. В этом процессе распределенная емкость между внутренним модулем IGBT в ПЧ и радиатором, а также между статором и ротором двигателя могут неизбежно приводить к возникновению в ПЧ высокочастотного тока утечки на землю. Срабатывающее от токов утечки устройство защитного отключения (УЗО) используется для обнаружения тока утечки на частоте питания при возникновении в цепи замыкания на землю. Применение ПЧ может вызывать ложное срабатывание УЗО.

- 1. Правила выбора устройства дифференциального тока (УДТ/RCD)
- (1) В системах ПЧ требуется, чтобы номинальный дифференциальный ток обычных УДТ на всех уровнях был больше 200 мА, а ПЧ были надежно заземлены.
- (2) Для RCD ограничение времени действия должно быть больше, чем у следующего действия, а разница во времени между двумя действиями должна быть больше 20 мс. Например, 1 с, 0,5 с и 0,2 с.
- (3) Для цепей в системах ПЧ рекомендуется применять электромагнитные УДТ, которые обладают надежной защитой от помех, следовательно, могут предотвратить воздействие высокочастотного тока утечки.

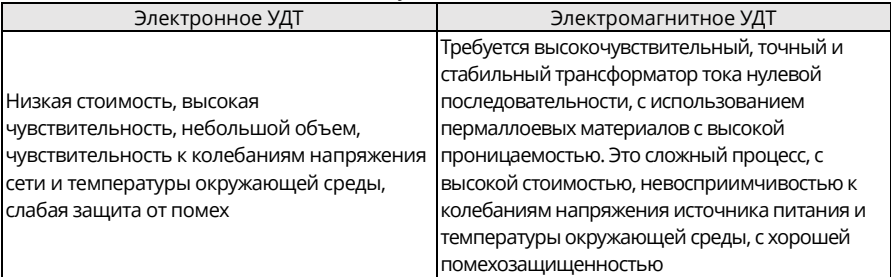

- 2. Устранение проблемы неправильной работы УДТ (работа с ПЧ)
- (1) Попробуйте снять перемычку на EMC/J10 на среднем корпусе ПЧ.
- (2) Попробуйте уменьшить несущую частоту до 1,5 кГц (P00.14=1,5).
- (3) Попробуйте изменить режим модуляции на «3-фазную и 2-фазную модуляцию» (P08.40=0).
- 3. Устранение проблемы неправильной работы УДТ (управление распределением питания системы)
- (1) Убедитесь в том, что силовой кабель не намок в воде.
- (2) Проверьте и убедитесь, что кабели не повреждены и не сращены.
- (3) Убедитесь в том, что на нейтральном проводе не выполнено вторичное заземление.
- (4) Убедитесь в том, что клемма силового кабеля находится в хорошем контакте с воздушным выключателем или контактором (все винты затянуты).
- (5) Проверьте блоки с 1-фазным питанием и убедитесь, что они не используют линии заземления в качестве нейтральных проводов этих устройств.
- (6) Не используйте экранированные кабели в качестве силовых кабелей ПЧ и кабелей двигателя.

#### **8.7.5 Корпус устройства под напряжением**

#### **Явление**

После запуска ПЧ на корпусе присутствует заметное напряжение, и при прикосновении к корпусу вы можете почувствовать удар электрическим током. Однако если ПЧ включен, но не работает, корпус не находится под напряжением (или напряжение намного ниже напряжения, безопасного для человека).

#### **Решение**

- 1. Если на объекте есть заземление распределения питания или шпилька заземления, заземлите корпус шкафа приводной системы через заземление или шпильку.
- 2. Если на объекте нет заземления, необходимо подключить корпус двигателя к клемме заземления PE ПЧ и убедиться, что перемычка на EMC/J10 на среднем корпусе ПЧ закорочена.

# **9 Обслуживание**

# **9.1 Что содержит данная глава**

В этой главе описывается, как проводить профилактическое обслуживание ПЧ.

#### **9.2 Периодическая проверка**

Во время монтажа ПЧ в условиях, соответствующих требованиям, требуется незначительное техническое обслуживание. В следующей таблице описаны рекомендованные периоды планового технического обслуживания:

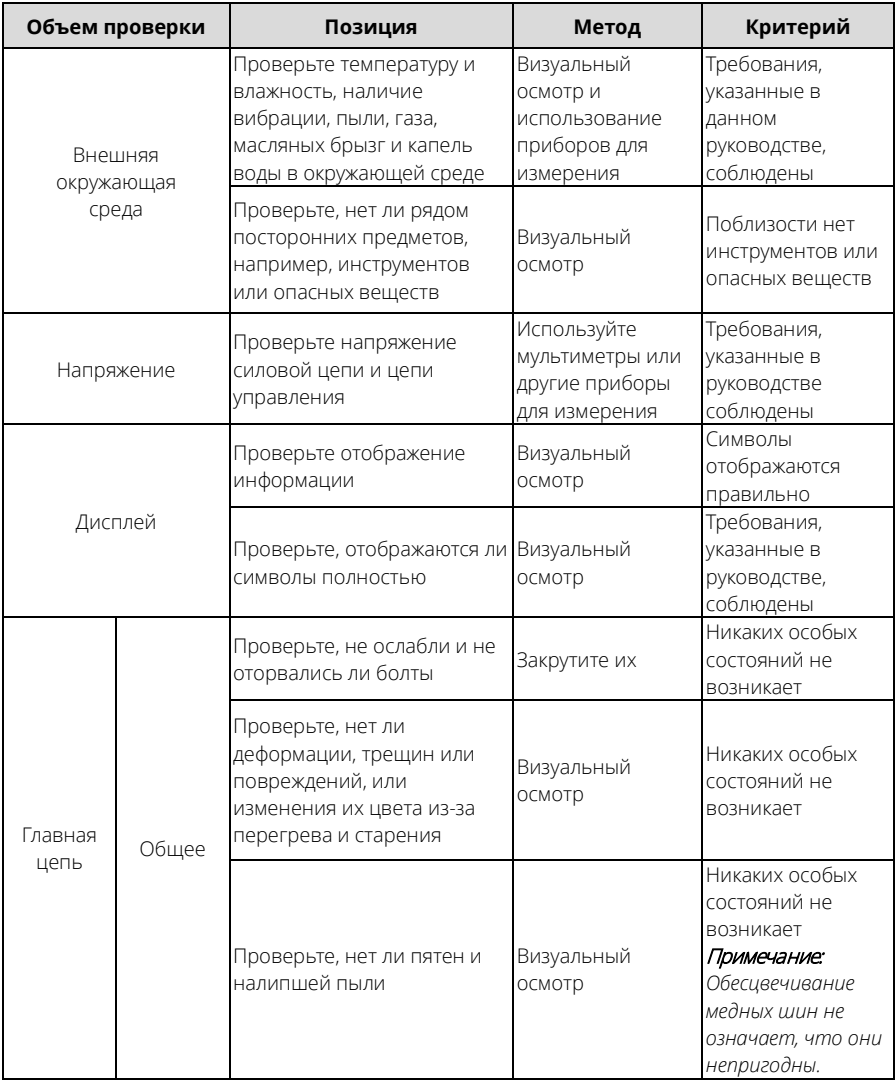

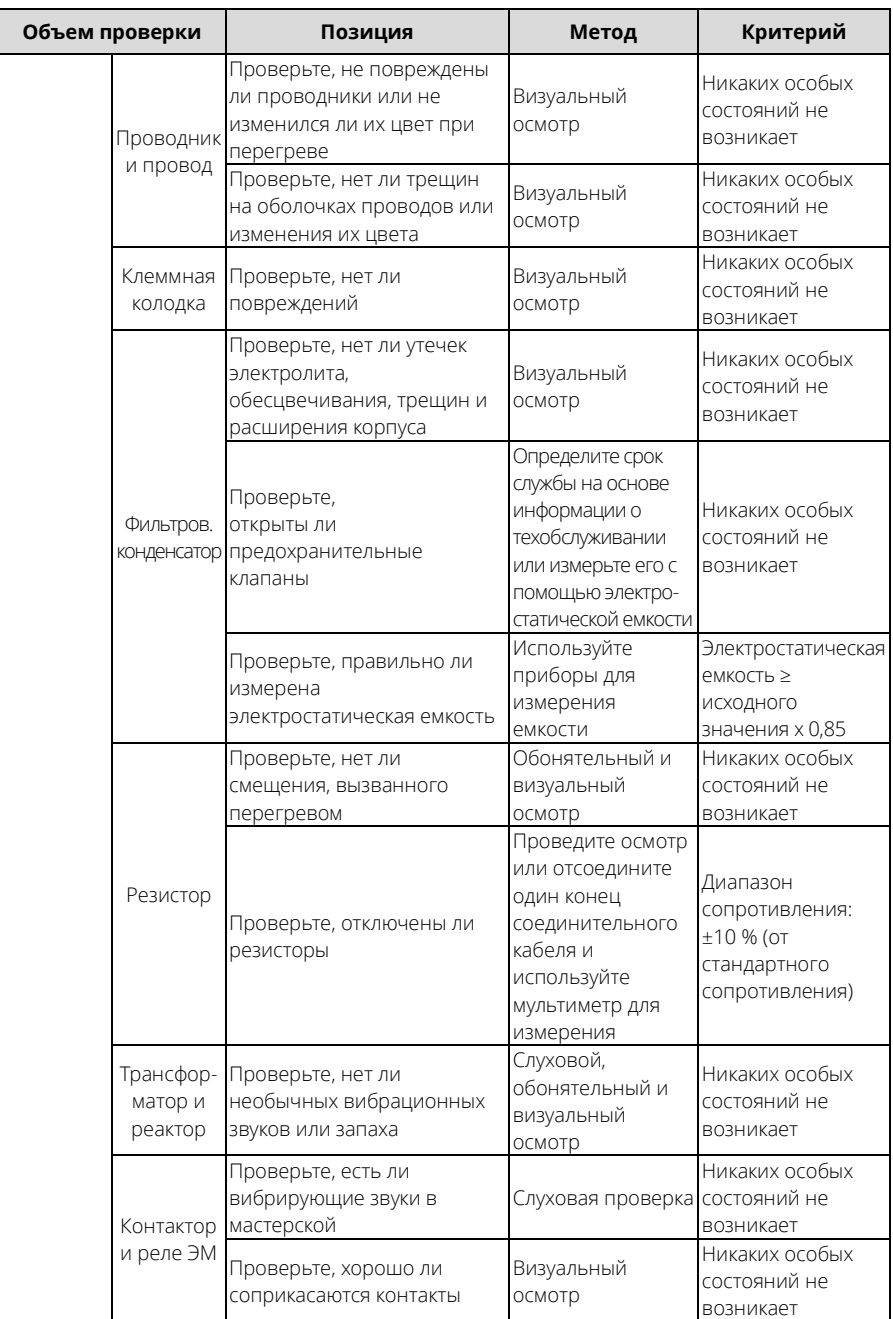

# Руководство по эксплуатации преобразователей частоты для кранов серии STV900H

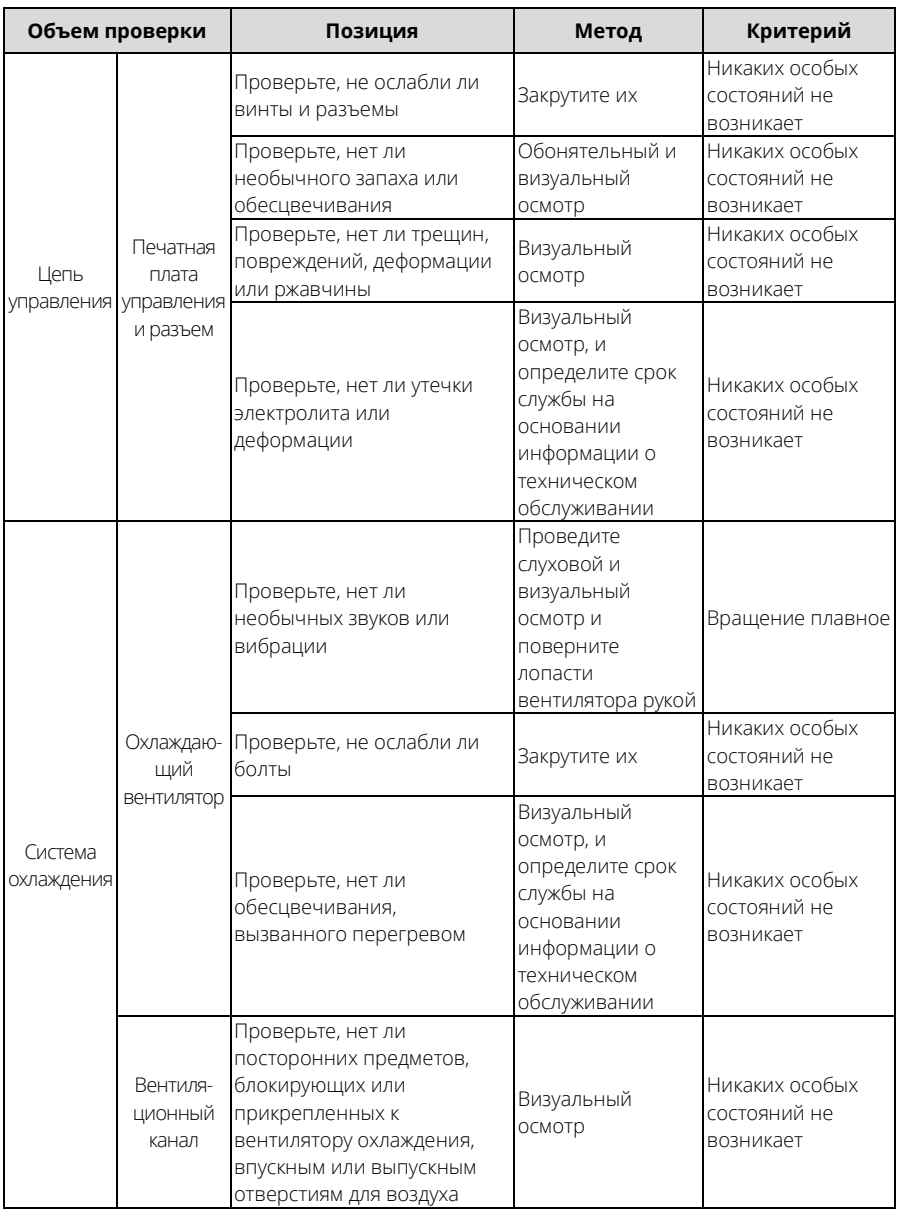

*Для получения более подробной информации о техническом обслуживании обратитесь в техподдержку[: support@systeme.ru](mailto:support@systeme.ru)*

## **9.3 Охлаждающий вентилятор**

Срок службы вентилятора охлаждения ПЧ составляет более 25000 ч. Его фактический срок службы зависит от использования ПЧ и температуры окружающей среды. Время работы ПЧ можно посмотреть через P07.14 (суммарное время работы). Увеличение шума подшипника указывает на неисправность вентилятора. Замените вентилятор, как только он начнет издавать необычный шум. Вентиляторы можно приобрести в отделе сервиса нашей компании.

#### **Замена вентилятора охлаждения**

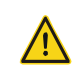

Внимательно прочитайте главу «Информация по безопасности» и следуйте инструкциям по выполнению операций. Игнорирование этих мер предосторожности может привести к травмам, смерти или повреждению оборудования.

- 1. Остановите ПЧ, отсоедините источник питания переменного тока и подождите не меньше, чем время ожидания, указанное на ПЧ.
- 2. Откройте кабельный зажим, чтобы освободить кабель вентилятора (для ПЧ на 380 В, 1,5- 30 кВт необходимо снять средний корпус).
- 3. Отсоедините кабель вентилятора.
- 4. Снимите вентилятор с помощью отвертки.
- 5. Установите новый вентилятор в ПЧ в обратном порядке. Соберите ПЧ. Убедитесь, что направление воздуха вентилятора совпадает с направлением воздуха ПЧ, как показано ниже :

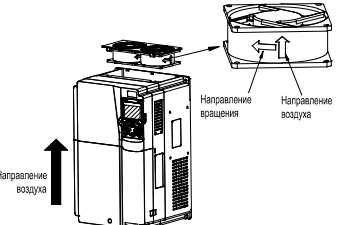

Рисунок 9-1 Обслуживание вентилятора мощностью 7,5 кВт и выше

#### 6. Включите ПЧ.

#### **9.4 Конденсатор**

#### **9.4.1 Формование конденсатора**

Если ПЧ не использовался в течение длительного времени, необходимо выполнить инструкции по формованию конденсатора шины постоянного тока перед его использованием. Срок хранения отсчитывается от даты поставки ПЧ.

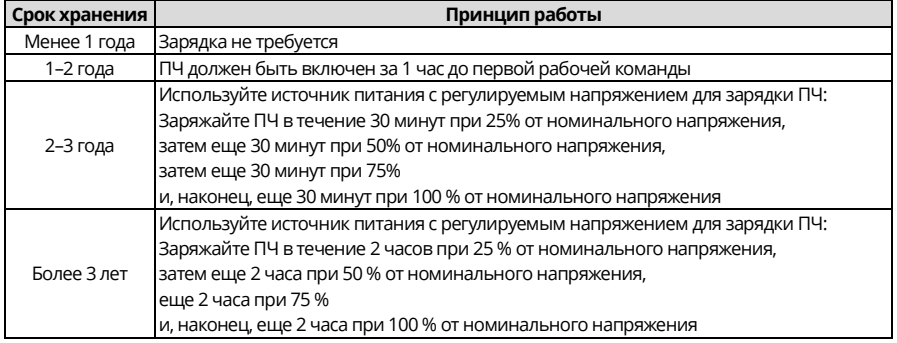

Метод использования источника питания с регулируемым напряжением для зарядки ПЧ описан следующим образом:

Выбор источника питания с регулируемым напряжением зависит от источника питания ПЧ. Для ПЧ с входным напряжением 1Ф/3Ф 230 В пер. тока можно использовать регулятор напряжения 230В пер. тока / 2A. Как 1-фазные, так и 3-фазные ПЧ можно заряжать с помощью 1-фазного источника питания с регулируемым напряжением (подключите L+ к R, а N к S или T). Все конденсаторы шины постоянного тока используют один выпрямитель, поэтому все они заряжены.

Для ПЧ класса высокого напряжения убедитесь, что во время зарядки выполняются требования к напряжению (например, 380 В). Зарядка конденсатора требует небольшой силы тока, поэтому можно использовать блок питания небольшой мощности (достаточно 2А).

Способ использования резистора (лампы накаливания) для зарядки привода описывается следующим образом:

Если вы напрямую подключаете приводное устройство к источнику питания для зарядки конденсатора шины постоянного тока, его необходимо заряжать не менее 60 минут. Операция зарядки должна выполняться при нормальной температуре в помещении без нагрузки, а резистор необходимо подключить в последовательном режиме в цепи 3Ф источника питания.

Для приводного устройства на 380 В используйте резистор 1 кОм / 100 Вт. Если напряжение блока питания не выше 380 В, можно использовать также лампу накаливания мощностью 100Вт. Если используется лампа накаливания, она может погаснуть или свет может стать очень слабым.

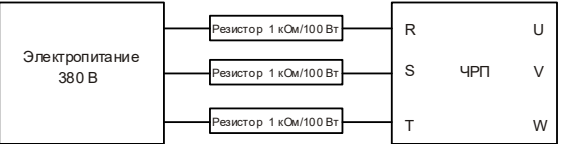

Рисунок 9-2 Пример схемы зарядки приводных устройств 380 В

#### **9.4.2 Замена электролитического конденсатора**

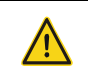

Внимательно прочтите Информаия по безопасности и следуйте инструкциям по выполнению операций. Игнорирование этих мер предосторожности может привести к травмам, смерти или повреждению блока.

Если электролитический конденсатор ПЧ использовался более 35 000 часов, его необходимо заменить. Для получения подробной информации о замене обратитесь в техподдержку.

#### **9.5 Силовой кабель**

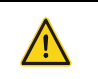

Внимательно прочтите Информаия по безопасности и следуйте инструкциям по выполнению операций. Игнорирование этих мер предосторожности может привести к травмам, смерти или повреждению блока.

- 1. Остановите ПЧ, отсоедините источник питания и подождите не меньше, чем время ожидания, указанное на ПЧ.
- 2. Проверьте подключение силовых кабелей. Убедитесь, что они надежно соединены.
- 3. Включите ПЧ.

# 10 Протокол связи

# 10.1 Что содержит данная глава

В этой главе описываются протоколы связи, поддерживаемые ПЧ.

ПЧ предоставляет интерфейсы связи RS485 и использует связь master/slave на основе международного стандарта протокола связи Modbus/Modbus TCP. Вы можете реализовать централизованное управление (задание команд для управления ПЧ, изменение рабочей частоты и соответствующих параметров функции, а также контроль рабочего состояния и информации о неисправностях ПЧ) через ПК/ПЛК, верхние управляющие компьютеры или другие устройства в соответствии с конкретными требованиями применения.

#### 10.2 Введение в протокол Modbus

Modbus - это программный протокол, общий язык, используемый в электронных контроллерах. Используя этот протокол, контроллер может обмениваться данными с другими блоками по линиям передачи. Это общепромышленный стандарт. Благодаря этому стандарту блока управления, выпускаемые разными производителями, могут быть информационную соединены B промышленную сеть И централизованно контролироваться.

Протокол Modbus предусматривает два режима передачи данных; американский стандартный код для обмена информацией (ASCII) и удаленный периферический блок (RTU). В одной сети Modbus все режимы передачи данных блоков, скорости передачи данных, биты данных, контрольные биты, конечные биты и другие основные параметры необходимо задать последовательно.

Сеть Modbus - это сеть управления с одним главным и несколькими подчиненными блоками, то есть в одной сети Modbus только одно устройство выступает в качестве главного, а другие блоки являются подчиненными. Главный может общаться с одним подчиненным или со всеми подчиненными, отправляя широковещательные сообщения. доступа подчиненный Ha отдельные команды блок должен ответить. Для широковещательных сообщений главным устройствам не нужно возвращать ответы.

#### 10.3 Применение Modbus

ПЧ использует режим Modbus RTU и осуществляет связь через интерфейсы RS485.

#### 10.3.1 RS485

Интерфейсы RS485 работают в полудуплексном режиме и посылают сигналы данных дифференциальным способом передачи, который также называют балансной передачей. В интерфейсе RS485 используется витая пара, где один провод определяется как A (+), а другой В (-). Как правило, если положительный электрический уровень между передающими дисками А и В находится в диапазоне от +2 В до +6 В, логика равна «1»; если же он находится в диапазоне от -2 В до -6 В, логика равна «0». На клеммной колодке ПЧ клемма 485+ соответствует А, а 485- соответствует В.

Скорость передачи данных (Р14.01) указывает на количество битов, передаваемых за секунду, а единицей измерения является бит/с (bps). Более высокая скорость передачи данных указывает на более быструю передачу и худшую помехозащищенность. При использовании витой пары 0,56 мм (24 по AWG - американской классификации проводов) максимальное расстояние передачи изменяется в зависимости от скорости передачи данных, как описано в следующей таблице.

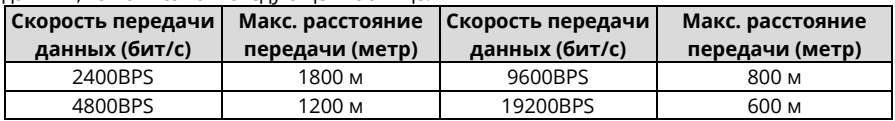

При передаче данных по RS485 на большие расстояния рекомендуется использовать экранированные кабели, а экранирующий слой использовать в качестве провода заземления.

Когда блоков меньше, а расстояние передачи невелико, вся сеть хорошо работает без оконечных нагрузочных резисторов. Однако с увеличением расстояния производительность ухудшается. Поэтому при большом расстоянии передачи рекомендуется использовать оконечный резистор 120 Ом.

#### **10.3.1.1 Когда используется один ПЧ**

[Рисунок 10](#page-409-0)-1: отображается схема подключения Modbus для сети с одним ПЧ и ПК. Как правило, ПК не имеют интерфейсов RS485, поэтому вам необходимо преобразовать интерфейс RS232 или USB ПК в интерфейс RS485 с помощью преобразователя. Затем, подключите конец A интерфейса RS485 к порту 485+ на клеммной колодке ПЧ, а конец B – к порту 485-. Рекомендуется использовать экранированные витые пары. При использовании преобразователя RS232-RS485 длина кабеля, используемого для соединения интерфейса RS232 ПК и преобразователя, не может превышать 15 м. По возможности используйте короткий кабель. Рекомендуется вставлять преобразователь непосредственно в ПК. Точно так же при использовании преобразователя USB-RS485 по возможности используйте короткий кабель.

Когда подключение завершено, выберите правильный порт (например, COM1 для подключения к преобразователю RS232–RS485) для высшего компьютера и сохраните настройки основных параметров, таких как скорость передачи данных и бит проверки данных, в соответствии с параметрами ПЧ.

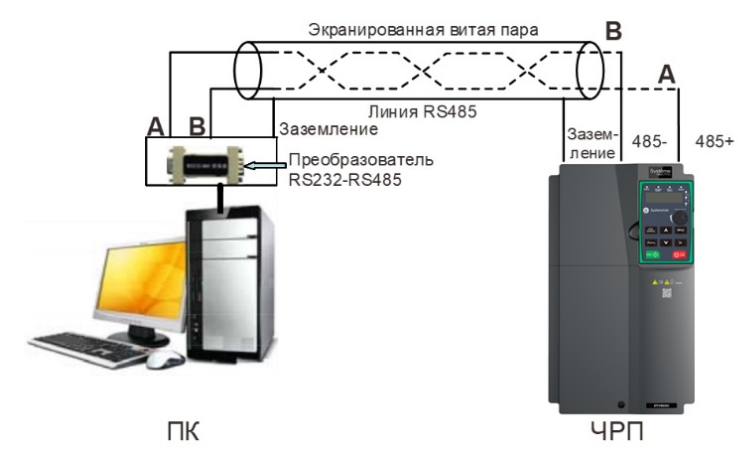

<span id="page-409-0"></span>Рисунок 10-1 Схема подключения RS485 для сети с одним ПЧ

#### 10.3.1.2 При использовании нескольких ПЧ

В сети с несколькими ПЧ обычно используется соединение «хризантема» и «звезда».

Согласно требованиям стандартов промышленности шины RS485, все блоки должны быть подключены в режиме «хризантема» с одним оконечным резистором 120 Ом на каждом конце, как показано на рис. Рисунок 10-2. Рисунок 10-3 - это упрощенная схема подключения, а Рисунок 10-4 является схемой практического применения.

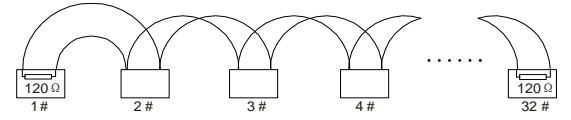

<span id="page-410-0"></span>Рисунок 10-2 Схема подключения «хризантема» на месте

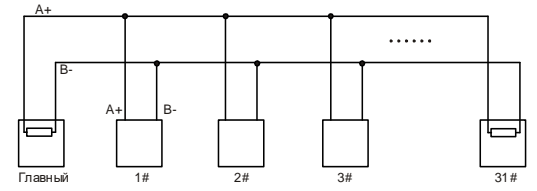

Рисунок 10-3. Упрощенная схема главной цепи

<span id="page-410-1"></span>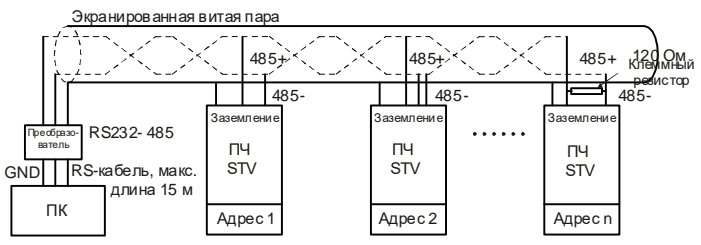

Рисунок 10-4. Схема практического применения соединения «хризантема»

<span id="page-410-2"></span>Рисунок 10-5: показана схема начального соединения. Когда принимается этот режим подключения, два устройства, наиболее удаленных друг от друга на линии, должны быть соединены с помощью оконечного резистора (на этом рисунке два устройства - это устройства 1# и 15#).

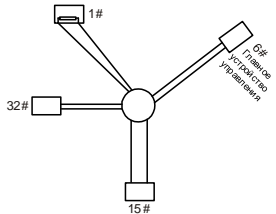

Рисунок 10-5. Соединение «звезда»

<span id="page-410-3"></span>По возможности используйте экранированный кабель в соединении с несколькими частотно-регулируемыми приводами. Скорость передачи данных, настройки проверки битов данных и другие параметры всех блоков на линии RS485 должны быть установлены последовательно, а адреса не могут повторяться.

#### **10.3.2 RTU**

#### **10.3.2.1 Структура кадра связи RTU**

Когда контроллер настроен на использование режима связи RTU в сети Modbus, каждый байт (8 бит) в сообщении включает 2 шестнадцатеричных символа (каждый включает 4 бита). По сравнению с режимом ASCII, режим RTU может передавать больше данных с той же скоростью передачи.

#### **Кодовая система**

• 1 стартовый бит

• 7 или 8 битов данных; минимальный допустимый бит отправляется первым. Каждая область кадра из 8 бит включает в себя 2 шестнадцатеричных символа (0–9, A–F)

• 1 бит проверки четности/нечетности; этот бит не предоставляется, если проверка не требуется

• 1 конечный бит (с выполненной проверкой), 2 бита (без проверки)

#### **Область обнаружения ошибок**

• Циклическая проверка избыточности (CRC)

В следующих таблицах представлены форматы данных.

#### Кадр символов из 11 бит (биты с 1 по 8 - биты данных)

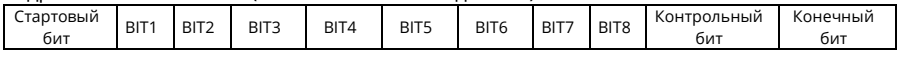

#### Кадр символов из 10 бит (биты с 1 по 7 - биты данных)

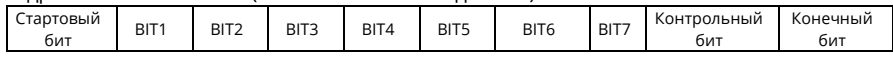

В символьном кадре только биты данных несут информацию. Стартовый бит, контрольный бит и стоповый бит используются для облегчения передачи битов данных на блок назначения. В практических применениях необходимо последовательно устанавливать биты данных, биты проверки четности и конечные биты.

В режиме RTU новому кадру всегда должен предшествовать временной интервал с минимальной длиной 3,5 байта. В сети, где скорость передачи рассчитывается на основе скорости передачи, время передачи 3,5 байта может быть легко получено. После окончания времени простоя домены данных отправляются в следующей последовательности: адрес подчиненного блока, код команды операции, данные и контрольный символ CRC. Каждый байт, передаваемый в каждом домене, включает 2 шестнадцатеричных символа (0–9, A–F). Сетевые блока всегда контролируют коммуникационную шину. После получения первого домена (информации об адресе) каждое сетевое блок идентифицирует байт. После передачи последнего байта используется аналогичный интервал передачи (с минимальной длиной 3,5 байта) для указания, что передача кадра заканчивается. Затем начинается передача нового кадра.

#### Формат кадра данных RTU

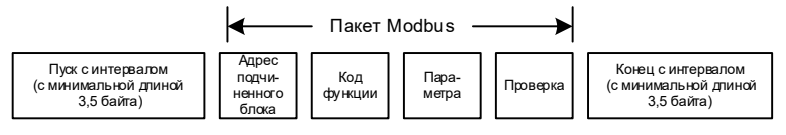

Информация о кадре должна передаваться в непрерывном потоке данных. Если до завершения передачи всего кадра имеется интервал, превышающий время передачи 1,5 байта, принимающее блок удаляет неполную информацию и неверно принимает последующий байт за адресную область нового кадра. Аналогично, если интервал передачи между двумя кадрами меньше, чем время передачи 3,5 байта, то принимающее блок неверно принимает его за данные последнего кадра. Из-за беспорядка в кадрах значение проверки CRC оказывается неверным, и, таким образом, происходит сбой связи. В следующей таблице приведена стандартная структура кадра RTU:

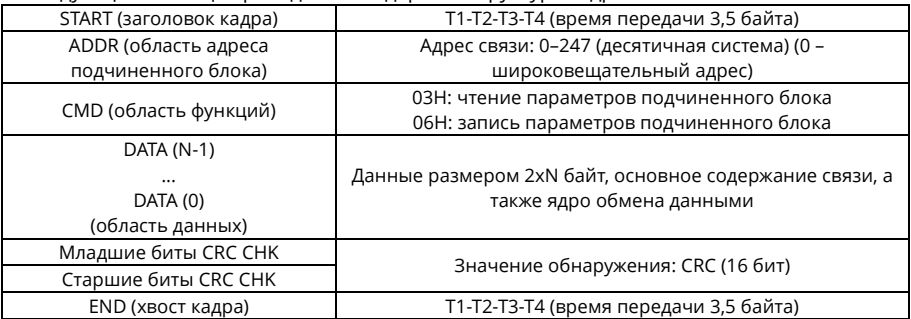

#### 10.3.2.2 Режимы проверки ошибок кадров связи RTU

Во время передачи данных могут возникать ошибки, вызванные различными факторами. Без проверки блок приема данных не может определить ошибки данных и может выдать неправильный ответ. Неправильный ответ может привести к серьезным проблемам. Поэтому данные должны быть проверены.

Проверка осуществляется следующим образом: Передатчик вычисляет передаваемые данные по определенному алгоритму для получения результата, добавляет результат к задней части сообщения и передает их вместе. После получения сообщения приемник вычисляет данные на основе того же алгоритма, чтобы получить результат, и сравнивает его с результатом, переданным передатчиком. Если результаты совпадают, сообщение считается верным. В противном случае сообщение считается ошибочным.

Проверка кадра на ошибки включает в себя две части, а именно проверку битов на отдельных байтах (то есть проверку четности/нечетности с использованием контрольного бита в кадре символов) и проверку целых данных (проверка CRC).

#### Проверка битов на отдельных байтах (проверка четности/нечетности)

Вы можете выбрать режим проверки битов по необходимости или не выполнять проверку, что повлияет на установку контрольного бита каждого байта.

Определение четной проверки: Перед передачей данных добавляется бит проверки на четность, который указывает, является ли количество «1» в передаваемых данных нечетным или четным. Если оно четное, контрольный бит устанавливается в «0», а если нечетное, контрольный бит устанавливается в «1».

Определение проверки на нечетность: Перед передачей данных добавляется бит проверки на нечетность, чтобы указать, является ли количество «1» в передаваемых данных четным или нечетным. Если оно нечетное, контрольный бит устанавливается в «0»: если четное, контрольный бит устанавливается в «1».

Например, передаваемые биты данных имеют вид «11001110», включая пять «1». Если применяется проверка на четность, бит проверки на четность устанавливается в «1»; если же применяется проверка на нечетность, бит проверки на нечетность устанавливается в «0».

Во время передачи данных вычисляется четный/нечетный контрольный бит и помещается в контрольный бит кадра. После получения данных принимающий блок выполняет проверку четности/нечетности. Если он обнаруживает, что четность/нечетность данных не соответствует предварительно заданной информации, он определяет, что произошла ошибка связи.

#### **Режим проверки CRC**

Кадр в формате RTU включает в себя область (домен) обнаружения ошибок, основанную на вычислении CRC. Область CRC проверяет все содержимое кадра. Область CRC состоит из двух байтов, включающих 16 двоичных разрядов. Он вычисляется передатчиком и добавляется к кадру. Приемник вычисляет CRC полученного кадра и сравнивает результат со значением в полученной области CRC. Если два значения CRC не равны друг другу, в передаче возникают ошибки.

Во время CRC сначала сохраняется 0xFFFF, а затем вызывается процесс для обработки не менее 6 смежных байтов в кадре на основе содержимого текущего регистра. CRC действительна только для 8-битных данных в каждом символе. Она недействительна для начального (стартового), конечного (стопового) и контрольного битов.

Во время генерации значений CRC выполняется операция «исключающее или» (XOR) для каждого 8-битного символа и содержимого регистра. Результат помещается в биты от младшего значащего бита (LSB) до старшего (MSB), а 0 помещается в MSB. Затем определяется LSB. Если LSB равен 1, для текущего значения в регистре и заданного значения выполняется операция XOR. Если LSB равен 0, операция не выполняется. Этот процесс повторяется 8 раз. После обнаружения и обработки последнего (8го) бита выполняется операция XOR над следующим 8-битным байтом и текущим содержимым регистра. Итоговые значения в регистре – это значения CRC, полученные после выполнения операций над всеми байтами в кадре. При расчете используется правило проверки CRC по международному стандарту. При необходимости вы можете обратиться к соответствующему стандартному алгоритму CRC для составления программы расчета CRC.

Пример ниже представляет собой простую функцию расчета CRC для справки (с использованием языка программирования C):

unsigned int crc\_cal\_value(unsigned char\*data\_value,unsigned char data\_length)

```
int i;
      unsigned int crc_value=0xffff; 
      while(data_length--)
      {
              crc_value^=*data_value++;
               for(i=0;i<8;i++)
\{ if(crc_value&0x0001)
                             crc_value=(crc_value>>1)^0xa001;
                      else 
                             crc_value=crc_value>>1;
 }
      \mathfrak{g}return(crc_value);
```

```
}
```
{

В лестничной логике CKSM используется метод табличного просмотра для расчета значения CRC в соответствии с содержимым кадра. Его программа проста, вычисления выполняются быстро, но занимаемое пространство постоянного запоминающего блока (ПЗУ) велико. Используйте эту программу с осторожностью в сценариях, где к программам есть требования по пространству.

#### **10.4 Код команды RTU и коммуникационные данные**

#### <span id="page-414-0"></span>**10.4.1 Код команды 03H, чтение N слов (непрерывно до 16 слов)**

Код команды 03H используется главным блоком для считывания данных с ПЧ. Количество считываемых данных зависит от «количества данных» в команде. Максимально может быть считано 16 фрагментов данных. Адреса считываемых параметров должны быть смежными. Каждый фрагмент данных занимает 2 байта, то есть одно слово. Формат команды представлен с использованием шестнадцатеричной системы (число, за которым следует «H», обозначает шестнадцатеричное значение). Одно шестнадцатеричное значение занимает один байт.

Команда 03H используется для считывания информации, включая параметры и состояние работы ПЧ.

Например, начиная с адреса данных 0004H, для чтения двух смежных фрагментов данных (то есть для чтения контента с адресов данных 0004H и 0005H) структуры кадров описаны ниже.

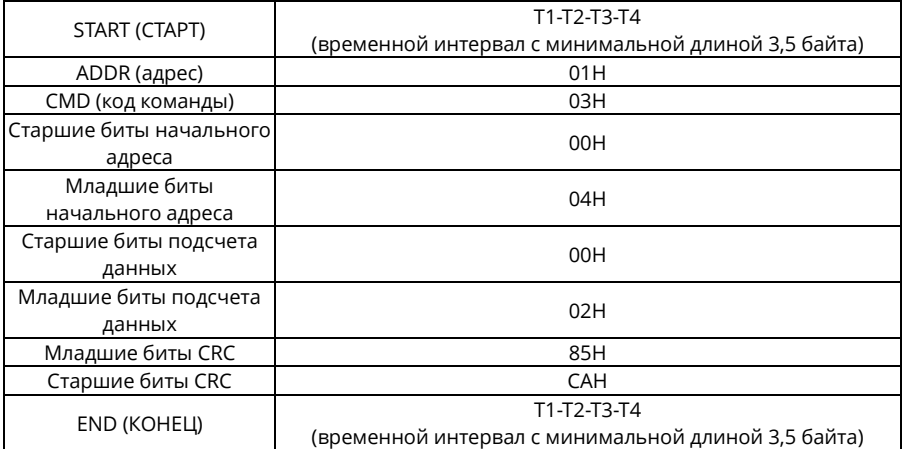

Команда главного блока RTU (от главного блока к ПЧ)

«START» и «END» представляют собой «T1-T2-T3-T4 (временной интервал с минимальной длиной 3,5 байта)», указывая на то, что перед выполнением по связи RS485 должен сохраняться временной интервал с минимальной длиной 3,5 байта. Временной интервал используется для того, чтобы отличить одно сообщение от другого, т.е. чтобы два сообщения не рассматривались как одно.

«ADDR» равен «01H» и указывает на то, что команда отправляется на ПЧ с адресом 01H. Информация ADDR занимает один байт.

«CMD» – это «03H» и указывает на то, что команда используется для чтения данных с ПЧ. Информация CMD занимает один байт.

«Начальный адрес» означает, что чтение данных начинается с этого адреса. Он занимает два байта, причем MSB (младший значащий байт) находится слева, а LSB (старший значащий байт) – справа.

Количество данных указывает на количество данных, которые необходимо считывать (единица измерения: слово). «Начальный адрес» – «0004H», а «Количество данных» – 0002H, а это означает, что данные должны быть считаны с адресов данных 0004H и 0005H. Проверка CRC занимает два байта, причем LSB (Младший значащий байт) находится слева, а MSB (Старший значащий байт) – справа.

Проверка CRC занимает два байта, причем LSB (Младший значащий байт) находится слева, а MSB – справа (Старший значащий байт).

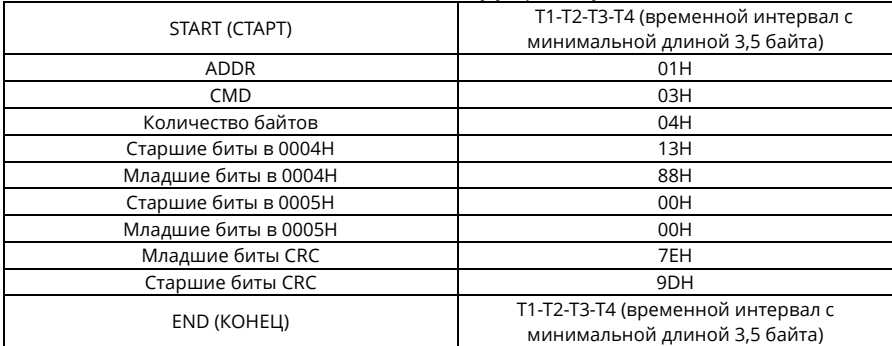

Ответ подчиненного блока RTU (от ПЧ к главному устройству)

Определение информации ответа описывается следующим образом:

ADDR – это «01H», что указывает на то, что сообщение отправлено от ПЧ, адрес которого равен 01H. Информация ADDR занимает один байт.

«CMD» – это «03H» и указывает на то, что сообщение является ответом ПЧ на команду 03H от главного устройства для чтения данных. Информация CMD занимает один байт.

«Количество байтов» указывает на количество байтов между байтом (не включено) и байтом CRC (не включено). Значение «04» указывает на наличие четырех байтов данных между «Количество байтов» и «CRC LSB», то есть «Старшие биты в 0004H», «Младшие биты в 0004H», «Старшие биты в 0005H» и «Младшие биты в 0005H».

Часть данных содержит два байта, причем MSB (Младший значащий байт) находится слева, а LSB (Старший значащий байт) – справа. Судя по ответу, данные в 0004H – 1388H, а в 0005H – 0000H.

Проверка CRC занимает два байта, младшие биты слева, а старшие – справа.

#### <span id="page-415-0"></span>**10.4.2 Код команды 06H, запись слова**

Эта команда используется главным блоком для записи данных в ПЧ. Одна команда может быть использована для записи только одного фрагмента данных. Она служит для изменения параметров и режима работы ПЧ.

Структура записи кадра от 5000 (1388H) до 0004H ПЧ с адресом 02H описана ниже. Команда главного блока RTU (от главного блока к ПЧ)

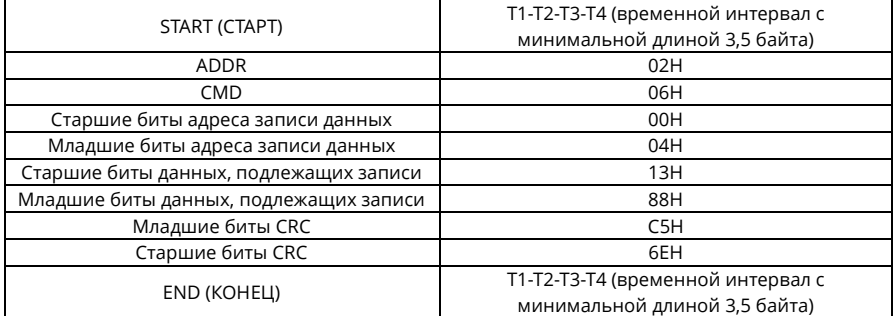

#### Ответ подчиненного блока RTU (от ПЧ к главному устройству)

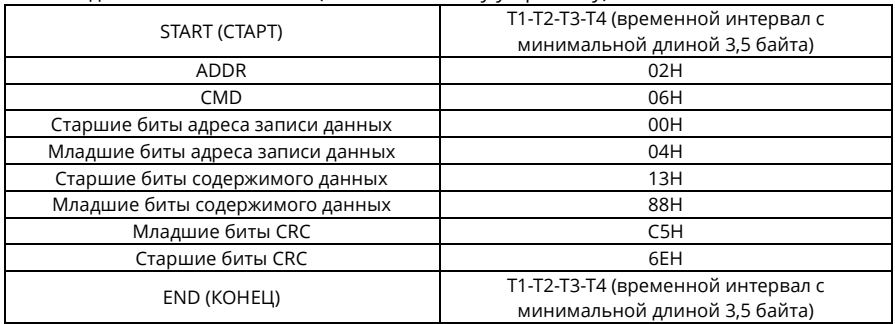

Примечание: В раздела[х 10.4.1](#page-414-0) [и 10.4.2](#page-415-0) в основном описаны форматы команд. Подробное применение см. в раздел[е 10.4.8.](#page-425-0) 

#### **10.4.3 Код команды 08H, диагностика**

Описание кода подфункции:

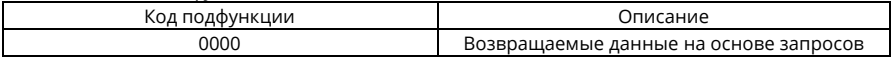

Например, для запроса информации об обнаружении цепи преобразователя частоты (ПЧ), адрес которого 01H, строки запроса и возврата одинаковы, а формат описывается следующим образом.

Команда главного блока RTU:

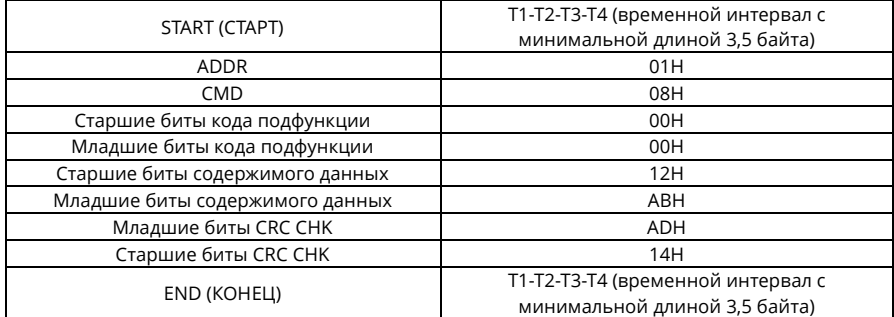

Ответ подчиненного блока RTU:

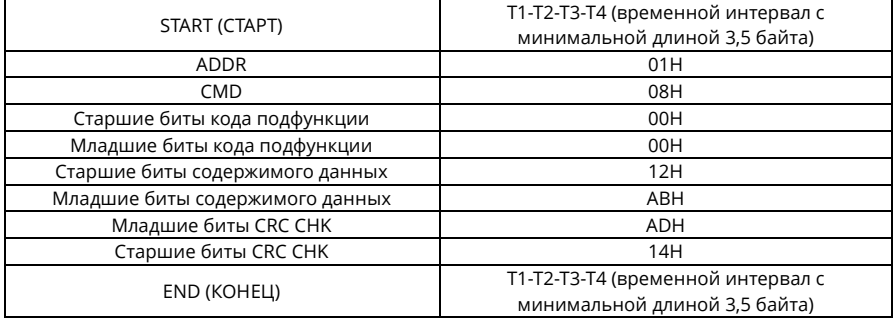

#### **10.4.4 Код команды 10H, непрерывная запись**

Код команды 10H используется главным блоком для записи данных в ПЧ. Количество записываемых данных определяется параметром «Data quantity» (количество данных), и можно записать максимум 16 фрагментов данных.

Например, для записи 5000 (1388H) и 50 (0032H) соответственно в 0004H и 0005H ПЧ, адрес подчиненного блока которого 02H, структура кадра выглядит следующим образом. Команда главного блока RTU (от главного блока к ПЧ)

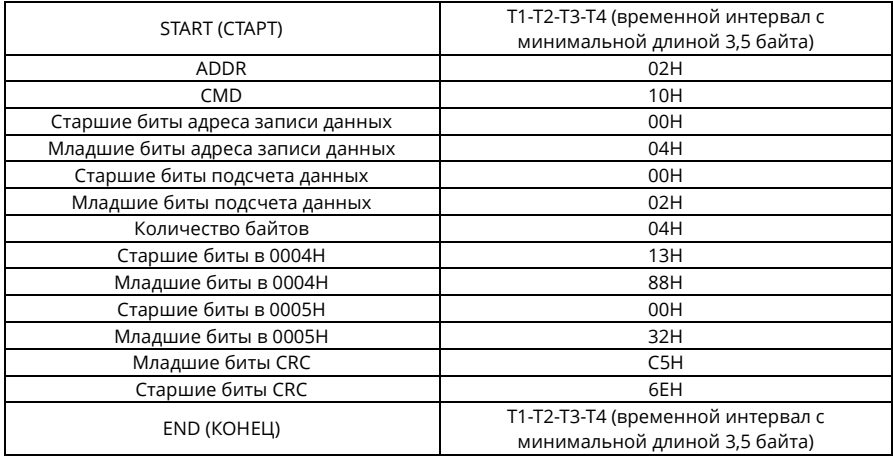

Ответ подчиненного блока RTU (от ПЧ к главному устройству)

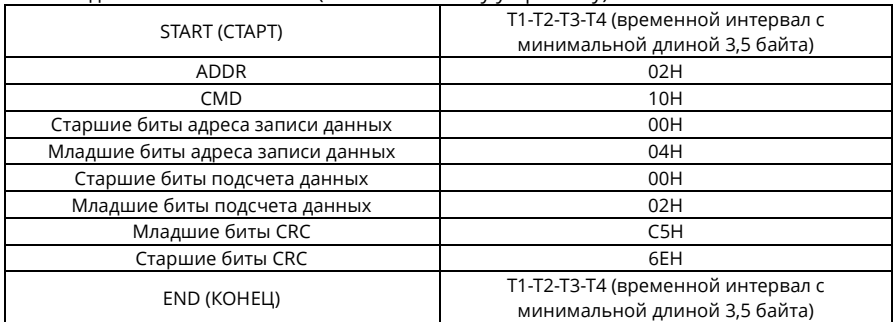

#### **10.4.5 Определение адреса данных**

В этом разделе описывается определение адресов данных связи. Адреса используются для управления работой, получения информации о состоянии и настройки соответствующих параметров функции ПЧ.

#### **10.4.5.1 Правила формата адреса кода функции**

Адрес функционального кода состоит из двух байтов, со старшими битами слева и младшими битами справа. Старшие биты находятся в диапазоне от 00 до ffH, младшие биты также находятся в диапазоне от 00 до ffH. Старшие биты – это шестнадцатеричная форма номера группы перед точкой, а младшие биты – это номер после точки.

В качестве примера возьмем Р05.06: Номер группы - 05, то есть старшие биты адреса параметра - это шестнадцатеричная форма 05; а число за точкой - 06, то есть младшие биты - это шестнадцатеричная форма 06. Таким образом, адрес кода функции в шестнадцатеричной форме равен 0506Н. Например, адрес параметра Р10.01 – 0А01Н.

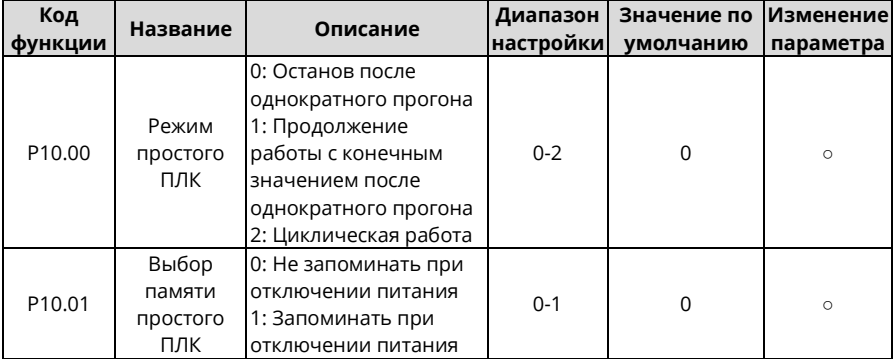

#### Примечания:

- Параметры в группе Р99 устанавливаются производителем, их нельзя прочитать или Изменение параметра. Некоторые параметры нельзя изменить во время работы ПЧ; некоторые невозможно изменить независимо от статуса ПЧ. Обратите внимание на диапазон настройки, единицу измерения и описание параметра при его изменении.
- Срок службы электрически стираемой программируемой постоянной памяти (ЭСППЗУ/EEPROM) может сократиться, если она часто используется для хранения данных. Некоторые функциональные коды не нужно сохранять во время связи. Требования приложения можно удовлетворить, изменив значение встроенной ОЗУ, то есть изменив старший бит соответствующего функционального кода с 0 на 1. Например, если Р00.07 не нужно хранить в ЕЕРКОМ, достаточно изменить значение в ОЗУ, то есть установить адрес 8007Н. Этот адрес можно использовать только для записи данных во встроенное ОЗУ, и он недействителен при использовании для считывания данных.

#### 10.4.5.2 Описание других функциональных адресов Modbus

Помимо изменения параметров ПЧ, главное устройство также может управлять ПЧ, например, запускать и останавливать его, а также отслеживать рабочее состояние ПЧ. В следующей таблице описаны другие функциональные параметры.

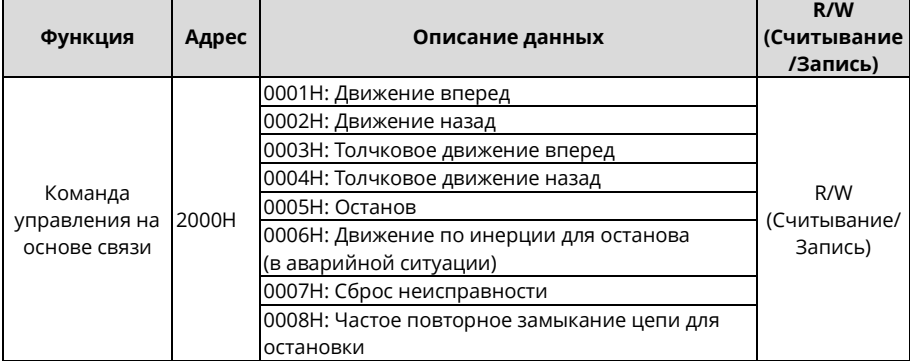

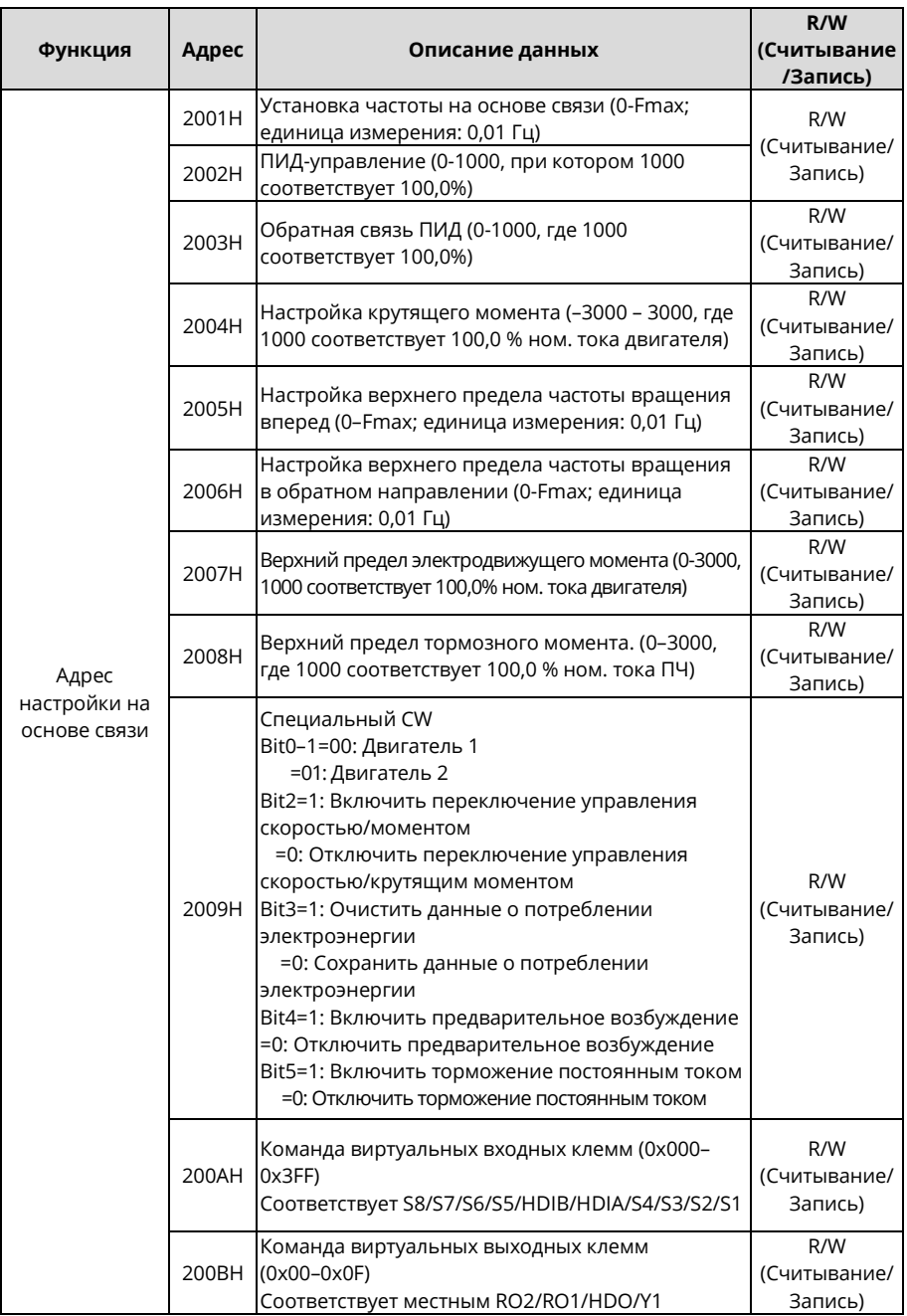

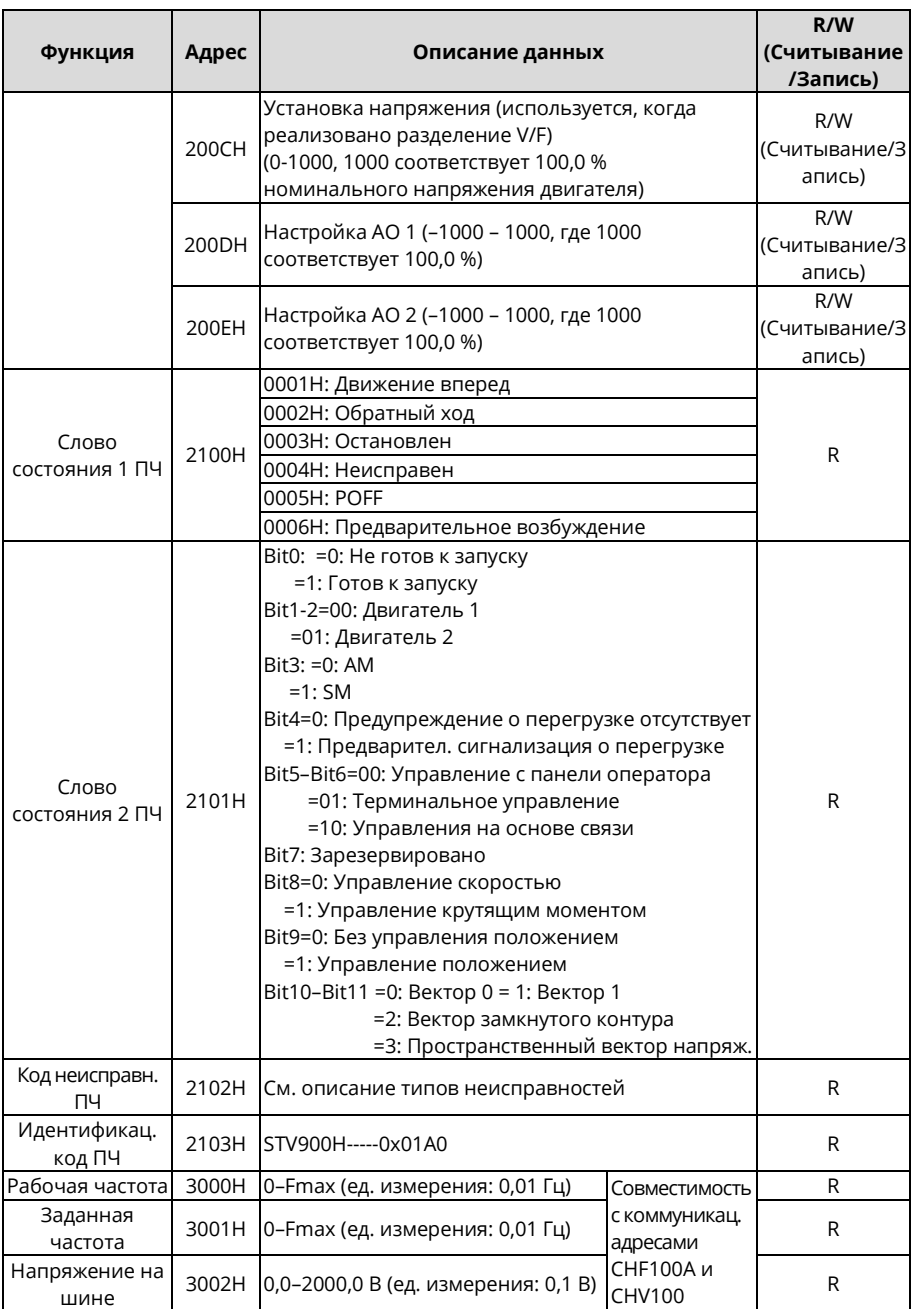

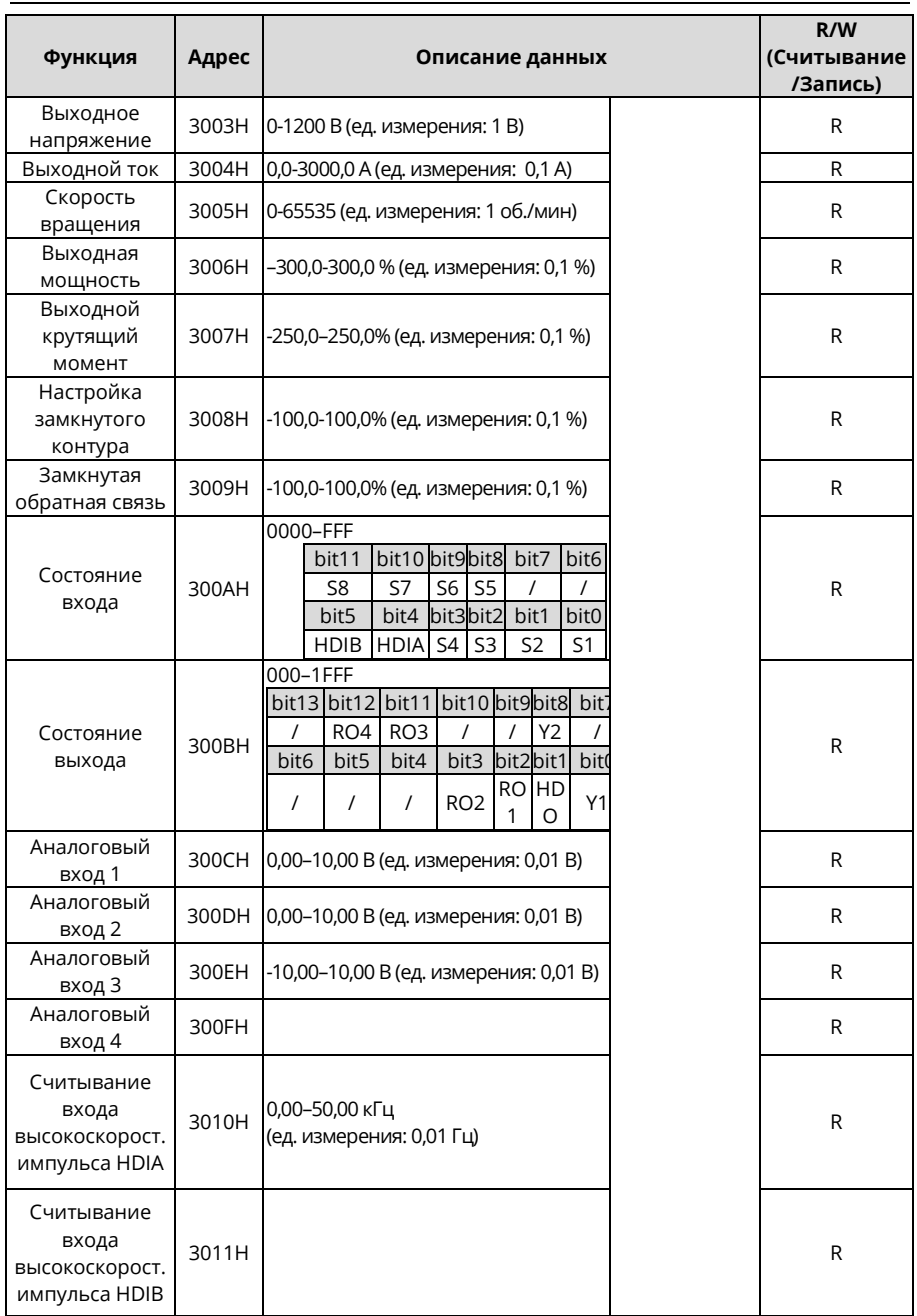

Руководство по эксплуатации преобразователей частоты для кранов серии STV900H

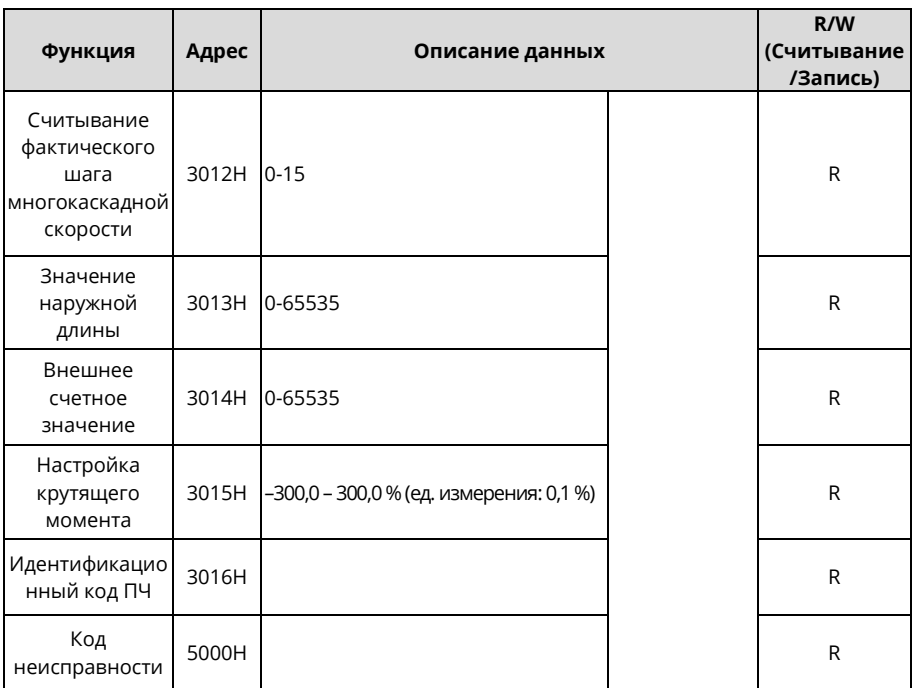

Характеристики считывания/записи (R/W) указывают на возможность считывания и записи параметра функции. Например, Communication-based control command (Команда управления на основе связи) может быть записана, поэтому для управления ПЧ используется код команды 06Н. Характеристика R указывает, что функциональный параметр можно только считывать, а W указывает, что функциональный параметр можно только записывать.

Примечание: Некоторые параметры в предыдущей таблице действительны только после их включения. Возьмите в качестве примера операции запуска и останова: вам необходимо установить «Канал рабочих команд» (Р00.01) на «Связь», а «Канал рабочих команд связи» (P00.02) – на канал связи Modbus/Modbus TCP. Другой пример: при изменении «Настройки PID» необходимо установить «Источник задания PID» (Р09.00) на связь Modbus/Modbus TCP.

#### 10.4.6 Шкала полевой сети Fieldbus

R практических приложениях коммуникационные данные представлены  $\mathbf{R}$ шестнадцатеричной форме, но шестнадцатеричные значения не могут представлять десятичные. Например, 50,12 Гц не может быть представлено в шестнадцатеричной форме. В таких случаях следует умножить 50,12 на 100, чтобы получить целое число 5012, и тогда 50,12 может быть представлено как 1394Н в шестнадцатеричной форме (5012 в десятичной форме).

В процессе умножения нецелого числа на кратное для получения целого числа, кратное число называется шкалой полевой сети Fieldbus.

Масштаб полевой шины зависит от количества десятичных знаков в значении, указанном в «Подробном описании параметра» или «Значении по умолчанию». Если в значении имеется *n* десятичных знаков, масштаб полевой шины m равен *n*<sup>й</sup> степени числа 10. Возьмите следующую таблицу в качестве примера, где m равно 10.

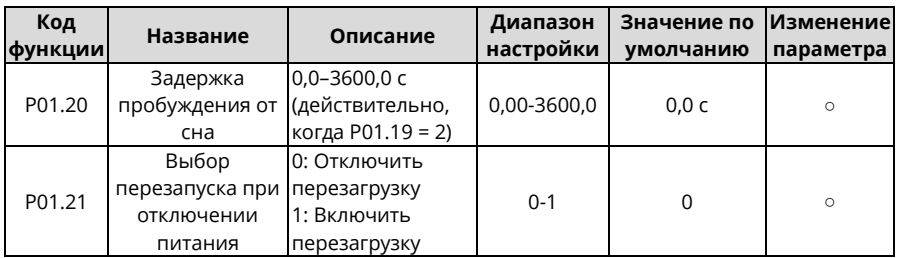

Значение, указанное в «Диапазоне настройки» или «По умолчанию», содержит один десятичный разряд, поэтому масштаб полевой шины равен 10. Если значение, полученное высшим компьютером, равно 50, значение «Задержка пробуждения от сна» ПЧ равно 5,0 (5,0 = 50/10).

Чтобы установить «Wake-up-from-sleep delay» (задержка пробуждения ото сна) на 5,0 с через связь Modbus/Modbus TCP, необходимо сначала умножить 5,0 на 10 в соответствии со шкалой, чтобы получить целое число 50, то есть 32H в шестнадцатеричной форме, а затем отправить следующую команду записи:

# **01 06 01 14 00 32 49 E7**

ЧРП параметра

Команда записи

Адрес

параметра параметра Данные

CRC

После получения команды ПЧ преобразует 50 в 5,0 по шкале сети Fieldbus, а затем устанавливает Wake-up-from-sleep delay (Задержка пробуждения от сна) на 5,0 с.

Рассмотрим другой пример. После того как высший компьютер отправляет команду считывания параметра «Wake-up-from-sleep delay» (Задержка пробуждения от сна), главный блок получает следующий ответ от ПЧ:

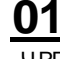

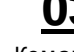

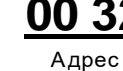

**01 03 02 00 32 39 91**

ЧРП парамет ра

записи парамет ра

Команда 2-байтовые CRC Парамет ра

Данные параметра равны 0032H, то есть 50, и, следовательно, получается 5,0 на основании масштаба полевой шины (50/10=5,0). В этом случае главный блок определяет, что «Wake-up-from-sleep delay» (задержка пробуждения от сна) составляет 5,0 с.

#### 10.4.7 Реакция на сообщение об ошибке

При управлении на основе связи могут возникать ошибки в работе. Например, некоторые параметры могут быть только считаны, а команда записи отправлена. В этом случае ПЧ возвращает ответное сообщение об ошибке.

Ответы на сообщения об ошибках передаются от ПЧ к главному блоку. В следующей таблице приведены коды и определения ответов на сообщения об ошибках.

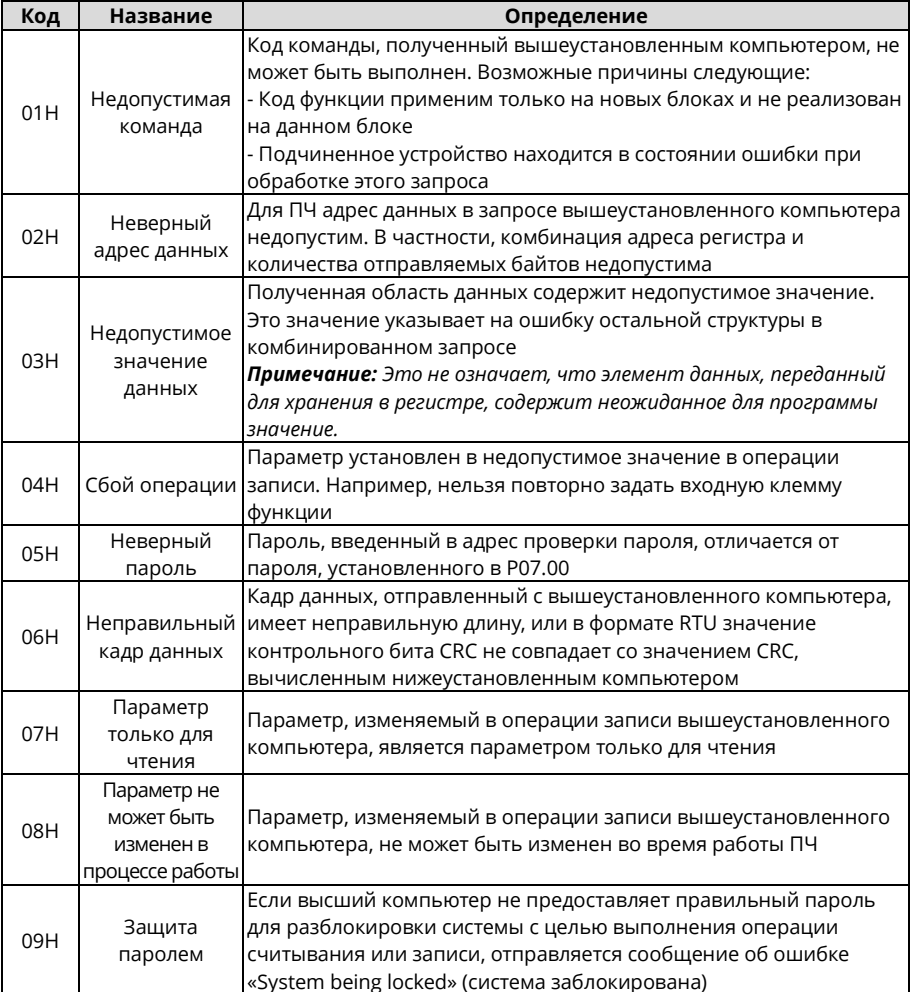

При возврате ответа подчиненный блок использует домен (область) кода функции и адрес ошибки для индикации, является ли это нормальным ответом (нет ошибки) или ответом с исключением (возникла ошибка). При нормальном ответе подчиненный блок возвращает соответствующий код функции и адрес данных или код подфункции. При ответе типа «исключение» подчиненный блок возвращает код, равный нормальному коду, но первый бит равен логической 1.

Руководство по эксплуатации преобразователей частоты для кранов серии STV900H

Например, если главный блок посылает подчиненному сообщение запроса на считывание группы адресных данных кода функции, то генерируется следующий код:

00000011 (03Н в шестнадцатеричной форме)

Адрес

параметра

Для нормального ответа возвращается тот же код.

Для ответа исключения возвращается следующий код:

10000011 (83Н в шестнадцатеричной форме)

В дополнение к модификации кода, подчиненный блок возвращает байт кода исключения, который описывает причину исключения. После получения ответа с исключением типичная обработка главного блока заключается в повторной отправке сообщения запроса или модификации команды на основе информации о неисправности. Например, чтобы установить «Канал рабочих команд» (Р00.01, адрес параметра 0001H) ПЧ с адресом от 01Н до 03, команда выглядит следующим образом:

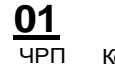

Команда

параметра записи

16

Алрес параметра

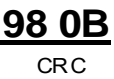

Однако «Канал команды выполнения» варьируется от 0 до 2. Значение 3 выходит за пределы диапазона настройки. В этом случае ПЧ возвращает ответ на сообшение об ошибке, как показано ниже:

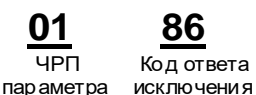

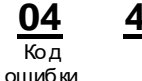

Код ответа с исключением 86Н (генерируется на основе старшего бита «1» команды записи 06Н) указывает на то, что это ответ с исключением на команду записи (06Н). Код ошибки - 04Н, что означает «Сбой операции».

#### <span id="page-425-0"></span>10.4.8 Примеры операций чтения/записи

Форматы команд считывания и записи см. в разделах 10.4.1 и 10.4.2.

#### 10.4.8.1 Примеры команды чтения 03Н

Пример 1: Чтение слова состояния 1 ПЧ, адрес которого 01Н. Из таблицы других функциональных параметров видно, что адрес параметра слова состояния 1 ПЧ равен 2100H.

Команда считывания, передаваемая на ПЧ, выглядит следующим образом:

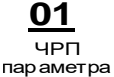

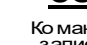

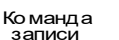

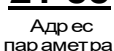

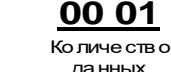

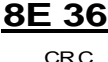

Предположим, что будет получен следующий ответ:

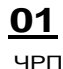

пар аметра

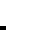

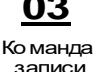

Ко пичество байтов

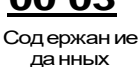

F8 45

**CRC** 

Содержание данных, возвращаемых ПЧ - 0003Н, что указывает на то, что ПЧ находится в остановленном состоянии.

Пример 2: Просмотр информации о ПЧ с адресом 03Н, включая «Тип текущей неисправности» (Р07.27) - «Тип последних четырех неисправностей» (Р07.32), из которых адреса параметров – от 071ВН до 0720Н (6 последовательных адресов параметров. начиная с 071ВН).

Команда, передаваемая на ПЧ, выглядит следующим образом:

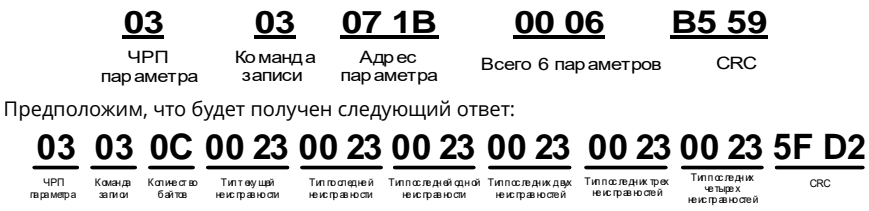

По возвращенным данным, все типы неисправности 0023Н, то есть 35 в десятичном виде, что означает неисправность нарушения регулировки (STo).

#### 10.4.8.2 Запись примеров команды 06Н

Пример 1: Установите ПЧ, адрес которого 03Н, в режим прямого хода. Согласно таблице других параметров функций, адрес команды управления на основе связи равен 2000Н, а 0001Н означает движение вперед, как показано на следующем рисунке.

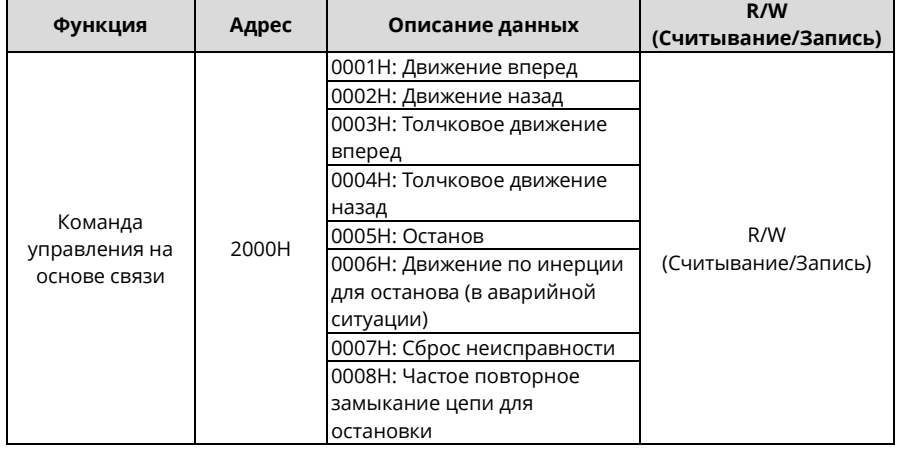

Команда, передаваемая главным устройством, выглядит следующим образом:

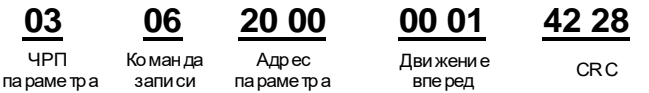

Если операция выполнена успешно, возвращается следующий ответ (аналогичный команде, переданной главным устройством):

параметра

**UPN** 

06 Коман ла записи

20 00  $Annec$ параметра

00 01 **Лвижение** .<br>ВПе ред

42 28 **CRC** 

Руководство по эксплуатации преобразователей частоты для кранов серии STV900H

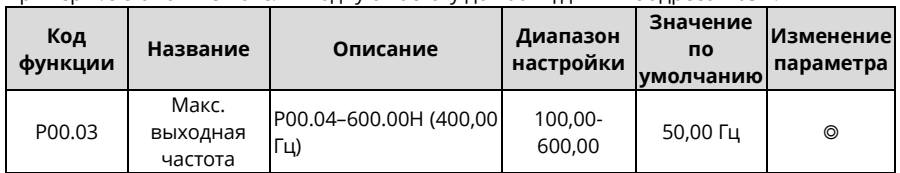

Пример 2: Установите макс, выходную частоту до 100 Гц для ПЧ с адресом 03Н.

В соответствии с числом десятичных знаков масштаб полевой шины «Макс, выходная частота» (Р00.03) равен 100. Умножьте 100 Гц на 100. Получается значение 10000, а это 2710Н в шестнадцатеричном виде.

Команда, передаваемая главным устройством, выглядит следующим образом: 00 03

Алрес

пар аметра

03

параметра

 $\mathsf{E}$ 

**HPN** 

06 Команда записи

Данные параметра

27 10

62 14 **CRC** 

Если операция выполнена успешно, возвращается следующий ответ (аналогичный команде, переданной главным устройством):

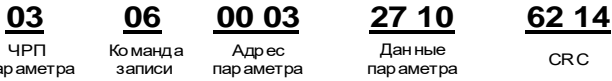

Примечание: В предыдущем описании команд пробелы добавляются к команде только для пояснения. В практических приложениях никаких пробелов в командах не требуются.

#### 10.4.8.3 Пример непрерывной записи команды 10Н

Пример 1: Установите ПЧ, адрес которого 01Н, в режим прямого хода с частотой 10 Гц. Согласно таблице других функциональных параметров, адрес Communication-based control command (Команда управления на основе связи) - 2000Н, 0001Н означает движение вперед, а адрес Communication-based value setting (Установка значения на основе связи) - 2001Н, как показано на следующем рисунке. 10 Гц - это 03Е8Н в шестнадцатеричной форме.

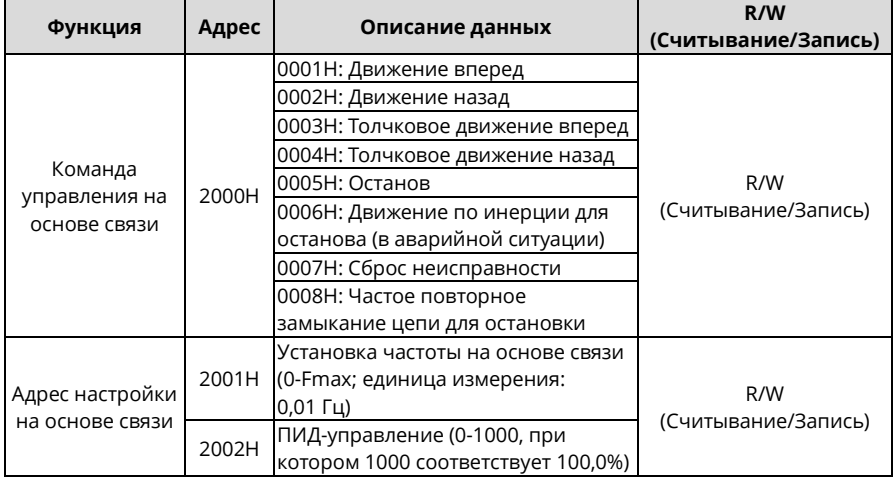

В реальной работе установите Р00.01 на 2 и Р00.06 на 8.

Команда, передаваемая главным устройством, выглядит следующим образом:

01 10

 $UPD$ Команда параметра непрерывной параметра записи

Количество

በ4 Количество

Движение вперед

00 01 03 E8 3B 10

Annec

00

 $10<sub>ru</sub>$ 

CRC.

параметров

байтов

Если операция выполнена успешно, возвращается следующий ответ:

01 ЧРП

10 параметра непрерывной

 $327100$ 

Команда

00 Q2 Копичество параметров

CRC

4A 08

Пример 2: Установите «Acceleration time (время ускорения) ПЧ с адресом 01Н на 10 с, а «Deceleration time» (время замедления) на 20 с.

00

Annec

**DanaMerna** 

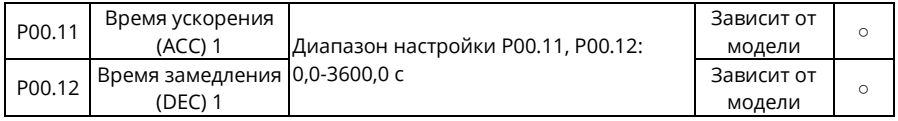

Адрес Р00.11 - это 000В, 10 с - это 0064Н в шестнадцатеричной форме, а 20 с - это 00С8Н в шестнадцатеричной форме.

Команда, передаваемая главным устройством, выглядит следующим образом:

#### 01 10 N4 nn 00 C<sub>8</sub> F<sub>2</sub> 55 64 Количество  $10<sub>c</sub>$  $20c$ CRC **UPN** Алрес KORMUACTRO Команла байтов параметра непрерывной параметра параметров записи

Если операция выполнена успешно, возвращается следующий ответ:

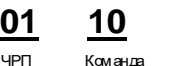

 $32000$ 

параметра непрерывной

UPN

00 OB Адрес

параметра

Количество параметров

00 02

CR<sub>C</sub>

30 OA

Примечание: В предыдущем описании команд пробелы добавляются к команде только для пояснения. В практических приложениях никаких пробелов в командах не требуются.

#### 10.4.8.4 Пример ввода в эксплуатацию связи Modbus/Modbus TCP

В качестве главного контроллера используется ПК, для преобразования сигнала используется конвертер RS232-RS485, и последовательный порт ПК, используемый конвертером, - COM1 (порт RS232). Программное обеспечение для ввода в эксплуатацию ввода компьютера -ЭТО помошник вышеустановленного  $\mathbf{R}$ эксплуатацию последовательного порта Commix, который можно загрузить из Интернета. Загрузите версию, которая может автоматически выполнять функцию проверки CRC.

На следующем рисунке показан интерфейс Commix

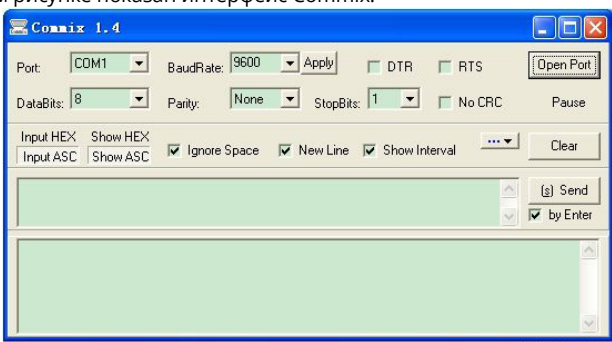

Сначала настройте последовательный порт на СОМ1. Затем задайте скорость передачи данных в соответствии с Р14.01. Биты данных, контрольные биты и конечные биты должны быть установлены в соответствии с P14.02. Если выбран режим RTU, необходимо выбрать шестнадцатеричную форму Input HEX. Чтобы настроить программу на автоматическое выполнение функции СRC, необходимо выбрать ModbusRTU, выбрать **CRC16 (MODBU SRTU)** и установить начальный байт на 1. После включения функции автоматической проверки CRC не вводите информацию CRC в команды. В противном случае могут возникнуть ошибки команды из-за повторной проверки CRC.

Команда ввода в эксплуатацию для установки ПЧ с адресом 03Н для работы вперед выглядит следующим образом:

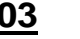

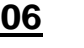

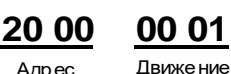

впе ред

впе ред

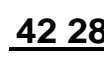

**UPN** параметра записи

Команда

Алрес параметра

CR<sub>C</sub>

#### Примечание:

- Установите адрес (Р14.00) ПЧ на 03.
- Установите «Канал рабочих команд» (Р00.01) на «Связь», «Канал рабочих команд» (Р00.02) на канал связи Modbus/Modbus TCP.
- Нажмите Send (Отправить). Если конфигурация и настройки линии верны, то ответ, передаваемый ПЧ, принимается следующим образом:

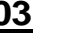

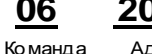

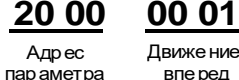

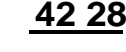

**UPN** параметра записи

# 10.4.9 Общие неисправности связи

К общим ошибкам связи относятся следующие:

 $\bullet$ Ответ не получен.

ПЧ возвращает ответ с исключением.

Возможные причины отсутствия ответа следующие:

- Неправильно настроен последовательный порт. Например, ПЧ использует последовательный порт СОМ1, но для связи выбран СОМ2.
- Установки скоростей передачи данных, битов данных, конечных битов и контрольных битов не соответствуют настройкам, установленным на ПЧ.
- Положительный (+) и отрицательный (-) полюсы шины RS485 подключены в обратном порядке.
- Резистор, подключенный к клеммам 485 на клеммной колодке ПЧ, настроен неправильно.

# **11 Модуль CW и SW для портовых кранов**

Биты слова управления (CW) и слова состояния (SW) для портовых кранов в протоколах CANopen, PROFIBUS, PROFINET и EtherNet IP назначены на определенные функции или состояния. При выборе стандартных CW и SW такого соответствия нет. Вы можете выбрать CW и SW, специально предназначенные для портовых кранов, или стандартные CW и SW в зависимости от ваших требований.

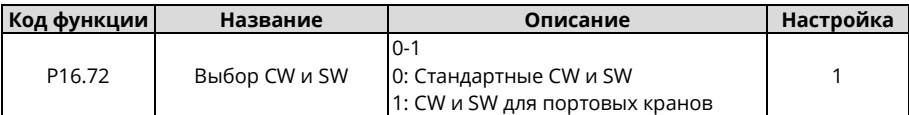

#### **11.1 CW для портовых кранов**

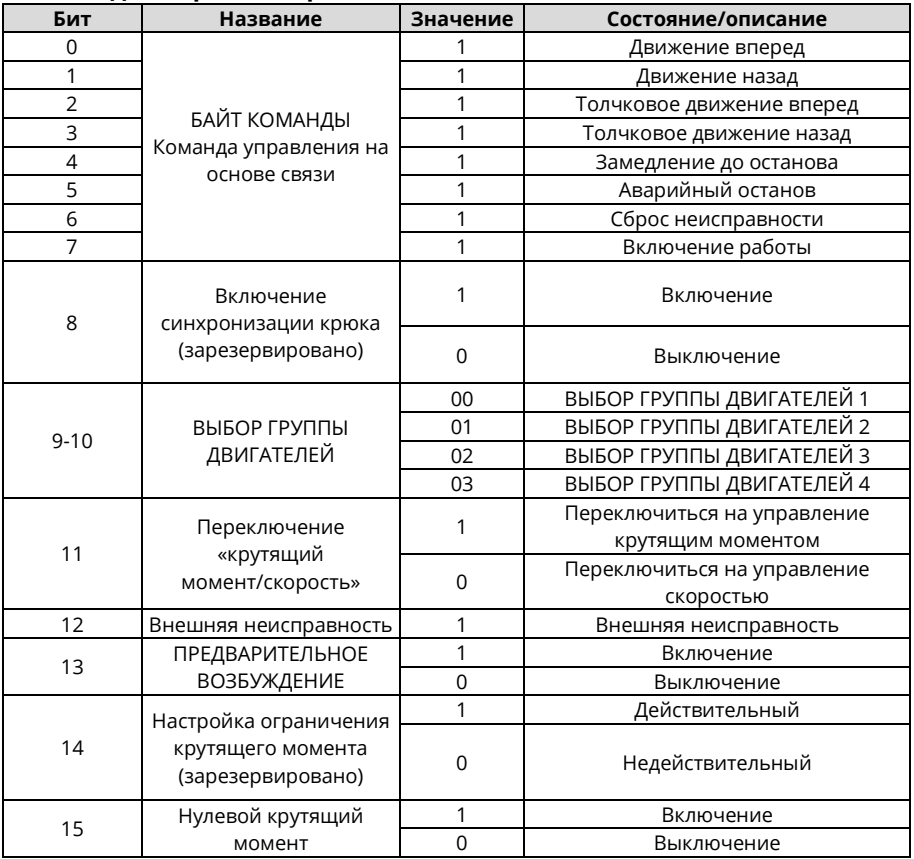

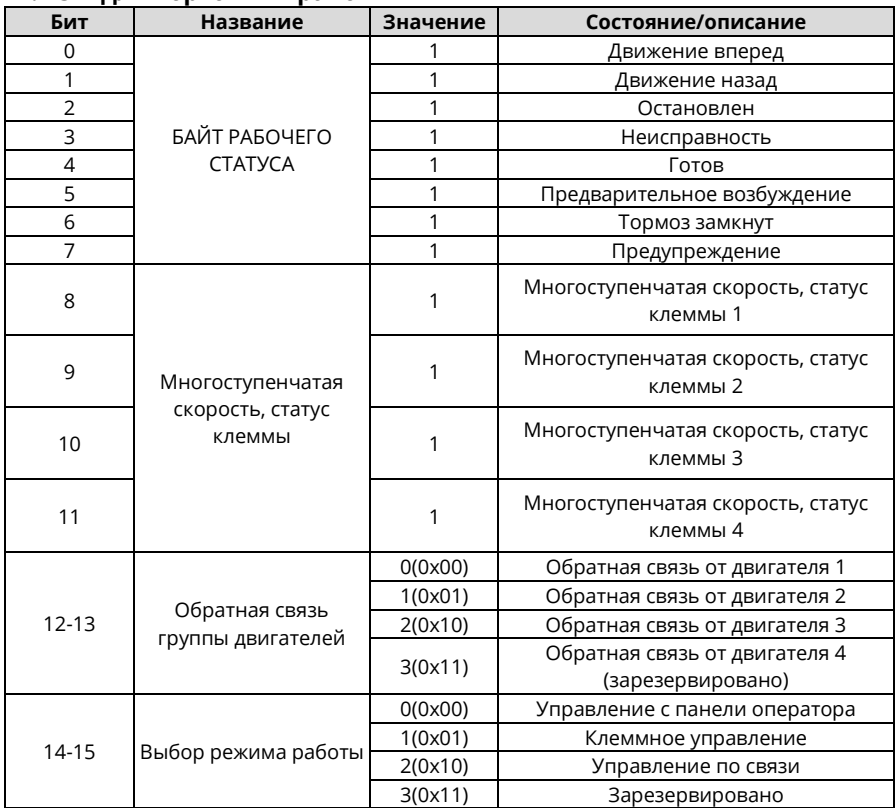

# **11.2 SW для портовых кранов**

# **11.3 Связь DP PZD по шине CANopen/PROFIBUS**

#### **Полученные параметры**

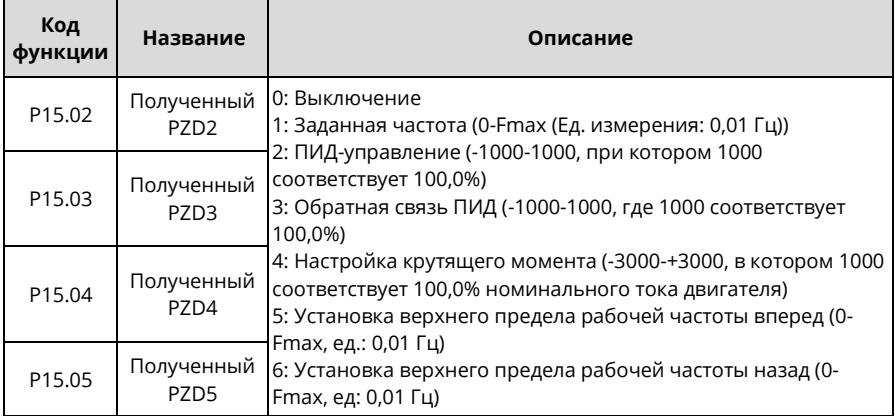
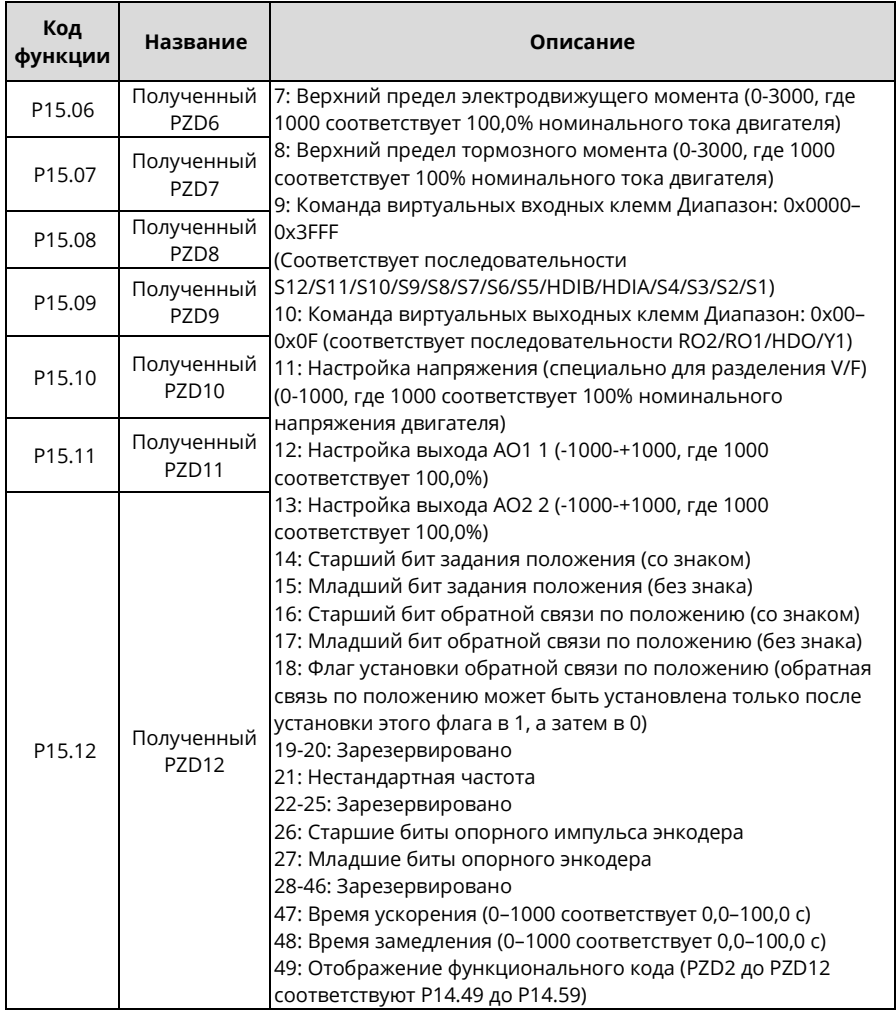

При использовании импульсов энкодера параметры P20.15 должны использоваться вместе.

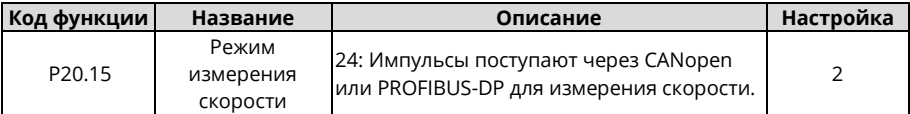

Когда используется время ускорения/замедления (ACC/DEC), параметры P16.73 должны использоваться вместе.

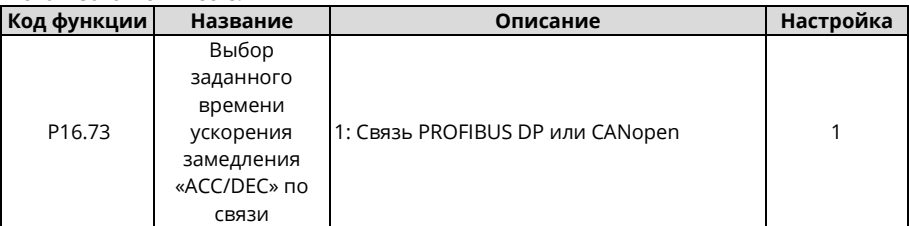

Для отображения функционального кода его необходимо использовать вместе с P14.48– P14.59.

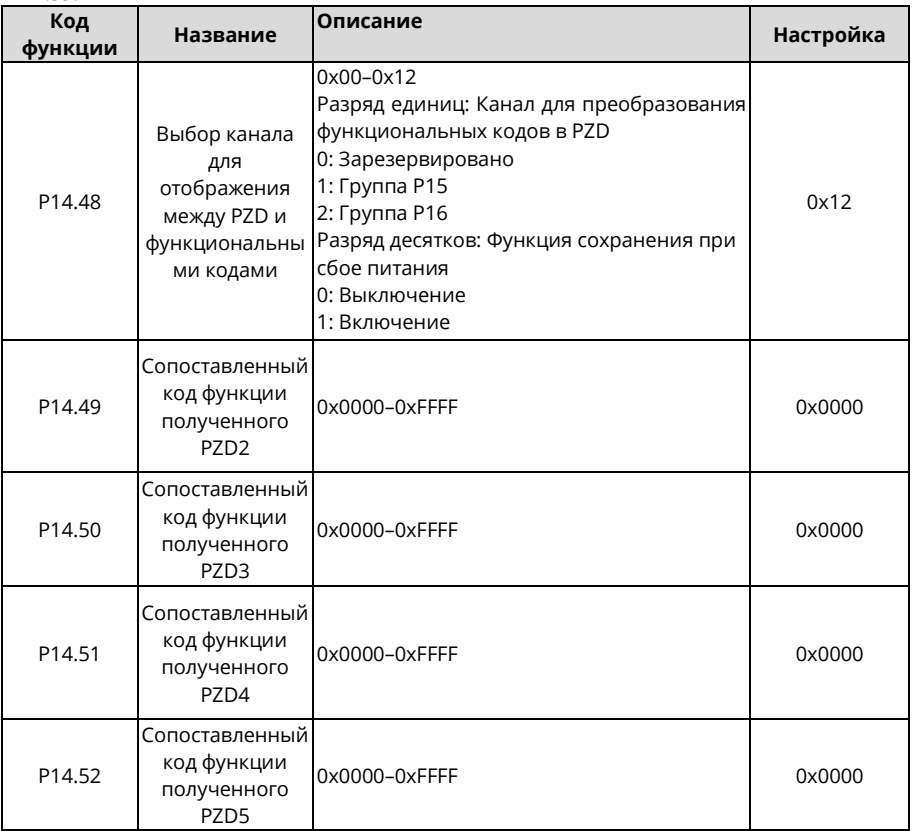

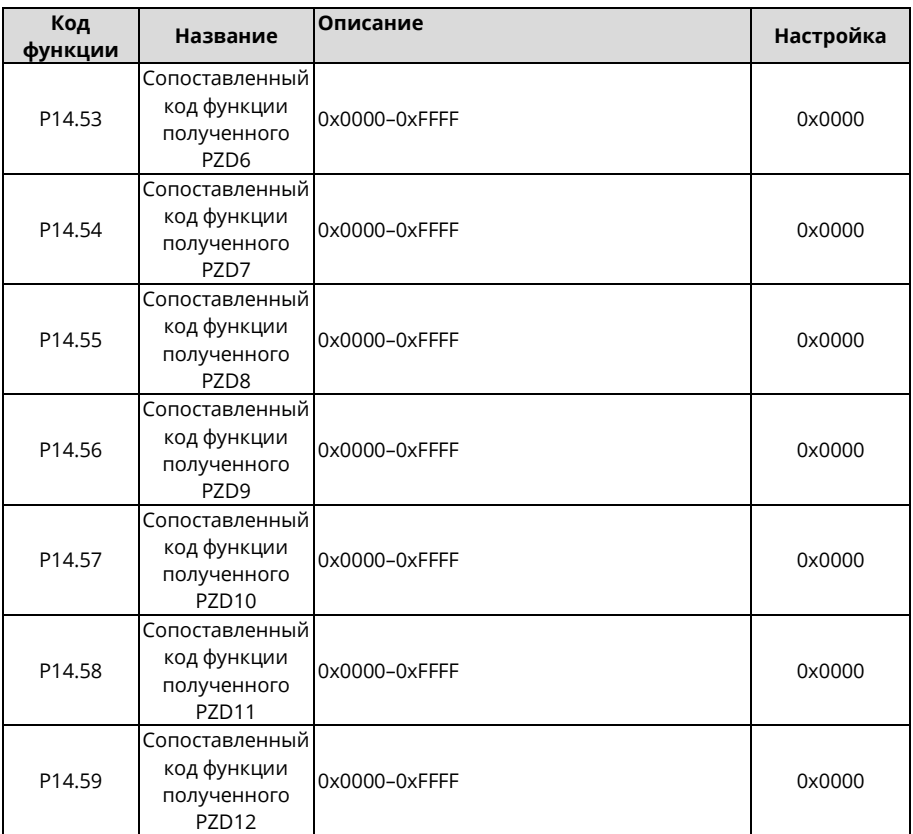

## **Отправленные параметры**

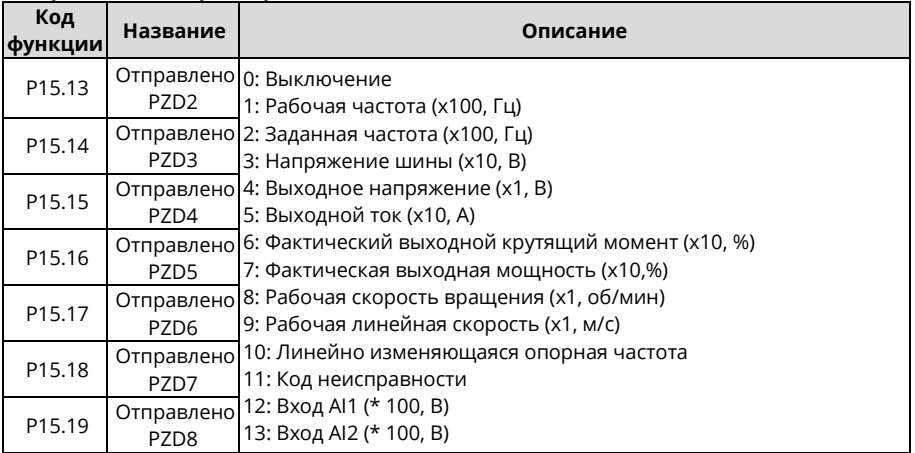

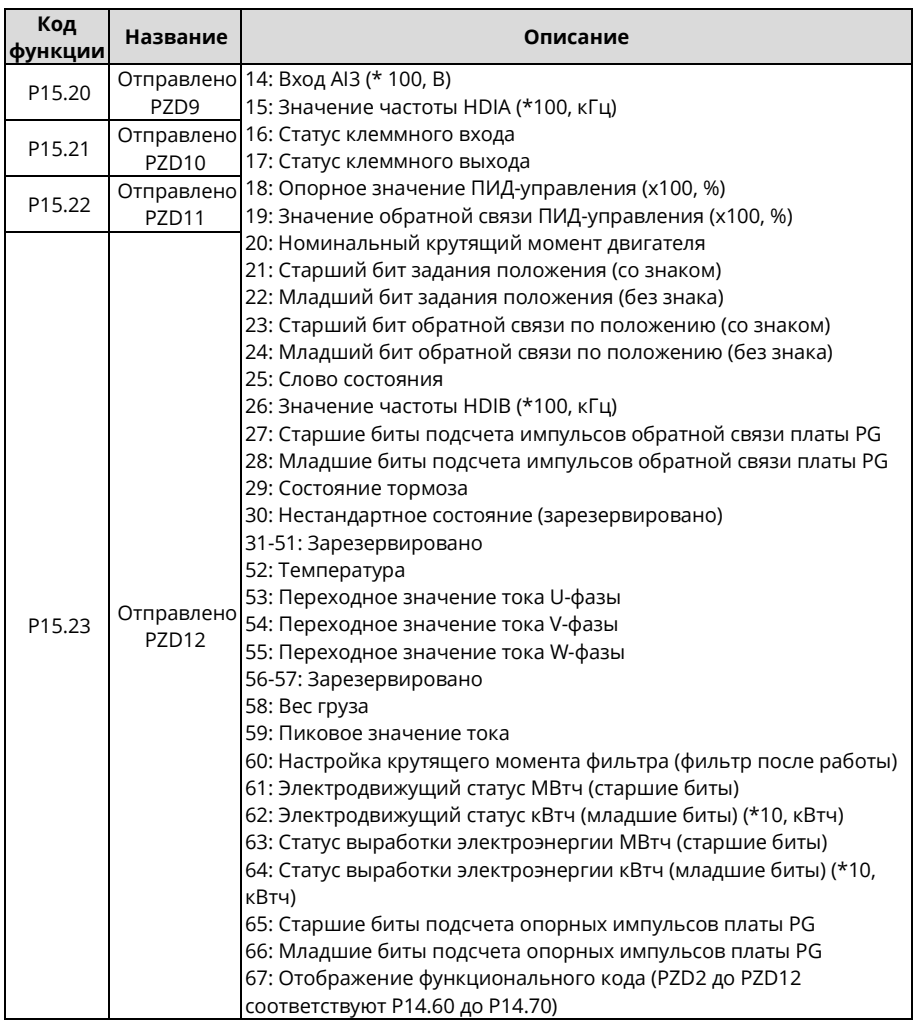

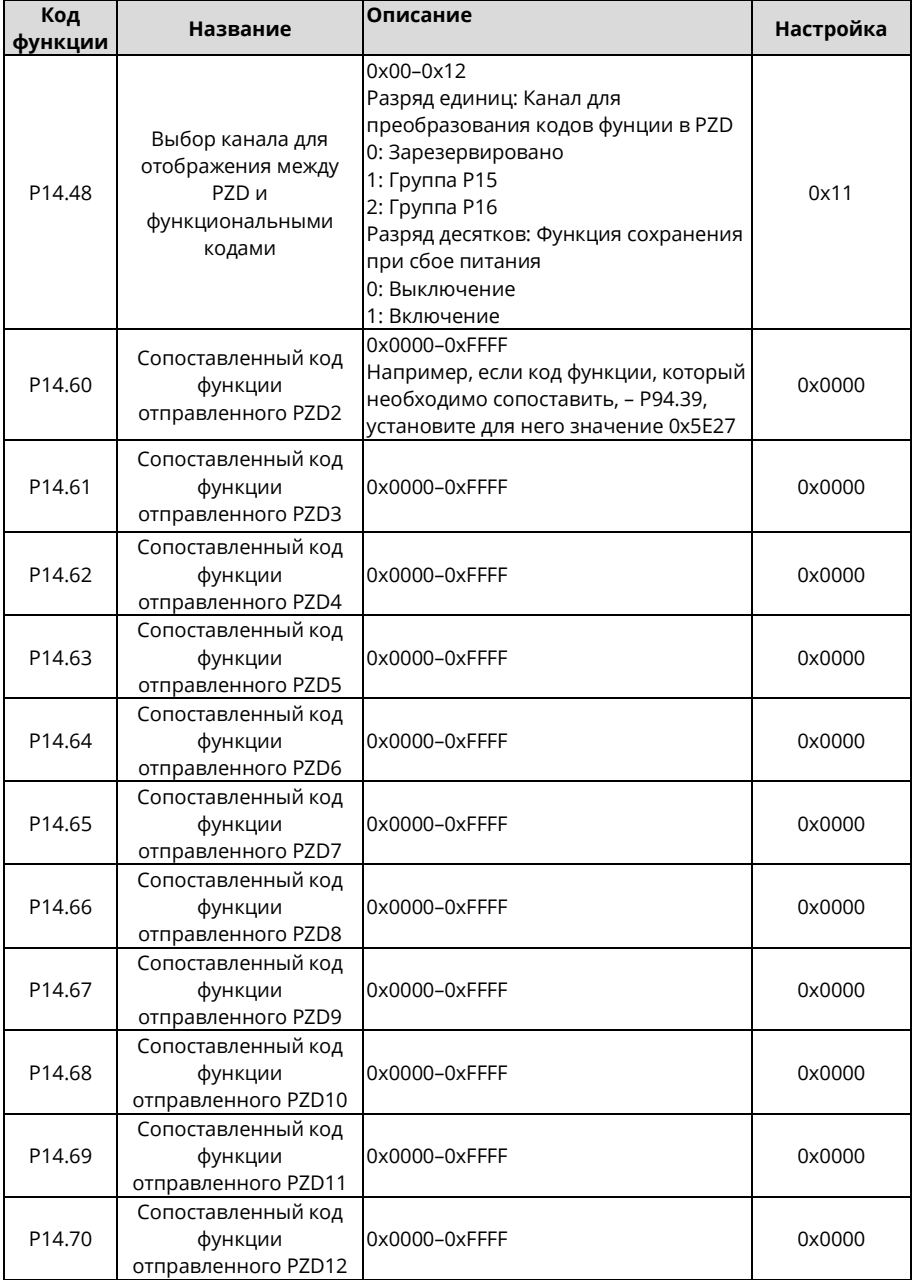

Для отображения функционального кода его необходимо использовать с P14.48 и P14.60–P14.70.

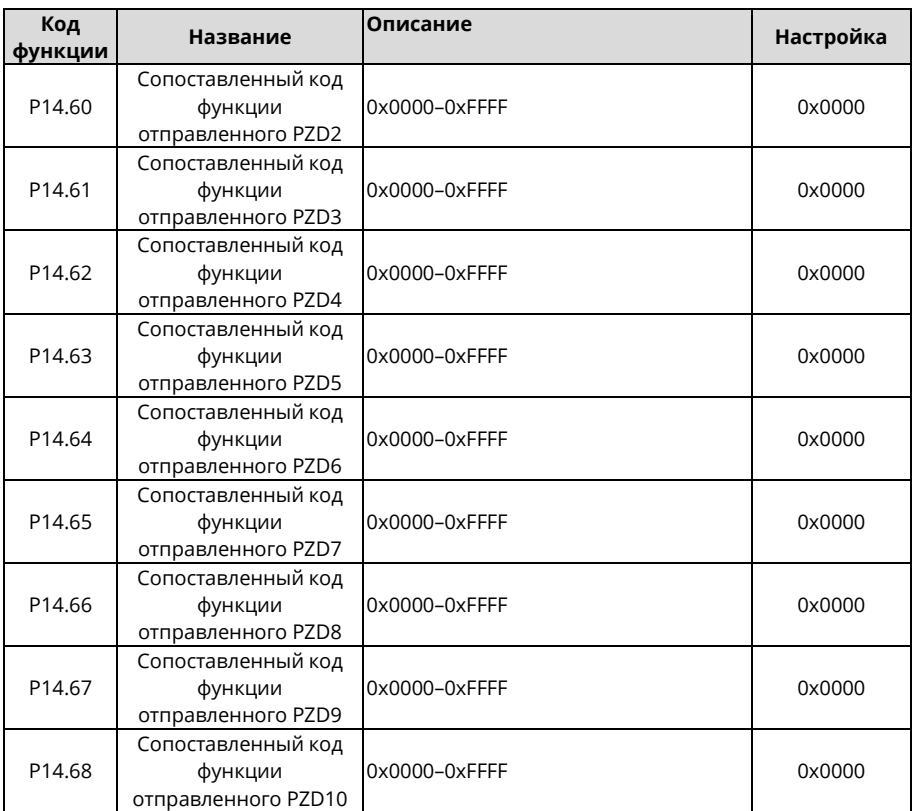

## **11.4 Связь IP PZD PROFINET/EtherNet**

## **Полученные параметры**

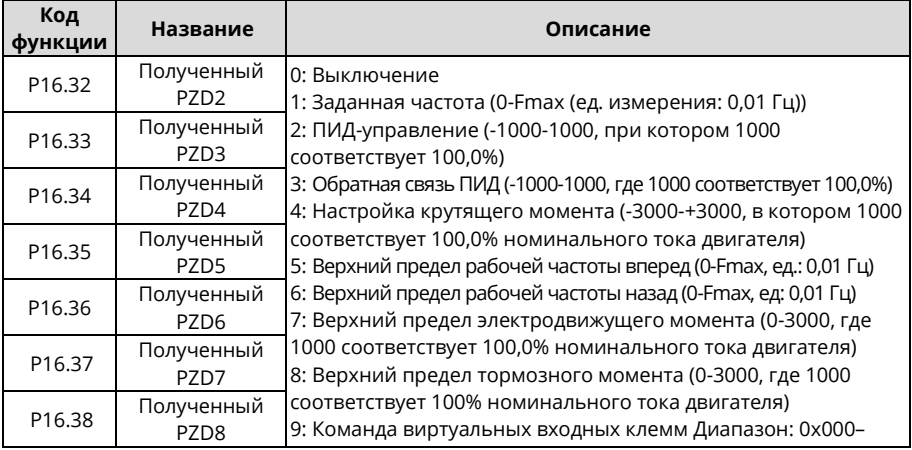

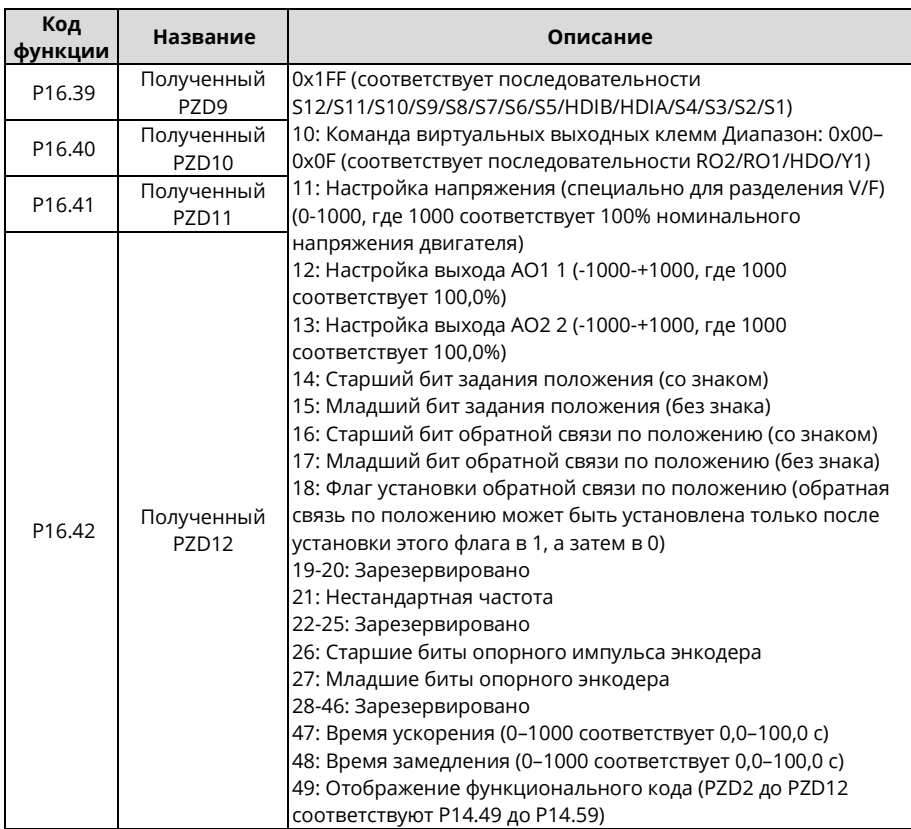

При использовании импульсов энкодера параметры P20.15 должны использоваться вместе.

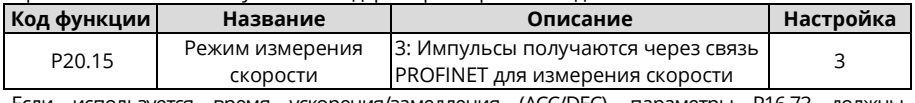

Если используется время ускорения/замедления (ACC/DEC), параметры P16.73 должны использоваться вместе.

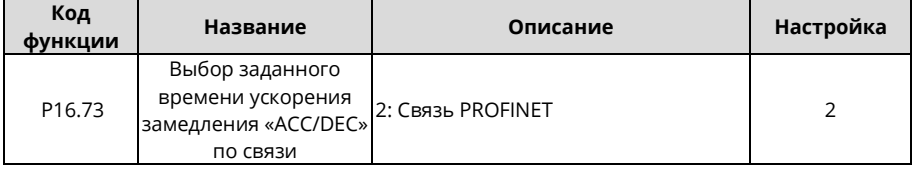

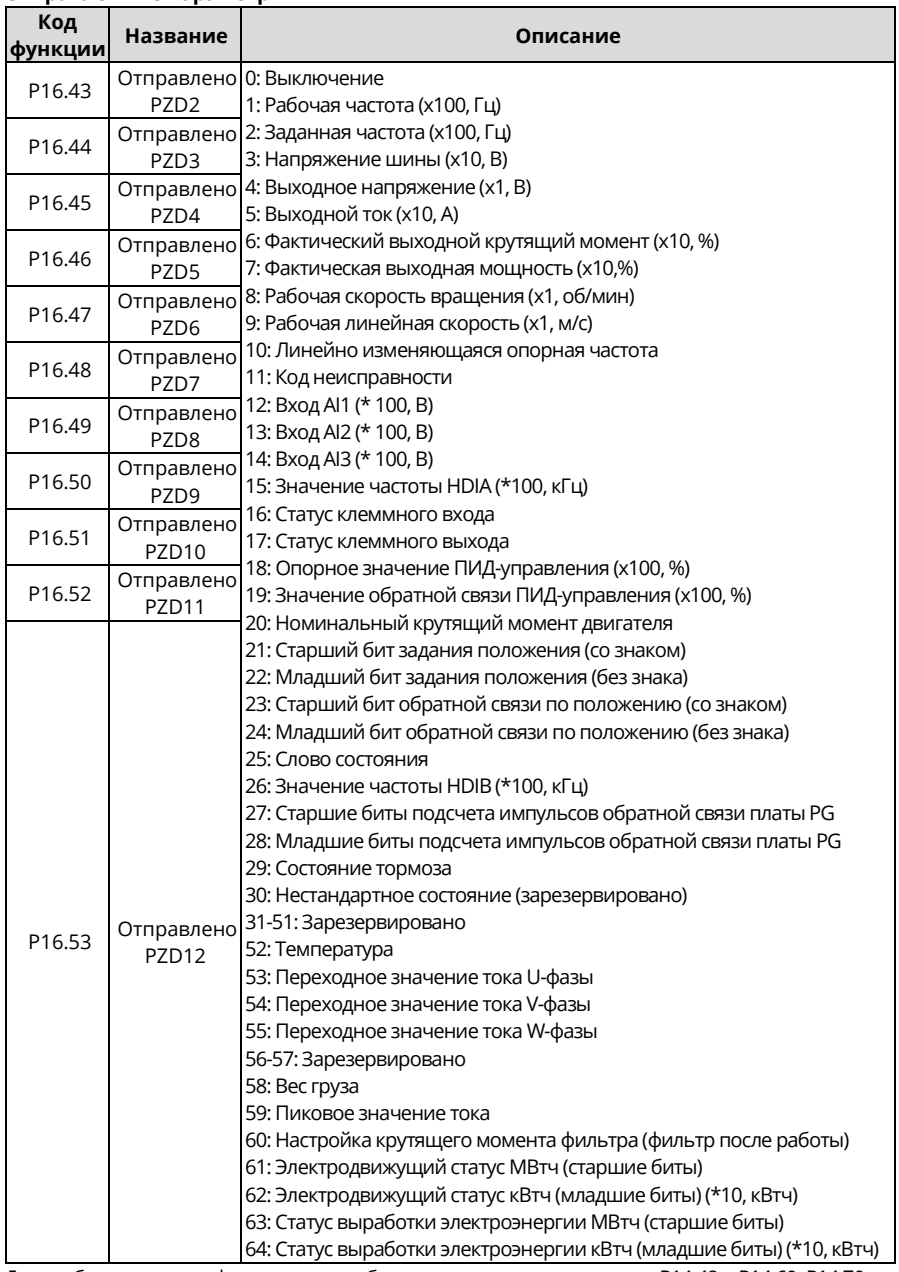

#### **Отправленные параметры**

Для отображения кода функции его необходимо использовать вместе с P14.48 и P14.60–P14.70.

## **Приложение А Платы расширения A.1 Перечень плат расширения, поддерживаемых ПЧ**

В следующей таблице перечислены платы расширения, которые поддерживает ПЧ. Платы расширения не являются обязательными и приобретаются отдельно.

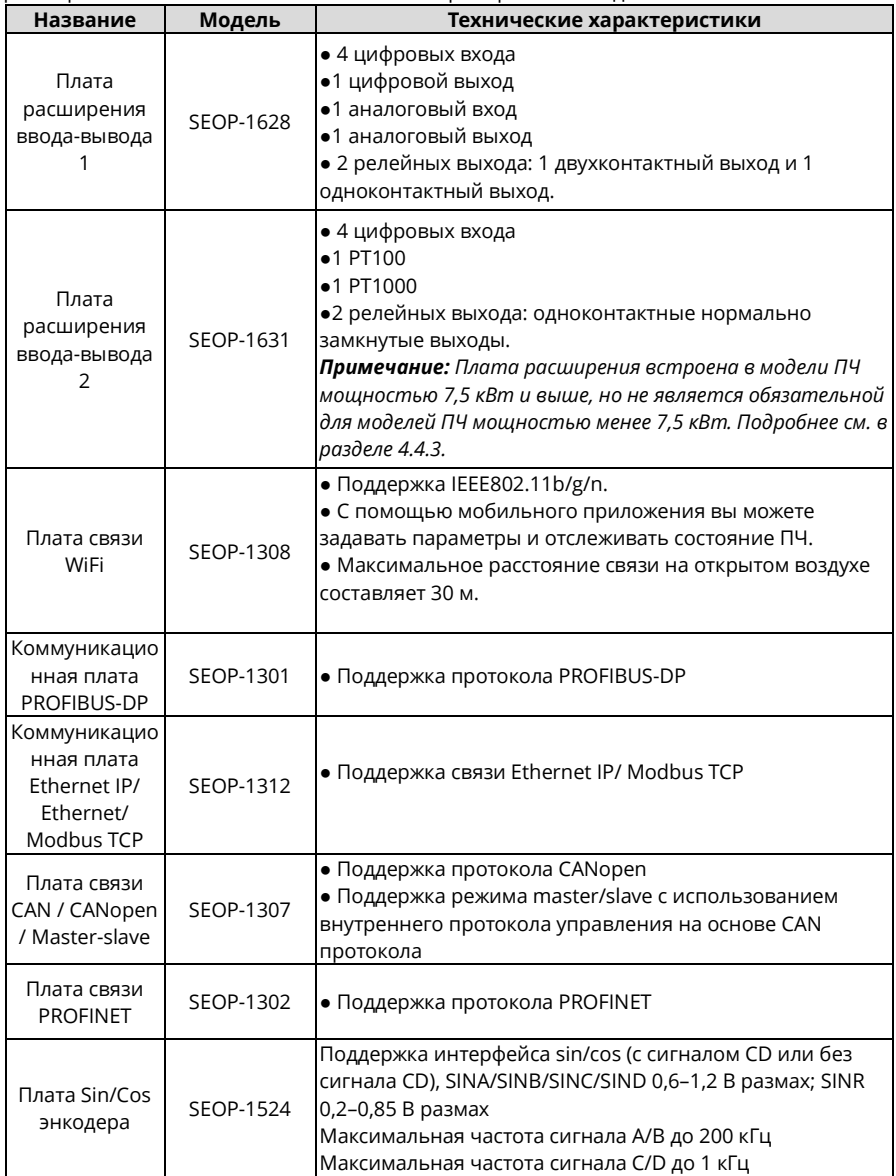

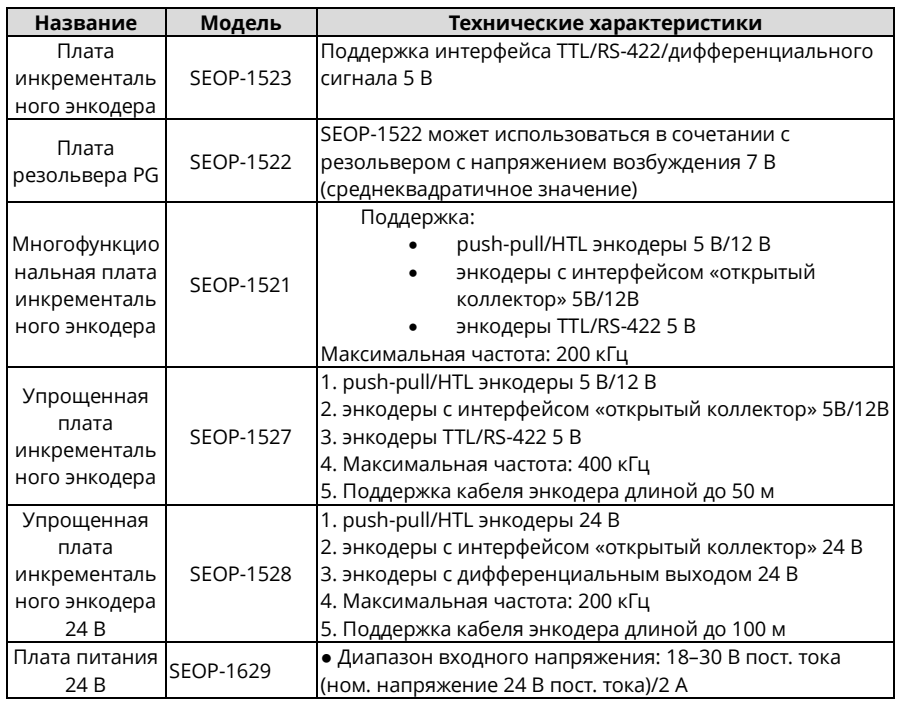

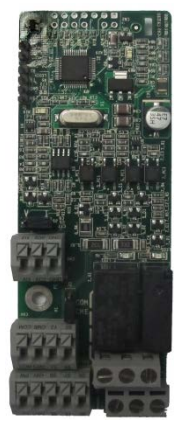

Плата расширения ввода-вывода 1 SEOP-1628

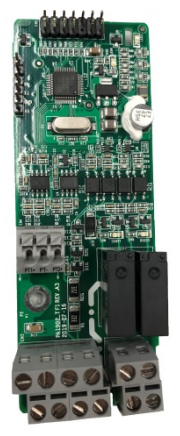

Плата расширения ввода-вывода 2 SEOP-1631

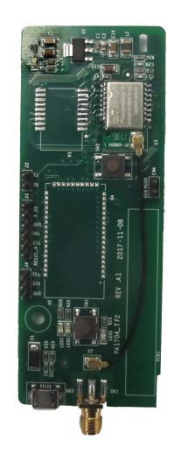

Плата связи WIFI SEOP-1308

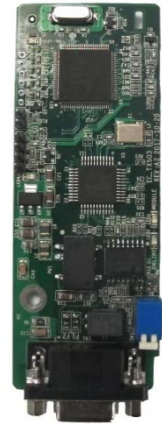

Коммуникационная плата PROFIBUS DP SEOP-1301

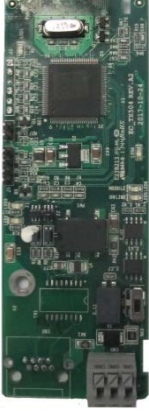

Плата связи управления master/slave CANopen/CAN SEOP-1307

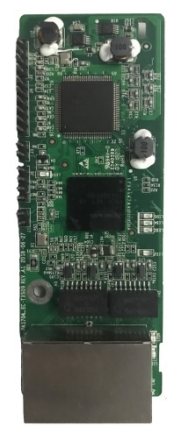

Плата связи PROFINET SEOP-1302

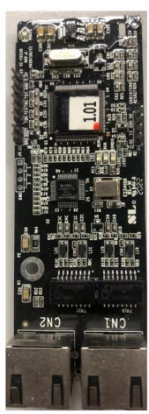

Плата связи EtherNet IP/Modbus TCP SEOP-1312

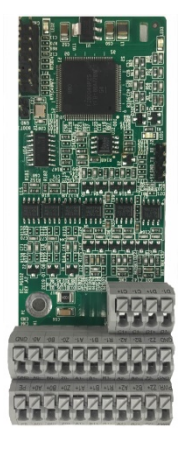

Плата Sin/Cos PG SEOP-1524

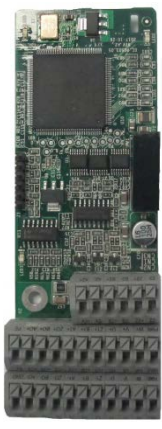

Плата инкрементального энкодера SEOP-1523

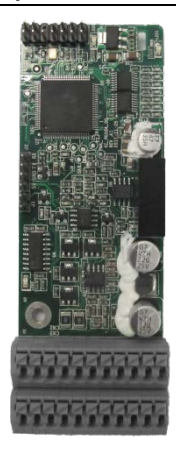

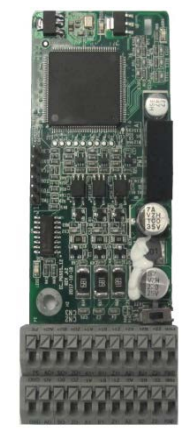

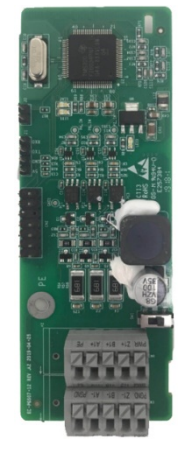

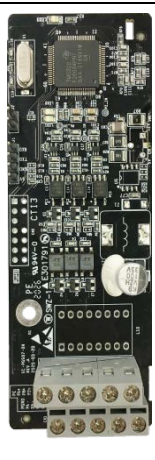

Плата резольвера PG SEOP-1522

Многофункционал. плата инкрементального энкодера SEOP-1521

Упрощенная плата инкрементального энкодера SEOP-1527

Упрощенная плата инкрементального энкодера 24 В SEOP-1528

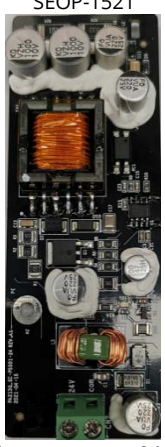

Плата питания 24 В SEOP-1629

## **A.2 Размеры и установка**

Все платы расширения имеют одинаковые размеры (108x39 мм) и устанавливаются одинаково.

При установке или снятии платы расширения соблюдайте следующие правила:

- Перед установкой платы расширения убедитесь, что питание не подается.
- Плату расширения можно установить в любой из слотов SLOT1, SLOT2 и SLOT3.
- Преобразователи частоты мощностью 5,5 кВт и ниже могут быть сконфигурированы с двумя платами расширения одновременно, а модели ПЧ мощностью 7,5 кВт и выше могут быть сконфигурированы с тремя платами расширения.
- Если на внешних проводах возникают помехи после установки плат расширения, замените установочные слоты для плат, чтобы облегчить проводку. Например, разъем соединительного кабеля платы DP имеет большой размер, поэтому ее рекомендуется устанавливать в слот платы SLOT1.
- Для обеспечения высокой помехоустойчивости при управлении по замкнутому контуру необходимо использовать экранирующий провод в кабеле энкодера и заземлить два конца экранирующего провода, то есть соединить экранирующий слой с корпусом двигателя на стороне двигателе и подключить экранирующий слой к клемме PE на стороне платы PG.

На рисунке ниже показана схема установки и ПЧ с установленными платами расширения.

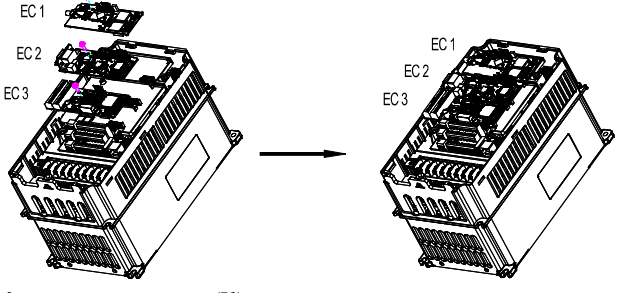

Схема установки платы расширения (ЕС)

Схема установленных плат расширения

Рисунок A-1 Модели ПЧ мощностью 7,5 кВт и выше с установленными платами расширения

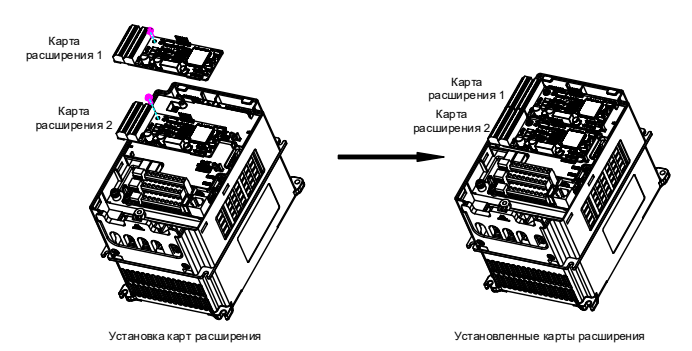

Рисунок A-2 Модели ПЧ мощностью 5,5 кВт и ниже с установленными платами расширения

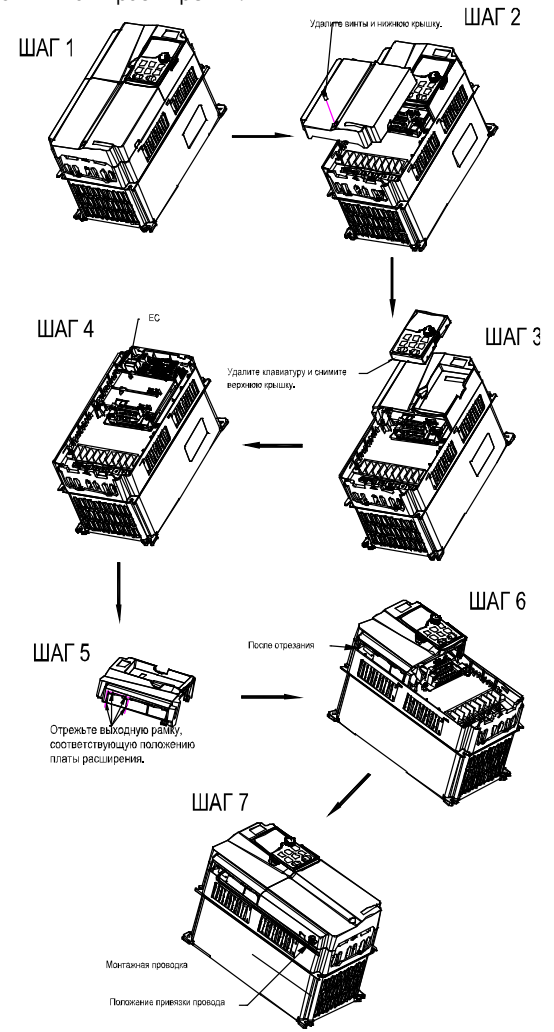

Процедура установки платы расширения:

Рисунок A-3 Процедура установки платы расширения

## **A.3 Схема подключения**

Заземлите экранированный кабель следующим образом:

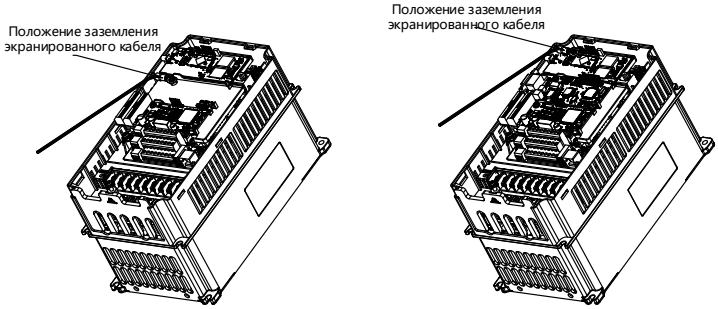

Рисунок A-4 Схема заземления платы расширения

## **A.4 Плата расширения ввода-вывода 1 (SEOP-1628)**

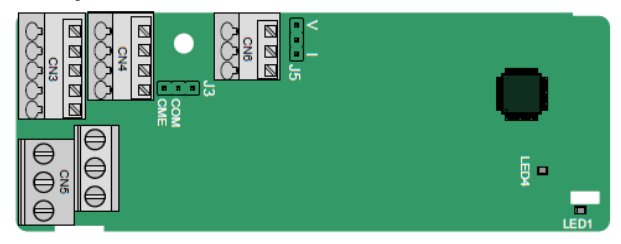

Клеммы расположены следующим образом: CME и COM соединены через J3 (заводская установка перемычки), а J5 является перемычкой для выбора типа выхода (напряжение или ток) AO2.

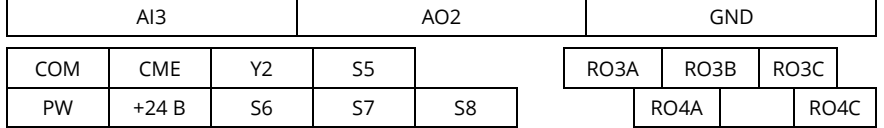

Назначение светодиодных индикаторов:

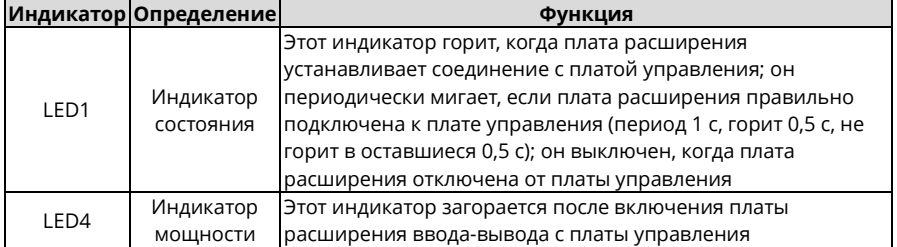

SEOP-1628 используется в сценариях, когда интерфейсы ввода/вывода ПЧ не соответствуют требованиям приложения. Может иметь 4 цифровых входа, 1 цифровой выход, 1 аналоговый вход, 1 аналоговый выход и 2 релейных выхода. Удобна в использовании, поддерживает релейные выходы через винтовые клеммы европейского типа и другие входы и выходы через пружинные клеммы.

| Категория         | Символ            | Клемма                          | Описание                                                                    |
|-------------------|-------------------|---------------------------------|-----------------------------------------------------------------------------|
|                   |                   | Внешнее<br>питание              | Используется для обеспечения входной цифровой                               |
| Электропитание    |                   |                                 | рабочей мощности от внешнего источника к                                    |
|                   | PW                |                                 | внутреннему.                                                                |
|                   |                   |                                 | Диапазон напряжения: 12-30 В<br>PW и +24 В были закорочены перед доставкой  |
|                   |                   |                                 | 1. Входной диапазон: Для AI3, 0-10 В или 0-20 мА                            |
|                   |                   | Аналоговый<br>вход 1            | 2. Входной импеданс (полное сопротивление): 20                              |
|                   |                   |                                 | кОм для входа напряжения или 250 Ом для входа                               |
|                   | AI3-GND           |                                 | тока                                                                        |
|                   |                   |                                 | 3. Установите его как ввод напряжения или тока с                            |
|                   |                   |                                 | помощью соответствующего кода функции                                       |
| Аналоговый        |                   |                                 | 4. Разрешение: 5 мВ, когда 10 В соответствует 50 Гц                         |
| вход/выход        |                   |                                 | 5. Отклонение: ±0,5 %; вход 5 В или 10 мА или выше                          |
|                   |                   |                                 | при температуре 25 °C<br>1. Выходной диапазон: 0-10 В или 0-20 мА           |
|                   |                   | Аналоговый<br>выход 1           | 2. Независимо от того, является ли выход                                    |
|                   | $AO2-$            |                                 | напряжением или током, егр можно установить                                 |
|                   | <b>GND</b>        |                                 | через Ј5.                                                                   |
|                   |                   |                                 | 3. Отклонение: ±0,5 %; вход 5 В или 10 мА или выше                          |
|                   |                   |                                 | при температуре 25 °С                                                       |
|                   | S5-COM            | Цифровой                        |                                                                             |
|                   |                   | вход 1                          |                                                                             |
|                   | S6-COM            | Цифровой<br>вход 2              | 1. Внутренний импеданс: 6,6 кОм<br>2. Допустимое входное напряжение 12-30 В |
|                   | S7-COM            | Цифровой                        | 3. Двунаправленная входная клемма                                           |
| Клемма            |                   | вход З                          | 4. Макс. частота входного сигнала: 1 кГц                                    |
| цифрового         | S8-COM            | Цифровой                        |                                                                             |
| входа/выхода      |                   | вход 4                          |                                                                             |
|                   |                   | Цифровой<br>выход               | Коммутационная способность: 50 мА/30 В<br>1.                                |
|                   | Y2-CME            |                                 | Диапазон выходной частоты: 0-1 кГц<br>2.                                    |
|                   |                   |                                 | 3. Клеммы СМЕ и СОМ перед поставкой                                         |
|                   |                   | Нормально                       | замыкаются накоротко через ЈЗ.                                              |
|                   | RO3A              | закрытый (НО)                   |                                                                             |
|                   |                   | контакт реле 3                  |                                                                             |
|                   | RO3B              | Нормально                       |                                                                             |
|                   |                   | закрытый (НЗ)                   |                                                                             |
| Релейный<br>выход |                   | контакт реле 3                  | 1. Коммутационная способность: 3 А/ 250 В пер.<br>тока, 1 А/30 В пост. тока |
|                   | RO3C              | Общий                           | Не используйте их в качестве высокочастотных<br>2.                          |
|                   |                   | контакт реле 3                  | цифровых выходов                                                            |
|                   | RO4A              | Нормально                       |                                                                             |
|                   |                   | закрытый (НО)<br>контакт реле 4 |                                                                             |
|                   |                   | Общий                           |                                                                             |
|                   | RO <sub>4</sub> C | контакт реле 4                  |                                                                             |

Функции клемм SEOP-1628:

## **A.5 Коммуникационные платы A.5.1 Плата связи WIFI (SEOP-1308)**

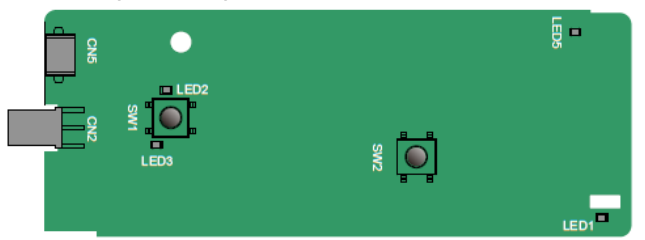

#### Определение индикаторов и функциональных клавиш:

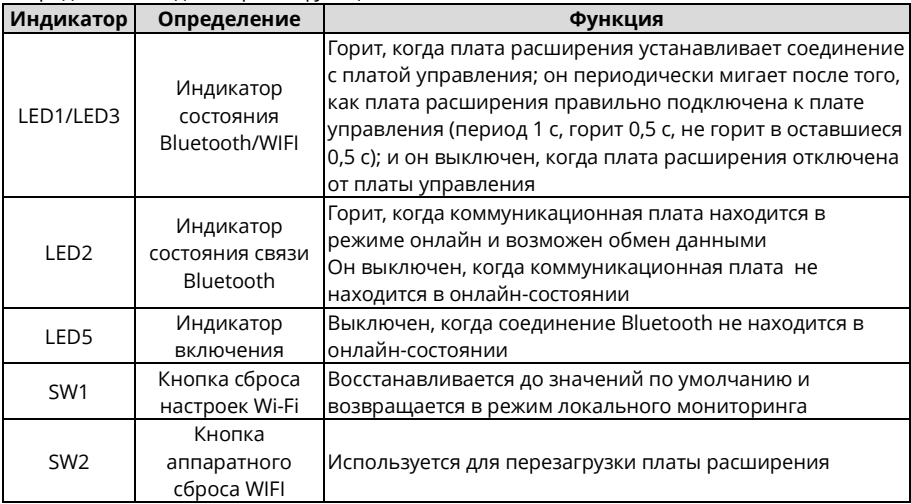

Плата беспроводной связи особенно полезна в случаях, когда вы не можете напрямую использовать панель оператора для управления ПЧ из-за ограниченного места для монтажа. С помощью приложения для мобильного телефона вы можете управлять ПЧ на максимальном расстоянии 30 м. Вы можете выбрать антенну на печатной плате или внешнюю антенну-присоску. Если ПЧ расположен на открытом пространстве и представляет собой машину в литом корпусе, можно использовать встроенную в печатную плату-антенну; а если это станок для обработки листового металла и находится в металлическом шкафу, то нужно использовать внешнюю антенну-присоску.

При установке антенны-присоски сначала установите плату беспроводной связи на ПЧ, а затем введите разъем SMA антенны-присоски в ПЧ и прикрутите его к CN2, как показано на следующем рисунке. Поместите основание антенны на шасси и откройте верхнюю часть. Постарайтесь, чтобы она не была заблокирована.

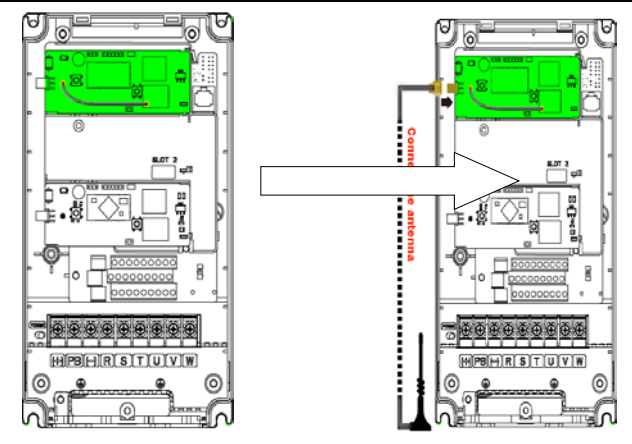

**A.5.2 Коммуникационная плата PROFIBUS-DP (SEOP-1301)**

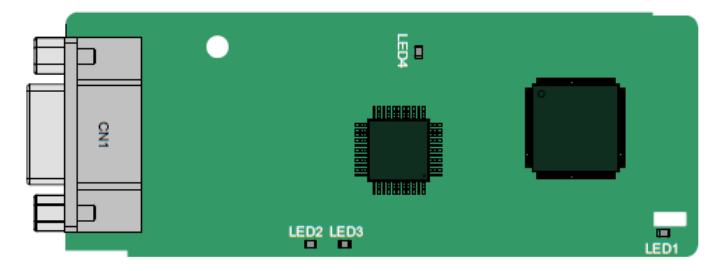

CN1 – это 9-контактный разъем D-типа, как показано на следующем рисунке.

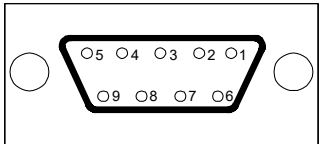

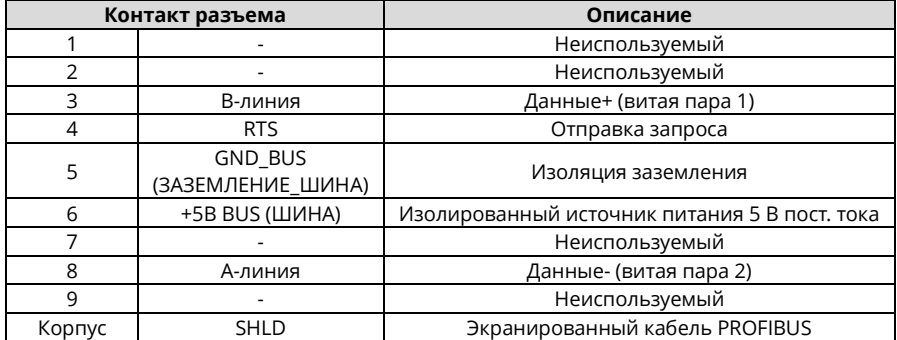

+5В и GND\_BUS (ЗАЗЕМЛЕНИЕ\_ШИНА) – терминаторы шины. Некоторым устройствам, таким как оптический трансивер (RS485), может потребоваться питание через эти контакты.

Некоторые устройства используют RTS для определения направления отправки и получения. В обычных приложениях необходимо использовать только линию A, линию B и слой экранирования.

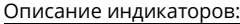

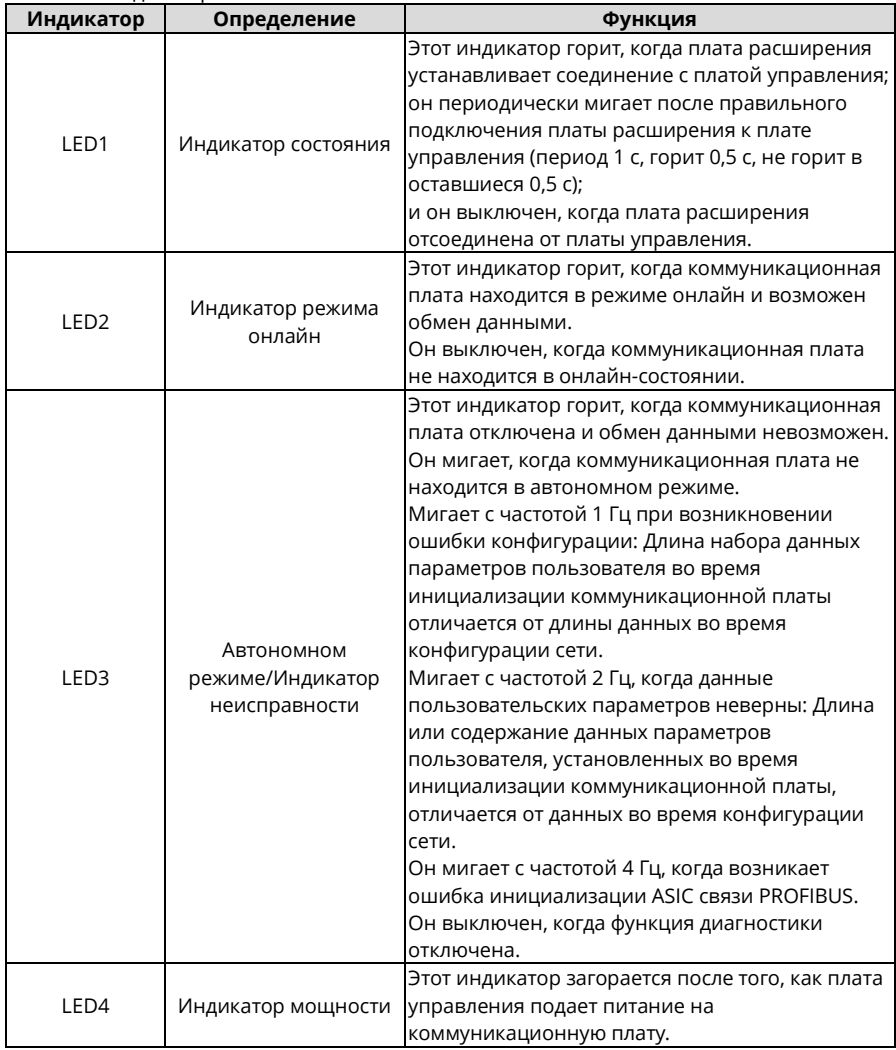

Подробнее см. в *Руководстве по эксплуатации платы расширения связи ПЧ серии STV900H*.

#### **A.5.3 Коммуникационная плата Ethernet IP/Ethernet/Modbus TCP STV900 (SEOP-1312)**

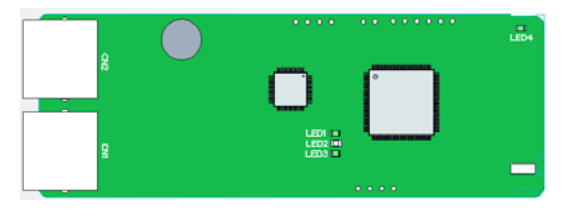

Плата связи SEOP-1312 использует стандартные двойные интерфейсы RJ45, причем два интерфейса RJ45 не отличаются друг от друга и могут быть взаимозаменяемы.

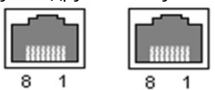

### **Функции интерфейса**

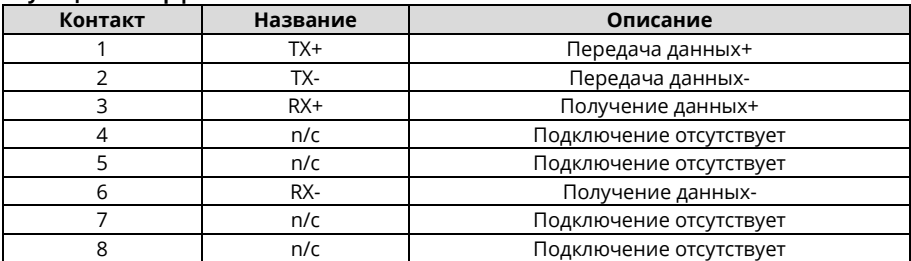

Плата связи оснащена 4 светодиодными индикаторами и 4 индикаторами сетевых портов.

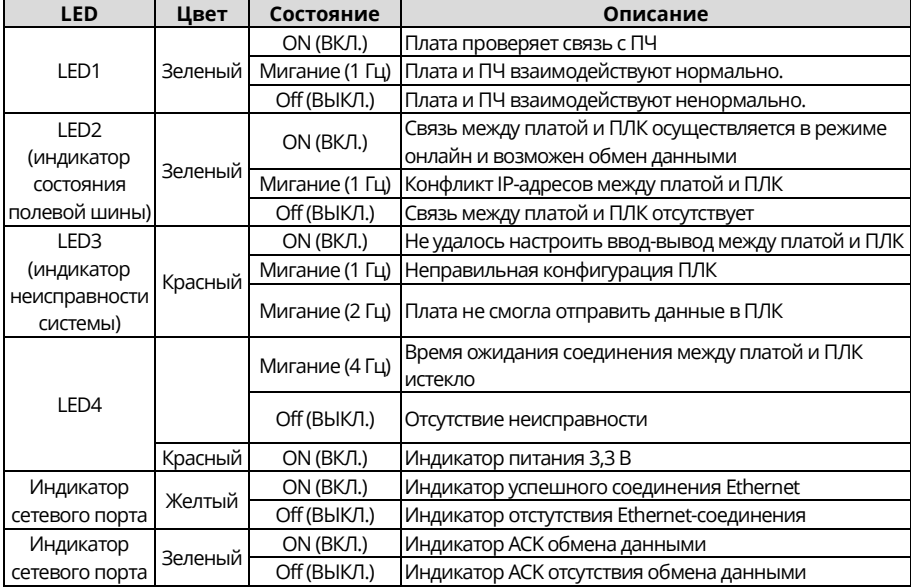

Подробнее см. в *Руководстве по эксплуатации платы расширения связи ПЧ серии STV900H*.

#### **A.5.4 Коммуникационная плата CAN / CANopen / Master-slave (SEOP-1307)**

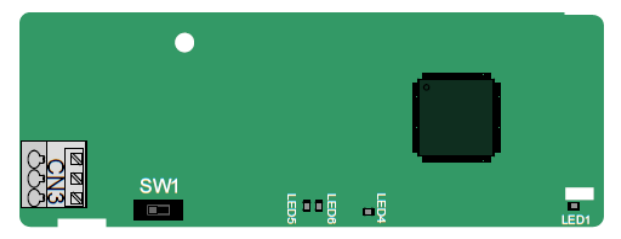

Коммуникационная плата SEOP-1307 удобна в использовании благодаря использованию пружинных клемм.

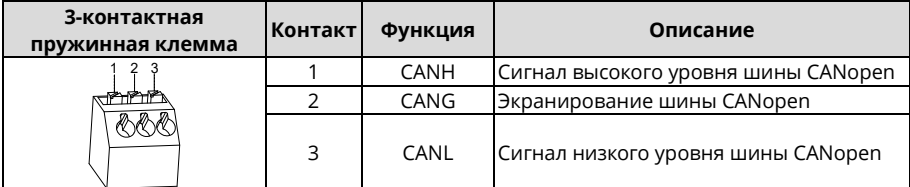

Описание функции переключателя оконечного резистора:

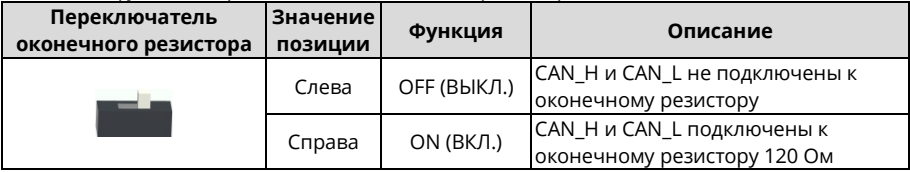

#### Описание индикаторов:

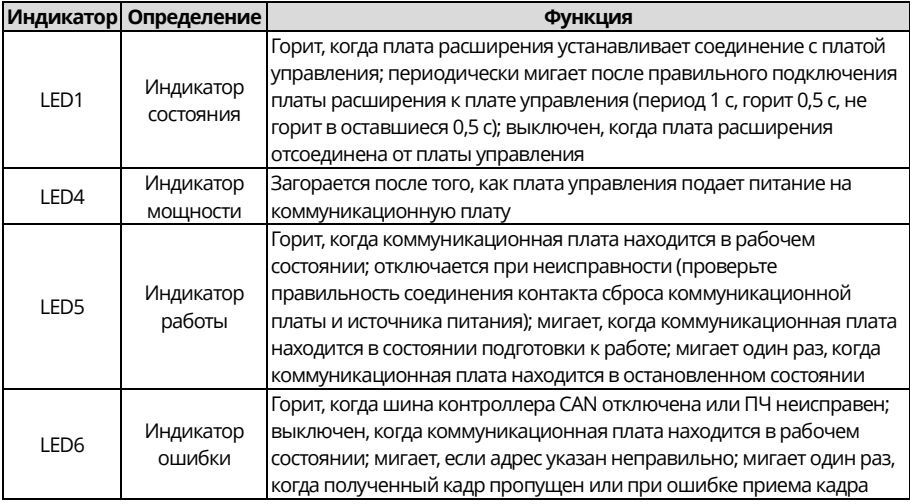

Подробнее см. в *Руководстве по эксплуатации платы расширения связи ПЧ серии STV900H*.

# **A.5.5 Коммуникационная плата PROFINET (SEOP-1302)**

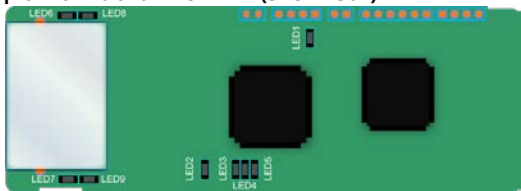

Используются два стандартных разъема RJ45. Оба интерфейса не отличаются друг от друга и могут быть взаимозаменяемы. Они устроены следующим образом:

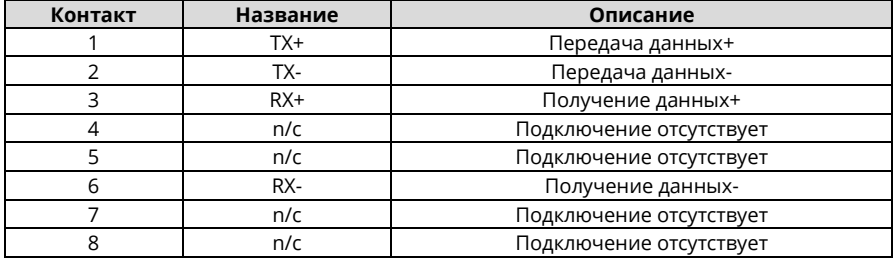

Описание индикаторов:

Коммуникационная плата PROFINET имеет 9 индикаторов, среди которых LED1 – индикатор питания, LED2-5 – индикаторы состояния связи коммуникационной платы, а LED6-9 – индикаторы состояния сетевого порта.

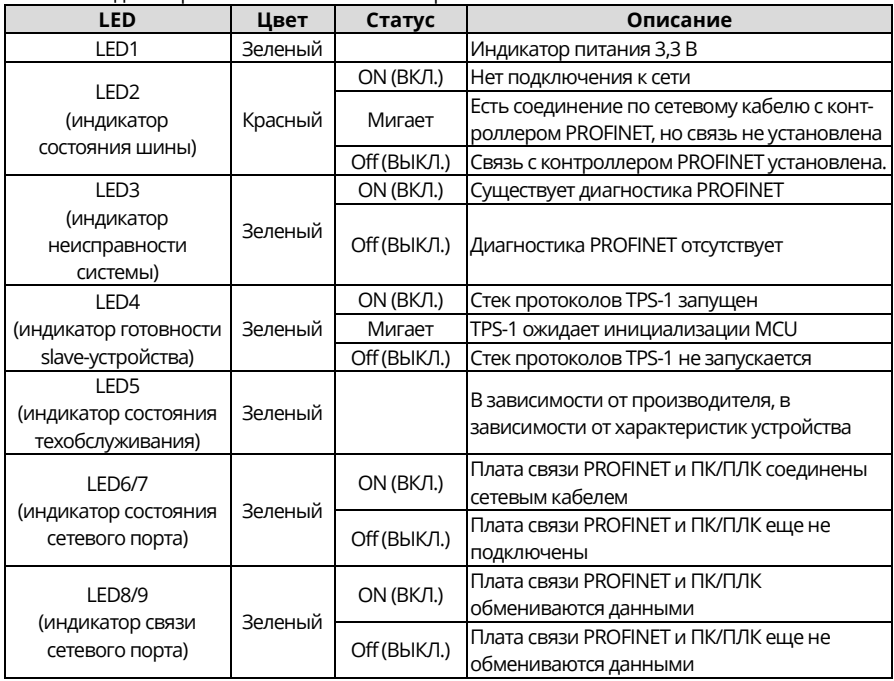

Электрическое подключение:

Коммуникационная плата PROFINET использует стандартные интерфейсы RJ45, которые можно использовать в линейной топологии сети и топологии сети «звезда».

Схема электрических соединений линейной топологии сети показана ниже.

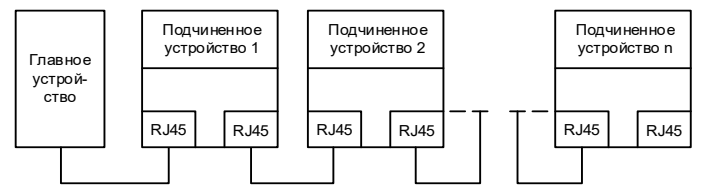

Фигура A-5 Схема электрических соединений топологии линейной сети

*Примечание: Для топологии сети «звезда» необходимо иметь коммутаторы PROFINET.*

Схема электрических соединений топологии звездообразной сети показана ниже.

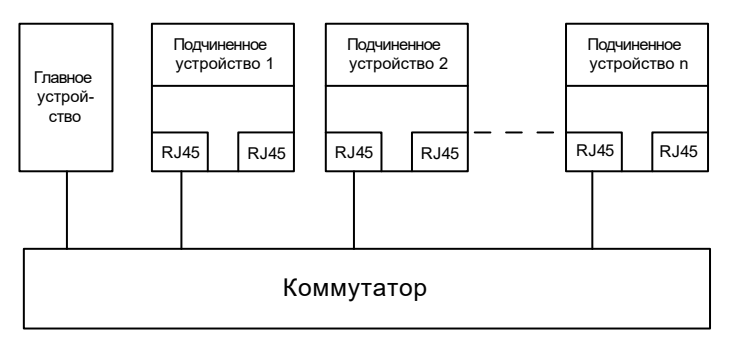

## **A.6 Платы энкодеров**

**A.6.1 Плата Sin/Cos энкодера (SEOP-1524)**

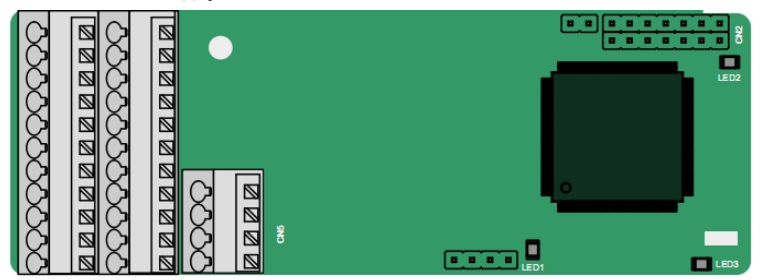

Клеммы расположены следующим образом:

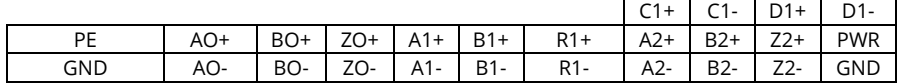

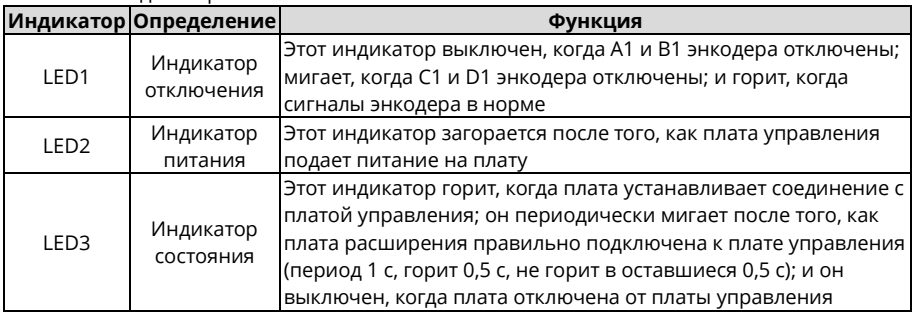

Описание индикаторов:

Описание функций клемм SEOP-1524

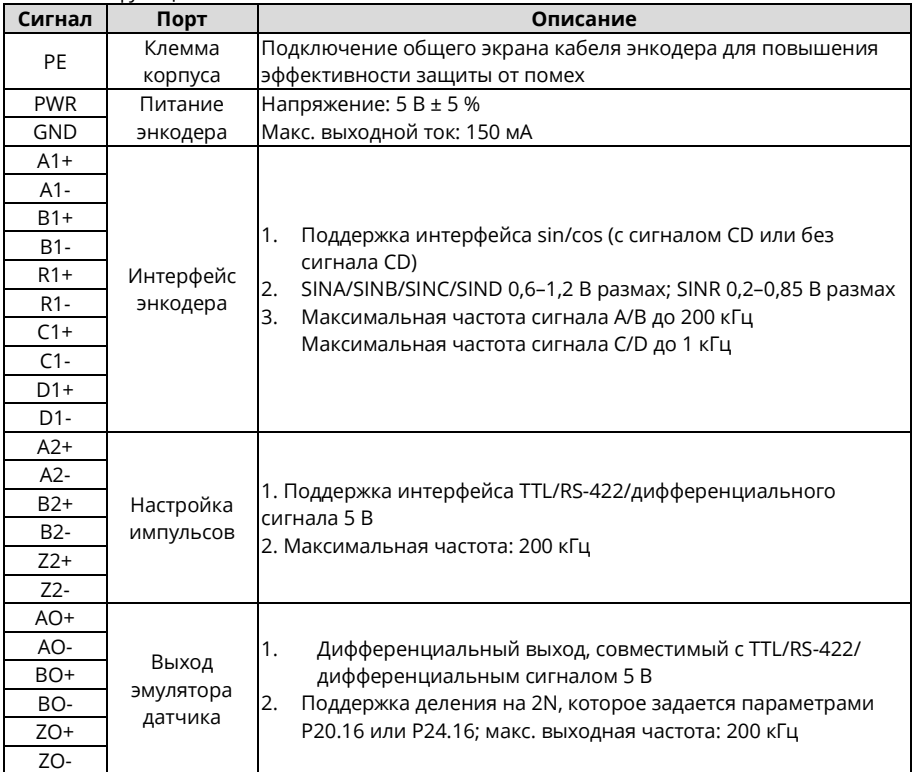

На следующем рисунке показано внешнее подключение платы PG при ее использовании с энкодером без сигналов CD.

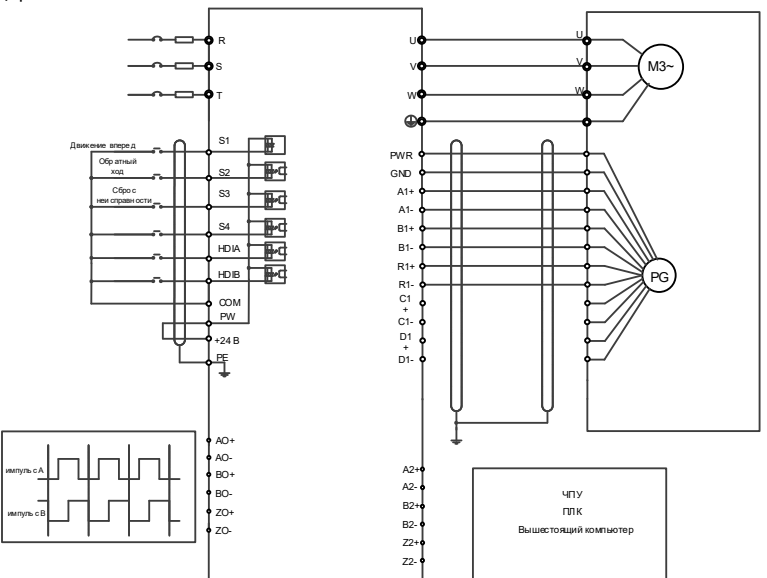

На следующем рисунке показано внешнее подключение платы PG при ее использовании в сочетании с энкодером с сигналами CD.

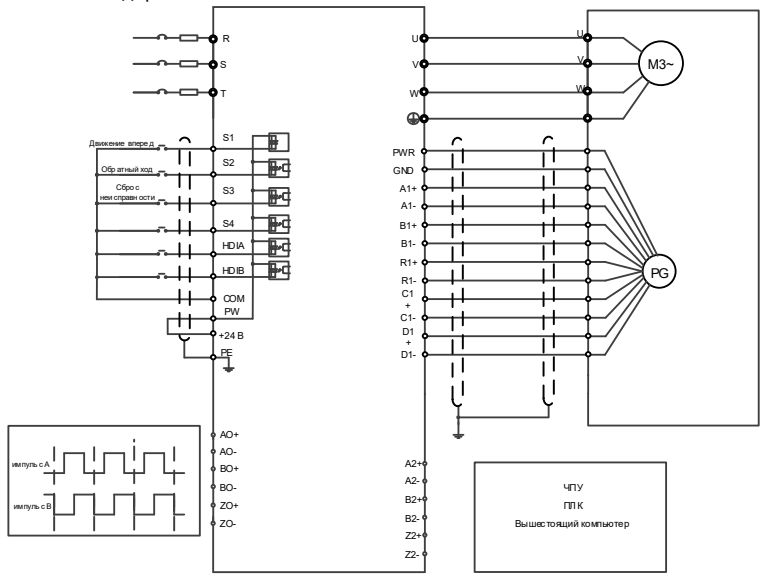

#### **A.6.2 Плата инкрементального энкодера (SEOP-1523)**

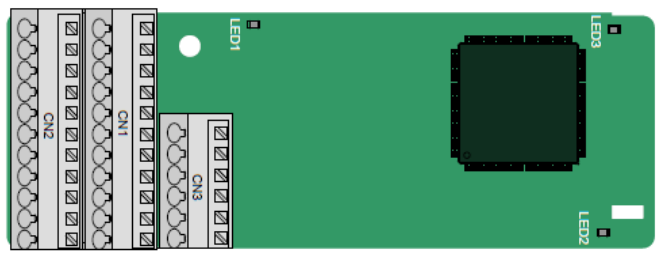

Клеммы расположены следующим образом:

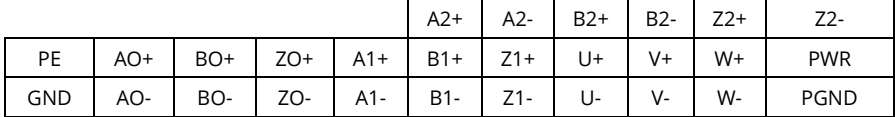

Описание индикаторов:

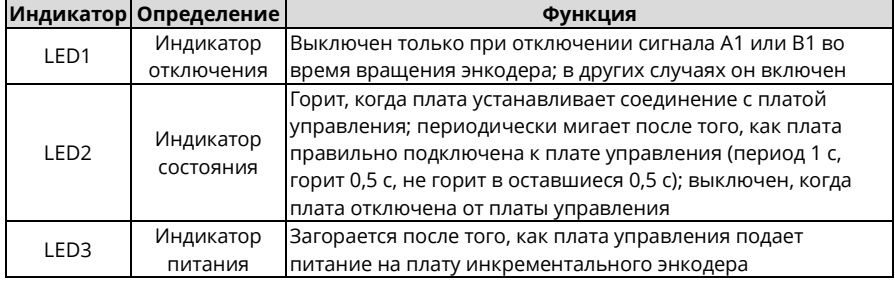

SEOP-1523 поддерживает ввод сигналов абсолютного положения и объединяет преимущества абсолютных и инкрементных энкодеров. Она удобна в эксплуатации благодаря использованию пружинных клемм.

Клеммы SEOP-1523 описываются следующим образом:

| Сигнал     | Порт                  | Описание                                                                                                |
|------------|-----------------------|----------------------------------------------------------------------------------------------------|
| <b>PE</b>  | Клемма<br>корпуса     | Подключение общего экрана кабеля энкодера для<br>повышения эффективности защиты от помех                |
| <b>GND</b> | Заземление            | Заземление внутреннего источника питания печатной<br>платы                                              |
| <b>PWR</b> | Питание<br>энкодера   | Напряжение: 5 В±5%<br>Макс. ток: 200 мА<br>(PGND - гальванически изолированный контакт 0 В)             |
| PGND       |                       |                                                                                                    |
| $A1+$      | Интерфейс<br>энкодера | 1. Поддержка интерфейса TTL/RS-422/дифференциального<br>сигнала 5 В<br>2. Максимальная частота: 400 кГц |
| $A1-$      |                       |                                                                                                    |
| $B1+$      |                       |                                                                                                    |
| $B1-$      |                       |                                                                                                    |
| $Z1+$      |                       |                                                                                                    |
| $Z1-$      |                       |                                                                                                    |

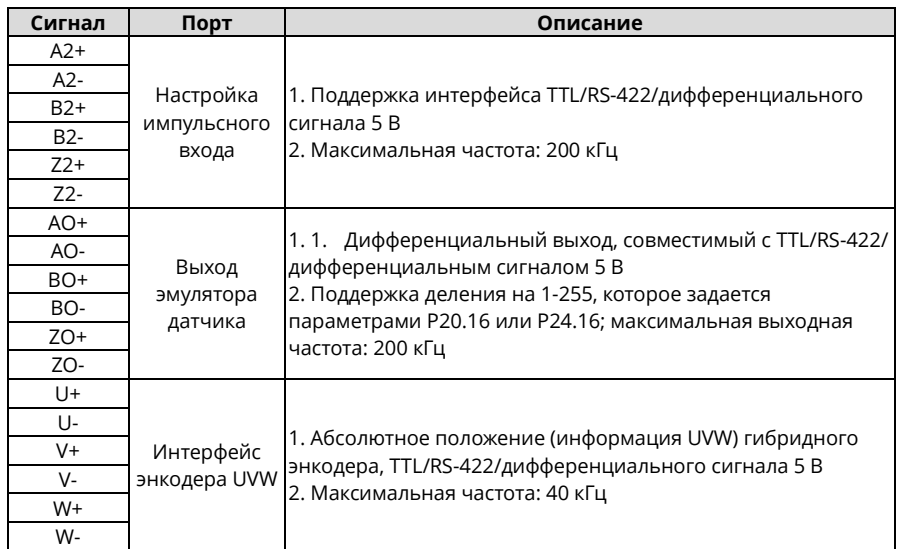

На следующем рисунке показана внешняя проводка при использовании SEOP-1523.

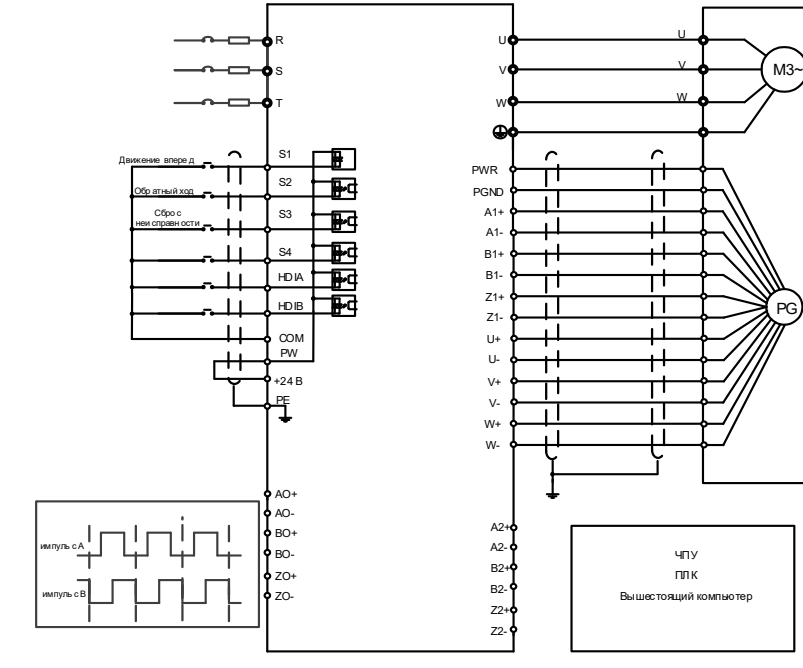

### **A.6.3 Плата резольвера (SEOP-1522)**

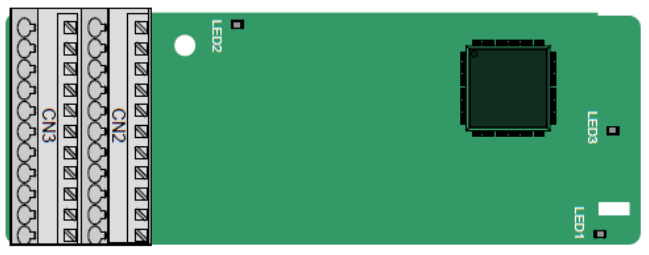

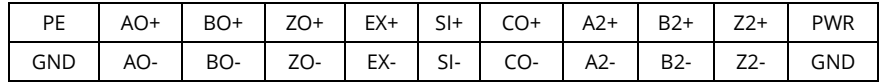

Описание индикаторов:

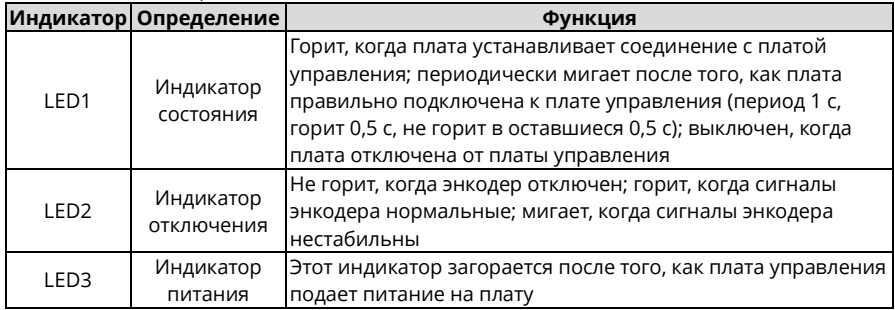

SEOP-1522 может использоваться в сочетании с резольвером с напряжением возбуждения 7 В (среднеквадратичное значение). Он удобен в использовании благодаря клеммам с пружинными зажимами.

Функции клемм SEOP-1522:

| Сигнал     | Порт                              | Описание                                                                                                    |
|------------|-----------------------------------|----------------------------------------------------------------------------------------------------|
| PE         | Клемма<br>корпуса                 | Подключение общего экрана кабеля энкодера для<br>повышения эффективности защиты от помех                                              |
| <b>PWR</b> | Питание<br>энкодера               | Напряжение: 5 В±5%                                                                                                    |
| GND        |                                   |                                                                                                    |
| $S$  +     | Вход сигнала<br>энкодера          | Рекомендуемый коэффициент трансформации<br>преобразователя: 0,5                                                                       |
| $SI-$      |                                   |                                                                                                    |
| $CO+$      |                                   |                                                                                                    |
| CO-        |                                   |                                                                                                    |
| EX+        | Сигнал<br>возбуждения<br>энкодера | 1. Заводская настройка возбуждения: 10 кГц<br>2. Поддержка резольверов с напряжением возбуждения 7 В<br>(среднеквадратичное значение) |
| EX-        |                                   |                                                                                                    |

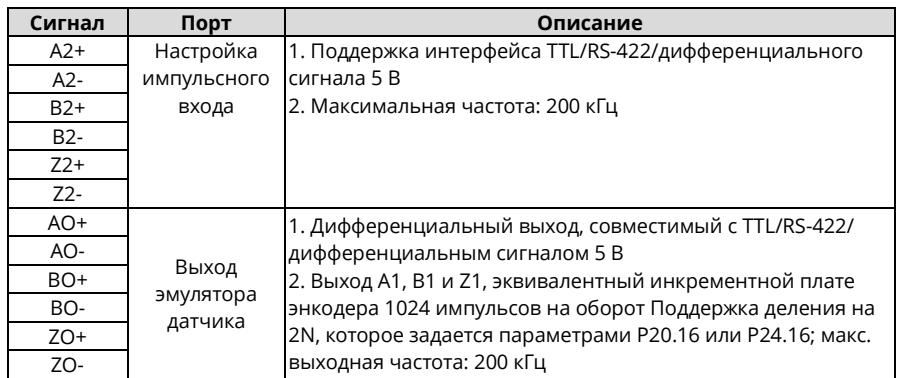

На следующем рисунке показана внешняя проводка при использовании SEOP-1522.

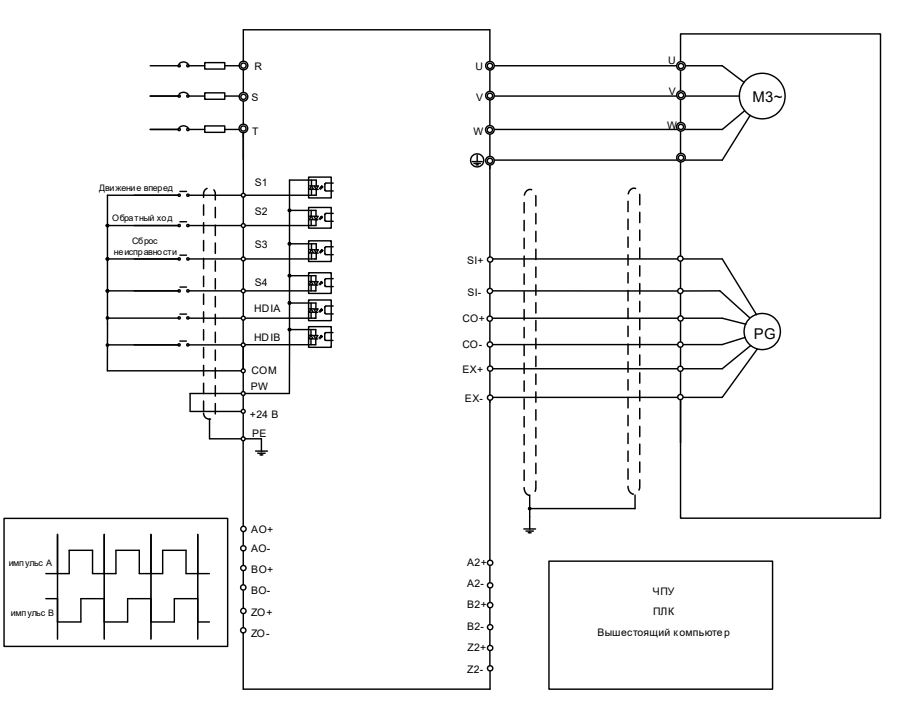

**A.6.4 Многофункциональная плата инкрементального энкодера (SEOP-1521)**

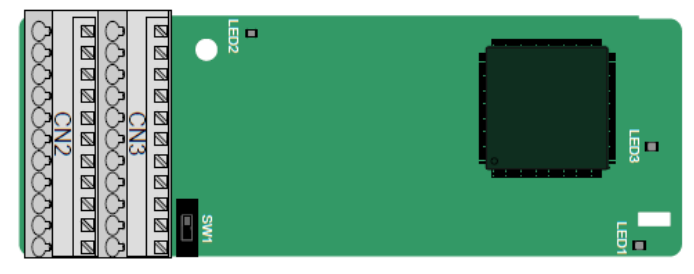

Клеммы расположены следующим образом:

Двойной линейный переключатель SW1 используется для установки класса напряжения (5 В или 12 В) источника питания энкодера.

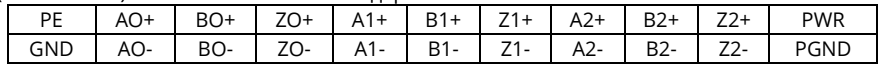

#### Описание индикаторов:

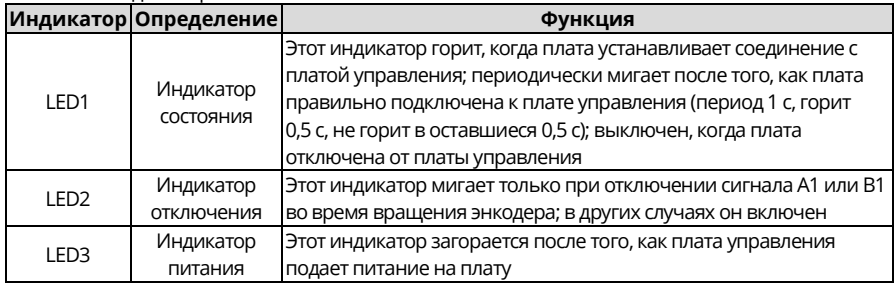

SEOP-1521 может использоваться в сочетании с несколькими типами инкрементных энкодеров посредством различных способов подключения. Удобен в использовании благодаря использованию пружинных клемм.

Описание функций клемм SEOP-1521

| Сигнал      | Порт                | Описание                                                |
|-------------|---------------------|---------------------------------------------------------|
| <b>PE</b>   | Клемма              | Подключение общего экрана кабеля энкодера для повышения |
|             | корпуса             | эффективности защиты от помех                           |
| <b>GND</b>  | Заземление          | Заземление внутреннего питания печатной платы           |
| <b>PWR</b>  |                     | Напряжение: 5B/12B ± 5%                                 |
| <b>PGND</b> | Питание<br>энкодера | Макс. выход: 150 мА                                     |
|             |                     | Выберите класс напряжения с помощью переключателя SW1 в |
|             |                     | зависимости от класса напряжения используемого энкодера |
|             |                     | (PGND - гальванически изолированный контакт 0 В)        |
| $A1+$       |                     |                                                         |
| $A1-$       |                     | 1. Push-pull/HTL энкодеры 5 В/12 В                      |
| $B1+$       | Интерфейс           | 2. Энкодеры с интерфейсом «открытый коллектор» 5 В/12 В |
| $B1-$       | энкодера            | 3. Энкодеры TTL/RS-422 5 В                              |
| $Z1+$       |                     | 4. Максимальная частота: 200 кГц                        |
| $Z1-$       |                     |                                                         |

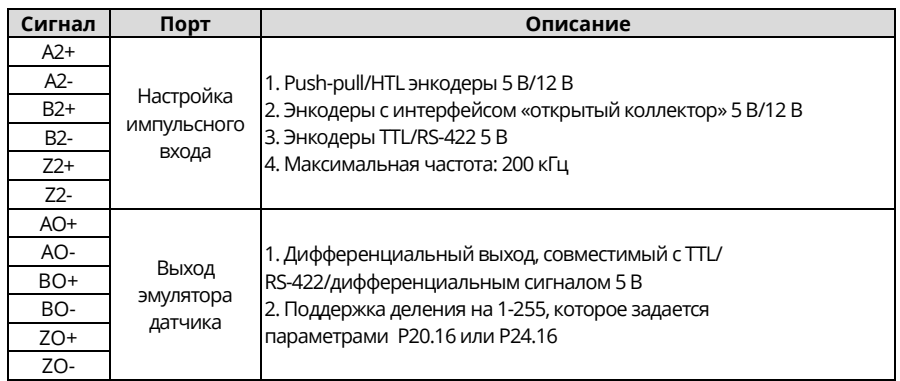

На следующем рисунке показана внешняя проводка платы расширения, которая используется в сочетании с энкодером с открытым коллектором. Подтягивающий резистор сконфигурирован внутри платы PG.

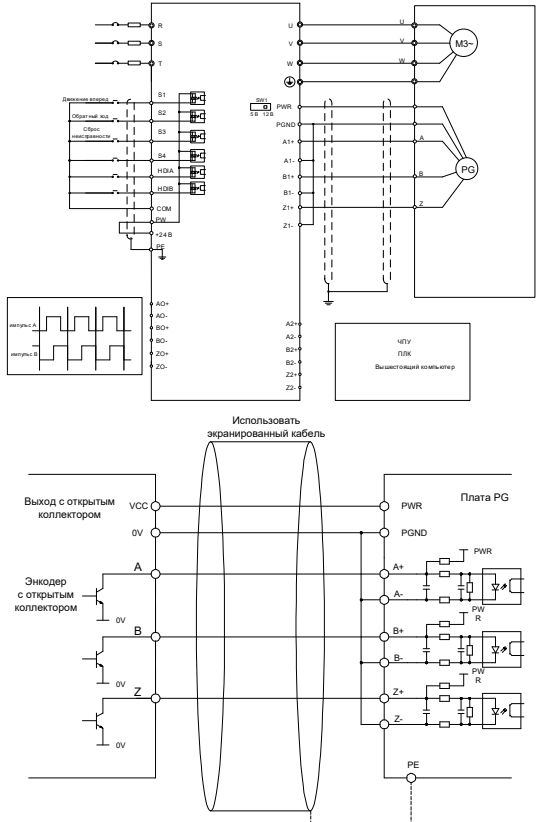

На следующем рисунке показана внешняя проводка, когда плата расширения используется в сочетании с push-pull/HTL энкодером.

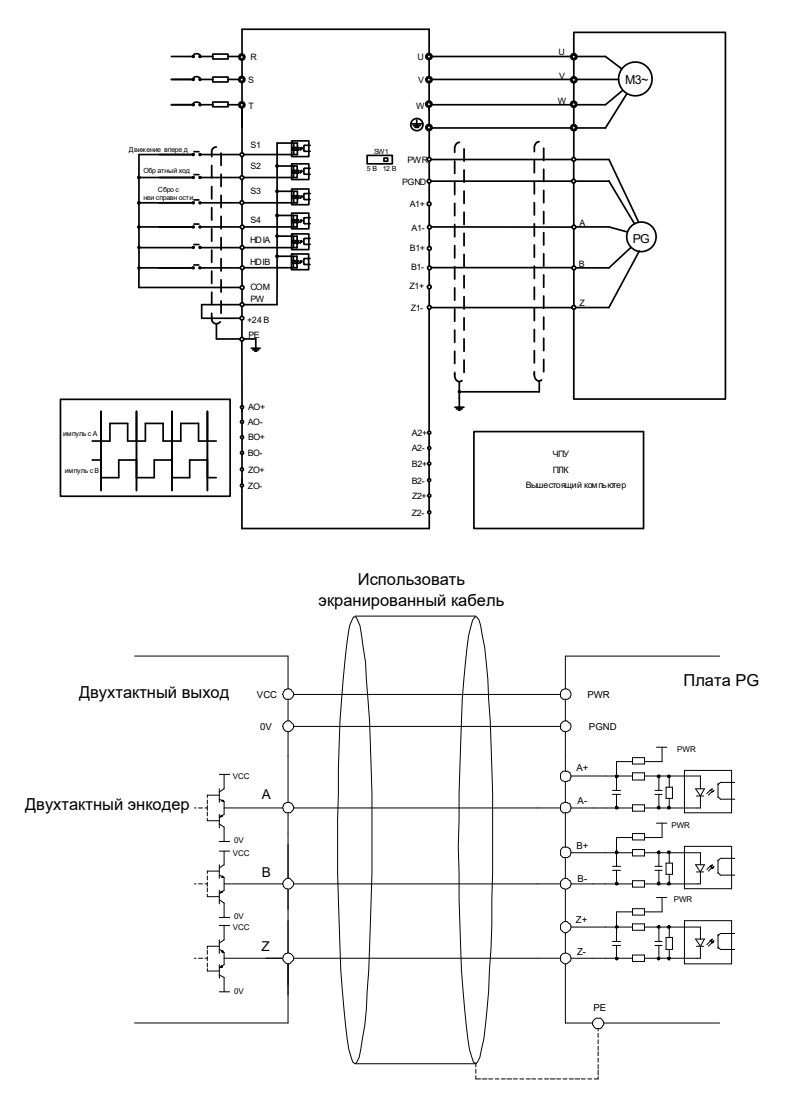

На следующем рисунке показана внешняя проводка, когда плата расширения используется в сочетании с TTL/RS-422 дифференциальным энкодером.

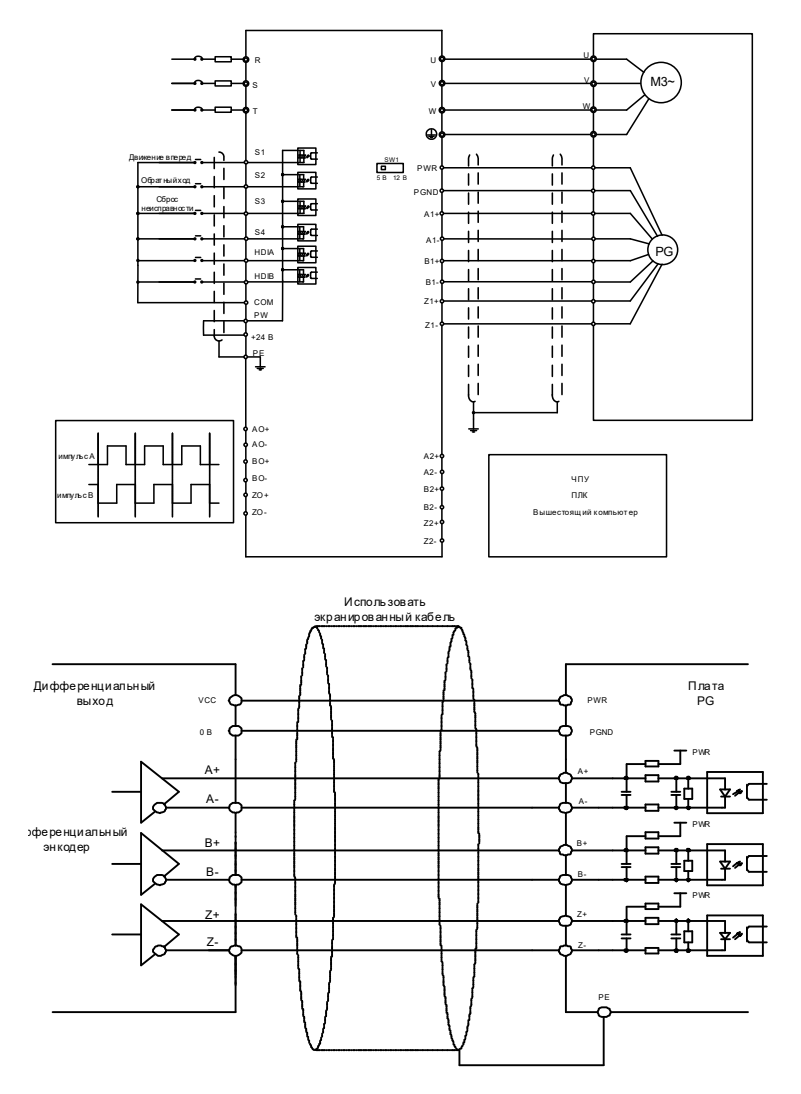

#### **A.6.5 Упрощенная плата инкрементального энкодера (SEOP-1527)**

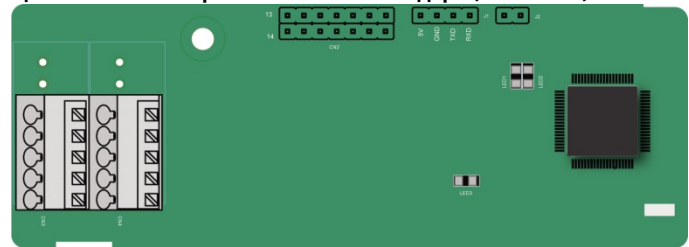

Клеммы расположены следующим образом:

Двойной линейный переключатель SW1 используется для установки класса напряжения (5 В или 12 В) источника питания энкодера.

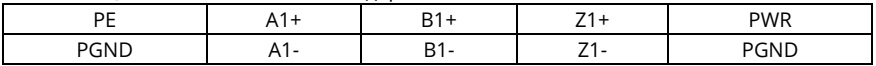

Описание индикаторов:

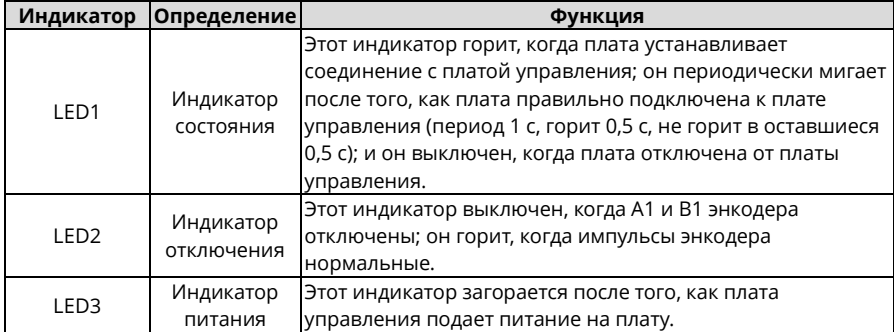

SEOP-1527 может работать в сочетании с несколькими типами инкрементных энкодеров через различные режимы внешнего подключения, которые аналогичны режимам подключения SEOP-1527.

Клеммы SEOP-1527 описываются следующим образом:

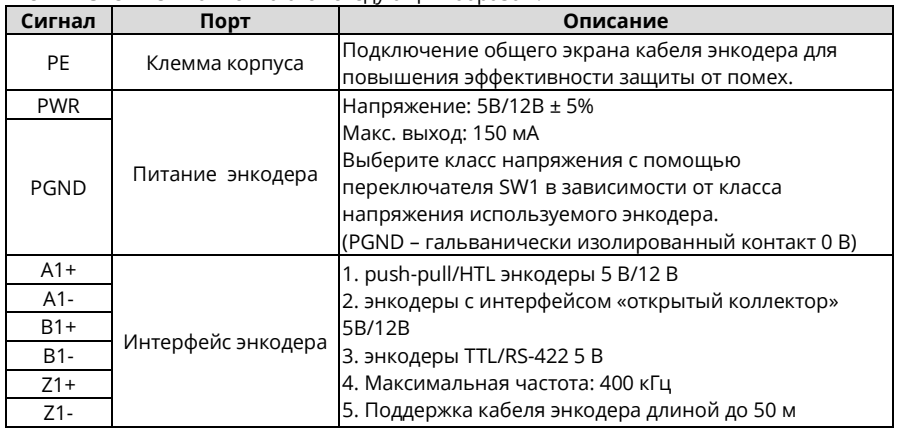

#### **A.6.6 Упрощенная плата инкрементального энкодера 24 В (SEOP-1528)**

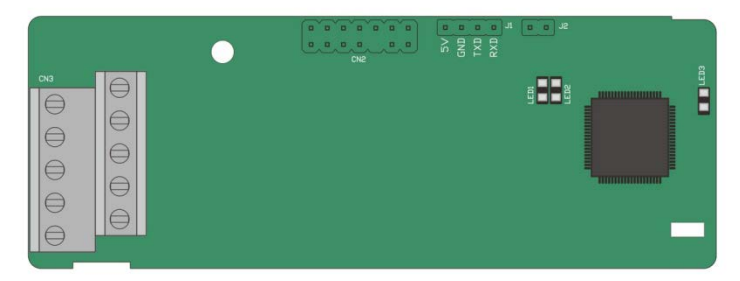

#### Клеммы расположены следующим образом:

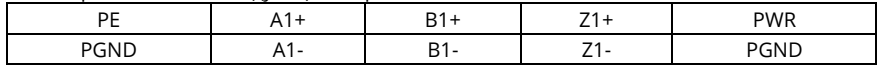

#### Описание индикаторов:

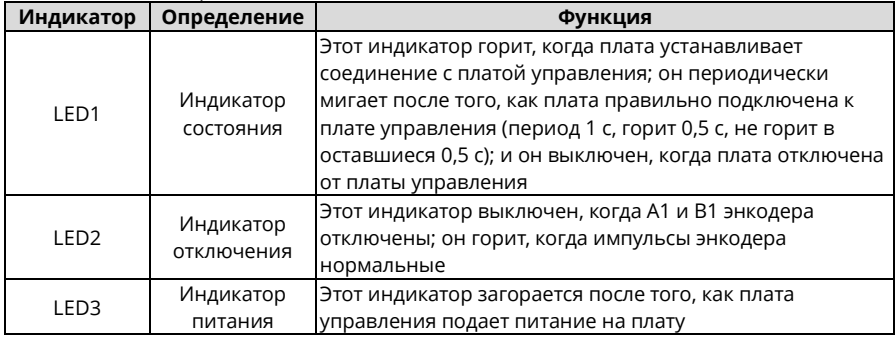

SEOP-1528 может работать в сочетании с несколькими типами инкрементных энкодеров через различные режимы внешней проводки. Использует клеммы с шагом 5,08 мм, проста в использовании.

Назначение клемм SEOP-1528 приведено ниже:

| Сигнал      | Порт                  | Описание                                                                        |
|-------------|-----------------------|---------------------------------------------------------------------------------|
| <b>PE</b>   | Клемма корпуса        | Подключение общего экрана кабеля энкодера для                                   |
|             |                       | повышения эффективности защиты от помех                                         |
| <b>PWR</b>  | Питание<br>энкодера   | Напряжение: 24 В ± 5%                                                           |
| <b>PGND</b> |                       | Макс. ток: 150 мА                                                               |
|             |                       | (PGND - гальванически изолированный контакт 0 В)                                |
| $A1+$       | Интерфейс<br>энкодера |                                                                                 |
| $A1-$       |                       | 1. Push-pull/HTL энкодеры 24 В                                                  |
| $B1+$       |                       | 2. Энкодеры с интерфейсом «открытый коллектор» 24 В                             |
| $B1-$       |                       | 3. Энкодеры с дифференциальным выходом 24 В<br>4. Максимальная частота: 200 кГц |
| $Z1+$       |                       | 5. Поддержка кабеля энкодера длиной до 100 м                                    |
| $Z1-$       |                       |                                                                                 |

На следующем рисунке показана внешнее подключение платы при ее использовании в сочетании с энкодером с открытым коллектором. Подтягивающий резистор сконфигурирован внутри платы PG.

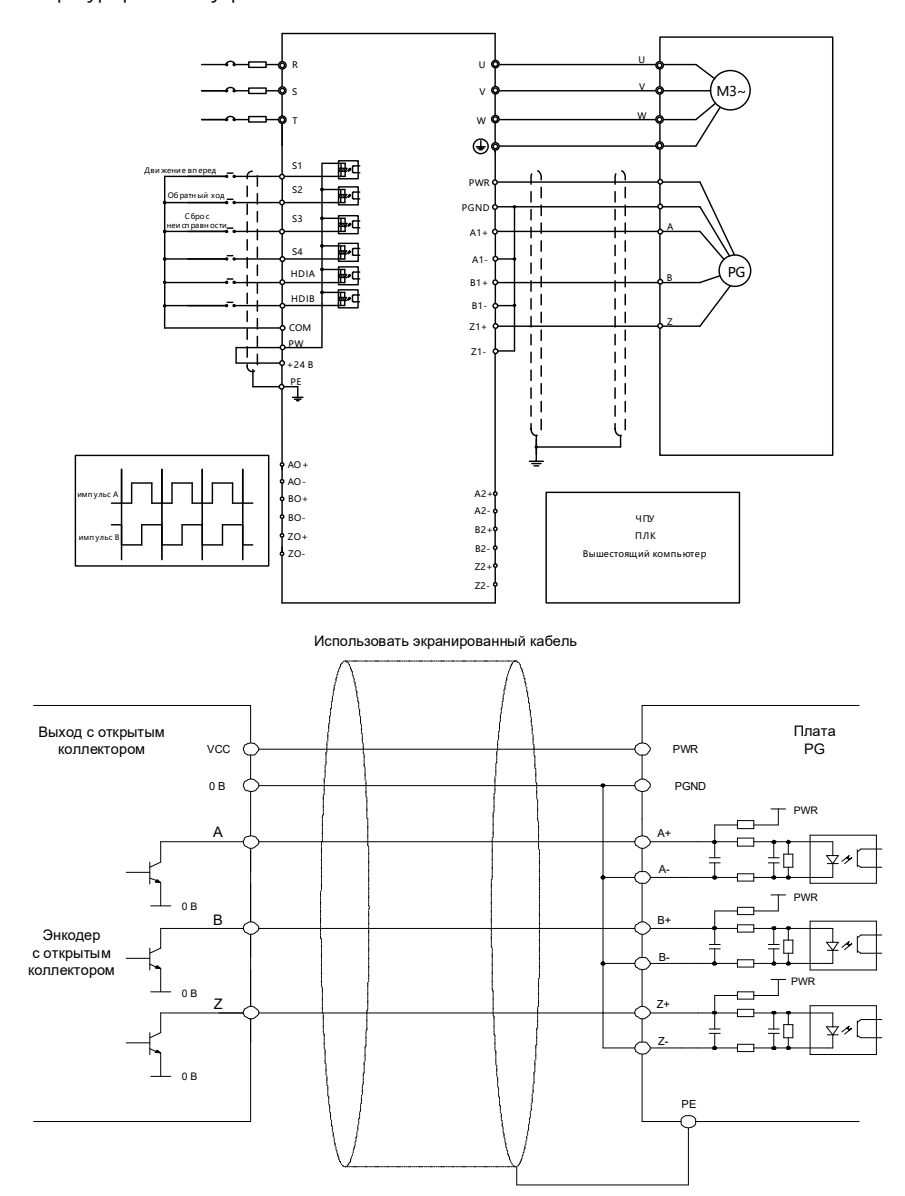
На следующем рисунке показана внешняя проводка, когда плата расширения используется в сочетании с двухтактным энкодером.

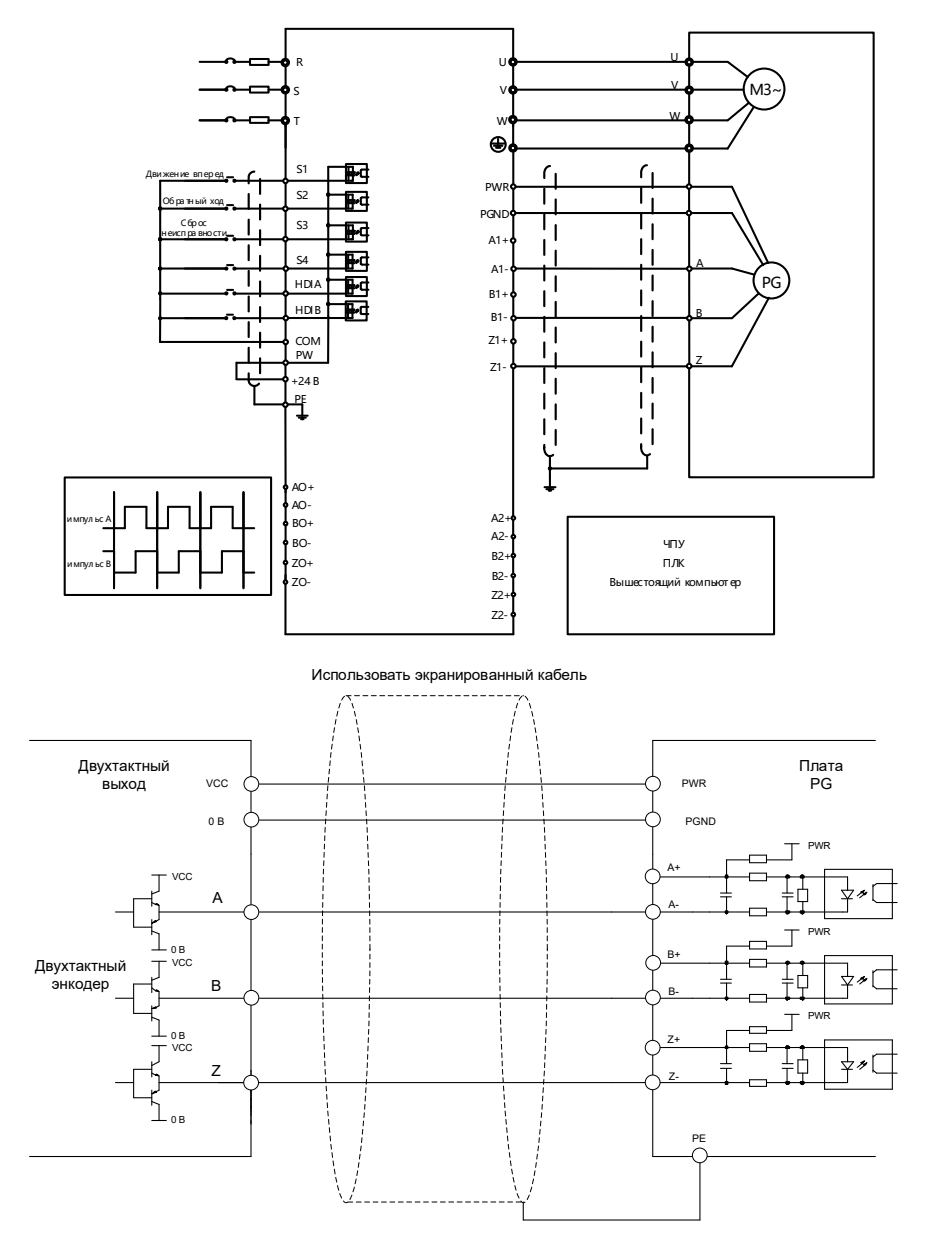

На следующем рисунке показана внешняя проводка, когда плата расширения используется в сочетании с дифференциальным энкодером.

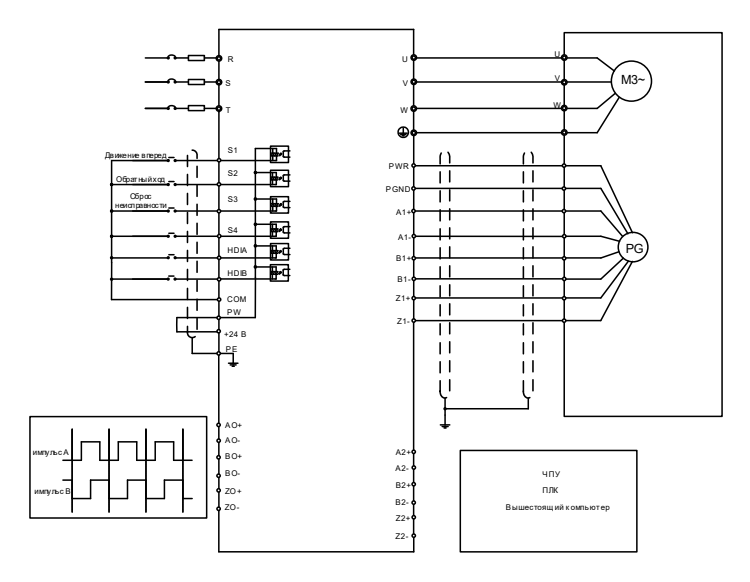

Использовать экранированный кабель Дифференциальный выход VCC Плата PG PWR 0 В PGNDPWR  $\top$  $A+$ A+ A-Ė Дифференциальный энкодер A-**PWALE** T B+ B+ B-B-PWR Z+ Z+ Z-Z-PE

# **A.7 Платы источника питания A.7.1 Плата питания 24 В (SEOP-1629)**

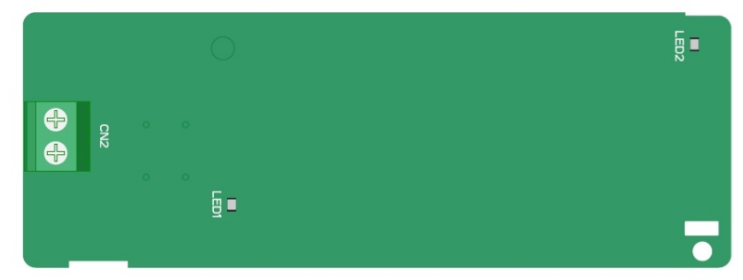

#### Описание индикаторов:

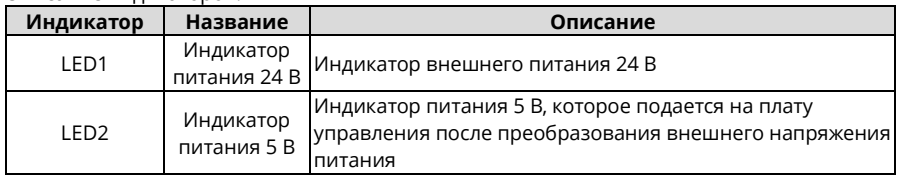

Плата питания 24 В в основном используется для подключения к внешнему источнику питания 24 В для питания платы управления. Это позволяет избежать подачи силового напряжения на ввод ПЧ для настройки параметров. При подключении подсоедините к +24В и COM к разъему CN2. Входное напряжение: 18–30 В пер. тока (номинальное 24 пер. тока), потребляемый ток: 2 A.

# <span id="page-471-0"></span>**Приложение В Технические данные**

# **В.1 Что содержит данная глава**

В этой главе описаны технические данные ПЧ и его соответствие требованиям ЕС и другим системам сертификации качества.

## **В.2 Применение со сниженными номинальными рабочими**

## **характеристиками**

### **В.2.1 Мощность**

Выберите модель ПЧ в зависимости от номинального тока и мощности двигателя. Чтобы обеспечить номинальную мощность двигателя, номинальный выходной ток ПЧ должен быть больше или равен номинальному току двигателя. Номинальная мощность ПЧ должна быть больше или равна мощности двигателя.

### *Примечание:*

- *Максимально допустимая мощность на валу двигателя ограничена 1,5-кратным значением номинальной мощности двигателя. Если предел превышен, ПЧ автоматически ограничивает крутящий момент и ток двигателя. Эта функция эффективно защищает входной вал от перегрузки.*
- *Номинальная мощность – это мощность при температуре окружающей среды 40 °C.*
- *Необходимо проверить и убедиться, что мощность, проходящая через общее соединение постоянного тока в общей системе постоянного тока, не превышает номинальную мощность двигателя.*

## **В.2.2 Снижение номинальных рабочих характеристик**

Если температура окружающей среды на месте установки ПЧ превышает 40 °C, высота над уровнем моря превышает 1000 м или переключающая частота изменяется с 4 кГц на 8, 12 или 15 кГц, необходимо снизить номинал ПЧ.

### **В.2.2.1 Снижение номинальных рабочих характеристик в зависимости от температуры**

При температуре от +40 °C до +50°C номинальный выходной ток уменьшается на 1% при каждом увеличении на 1°C. Фактическое снижение номинального тока см. на следующем рисунке.

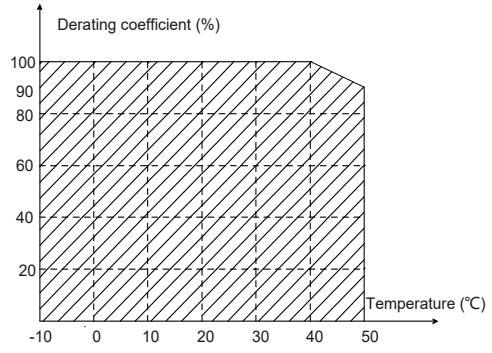

*Примечание: Не рекомендуется использовать ПЧ в среде с температурой выше 50 °C. В противном случае вы будете нести ответственность за причиненные последствия.*

### **В.2.2.2 Снижение номинальных рабочих характеристик в зависимости от высоты размещения над уровнем моря**

Если высота над уровнем моря в месте монтажа ПЧ ниже 1000 м, ПЧ может работать на номинальной мощности. Если высота размещения над уровнем моря превышает 1000 м, уменьшайте мощность на 1% на каждые 100 м. Если высота над уровнем моря превышает 3000 м, обратитесь в техподдержку.

### **В.2.2.3 Снижение номинальной мощности из-за несущей частоты**

Мощность частотно-регулируемых приводов серии STV900H-19 зависит от несущей частоты. Номинальная мощность ПЧ определяется на основе установленной на заводе несущей частоты. Если несущая частота превышает заводские настройки, мощность ПЧ снижается на 10 % с увеличением на каждый 1 кГц.

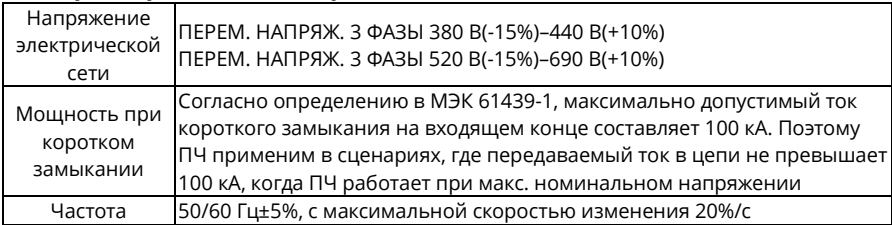

# **В.3 Характеристики электрической сети**

## **В.4 Данные подключения двигателя**

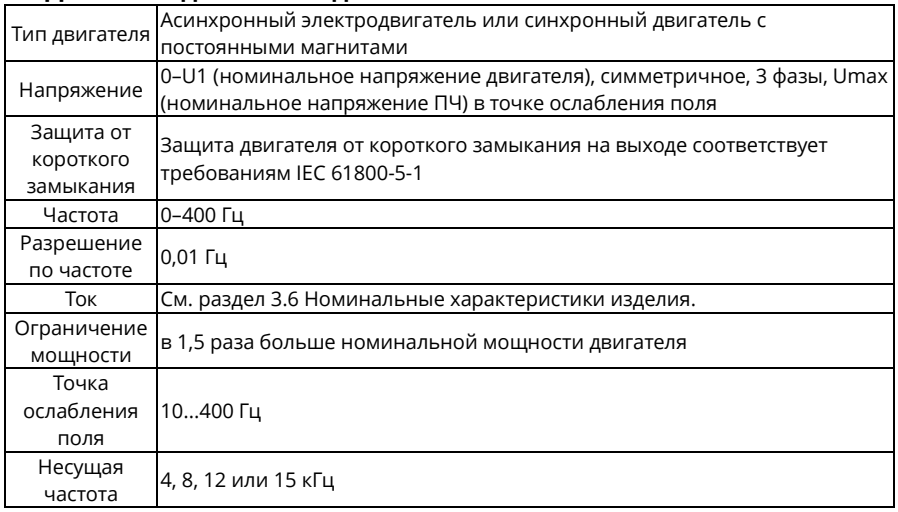

# **В.5 Стандарты применения**

В таблице ниже описаны стандарты, которым удовлетворяет преобразователь частоты.

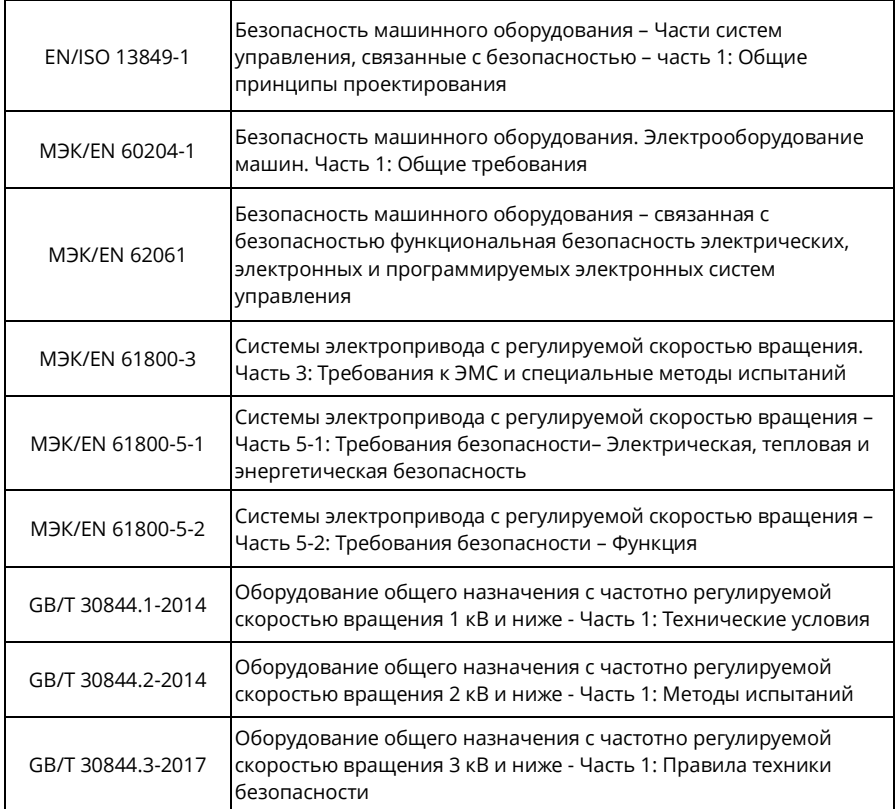

### **В.5.1 Маркировка CE**

Маркировка CE на заводской табличке ПЧ указывает на то, что ПЧ соответствует требованиям CE, требованиям Европейской директивы по низковольтному оборудованию (2014/35/EU) и Директиве по электромагнитной совместимости (2014/30/EU).

### **В.5.2 Декларация соответствия ЭМС**

Европейский союз (ЕС) устанавливает, что электрические и электротехнические блока, продаваемые в Европе, не могут генерировать электромагнитные помехи, превышающие пределы, установленные соответствующими стандартами, и могут нормально работать в среде с определенными электромагнитными помехами. Стандарт на изделия ЭМС (EN 61800-3) описывает стандарты ЭМС и конкретные методы испытаний для систем электропривода с регулируемой скоростью вращения. Наша продукция соответствует этим нормам ЭМС.

## **В.6 Правила электромагнитной совместимости**

Стандарт EN 61800-3 описывает требования по ЭМС к системам силовых электрических приводов с регулируемой скоростью.

Категории среды применения:

Первая среда: Гражданские среды, включая сценарии применения, в которых частотнорегулируемые приводы напрямую подключаются к низковольтным сетям гражданского электроснабжения без промежуточных трансформаторов.

Вторая среда: Все среды, кроме сред категории I.

Категории частотно-регулируемых приводов:

C1: Номинальное напряжение ниже 1000 В, применяемое к средам категории I.

C2: Номинальное напряжение ниже 1000 В, блоки без вилки, розетки или мобильные блоки; системы силового привода, которые должны устанавливаться и обслуживаться специализированным персоналом, если применяются в среде категории I.

*Примечание: Стандарт ЭМС МЭК/EN 61800-3 больше не ограничивает распределение питания частотно-регулируемых приводов, но определяет их использование, монтаж и ввод в эксплуатацию. Специализированный персонал или организации должны обладать необходимыми навыками (включая знания, связанные с ЭМС) для монтажа и/или выполнения пусконаладочных работ на электроприводных системах.* 

C3: Номинальное напряжение ниже 1000 В, применяемое в средах категории II. Они не могут применяться в средах категории I.

C4: Номинальное напряжение выше 1000 В, или номинальный ток больше или равен 400 A, применяются для сложных систем в среде категории II.

### **В.6.1 Преобразователь частоты (ПЧ) категории C2**

Предел индукционных помех соответствует следующим условиям:

- 1. Выберите дополнительный фильтр ЭМС в соответствии с [Приложением](#page-487-0) D [Дополнительные периферийные аксессуары](#page-487-0) и установите его, следуя описанию в руководстве по эксплуатации фильтра ЭМС.
- 2. Выберите двигатель и кабели управления в соответствии с описанием в руководстве.
- 3. Установите преобразователь частоты (ПЧ) в соответствии с описанием в руководстве.
	-

 В некоторых условиях ПЧ может генерировать радиопомехи, поэтому необходимо принять меры по их снижению.

### **В.6.2 Преобразователь частоты (ПЧ) категории C3**

Противопомеховые характеристики ПЧ соответствуют требованиям среды категории II в стандарте МЭК/EN 61800-3.

Предел индукционных помех соответствует следующим условиям:

- 4. Выберите дополнительный фильтр ЭМС в соответствии с [Приложением](#page-487-0) D [Дополнительные периферийные аксессуары](#page-487-0) и установите его, следуя описанию в руководстве по эксплуатации фильтра ЭМС.
- 5. Выберите двигатель и кабели управления в соответствии с описанием в руководстве.
- 6. Установите преобразователь частоты (ПЧ) в соответствии с описанием в руководстве.

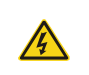

 $\Diamond$  Преобразователи частоты (ПЧ) категории СЗ не могут применяться в гражданских низковольтных общих сетях. При использовании в таких сетях ПЧ могут генерировать радиочастотные электромагнитные помехи.

# **Приложение С Габаритные чертежи**

# **С.1 Что содержит данная глава**

В этой главе описываются габаритные чертежи ПЧ. В качестве единицы измерения на них используется миллиметр (мм).

### **С.2 Пульт управления со светодиодным дисплеем**

#### **С.2.1 Конструкционная схема**

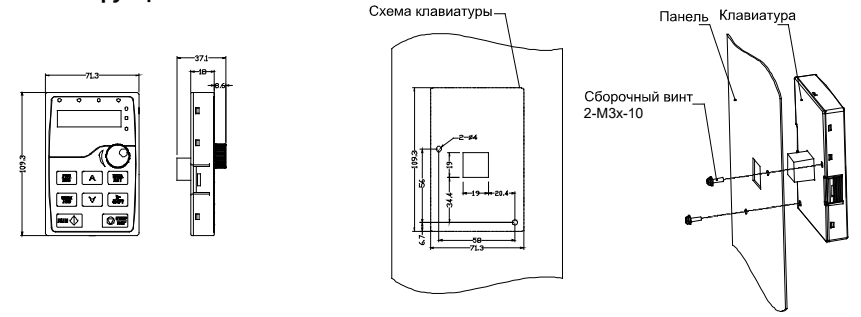

Размеры отверстий для монтажа клавиатуры без кронштейна

## **С.2.2 Монтажный кронштейн**

*Примечание: Вы можете напрямую использовать винты с резьбой M3 или монтажный кронштейн для подключения внешнего пульта управления к ПЧ. Монтажный кронштейн не является обязательным для моделей ПЧ 380 В 1,5–30 кВт и моделей ПЧ 500 В 4–18,5 кВт. Монтажный кронштейн входит в стандартную комплектацию моделей ПЧ 380 В, 37–500 кВт, моделей ПЧ 500 В, 22–500 кВт и всех моделей ПЧ 660 В.*

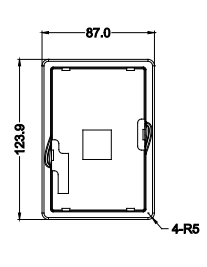

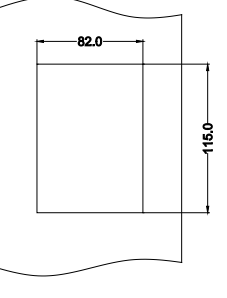

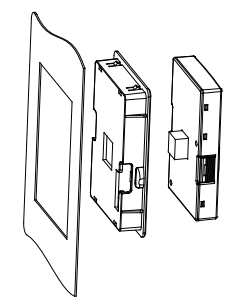

Монтажный кронштейн Keypad installation bracket VCTaновочные размеры Installation dimensional dimension dimensio

Рисунок C-1 (дополнительно) Монтажный кронштейн для ПЧ 380 В, 1,5-315 кВт и 660 В, 22-630 кВт

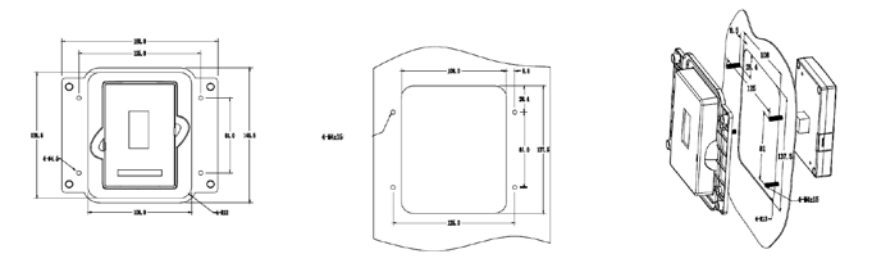

Монтажный кронштейн клавиатуры

Установочные размеры

Рисунок C-2 (стандарт) Монтажный кронштейн для ПЧ 380 В, 37-315 кВт и 660 В, 22-630 кВт

# **С.3 Пульт управления с ЖК дисплеем**

#### **С.3.1 Конструкционная схема**

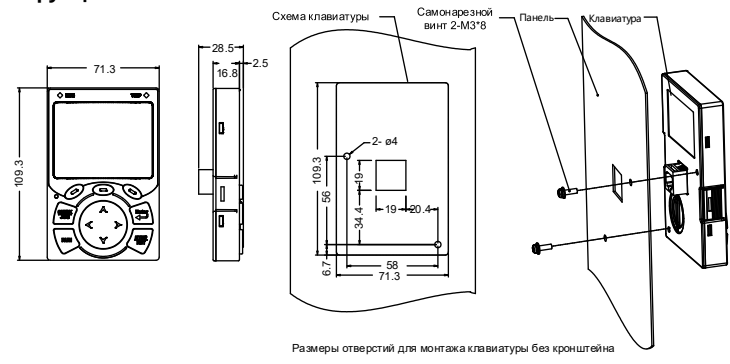

Рисунок C-3 Конструкция пульта управления

## **С.3.2 Монтажный кронштейн**

### *Примечание:*

- *Вы можете напрямую использовать винты с резьбой M3 или монтажный кронштейн для подулючения внешнего пульта управления к ПЧ.*
- *Для ПЧ 380 В 1,5–75 кВт монтажный кронштейн является дополнительным оборудованием. Для моделей 380 В, 90–500 кВт и 660 В, 22–630 кВт можно использовать дополнительные кронштейны или внешние кронштейны стандартного пульта управления.*

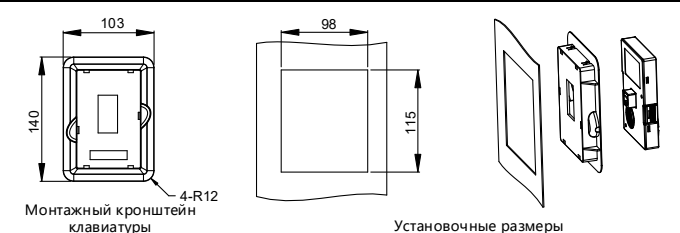

Рисунок C-4 (дополнительно) Монтажный кронштейн для моделей 380 В, 1,5–500 кВт и 660

## В, 22–630 кВт

# **С.4 Конструкция ПЧ**

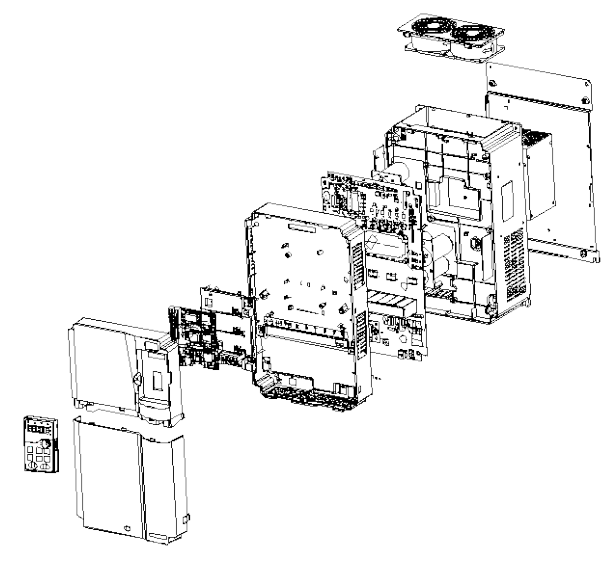

Рисунок C-5 Конструкция ПЧ

# **С.5 Размеры ПЧ для 3-фазной сети, 380 (–15 %)–440 (+10 %)**

## **С.5.1 Размеры настенного крепления**

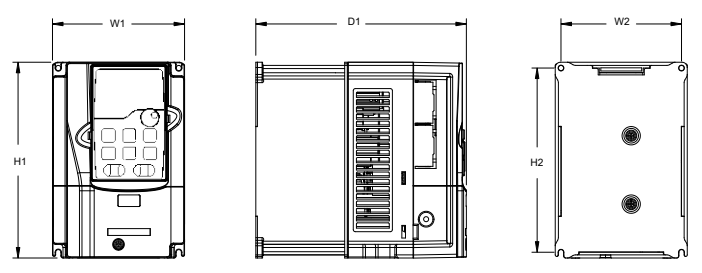

Рисунок C-6 Схема настенного монтажа ПЧ 380 В мощностью 1,5–37 кВт

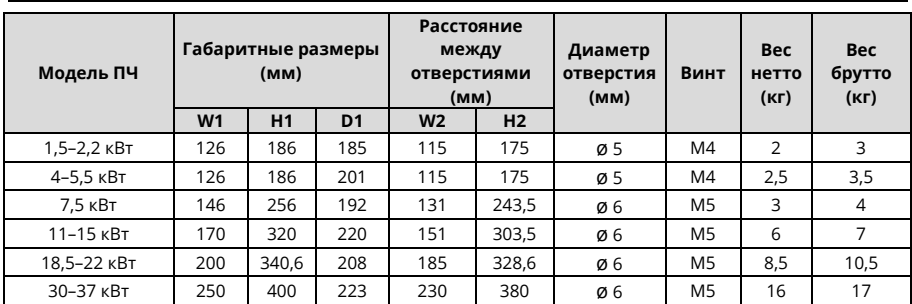

Руководство по эксплуатации преобразователей частоты для кранов серии STV900H

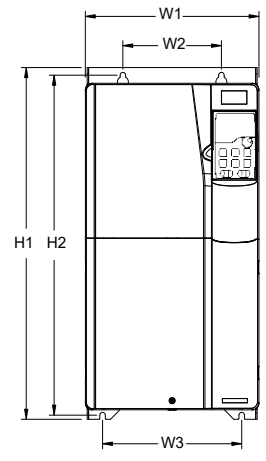

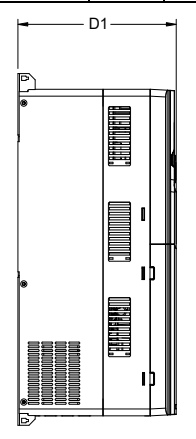

Рисунок C-7 Схема настенного монтажа ПЧ 380 В мощностью 45–75 кВт

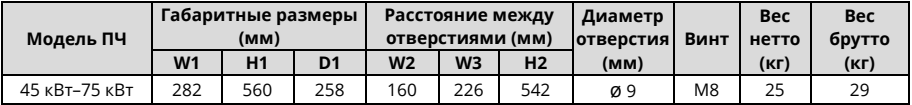

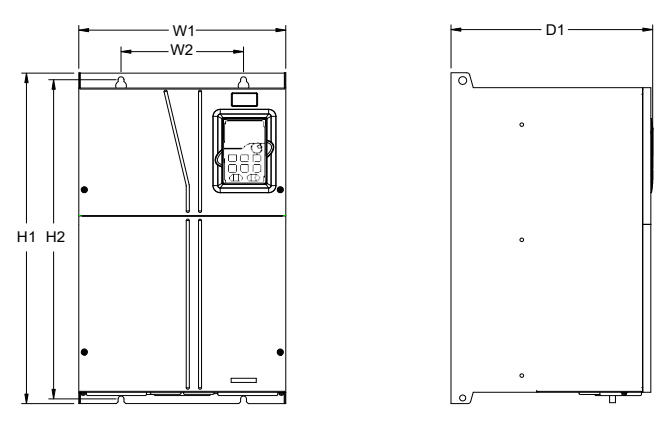

Рисунок C-8 Схема настенного монтажа ПЧ 380 В мощностью 90–110 кВт

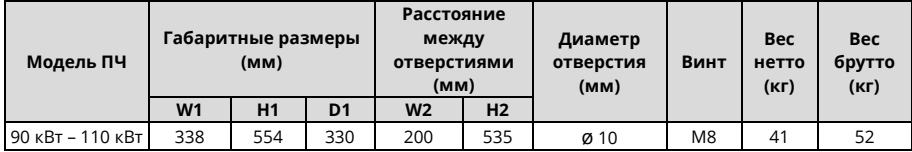

Λ

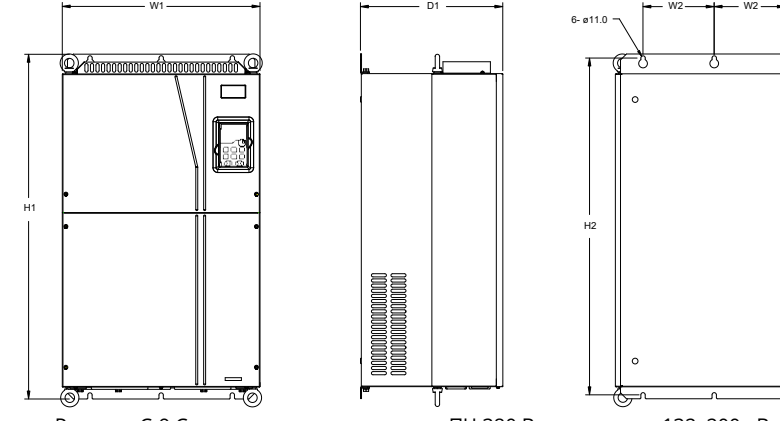

Рисунок C-9 Схема настенного монтажа ПЧ 380 В мощностью 132–200 кВт

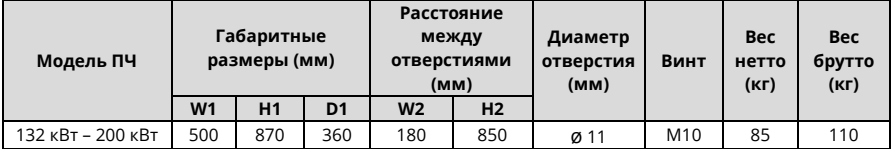

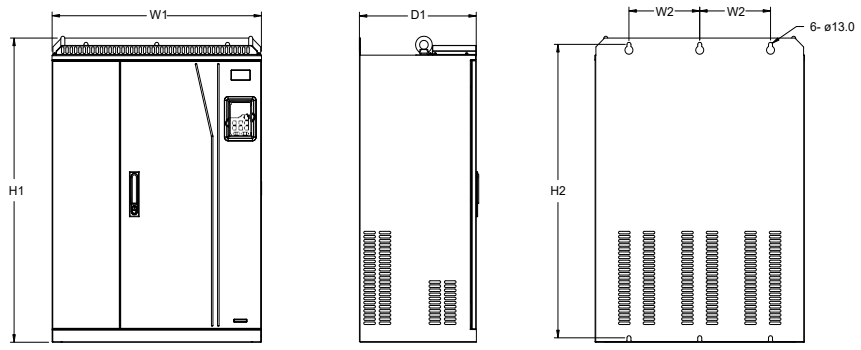

Рисунок C-10 Схема настенного монтажа ПЧ 380 В мощностью 220–315 кВт

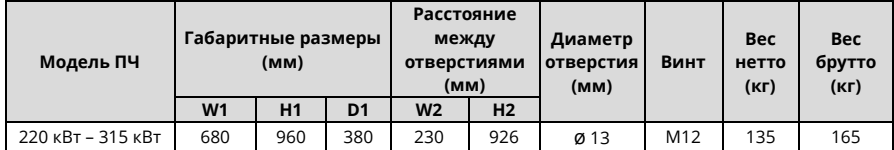

**С.5.2 Размеры для фланцевого монтажа**

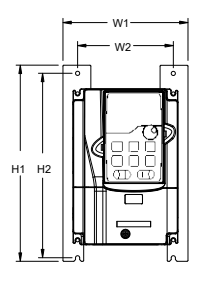

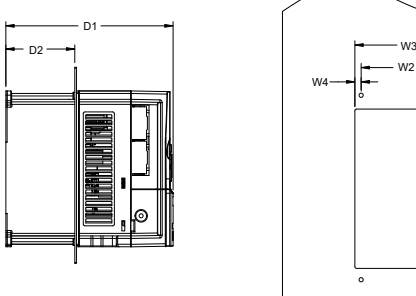

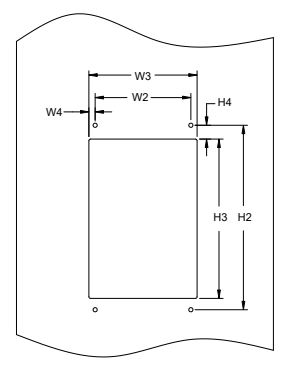

Рисунок C-11 Схема фланцевого монтажа ПЧ 380 В мощностью 1,5–75 кВт

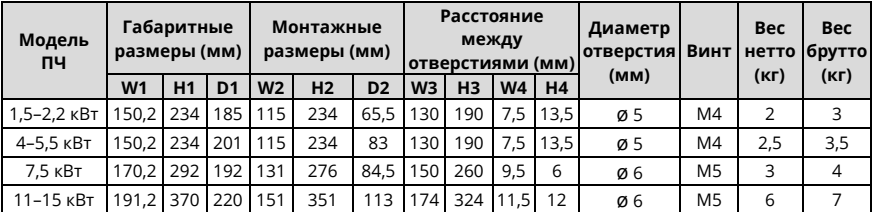

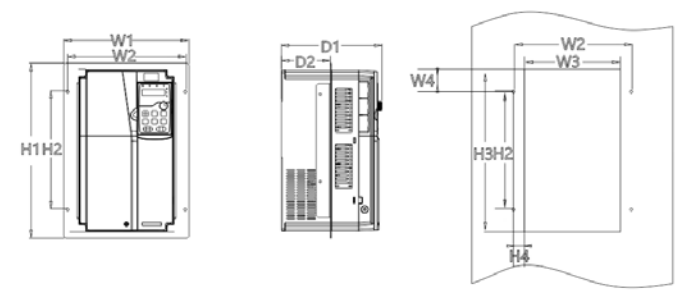

Рисунок C-12 Схема фланцевого монтажа ПЧ 380 В мощностью 18–75 кВт

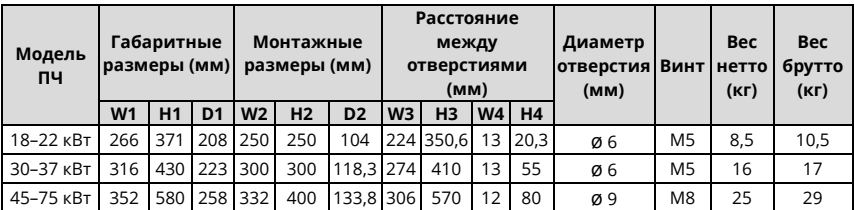

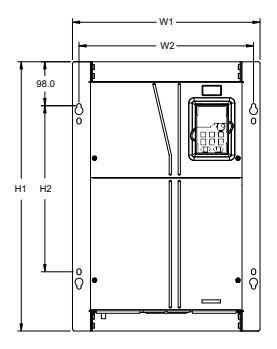

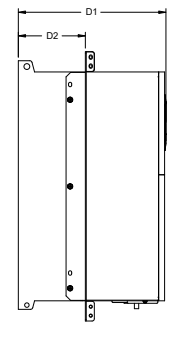

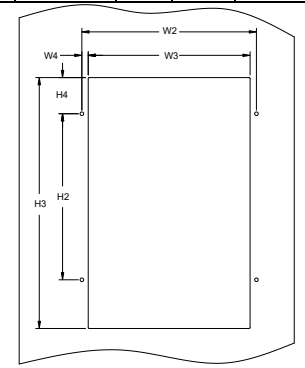

Рисунок C-13 Схема фланцевого монтажа ПЧ 380 В мощностью 90–110 кВт

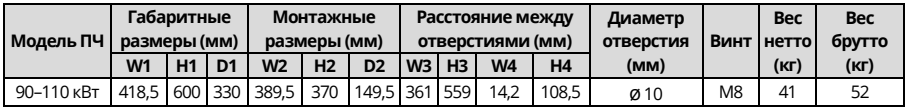

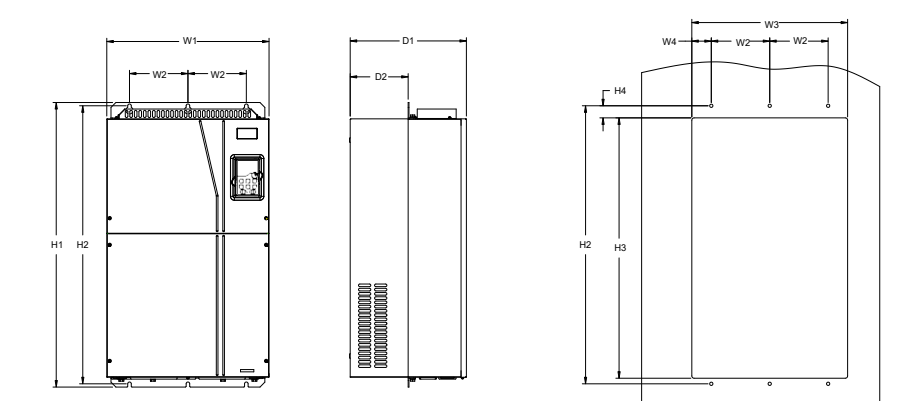

Рисунок C-14 Схема фланцевого монтажа ПЧ 380 В мощностью 132–200 кВт

|             | Габаритные |             | Монтажные<br>Модель ПЧ  размеры (мм)  размеры (мм) |                  | Расстояние<br>между<br>отверстиями (мм) |                |                | Диаметр<br><b>ОТВЕРСТИЯ ВИНТ</b> |    | <b>Bec</b><br>нетто | <b>Bec</b><br>брутто |     |      |                   |
|-------------|------------|-------------|----------------------------------------------------|------------------|-----------------------------------------|----------------|----------------|----------------------------------|----|---------------------|----------------------|-----|------|-------------------|
|             | W1         | H1          | D <sub>1</sub>                                     | W <sub>2</sub>   | H <sub>2</sub>                          | D <sub>2</sub> | W <sub>3</sub> | H <sub>3</sub>                   | W4 | H <sub>4</sub>      | (MM)                 |     | (Kr) | (K <sub>Γ</sub> ) |
| 132-200 кВт |            | 500 870 360 |                                                    | 180 <sub>1</sub> |                                         | 850 178.5      | 480 796        |                                  | 60 | 37                  | Ø <sub>11</sub>      | M10 | 85   | 110               |

**С.5.3 Размеры для напольного монтажа**

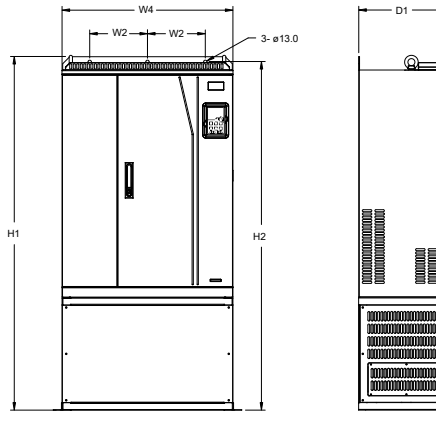

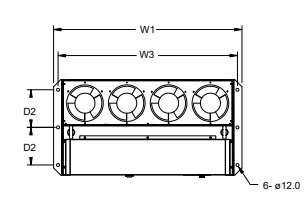

Рисунок C-15 Схема напольного монтажа ПЧ 380 В мощностью 220–315 кВт

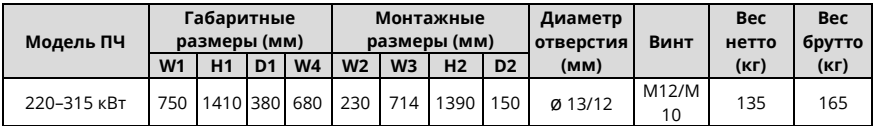

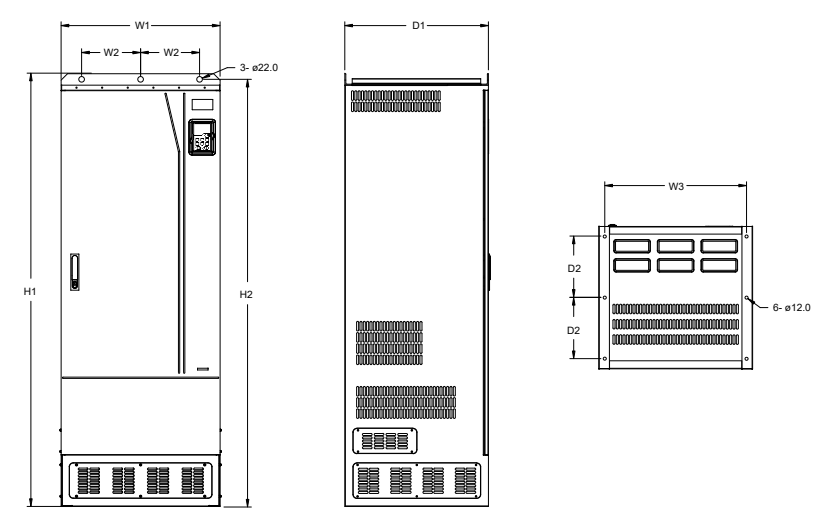

Рисунок C-16 Схема напольного монтажа ПЧ 380 В мощностью 355–500 кВт

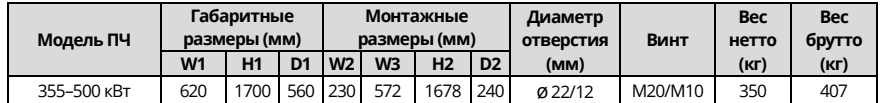

# **С.6 Размеры ПЧ для 3-фазной сети, 520 (-15%)–690 (+10%) пер. тока С.6.1 Размеры настенного крепления**

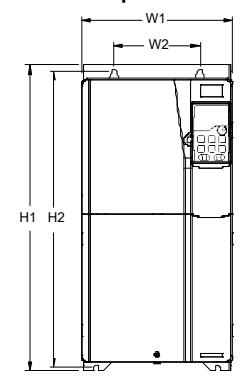

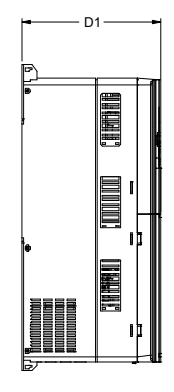

Рисунок C-17 Схема настенного монтажа ПЧ 660 В мощностью 22–132 кВт

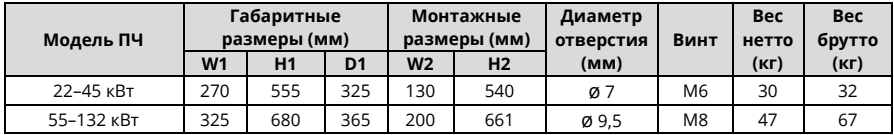

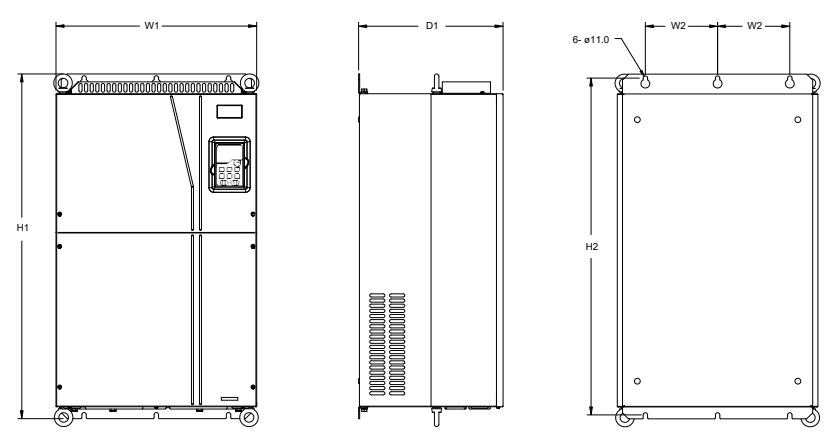

Рисунок C-18 Схема настенного монтажа ПЧ 660 В мощностью 160–220 кВт

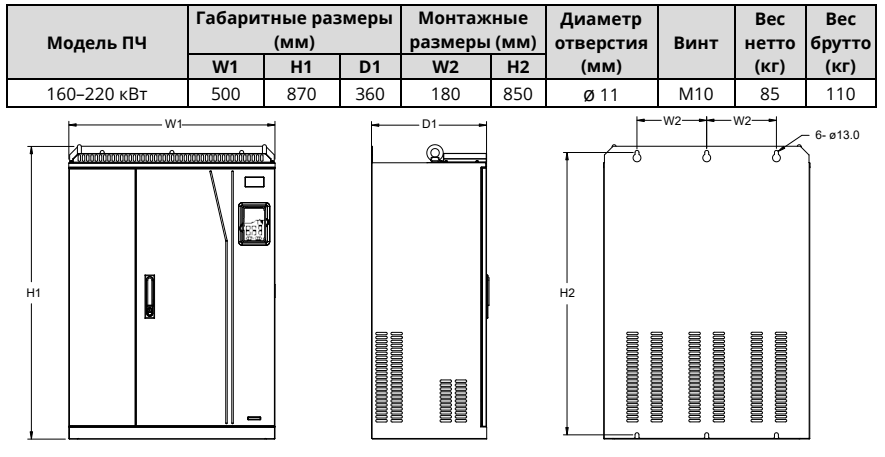

Рисунок C-19 Схема настенного монтажа ПЧ 660 В мощностью 250–355 кВт

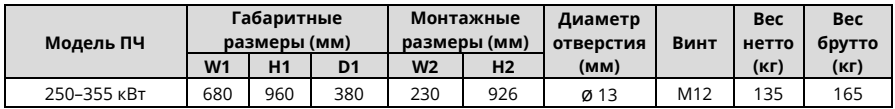

### **С.6.2 Размеры для фланцевого монтажа**

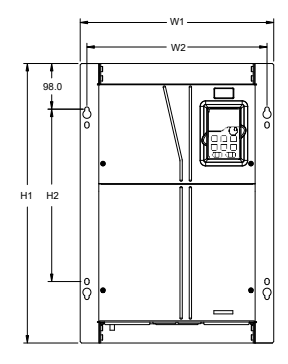

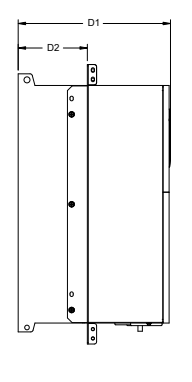

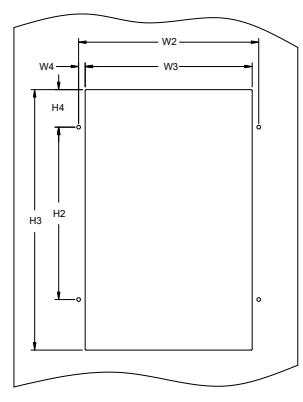

W4

H4

 $H2$   $H3$ 

W3 w2-+--W2

Рисунок C-20 Схема фланцевого монтажа ПЧ 660 В мощностью 22–132 кВт

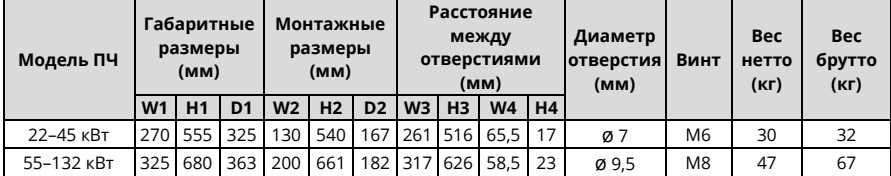

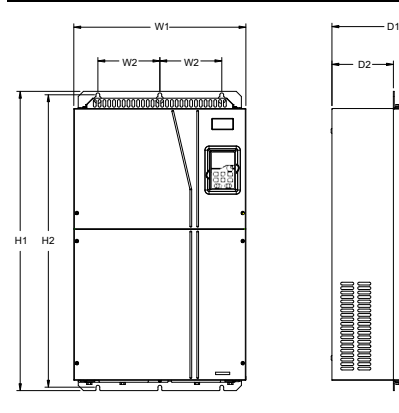

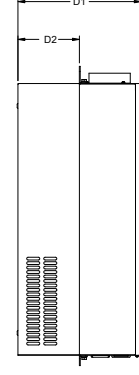

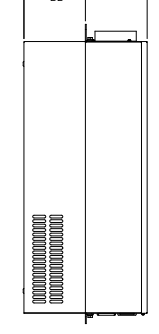

Рисунок C-21 Схема фланцевого монтажа ПЧ 660 В мощностью 160–220 кВт

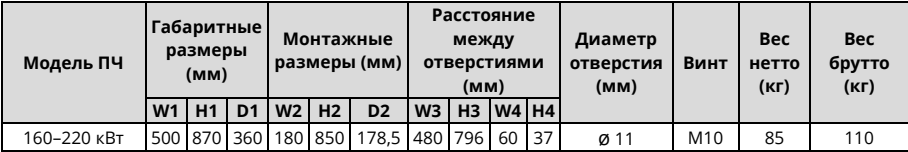

### **С.6.3 Размеры для напольного монтажа**

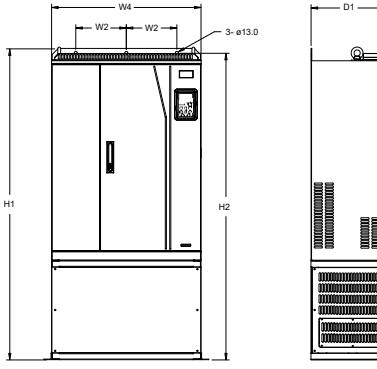

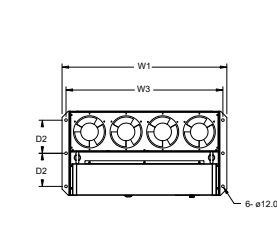

Рисунок C-22 Схема фланцевого монтажа ПЧ 660 В мощностью 250–355 кВт

| Модель ПЧ   | Габаритные<br>размеры (мм) |          |                |                | Монтажные<br>размеры (мм) |                |                |                | Диаметр<br>отверстия | Винт    | <b>Bec</b><br>нетто | <b>Bec</b><br>брутто |
|-------------|----------------------------|----------|----------------|----------------|---------------------------|----------------|----------------|----------------|----------------------|---------|---------------------|----------------------|
|             | W <sub>1</sub>             | Η1       | D <sub>1</sub> | W <sub>4</sub> | W <sub>2</sub>            | W <sub>3</sub> | H <sub>2</sub> | D <sub>2</sub> | (MM)                 |         | (K <sub>Γ</sub> )   | (кг)                 |
| 250-355 кВт | 750                        | 1410 380 |                | 680            | 230                       |                | 714 1390       | 150            | Ø 13/12              | M12/M10 | 135                 | 165                  |

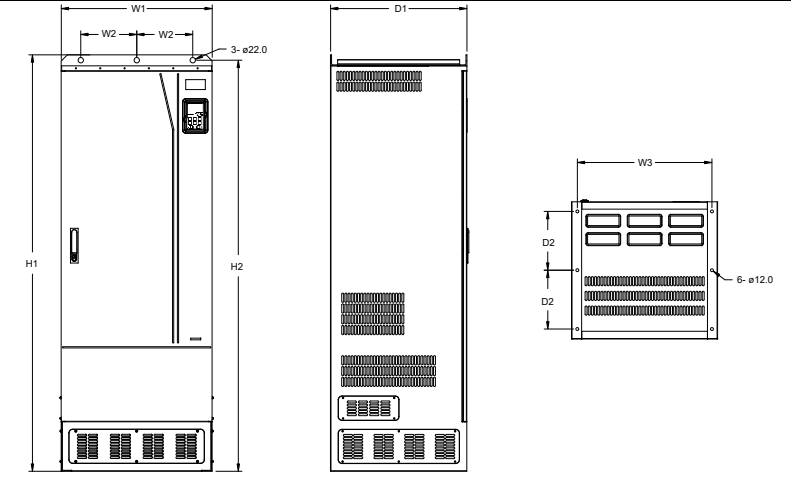

Рисунок C-23 Схема напольного монтажа ПЧ 660 В мощностью 400–630 кВт

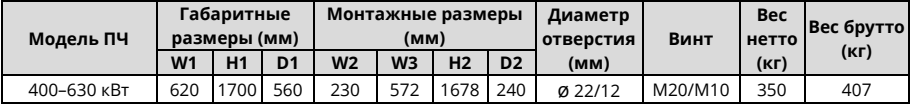

# <span id="page-487-0"></span>**Приложение D Дополнительное оборудование D.1 Что содержит данная глава**

В этой главе описывается, как выбрать дополнительные аксессуары ПЧ.

# **D.2 Подключение периферийных аксессуаров**

На следующем рисунке показана внешняя проводка ПЧ.

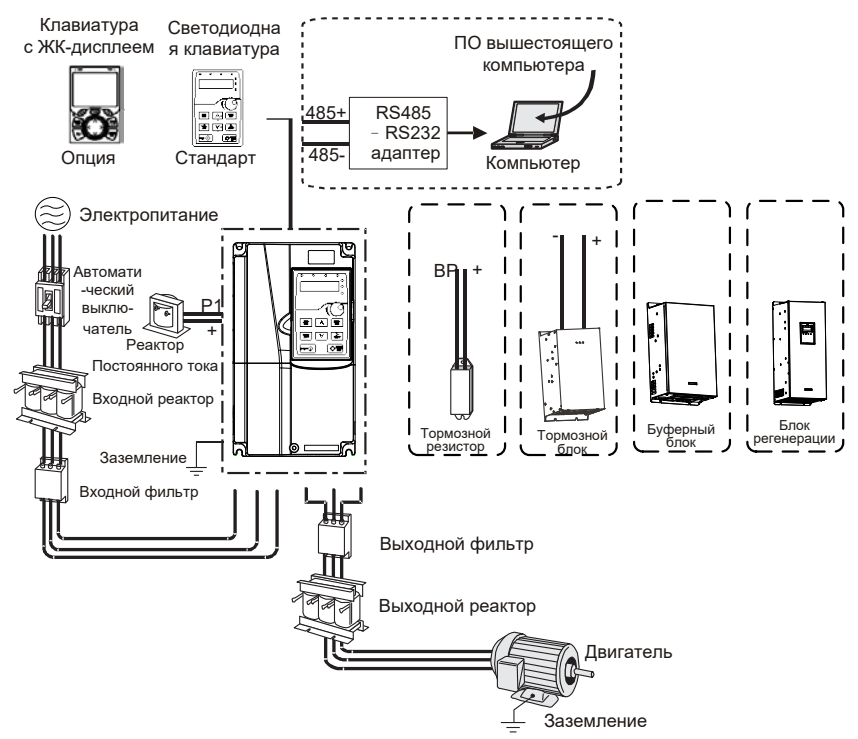

### *Примечания:*

- *Модели ПЧ 380 В мощностью 110 кВт и ниже оснащены встроенными тормозными модулями.*
- *Модели ПЧ 380 В 18,5–110 кВт оснащены встроенными реакторами постоянного тока.*
- *Клеммы P1 предусмотрены только для моделей 380 В / 132 кВт и выше, что позволяет напрямую подключать ПЧ к внешним реакторам постоянного тока.*
- *Клеммы P1 предусмотрены для всех моделей на 660 В, что позволяет напрямую подключать ПЧ к внешним реакторам постоянного тока.*
- *Тормозные блоки представляют собой стандартные тормозные блоки серии SEOP4001..4011.*

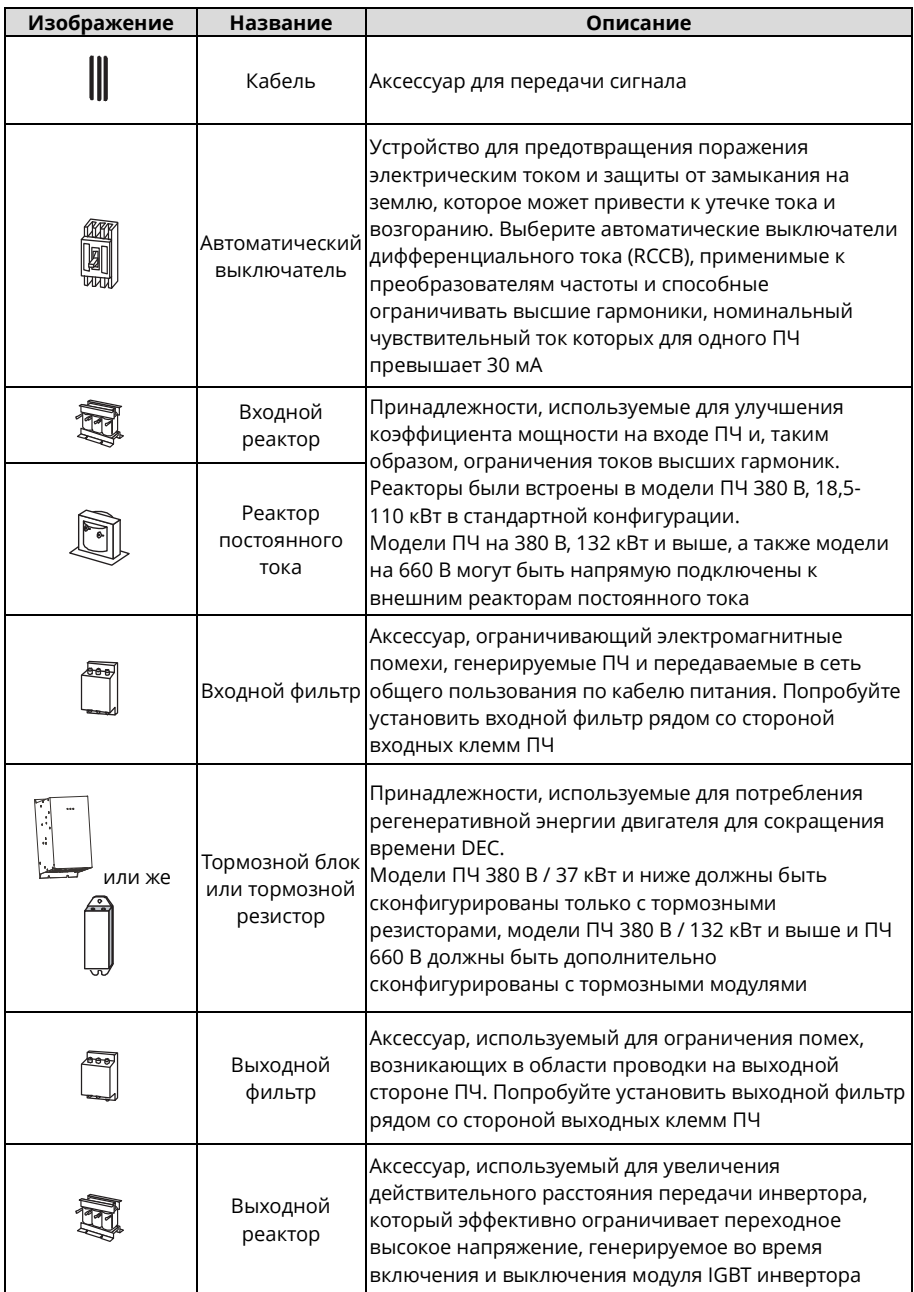

# **D.3 Пульт управления с ЖК дисплеем**

Вы можете дополнительно заказать пульт управления и монтажный кронштейн, которые являются дополнительным оборудованием для ПЧ. Пожалуйста, обратитесь в Systeme Electric.

# **D.4 Электропитание**

См. главу 4 Рекомендации по монтажу.

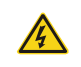

 Убедитесь, что класс напряжения ПЧ соответствует классу напряжения сети.

# **D.5 Кабель**

### **D.5.1 Силовой кабель**

Размеры [входных силовых кабелей](#page-32-0) и кабелей двигателя должны соответствовать местным нормам.

- $\Diamond$  Входные силовые кабели и кабели двигателя должны выдерживать соответствующие нагрузочные токи.
- $\Diamond$  Максимальный температурный предел кабелей двигателя при непрерывной работе не может быть ниже 70°C.
- $\Diamond$  Проводимость РЕ-заземлителя такая же, как и у фазного провода, то есть площади поперечного сечения такие же. Для моделей ПЧ мощностью более 30 кВт площадь поперечного сечения заземляющего провода PE может быть немного меньше рекомендуемой площади.
- $\Diamond$  Для получения подробной информации о требованиях по электромагнитной совместимости см. Приложение B.

Для выполнения требований ЭМС, предусмотренных стандартами CE, в качестве кабелей двигателя необходимо использовать симметричные экранированные кабели (см. рисунок ниже).

В качестве входных кабелей можно использовать четырехжильные кабели, но рекомендуется использовать симметричные экранированные кабели. По сравнению с четырехжильными ка[белями, симметричные экранирован](#page-471-0)ные кабели могут уменьшить электромагнитное излучение, а также ток и потери в кабелях двигателя.

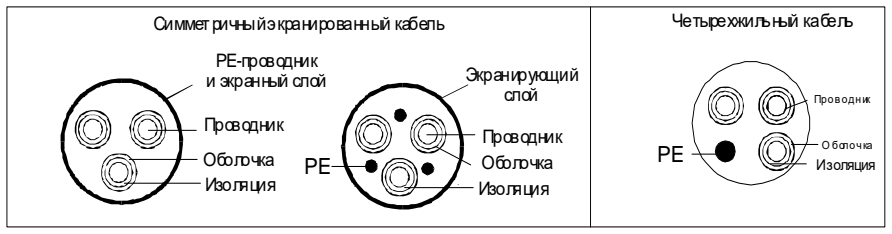

*Примечание: Если электропроводность экранирующего слоя кабелей двигателя не соответствует требованиям, необходимо использовать отдельный PE проводник. Для защиты жил площадь поперечного сечения экранированных кабелей должна быть такой же, как у фазных жил, если кабель и жила выполнены из материалов одного типа. Это снижает* 

*сопротивление заземления и, таким образом, улучшает целостность импеданса.*

Для эффективного ограничения излучения и проведения радиочастотных (РЧ) помех проводимость экранированного кабеля должна составлять не менее 1/10 проводимости фазного проводника. Этому требованию может хорошо удовлетворять медный или алюминиевый экранирующий слой. На следующем рисунке показаны минимальные требования к кабелям двигателя ПЧ. Кабель должен состоять из слоя спиралевидных медных полос. Чем плотнее слой экрана, тем эффективнее ограничиваются электромагнитные помехи.

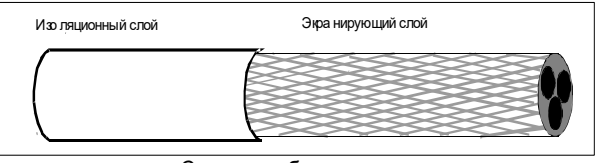

Сечение кабеля

### **D.5.2 Кабели управления**

Все кабели аналогового управления и кабели, используемые для ввода частоты, должны быть экранированными. Кабели аналоговых сигналов должны быть витой парой с двойным экранированием (как показано на рисунке a). Для каждого сигнала используйте отдельную экранированную витую пару. Не используйте один и тот же провод заземления для разных аналоговых сигналов.

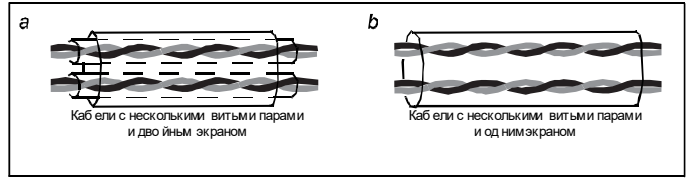

Схема силового кабеля

Для низковольтных цифровых сигналов рекомендуются кабели с двойным экраном, но также можно использовать экранированные или неэкранированные витые пары (как показано на рис. b). Однако для частотных сигналов можно использовать только экранированные кабели.

Релейные кабели должны быть с экранирующими слоями из металлической оплетки.

Панели управления должны быть подключены с помощью сетевых кабелей. В сложных электромагнитных условиях рекомендуется использовать экранированные сетевые кабели.

*Примечание: Аналоговые и цифровые сигналы не разрешается использовать в одном кабеле, поэтому их кабели необходимо прокладывать отдельно.*

Не выполняйте никаких испытаний на выносливость по напряжению или на сопротивление изоляции, таких как испытания изоляции под высоким напряжением или использование мегаомметра для измерения сопротивления изоляции, на ПЧ или его компонентах. Перед поставкой каждого ПЧ были проведены испытания изоляции и выносливости напряжения между главной цепью и шасси. Кроме того, внутри частотнорегулируемых приводов сконфигурированы схемы ограничения напряжения, которые могут автоматически отключать испытательное напряжение.

*Примечание: Перед подключением входного силового кабеля ПЧ проверьте состояние изоляции в соответствии с местными правилами.*

### **D.5.3 Рекомендуемый размер кабеля**

Таблица D-1 3 фазы, 380 (-15%)–440 (+10%) В пер. тока

| Модель ПЧ    |                | Рекомендуемый<br>размер кабеля<br>(MM <sup>2</sup> ) | Размер подключаемого кабеля (мм <sup>2</sup> ) |                    | Клеммный            | Момент<br>затяжки  |                                  |           |  |
|--------------|----------------|------------------------------------------------------|------------------------------------------------|--------------------|---------------------|--------------------|----------------------------------|-----------|--|
|              | <b>RST</b>     | <b>PE</b>                                            | <b>RST</b>                                     | <b>P1</b>          | <b>PB</b>           | PE                 | ВИНТ                             | (Нм)      |  |
|              | <b>UVW</b>     |                                                      | <b>UVW</b>                                     | $(+)$              | $(+)$ $(-)$         |                    |                                  |           |  |
| STV900U15N4H | 2,5            | 2,5                                                  | $2,5-6$                                        | $2,5-6$            | $2,5-6$             | $2,5-6$            | M <sub>4</sub>                   | $1,2-1,5$ |  |
| STV900U22N4H | 2,5            | 2,5                                                  | $2,5-6$                                        | $2,5-6$            | $2,5-6$             | $2,5-6$            | M <sub>4</sub>                   | $1,2-1,5$ |  |
| STV900U40N4H | 2,5            | 2,5                                                  | $2,5-6$                                        | $2,5-6$            | $2,5-6$             | $2,5-6$            | M <sub>4</sub>                   | $1,2-1,5$ |  |
| STV900U55N4H | 2,5            | 2,5                                                  | $2,5-6$                                        | $2,5-6$            | $2,5-6$             | $2,5-6$            | M4                               | $1,2-1,5$ |  |
| STV900U75N4H | $\overline{4}$ | 4                                                    | $2,5-6$                                        | $4-6$              | $4-6$               | $2,5-6$            | M4                               | $1,2-1,5$ |  |
| STV900D11N4H | 6              | 6                                                    | $4 - 10$                                       | $4 - 10$           | $4 - 10$            | $4 - 10$           | M <sub>5</sub>                   | 2,3       |  |
| STV900D15N4H | 6              | 6                                                    | $4 - 10$                                       | $4 - 10$           | $4 - 10$            | 4-10               | M <sub>5</sub>                   | 2,3       |  |
| STV900D18N4H | 10             | 10                                                   | 10-16                                          | 10-16              | 10-16               | 10-16              | M <sub>5</sub>                   | 2,3       |  |
| STV900D22N4H | 16             | 16                                                   | 10-16                                          | 10-16              | 10-16               | 10-16              | M <sub>5</sub>                   | 2,3       |  |
| STV900D30N4H | 25             | 16                                                   | 25-50                                          | 25-50              | 25-50               | 16-25              | M <sub>6</sub>                   | 2,5       |  |
| STV900D37N4H | 25             | 16                                                   | 25-50                                          | 25-50              | 25-50               | 16-25              | M <sub>6</sub>                   | 2,5       |  |
| STV900D45N4H | 35             | 16                                                   | 35-70                                          | 35-70              | 35-70               | 16-35              | M <sub>8</sub>                   | 10        |  |
| STV900D55N4H | 50             | 25                                                   | 35-70                                          | 35-70              | 35-70               | 16-35              | M <sub>8</sub>                   | 10        |  |
| STV900D75N4H | 70             | 35                                                   | 35-70                                          | 35-70              | 35-70               | 16-35              | M <sub>8</sub>                   | 10        |  |
| STV900D90N4H | 95             | 50                                                   | 70-120                                         | 70-120             | 70-120              | 50-70              | M12                              | 35        |  |
| STV900C11N4H | 120            | 70                                                   | 70-120                                         | 70-120             | 70-120              | 50-70              | M12                              | 35        |  |
| STV900C13N4H | 185            | 95                                                   | 95-300                                         | 95-300             | 95-300              | 95-240             |                                  |           |  |
| STV900C16N4H | 240            | 120                                                  | 95-300                                         | 95-300             | 95-300              | 120-240            |                                  |           |  |
| STV900C18N4H | 95*2P          | 95                                                   | 95-150                                         | 70-150             | 70-150              | 35-95              |                                  |           |  |
| STV900C20N4H | 95*2P          | 120                                                  | 95*2P<br>$-150*2P$                             | 95*2P<br>$-150*2P$ | 95*2P<br>$-150*2P$  | 120-240            |                                  |           |  |
| STV900C22N4H | 150*2P         | 150                                                  | $95*2P -$<br>150*2P                            | 95*2P-<br>150*2P   | $95*2P -$<br>150*2P | 150-240            |                                  |           |  |
| STV900C25N4H | 95*4P          | 95*2P                                                | 95*4P<br>$-150*4P$                             | 95*4P<br>$-150*4P$ | 95*4P<br>$-150*4P$  | 95*2P<br>$-150*2P$ | Гайки используются<br>для клемм. |           |  |
| STV900C28N4H | 95*4P          | 95*2P                                                | 95*4P                                          | 95*4P              | 95*4P               | 95*2P              | Рекомендуется                    |           |  |
|              |                |                                                      | $-150*4P$                                      | $-150*4P$          | $-150*4P$           | -150*2P            | <b>ИСПОЛЬЗОВАТЬ</b>              |           |  |
| STV900C31N4H | 95*4P          | 95*4P                                                | 95*4P<br>$-150*4P$                             | 95*4P<br>$-150*4P$ | 95*4P<br>$-150*4P$  | 95*2P<br>$-150*2P$ | гаечный ключ или                 |           |  |
| STV900C35N4H |                |                                                      | 95*4P                                          | 95*4P              | 95*4P               | 95*2P              | втулку                           |           |  |
|              | 95*4P          | 95*4P                                                | $-150*4P$                                      | -150*4P            | $-150*4P$           | $-150*2P$          |                                  |           |  |
| STV900C40N4H | 150*4P         | 150*2P                                               | 95*4P                                          | 95*4P              | 95*4P               | 95*2P              |                                  |           |  |
|              |                |                                                      | $-150*4P$                                      | $-150*4P$          | $-150*4P$           | $-150*2P$          |                                  |           |  |
| STV900C45N4H | 150*4P         | 150*2P                                               | 95*4P<br>$-150*4P$                             | 95*4P<br>$-150*4P$ | 95*4P<br>$-150*4P$  | 95*2P<br>$-150*2P$ |                                  |           |  |
| STV900C50N4H | 150*4P         | 150*2P                                               | 95*4P<br>$-150*4P$                             | 95*4P<br>-150*4P   | 95*4P<br>$-150*4P$  | 95*2P<br>$-150*2P$ |                                  |           |  |

### *Примечания:*

 *Рекомендованные силовые кабели можно использовать при номинальном токе в применениях с температурой окружающей среды до 40 °C, когда длина проводки меньше 100 м.* 

 *Клеммы P1, (+), PB и (–) используются для подключения реакторов пост. тока и тормозных устройств.*

| Модель ПЧ    |                          | Рекомендуемый<br>размер кабеля<br>(MM <sup>2</sup> ) |                          | Размер подключаемого кабеля<br>(MM <sup>2</sup> ) | Клеммный<br>винт     | Момент<br>затяжки   |                                  |          |  |
|--------------|--------------------------|------------------------------------------------------|--------------------------|---------------------------------------------------|----------------------|---------------------|----------------------------------|----------|--|
|              | <b>RST</b><br><b>UVW</b> | PE                                                   | <b>RST</b><br><b>UVW</b> | <b>P1</b><br>$(+)$                                | PB<br>(+) (-)        | PE                  |                                  | (Нм)     |  |
| STV900D22Y6H | 10                       | 10                                                   | 10-16                    | $6 - 16$                                          | $6 - 10$             | $10 - 16$           | M <sub>8</sub>                   | $9 - 11$ |  |
| STV900D30Y6H | 10                       | 10                                                   | $10 - 16$                | $6 - 16$                                          | $6 - 10$             | $10 - 16$           | M8                               | $9 - 11$ |  |
| STV900D37Y6H | 16                       | 16                                                   | 16-25                    | 16-25                                             | $6 - 10$             | $16 - 25$           | M <sub>8</sub>                   | $9 - 11$ |  |
| STV900D45Y6H | 16                       | 16                                                   | 16-25                    | 16-35                                             | 16-25                | 16-25               | M8                               | $9 - 11$ |  |
| STV900D55Y6H | 25                       | 16                                                   | 16-25                    | 16-35                                             | 16-25                | 16-25               | M10                              | 18-23    |  |
| STV900D75Y6H | 35                       | 16                                                   | 35-50                    | 25-50                                             | 25-50                | 16-50               | M10                              | 18-23    |  |
| STV900D90Y6H | 35                       | 16                                                   | 35-50                    | 25-50                                             | 25-50                | 16-50               | M10                              | 18-23    |  |
| STV900C11Y6H | 50                       | 25                                                   | 50-95                    | 50-95                                             | 25-95                | 25-95               | M10                              | 18-23    |  |
| STV900C13Y6H | 70                       | 35                                                   | 70-95                    | 70-95                                             | 25-95                | 35-95               | M10                              | 18-23    |  |
| STV900C16Y6H | 95                       | 50                                                   | 95-150                   | 95-150                                            | 25-150               | 50-150              |                                  |          |  |
| STV900C18Y6H | 95                       | 50                                                   | 95-150                   | 95-150                                            | 25-150               | 50-150              |                                  |          |  |
| STV900C20Y6H | 120                      | 70                                                   | 120-300                  | 120-300                                           | 35-300               | 70-240              |                                  |          |  |
| STV900C22Y6H | 185                      | 95                                                   | 120-300                  | 120-300                                           | 35-300               | 95-240              |                                  |          |  |
| STV900C25Y6H | 185                      | 95                                                   | 185-300                  | 185-300                                           | 35-300               | 95-240              |                                  |          |  |
| STV900C28Y6H | 240                      | 120                                                  | 240-300                  | 240-300                                           | 70-300               | 120-240             | Гайки используются               |          |  |
| STV900C31Y6H | 95*2P                    | 120                                                  | 95*2P<br>$-150*2P$       | 95*2P<br>$-150*2P$                                | 95*2P<br>$-150*2P$   | 120-300             | для клемм.<br>Рекомендуется      |          |  |
| STV900C35Y6H | 95*2P                    | 150                                                  | 95*2P<br>$-150*2P$       | 95*2P<br>$-150*2P$                                | 95*2P<br>$-150*2P$   | 150-300             | использовать<br>гаечный ключ или |          |  |
| STV900C40Y6H | 150*2P                   | 150                                                  | 150*2P<br>$-300*2P$      | 95*2P<br>$-150*2P$                                | 95*2P<br>$-150*2P$   | 150-300             | втулку.                          |          |  |
| STV900C45Y6H | 95*4P                    | 95*2P                                                | 95*4P<br>$-150*4P$       | $95*4P$<br>$-150*4P$                              | $95*4P$<br>$-150*4P$ | 95*2P<br>-150*2P    |                                  |          |  |
| STV900C50Y6H | 95*4P                    | 95*2P                                                | $95*4P$                  | 95*4P                                             | 95*4P                | 95*2P               |                                  |          |  |
|              |                          |                                                      | $-150*4P$<br>95*4P       | -150*4P<br>95*4P                                  | $-150*4P$<br>95*4P   | $-150*2P$<br>95*4P  |                                  |          |  |
| STV900C56Y6H | 95*4P                    | 95*4P                                                | $-150*4P$                | $-150*4P$                                         | $-150*4P$            | $-150*4P$           |                                  |          |  |
| STV900C63Y6H | 150*4P                   | 150*2P                                               | 150*4P<br>$-300*4P$      | 150*4P<br>$-300*4P$                               | 150*4P<br>$-300*4P$  | 150*4P<br>$-240*4P$ |                                  |          |  |

Таблица D-2 3 фазы, 520 (-15%)–690 (+10%) В пер. тока

### *Примечания:*

- *Кабели размеров, рекомендованных для главной цепи, можно использовать в сценариях, где температура окружающей среды ниже 40 °C, длина проводки меньше 100 м, а сила тока соответствует номинальной.*
- *Клеммы P1, (+), PB и (–) используются для подключения реакторов постоянного тока и тормозных устройств.*

### **D.5.4 Расположение кабеля**

Кабели двигателя должны располагаться вдали от других кабелей. Кабели двигателей нескольких инверторов могут быть проложены параллельно. Кабели двигателя, входные силовые кабели и кабели управления рекомендуется размещать отдельно в разных лотках. Выход dU/dt инверторов может увеличить электромагнитные помехи в других кабелях. Не прокладывайте другие кабели и кабели двигателя параллельно.

Если кабель управления и силовой кабель должны пересекаться друг с другом, убедитесь, что угол между ними составляет 90 градусов.

Кабельные лотки должны быть правильно подключены и хорошо заземлены. Алюминиевые лотки могут создавать местную эквипотенциальность. На следующем рисунке показано расположение кабелей.

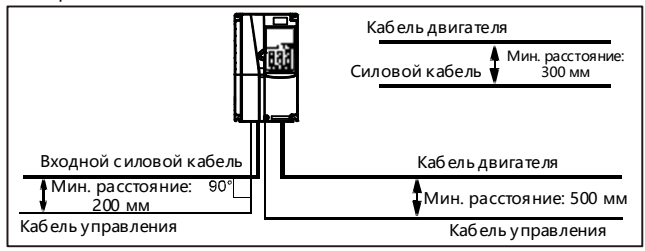

**Расстояния для прокладки кабелей**

#### **D.5.5 Проверка изоляции**

Перед запуском двигателя проверьте двигатель и состояние изоляции кабеля двигателя.

- 1. Убедитесь, что кабель двигателя подключен к двигателю, а затем отсоедините кабель двигателя от выходных клемм U, V и W ПЧ.
- 2. Используйте мегаомметр на 1000 В постоянного тока для измерения сопротивления изоляции между каждым фазным проводом и проводом защитного заземления. Подробную информацию о сопротивлении изоляции двигателя см. в описаниях, предоставленных производителями электродвигателя и кабеля.

*Примечание: Сопротивление изоляции уменьшается, если внутри двигателя влажно. Если он может быть влажным, вам нужно высушить двигатель, а затем снова измерить сопротивление изоляции.*

### **D.6 Автоматический выключатель и электромагнитный контактор**

Вам нужно добавить предохранитель, чтобы предотвратить перегрузку.

Вам необходимо настроить автоматический выключатель в литом корпусе (MCCB) с ручным управлением между источником питания переменного тока и ПЧ. Выключатель должен быть заблокирован в разомкнутом состоянии для облегчения установки и осмотра. Мощность выключателя должна быть в 1,5–2 раза больше номинального входного тока ПЧ.

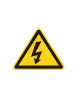

 $\Diamond$  В соответствии с принципом работы и конструкцией выключателей, если не соблюдаются правила производителя, при коротком замыкании из корпуса выключателя могут выходить горячие ионизированные газы. Чтобы обеспечить безопасное использование, соблюдайте особую осторожность при установке и размещении выключателя. Следуйте инструкциям производителя.

Для обеспечения безопасности вы можете сконфигурировать электромагнитный контактор на вводе для управления питанием силовой цепи, чтобы питание ПЧ можно было эффективно отключить при возникновении системной неисправности.

| Модель ПЧ    | Автоматический<br>выключатель<br>(A) | Предохранитель<br>(A) | Номинальный ток<br>контактора<br>(A) |
|--------------|--------------------------------------|-----------------------|--------------------------------------|
| STV900U15N4H | 6                                    | 10                    | 9                                    |
| STV900U22N4H | 10                                   | 10                    | 9                                    |
| STV900U40N4H | 20                                   | 20                    | 18                                   |
| STV900U55N4H | 25                                   | 35                    | 25                                   |
| STV900U75N4H | 32                                   | 40                    | 32                                   |
| STV900D11N4H | 50                                   | 50                    | 38                                   |
| STV900D15N4H | 63                                   | 60                    | 50                                   |
| STV900D18N4H | 63                                   | 70                    | 65                                   |
| STV900D22N4H | 80                                   | 90                    | 80                                   |
| STV900D30N4H | 100                                  | 125                   | 80                                   |
| STV900D37N4H | 125                                  | 125                   | 98                                   |
| STV900D45N4H | 140                                  | 150                   | 115                                  |
| STV900D55N4H | 180                                  | 200                   | 150                                  |
| STV900D75N4H | 225                                  | 250                   | 185                                  |
| STV900D90N4H | 250                                  | 300                   | 225                                  |
| STV900C11N4H | 315                                  | 350                   | 265                                  |
| STV900C13N4H | 400                                  | 400                   | 330                                  |
| STV900C16N4H | 500                                  | 500                   | 400                                  |
| STV900C18N4H | 500                                  | 600                   | 400                                  |
| STV900C20N4H | 630                                  | 600                   | 500                                  |
| STV900C22N4H | 630                                  | 700                   | 500                                  |
| STV900C25N4H | 700                                  | 800                   | 630                                  |
| STV900C28N4H | 800                                  | 1000                  | 630                                  |
| STV900C31N4H | 1000                                 | 1000                  | 800                                  |
| STV900C35N4H | 1000                                 | 1000                  | 800                                  |
| STV900C40N4H | 1000                                 | 1200                  | 1000                                 |
| STV900C45N4H | 1250                                 | 1200                  | 1000                                 |
| STV900C50N4H | 1250                                 | 1400                  | 1000                                 |

Таблица D-3 Три фазы, 380 (-15%)-440 (+10%) В пер. тока

*Примечание: Характеристики принадлежностей, описанные в предыдущей таблице, являются идеальными значениями. Вы можете выбрать аксессуары, исходя из реальных рыночных условий, но старайтесь не использовать те, которые имеют более низкие значения.*

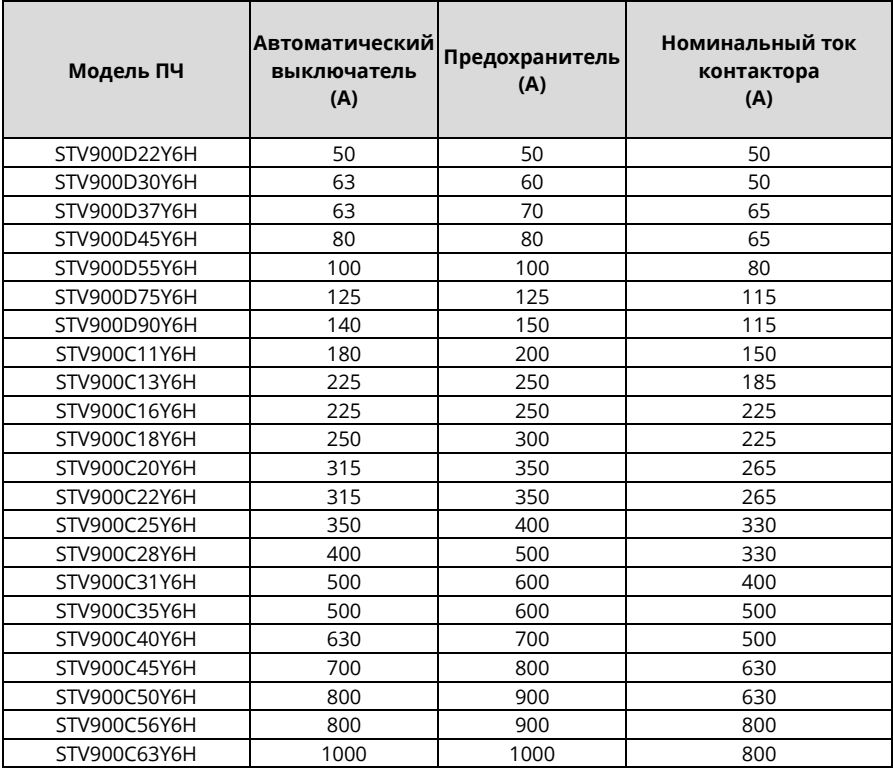

Таблица D-4 Три фазы, 520 (-15%)–690 (+10%) В пер. тока

*Примечание: Характеристики принадлежностей, описанные в предыдущей таблице, являются идеальными значениями. Вы можете выбрать аксессуары, исходя из реальных рыночных условий, но старайтесь не использовать те, которые имеют более низкие значения.*

# **D.7 Реактор**

Когда напряжение сети высокое, переходный большой ток, протекающий во входную силовую цепь, может повредить компоненты выпрямителя. Вам необходимо сконфигурировать реактор переменного тока на стороне входа, что также может улучшить коэффициент корректировки тока на стороне входа.

Когда расстояние между ПЧ и двигателем превышает 50 м, паразитная емкость между длинным кабелем и землей может вызвать большой ток утечки, и может часто срабатывать защита ПЧ от перегрузки по току. Чтобы этого не произошло, а также чтобы избежать повреждения изоляции двигателя, необходимо сделать компенсацию путем добавления выходного реактора. Когда ПЧ используется для управления несколькими двигателями, учитывайте общую длину кабелей двигателей (то есть сумму длин кабелей двигателей). Если общая длина превышает 50 м, необходимо добавить выходной реактор на выходной стороне ПЧ. Если расстояние между ПЧ и двигателем составляет от 50 до 100 м, выберите реактор в соответствии со следующей таблицей. Если расстояние превышает 100 м, обратитесь к специалистам технической поддержки.

Реакторы постоянного тока могут быть напрямую подключены к моделям 380 В мощностью 132 кВт и выше, а также ко всем моделям 660 В. Реакторы постоянного тока позволяют улучшить коэффициент мощности, избежать повреждения мостовых выпрямителей, вызванного большим входным током ПЧ при подключении трансформаторов большой мощности, а также избежать повреждения цепи выпрямления, вызванного гармониками, генерируемыми переходными процессами напряжения в сети или нагрузками с регулировкой фазы.

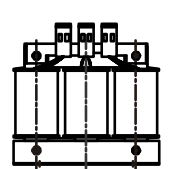

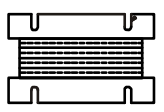

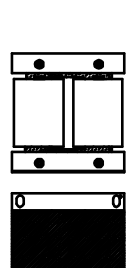

Ō

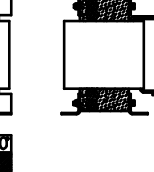

Входной реактор Реактор постоянного тока Выходной реактор

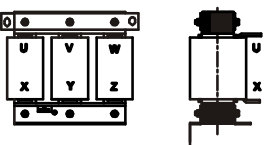

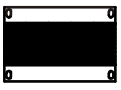

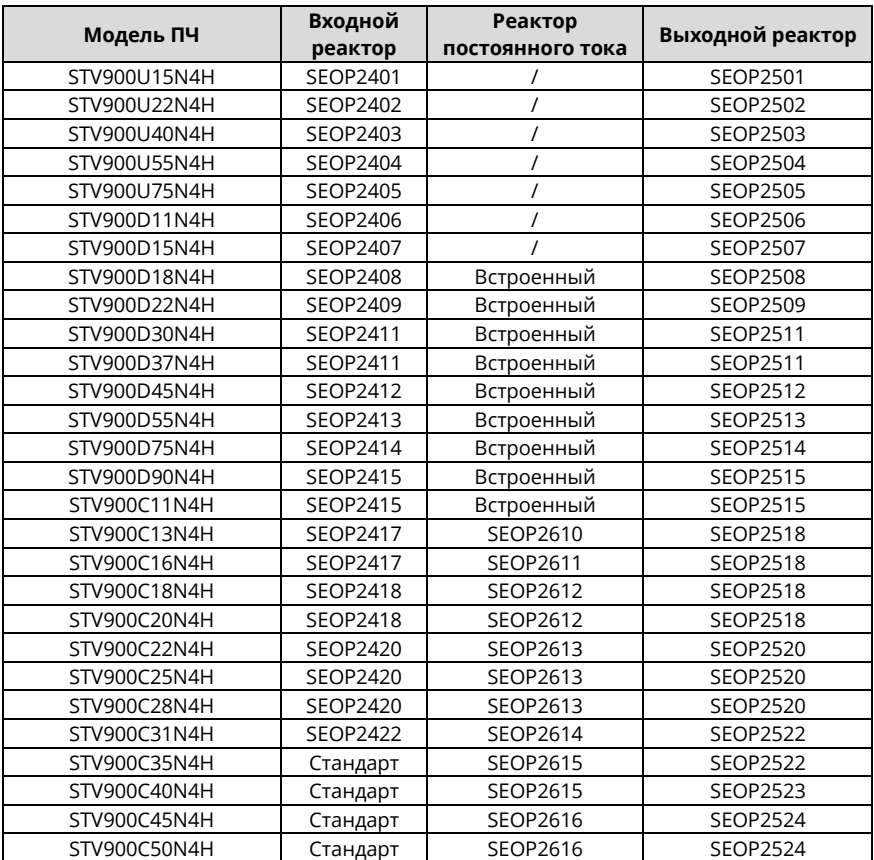

Таблица D-5 Выбор реактора для 3-фазной сети, 380 (–15 %)–440 (+10 %) В пер. тока

### *Примечания:*

- *Падение номинального входного напряжения входных реакторов составляет 2%.*
- *Коэффициент корректировки тока на входной стороне ПЧ превышает 90 % после настройки реактора постоянного тока.*
- *Падение номинального выходного напряжения выходных реакторов составляет 1%.*
- *В предыдущей таблице описаны внешние аксессуары. При заказе ПЧ Вы должны указать выбранный аксессуар.*

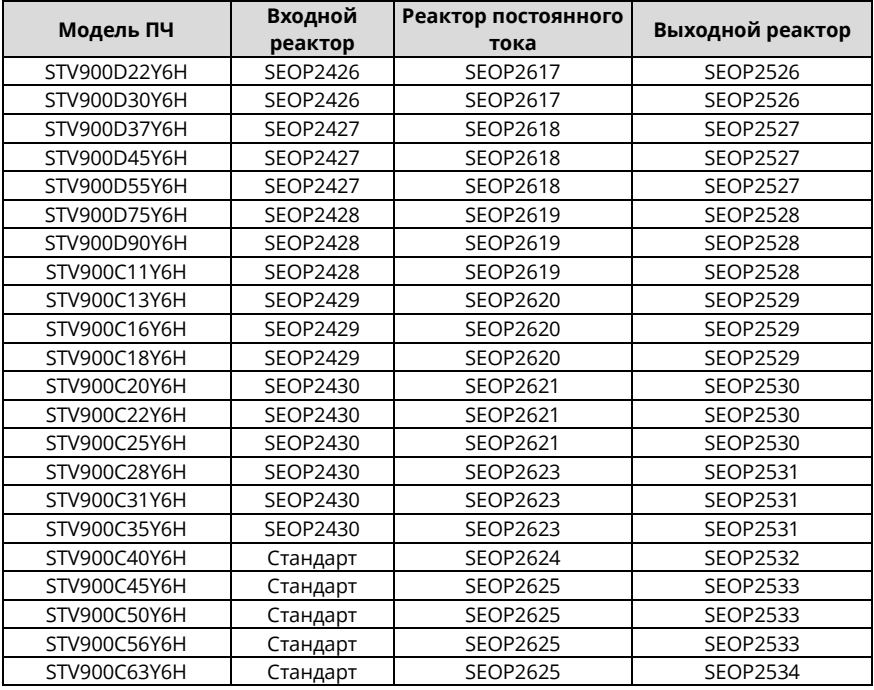

Таблица D-6 Выбор реактора для 3-фазной сети, 520 (–15 %)–690 (+10 %) В пер. тока

#### *Примечания:*

*Падение номинального входного напряжения входных реакторов составляет 2%.*

 *Коэффициент корректировки тока на входной стороне ПЧ превышает 90 % после настройки реактора постоянного тока.*

*Падение номинального выходного напряжения выходных реакторов составляет 1%.*

 *В предыдущей таблице описаны внешние аксессуары. Вы должны указать те, которые вы выбрали при покупке аксессуаров.*

# **D.8 Фильтры**

J10 не подключается на заводе для моделей ПЧ 380 В, 110 кВт и ниже. Подключите J10, упакованный с руководством, если необходимо выполнить требования уровня C3.

J10 подключается на заводе для моделей ПЧ 380 В, 132 кВт и выше, все из которых соответствуют требованиям уровня C3.

### **Отсоединяйте J10 в следующих ситуациях:**

- Фильтр ЭМС применим к сети с заземлением нейтрали. Если он используется для сети IT (т. е. сети с незаземленной нейтральной точкой), отсоедините J10.
- Если при настройке устройства защитного отключения срабатывает защита от утечки, отсоедините J10.

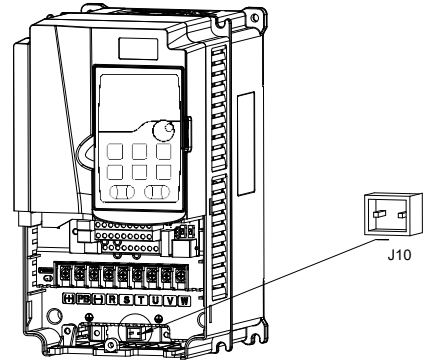

*Примечание: Не подключайте фильтры C3 к системам питания IT.*

Помехоподавляющие фильтры на стороне входа могут уменьшить помехи ПЧ на окружающих устройствах.

Помехоподавляющие фильтры на стороне выхода могут уменьшить радиопомехи, вызванные кабелями между ПЧ и двигателями, а также токи утечки токопроводящих проводов.

Systeme Electric предоставляет вам несколько фильтров на выбор.

### **D.8.2 Выбор модели фильтра**

Таблица D-7 Три фазы, 380 (-15%)–440 (+10%) пер. тока

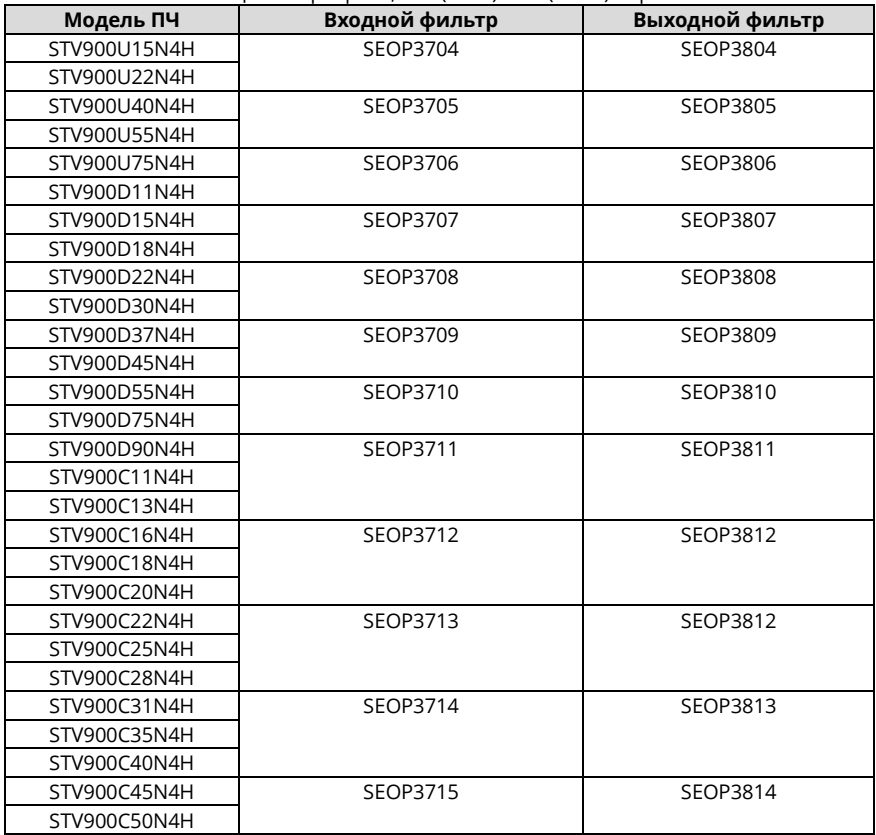

#### *Примечания:*

 *Уровень электромагнитных помех на входе соответствует требованиям C2 после установки входного фильтра.*

 *В предыдущей таблице описаны внешние аксессуары. Добавьте при заказе ПЧ выбранные аксессуары.*

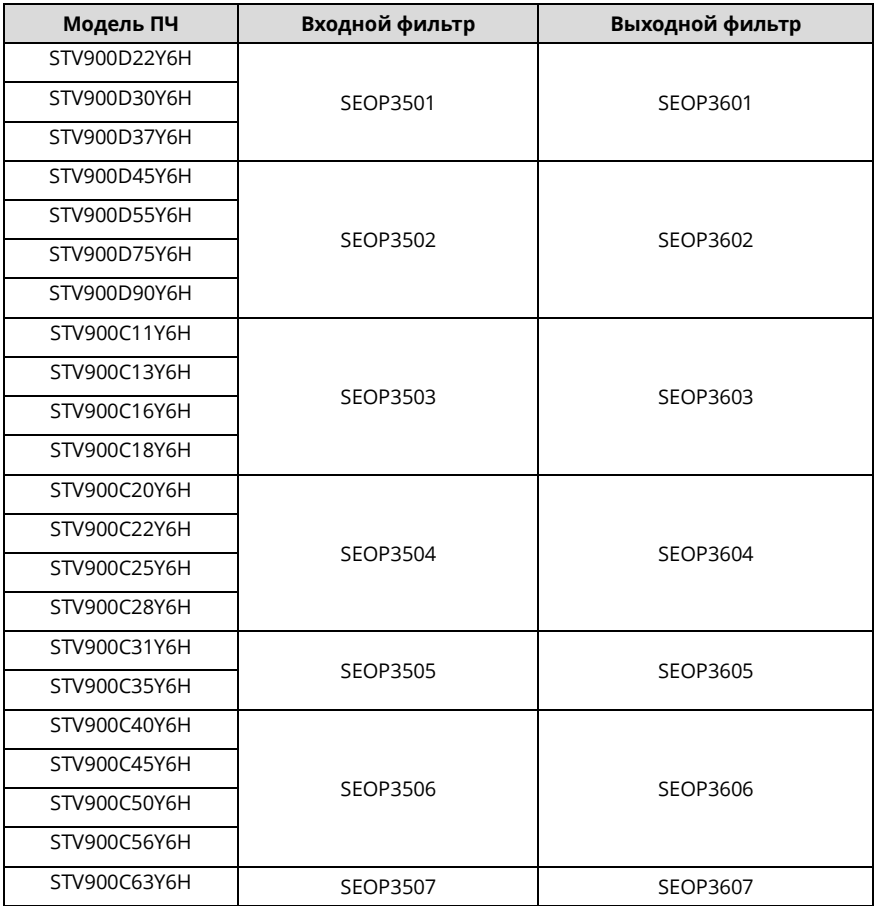

### Таблица D-8 Три фазы, 520 (-15%)–690 (+10%) пер. тока

### *Примечания:*

- *Уровень электромагнитных помех на входе соответствует требованиям C2 после установки входного фильтра.*
- *В предыдущей таблице описаны внешние аксессуары. Добавьте при заказе ПЧ выбранные аксессуары.*

### **D.9 Система торможения**

#### **D.9.1 Выбор тормозных компонентов**

Когда ПЧ, управляющий высокоинерционной нагрузкой, замедляется или должен резко замедлиться, двигатель работает в режиме выработки электроэнергии и передает энергию, несущую нагрузку, в цепь постоянного тока ПЧ, вызывая рост напряжения на шине ПЧ. Если напряжение на шине превышает определенное значение, ПЧ сообщает об ошибке перенапряжения. Чтобы этого не произошло, нужно настроить компоненты торможения.

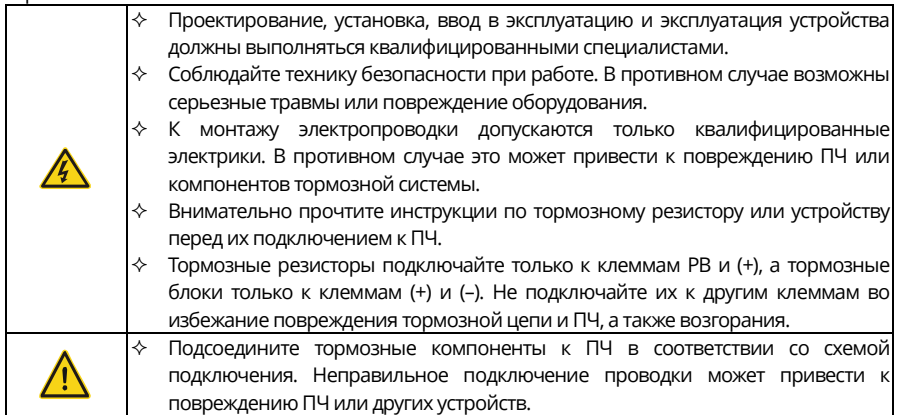

ПЧ 380 В, 110 кВт и ниже оснащены встроенными тормозными модулями, а ПЧ 380 В, 132 кВт и выше должны быть сконфигурированы с внешними тормозными модулями. Выбирайте тормозные резисторы в соответствии с применением.

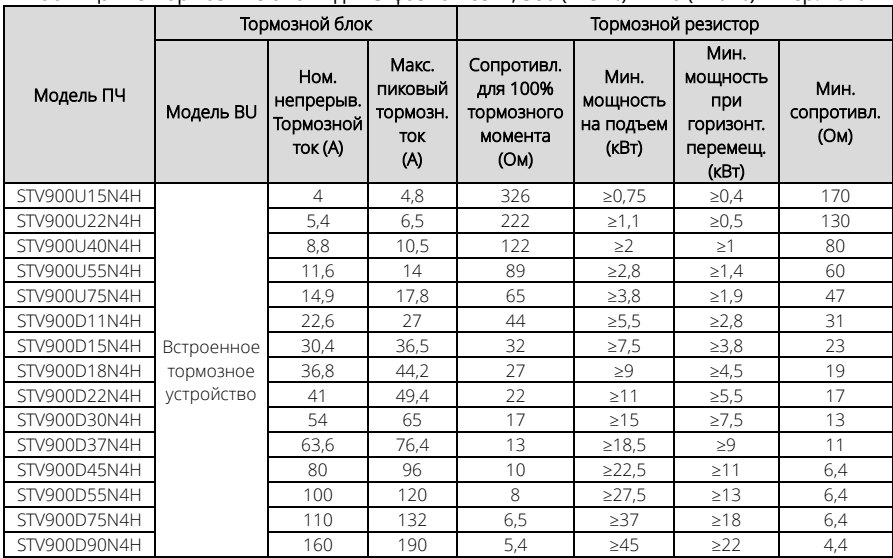

Таблица D-9 Тормозные блоки для 3-фазной сети, 380 (–15 %) – 440 (+10 %) В пер. тока

Руководство по эксплуатации преобразователей частоты для кранов серии STV900H

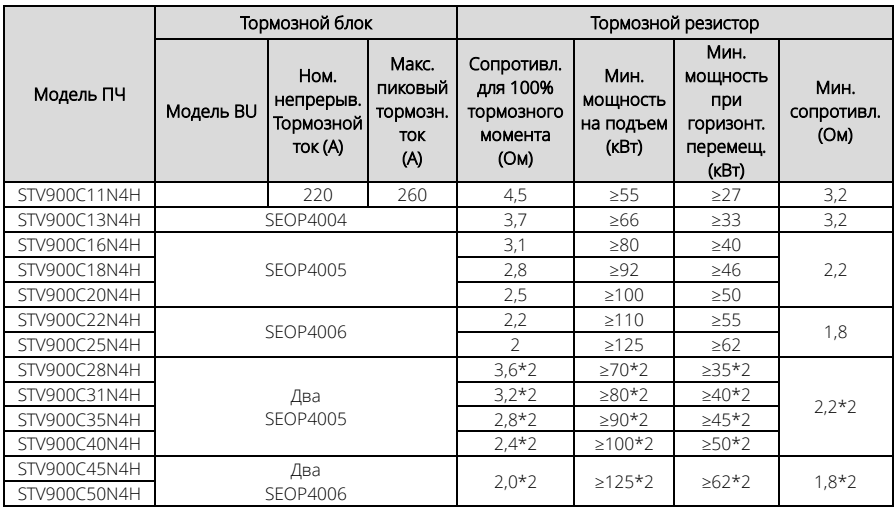

*Примечания:*

- *Тормозные резисторы выбирайте в соответствии с данными сопротивления и мощности, предоставленными нашей компанией, но сопротивление не может быть меньше мин. значения, данного в таблице. В противном случае тормозные блоки могут быть повреждены. В дополнение к мощности выработки электроэнергии двигателем тормозные резисторы связаны с инерцией, временем замедления и потенциальной энергией, то есть большая инерция, более короткое время замедления и более частое торможение требуют тормозных резисторов с большеймощностью и меньшим сопротивлением.*
- *Если напряжение сети отличается, вы можете отрегулировать пороговое напряжение торможения с энергопотреблением. Например, при увеличении порогового напряжения необходимо увеличить тормозное сопротивление.*
- *Рекомендуемая мин. мощность тормозного резистора указывает на ном. мощность резистора, который может работать в течение длительного периода времени в условиях естественного охлаждения. Если используются вентиляторы воздушного охлаждения, тормозное сопротивление можно немного уменьшить.*
- *При использовании внешнего тормозного модуля правильно установите класс тормозного напряжения тормозного модуля, обратившись к руководству по динамическому тормозному модулю. Если класс напряжения установлен некорректно, ПЧможет работать неправильно.*
- *В подъемных устройствах сопротивление резистора должно быть меньше сопротивления торможения для 100% крутящегомомента, но больше мин. сопротивления.*

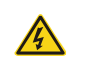

Не используйте тормозные резисторы, сопротивление которых ниже указанного минимального сопротивления. ПЧ не обеспечивает защиту от перегрузки по току, вызванной резисторами с низким сопротивлением.

Модели ПЧ на 660 В должны быть сконфигурированы с внешними тормозными модулями. Выбирайте тормозные резисторы в соответствии с конкретными требованиями (такими как тормозной момент и использование торможения) на месте.
Руководство по эксплуатации преобразователей частоты для кранов серии STV900H

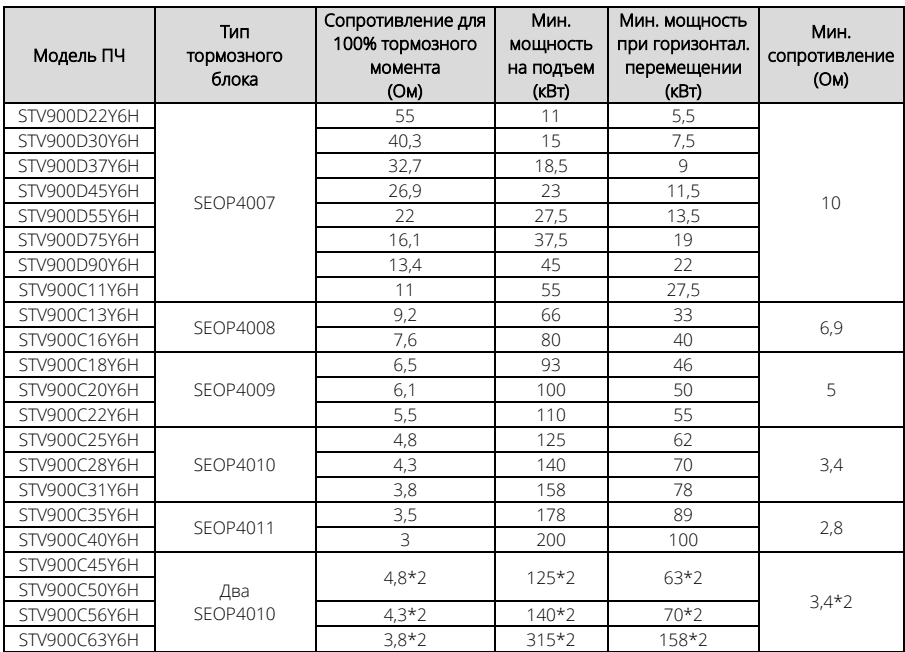

Таблица D-10 Тормозные блоки для 3-фазной сети, 520 (–15%)-690 (+10%) В пер. тока

### *Примечания:*

- *Тормозные резисторы выбирайте в соответствии с данными сопротивления и мощности, предоставленными нашей компанией, но сопротивление не может быть меньше минимального значения, данного в таблице. В противном случае тормозные блоки могут быть повреждены. В дополнение к мощности выработки электроэнергии двигателем тормозные резисторы связаны с инерцией, временем замедления и потенциальной энергией, то есть большая инерция, более короткое время замедления и более частое торможение требуют тормозных резисторов с большей мощностью и меньшим сопротивлением.*
- *Если напряжение сети отличается, вы можете отрегулировать пороговое напряжение торможения с энергопотреблением. Например, если необходимо увеличить пороговое напряжение, увеличьте тормозное сопротивление.*
- *Рекомендуемая мин. мощность тормозного резистора указывает на ном. мощность резистора, который может работать в течение длительного периода времени в условиях естественного охлаждения. Если используются вентиляторы воздушного охлаждения, тормозное сопротивление можно немного уменьшить.*
- *При использовании внешнего тормозного модуля правильно установите класс тормозного напряжения тормозного модуля, обратившись к руководству по динамическому тормозному модулю. Если класс напряжения установлен некорректно, ПЧможет работать неправильно.*
- *В подъемных устройствах сопротивление резистора должно быть меньше сопротивления торможения, применимого к 100% крутящему моменту, но больше мин. сопротивления.*

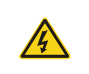

Не используйте тормозные резисторы, сопротивление которых ниже указанного мин. сопротивления. ПЧ не обеспечивает защиту от перегрузки по току, вызванной резисторами с низким сопротивлением.

### D.9.2 Выбор кабеля тормозного резистора

Кабели тормозного резистора должны быть экранированными.

#### **D.9.3 Установка кабеля тормозного резистора**

Все резисторы необходимо устанавливать в местах с хорошим охлаждением.

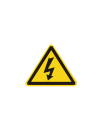

Материалы вблизи тормозного резистора или тормозного модуля должны быть огнестойкими, так как температура поверхности резистора высокая, а температура воздуха на выходе из резистора может достигать сотни градусов Цельсия. Не допускайте контакта какихлибо материалов с резистором.

#### Установка кабеля тормозного резистора

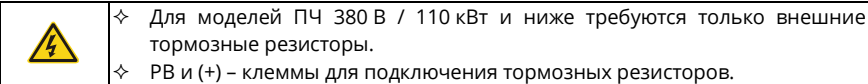

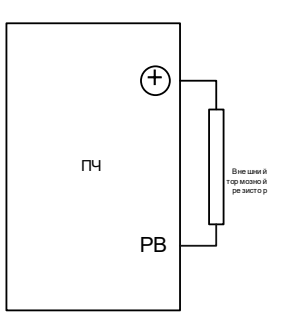

### Установка тормозного блока

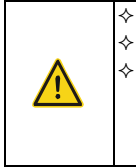

Для всех моделей ПЧ на 660 В требуются внешние тормозные модули. (+) и (-) - клеммы для подключения тормозных модулей.

Соединительные кабели между клеммами (+) и (-) ПЧ и клеммами тормозного модуля должны быть короче 5 м, а соединительные кабели между клеммами BR1 и BR2 тормозного модуля и двумя концами тормозного резистора должны быть короче 10 м.

На следующем рисунке показано подключение одного ПЧ к тормозному блоку:

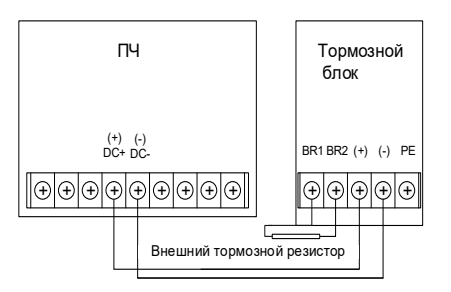

### **D.10 Блок рекуперации**

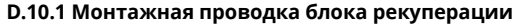

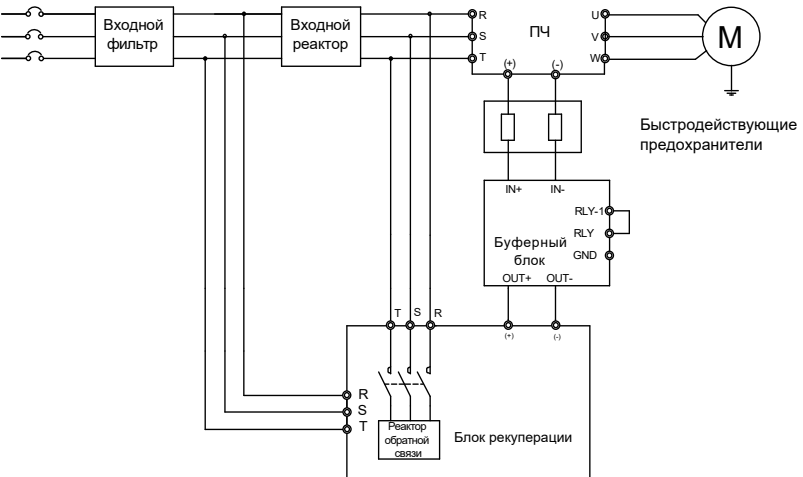

*Примечание: Подбор входного фильтра, входного реактора и реактора обратной связи - по отдельному запросу.*

### **D.10.2 Выбор модели блока рекуперации**

Таблица совместимости ПЧ 380 В, буферных блоков и блоков рекуперации

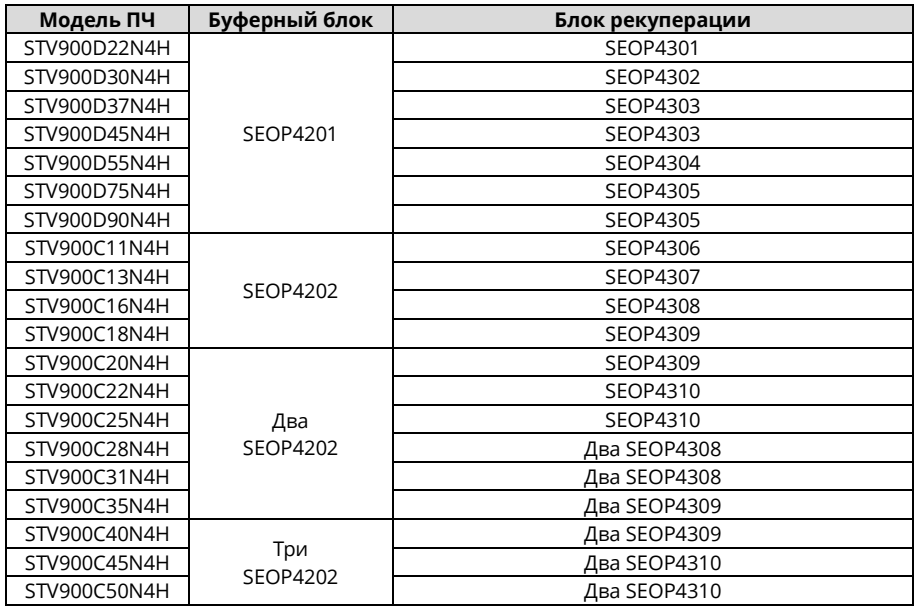

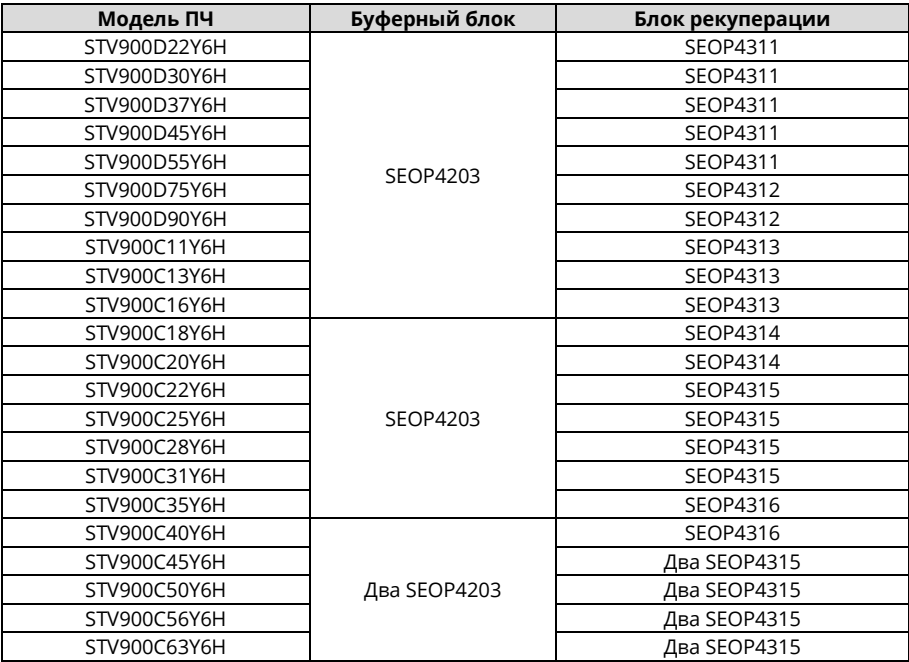

Таблица совместимости ПЧ 660 В, буферных блоков и блоков рекуперации

# Приложение Е Описание функции безопасного отключения крутящего момента (STO)

Справочные стандарты: МЭК 61508-1, МЭК 61508-2, МЭК 61508-3, МЭК 61508-4, МЭК 62061, ИСО 13849-1 и МЭК 61800-5-2.

Вы можете включить функцию безопасного отключения крутящего момента (STO) для предотвращения неожиданных пусков, когда силовое питание ПЧ не отключено. Функция STO отключает выход привода, отключая сигналы привода, чтобы предотвратить неожиданный пуск двигателя (см. следующий рисунок). После включения функции STO вы можете выполнять некоторые операции (например, неэлектрическую очистку в токарном производстве) и обслуживать неэлектрические компоненты устройства, не выключая привод.

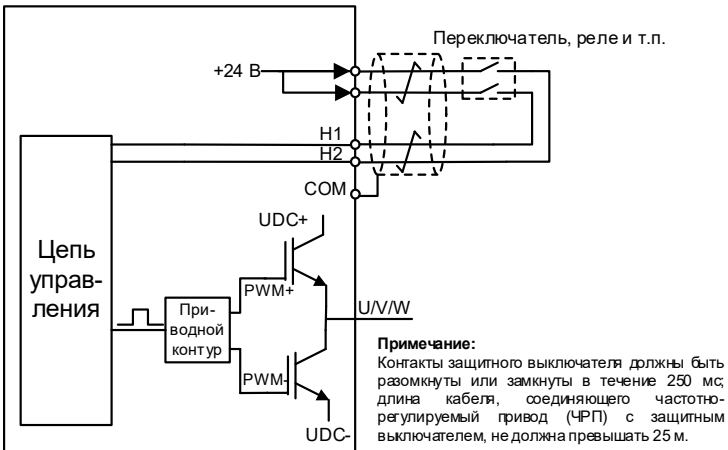

# Е.1 Таблица логики функций STO

В следующей таблице описаны состояния входа и соответствующие ошибки функции STO

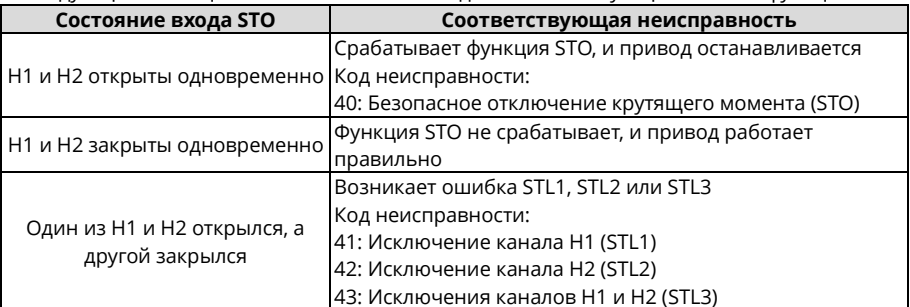

# **Е.2 Описание задержки канала STO**

В следующей таблице описаны задержки срабатывания и индикации каналов STO

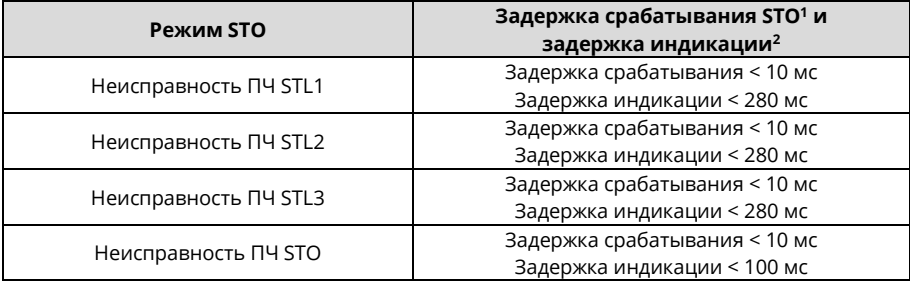

1. Задержка срабатывания STO: Интервал времени между срабатыванием функции STO и отключением выхода привода

2. Задержка индикации STO: Интервал времени между срабатыванием функции STO и индикацией состояния выхода STO

# Е.3 Контрольный список установки функции STO

Перед установкой STO проверьте элементы, описанные в следующей таблице, чтобы убедиться, что функцию STO можно использовать правильно

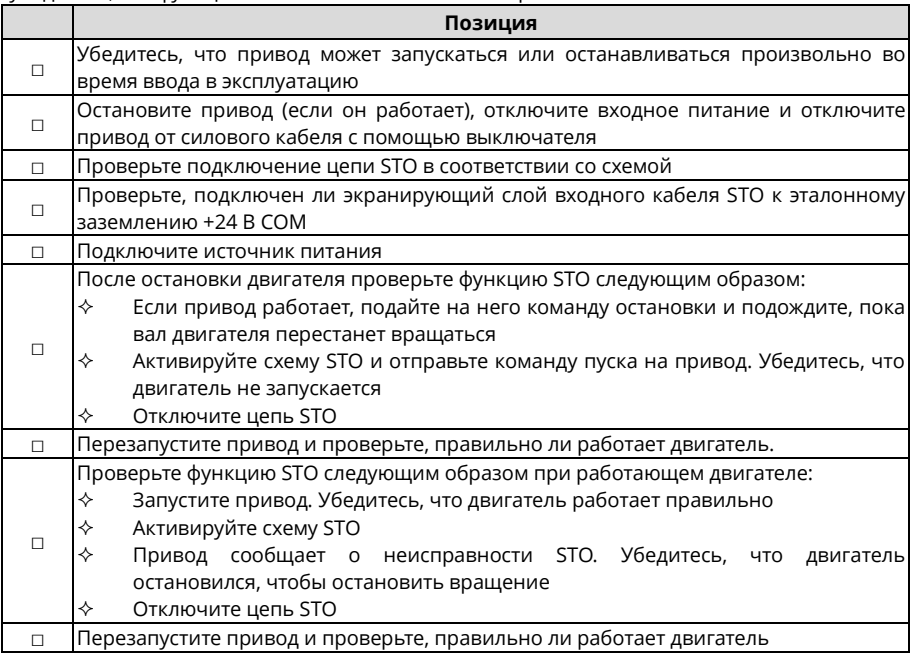

# **Приложение F Дополнительная информация**

# **F.1 Запросы на продукты и услуги**

Любые вопросы, связанные с эксплуатацией и обслуживанием изделий, следует направлять в локальные представительства компании Systeme Electric, указав в запросе типовое обозначение и серийный номер ПЧ. Полный перечень контактов подразделений компании Systeme Electric, обеспечивающих продажи, обслуживание и техническую поддержку, находится на веб-сайт[е https://systeme.ru](https://systeme.ru/)

### **F.2 Отзыв о руководствах по ПЧ Systeme Electric**

Наша компания внимательно изучает все поступившие комментарии. Чтобы оставить комментарий, следует посетить веб-сайт https://systeme.ru

### **F.3 Документы в интернете**

Руководства по эксплуатации и прочую техническую документацию в формате PDF пользователи могут найти в интернете. Для этого следует посетить веб-сайт [https://systeme.ru](https://systeme.ru/)

По техническим вопросам обращайтесь, пожалуйста, по адресу: **support@systeme.ru** В теме письма просьба указать **«Технический вопрос по STV900H»**.

# Systeme Electric

Центр поддержки клиентов 8 (800) 200 64 46 (звонок по России бесплатный) [support](mailto:ru.ccc@se.com)@systeme.ru **IA-MAN-1-SV9H-23** systeme.ru Март 2023